# **SYBASE®**

# リファレンス・マニュアル:コマンド

# **Adaptive Server® Enterprise**

15.5

ドキュメント ID:DC36423-01-1550-01 改訂:2009 年 11 月

Copyright ® 2010 by Sybase, Inc. All rights reserved.

このマニュアルは Sybase ソフトウェアの付属マニュアルであり、新しいマニュアルまたはテクニカル・ノートで特に示 されないかぎりは、後続のリリースにも付属します。このマニュアルの内容は予告なしに変更されることがあります。こ のマニュアルに記載されているソフトウェアはライセンス契約に基づいて提供されるものであり、無断で使用することは できません。

このマニュアルの内容を弊社の書面による事前許可を得ずに、電子的、機械的、手作業、光学的、またはその他のいかな る手段によっても、複製、転載、翻訳することを禁じます。

マニュアルの注文

マニュアルの注文を承ります。ご希望の方は、サイベース株式会社営業部または代理店までご連絡ください。マニュアル の変更は、弊社の定期的なソフトウェア・リリース時にのみ提供されます。

Sybase の商標は、Sybase trademarks ページ [\(http://www.sybase.com/detail?id=1011207\)](http://www.sybase.com/detail?id=1011207) で確認できます。 Sybase およびこ のリストに掲載されている商標は、米国法人 Sybase, Inc. の商標です。® は、米国における登録商標であることを示します。

Java および Java 関連の商標は、米国およびその他の国における Sun Microsystems, Inc. の商標または登録商標です。

Unicode と Unicode のロゴは、Unicode, Inc. の登録商標です。

IBM および Tivoli は、International Business Machines Corporation の米国およびその他の国における登録商標です。

このマニュアルに記載されている上記以外の社名および製品名は、当該各社の商標または登録商標の場合があります。

Use, duplication, or disclosure by the government is subject to the restrictions set forth in subparagraph (c)(1)(ii) of DFARS 52.227-7013 for the DOD and as set forth in FAR 52.227-19(a)-(d) for civilian agencies.

Sybase, Inc., One Sybase Drive, Dublin, CA 94568.

# 目次

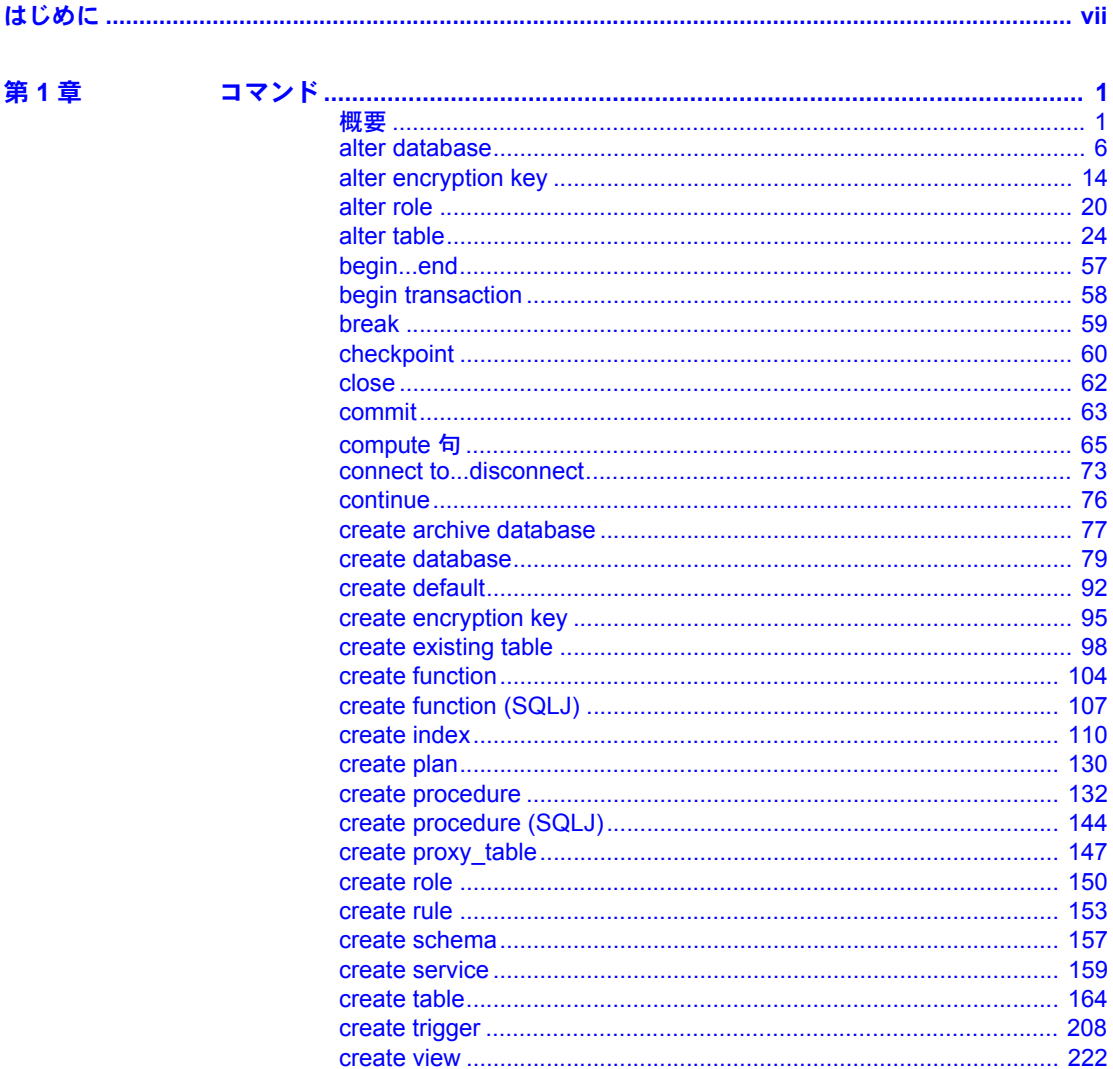

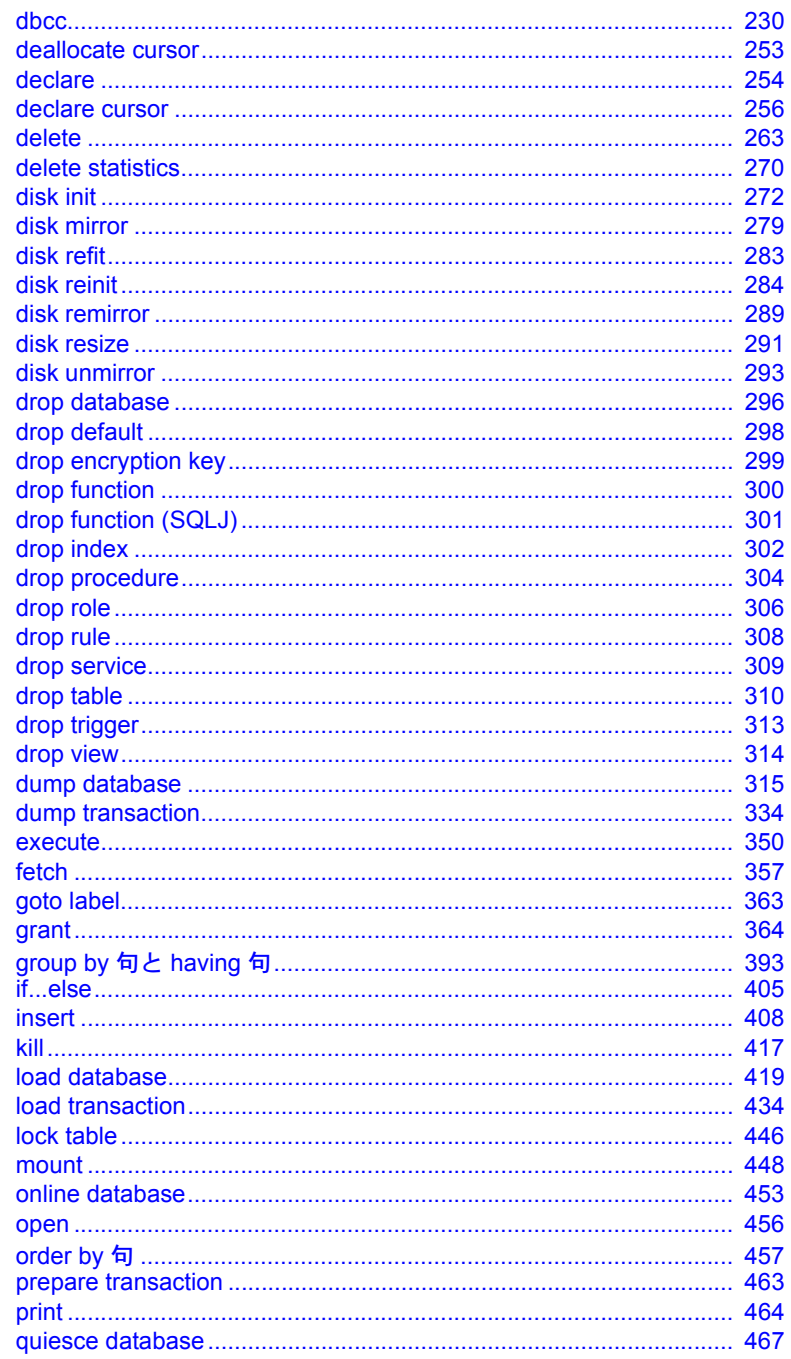

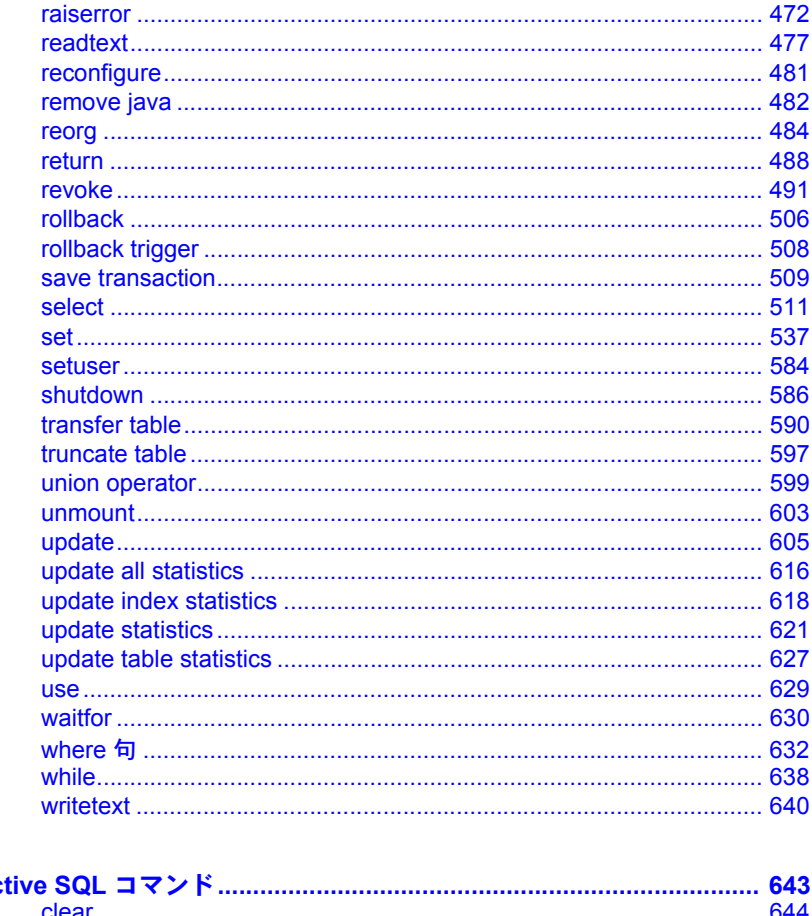

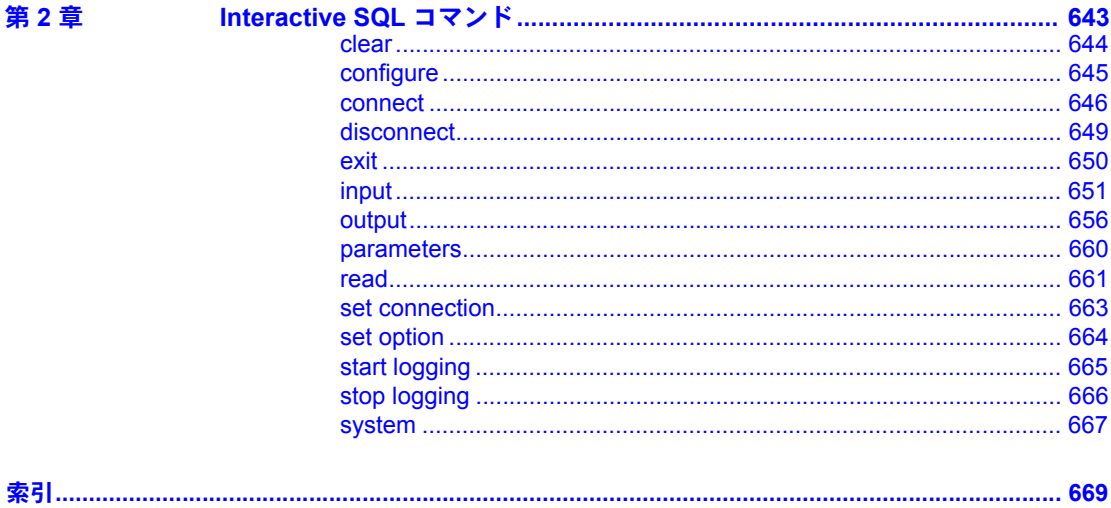

# <span id="page-6-0"></span>はじめに

『ASE リファレンス・マニュアル』は、Sybase® Adaptive Server® Enterprise と Transact-SQL® 言語について説明する 4 巻構成のマニュアルです。

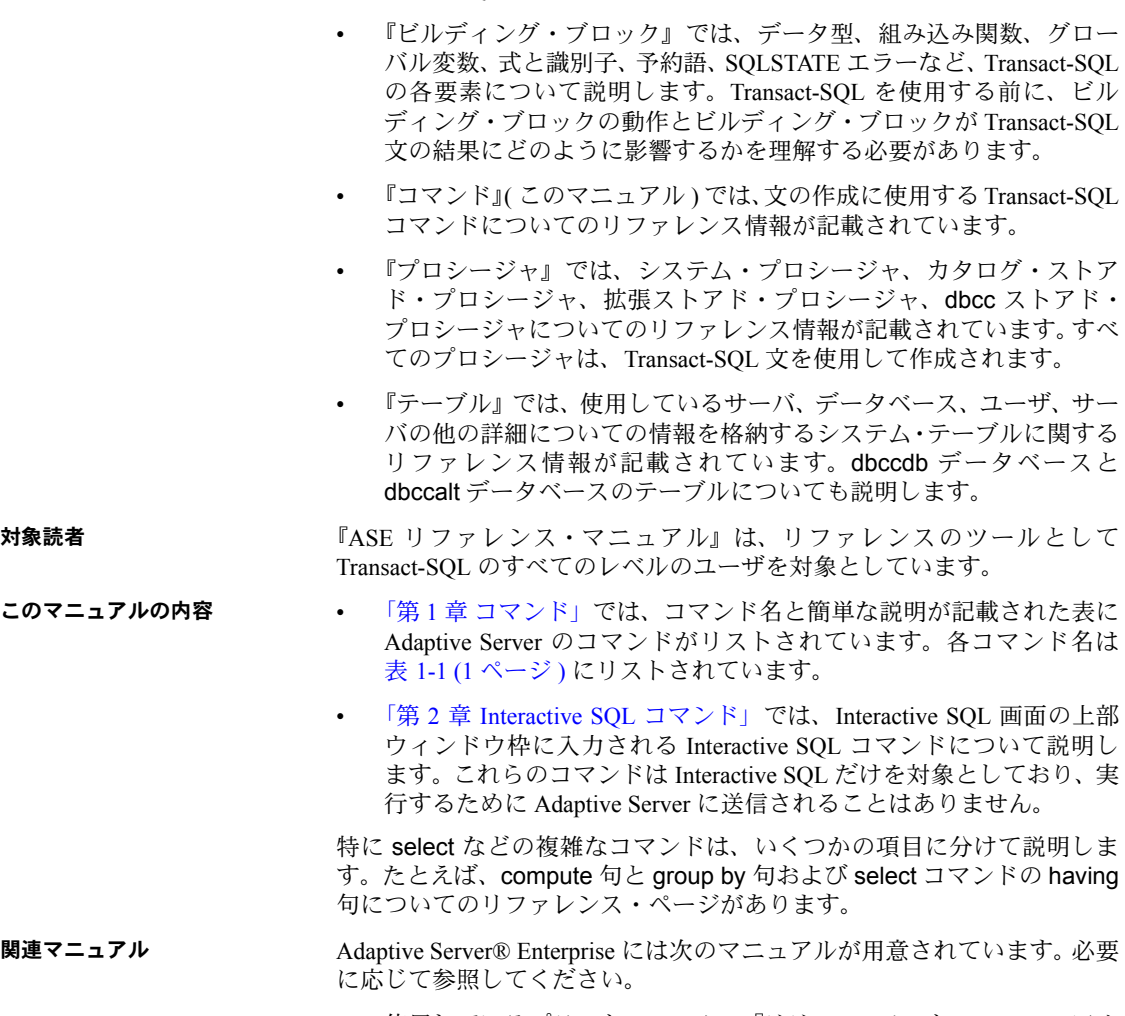

• 使用しているプラットフォームの『リリース・ノート』 - マニュアル には記載できなかった最新の情報が記載されています。

このリリース・ノートの最新バージョン (英語版)を入手できます。製品 の CD がリリースされた後で、製品またはマニュアルに関する重要な情報 が追加されているかを確認するには、Sybase® Product Manuals Web サイト を使用してください。

- 使用しているプラットフォームの『インストール・ガイド』 すべての Adaptive Server および関連する Sybase 製品のインストール、アップグレー ド、設定の手順について説明しています。
- 『新機能ガイド』- Adantive Server の新しい機能について説明しています。 また、新しい機能をサポートするためのシステム変更や、既存のアプリ ケーションに影響を与える可能性がある変更についても説明しています。
- 『Active Messaging ユーザーズ・ガイド』- Active Messaging を使用して、 Adaptive Server Enterprise データベースでトランザクション (データ変更) を取得し、外部アプリケーションにイベントとしてリアルタイムで渡す方 法について説明しています。
- 『コンポーネント統合サービス・ユーザーズ・ガイド』- コンポーネント 統合サービスを使用して、リモートの Sybase データベースおよび Sybase 以外のデータベースに接続する方法について説明しています。
- 使用しているプラットフォームの『設定ガイド』- 特定の設定作業の手順 について説明しています。
- 『用語解説』- Adaptive Server マニュアルで使用されている技術用語につ いて説明しています。
- 『Historical Server ユーザーズ・ガイド』- Historical Server を使用して、 Adaptive Server のパフォーマンス情報を入手する方法について説明して います。
- 『Adaptive Server Enterprise における Java』- Adaptive Server データベース で Java クラスをデータ型、関数、ストアド・プロシージャとしてインス トールして使用する方法について説明しています。
- 『Job Scheduler ユーザーズ・ガイド』- コマンド・ラインまたはグラフィ カル・ユーザ・インタフェース (GUI) を使用して、ローカルまたはリモー トの Adaptive Server でジョブのインストール、設定、作成、スケジュール を行う方法について説明しています。
- 『マイグレーション技術ガイド』- 別のバージョンの Adaptive Server にマ イグレートするための方法とツールについて説明しています。
- 『Monitor Client Library プログラマーズ・ガイド』- Adaptive Server のパ フォーマンス・データにアクセスする Monitor Client Library アプリケー ションの記述方法について説明しています。
- 『Monitor Server ユーザーズ・ガイド』- Monitor Server を使用して、Adaptive Server のパフォーマンス統計を取得する方法について説明しています。
- 『モニタリング・テーブル・ダイヤグラム』- モニタリング・テーブルと、 そのエンティティの関係をポスター形式で図解しています。フル・サイズ のダイアグラムは印刷版だけで参照できます。コンパクト版は PDF 形式 で参照できます。
- 『パフォーマンス&チューニング・シリーズ』- Adaptive Server で最高の パフォーマンスを実現するためのチューニング方法について説明してい ます。このマニュアルは以下の 7 冊に分かれています。
	- 『基本』- Adaptive Server のパフォーマンスに関する問題の理解と調 査の基本について説明しています。
	- 『統計的分析によるパフォーマンスの向上』- Adaptive Server で統計 情報がどのように保存され、表示されるかについて説明しています。 また、set statistics コマンドを使用して、サーバの統計情報を分析す る方法について説明しています。
	- 『ロックと同時実行制御』- ロック・スキームを使用してパフォーマ ンスを向上させる方法と、同時実行性を最小限に抑えるようにイン デックスを選択する方法について説明しています。
	- 『sp\_sysmon による Adaptive Server の監視』 sp\_sysmon を使用して パフォーマンスをモニタリングする方法について説明しています。
	- 『モニタリング・テーブル』- Adaptive Server のモニタリング・テーブル に統計情報や診断情報を問い合わせる方法について説明しています。
	- 『物理データベースのチューニング』- データの物理的配置、データ に割り付けられた領域、テンポラリ・データベースの管理方法につい て説明しています。
	- 『クエリ処理と抽象プラン』- オプティマイザがクエリを処理する方 法と、抽象プランを使用してオプティマイザのプランの一部を変更す る方法について説明しています。
- 『クイック・リファレンス・ガイド』- コマンド、関数、システム・プロ シージャ、拡張システム・プロシージャ、データ型、ユーティリティの名 前と構文の包括的な一覧表を記載したポケット-版 (PDF 版は通常サイズ ) のマニュアルです。
- 『ASE リファレンス・マニュアル』- 詳細な Transact-SOL® 情報を記載し ています。このマニュアルは以下の 4 冊に分かれています。
	- 『ビルディング・ブロック』- データ型、関数、グローバル変数、式、 識別子とワイルドカード、予約語について説明しています。
	- 『コマンド』- コマンドについて説明しています。
	- 『プロシージャ』- システム・プロシージャ、カタログ・ストアド・ プロシージャ、システム拡張ストアド・プロシージャ、dbcc ストア ド・プロシージャについて説明しています。
	- 『テーブル』- システム・テーブル、モニタリング・テーブル、dbcc テーブルについて説明しています。
- 『システム管理ガイド』-
	- 『第 1 巻』- 設定パラメータ、リソースの問題、文字セット、ソート 順、システムの問題の診断方法に関する説明を含め、システム管理の 基本の概要について説明しています。『第 1 巻』の後半は、セキュリ ティ管理に関する詳細な説明です。
	- 『第 2 巻』- 物理的なリソースの管理、デバイスのミラーリング、メ モリとデータ・キャッシュの設定、マルチプロセッサ・サーバとユー ザ・データベースの管理、データベースのマウントとマウント解除、 セグメントの作成と使用、reorg コマンドの使用、データベース一貫 性の検査方法についての手順とガイドラインを説明しています。『第 2 巻』の後半では、システムとユーザ・データベースをバックアップ およびリストアする方法について説明しています。
- 『システム・テーブル・ダイアグラム』- システム・テーブルと、そのエ ンティティとの関係をポスター形式で図解しています。フル・サイズのダ イアグラムは印刷版だけで参照できます。コンパクト版は PDF 形式で参 照できます。
- 『Transact-SQL ユーザーズ・ガイド』- リレーショナル・データベース言 語の拡張版である Sybase の Transact-SQL について説明しています。まだ 経験の浅いデータベース管理システムのユーザは、このマニュアルをガイ ドブックとして使用してください。pubs2 および pubs3 サンプル・デー タベースの詳細も説明しています。
- 『トラブルシューティング:エラー・メッセージと詳細な解決方法』- 発 生する可能性のある問題について、トラブルシューティング手順を説明し ています。このマニュアルで取り上げられている問題は、Sybase 製品の保 守契約を結んでいるサポート・センタに最も頻繁に寄せられるものです。
- 『暗号化カラム・ユーザーズ・ガイド』- Adaptive Server を使用して暗号 化カラムを設定し、使用する方法について説明しています。
- 『インメモリ・データベース・ユーザーズ・ガイド』- インメモリ・デー タベースの設定および使用方法について説明しています。
- 『Adaptive Server 分散トランザクション管理機能の使用』- 分散トランザ クション処理環境での Adaptive Server DTM 機能の設定、使用、トラブル シューティングについて説明しています。
- 『IBM® Tivoli® Storage Manager と Backup Server の使用』- IBM Tivoli Storage Manager を設定および使用して Adaptive Server のバックアップを作成する 方法について説明しています。
- 『高可用性システムにおける Sybase フェールオーバの使用』- Sybase の フェールオーバ機能を使用して、Adaptive Server を高可用性システムのコ ンパニオン・サーバとして設定する方法について説明しています。
- 『Unified Agent および Agent Management Console』- Unified Agent につい て説明しています。Unified Agent は、分散 Sybase リソースを管理、モニ タ、制御するためのランタイム・サービスを提供します。
- 『ASE ユーティリティ・ガイド』- オペレーティング・システム・レベル で実行される isql および bcp などの、Adaptive Server のユーティリティ・ プログラムについて説明しています。
- 『Web Services ユーザーズ・ガイド』- Adaptive Server 用の Web サービス の設定、使用、トラブルシューティング方法について説明しています。
- 『XA インタフェース統合ガイド for CICS、Encina、TUXEDO』 X/Open XA トランザクション・マネージャを備えた Sybase DTM XA インタフェー スを使用する方法について説明しています。
- 『Adaptive Server Enterprise における XML サービス』- データベースに XML 機能を導入する、Sybase ネイティブの XML プロセッサと Sybase Java ベースの XML のサポートについて、また XML サービスで使用できるク エリとマッピング用の関数について説明しています。
- その他の情報 Sybase Getting Started CD、SyBooks<sup>TM</sup> CD、Sybase Product Manuals Web サイト を利用すると、製品について詳しく知ることができます。
	- Getting Started CD には、PDF 形式のリリース・ノートとインストール・ガ イド、SyBooks CD に含まれていないその他のマニュアルや更新情報が収 録されています。この CD は製品のソフトウェアに同梱されています。 Getting Started CD に収録されているマニュアルを参照または印刷するに は、Adobe Acrobat Reader が必要です (CD 内のリンクを使用して Adobe の Web サイトから無料でダウンロードできます )。
	- SyBooks CD には製品マニュアルが収録されています。この CD は製品の ソフトウェアに同梱されています。Eclipse ベースの SyBooks ブラウザを 使用すれば、使いやすい HTML 形式のマニュアルにアクセスできます。

一部のマニュアルは PDF 形式で提供されています。これらのマニュアル は SyBooks CD の PDF ディレクトリに収録されています。PDF ファイル を開いたり印刷したりするには、Adobe Acrobat Reader が必要です。

SyBooks をインストールして起動するまでの手順については、Getting Started CD の『SyBooks インストール・ガイド』、または SyBooks CD の *README.txt* ファイルを参照してください。

• Sybase Product Manuals Web サイトは、SyBooks CD のオンライン版であり、 標準の Web ブラウザを使用してアクセスできます。また、製品マニュア ルのほか、EBFs/Updates、Technical Documents、Case Management、Solved Cases、ニュース・グループ、Sybase Developer Network へのリンクもあり ます。

Technical Library Product Manuals Web サイトにアクセスするには、Product Manuals (<http://www.sybase.com/support/manuals/>) にアクセスしてくだ さい。

**Web** 上の **Sybase** 製品 Svbase Web サイトの技術的な資料は頻繁に更新されます。

#### ❖ 製品認定の最新情報にアクセスする

- 1 Web ブラウザで Technical Documents を指定します。 [\(http://www.sybase.com/support/techdocs/](http://www.sybase.com/support/techdocs/))
- 2 [Certification Report] をクリックします。
- 3 [Certification Report] フィルタで製品、プラットフォーム、時間枠を指定し て [Go] をクリックします。
- 4 [Certification Report] のタイトルをクリックして、レポートを表示します。

#### ❖ コンポーネント認定の最新情報にアクセスする

- 1 Web ブラウザで Availability and Certification Reports を指定します。 [\(http://certification.sybase.com/](http://certification.sybase.com/))
- 2 [Search By Base Product] で製品ファミリとベース製品を選択するか、[Search by Platform] でプラットフォームとベース製品を選択します。
- 3 [Search] をクリックして、入手状況と認定レポートを表示します。

#### ❖ **Sybase Web** サイト **(** サポート・ページを含む **)** の自分専用のビューを作成する

MySybase プロファイルを設定します。MySybase は無料サービスです。この サービスを使用すると、Sybase Web ページの表示方法を自分専用にカスタマ イズできます。

- 1 Web ブラウザで Technical Documents を指定します。 [\(http://www.sybase.com/support/techdocs/](http://www.sybase.com/support/techdocs/))
- 2 [MySybase] をクリックし、MySybase プロファイルを作成します。

# **Sybase EBF** とソフト ウェア・メンテナンス

#### ❖ **EBF** とソフトウェア・メンテナンスの最新情報にアクセスする

- 1 Web ブラウザで Sybase Support Page を指定します。 [\(http://www.sybase.com/support](http://www.sybase.com/support))
- 2 [EBFs/Maintenance] を選択します。MySybase のユーザ名とパスワードを入 力します。
- 3 製品を選択します。

4 時間枠を指定して [Go] をクリックします。EBF/Maintenance リリースの一 覧が表示されます。

鍵のアイコンは、「Technical Support Contact」として登録されていないた め、一部の EBF/Maintenance リリースをダウンロードする権限がないこと を示しています。未登録でも、Sybase 担当者またはサポート・コンタクト から有効な情報を得ている場合は、[Edit Roles] をクリックして、「Technical Support Contact」の役割を MySybase プロファイルに追加します。

5 EBF/Maintenance レポートを表示するには [Info] アイコンをクリックしま す。ソフトウェアをダウンロードするには製品の説明をクリックします。

**表記規則 おっぷりの**の項では、このマニュアルで使用されている表記について説明します。

SQL は自由な形式の言語で、1 行内のワード数や、改行の仕方に規則はありま せん。このマニュアルでは、読みやすくするため、例や構文を文の句ごとに改 行しています。複数の部分からなり、2 行以上にわたる場合は、字下げしてい ます。複雑なコマンドの書式には、修正された BNF (Backus Naur Form) 記法が 使用されています。

[表](#page-12-0) 1 に構文の規則を示します。

<span id="page-12-0"></span>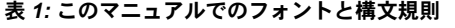

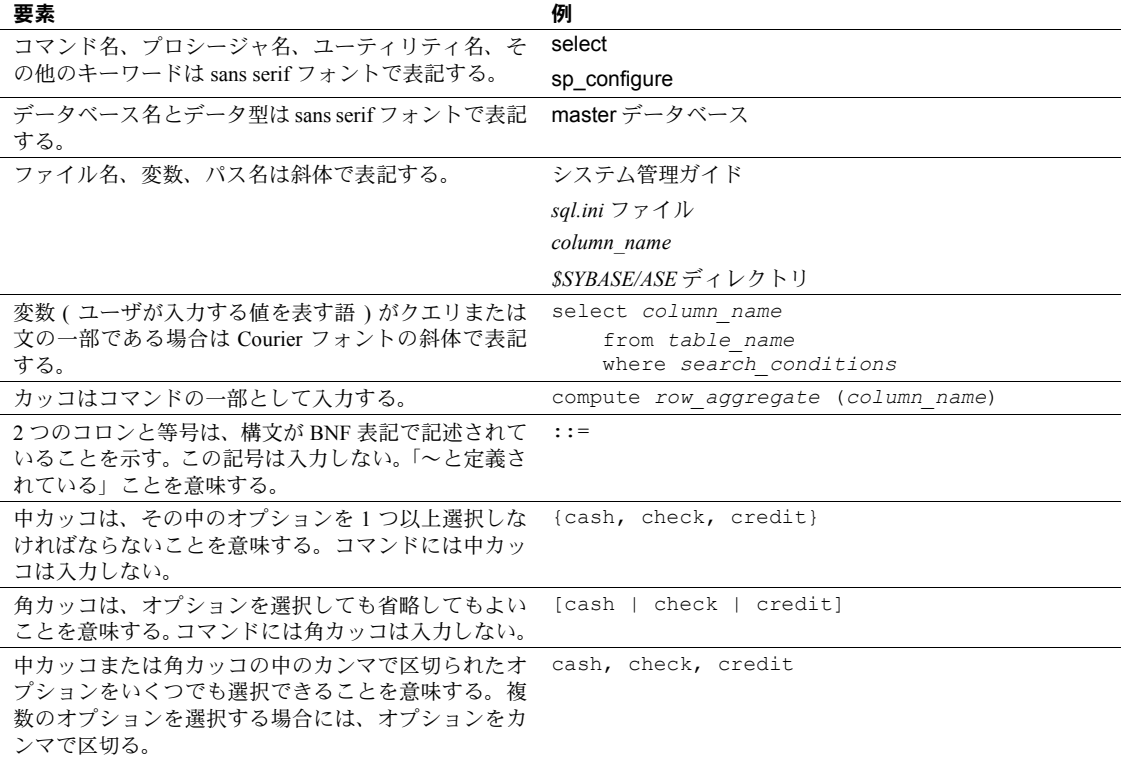

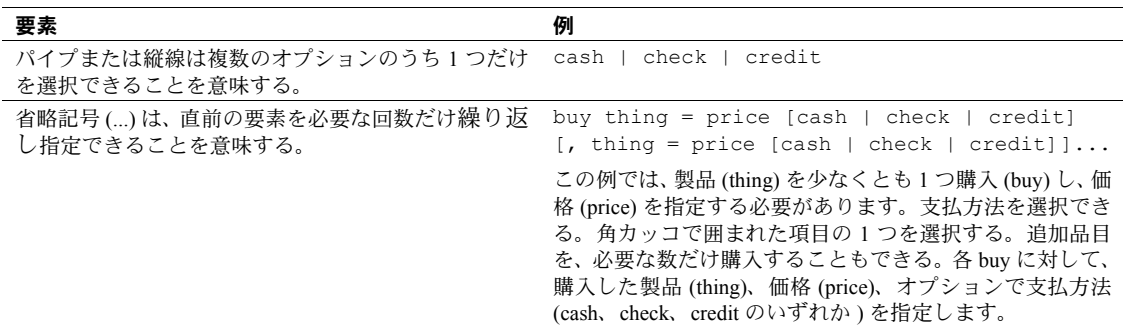

• 次は、オプション句のあるコマンドの構文の例です。

sp\_dropdevice [*device\_name*]

複数のオプションを持つコマンドの例を示します。

select *column\_name* from *table\_name* where *search\_conditions*

構文では、キーワード ( コマンド ) は通常のフォントで表記し、識別子は 小文字で表記します。ユーザが提供するワードは斜体で表記します。

• Transact-SQL コマンドの使用例は次のように表記します。

select \* from publishers

• 次は、コンピュータからの出力例です。

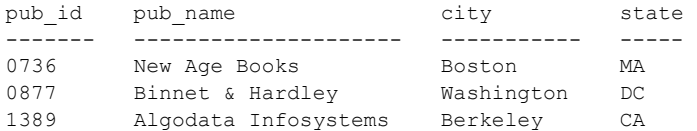

(3 rows affected)

このマニュアルでは、例に使用する文字はほとんどが小文字ですが、 Transact-SQL のキーワードを入力するときは、大文字と小文字は区別されませ ん。たとえば、SELECT、Select、select はすべて同じです。

テーブル名などのデータベース・オブジェクトの大文字と小文字を Adaptive Server が区別するかどうかは、Adaptive Server にインストールされたソート順 によって決まります。シングルバイト文字セットを使用している場合は、 Adaptive Server のソート順を再設定することによって、大文字と小文字の区別 の取り扱い方を変更できます。詳細については、『システム管理ガイド』を参 照してください。

アクセシビリティ機能 このマニュアルには、アクセシビリティを重視した HTML 版もあります。この HTML 版マニュアルは、スクリーン・リーダーで読み上げる、または画面を拡 大表示するなどの方法により、その内容を理解できるよう配慮されています。

> Adaptive Server HTML マニュアルは、連邦リハビリテーション法第 508 条のア クセシビリティ規定に準拠していることがテストにより確認されています。第 508 条に準拠しているマニュアルは通常、World Wide Web Consortium (W3C) の Web サイト用ガイドラインなど、米国以外のアクセシビリティ・ガイドライン にも準拠しています。

> 注意 アクセシビリティ・ツールを効率的に使用するには、設定が必要な場合 もあります。一部のスクリーン・リーダーは、テキストの大文字と小文字を区 別して発音します。たとえば、すべて大文字のテキスト (ALL UPPERCASE TEXT など ) はイニシャルで発音し、大文字と小文字の混在したテキスト (Mixed Case Text など ) は単語として発音します。構文規則を発音するように ツールを設定すると便利かもしれません。詳細については、ツールのマニュア ルを参照してください。

> Sybase のアクセシビリティに対する取り組みについては、Sybase Accessibility ([http://www.sybase.com/accessibility\)](http://www.sybase.com/accessibility) を参照してください。Sybase Accessibility サイトには、第 508 条と W3C 標準に関する情報へのリンクもあります。

不明な点があるときは Sybase ソフトウェアがインストールされているサイトには、Sybase 製品の保 守契約を結んでいるサポート・センタとの連絡担当の方 ( コンタクト・パーソ ン ) を決めてあります。マニュアルだけでは解決できない問題があった場合に は、担当の方を通して Sybase のサポート・センタまでご連絡ください。

第 1 章 コマンド

<span id="page-16-0"></span>ここでは、Transact-SQL 文を構成するコマンド、句、およびその他の要素 について説明します。

### <span id="page-16-1"></span>概要

表 [1-1](#page-16-3) には、この章で説明するコマンドの概要が記載されています。

| コマンド                                    | 説明                                                                                                    |
|-----------------------------------------|----------------------------------------------------------------------------------------------------|
| Talter database」 (6 ページ)                | データベースに割り当てられた空き領域を増やします。アーカイブ・データベース<br>でも使用できます。                                                                                                    |
| <b>Falter encryption key</b> 14<br>ページ) | キーのデフォルト・プロパティを変更します。ユーザのキー・コピーを作成または<br>削除します。キーの所有者を変更します。失われたパスワードをリカバリします。                                                                                   |
| [alter role] (20 ページ)                   | 役割間の相互排他的関係を定義したり、それぞれの役割のパスワードを追加、削除、<br>または変更したりします。                                                                                                    |
| [alter table] (24 ページ)                  | 既存テーブルへの新しいカラムの追加、制約の追加、変更、削除、既存テーブルの<br>分割または分割解除を行います。計算カラムを作成します。既存データを暗号化ま<br>たは復号化します。暗号化カラムを追加します。暗号化カラムの復号化デフォルト<br>値を追加、削除、または置き換えます。暗号化カラムの暗号化キーを変更します。 |
| 「beginend」 (57 ページ)                     | if…else などのフロー制御言語がグループ全体に作用するように、一連の SQL 文を<br>囲みます。                                                                                                    |
| 「begin transaction」 (58 ページ)            | ユーザ定義のトランザクションの開始ポイントにマークを付けます。                                                                                                    |
| 「break」 (59 ページ)                        | while ループを終了させます。break は、多くの場合 if 文によってアクティブ化され<br>ます。                                                                                                    |
| 「checkpoint」 (60 ページ)                   | ダーティ・ページ(最後に書き込みを行ってから更新されているページ)をすべて<br>データベース・デバイスに書き込みます。アーカイブ・データベースで使用できます。                                                                                 |
| 「close」 (62 ページ)                        | カーソルを非アクティブにします。                                                                                                    |
| 「commit」 (63 ページ)                       | ユーザ定義トランザクションの終了点をマーク付けします。                                                                                                    |
| 「compute 句」 (65 ページ)                    | 新しいクエリ結果の追加ローとして表示される合計値を生成します。                                                                                                    |
| [Connect todisconnect] (73<br>ページ)      | パススルー接続が必要なサーバを指定します。                                                                                                    |
| 「continue」 (76 ページ)                     | while ループを再起動させます。continue は、if 文によってアクティブ化されるとき<br>があります。                                                                                                    |
| Tcreate archive database J (77<br>ページ)  | アーカイブ・データベースを作成します。                                                                                                    |
| Fcreate database」 (79 ページ)              | 新しいデータベースを作成します。                                                                                                    |

<span id="page-16-3"></span><span id="page-16-2"></span>表 *1-1: Transact-SQL* コマンド

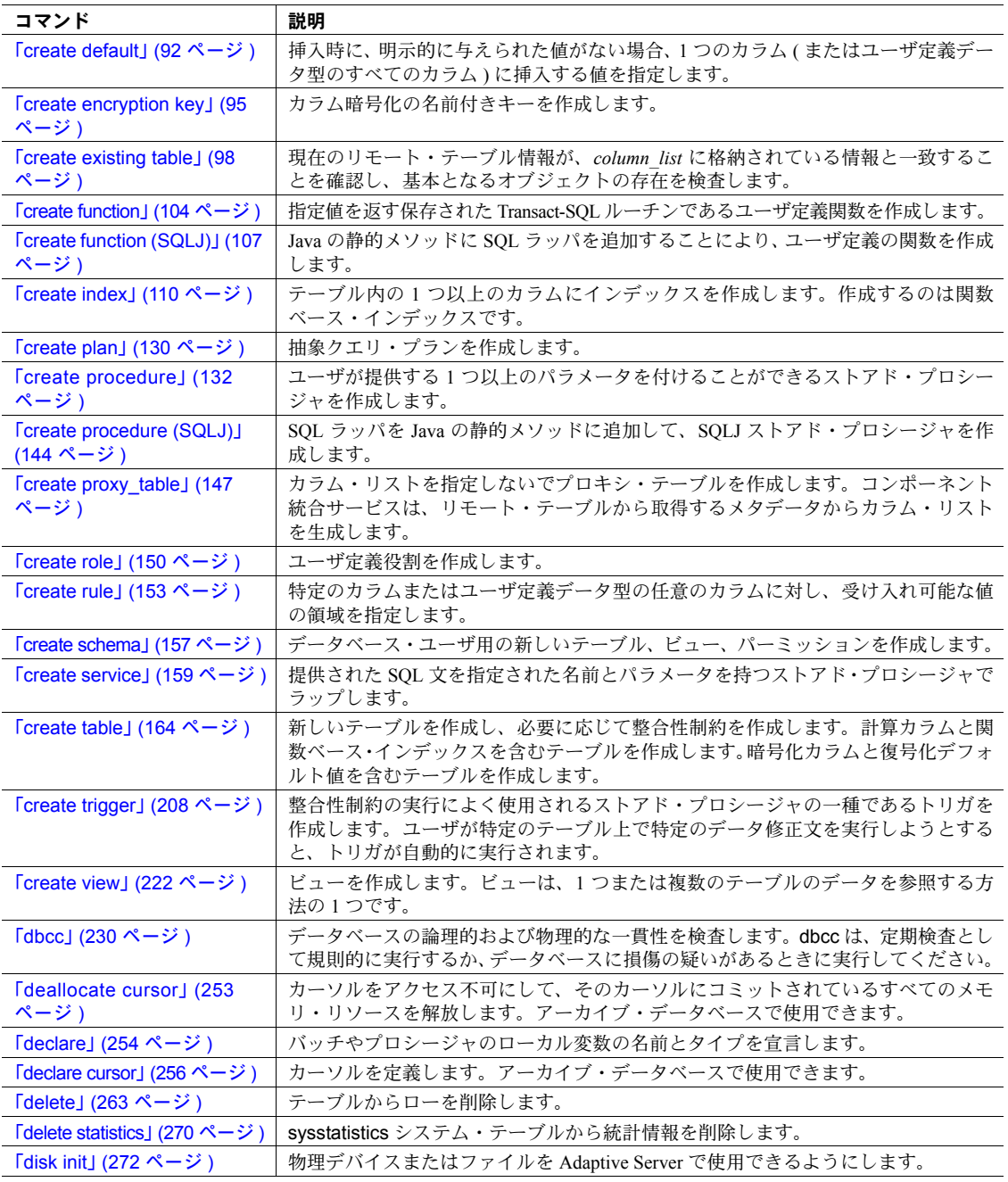

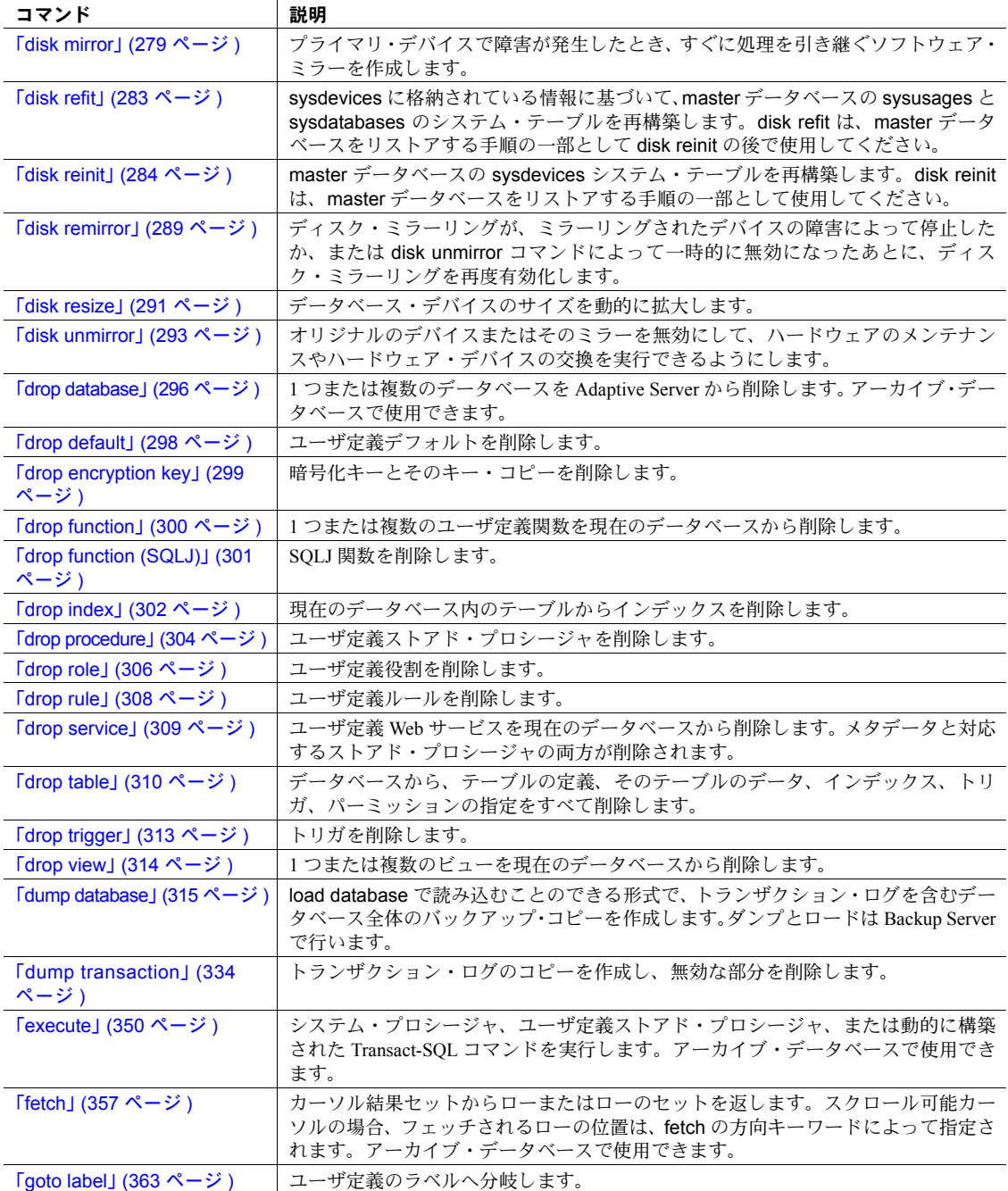

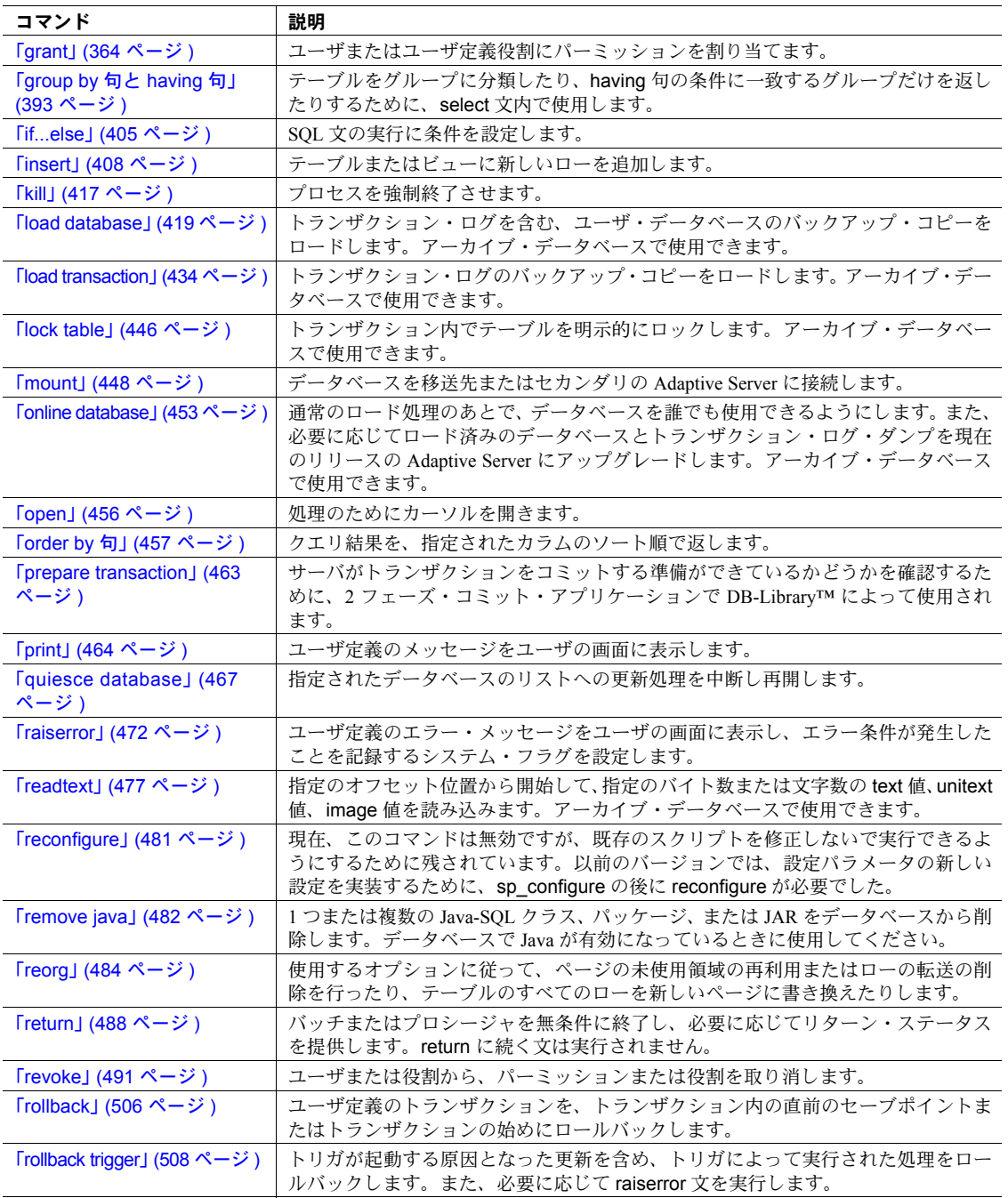

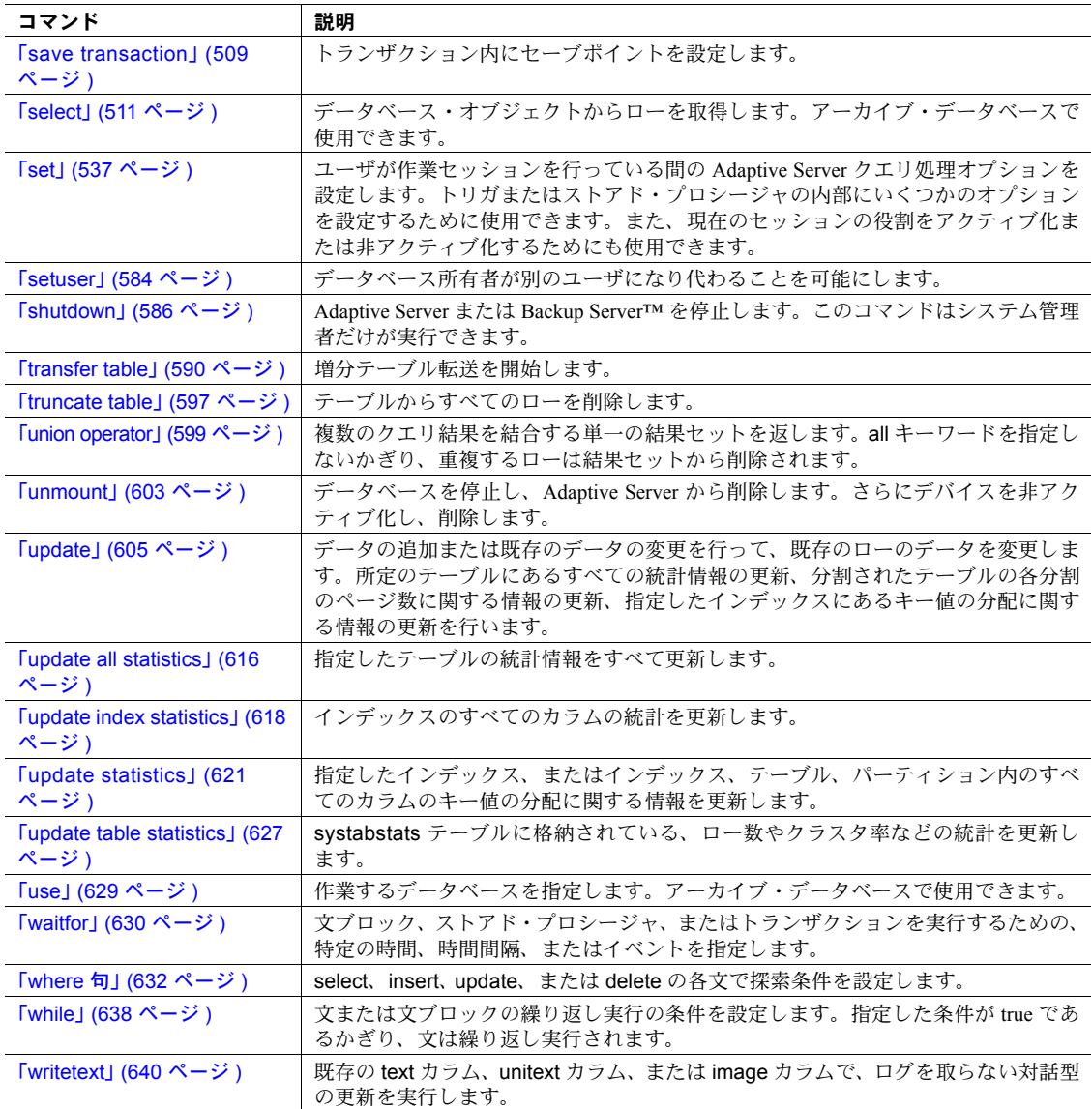

### <span id="page-21-1"></span><span id="page-21-0"></span>**alter database**

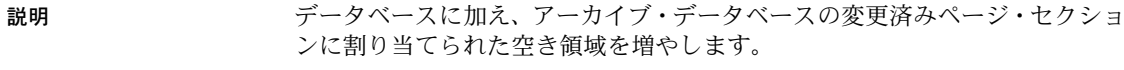

```
ンに割り当てられた空き領域を増やします。
構文 alter database database_name
                            [on {default | database_device} [= size]
                               [, database_device [= size]]...]
```

```
[log on {default | database_device} [= size]
      [, database_device [= size]]...]
set { [durability = {no\_recovery'}] at_shutdown | full}]
      [[.] dml_logging = {full | minimal} ]
      [[,] template = { database_name | NULL}]}
[with override]
[for load]
[for proxy_update]
```
#### パラメータ *database\_name*

データベースの名前を指定します。データベース名には、リテラル、変数、 またはストアド・プロシージャのパラメータが使用できます。

#### on

データベース拡張のサイズおよびロケーションを示します。ログとデータ が別々のデバイス・フラグメントにある場合は、この句をデータ・デバイ スに使用して、log on 句をログ・デバイスに使用します。

default

alter database を使用して任意のデフォルト・データベース・デバイスに データベース拡張を行うことを示します (『リファレンス・マニュアル:プ ロシージャ』の「第1章 システム・プロシージャ」の sp\_helpdevice スト アド・プロシージャを参照してください )。プロシージャ明確にロケーショ ンを指定せずにデータベース拡張のサイズだけを指定するには、次のコマ ンドを使用してください。

on default = *size*

データベース・デバイスのステータスをデフォルトに変更するには、 sp\_diskdefault を使用します。

#### *database\_device*

データベースを拡張するデータベース・デバイスの名前です。1 つのデータ ベースは、複数のデータベース・デバイスを占有できます。この場合、各 デバイスに異なる量の領域を割り当てることが可能です。データベース・デ バイスを Adaptive Server に追加するには、[disk init](#page-287-1) を使用します。

*size*

データベース拡張に割り付ける領域の量です。指定できる単位は、"k" また は "K" ( キロバイト )、"m" または "M" ( メガバイト )、"g" または "G" ( ギ ガバイト )、および "t" または "T" ( テラバイト ) です。これらには大文字と 小文字の区別はなく、一重引用符と二重引用符のどちらも使用できます。常 に単位を指定することをおすすめします。単位を含めない場合は、引用符 を省略することができます。ただし、単位を付加する場合は、必ず引用符 を付けてください。size の単位を指定しなかった場合、値はメガバイト単位 であると見なされます。

値を指定しない場合、alter database は 1MB または 4 アロケーション・ユ ニットのどちらか大きい方の分だけデータベースを拡張します。次の表は、 拡張可能な最小サイズを示します。

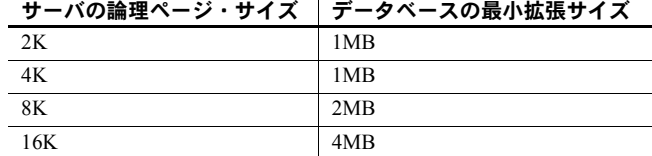

log on

データベースのトランザクション・ログ用に追加する領域を指定すること を示します。log on 句では、on 句と同じデフォルトが使用されます。

#### durability

データベースの持続性レベルを決定します。次のいずれかを指定します。

- full すべてのトランザクションがディスクに書き込まれます。データ ベースの作成時に持続性レベルを指定しなかった場合、これがデフォ ルトになり、サーバの障害から完全なリカバリができるようになりま す。tempdb を除くすべてのシステム・データベースは、この持続性レ ベル(ディスク上に常駐するデータベースの従来の持続性レベル)を使 用します。tempdb は no recovery の持続性レベルを使用します。
- no\_recovery トランザクションは、サーバの稼働中のみ、持続性が維持 されます。サーバに障害が発生するか、サーバを正常に停止すると、持 続性が完全に失われます。持続性が no\_recovery に設定されたディスク 上に常駐するデータベースには、Adaptive Server は実行時にディスク・デ バイスに定期的に、ただし制御されていない手段でデータを書き込みま す。停止 ( 正常停止、強制停止、またはサーバの障害と再起動 ) 後も、 no recovery で作成されているデータベースはリカバリされませんが、 model、またはテンプレート・データベースが定義されている場合はテ ンプレート・データベースから再作成されます。
- at shutdown トランザクションは、サーバの稼働中と正常終了後に、 持続性が維持されます。サーバに障害が発生すると、持続性が完全に 失われます。

dml\_logging

insert コマンド、update コマンド、delete コマンドのログ・レベルを示し ます。full ( デフォルト ) を使用すると、すべてのトランザクションの完全 な記録のログに対する変更が記録されます。データベースに minimal ロギ ングが使用されている場合、Adaptive Server は syslogs にローまたはページ の変更のログを記録しません。しかし、Adaptive Server はメモリ内ロギング 作業を行い、トランザクションのロールバックなどの実行時のオペレー ションをサポートすることがあります。

#### set template

データベースに使用するテンプレートを決定します。次のいずれかを指定 します。

- *database\_name* 持続性が full の、ディスク上に常駐するユーザ・デー タベースで、利用可能な状況にあります。
- NULL 現在のテンプレート・データベースに対するバインドを削除し ます。データベースは、次のサーバの再起動時にテンプレート・デー タベースとして、model を使用します。

#### with override

データとトランザクション・ログが同じデバイスに混在することになり、 データベースを最新のものにリカバリできなくなる可能性がある場合で も、Adaptive Server にデバイス仕様を強制的に指定します。この句を使用し ないで同じデバイスにログとデータを混在させると、alter database コマン ドは正常に動作しません。ログとデータが混在していても、with override を 使用している場合は、警告を受けますが、コマンドは正常に動作します。

#### for load

ダンプからロードされているデータベースの、領域の割り付けとセグメン トの使用状況を再作成する-必要があるときに、[create database](#page-94-1) for load の 後にかぎって使用します。

#### for proxy\_update

プロキシ・データベース内でプロキシ・テーブルの再同期化を強制的に実 行します。

例 例 **1** デフォルト・データベース・デバイスの 2K の論理ページに設定されてい るユーザ・データベースに、3MB (1536 ページ ) を追加します。

alter database mydb

例 **2** データベース・デバイス newdata にある、pubs2 データベースに割り付 けられた領域に 3MB を追加します。

alter database pubs2 on newdata = 3

例 **3** userdata1 のデータ用の領域に 10MB、2K の論理ページに設定されている サーバの logdev のログ用の領域に 2MB を追加します。

```
alter database production
on userdata1 = "10M"
log on logdev='2.5m'
```
例 **4** リラックス持続性データベース pubs5\_rddb の持続性レベルを変更して、 持続性が full の通常のデータベースに変更します。

alter database pubs5\_rddb set durability = full

例 **5** pubs3 データベースのテンプレートを変更します。

alter database pubs3 set template = new pubs template db

例 **6** ディスク上に常駐するリラックス持続性データベースの持続性レベルを 変更します。

alter database pubs7 set durability=at\_shutdown

例 **7** 持続性レベルが full に設定されている model データベースの DML ロギン グ・レベルを変更します。model から作成されたデータベースは、この変更の 後に、最低限のロギング・レベル・プロパティを継承します。

alter database model set dml\_logging = minimal

#### 使用法 アーカイブ・データベースに対する *alter database* の使用

alter database は、領域がなくなったときにかぎらず、いつでも実行してアー カイブ・データベースの変更済みページ・セクションの領域を追加できます。 変更済みページ・セクションの領域を増やすと、サスペンドされたコマンドの 処理を再開できます。構文は次のとおりです。

alter database *database\_name* [ on *database\_device* [= *size*] [, *database\_device* [= *size*]]...]

#### 制限事項

- 単位を含めない場合は、引用符を省略することができます。ただし、単位 を付加する場合は、必ず引用符を付けてください。
- 固定長カラムのすべてとローのオーバヘッドの合計サイズが、テーブルの ロック・スキームとページ・サイズによって許容されるサイズを超えてい る場合は、Adaptive Server によってエラーが報告されます。
- Adaptive Server では、[create database](#page-94-1) と alter database の場合は 256 の論 理ページを 1 まとまりとしてデータベースの領域が割り付けられます。そ のため、指定したサイズはそのサイズに最も近いアロケーション・ユニッ トの倍数に丸められます。
- *size* は float データ型として指定できますが、指定したサイズは、そのサ イズに最も近いアロケーション・ユニットの倍数に丸められます。
- Adaptive Server では、次の場合はテーブルは作成されますが、データ操作 言語による操作を行うとサイズ制限に関するエラーが表示されます。
	- 1 つの可変長カラムの長さが、カラムの最大サイズを超えている場合。
	- DOL テーブルでは、開始カラムを除いた可変長カラムのオフセット が 8191 バイトの制限を超えている場合。

リファレンス・マニュアル:コマンド **9**

- Adaptive Server は、要求された空き領域を割り付けられない場合には、そ れにできるだけ近い大きさの領域をデバイスごとに割り付け、各データ ベース・デバイスに割り付けられた空き領域を通知するメッセージを表示 します。
- alter database を使用するには、master データベースを使用しているか、 または master データベースにあるストアド・プロシージャを実行してい る必要があります。
- master データベースは、マスタ・デバイス上でのみ拡張できます。alter database を使用して master データベースをその他のデータベース・デバ イス上に拡張すると、エラー・メッセージが表示されます。master データ ベースをマスタ・デバイス上で拡張するときの適切な例文を次に示します。

alter database master on master  $= 1$ 

- [create database](#page-94-1) または alter database を使用して領域をデータベース・デ バイスに割り付けると、割り付けはデバイス・フラグメントを表し、ロー として sysusages に入力されます。
- ダンプ処理中のデータベースで alter database を使用した場合、ダンプが 終了しないと alter database コマンドは処理を完了できません。Adaptive Server は、データベースの領域の使用状況を示すメモリ内マップをダンプ 中にロックします。このメモリ内マップがロックされている間に alter database コマンドを発行すると、Adaptive Server は、ダンプが完了した後 にディスクからマップを更新します。alter database に割り込みが行われ ると、Adaptive Server は sp\_dbremap を実行するように指示します。 sp\_dbremap を実行しない場合、拡張した領域は、次にサーバを再起動す るまで Adaptive Server で使用できません。
- オフライン・データベース上で alter database on database device を使用 できます。

#### インメモリ・データベースおよびリラックス持続性データベースの変更

- model、master、または sybsystemdb は、テンプレート・データベースと して設定できません。
- use template 句のデータベース名を NULL にすると、既存のあらゆるテ ンプレート・データベースに対するバインドが削除され、model がテンプ レート・データベースとして定義されます。
- データベース・リカバリ順序のシーケンスでそのテンプレート・データ ベースよりも前にあるデータベースのテンプレート定義を変更すると、 サーバを再起動したときに、データベース・リカバリ順序が自動的に変更 され、新しいテンプレート・データベースが従属データベースの前に表示 されます。
- durability または dml\_logging の設定を変更すると、alter database により、 コマンドの実行前にデータベースのシングルユーザ・モードへの設定が自 動的に試みられます。alter table を発行する前に、手動でデータベースを シングルユーザ・モードに設定できます。
- データベースをシングルユーザ・モードにしてから、持続性レベルの設定 を変更する必要があります。
- インメモリ・データベースのサイズは、インメモリ・データベースをすでに ホストしているメモリ内記憶域キャッシュでのみ増やすことができます。
- システム・データベース、テンプレート・データベース、またはローカ ル・テンポラリ・データベースの持続性レベルは変更できません。
- データベースの持続性レベルを full に変更すると、ロード・シーケンスが ブレークします。たとえば、持続性が full のディスク上に常駐するデータ ベースの場合、
	- a データベースをダンプする
	- b dump transaction を実行する
	- c 2 回目の dump transaction を実行する
	- d 持続性を no recovery に変更する
	- e 持続性を full に変更する

これらの操作を実行すると、3 回目の dump transaction を実行できませ ん。代わりに、完全な dump database を実行する必要があります。

領域を割り付けた後の *master* のバックアップ

- alter database を使用した場合は、[dump database](#page-330-1) を使用して master デー タベースのバックアップをとります。バックアップによって、master が 損傷した場合でも、簡単かつ安全にリカバリできます。
- alter database を使用したときに master のバックアップをとらなかった場 合でも、[disk refit](#page-298-1) を実行すれば変更内容をリカバリできることがあります。

#### ログを別のデバイスに入れる

- [create database](#page-94-1) で log on 拡張機能を使用しているときにトランザクショ ン・ログに割り付ける記憶領域を増やすには、alter database コマンドを 発行するときに log on 句でログのデバイス名を指定してください。
- [create database](#page-94-1) で log on 拡張機能を使用しないでログを別のデバイスに 配置すると、ハード・ディスクがクラッシュしたときに完全にリカバリで きないことがあります。この場合、log on 句付きで alter database を実行 してから、sp\_logdevice を使用してログを専用のデバイスに移動すること によって、ログを拡張できます。

#### 領域の使用状況をヘルプで参照する

- データベースで使用中のデバイス・フラグメントの名前、サイズ、使用状 況を確認するには、sp\_helpdb *dbname* を実行してください。
- 現在のデータベースで使用されている領域を確認するには、sp\_spaceused を実行してください。

#### *system* セグメントと *default* セグメント

- system セグメントと default セグメントは、alter database コマンドの on 句で指定されたそれぞれの新しいデータベース・デバイスにマップされま す。これらのセグメントのマップを解除するには、sp\_dropsegment を使 用してください。
- alter database を override 句なしで使用して、すでにデータベースで使用 中のデバイス上でデータベースを拡張する場合は、そのデバイスにマップ されているセグメントも拡張されます。override 句を使用する場合は、on 句内で指定されているデバイス・フラグメントはすべてシステム/デフォ ルト・セグメントになり、log on 句で指定されているデバイス・フラグメ ントはすべてログ・セグメントになります。

#### *alter database* を使用してスリープ中のプロセスを起動する

• ユーザ・プロセスがログ・セグメントのラストチャンス・スレッショルド に達しているために中断されている場合、alter database を使用して、そ のログ・セグメントの領域を拡張します。空き領域の総量がラストチャン ス・スレッショルドを超えると、プロセスが起動します。

#### *for proxy\_update* の使用

- オプションを付けないで for proxy update 句を入力した場合は、データ ベースのサイズは拡張されません。代わりに、プロキシ・テーブルがある 場合は-、プロキシ・テーブルがプロキシ・データベースから削除され、 [create database](#page-94-1) ... with default location = 'pathname' で指定したパス名から 取得されたメタデータに基づいてプロキシ・テーブルが再作成されます。
- データベースのサイズを拡張するために、このコマンドを他のオプション とともに使用した場合は、サイズが拡張されてからプロキシ・テーブルが 同期されます。
- alter database 拡張機能の目的は、単一のリモート・サイトにあるすべて のテーブルの最新で正確なプロキシ表示を、データベース管理者が 1 つの ステップで簡単に取得できるようにすることです。
- 再同期は、HA クラスタ環境内のプライマリ・サーバだけではなく、すべ ての外部データ・ソースでサポートされています。また、データベース は、for proxy\_update 句によって作成されている必要はありません。[create](#page-94-1) [database](#page-94-1) コマンドまたは sp\_defaultloc によってデフォルトの記憶ロケー ションが指定されている場合、データベース内に含まれるメタデータは、 リモートの記憶ロケーションにあるメタデータと同期化できます。
- データベースを正しく同期させて、再ロードしたプライマリ・データベース の内容に適したスキーマがすべてのプロキシ・テーブルに定義されるように するには、プロキシ・データベースをホストするサーバで for proxy\_update 句を実行する必要がある場合があります。

| 標準      | ANSI SOL - 準拠レベル:Transact-SOL 拡張機能。                                                                                                    |
|---------|----------------------------------------------------------------------------------------------------|
| パーミッション | デフォルトでは、alter database パーミッションはデータベース所有者にあり<br>ます。また、システム管理者もデータベースを変更できます。データベース所<br>有者または sa role でログインした人のみが、alter database を使用してデー<br>タベース全体のロギング設定を変更できます。 |

監査 sysaudits の event カラムと extrainfo カラムの値は次のとおりです。

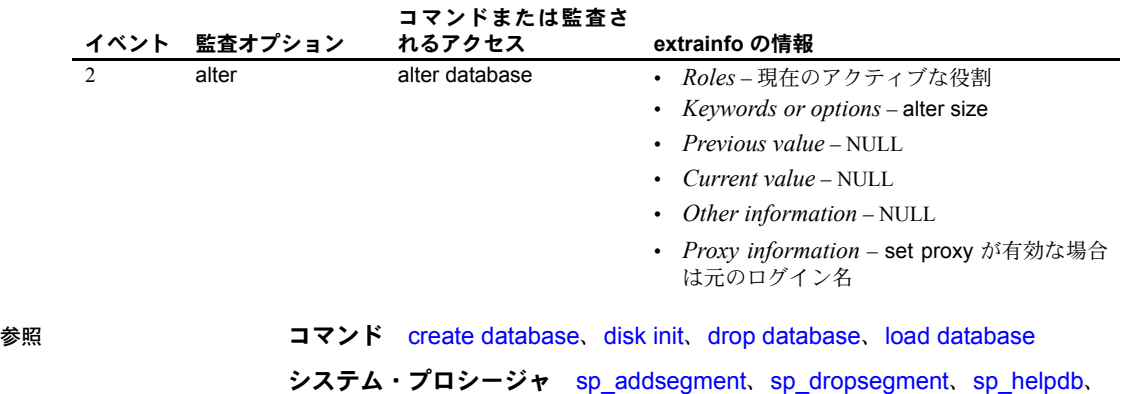

sp\_helpsegment、sp\_logdevice、sp\_renamedb、sp\_spaceused

# <span id="page-29-1"></span><span id="page-29-0"></span>**alter encryption key**

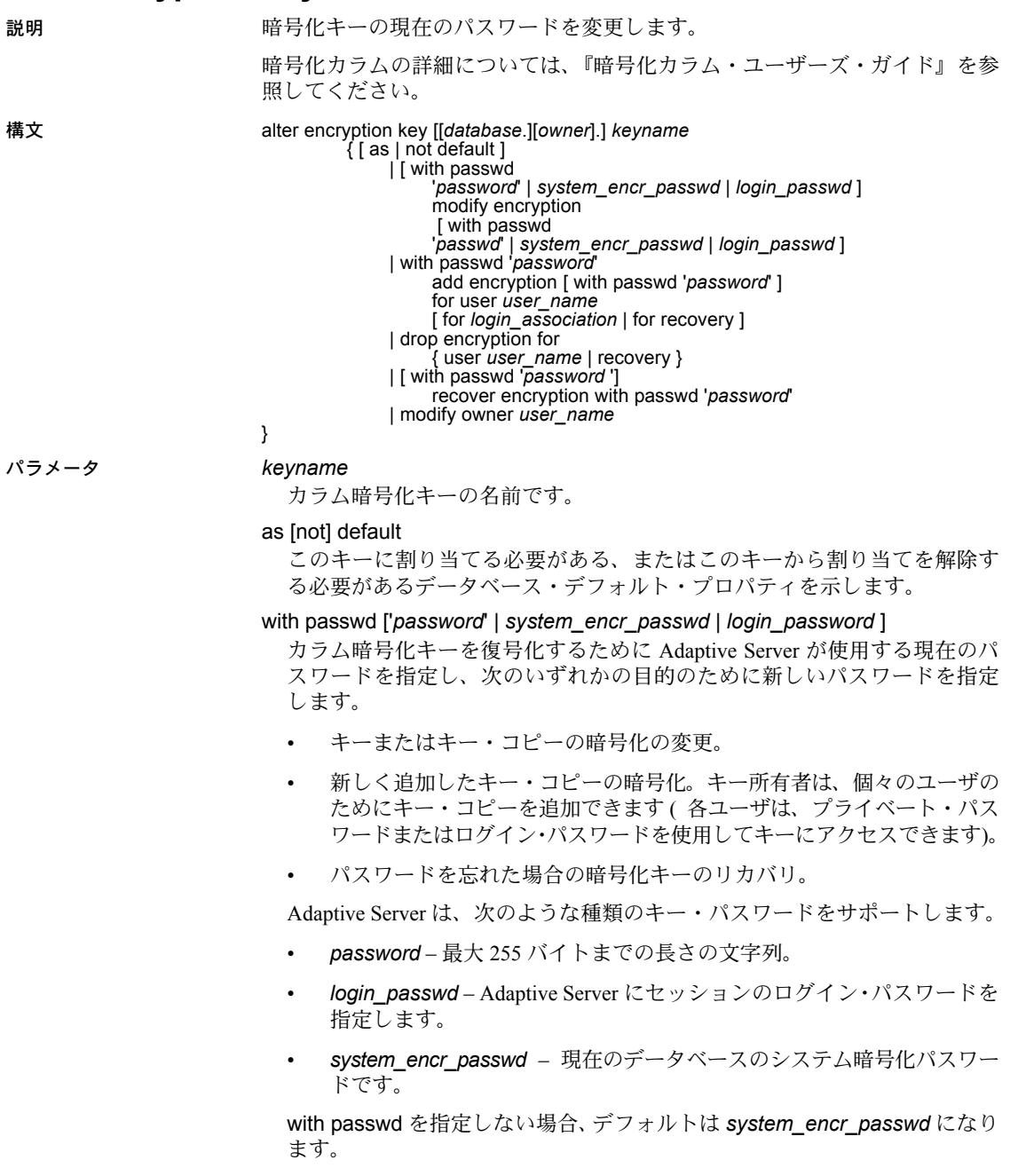

modify encryption

暗号化キーまたは暗号化キー・コピーを変更することを示します。

#### add encryption

指定されたユーザの暗号化されたキー・コピーを追加します。

#### for user *user\_name*

どのユーザのキー・コピーを追加または削除するかを指定します。

#### for login\_association

追加されるキー・コピーに、割り当てられたユーザが最初にアクセスする とき、このユーザのログイン・パスワードによってこのキーが後に暗号化 されることを示します。

for recovery

このキー・コピーがリカバリのためであることを示します。

#### drop encryption

指定されたユーザのキー・コピーを削除することを示します。

#### recover encryption

ベース・キーに新しいパスワードからアクセスできるようにします。キー・ コピーには適用されません。

#### modify owner

キーの所有者を指定されたユーザに変更します。

例 **例 1 my key** をデフォルトの暗号化キーに変更します。

alter encryption key my key as default

キーのデフォルト・プロパティを変更するには、sso\_role か keycustodian\_role を持 つ必要があります。上のコマンドは、実行する人によって次のようになります。

- システム・セキュリティ相当者の場合、前のデフォルト・キーにデフォル ト・プロパティが存在すると、Adaptive Server によりデフォルト・プロパ ティが無条件で削除されます。
- キー管理者の場合は、my\_key を所有している必要があります。キー管理 者は、前のデフォルト・キーが存在する場合、そのデフォルト・キーを所 有している必要があります。

my\_key からデフォルト・プロパティを削除するには、SSO またはキー管理者 がキー所有者として次を実行します。

alter encryption key my key as not default

my\_key がデフォルト・キーでない場合は、このコマンドによってエラーが返 されます。

**例2 important kev** 暗号化キーのパスワードを変更します。

alter encryption key important key with passwd 'oldpassword' modify encryption with passwd 'newpassword'

このコマンドは、実行する人によって次のようになります。

- キー所有者 コマンドによりベース・キーが再暗号化されます。
- キー・コピーを割り当てられているユーザ コマンドによりそのキー・コ ピーが再暗号化されます。

例 **3** キー・コピーのパスワードを現在のセッションのログイン・パスワードに 変更します ( キー・コピーを割り当てられているユーザのみが実行できます )。

```
alter encryption key important key
    modify encryption
    with passwd login passwd
```
キー・コピーのみを、ログイン・パスワードで暗号化できます。ベース・キー をログイン・パスワードで暗号化しようとすると、Adaptive Server からエラー が返されます。

**例4 important kev** 暗号化キーのパスワードをシステム・パスワードに変更し ます。

alter encryption key important key with passwd 'ReallyBigSecret' modify encryption with passwd system\_encr\_passwd

キーにキー・コピーがない場合にのみ、キー所有者または sso\_role を持つユー ザだけがこのコマンドを実行できます ( コピーのあるベース・キーは、ユーザ が指定したパスワードによって暗号化する必要があります )。この例では、ベー ス・キーの暗号化が変更されます。

**例5 important kev 暗号化キーのパスワードをシステム暗号化パスワードから** 新しいパスワードに変更します。システム暗号化パスワードがデフォルト・パ スワードであるため、これを文に指定する必要はありません。

```
alter encryption key important key
    modify encryption
    with passwd 'ReallyNewPassword'
```
**例6** パスワード just4now の important key 暗号化キーを持つユーザ "ted" の 暗号化を追加します。

alter encryption key important key with passwd 'TopSecret' add encryption with passwd 'just4now' for user 'ted'

このコマンドを実行するには、キー所有者または sso\_role を持つユーザである 必要があります。Adaptive Server は、パスワード "TopSecret" を使用してベー ス・キーを復号化し、ロー・キーのコピーを作成して、パスワード "just4now" によりユーザ "ted" 用にキーを暗号化します。

例 **7** ユーザ "ted" の暗号化を変更して、新しいパスワードを使用します。"ted" のみがこのコマンドを実行できます。

```
alter encryption key important key
     with passwd 'just4now'
     modify encryption
     with passwd 'TedsOwnPassword'
```
例 **8** important\_key 暗号化キーのユーザ "ted" の暗号化を削除します ( このコマ ンドを実行するには、sso\_role を持っているか、キー所有者である必要があり ます )。

alter encryption key important key drop encryption for user 'ted'

例 **9** important\_key 暗号化キーの所有者を新しい所有者 "tinnap" に変更します (このコマンドを実行するには、sso\_role を持っているか、キー所有者である 必要があります)。

alter encryption key important key modify owner tinnap

例 **10** リカバリ・キー・コピーを設定して、パスワードが失われたときにキー・ リカバリに使用します。

1 キー管理者が、パスワードで保護された新しい暗号化キーを作成します。

create encryption key key1 for AES passwd 'loseitl8ter'

2 キー管理者は、ユーザ "charlie" 用に key1 の特別な暗号化キー・リカバリ・ コピーを追加します。

```
alter encryption key key1 with passwd 'loseitl8ter'
    add encryption
    with passwd 'temppasswd'
     for user charlie
    for recovery
```
3 "charlie" は、リカバリ・コピーに別のパスワードを割り当て、このパスワー ドを安全な場所に保管します。

> alter encryption key key1 with passwd 'temppasswd' modify encryption with passwd 'finditl8ter' for recovery

4 キー管理者がベース・キーのパスワードを失った場合、"charlie" からパス ワードを取得し、次のコマンドを使用してキーのリカバリ・コピーから ベース・キーをリカバリできます。

> alter encryption key key1 with passwd 'finditl8ter' recover encryption with passwd 'newpasswd'

- 使用法 SSO が alter encryption key を発行して、キーをデータベースのデフォル トとして設定した場合、既存のキーは指定されたキーにデフォルトとして 置き換えられます。
	- キー管理者が alter encryption key を発行して、キーをデータベースのデ フォルトとして設定した場合、指定されたキーと現在のデフォルト・キー ( 存在する場合 ) は、キー管理者が所有する必要があります。
	- キーは、keycustodian\_role または sso\_role を持つユーザか、create encryption key コマンドのパーミッションが明示的に付与されているユーザにより、 所有および管理されます。キーは、暗号化カラムからデータを処理した り、表示したりするパーミッションを持つすべてのユーザにより使用され ます。Adaptive Server によるキーの保護方法により、キーへのアクセス方 法が変化します。
		- a キー所有者は、システム暗号化パスワードにより暗号化キーを作成し ます。ユーザが暗号化データにアクセスすると、Adaptive Server によ りシステム暗号化パスワードを使用してベース・キーが復号化されま す。キー所有者は、ユーザのために個々のキー・コピーを作成するわ けではありません。
		- b キー管理者は、明示的なパスワードによりベース・キーを暗号化しま す。キー・コピーを作成する代わりに、キー管理者は暗号化データを 処理するすべてのユーザとこのパスワードを共有します。ユーザまた はアプリケーションは、set encryption passwd コマンドでこのパスワー ドを指定してデータにアクセスする必要があります。「set encryption passwrd」を参照してください。
		- c キー管理者は、エンド・ユーザのためにキー・コピーを追加するた め、ユーザはパスワードを共有する必要がありません。ユーザは、set encryption passwd でキー・コピーのパスワードを入力して暗号化カ ラムにアクセスする必要があります。または、キー管理者はキーを割 り当てる人のログイン・パスワードにより暗号化用のキー・コピーを 設定できます。このパスワードは、set encryption passwd を使用して 入力する必要はありません。
	- 暗号化キーを使用してキーを作成するときに、Adaptive Server は暗号化さ れた状態のキーに加え、キーのプロパティを sysencryptkeys のローとし て保存します。このローがベース・キーを表します。キー所有者は、ベー ス・キーによる暗号化データへの独占アクセスを許可するか、alter encryption key を使用して個々のユーザのためのキー・コピーを追加する かを選択できます。
	- alter encryption に with passwd パラメータを含めない場合、Adaptive Server はシステム暗号化パスワードを使用します。
	- システム暗号化パスワードを使用してコピーを持つキーのベース・キーを 変更することはできません。また、システム暗号化パスワードを使用して キーのコピーを暗号化することもできません。
- キー・コピーを割り当てられたユーザは、所有するキー・コピーのみを変 更します。
- *login\_association* を指定した場合、Adaptive Server は、システム暗号化パ スワードを使用してキー・コピーを一時的に暗号化します。キー・コピー は、コピーの所有者がそのキーを使用してデータを暗号化または復号化す るときに、コピーの所有者のログイン・パスワードによって再暗号化され ます。
- for recovery と *login\_association* を同じキー・コピーに指定することはで きません。
- パーミッション 次のようになります。
	- alter encryption key as default または alter encryption key as not default を実行 するには、システム・セキュリティ担当者または keycustodian role を持つ ユーザである必要があります。このパーミッションを他のユーザに付与す ることはできません。
	- キー・コピーの追加または削除、キーのリカバリ、およびキー所有者の変 更のために alter encryption key を使用するには、システム・セキュリティ 担当者またはキー所有者である必要があります。
	- alter encryption key を実行してベース・キーのパスワードを変更するには、 システム・セキュリティ担当者またはキー所有者である必要があります。 キー・コピーのパスワードを変更するには、キー・コピーが割り当てられ たユーザである必要があります。ユーザは、自分のキー・コピーのパスワー ドを変更する暗黙的なパーミッションを持ちます。
- 監査 きゅう 暗号化カラムの監査の詳細については、『暗号化カラム・ユーザーズ・ガイド』 の「第 6 章 暗号化カラムの監査」を参照してください。

参照 [create encryption key](#page-110-1)、[drop encryption key](#page-314-1)、sp\_encryption

# <span id="page-35-1"></span><span id="page-35-0"></span>**alter role**

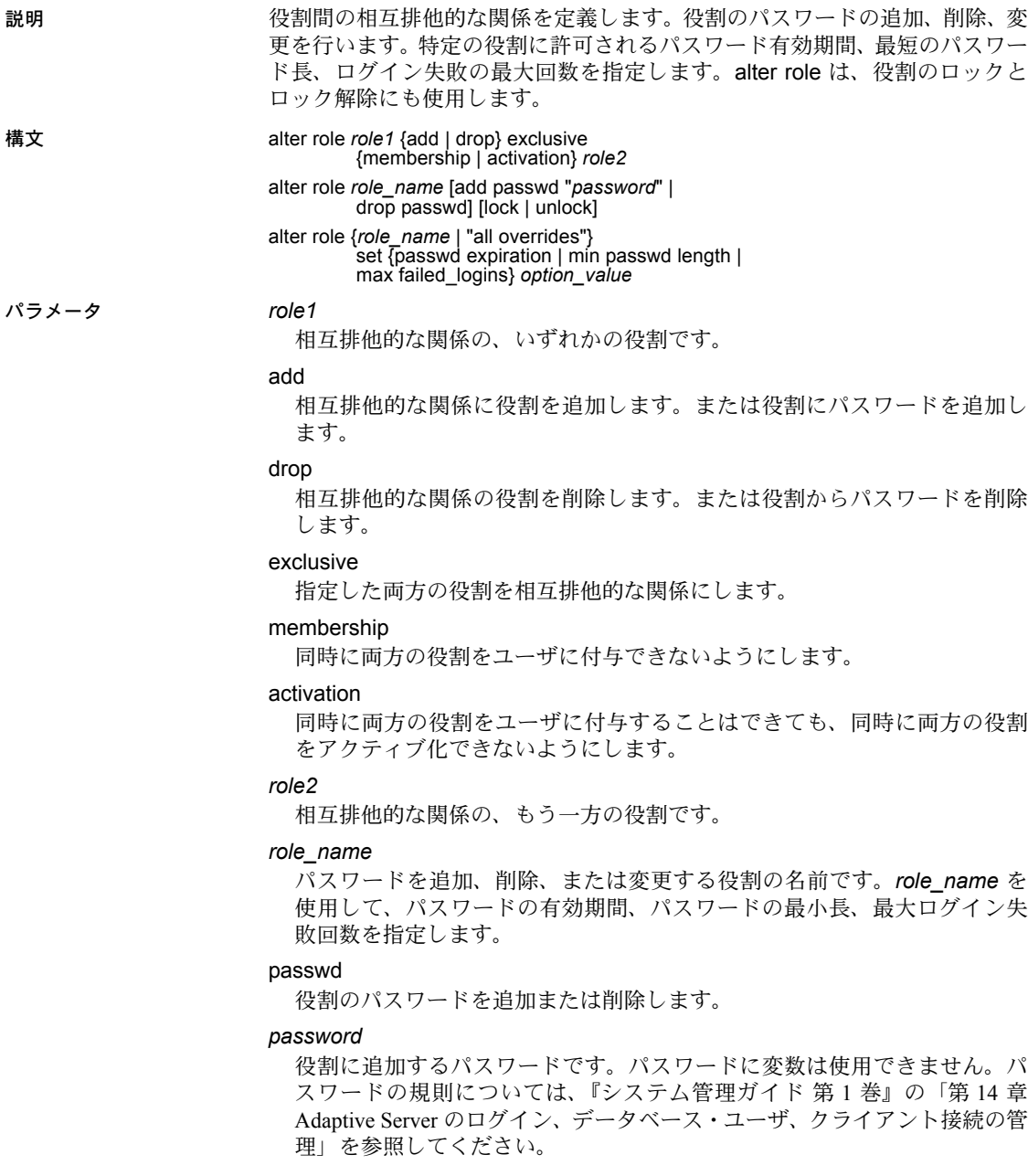
lock

指定した役割をロックします。

unlock

指定した役割のロックを解除します。

all overrides

特定の役割ではなく、サーバ全体で従う設定を適用します。

set

以後のオプションをアクティブにします。

passwd expiration

パスワードの有効期間を日数で指定します。0 ~ 32767 の任意の値を指定で きます。

min passwd length

指定したパスワードに対して許容される最短の長さを指定します。

max failed\_logins

指定したパスワードに許可される、ログイン失敗の最大回数を指定します。

*option\_value*

passwd expiration、min passwd length、または max failed\_logins の値を指定 します。all overrides を設定するには、*option\_value* の値を -1 に設定します。

**例 イ intern\_role および specialist\_role がメンバシップ・レベルで相互排他的な** 関係にあることを定義します。

> alter role intern role add exclusive membership specialist\_role

例 **2** 役割がメンバシップ・レベルとアクティブ化レベルで相互排他的な関係に あることを定義します。

```
alter role specialist role add exclusive membership
   intern_role
alter role intern role add exclusive activation
   surgeon role
```
例 **3** 既存の役割にパスワードを追加します。

alter role doctor role add passwd "physician"

例 **4** 既存の役割からパスワードを削除します。

alter role doctor role drop passwd

**例5 役割 physician role をロックします。** 

alter role physician role lock

**例6 役割 physician role のロックを解除します。** alter role physician role unlock

リファレンス・マニュアル:コマンド **21**

**例7 physician role** に許可されるログイン失敗の最大回数を5回に変更します。

alter role physician role set max failed logins 5

例 **8** 既存の役割である physician\_role の最短のパスワード長を 5 文字に設定し ます。

alter role physician role set min passwd length 5

例 **9** すべての役割の最短パスワード長を無効にします。

alter role "all overrides" set min passwd length -1

例 **10** すべての役割のログイン失敗の最大回数を無効にする設定を削除します。

alter role "all overrides" set max failed logins -1

- 使用法 alter role コマンドは、相互排他的な役割間の関係を定義し、それぞれの 役割に対してパスワードの追加、削除、変更を行います。
	- all overrides パラメータでは、sp\_configure を使用してシステム全体に設 定された無効化を、次のパラメータを使用して削除します。
		- passwd expiration
		- max failed logins
		- min passwd length

役割のパスワードを削除すると、パスワードの有効期間とログイン失敗の 最大回数のオプションを無効化した設定が削除されます。

## 相互排他的な役割

- 相互排他的な関係または役割階層の役割を、特別な順序で指定する必要は ありません。
- 役割階層に相互排他性を使用して、ユーザ定義の役割に制約を指定でき ます。
- 相互排他的メンバシップは、相互排他的アクティブ化よりも強い制限で す。2 つの役割をメンバシップ・レベルにおいて相互排他的と定義した場 合は、それら 2 つの役割は暗黙的にアクティブ化レベルで相互排他的と見 なされます。
- 2 つの役割をメンバシップ・レベルにおいて相互排他的と定義した場合は、 それらをアクティブ化レベルで相互排他的と定義しても、メンバシップ・ レベルにおける定義に何も影響を与えません。アクティブ化レベルにおけ る相互排他性の追加または削除は、メンバシップ・レベルにおける相互排 他性とは独立して行われます。
- 両方の役割をユーザまたは役割に対して付与したあとでは、2 つの役割が 相互排他的なプロパティであると定義できません。メンバシップ・レベル でそれらの役割が相互排他的関係にあると定義する前に、現在付与されて いるユーザから、付与された役割のいずれかを取り消してください。
- 2 つの役割が相互排他的であるとアクティブ化レベルで定義されている場 合、システム・セキュリティ担当者は両方 の役割を同一のユーザに割り当 てることができますが、ユーザは両方の役割を同時にアクティブ化するこ とはできません。
- システム・セキュリティ担当者が、アクティブ化レベルで 2 つの役割を相 互排他的であると定義し、ユーザがすでに両方の役割をアクティブ化した り、デフォルトでログイン時に両方の役割をアクティブ化するように設定 したりした場合、Adaptive Server はこれらの役割を相互排他的にします が、矛盾する役割を持った特定のユーザを指定して警告メッセージを発行 します。ユーザのアクティブ化された役割は変更されません。

#### 役割のパスワードの変更

• 役割のパスワードを変更するには、次のように、まず既存のパスワードを 削除し、新しいパスワードを追加します。

> alter role doctor role drop passwd alter role doctor role add passwd "physician"

注意 Adaptive Server バージョン 12.x より前に存在し、ユーザ定義に付加 されていたパスワードは期限切れになりません。

標準 インタント ANSI SQL - 準拠レベル:Transact-SQL 拡張機能。

- パーミッション システム・セキュリティ担当者だけが、alter role を実行できます。
- 

監査 sysaudits の event カラムと extrainfo カラムの値は次のとおりです。

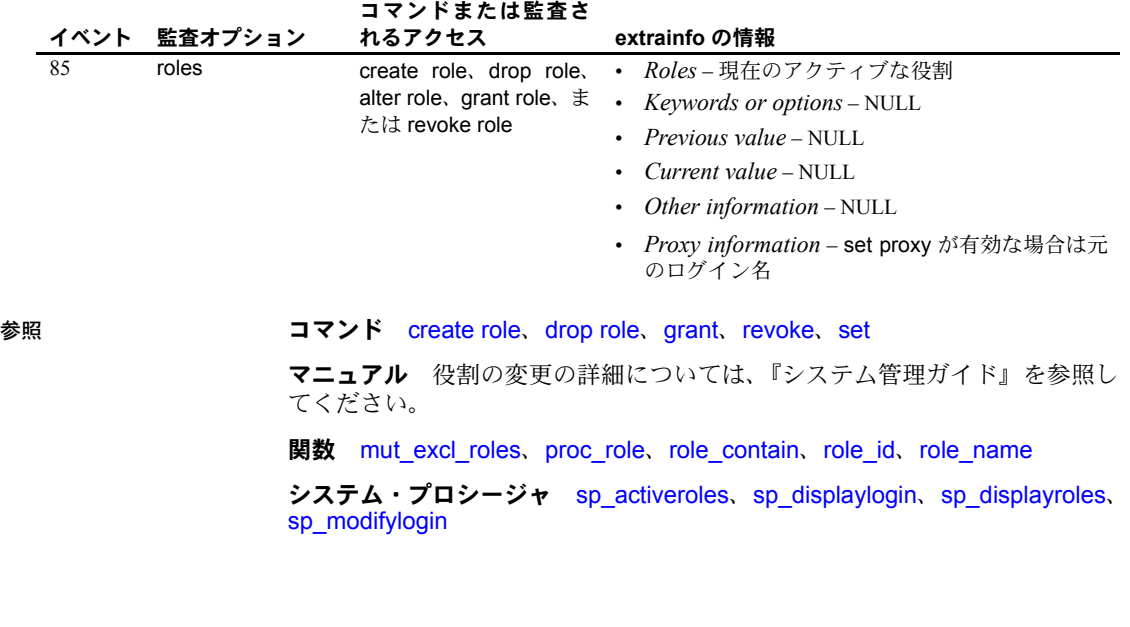

# **alter table**

- 説明 新しいカラムをテーブルに追加します。既存のカラムを削除または変更し ます。制約を追加、変更、または削除します。既存のテーブルのプロパ ティを変更します。テーブルのトリガを有効化または無効化します。
	- 計算カラムの追加、削除、変更をサポートし、実体化されたプロパティ、 null 入力可能性、または既存の計算カラム定義の変更を可能にします。
	- テーブルの分割や再分割を指定のパーティション方式で行ったり、パー ティションがすでに存在するテーブルにパーティションを追加したりし ます。テーブル・パーティション変更の各構文を次に示します。「パーティ ションに使用する alter table 構文」を参照してください。

構文 alter table [[*database*.][*owner*].*table\_name* {add *column\_name datatype*} [default {*constant\_expression* | user | null}] {identity | null | not null} [off row | in row] [[constraint *constraint\_name*]  $\overline{\{}$ unique | primary key $\}$ [clustered | nonclustered] [asc | desc]  $\frac{1}{2}$  with  $\frac{1}{2}$  fillfactor = *pct*. max\_rows\_per\_page = *num\_rows*, reservepagegap = *num\_pages*] [on *segment\_name*] | references [[*database*.]*owner*.]*ref\_table* [(*ref\_column*)] [match full] | check (*search\_condition*)] [encrypt [with [*database*.[*owner*].] *keyname*] [decrypt\_default {constant\_expression | null}]] [, *next\_column*]... | add [constraint *constraint\_name*] {unique | primary key} [clustered | nonclustered] (*column\_name* [asc | desc][, *column\_name* [asc | desc]...])  ${\sf max}$  rows per page = *num\_rows*, reservepagegap = *num\_pages*}] [on *segment\_name*] | foreign key (*column\_name* [{,*column\_name*}...]) references [[*database*.]*owner*.]*ref\_table* [(*ref\_column* [{, *ref\_column*}...])] [match full] | check (*search\_condition*)} set dml  $logging =$  {full | minimal | default} | drop {*column\_name* [, *column\_name*]... | constraint *constraint\_name*} | modify *column\_name* [*datatype* [null | not null]] [[[encrypt [with *keyname*] [decrypt\_default [*value*]] | decrypt ] [, *next\_column*]... | replace column\_name default {constant\_expression | user | null} | decrypt\_default {constant\_expression | null} | drop decrypt\_default| lock {allpages | datarows | datapages} }

| with exp\_row\_size=num\_bytes transfer table [on | off]} | partition *number\_of\_partitions* **unpartition** | *partition\_clause* | *add\_partition\_clause* パーティションに使用する alter table 構文: *partition\_clause* ::= partition by range (*column\_name*[, *column\_name*]...) ([*partition\_name*] values <= ({constant | MAX} [, {constant | MAX}] ...)[on *segment\_name*] [, [*partition\_name*] values <= ({constant | MAX} [, {constant | MAX}] ...)[on *segment\_name*]]...) | partition by hash (*column\_name*[, *column\_name*]...) { (*partition\_name* [on *segment\_name*] [, *partition\_name* [on *segment\_name*]]...) | *number\_of\_partitions* [on (*segment\_name* [, *segment\_name*]...)]} | partition by list (*column\_name*) ([*partition\_name*] values (constant[, constant] ...) [on *segment\_name*] [, [*partition\_name*] values (constant[, constant] ...) [on *segment\_name*]] ...) | partition by roundrobin { (*partition\_name* [on *segment\_name*] [, *partition\_name* [on *segment\_name*]]...) | *number\_of\_partitions* [on (*segment\_name* [, *segment\_name*]...)]} *add\_partition\_clause*::= add partition { ([*partition\_name*] values <= ({constant | MAX} [, {constant | MAX}] ...) [on *segment\_name*] [, [*partition\_name*] values <= ({constant | MAX} [, {constant | MAX}] ...) [on *segment\_name*]] ...) | ([*partition\_name*] values (constant[, constant] ...) [on *segment\_name*] [, [*partition\_name*] values (constant[, constant] ...) [on *segment\_name*]] ...)} 計算カラムに使用する alter table 構文 alter table add *column\_name* {compute | as} *computed\_column\_expression*...  $[materialized]$  not materialized] drop *column\_name* modify *column\_name* {null | not null | {materialized | not materialized} [null | not null] | {compute | as} *computed\_column\_expression* [materialized | not materialized] [null | not null]} パーティションの削除に使用する alter table 構文 alter table *table\_name* drop partition

*partition\_name* [, *partition\_name*]...

#### パラメータ *table\_name*

変更するテーブルの名前を指定します。テーブルが別のデータベース内に ある場合はデータベース名を指定し、データベース内にその名前のテーブ ルが複数ある場合は所有者名を指定します。*owner* のデフォルト値は現在 のユーザで、*database* のデフォルト値は現在のデータベースです。

#### add

テーブルに追加するカラム名または制約名を指定します。コンポーネント 統合サービスが有効な場合は、リモート・サーバに対して add を使用する ことはできません。

#### *column\_name*

テーブル内のカラムの名前を指定します。Java がデータベースで使用可能 な場合は、カラムを Java-SQL カラムにすることができます。

#### *datatype*

bit を除くシステム・データ型、または bit を基にしたデータ型を除くユーザ 定義データ型です。

Java がデータベースで使用可能な場合は、*datatype* を、データベースにイ ンストールされている Java クラスの名前にすることができます。これは、 システム・クラスでもユーザ定義のクラスでもかまいません。詳細につい ては、『Adaptive Server Enterprise における Java』を参照してください。

#### default

カラムのデフォルト値を指定します。デフォルトを指定した場合、データ の挿入時にそのカラムに値を指定しないと、Adaptive Server ではこの値が挿 入されます。デフォルトに使用できるのは、*constant\_expression*、user ( データを挿入しているユーザ名の挿入 )、または null (null 値の挿入 ) です。

Adaptive Server は *tabname\_colname\_objid* という形式のデフォルト名を生 成します。*tabname* はテーブル名の最初の 10 文字、*colname* はカラムの最 初の 5 文字、*objid* はデフォルトのオブジェクト ID 番号です。デフォルトを null に設定すると、デフォルトは削除されます。

コンポーネント統合サービスが有効な場合は、リモート・サーバに対して default を使用できません。

## *constant\_expression*

カラムのデフォルト値として使用する定数式です。グローバル変数、カラ ム名、他のデータベース・オブジェクト名は使用できませんが、組み込み 関数を使用できます。このデフォルト値はカラムのデータ型と互換性があ る必要があります。

#### user

ユーザが値を入力しない場合に、Adaptive Server によってデフォルトとして 入力されるユーザ名を指定します。カラムのデータ型は、char(30)、 varchar(30)、または Adaptive Server によって暗黙的に char に変換される データ型である必要があります。データ型が char(30) でも varchar(30) でも ないときは、トランケーションが発生することがあります。

null | not null

デフォルトが存在しない場合の、データ挿入時の Adaptive Server の動作を 指定します。

null は、null を入力可能なカラムが追加されることを指定します。ユーザが 値を入力しないと、挿入時に Adaptive Server によって null 値が割り当てら れます。

bit 型のカラムのプロパティは常に not null でなくてはなりません。

not null は、null を入力できないカラムが追加されることを指定します。デ フォルトが存在しない場合、挿入時に null 以外の値を入力する必要があり ます。

null も not null も指定しなかった場合は、デフォルトで not null が使用され ます。ただし、sp\_dboption を使用してこのデフォルトを変更し、SOL 標準 と互換性を持つようにすることができます。新しく追加されたカラムに not null を指定 ( または暗黙的に指定 ) する場合は、デフォルトの句が必要です。 デフォルト値は新しく追加されたカラムの既存のローすべてに使用されま す。また、これは以後の挿入時にも適用されます。

#### encrypt [with *keyname*]

暗号化カラムとその暗号化に使用されたキーを指定します。encrypt [with *keyname*] は、text および image を除くあらゆるシステム・データ型のカラ ムに使用できます。

## *keyname*

create encryption key を使用して作成するキーを指定します。テーブルの所 有者は、keyname の select パーミッションが必要です。*keyname* を指定し ないと、Adaptive Server は、create encryption key または alter encryption key を使用してデフォルトとして作成されたデフォルト・キーを探します。

## decrypt\_default *constant\_expression*

このカラムでは decrypt パーミッションのないユーザにデフォルト値を返す ことを指定します。*constant\_expression* は select 文を実行したときに、復号 化された値の代わりに Adaptive Server から返される値です。使用可能な値 は NULL を入力可能な列の NULL だけです。decrypt\_value によってカラム のデータ型が変換できない場合は、Adaptive Server でクエリが実行されたと きに変換エラーが検出されます。

## decrypt

暗号化カラムを復号化します。

## identity

カラムに IDENTITY プロパティがあることを示します。データベースの各 テーブルに、次のデータ型の IDENTITY カラムを 1 つ作成できます。

- 位取り 0 の numeric ( 真数値 )
- 任意の整数値データ型 ( 符号付きまたは符号なしの bigint、int、smallint、 tinyint など )

IDENTITY カラムは更新できません。また、null 値を使用することもできま せん。

IDENTITY カラムには、請求書番号や従業員番号など、Adaptive Server で自 動的に生成される連続番号が格納されます。IDENTITY カラムの値は、テー ブル内の各ローをユニークに識別します。

## off row | in row

Java-SQL カラムが、ローから独立して格納されるか、ローに直接割り付け られた記憶領域に格納されるかを指定します。

in row カラムの記憶領域は、データベース・サーバのページ・サイズと、他 の変数に従って、16 キロバイト以内に設定してください。デフォルト値は off row です。

constraint

整合性制約の名前を指定します。コンポーネント統合サービスが有効な場 合は、リモート・サーバに対して constraint を使用できません。

*constraint\_name*

制約の名前です。識別子の規則に従っているとともに、データベース内で ユニークでなければなりません。テーブル・レベルの制約の名前を指定し ないと、Adaptive Server が *tabname\_colname\_objectid* という形式の名前を 生成します。*tabname* はテーブル名の最初の 10 文字、*colname* はカラム名 の最初の 5 文字、*objectid* は制約のオブジェクト ID 番号です。一意性制約 またはプライマリ・キー制約の名前を指定しないと、Adaptive Server は *tabname\_colname\_tabindid* という形式の名前を生成します。*tabindid* は テーブル ID とインデックス ID を連結した文字列です。

制約が追加されたときにすでにテーブルに存在するデータには、制約は適 用されません。

## unique

2 つのローが null 以外の同じ値を持たないように、指定された 1 つまたは複 数のカラムの値に制約を加えます。この制約によって、制約を削除した場 合にのみ削除されるユニーク・インデックスが作成されます。このオプショ ンは、前述の null オプションと共に指定することはできません。

#### primary key

2 つのローが同じ値を持たず、その値が null 値にならないように、指定され たカラムの値に制約を加えます。この制約によって、制約を削除した場合 にのみ削除されるユニーク・インデックスが作成されます。

clustered | nonclustered

unique 制約 ( ユニーク制約 ) または primary key 制約 ( プライマリ・キー制 約)によって作成されたインデックスがクラスタード・インデックスである か、ノンクラスタード・インデックスであるかを指定します。プライマリ・ キー制約では、( テーブルにクラスタード・インデックスがない場合にかぎ り ) clustered がデフォルトです。ユニーク制約では、nonclustered がデフォ ルトです。クラスタード・インデックスは、テーブルごとに 1 つだけ持つ ことができます。詳細については、「[create index](#page-125-0)」を参照してください。

asc | desc

作成するインデックスを昇順 (asc) にするか、降順 (desc) にするかを指定 します。デフォルトは、昇順です。

with fillfactor=*pct*

Adaptive Server で既存のデータに新しいインデックスを作成する場合の各 ページのデータの占有率を指定します。"pct" はパーセンテージ (percentage) を意味します。fillfactor の値は、インデックスを作成するときにだけ使用さ れます。データは変更されるので、ページが特定の満杯率で維持されるこ とはありません。

警告! fillfactor を使用してクラスタード・インデックスを作成すると、 Adaptive Server はクラスタード・インデックスを作成するときにデータを再び 分散するため、データが占有する記憶領域の総量に影響します。

fillfactor のデフォルトは 0 です。これは、[create index](#page-125-0) 文で with fillfactor を 指定しない場合に使用されます (sp\_configure で値を変更している場合は 除きます )。fillfactor を指定する場合は、1 ~ 100 の値を使用してください。

fillfactor が 0 の場合、完全に満杯になるページにクラスタード・インデック スが作成され、完全に満杯になるリーフ・ページにノンクラスタード・イ ンデックスが作成されます。これによって、クラスタード・インデックス とノンクラスタード・インデックスの両方のインデックス B ツリー内に十 分な領域が確保されます。ほとんどの場合、fillfactor を変更する必要はあり ません。

fillfactor を 100 に設定すると、各ページが 100% 満杯の状態で、クラスター ド・インデックスとノンクラスタード・インデックスの両方が作成されま す。fillfactor を 100 にするのは、データが追加されない読み込み専用テーブ ルに対してのみ効果があります。

fillfactor 値が 100 より小さい場合 ( 特殊な場合である 0 は除く )、満杯でな いページを持つ新しいインデックスが作成されます。大量のデータが記録 されることになるテーブルにインデックスを作成する場合は、fillfactor を 10 に設定するのが妥当です。ただし、fillfactor 値を小さくすると、それぞれの インデックス ( またはインデックスとデータ ) にさらに多くの記憶領域が必 要になります。

transfer table [on | off]

増分転送に対するテーブルの指定を変更します。デフォルト値は、テーブ ルに転送するためのマークの有無にかかわらず、変更を行いません。alter table コマンドで set transfer table を指定し、on または off の選択が現在の 値と異なる場合、テーブルの指定が変更されます。

max\_rows\_per\_page = *num\_rows*

インデックスのデータ・ページとリーフレベル・ページ上のロー数を制限 します。fillfactor とは異なり、max\_rows\_per\_page 値は、sp\_chgattribute を使用して変更されるまで保持されます。

max rows per page 値を指定しなかった場合は、インデックス作成時に値 0 が使用されます。データ・ページに対して max\_rows\_per\_page を指定す るときは、0 ~ 256 の値を使用してください。ノンクラスタード・インデッ クスの 1 ページあたりの最大ロー数は、インデックス・キーのサイズによっ て決まります。また、指定した値が大きすぎる場合は、エラー・メッセー ジが返されます。

制約付きで作成されたインデックスの場合は、max\_rows\_per\_page 値を 0 に 設定すると、満杯のページを持つクラスタード・インデックスと、満杯の リーフ・ページを持つノンクラスタード・インデックスが作成されます。こ の値を 0 に設定すると、クラスタード・インデックスとノンクラスタード・ インデックスの B ツリーに適度な領域が確保されます。

max\_rows\_per\_page を 1 に設定すると、リーフ・レベルで 1 ページあたり に 1 ローずつのクラスタードおよびノンクラスタードのリーフ・インデッ クス・ページが作成されます。これを使用して、頻繁にアクセスされるデー タについてのロック競合を減らすことができます。

max rows per page 値を小さい値に設定すると、完全に満杯ではないペー ジを持つ新しいインデックスが作成されます。また、使用される記憶領域 が増えるため、ページ分割も多くなることがあります。

警告! max rows per page を使用してクラスタード・インデックスを作成す ると、Adaptive Server はクラスタード・インデックスを作成するときにデータ を再び分散するため、データが占有する記憶領域の総量に影響することがあり ます。

#### reservepagegap = *num\_pages*

埋められたページと、制約によって作成されたインデックスのエクステン ト I/O 割り付け操作の間に残される空のページとの比率を指定します。指定 した各 *num\_pages* につき、空のページ 1 つが、今後テーブルを拡張するた めに残されます。有効な値は 0 ~ 255 です。デフォルト値は 0 で、この場 合、空のページは残されません。

#### on *segment\_name*

インデックスが存在するか、配置されるセグメントを指定します。on *segment\_name* を使用する場合は、[create database](#page-94-0) または [alter database](#page-21-0) を使用して論理デバイスが事前にデータベースに割り当てられている必要 があります。また、sp\_addsegment を使用してセグメントがデータベース に作成されていることも必要です。データベースで使用できるセグメント 名のリストについては、システム管理者に問い合わせるか、または sp\_helpsegment を実行して確認してください。

clustered を指定し、on *segment\_name* オプションを使用した場合は、テー ブル全体が指定したセグメントに移行します。これは、インデックスのリー フ・レベルに実際のデータ・ページがあるためです。

on segment\_name をパーティションに使用するときは、パーティションを 配置するセグメントを指定します。

## references

参照整合性の制約のカラム・リストを指定します。1 つのカラム制約に指定 できるカラムの値は、1 つだけです。別のテーブルを参照するテーブルにこ の制約を追加するには、参照元テーブルに挿入されたデータがすべて、参 照先テーブルに事前に存在していなければなりません。

この制約を使用するには、参照先テーブルの references パーミッションが 必要です。参照先テーブルの指定したカラムは、unique 制約 (一意性制約) または [create index](#page-125-0) 文のどちらかで作成したユニーク・インデックスによっ て、制約を受けなければなりません。カラムが指定されていない場合は、参 照先テーブルの適切なカラムに primary key 制約がなければなりません。ま た、参照元テーブルのカラムのデータ型は、参照先テーブルのカラムのデー タ型と同じでなければなりません。

コンポーネント統合サービスが有効な場合は、リモート・サーバに対して references を使用できません。

#### foreign key

リストしたカラムが、そのテーブルの外部キーであることを指定します。こ の外部キーに対応するプライマリ・キーは、references 句にリストしたカ ラムです。

## *ref\_table*

参照されるカラムを含むテーブル名です。別のデータベースのテーブルを参 照することもできます。制約では、192 までのユーザ・テーブルと内部生成 のワークテーブルを参照できます。システム・プロシージャ sp\_helpconstraint を使用すると、テーブルの参照整合性制約を確認できます。

## *ref\_column*

参照されるテーブルのカラム名です。

#### match full

参照元ローの参照元カラムのすべての値が以下の場合、次のようになるこ とを指定します。

- null 参照整合性条件は真である。
- null 以外の値 対応するそれぞれのカラムが参照先テーブルで等しい 参照先ローがある場合、参照整合性条件は真である。

どちらでもなければ、以下の場合に参照整合性条件は偽になります。

- すべての値が null 以外で、等しくない場合
- 参照元ローの参照元カラムに null 以外の値と null がある場合

## check

Adaptive Server がテーブル内のローすべてに実行する *search\_condition* 制 約を指定します。コンポーネント統合サービスが有効な場合は、リモート・ サーバに対して check を使用できません。

## *search\_condition*

カラムの値に対する check 制約を定義するブール式です。これらの制約は、 次のものを含むことができます。

- in で導入される定数式のリスト。
- ワイルドカード文字を含む、like で提供される条件の集合。

式には、算術演算と Transact-SQL 関数を使用できます。*search\_condition* には、サブクエリ、集合関数、パラメータ、またはホスト変数は指定 できません。

#### *next\_column*

カラム定義に記述されたものと同じ構文を使用して ( カンマで区切られた ) カラム定義を追加します。

## set dml\_logging

insert、update、delete (DML) オペレーションのロギングの量を決定します。 次のいずれかを指定します。

- full すべてのトランザクションのログが取られます。
- minimal ローまたはページの変更のログは取られません。
- default ロギングをテーブルのデフォルトに設定します。

#### drop

テーブルから削除するカラム名または制約名を指定します。コンポーネン ト統合サービスが有効な場合は、リモート・サーバに対して drop を使用で きません。

#### modify

データ型または null 値の使用の可否を変更するカラムの名前を指定します。

replace

後に続く default 句で指定した新しい値を使用して、デフォルト値を変更す るカラムを指定します。コンポーネント統合サービスが有効な場合は、リ モート・サーバに対して replace は使用できません。

enable | disable trigger

トリガを有効化または無効化します。詳細については、『システム管理ガイ ド』を参照してください。

#### lock datarows | datapages | allpages

テーブルに使用されるロック・スキームを変更します。

#### with exp\_row\_size=*num\_bytes*

予期されるロー・サイズを指定します。このパラメータは次の項目のみに 適用できます。

- データロー・ロック・スキームとデータページ・ロック・スキーム。
- 可変長ローがあるテーブル。
- alter table で alter table add または modify などのデータのコピーが実行 される場合。with exp\_row\_size=*num\_bytes* は alter table lock change オペレーションに使用できません。

有効な値は 0、1、およびテーブルのローの最小長および最大長の間の任意 の値です。デフォルト値は 0 で、サーバワイドな設定が適用されることを 示します。

## partition *number\_of\_partitions*

(*number\_of\_partitions* –1) 個の空のパーティションを分割されていないテー ブル ( パーティションが 1 つある、ラウンドロビン方式で分割されたテーブ ル ) に追加します。したがって、テーブルのパーティションの総数は、 *number\_of\_partitions* 個になります。コンポーネント統合サービス (CIS) が 有効になっている場合でも、partition をリモート・サーバに使用することは できません。

#### unpartition

インデックスのない、ラウンドロビン方式で分割されたテーブルを、分割 されていないテーブルに変更します。CIS が有効な場合でも、リモート・ サーバに対して unpartition を使用できません。

#### partition by range

分割するレコードを、分割カラムの値に基づいて指定します。分割カラム の値がユーザ提供の上限および下限と比較されて、パーティションの割り 当てが決定されます。

#### *column\_name*

*partition\_clause* で使用する場合にパーティション・キー・カラムを指定し ます。パーティション・キー・カラムを暗号化カラムにすることはできま せん。

#### *partition\_name*

テーブル・レコードを保管する新しいパーティションの名前を指定します。 テーブル内またはインデックス内にすでに存在するパーティションと同じ 名前は指定できません。set quoted\_identifier オプションを設定した場合、 パーティション名に区切り識別子を使用できます。それ以外の場合、パー ティション名は有効な識別子でなければなりません。

*partition\_name* を省略すると、*table\_name*\_*partition\_id* という形式の名前が 作成されます。最大長を超える長さのパーティション名は、トランケート されます。

## values <= *constant* | MAX

指定したパーティションの上限値を指定します。パーティションの上限に 定数値 (constant) を指定すると、テーブルに暗黙的な一意性制約が適用され ます。キーワード MAX を使用すると、特定のデータ型の最大値が指定され ます。

## on *segment\_name*

*partition\_clause* をパーティションに使用するときは、パーティションを配 置するセグメントを指定します。on *segment\_name* を使用する場合は、 [create database](#page-94-0) または [alter database](#page-21-0) を使用して論理デバイスが事前に データベースに割り当てられている必要があります。また、sp\_addsegment を使用してセグメントがデータベースに作成されていることも必要です。 データベースで使用できるセグメント名のリストについては、システム管理 者に問い合わせるか、または sp\_helpsegment を実行して確認してください。

## partition by hash

レコードの分割に、システムから提供されるハッシュ関数を使用します。 ハッシュ関数は、レコードが割り当てられるパーティションを指定する パーティション・キー値を計算します。

#### partition by list

分割するレコードを、指定したカラム内のリテラル値に基づいて指定しま す。パーティション・キーのカラムは 1 つだけです。リスト・パーティショ ンには、最大で 250 個の定数をパーティション値としてリストできます。

#### partition by round-robin

レコードの分割を順次処理で行うことを指定します。ラウンドロビン分割 テーブルに分割キーはありません。ユーザおよびオプティマイザは、特定 のレコードがどのパーティションに配置されるかを確認することはできま せん。

## add partition

範囲分割テーブルまたはリスト分割テーブルのみに適用されます。

- 範囲分割テーブルの場合、範囲分割テーブルの上端に 1 つまたは複数 のパーティションを追加する。
- リスト分割テーブルの場合、新しい値のセットを持つ 1 つまたは複数 のパーティションを追加する。

compute | as

新しい計算カラムを追加または削除します。既存の create table コマンドで 定義されたルールと alter table add のルールに従います。

*computed\_column\_expression*

他のテーブルのカラム、ローカル変数、集合関数、またはサブクエリを含 まない、有効な T-SQL 式です。カラム名、定数、関数、グローバル変数、 case 式のいずれか、またはこれらを 1 つ以上の演算子によって結合した組 み合わせを指定できます。仮想計算カラムから実体化された計算カラムを 参照する場合を除き、計算カラム間での相互参照は許可されません。 *computed\_column\_expression* 内の暗号化カラムは、参照できません。

materialized | not materialized

modify 句の予約キーワードです。計算カラムが実体化 (materialize) してい るかどうか、つまりテーブルに物理的に保管されているかどうかを示しま す。デフォルトで、計算カラムは not materialized です ( つまり、テーブル に物理的に保管されていません )。また、この構文の一部を使用して既存の 仮想計算カラムの定義を変更する ( 仮想計算カラムを実体化する ) ことも できます。

*table\_name* drop partition *partition\_name* [, *partition\_name*]...

1 つ以上のリスト分割または範囲分割を削除します。alter table を使用して ハッシュ分割またはラウンドロビン分割を削除することはできません。

削除する各分割について、Adaptive Server は次の処理を実行します。

- 分割上のすべてのデータを削除します。
- システム・カタログから分割定義を削除します。
- このデータ・パーティションを参照しているすべての対応するローカ ル・インデックス・パーティションを削除します。
- ベース・テーブルおよび各ローカル・インデックスの分割条件を再作 成します。
- この分割のすべての統計情報を削除します。
- すべてのグローバル・インデックスを再構築します。

注意 別のテーブルが参照している分割をテーブルから削除しようとすると、 削除する分割と参照しているテーブルが空でない場合は、外部キーの制約違反 の可能性があるためコマンドは失敗し、Adaptive Server にエラー・メッセージ 13971 が表示されます。

例 例 **1** カラムをテーブルに追加します。テーブルの既存の各ローには、Adaptive Server によって NULL のカラム値が割り当てられます。

```
alter table publishers
add manager name varchar (40) null
```
例 **2** IDENTITY カラムをテーブルに追加します。テーブルの既存の各ローに は、Adaptive Server によってユニークで連続したカラム値が割り当てられま す。IDENTITY カラムは、numeric 型または integer 型で、位取りは 0 です。精 度は、カラムに挿入できる最大値 (10 5 -1 または 99,999) を決定します。

```
alter table sales daily
add ord num numeric (5,0) identity
```
例 **3** プライマリ・キー制約を authors テーブルに追加します。既存のプライマ リ・キー制約または一意性制約がテーブルにある場合は、最初にその既存の制 約を削除する必要があります ( 次の例を参照してください )。

```
alter table authors
add constraint au_identification
primary key (au id, au lname, au fname)
```
**例 4 au identification 制約を削除します。** 

alter table titles drop constraint au\_identification

例 **5** authors にインデックスを作成します。このインデックスには、値が 16 の reservepagegap があり、割り付けられたページの 15 ページごとに空のページ が 1 つ残されます。

```
alter table authors
add constraint au_identification
primary key (au id, au lname, au fname)
with reservepagegap = 16
```
例 **6** authors テーブルの phone カラムにあるデフォルトの制約を削除します。 カラムで null 値が許可されている場合は、カラム値が指定されないと null が挿 入されます。カラムで null 値が許可されていない場合にカラム値を指定しない で挿入すると、挿入操作は正常に行われません。

```
alter table authors
   replace phone default null
```
例 **7** emp テーブルを変更して、ssn カラムを暗号化し、復号化のデフォルト値 を指定します。

alter table emp modify ssn encrypt with key1 decrypt\_default '000-00-0000'

例 **8** 機密性が失われたクレジット・カード・データを復号化します。

```
alter table stolen ccards
    modify ccard decrypt
```
カードがユーザ定義のパスワードで保護されているキーにより暗号化されて いる場合、このコマンドの前に暗号化キーの設定コマンドを使用します。

例 **9** 既存のテーブルに暗号化カラムを追加します。keyname が省略されている ため、Adaptive Server はデータベースのデフォルト暗号化キーを検索します。

```
alter table sales mgr
     add bonus money null encrypt
```
例 **10** ssn\_key 暗号化キーのパスワードを設定し、既存の employee テーブル の ssn カラムを暗号化します。

```
set encryption passwd '4evermore' for key ssn key
alter table employee modify ssn
        encrypt with ssn_key
```
上の例の ssn が "key1" により暗号化された既存の暗号化カラムである場合、 alter table により Adaptive Server が "key1" を使用して ssn を復号化し、 "ssn\_key" を使用して ssn を再暗号化します。

例 **11** すでに暗号化されている salary カラムに復号化のデフォルト値を追加し ます。

```
alter table employee replace salary
   decrypt default $0.00
```
例 **12** 暗号化プロパティを削除せずにsalaryの復号化デフォルト値を削除します。

```
alter table employee replace salary drop
   decrypt_default
```
例 **13** 分割されていないテーブルを、3 つのパーティションが個別のセグメン トに配置されている範囲分割テーブルに変更します。

alter table titles partition by range (total sales) (smallsales values <= (500) on seg1, mediumsales values  $\leq$  (5000) on seq2, bigsales values  $\leq$  (25000) on seg3)

例 **14** 別の範囲パーティションを titles テーブルに追加します。

alter table titles add partition (vbigsales values <= (40000) on seg4)

例 **15** titles テーブルのロック・スキームをデータロー・ロックに変更します。

alter table titles lock datarows

例 **16** デフォルト値が primary\_author で null が許可されないカラムの author type を authors テーブルに追加します。

alter table authors add author\_type varchar (20) default "primary author" not null

例 **17** advance カラム、notes カラム、contract カラムを titles テーブルから削 除します。

```
alter table titles
   drop advance, notes, contract
```
例 **18** authors テーブルの city カラムを、null のデフォルト値を持つ varchar(30) に変更します。

```
alter table authors
   modify city varchar (30) null
```
例 **19** stores テーブルの stor\_name カラムを NOT NULL に変更します。デー タ型である varchar(40) は変更されません。

```
alter table stores
   modify stor_name not null
```
例 **20** titles テーブルの type カラムを変更し、titles テーブルのロック・スキー ムを全ページ・ロックからデータロー・ロックに変更します。

```
alter table titles
   modify type varchar (10)
   lock datarows
```
例 **21** titles テーブルの notes カラムを varchar(200) から varchar(150) に変更 し、デフォルト値を null から NOT null に変更して、exp\_row\_size を 40 に指 定します。

```
alter table titles
   modify notes varchar (150) not null
   with exp row size = 40
```
例 **22** 増分転送属性を mytable に追加します。

alter table mytable set transfer table on

例 **23** 増分転送属性を mytable から削除します。

alter table mytable set transfer table off

例 **24** 1 つのクエリで、カラムの追加、変更、削除を行ってから別のカラムを 追加します。ロック・スキームを変更し、新しいカラムの exp\_row\_size を指 定します。

```
alter table titles
   add author type varchar (30) null
   modify city varchar (30)
   drop notes
   add sec advance money default 1000 not null
   lock datarows
   with exp row size = 40
```
例 **25** 仮想計算カラムを追加します。

alter table authors add fullname compute au fname +  $'$  ' + au lname

例 **26** 仮想計算カラムを実体化された計算カラムに変更します。

alter table authors modify fullname materialized

- 使用法 テーブルにカラムを追加したり、テーブルのカラムを変更または削除する 前に、sp\_depends ストアド・プロシージャを実行して変更するテーブル に依存するストアド・プロシージャがないかどうかを確認してください。 Sybase では、このようなストアド・プロシージャが存在する場合に、スト アド・プロシージャを削除し、テーブル・スキーマを変更してから必要に 応じてストアド・プロシージャを再作成することをおすすめします。
	- select \* を使用しているストアド・プロシージャが、変更されているテー ブルを参照する場合は、with recompile オプションを使用しても結果セッ トに新しいカラムは表示されません。新しいカラムが表示されるようにす るには、ストアド・プロシージャを削除してから再作成してください。そ うしないと、テーブルが変更され、新しいカラムがテーブルに追加されて いる場合、プロシージャ内の insert into table1 select \* from table2 の insert...select 文によって正しくない結果が生じることがあります。
	- テーブル所有者が alter table を使用すると、コマンドの実行時にアクセ ス・ルールが無効化され、コマンドの実行が完了した時点でアクセス・ルー ルが有効化されます。アクセス・ルールが無効化されるのは、alter table の 実行中にテーブルのデータがフィルタされることを防ぐためです。
	- clustered を指定し、on *segment\_name* オプションを使用した場合は、テー ブル全体が指定したセグメントに移行します。これは、インデックスの リーフ・レベルに実際のデータ・ページがあるためです。
	- alter table... transfer table ではデータがコピーされます (カラムの追加または 削除と同様 )。パフォーマンスの点では、非常に負荷がかかるコマンドです。
	- alter table はテーブルを変更する前に検査制約のためのエラー・チェック を実行します。
	- on *segment\_name* をパーティションに使用する場合は、[create database](#page-94-0) または [alter database](#page-21-0) を使用して論理デバイスが事前にデータベースに 割り当てられている必要があります。また、sp\_addsegment を使用して セグメントがデータベースに作成されている必要もあります。データベー スで使用できるセグメント名のリストについては、システム管理者に問い 合わせるか、または sp\_helpsegment を実行して確認してください。

## 制限事項

警告! システム・テーブルは変更しないでください。

- デフォルト値を指定する場合、データ型が bit のカラムは、既存のテーブ ルに追加できません。デフォルト値は 0 または 1 である必要があります。
- テーブル内の最大カラム数は次のとおりです。
	- 全ページロック (APL) とデータオンリーロック (DOL) の両方のテー ブルの固定長カラムでは 1024
	- APL テーブルの可変長カラムでは 1024
	- DOL テーブルの可変長カラムでは 1024
- APL テーブルの可変長カラムの数が 254 を超えている場合、alter table を 実行するとエラーが発生します。
- すべてのコンパイル済みオブジェクトは、テーブルのロック・スキーマの 変更後に削除し、再作成する必要があります。
- ロー内の Java カラムの最大長は、テーブルのスキーム、ロック方式、ペー ジ・サイズに対応した可変長カラムの最大サイズによって決まります。
- テーブルを異なるロック・スキームに変換するとき、ソース・テーブルの データはターゲット・テーブルの制限に違反することはできません。たと えば、254- を超える可変長カラムのある DOL テーブルを APL テーブルに 変換しようとしても、APL テーブルの可変長カラムは 254 以内に制限さ れているため、alter table は失敗します。
- 固定-長データ (char、binary など) があるカラムは、表 [1-2](#page-55-0) に示す最大サ イズ制限があります。

<span id="page-55-0"></span>表 *1-2:* ローとカラムの最大長 - *APL* テーブルおよび *DOL* テーブル

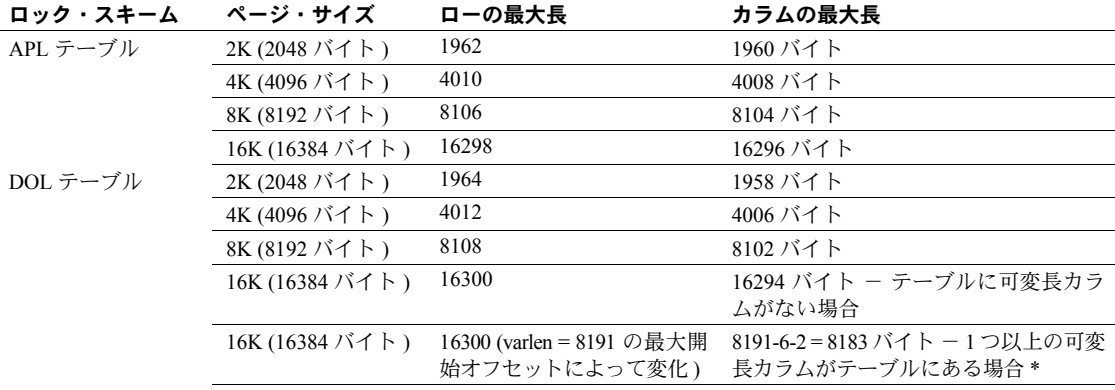

\* このサイズには、ローのオーバヘッドの 6 バイトとローの長さのフィールドの 2 バイトが含まれる。

• 1 ローあたりの可変長データの最大バイト数は、テーブルのロック・スキー ムによって異なります。次の表は、APL テーブルの最大カラム・サイズ を示します。

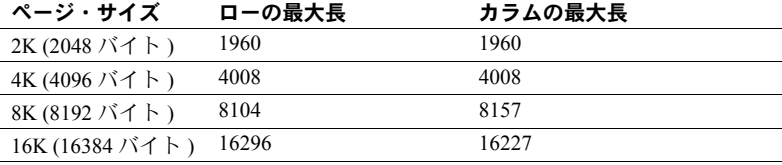

| ページ・サイズ         | ローの最大長 | カラムの最大長 |
|-----------------|--------|---------|
| 2K (2048 バイト)   | 1960   | 1958    |
| 4K (4096 バイト)   | 4008   | 4006    |
| 8K (8192 バイト)   | 8157   | 8102    |
| 16K (16384 バイト) | 16294  | 16294   |

次の表は、DOL テーブルの最大カラム・サイズを示します。

- alter table を使用して、宣言制約または検査制約を追加してから同じバッ チまたはプロシージャ内でテーブルにデータを挿入することはできませ ん。alter 文と insert 文を 2 つの異なるバッチまたはプロシージャに分け るか、execute を使用してアクションを別々に実行してください。
- デフォルトを含む次の変数は、alter table 文で使用することはできません。

```
declare @a int
select @a = 2
alter table t2 add c3 int
default @a
```
こうすると、「デフォルトの中で変数は許されません」というエラー・メッ セージ 154 が表示されます。

• SQL ユーザ-定義関数は現時点では create proxy table、create table at remote server、または alter table ではサポートされていません。

注意 SQL 関数の実行に必要な構文は次のようになります。 username.functionname()。

## *alter table* と暗号化カラム

- alter table を暗号化カラムの追加または変更に使用する場合、テーブルに 多くのローがあると、長い時間がかかることがあります。
- 暗号化のためにカラムを変更すると、テーブルのロー・サイズが増加する 場合があります。
- alter table を使用してクラスタード・インデックスまたは配置インデック スに属するカラムを暗号化または復号化することはできません。このよう なカラムを暗号化または復号化するには、次の手順に従います。
	- a インデックスを削除します。
	- b カラムを変更します。
	- c インデックスを再作成します。
- テーブルにトリガが定義されている場合、alter table を使用してカラムを 暗号化または復号化することはできません。カラムを変更するには、次の 手順に従います。
	- a トリガを削除します。
	- b カラムを変更します。
	- c トリガを再作成します。
- クラスタ化インデックスまたは配置インデックスに属する暗号化カラム のデータ型を変更すると、インデックスが不順になります。データ型を変 更するには、次の手順に従います。
	- a インデックスを削除します。
	- b タイプを変更します。
	- c インデックスを再作成します。
- 次のデータ型を暗号化できます。
	- int、smallint、tinvint
	- unsigned int、unsigned smallint、unsigned tinyint
	- bigint、unsigned bigint
	- decimal, numeric
	- float4、float8
	- money、smallmoney
	- date、time、smalldatetime、datetime、bigdatetime
	- char、varchar
	- unichar、univarchar
	- binary、varbinary
	- bit
- 暗号化されたデータのディスク上での基本データ型は、varbinary です。NULL 値は暗号化されません。
- クラスタ化インデックスまたは配置インデックスに属する暗号化カラム のデータ型を変更すると、インデックスが不順になり、alter table にエラー が表示されます。データ型を変更するには、次の手順に従います。
	- a インデックスを削除します。
	- b タイプを変更します。
	- c インデックスを再作成します。
- alter table を使用して次の操作を行うと、エラー・メッセージが表示され ます。
	- 計算カラムを暗号化カラムに変更するか、暗号化カラムを計算カラム に変更する。
	- 計算カラムで使用された式で参照されているカラムを暗号化する。
	- 暗号化カラムを参照するように計算カラムを変更する。
	- ファンクション・インデックスのメンバであるカラムを暗号化する。
	- 暗号化カラムをパーティション・キーとして指定する。
	- すでにパーティション・キーとして使用されているカラムを暗号化する。

注意 暗号化カラム間の参照整合性は、カラムが同じキーで暗号化されている 場合にサポートされます。詳細については、『暗号化カラム・ユーザーズ・ガ イド』の「第 3 章 データの暗号化」を参照してください。

### テーブルについての情報の取得

- テーブルとカラムについての情報を取得するには、sp\_help を使用してく ださい。
- テーブル名を変更するには、システム・プロシージャ sp\_rename を実行 します ( システム・テーブルの名前は変更しないでください )。
- **整合性制約 (unique、primary key、references、check) または default 句** については、この章の「create table」を参照してください。

インデックスの昇順または降順の指定

• インデックス・カラム名の後に asc および desc キーワードを使用して、 インデックスのソート順を指定します。カラムが、クエリの order by clause で指定された順序と同じ順序になるようにインデックスを作成すると、ク エリ処理中のソートする手順を省略できます。詳細については、『パフォー マンス&チューニング・シリーズ:ロックと同時実行制御』の「第 5 章 イ ンデックス」を参照してください。

## データベース間の参照整合性制約の使用

• データベース間の制約を作成すると、各データベースの sysreferences テー ブルに次の情報が格納されます。

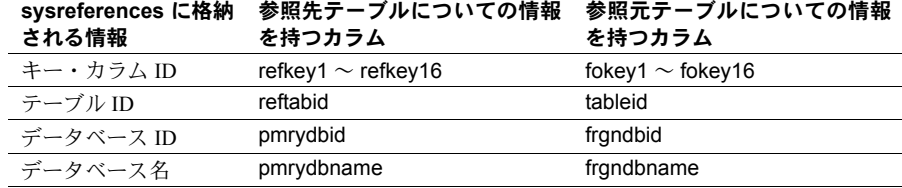

## 表 *1-3:* 参照整合性の制約について保管される情報

- 参照元テーブルやそのデータベースを削除すると、Adaptive Server は外部 キー情報を参照先データベースから削除します。
- 参照元テーブルは参照先テーブルの情報に依存しているため、Adaptive Server では次の操作は実行できません。
	- 参照先テーブルを削除する
	- 参照先テーブルがある外部データベースを削除する
	- sp\_renamedb を使用していずれかのデータベースの名前を変更する

alter table を使用して、データベース間の参照整合性制約を最初に削除す る必要があります。

• データベース間の制約を追加または削除する場合や、データベース間の制 約を含むテーブルを削除する場合は、影響を受けるデータベースを両方と もダンプしてください。

警告! これらのデータベースの以前のダンプをロードすると、データ ベースの破壊の原因になります。

• sysreferences システムテーブルには、外部データベースの name と ID 番 号が格納されます。Adaptive Server では、load database を使用してデー タベース名を変更したり、別のサーバにデータベースをロードしたりする と、参照整合性は保証されません。

警告! データベースを別の名前でロードしたり、データベースを別の Adaptive Server に移動するためにデータベースをダンプするには、事前に alter table を使用して外部参照整合性制約をすべて削除します。

デフォルトの変更

- カラムのデフォルトを設定するには 2 つの方法があります。1 つは create table 文または alter table 文の中でカラム制約としてデフォルトを宣言す る方法、もう 1 つは create default 文を使用してデフォルトを作成し、 sp\_bindefault を使用してカラムにバインドする方法です。
- sp\_bindefault を使用してカラムにバインドされたユーザ定義のデフォル トは交換できません。最初に、sp\_unbindefault を使用してデフォルトの バインドを解除してください。
- create table または alter table を使用してデフォルトのカラム値を宣言す る場合は、sp\_bindefault を使用してデフォルトをそのカラムにバインド することはできません。そのデフォルトを null に変更して削除した後で、 ユーザ定義のデフォルトをバインドしてください。デフォルトを NULL に 変更すると、デフォルトはバインド解除され、sysobjects テーブルから削 除されます。

インデックスの記憶領域管理プロパティの設定

- alter table 文内の記憶領域管理プロパティ fillfactor、max\_rows\_per\_page、 reservepagegap は、primary key 制約または unique 制約のために作成さ れるインデックスに適用されます。制約によって全ページロック・テーブ ルにクラスタード・インデックスが作成された場合、記憶領域管理プロパ ティはテーブルのデータ・ページに影響します。
- テーブルやインデックスの max\_rows\_per\_page または reservepagegap の変更、テーブルの exp\_row\_size 値の変更、あるいは fillfactor 値の格納 を行うには、sp\_chgattribute を使用します。
- インデックスの記憶領域管理プロパティは、次の場合に適用されます。
	- テーブルのロック・スキームを全ページ・ロックからデータオンリー・ ロックへ、またはデータオンリー・ロックから全ページ・ロックへ変 更する alter table コマンドの結果としてインデックスが再作成され るとき。詳細については、[「ロック・スキームの変更」](#page-68-0)(53 ページ ) を 参照してください。
	- reorg rebuild コマンドの一部として自動的にインデックスが再構築され るとき。
- テーブルの現在有効な記憶領域管理プロパティを確認するには、sp\_help を使用します。インデックスの現在有効な記憶領域管理プロパティを確認 するには、sp\_helpindex を使用します。
- 記憶領域管理プロパティ fillfactor、max\_rows\_per\_page、reservepagegap は、テーブルとインデックスの記憶領域の使用管理に、以下のように役立 ちます。
	- fillfactor はインデックスの作成時に余分な領域をページに残しますが、 fillfactor は永続的に保持されるわけではありません。これは、すべての ロック・スキームに該当します。
	- max rows per page は、データまたはインデックス・ページのロー 数を制限します。その主な用途は、全ページロック・テーブルでの同 時実行性を向上させることです。
	- reservepagegap は空ページと満杯のページとの割合を指定して、エ クステント割り付けを実行するコマンドに適用します。これは、すべ てのロック・スキームに該当します。

記憶領域管理プロパティは、alter table コマンドや reorg rebuild コマンドの 実行中に適用されるように、テーブルやインデックス用に格納できます。

• 次の表は、記憶領域管理プロパティとロック・スキームの有効な組み合わ せを示します。alter table コマンドによってテーブルが変更されたために 組み合わせが不適切になった場合は、システム・テーブルに格納された値 は残りますが、テーブルへの操作の実行中は適用されません。プロパティ が有効になるようにテーブルのロック・スキームを変更すると、値が使用 されます。

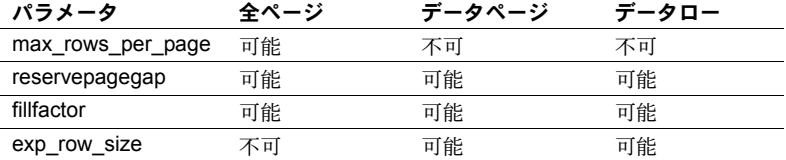

• 次の表は、記憶領域管理プロパティのデフォルト値と、デフォルト値を使 用したときの効果を示します。

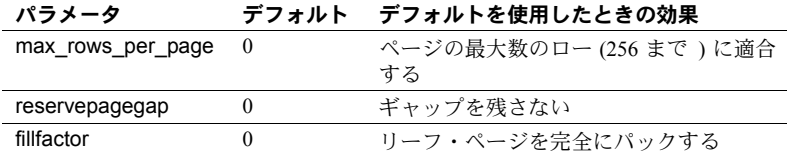

*max\_rows\_per\_page* から *exp\_row\_size* への変換

• テーブルに max rows per page が設定されている場合、そのテーブルを 全ページ・ロックからデータオンリー・ロックに変換すると、値が exp\_row\_size 値に変換されてから alter table...lock コマンドによってテー ブルがその新しいロケーションにコピーされます。exp\_row\_size はコ ピー中に実行されます。次の表は、値の変換方法を示します。

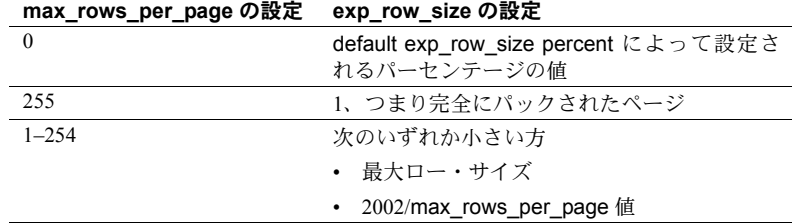

#### *reservepagegap* の使用

- 大量の領域を使用するコマンドでは、ページごとに割り付けるのではな く、エクステントを割り付けることによって新しい領域を割り付けます。 reservepagegap キーワードを使用すると、これらのコマンドは、分割さ れるページまたはローの転送元のページの近くで以後のページ割り付け が行われるように空のページを残します。
- テーブルの reservepagegap 値は sysindexes に格納され、テーブルのロッ ク・スキームが全ページ・ロックからデータオンリー・ロックに変更され るとき、またはその逆に変更されるときに適用されます。格納された値を 変更するには、sp\_chgattribute を使用してから、alter table を実行します。
- clusteredキーワードで指定された全ページロック・テーブルのreservepagegap は、create table または alter table で以前に指定された値を上書きします。

パフォーマンス向上のためのテーブルの分割

- partition by 句を使用して、分割されていないテーブルを分割したり、すで に分割されているテーブル再分割したりできます。この作業にはデータ・ コピーが必須であり、すべてのデータ・ローが、指定された分割条件に 従って再分配されます。Adaptive Server の設定で並列処理が有効な場合 は、この作業を並列に実行できます。select into/bulkcopy/pllsort データ ベース・オプションを true に設定する必要があります。テーブルにイン デックスがある場合は、インデックスを削除するまで以下の変更を行うこ とができません。
	- 分割されていないテーブルをセマンティック分割テーブルへ
	- 分割方式
	- 分割キー 分割の数、分割の境界、分割の場所などの他の分割属性 を変更する場合は、インデックスを削除する必要はない。インデック スは自動的に作成される。分割キーと境界の制限の詳細については、 「[create table](#page-179-0)」 (164 ページ ) を参照してください。
	- add partition 句を使用して、リスト分割テーブルまたは範囲分割テーブル に空のパーティションを追加できますが、ハッシュ分割テーブルまたはラ ウンドロビン分割テーブルには追加できません。

範囲分割テーブルの場合、空のパーティションはパーティション条件の最 上位にしか追加できません。既存の最後のパーティションに上限値 (values <= (MAX) が設定されている場合、新しいパーティションは追加で きません。

partition *number of partition* および unpartition 句は、15.0 以前のバージョ ンの Adaptive Server との互換性のために提供されています。partition *number\_of\_partition* 句を使用して (*number\_of\_partition-*1) 個のラウンド ロビン方式による空のパーティションを、分割されていないテーブルにの み追加できます。既存のデータは最初のパーティションに配置され、それ 以降のデータはすべてのパーティションに分配されます。テーブルにグ ローバル・クラスタード・インデックスがある場合、後続のデータ・ロー は最初のパーティションに配置されます。データを再配分するには、イン デックスを削除して再作成します。

注意 これらのコマンドは、データを移動しません。しかし、Adaptive Server によりいくつかの内部手順が実行されるため、特に大きなテーブルにこの コマンドを実行すると、即時に行われません。データの破損を避けるに は、テーブルの分割または分割解除中に操作を中断しないでください。

unpartition 句は、インデックスのない、ラウンドロビン分割テーブルにの み使用できます。

- システム・テーブルを分割することはできません。
- リモート・プロキシ・テーブルを分割することはできません。
- ユーザ定義のトランザクション内で、分割に関連する alter table コマンド を発行することはできません。
- アクティブなオープン・カーソルがあるテーブルでは、partition by 句を使 用して分割プロパティを変更できません。
- partition by を使用した後は、完全なデータベース・ダンプを実行しない と、dump transaction を使用できません。
- 分割キーの一部分であるカラムは削除できません。
- キー・カラムの変更には注意してください。キー・カラムのデータ型を変 更すると、データが複数のパーティションに再配分されることがありま す。詳細については、『Transact-SQL ユーザーズ・ガイド』を参照してく ださい。
- テーブルの分割プロパティを変更すると、スキームのカウントが増加しま す。これにより、このテーブルにアクセスする既存のストアド・プロシー ジャが次回実行されたときに、このストアド・プロシージャが再コンパイ ルされます。

## 計算カラムの使用

- null 入力可能性と実体化のプロパティを指定しないで新しい計算カラム を追加すると、デフォルト・オプションは null 入力可能および非実体化 になります。
- 新しい実体化された計算カラムを追加すると、*computed\_column\_expression* がテーブル内の既存のローごとに評価され、その結果がテーブルに保管さ れます。
- 新しい計算カラムを追加することと、計算カラムが参照するベース・カラ ムを追加または変更することは、同時には行えません。
- 既存の計算カラムの定義を完全に変更できます。これにより、計算カラム を削除し、新しい計算カラムを同じ名前ですばやく追加できます。このよ うなカラムの動作は、新しい計算カラムに似ています。指定しない限り、 デフォルトでカラムは実体化されず、null 入力可能に設定されます。
- 既存の計算カラムの実体化プロパティは、このプロパティを定義する式や null 入力可能性などの他のプロパティを変更しないで変更できます。
- 実体化された、null 入力不可の計算カラムを仮想カラムに変更するには、 modify 句に "null" を指定する必要があります。
- 実体化されない計算カラムを実体化されるように変更すると、 *computed\_column\_expression* がテーブル内の既存のローごとに評価さ れ、その結果がテーブルに保管されます。
- インデックス・キーである既存のカラムを変更すると、そのインデックス は再構築されます。
- 実体化された計算カラムがインデックス・キーとして使用されている場 合、このカラムを仮想カラムに変更できません。変更するには、インデッ クスを削除する必要があります。
- 通常のカラムを計算カラムに変更することや、計算カラムを通常のカラム に変更することはできません。
- 計算カラムによって参照されているベース・カラムは、変更または削除で きません。
- 計算カラムがインデックス・キーとして使用されている場合、このカラム は削除できません。

## IDENTITY カラムの追加

- テーブルに numeric 型カラムまたは整数の IDENTITY カラムを追加する ときは、カラムの精度が既存のローを収容するのに十分なサイズかどうか を確認してください。ローの数が 10 precision - 1 を超えると、エラー・メッ セージが表示され、カラムは追加されません。
- IDENTITY カラムをテーブルに追加するとき、Adaptive Server は次のよう に動作します。
	- IDENTITY のカラム値が生成されるまでテーブルをロックします。テー ブルに多数のローがあると、この処理に時間がかかることがあります。
	- 既存の各ローに、1 で始まる、ユニークで連続した IDENTITY のカラ ム値を割り当てます。
	- テーブルへの各挿入オペレーションのログをとります。多数のローが あるテーブルに IDENTITY カラムを追加する場合は、その前に dump transaction を使用して、データベースのトランザクション・ログを クリアしてください。
- テーブルにローを挿入するたびに、Adaptive Server によって最後の値より 1 大きい IDENTITY カラム値が生成されます。この値は、alter table 文で カラムに宣言されたデフォルトや、sp\_bindefault を使用してそのカラム にバインドされたデフォルトに優先します。

#### テーブル・スキーマの変更

- add、drop、modify のいずれかと lock サブ句は、既存のテーブルのスキー マを変更するのに便利です。同一のカラム名が文の中で複数回参照されな いかぎり、これらのサブ句は 1 つの文の中でいくつでも、どのような順序 でも使用できます。
- select \* を使用しているストアド・プロシージャが、変更されているテー ブルを参照する場合は、with recompile オプションを使用しても結果セッ トに新しいカラムは表示されません。新しいカラムが表示されるようにす るには、ストアド・プロシージャを削除してから再作成してください。
- トリガが適切に起動されるようにするため、add、drop、modify、または lock オペレーションの実行後に、変更したテーブルのすべてのトリガを削 除し、再作成する必要があります。
- alter table を使用して not null カラムを追加した場合、Adaptive Server はエ ラー・メッセージを返します。
- テーブルのカラムをすべて削除することはできません。また、残っている 最後のカラムを削除することもできません ( たとえば、5 つのカラムがあ るテーブルから 4 つのカラムを削除した場合は、残りの 1 つのカラムは削 除できません )。テーブルをデータベースから削除するには、drop table を使用します。
- データのコピーは、次の場合に必要です。
	- カラムを削除するとき
	- NOT null カラムを追加するとき
	- ほとんどの alter table ... modify コマンドに対して

特定の alter table コマンドにデータのコピーが必要かどうかを調べるに は、set noexec on オプションと showplan on オプションを使用してくだ さい。

- ある alter table コマンドがデータのコピーを必要とするときは、他の alter table コマンド (add、drop、または modify) を使用して、修正されたテー ブルのロック・スキームで変更を指定できます。
- alter table がデータ・コピーを実行する場合、変更しようとしているスキー マのあるテーブルを含むデータベースで select into/bulkcopy/pllsort をオ ンにします。
- 修正されたテーブルには、既存の記憶領域管理プロパティ (max rows per page、fillfactor など)とテーブルのインデックスが保持 されます。
- データのコピーが必要な alter table は、トリガを起動しません。
- alter table を使用すると、コンポーネント統合サービス (CIS) によって作 成され、保守されているリモート・プロキシ・テーブルのスキーマを変更 できます。CIS については、『コンポーネント統合サービス・ユーザーズ・ ガイド』を参照してください。
- データのコピーと、テーブル・レベルまたは参照整合性制約の追加を 1 つ の文で実行することはできません。
- データのコピーと、クラスタード・インデックスの作成を 1 つの文で実行 することはできません。
- not null カラムを追加する場合は、デフォルト句も指定します。この規則 には、次のような例外があります。ユーザ定義データ型のカラムを追加す るときに、そのデータ型にデフォルトがバインドされている場合、デフォ ルト句を指定する必要はありません。
- 全ページ・ロック・テーブルでは、常にカラムの追加、削除、変更を実行 できます。ただし、データオンリー・ロック・テーブルにあるカラムの追 加、削除、変更には制限があります。次の表は、この制限を示します。

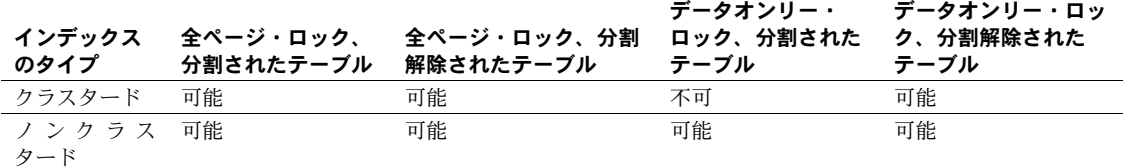

クラスタード・インデックスがある分割されたデータオンリー・ロック テーブルのカラムを追加、削除、または変更する必要がある場合、次の操 作を実行できます。

- a クラスタード・インデックスを削除します。
- b データオンリー・ロック・テーブルを変更します。
- c クラスタード・インデックスを再作成します。
- カラムとして NOT NULL の Java オブジェクトを追加することはできませ ん。デフォルトでは、すべての Java カラムは常に null のデフォルト値を 持っており、varbinary 文字列または image データ型として格納されます。
- 修正でデータのコピーが必要な場合は、Java カラムを含む分割されたテー ブルは修正できません。代わりに、テーブルの分割を解除し、alter table を実行してから、テーブルを再度分割します。
- キー・カラムは、インデックスまたは参照整合性制約から削除できませ ん。キー・カラムを削除するには、インデックスまたは参照整合性制約を 削除してから、キー・カラムを削除します。詳細については、『Transact-SQL ユーザーズ・ガイド』を参照してください。
- デフォルトやルールがバインドされたカラムは、削除できます。カラム を削除すると、カラム固有のデフォルトもすべて削除されます。検査制 約または参照制約がバインドされたカラムは削除できません。こうする には、検査制約または参照制約を削除してから、カラムを削除します。 sp\_helpconstraint を使用してテーブルの制約を特定し、sp\_depends を 使用してカラムレベルの依存性を特定してください。
- システム・テーブルからはカラムを削除できません。また、Sybase が提供 するツールやストアド・プロシージャによって作成および使用されるユー ザ・テーブルからカラムを削除することもできません。
- 一般に、テーブルが空の場合は既存のカラムのデータ型を他の任意のデータ 型に変更することが可能です。テーブルが空ではない場合は、そのデータ型 を、元のデータ型に明示的に変換可能な任意のデータ型に変更できます。
- 次の操作ができます。
	- 新しい IDENTITY カラムを追加する。
	- 既存の IDENTITY カラムを削除する。
	- 既存の IDENTITY のサイズを変更する。

詳細については、『Transact-SQL ユーザーズ・ガイド』を参照してください。

• テーブルのスキームを変更すると、スキームのカウントが増分され、この テーブルにアクセスする既存のストアド・プロシージャが次回実行された ときに、このストアド・プロシージャが再度正規化されます。データ型に 依存するストアド・プロシージャまたはビューでの変更は、データ型正規 化タイプのエラーによって失敗する可能性があります。テーブルの修正さ れたスキームを参照するように、これらの従属オブジェクトを更新する必 要があります。

## テーブル・スキームを変更するときの制限事項

- トランザクションの内部からは、alter table を実行できません。
- テーブルのスキームを変更すると、bcp を使用して行ったバックアップを 無効にすることができます。ただし、これらのバックアップは、テーブル の現在のスキームと互換性がなくなったテーブル・スキームを使用してい ることがあります。
- 検査制約のある NOT null カラムを追加することは可能ですが、Adaptive Server は既存のデータに対して制約の検証を行いません。
- テーブルにクラスタード・インデックスがあり、操作にデータのコピーが 必要な場合、alter table .add、drop、または modify コマンドを使用して テーブルのロック・スキームを変更することはできません。これを行うに は、次の手順に従います。
	- a クラスタード・インデックスを削除します。
	- b テーブルのスキームを変更します。
	- c クラスタード・インデックスを再作成します。
- アクティブなオープン・カーソルがテーブルにある場合は、テーブルのス キームは変更できません。

*text* カラムと *image* カラムを変更するときの制限事項

• null 値を受け付ける text カラムまたは image カラムだけを追加できます。

text カラムまたは image カラムを追加して null 値以外の値を持つように するには、null 値のみを受け付けるカラムを追加してから、null 値以外の 値に更新します。

- text データ型のカラムは、次のデータ型にのみ変更できます。
	- [n]char
	- [n]varchar
	- unichar
	- univarchar
	- nchar
	- nvarchar
- image データ型のカラムは binary データ型または varbinary データ型にの み変更できます。
- 1 つの文の中で、新しい text カラムまたは image カラムを追加してから、 既存の text カラムまたは image カラムを削除することはできません。
- カラムを text データ型または image データ型に変更することはできません。

### unitext カラムを含むテーブルの変更

alter table を使用して unitext カラムを変更するときに、以下の制限が適用され ます。

- null 値を受け付ける新しい unitext カラムを追加できます。
- unitext カラムは、次のデータ型にのみ変更できます。
	- [n]char
	- [n]varchar
	- unichar
	- univarchar
	- binary
	- varbinary
- カラムを unitext データ型に変更することはできません。
- 1 つの文の中で、unitext カラムを追加してから、既存の unitext カラムを削 除することはできません。

## <span id="page-68-0"></span>ロック・スキームの変更

- alter table は、任意のロック・スキームから他の任意のロック・スキーム への変更をサポートしています。次の変更が実行できます。
	- allpages から datapages へ、またはその逆
	- allpages から datarows へ、またはその逆
	- datapages から datarows へ、またはその逆
- 全ページ・ロック・スキームからデータオンリー・ロック・スキームへ、 またはその逆に変更する前に、sp\_dboption を使用してデータベース・オ プション select into/bulkcopy/pllsort を true に設定します。次に、データ ベースで checkpoint を実行して、分割されているテーブルがあるかどう か、およびインデックスに対するソートで並列ソートが必要かどうかを確 認してください。
- ロック・スキームを全ページ・ロックからデータオンリー・ロック、また はその逆に変更した後に、[dump transaction](#page-349-0) コマンドを使用してトランザ クション・ログをバックアップすることは禁止されています。最初に、 データベースの完全なダンプを実行してください。
- alter table...lock を使用して、テーブルのロック・スキームを全ページ· ロックからデータオンリー・ロック、またはその逆に変更すると、Adaptive Server によってテーブルのデータ・ページのコピーが作成されます。デー タ・ページを完全にコピーするには、テーブルが存在するセグメントに十 分な空間がある必要があります。インデックスを再構築するには、イン デックスが存在するセグメントに十分な領域がある必要があります。

データオンリー・ロック・テーブルのクラスタード・インデックスには、 データ・ページの上にリーフ・レベルのページがあります。クラスター ド・インデックスのあるテーブルを全ページ・ロックからデータオンリー・ ロックに変更している場合、その結果のクラスタード・インデックスはさ らに多くの領域を必要とします。必要な領域は、インデックス・キーのサ イズによって異なります。

テーブルが現在占有している領域がどれくらいあるかを調べるには、 sp\_spaceused を使用し、テーブルを格納できる領域を確認するには、 sp\_helpsegment を使用します。

- テーブルのロック・スキームを全ページ・ロックからデータページ・ロッ クに、またはその逆に変更すると、記憶領域管理プロパティは、データ・ ローがコピーされるときにテーブルに適用され、データ・ローが再作成さ れるときにインデックスに適用されます。データオンリー・ロック・ス キームを別のスキームに変更するときは、データ・ページはコピーされ ず、記憶領域管理プロパティも適用されません。
- テーブルが分割されている場合、ロック・スキームを変更するとローが分 割から分割にコピーされます。コピー中は、分割のデータの調整は行いま せん。
- テーブルのロック・スキームを変更するときは、コマンドの実行が完了す るまで alter table...lock コマンドはテーブルの排他ロックを取得します。
- alter table...lock を使用してデータページ・ロックからデータロー・ロッ クに変更するときは、データ・ページのコピーやインデックスの再構築は 実行されません。システム・テーブルの更新のみが行われます。
- システムで他のユーザがアクティブなときにロック・スキームを変更す ると、ユーザのアクティビティに次のような影響を与える可能性があり ます。
	- テーブルにアクセスするプロシージャ・キャッシュにあるクエリ・プ ランが、次回実行されるときに再コンパイルされる。
	- テーブルを使用するアクティブな複数文のプロシージャが、次の手順 に進む前に再コンパイルされる。
	- テーブルを使用する特定のバッチのトランザクションが終了させら れる。

警告! バルク・コピー操作がアクティブであるときにテーブルの コーク・スキームを変更すると、テーブルが破損することがありま す。バルク・コピーは、最初にテーブルについての情報を取得するこ とによって作動し、テーブル情報を読み込むときとローの送信を開始 するときの間にはロックを保持しないので、alter table...lock コマン ドが起動する可能性があります。

## Java-SQL カラムの追加

- データベースで Java が有効になっている場合は、Java-SQL カラムをテー ブルに追加できます。詳細については、『Adaptive Server Enterprise におけ る Java』を参照してください。
- 新しい Java-SQL カラムの宣言されたクラス (*datatype*) は、Serializable イ ンタフェースまたは Externalizable インタフェースのいずれかを実装す る必要があります。
- Java-SQL カラムをテーブルに追加するときは、Java-SQL カラムを次のよ うに指定することはできません。
	- 外部キーとして指定する
	- 参照句の中で指定する
	- UNIQUE プロパティを持つカラムとして指定する
	- プライマリ・キーとして指定する
- in row が指定されている場合、格納される値はデータ・サーバのページ・ サイズに従って 16 キロバイト以内にします。
- off row が指定されている場合は、カラムで以下を行うことはできません。
	- 検査制約での参照
	- distinct を指定する [select](#page-526-0) での参照
	- 比較演算子、述部、または group by 句の中での指定

## 共有ディスク・クラスタの制限事項

- 参照整合性の制約は、同じローカル・テンポラリ・データベースのテーブ ル以外のローカル・テンポラリ・データベースのカラムを参照できませ ん。alter table は、別のデータベースのテーブルからローカル・テンポラ リ・データベースのカラムへの参照を作成しようとすると、失敗します。
- ローカル・テンポラリ・データベースに格納されている暗号化キーを持つ カラムは、そのカラムのテーブルが同じローカル・テンポラリ・データ ベースにないと、暗号化できません。ローカル・テンポラリ・データベー スにある暗号化キーを持つカラムを暗号化する場合、そのテーブルが別の データベースにあると、alter table は失敗します。

標準 インティング ANSI SOL - 準拠レベル:Transact-SOL 拡張機能。

詳細については、『リファレンス・マニュアル:プロシージャ』の「第1章シ ステム・データ型とユーザ定義データ型」を参照してください。

パーミッション alter table のパーミッションは、デフォルトではテーブル所有者にあります。 このパーミッションは、[setuser](#page-599-0) コマンドを実行してテーブル所有者と同一化 できるデータベース所有者以外には譲渡できません。システム管理者もユー ザ・テーブルを変更できます。

監査 sysaudits の event カラムと extrainfo カラムの値は次のとおりです。

| イベント | 監査オプション | コマンドまたは監査さ<br>れるアクセス         | extrainfo の情報                                                                                                    |
|------|---------|------------------------------|----------------------------------------------------------------------------------------------------|
|      | alter   | alter table                  | • <i>Roles-</i> 現在のアクティブな役割                                                                                                    |
|      |         |                              | • <i>Keywords or options</i> – add column, drop column,<br>modify column, replace column, add constraint,<br>または drop constraint                                                                                                    |
|      |         |                              | • Previous value – $NUL$                                                                                                    |
|      |         |                              | • <i>Current value</i> – NULL                                                                                                    |
|      |         |                              | • Other information - NULL                                                                                                    |
|      |         |                              | • Proxy information - set proxy が有効な場合は元<br>のログイン名                                                                                                    |
|      |         |                              | • with パラメータに set transfer table on が含まれ<br>ている場合は、Adaptive Server はこれを extrainfo:<br>SET TRANSFER TABLE ON に出力します。<br>with パラメータに set transfer table on が含まれ<br>ている場合は、Adaptive Server はこれを extrainfo:<br>SET TRANSFER TABLE ON に出力します。 |
| 参照   |         | transaction, insert, setuser | コマンド create index, create table, dbcc, drop database, dump                                                                                                    |
|      |         | sp rename                    | システム・プロシージャ sp_chgattribute、sp_help、sp_helpartition、                                                                                                    |
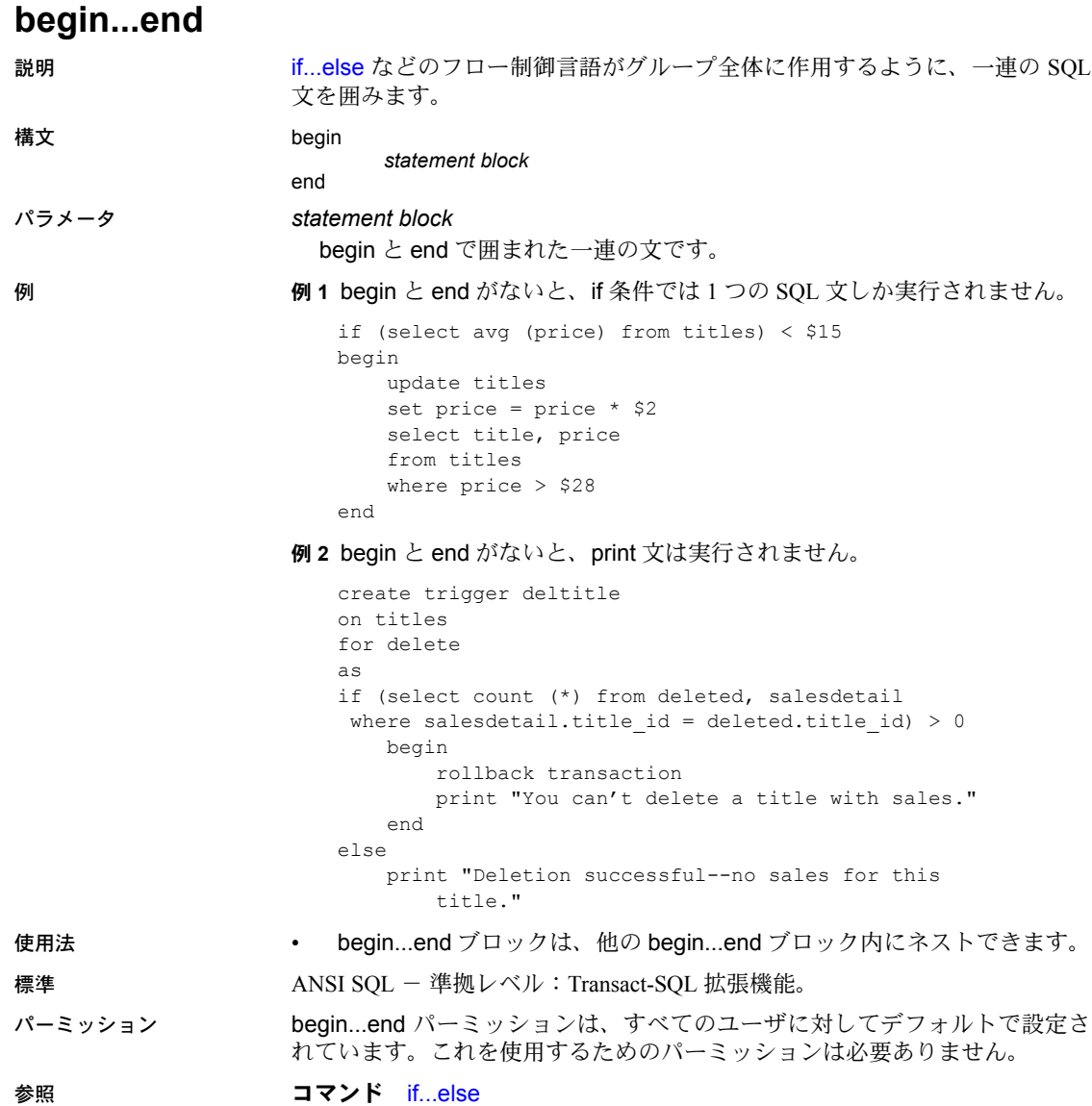

# <span id="page-73-0"></span>**begin transaction**

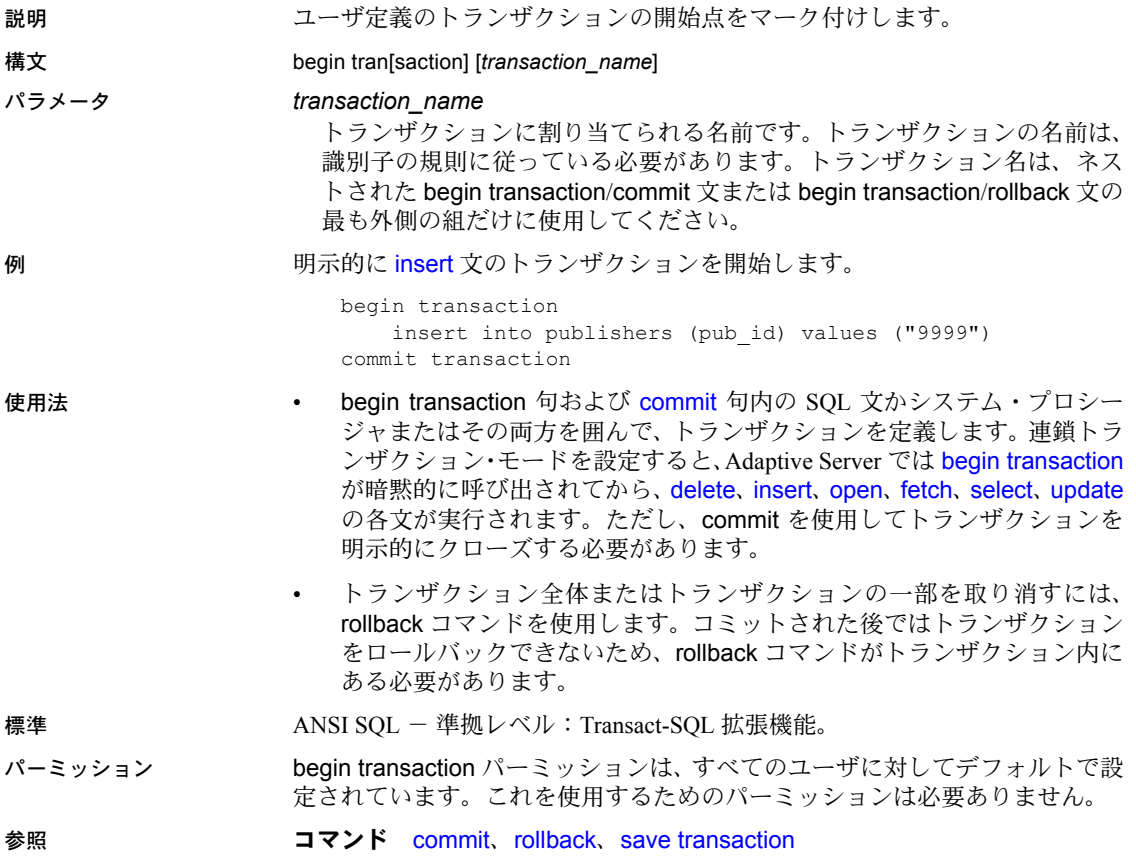

# <span id="page-74-0"></span>**break**

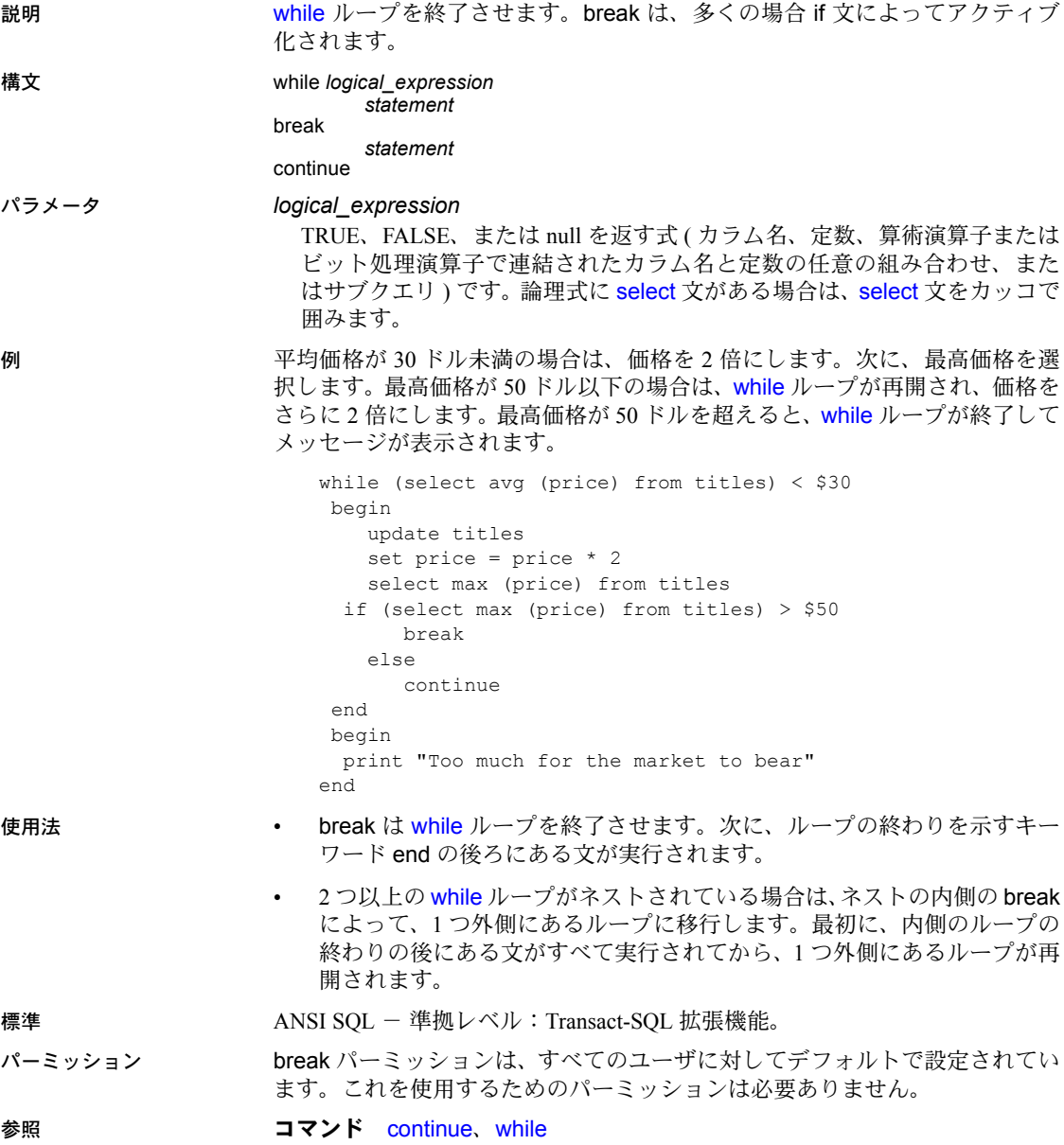

# **checkpoint**

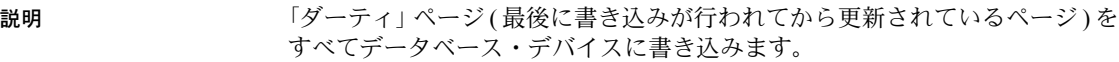

## 構文 checkpoint [all | [*dbname*[, *dbname*, *dbname*, ........]]

例 このコマンドによって現在のデータベース内のダーティ・ページを、システム のチェックポイント・スケジュールに関係なく、すべてデータベース・デバイ スに書き込みます。

checkpoint

- 使用法 checkpoint は、アーカイブ・データベースで使用できます。ただし、アー カイブ・データベースは自動的にチェックポイントの処理を実行しません。
	- checkpoint は、特別な状況での予防対策としてのみ使用してください。
	- sp\_dboption は、データベース・オプションを変更するときに、自動的に checkpoint をデフォルトで実行します。
	- checkpoint を実行するデータベースを指定できます。
	- システム・データベースやテンポラリ・データベースを含むすべてのデー タベースに対して checkpoint all を実行するには、sa\_role または oper\_role が必要です。
	- sa\_role も oper\_role もない場合、checkpoint all は、自分が所有するデー タベースに対してのみ実行されます。

### 自動チェックポイント

- checkpoint コマンドによって作成されるチェックポイントは、自動チェッ クポイントを補足するものです。自動チェックポイントは、受け入れ可能 な最大リカバリ時間に対して設定可能な値に基づいて、Adaptive Server で 計算された間隔で発生します。
- checkpointは、完了したトランザクションがすべてデータベース・デバイ スに確実に書き込まれたポイントを識別して、リカバリ時間を節約しま す。一般に checkpoint には約 1 秒かかりますが、Adaptive Server のアク ティビティの量によってチェックポイント時間は異なります。
- Adaptive Server では、自動チェックポイントの間隔は、システムのアク ティビティとシステム・テーブル syscurconfigs のリカバリ間隔の値に基 づいて計算されます。システムがリカバリの実行に要する最大時間を指定 すると、そのリカバリ間隔によって checkpoint の頻度が決まります。こ の値をリセットするには、sp\_configure を実行します。
- Adaptive Server に複数のチェックポイント・プロセスを設定できます。こ れにより、複数のエンジンを使用してチェックポイント・タスクを頻繁に 実行できるため、自動リカバリ・プロセスの実行にかかる時間が短縮され ます。

• サーバのアイドル時間に、ハウスキーピング・タスクが、設定されたすべ てのキャッシュ内のアクティブなバッファ・プールをすべてフラッシュで きる場合は、チェックポイント・タスクが実行されます。チェックポイン ト・タスクは、データベースにチェックポイントを設定できるかどうかを 決定します。

ハウスキーピング・タスクの結果として設定されるチェックポイントは、 「フリー・チェックポイント」と呼ばれます。これには、データベース・ デバイスへの多くのダーティ・ページの書き込みは含まれません。その作 業は、ハウスキーピング・タスクによってすでに行われているためです。 フリー・チェックポイントによって、データベースのリカバリ速度が向上 することがあります。

標準 ANSI SOL - 準拠レベル:Transact-SOL 拡張機能。

パーミッション checkpoint パーミッションは、デフォルトではデータベース所有者にありま す。これは譲渡できません。

参照 システム・プロシージャ sp\_configure、sp\_dboption

# **close**

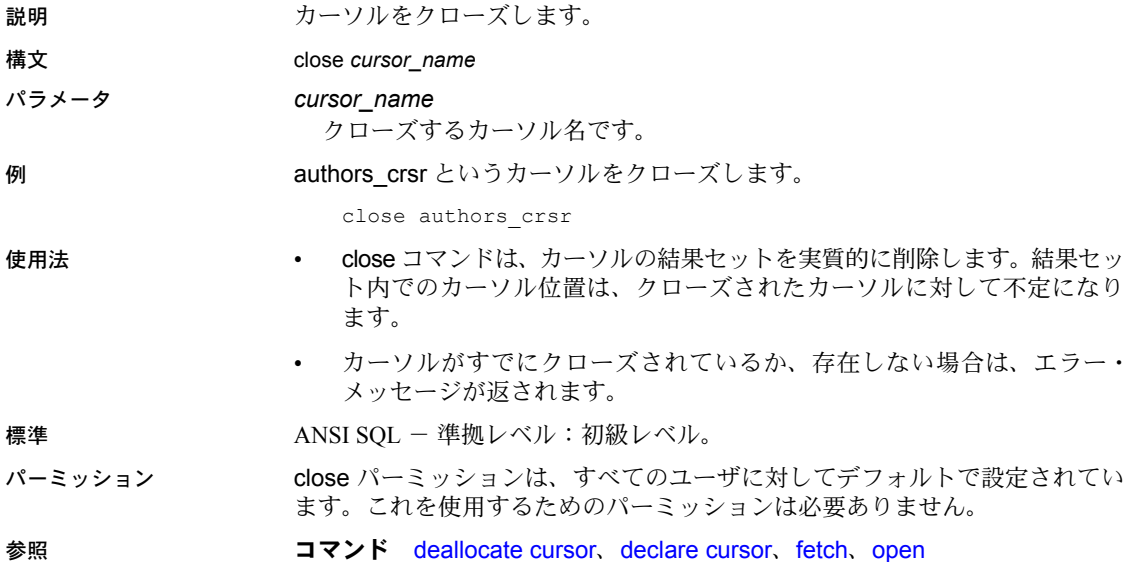

# <span id="page-78-0"></span>**commit**

説明 ユーザ定義のトランザクションの終了点をマーク付けします。

構文 commit [tran | transaction | work] [*transaction\_name*]

パラメータ tran | transaction | work

トランザクションまたは処理をコミットすることを指定します。tran、 transaction、または work を指定する場合は、*transaction\_name* も指定でき ます。

*transaction\_name*

トランザクションに割り当てられる名前です。トランザクション名は識 別子の規則に従います。トランザクション名は、ネストされた [begin](#page-73-0)  [transaction](#page-73-0)/commit 文または [begin transaction](#page-73-0)/rollback 文の最も外側の組だ けに使用してください。

例 2 人の著者の royaltyper エントリを更新した後で、セーブポイント percentchanged を挿入し、本の価格が 10% 増加すると、著者の印税収入にどの程度の影響が 出るかを確認します。トランザクションは、rollback transaction コマンドに よってセーブポイントまでロールバックされます。

begin transaction royalty\_change

update titleauthor set royaltyper = 65 from titleauthor, titles where royaltyper = 75 and titleauthor.title id = titles.title id and title = "The Gourmet Microwave" update titleauthor set royaltyper = 35 from titleauthor, titles where royaltyper = 25 and titleauthor.title id = titles.title id and title = "The Gourmet Microwave" save transaction percentchanged

update titles set price = price  $* 1.1$ where title = "The Gourmet Microwave"

select (price \* total sales) \* royaltyper from titles, titleauthor where title = "The Gourmet Microwave" and titles.title id = titleauthor.title id

rollback transaction percentchanged

commit transaction

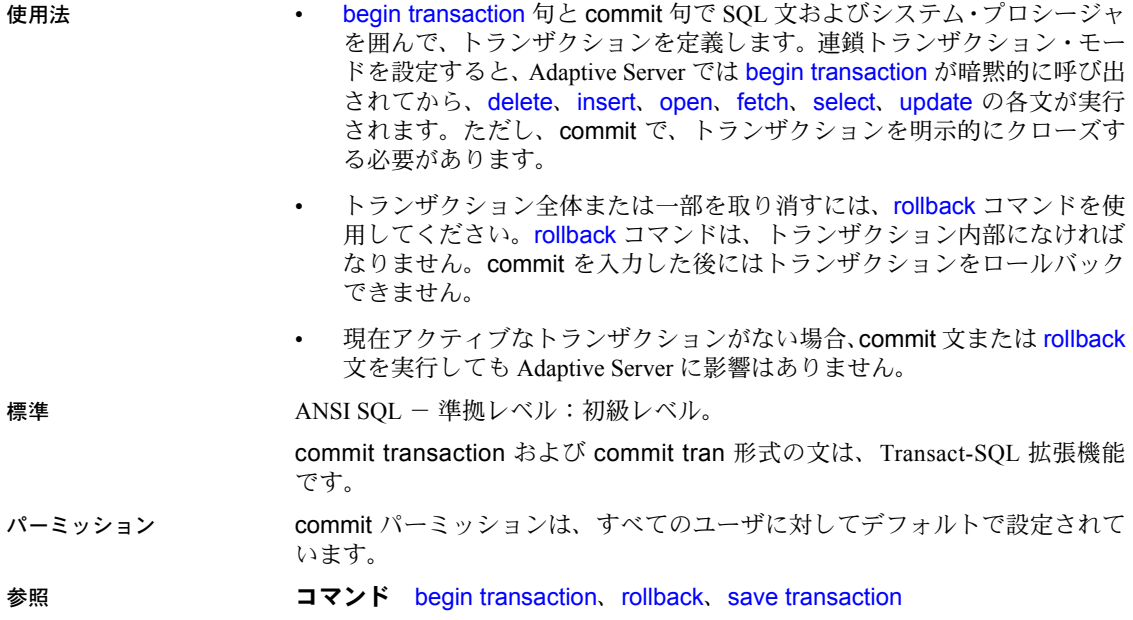

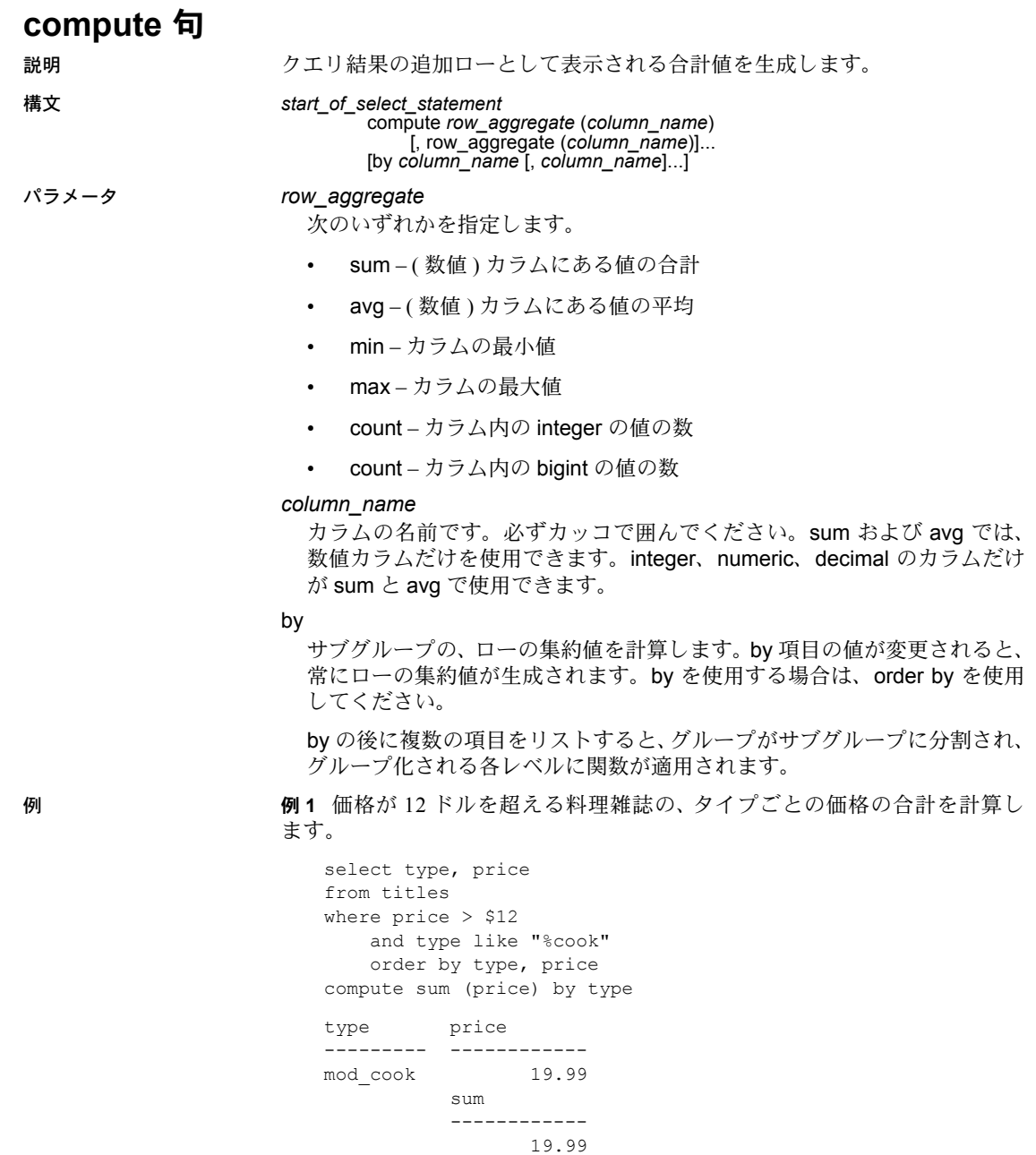

trad\_cook 20.95 sum ------------ 35.94 (5 rows affected)

例 **2** 価格が 12 ドルを超える料理雑誌の、タイプごとの価格と前渡し金の合計 を計算します。1 つの compute 句で、同じカラムのグループに複数の集合関数 を使用できます。

select type, price, advance from titles where price > \$12 and type like "%cook" order by type, price compute sum (price), sum (advance) by type type price advance --------- --------- ----------- mod\_cook 19.99 0.00 sum sum --------- ------------ 19.99 0.00 type price advance --------- --------- ----------- trad cook 14.99 8,000.00 trad\_cook 20.95 7,000.00 sum sum --------- ------------ 35.94 15,000.00

(5 rows affected)

例 **3** 価格が 12 ドルを超える料理雑誌の、タイプごとの価格と最大の前渡し金 の合計を計算します。1 つの compute 句で、同じカラムのグループに複数の集 合関数を使用できます。

```
select type, price, advance
from titles
where price > $12
   and type like "%cook"
   order by type, price
compute sum (price), max (advance) by type
type price advance
--------- --------- ------------- 
mod_cook 19.99 0.00
         sum
         --------- 
             19.99 
                    max
                   ------------- 
                            0.00
```
type price advance --------- --------- ------------ trad cook 14.99 8,000.00 trad\_cook 20.95 7,000.00 sum --------- 35.94 max ------------- 8,000.00

(5 rows affected)

例 **4** type と pub\_id で分類し、タイプと出版社 ID の組み合わせごとに心理学 の本の価格の合計を計算します。

select type, pub id, price from titles where price > \$10 and type = "psychology" order by type, pub\_id, price compute sum (price) by type, pub\_id type **pub** id price ------------ --------- ---------- psychology 0736 10.95 psychology 0736 19.99 sum --------- 30.94 type **pub** id price ------------ --------- -------- psychology 0877 21.59 sum --------- 21.59 (5 rows affected)

例 **5** 価格が 10 ドルを超える心理学の本の価格の合計を計算するほか、複数の compute 句を使用して複数のグループを作成し、type と pub\_id ごとの合計を 計算します。

```
select type, pub id, price
from titles
where price > $10
  and type = "psychology"
order by type, pub_id, price
compute sum (price) by type, pub_id
compute sum (price) by type
type pub id price
------------ --------- --------- 
psychology 0736 10.95
psychology 0736 19.99
```

```
sum
                     --------- 
                        30.94
type pub id price
------------ --------- --------- 
psychology 0877 21.59
                     sum
                     --------- 
                        21.59 
                     sum
                     --------- 
                        52.53 
  (6 rows affected)
```
例 **6** 価格が 10 ドルを超える料理雑誌の価格の合計と前渡し金の合計を計算し ます。

```
select type, price, advance
from titles
where price > $10
  and type like "%cook"
compute sum (price), sum (advance)
type price advance
--------- ----------- -------------- 
mod_cook 19.99 0.00
trad_cook 20.95 8,000.00
trad_cook 11.95 4,000.00
trad \ncook 14.99
         sum sum
         ----------- -------------- 
               67.88 19,000.00 
  (5 rows affected)
```
例 **7** 料理雑誌の価格の合計と、式で使用された価格の合計を計算します。

select type, price, price\*2 from titles where type like "%cook" compute sum (price), sum (price\*2)

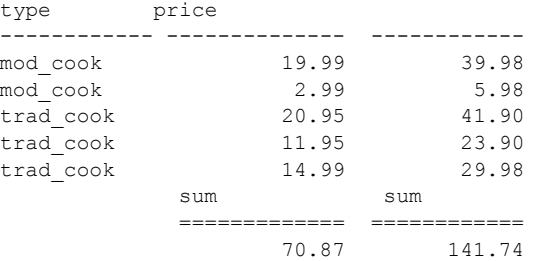

- 使用法 compute 句では、1 つの結果セット内のディテール・ローと計算ローを参 照できます。サブグループの合計値、および同じグループの複数の集約値 を計算できます。
	- 合計、合計カウントなどを生成するために、compute キーワードに by を 付けないで使用できます。compute に by を付けない場合、order by 句は オプションです。例 6 を参照してください。
	- compute by 句を使用する場合は、order by 句も使用してください。compute by 句の後にリストする各カラムは、order by 句の後にリストする各カラ ムと一致するか、それらのサブセットである必要があります。また、左か ら右に同じ順序で同じ式から始まっている必要があります。式を省略する ことはできません。たとえば、order by 句が order by a, b, c である場合、 compute by 句には、次のいずれか ( またはすべて ) を指定できます。

```
compute by a, b, c
compute by a, b
compute by a
```
### 制限事項

- compute 句内では 127 を超える集合カラムを使用できません。
- カーソル宣言では、compute 句を使用できません。
- 合計値は式とカラムの両方で計算できます。compute 句で指定する式やカ ラムは、[select](#page-526-0) リストにもある必要があります。
- カラム名のエイリアスは、compute 句のロー集合関数に対する引数として は使用できませんが、[select](#page-526-0) リスト、order by 句、および compute の by 句 の中では使用できます。
- compute 句がある select 文では、select リストでのカラムの指定順序が compute 句の集合の順序に優先します。OpenClient、JDBC、DBLibrary の プログラムを作成するときは、集合の結果が正しい場所に配置されるよう に、この優先度に注意する必要があります。この例については、ロー集合 関数に関する説明を参照してください。
- compute 句がある文は通常のテーブルを生成しないため、compute 句と 同じ文中では [select](#page-526-0) into は使用できません。
- compute 句に group by 句がある場合は、以下の制限があります。
	- compute 句では、255 を超える集合関数を使用できません。
	- group by 句は、255 を超えるカラムを含むことはできません。
- compute 句に含まれるカラムの長さは、255 バイトを超えることはできま せん。

### 新しいローとしての *compute* 結果の表示

• 集合関数は通常、テーブル内の指定されたすべてのローに対して、または 各グループに対して 1 つの値を生成し、この合計値は新しいカラムとして 表示されます。次に例を示します。

```
select type, sum (price), sum (advance)
from titles
where type like "%cook"
group by type
type
------------- --------- ---------- 
mod_cook 22.98 15,000.00<br>trad cook 47.89 19,000.00
                    trad_cook 47.89 19,000.00
```
(2 rows affected)

• compute 句では、1 つのコマンドでディテール・ローと計算ローを検索で きます。次に例を示します。

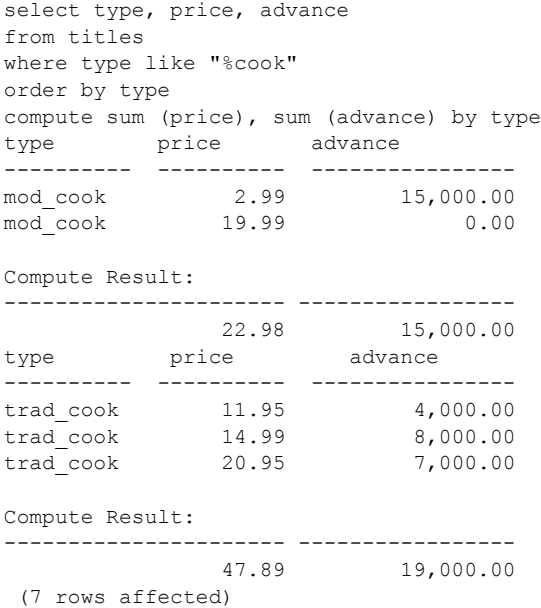

• 表 [1-4](#page-86-0) は、さまざまなタイプの compute 句の出力とグループ化を示します。

<span id="page-86-0"></span>表 *1-4: compute by* 句とディテール・ロー

| 句とグループ化                       | 出力                                                                                    | 例             |
|-------------------------------|---------------------------------------------------------------------------------------|---------------|
| 1つの compute 句、同じ関数            | 1つのディテール・ロー                                                                           | 1, 2, 4, 6, 7 |
| 1つの compute 句、異なる関数           | 関数のタイプごとに 1 つのディ 3<br>テール・ロー                                                          |               |
| 複数の compute 句、同じグループの<br>カラム  | compute 句ごとに1つのディテー 異なる関数を持った1つの compute<br>ル・ロー(ディテール・ローが一緒 句を持っているのと同じ結果<br>に出力される) |               |
| 複数の compute 句、異なるグループの<br>カラム | compute 句ごとに1つのディテー 5<br>ル・ロー(グループによって、異な<br>る場所にディテール・ローが出力さ<br>れる)                  |               |

# 大文字と小文字の区別

• サーバに大文字と小文字を区別しないソート順が設定されている場合、指 定したカラムのデータの大文字と小文字を compute 句は区別しません。 次はその例です。

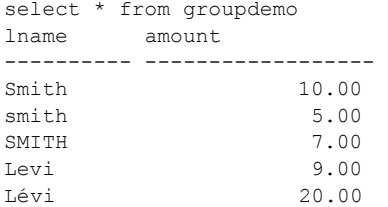

lname での compute by 句では、次のような結果が生成されます。

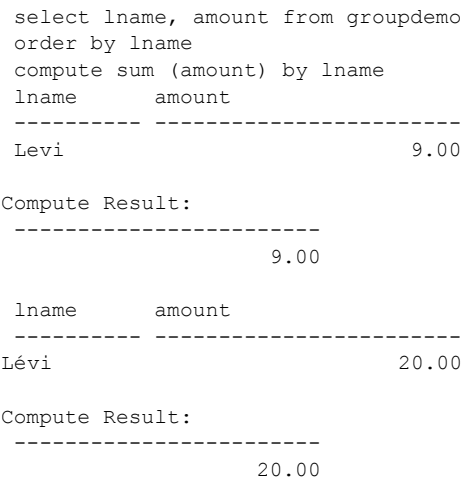

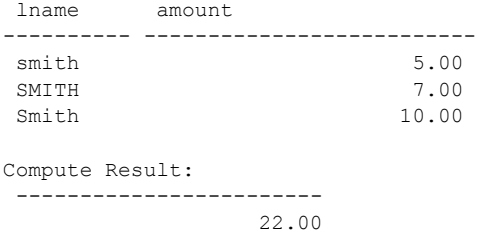

大文字/小文字およびアクセントの有無を区別しないサーバで上記と同 ー・・・・・・・・・。<br>じクエリを実行すると、次のような結果が生成されます。

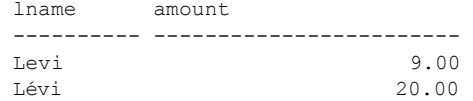

Compute Result:

------------------------

29.00

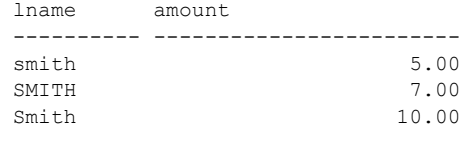

Compute Result:

------------------------

22.00

標準 ANSI SQL - 準拠レベル: Transact-SQL 拡張機能。

参照 フマンド [group by](#page-408-0) 句と having 句、[select](#page-526-0)

関数 avg、count、max、min、sum

# **connect to...disconnect**

**説明 フロッションポーネント統合サービスのみ** 指定されたサーバに接続します。また、接 続されているサーバとの接続を解除します。

構文 構文 1 この構文は Adaptive Server に一字一句そのまま送られます。この構文 は、コンポーネント統合サービス (CIS) を使用して別のサーバへのパススルー を作成するときに使用します。

> connect to *server\_name* disconnect **Ifrom ASEI** [all] [*connection\_name*]

構文 2 この構文は、CIS を使用せずに Adaptive Server に対して新しい JDBC レベルの接続を開きます。引数は、どのような順序で指定してもかまいませ ん。引数を指定しない場合、接続パラメータの入力を求めるプロンプトが表示 されます。

connect

[to ASE *engine\_name*] [database *database\_name*] [as *connection\_name*]  $\overline{\text{I}}$ user *id*l [identified by password]]]

構文 3 この構文は、Adaptive Server に対して新しい JDBC レベルの接続を開 きます。CIS は使用しません。

connect using *connect\_string*

パラメータ *server\_name*

パススルー接続が必要なサーバです。

# from ASE

現在の Adaptive Server との接続を切断します。

all

すべての Adaptive Server との接続を切断します。

### *connection\_name*

指定された接続を切断します。

#### *engine\_name*

指定されたエンジンに接続します。

#### *database\_name*

指定されたデータベースに接続します。

#### *connection\_name*

設定された接続に接続します。

# *user\_id*

この ID を使用してユーザに接続します。

# *connection\_string*

事前に決められた接続文字列を使用して接続します。

例 例 **1** SYBASE と名付けられたサーバに対して、パススルー接続を確立します。 connect to SYBASE

例 **2** 接続されているサーバを切断します。

disconnect

例 **3** すべてのサーバとの接続を切断します。

disconnect all

- 使用法 connect to は、パススルー接続が必要なサーバを指定します。パススルー・ モードによって、リモート・サーバ上でネイティブな操作を実行できます。
	- server\_name は、サーバ·クラスとネットワーク名が定義された、sysservers テーブル内のサーバの名前です。
	- ユーザのために *server\_name* 接続を確立する場合、コンポーネント統合 サービスは次の識別子のいずれかを使用します。
		- svsattributes で記述されたリモート・ログイン・エイリアス(該当す る場合 )
		- ユーザ名とパスワード

いずれの場合も、指定したサーバに対して接続が不可能なときは、 Adaptive Server によってエラー・メッセージが返されます。

- リモート・サーバの追加の詳細については、「sp\_addserver」を参照して ください。
- パススルー接続を行った後に、次の言語テキストが受信されると、コン ポーネント統合サービスは Transact-SQL パーサとコンパイラをバイパス します。コンポーネント統合サービスは、文を指定のサーバに直接渡しま す。また、その結果を、Open Client インタフェースで認識でき、クライア ント・プログラムに返せるフォームに変換します。
- connect to コマンドによって確立された接続を切断するには、disconnect コマンドを使用します。このコマンドは、connect to を使用して接続を確 立した後でしか使用できません。
- disconnect コマンドは、disc と略して使用できます。
- disconnect が先に発行されず、サーバがリモート・サーバと接続されてい ない場合、disconnect コマンドはエラーを返します。

# 標準 ANSI SQL - 準拠レベル:Transact-SQL 拡張機能。

パーミッション connect to コマンドを使用するためのパーミッションは、システム管理者に よって明示的に付与されます。構文は次のとおりです。

grant connect to *user\_name*

システム管理者は、master データベース内にかぎって、public に対してグロー バルに接続パーミッションを付与したり、取り消したりすることができます。 システム管理者が特定のユーザに対して connect to パーミッションを付与し たり、取り消したりする場合、ユーザが master データベースの有効なユーザ でありことと、以下の方法でシステム管理者が最初に public からパーミッショ ンを取り消すことが必要です。

```
use master
go
revoke connect from public
go
sp_adduser fred
go
grant connect to fred
go
```
監査 sysaudits の event カラムと extrainfo カラムの値は次のとおりです。

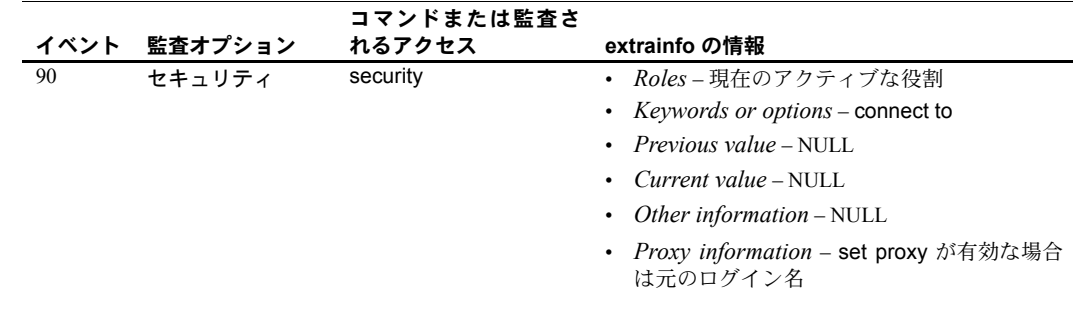

参照 フマンド [create existing table](#page-113-0)、[grant](#page-379-0)

システム・プロシージャ sp\_addserver、sp\_autoconnect、sp\_helpserver、 sp\_passthru、sp\_remotesql、sp\_serveroption

# <span id="page-91-0"></span>**continue**

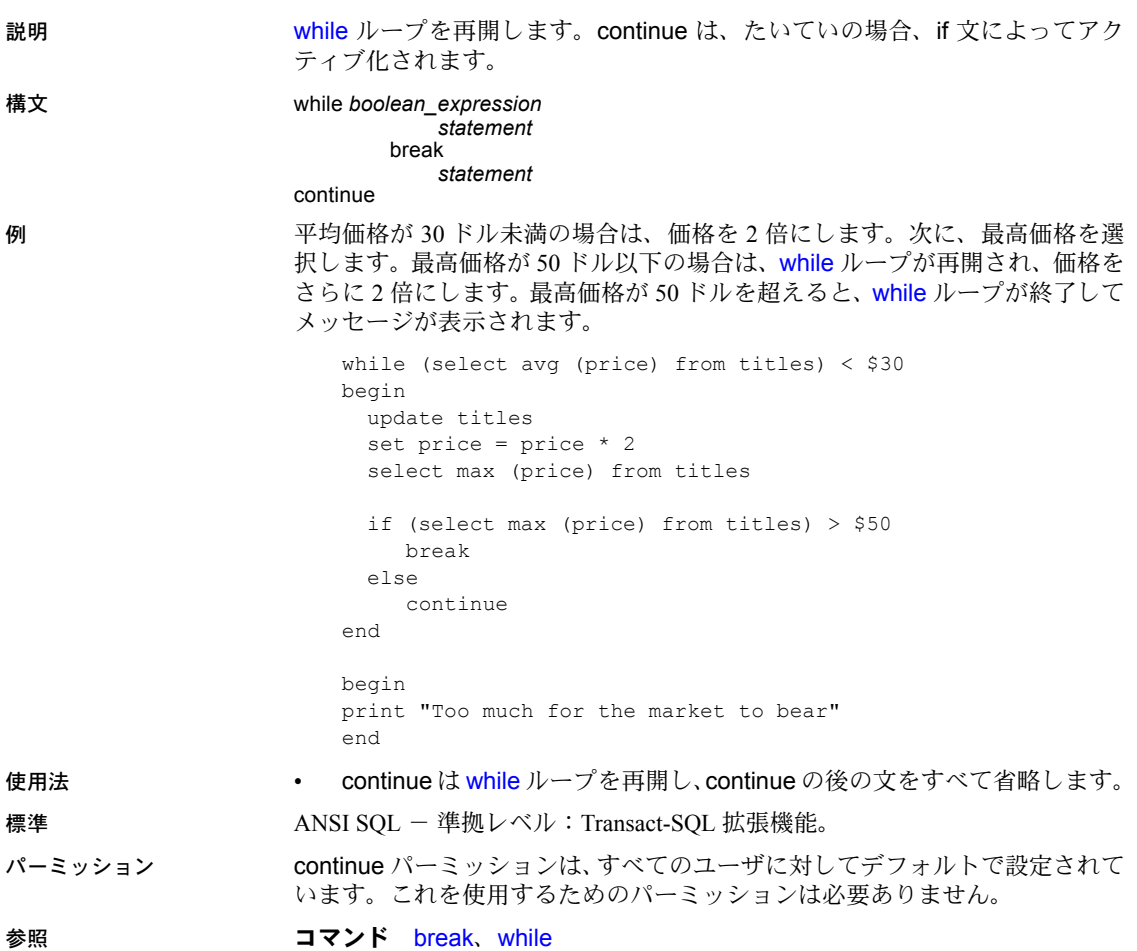

# **create archive database**

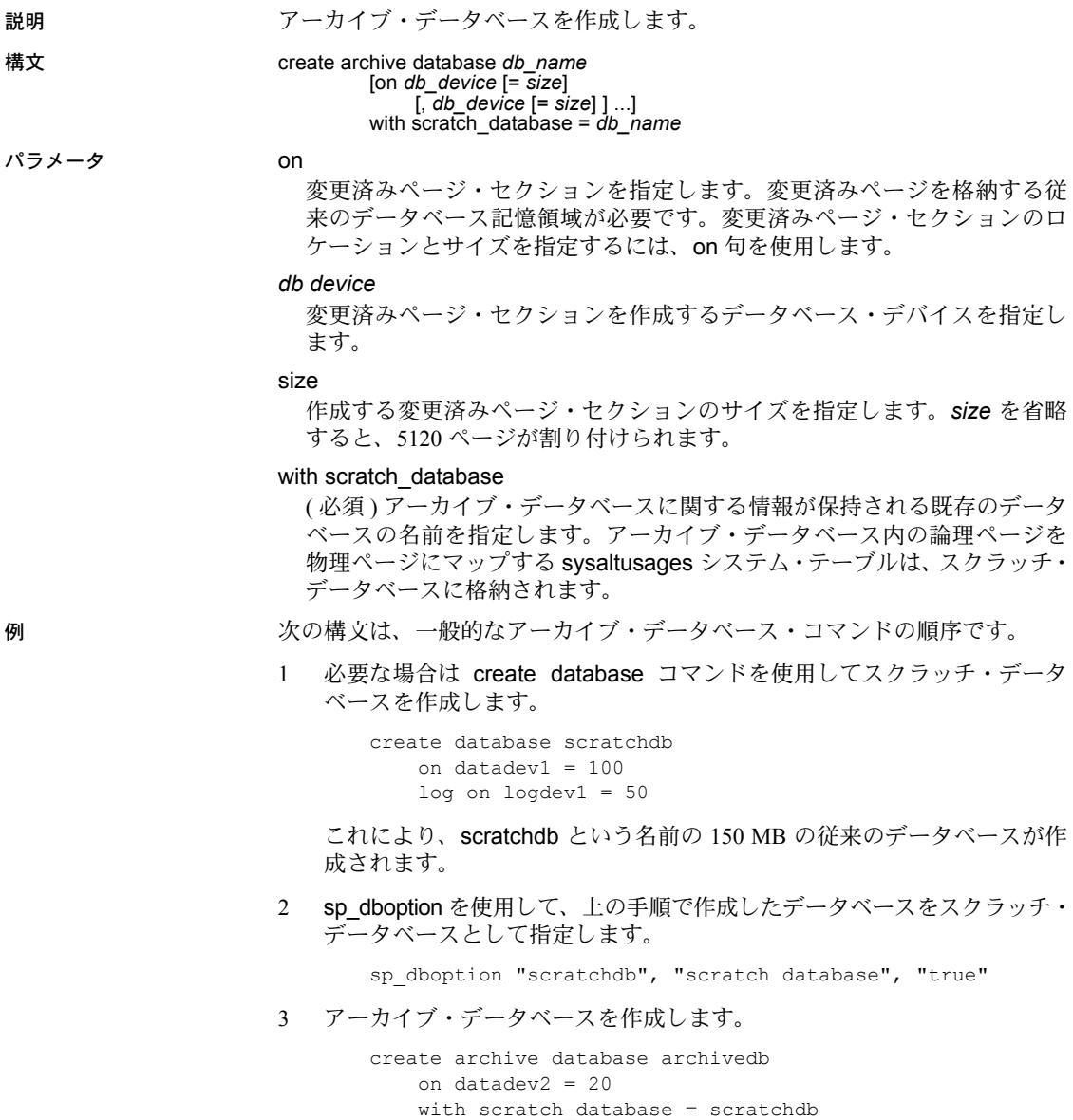

これにより、20 MB の変更済みページ・セクションが含まれる、archivedb という名前のアーカイブ・データベースが作成されます。

リファレンス・マニュアル:コマンド **77**

4 load database を使用して、アーカイブ・データベースをマテリアライズ します。

> load database archivedb from "/dev/dumps/050615/proddb\_01.dmp" stripe on "/dev/dumps/050615/proddb\_02.dmp"

5 データベースをオンラインにします。

online database archivedb

6 dbcc コマンドを使用して、アーカイブ・データベースの一貫性を検査し ます。次に例を示します。

dbcc checkdb(archivedb)

7 load tran を使用してトランザクション·ログ·ダンプをロードし、select into または bcp を使用してアーカイブ・データベースからオブジェクトを リストアします。

```
load tran archivedb
    from "/dev/dumps/050615/proddb1_log_01.dmp"
load tran archivedb
   from "/dev/dumps/050615/proddb1_log_02.dmp"
online database archivedb
select * into proddb.dbo.orders from 
   archivedb.dbo.orders
load tran archivedb
    from "/dev/dumps/050615/proddb1_log_03.dmp"
online database archivedb
```
使用法

標準

パーミッション create archive database のパーミッションは、デフォルトではシステム管理者 にあります。システム管理者は、このパーミッションを master データベース の sysusers テーブルにリストされているユーザに譲渡できます。ただし、デー タベース領域の割り付けを管理するために、多くの場合、create archive database パーミッションを集中化させておきます。

> create archive database パーミッションは、[grant](#page-379-0) all コマンドには含まれま せん。

参照

# **create database**

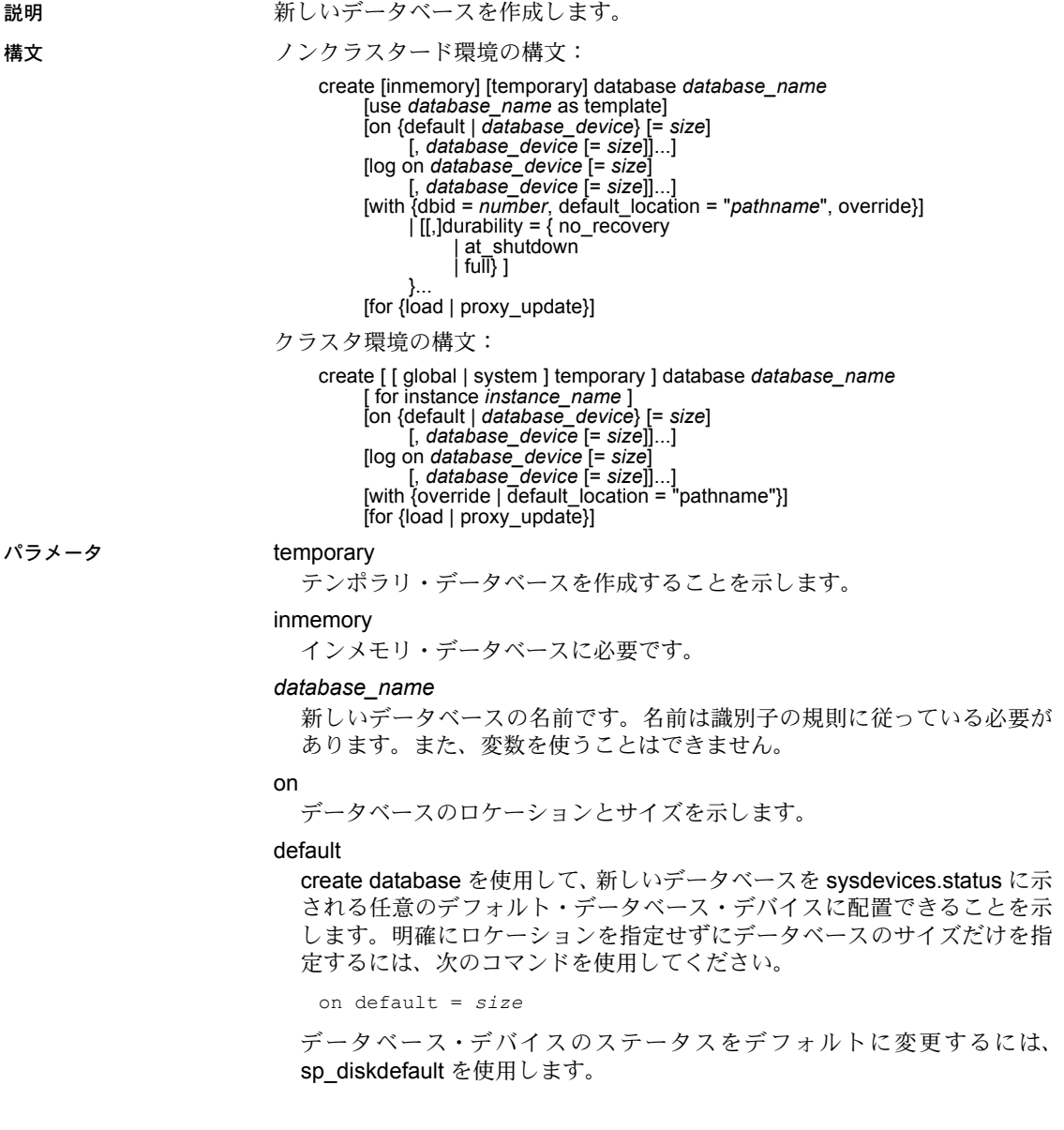

*database\_device*

データベースを配置するデバイスの論理名です。データベースは、それぞ れ異なる量の領域で複数のデータベース・デバイス上に分けることができ ます。データベース・デバイスを Adaptive Server に追加するには、[disk init](#page-287-0) を使用します。

#### size

データベース拡張に割り付ける領域の量です。指定できる単位は、"k" また は "K" ( キロバイト )、"m" または "M" ( メガバイト )、"g" または "G" ( ギ ガバイト )、および "t" または "T" ( テラバイト ) です。これらには大文字と 小文字の区別はなく、一重引用符と二重引用符のどちらも使用できます。常 に単位を指定することをおすすめします。単位を含めない場合は、引用符 を省略することができます。ただし、単位を付加する場合は、必ず引用符 を付けてください。size の単位を指定しなかった場合、値はメガバイト単位 であると見なされます。

#### log on

データベース・ログに対するデバイスの論理名を指定します。log on 句に は、複数のデバイスを指定できます。

with

このパラメータはどのような順序で指定しても構いません。with 句を使用 する場合、次のオプションを 1 つ以上指定する必要があります。

- with dbid = *number* 新しいデータベースの dbid を指定します。dbid を 明示的に指定しない場合、未使用の dbid がサーバによって割り当てら れます。
- with default location 新しいテーブルの記憶ロケーションを指定しま す。for proxy\_update 句も指定している場合は、リモート・テーブルま たはビューごとに 1 つのプロキシ・テーブルが、指定したロケーショ ンから自動的に作成されます。
- with override データとトランザクション・ログが同じデバイスに混在 することになり、データベースを最新のものにリカバリできなくなる 可能性がある場合でも、Adaptive Server にデバイス仕様を強制的に指定 します。この句を使用しないで同じデバイスにログとデータを混在さ せようとすると、create database コマンドは正常に動作しません。ロ グとデータが混在していても、with override を使用している場合は、警 告を受けますが、コマンドは正常に動作します。

durability =

データベースの持続性レベルを決定します。

- full すべてのトランザクションがディスクに書き込まれます。データ ベースの作成時に持続性レベルを指定しなかった場合、これがデフォ ルトになり、サーバの障害から完全なリカバリができるようになりま す。すべてのシステム • データベースは、この持続性レベル ( ディスク 上に常駐するデータベースの従来の持続性レベル ) を使用します。
- no\_recovery トランザクションがディスクに対して持続性が維持され ず、サーバの障害時または停止時にすべての変更内容が失われます。 ディスクベースのデータベースの場合、Adaptive Server は実行時にディ スク • デバイスに定期的に、ただし制御されていない手段でデータを書 き込みます。停止 ( 正常停止、強制停止、またはサーバの障害と再起動 ) 後も、no recovery で作成されているデータベースはリカバリされませ んが、model、またはテンプレート • データベースが定義されている場 合は、テンプレート • データベースから再作成されます。
- at shutdown トランザクションは、サーバの稼働中と正常終了後に、 持続性が維持されます。サーバに障害が発生すると、持続性が完全に 失われます。

dml logging

DML オペレーションのログ・レベルを指定します。

full | minimal

DML オペレーションの完全なロギングまたは最低限のロギングを指定し ます。

for load

データベース・ダンプのロードだけに使用可能な、新しいバージョンの create database を呼び出します。詳細については、「for load [オプションの](#page-104-0) [使用」](#page-104-0)(89 ページ ) を参照してください。

for proxy\_update

メタデータをリモートのロケーションから自動的に取得し、プロキシ・テー ブルを作成します。with default\_location も指定していないと、for proxy\_update は使用できません。

global temporary

グローバル・テンポラリ・データベースを作成することを示します。

system temporary

ローカル・システム・テンポラリ・データベースを作成することを示します。

#### temporary

テンポラリ・データベースを作成することを示します。

for instance *instance\_name*

作成するローカル・システム・テンポラリ・データベースまたはローカル・ テンポラリ・データベースを所有するインスタンスを指定します。このパ ラメータは、グローバル・テンポラリ・データベースを作成する場合には 使用されません。

注意 ローカル・ユーザ・テンポラリ・データベースは、このデータベースを 所有するインスタンスから作成する必要があります。ローカル・システム・テ ンポラリ・データベースは、どのインスタンスからも作成できます。

**例 そんじょう 1 pubs** という名前のデータベースを作成します。

create database pubs

例 **2** pubs という名前の 4MB のデータベースを作成します。

create database pubs on default  $= 4$ 

*size* の単位を指定しなかった場合、pubs に指定する値はメガバイト単位であ ると見なされます。

例 **3** datadev デバイスに 3MB の領域を持ち、moredatadev デバイスに 2MB の 領域を持つ pubs という名前のデータベースを作成します。

```
create database pubs
   on datadev = "3M", moredatadev = '2.0m'
```
例 **4** datadev デバイスにデータ用の 3MB の領域を持ち、logdev デバイスにロ グ用の 0.5GB の領域を持つ pubs という名前のデータベースを作成します。

```
create database pubs
   on datadev='3m'
   log on logdev='0.5g'
```
例 **5** proxydb という名前のプロキシ・データベースを作成しますが、プロキ シ・テーブルは自動的に作成しません。

```
create database proxydb
with default location
"UNITEST.pubs.dbo."
```
例 **6** proxydb という名前のプロキシ・データベースを作成し、自動的にプロキ シ・テーブルを作成します。

create database proxydb on default = "4M" with default location "UNITEST.pubs2.dbo." for proxy\_update

例 **7** proxydb という名前のプロキシ・データベースを作成し、リモート・デー タベースからすべてのリモート・テーブルのメタデータを取得します。

```
create database proxydb
on default = 4
with default location
"UNITEST.pubs2.."
for proxy_update
```
例 **8** pubs with dbid 15 という名前のデータベースを作成します。

```
create database pubs with dbid = 15
```
例 **9** datadev デバイスにデータ用の 3MB の領域を持ち、logdev デバイスにロ グ用の 1MB の領域を持つ mytempdb1 という名前のテンポラリ・データベー スを作成します。

```
create temporary database mytempdb1
   on datadev = '3m' log on logdev = '1M'
```
例 **10** 実体化された計算カラムが1つあるテーブル mytitles を作成します。

```
create table mytitles
    (title_id tid not null,
 title varchar (80) not null,
 type char (12) not null,
 pub_id char (4) null,
 price money null,
 advance money null,
 total_sales int null,
 notes varchar (200) null,
 pubdate datetime not null,
    sum sales compute price * total sales materialized)
```
例 **11** クラスタ環境で、"ase1" 上にローカル・ユーザ・テンポラリ・データベー スを作成します。所有者のインスタンス ("ase1") から次のコマンドを実行し ます。

```
create temporary database local_tempdb1 for instance
ase1
```
または

create temporary database local\_tempdb1

例 **12** クラスタ環境で、"ase1" 上にローカル・システム・テンポラリ・デー タベースを作成します。クラスタ内のインスタンスからこのコマンドを実行 します。

create system temporary database local\_systempdb1 for instance ase1

例 **13** クラスタ環境で、グローバル・テンポラリ・データベースを作成します。

create global temporary database global\_tempdb1

例 **14** imdb\_data\_dev1 ( データ ) および imdb\_logdev ( ログ ) という 2 つの異な るメモリ内記憶デバイス上にインメモリ・データベースを作成します。

```
create inmemory database imdb2
on imdb data dev1 = '1.0q'log on imdb logdev = '0.5q'with durability = no recovery
```
例 **15** 複数のメモリ内記憶デバイス上にインメモリ・データベースを作成しま す。imdb\_data\_dev1 および imdb\_data\_dev2 にはすべてのデータが格納され、 inmem\_logdev にはログが格納されます。

```
create inmemory database imdb3
on imdb data dev1 = '100m',
  imdb data dev2 = '200m'log on inmem_logdev = '50m'
with durability=no recovery
```
例 **16** テンプレートとして pubs2 データベースを使用して、pubs5 データベー スを作成します。

```
create inmemory database pubs5
use pubs2 as template
on imdb_duck1_cach = '5m'
log on imdb_duck_log = '5m'
with durability = no recovery
```
例 **17** pubs5\_rddb という名前のリラックス持続性データベースを作成します。

```
create database pubs5_rddb on pubs5_dev = '6M'
log on pubs5 log = '2M'
with durability = at shutdown
```
例 **18** メモリ内テンポラリ・データベース専用のメモリ内記憶域キャッシュを 作成します。

1 メモリ内記憶域キャッシュを作成します。

sp cacheconfig inmem tempdb cache, "40m", inmemory storage, "none", "cache partition=2"

2 テンポラリ・データベースを作成するメモリ内デバイスを作成します。

DISK INIT name = "inmem\_dev" , physname = "inmem tempdb cache"  $, size = "40m"$ , type='inmemory'

3 インメモリ・データベースを作成します。

create inmemory temporary database temp\_imdb on inmem\_dev = "20m" with durability = no recovery

**例 19 持続性を no\_recovery に設定して、既存のディスクデバイスにテンポラ** リ・データベースを作成します。

create temporary database tempdb\_rddb\_norec on datadev = "5m" log on logdev = "5m" with durability = no recovery

- 使用法 create database は、master データベースから実行します。
	- *size* は float データ型として指定できますが、指定したサイズは、そのサ イズに最も近いアロケーション・ユニットの倍数に丸められます。
	- データベースのサイズを明示的に指定しない場合、サイズは model デー タベースのサイズによって決まります。作成可能なデータベースの最小サ イズは 4 アロケーション・ユニットです。
	- Adaptive Server では、create database と [alter database](#page-21-0) の場合は 256 の論 理ページを 1 まとまりとしてデータベースの領域が割り付けられます。そ のため、指定したサイズはそのサイズに最も近いアロケーション・ユニッ トの倍数に丸められます。
	- 単位を付加しないと、Adaptive Server によってディスク領域のサイズがメ ガバイトとして解釈されます。また、この数値はサーバが使用する論理 ページ・サイズに変換されます。
	- データベースのロケーションとサイズを指定しない場合は、デフォルトの ロケーションは master..sysdevices に示された任意のデフォルト・データ ベース・デバイスになります。デフォルトのサイズは、model データベー スのサイズと sysconfigures 内の default database size パラメータのうち の大きい方です。

sp\_configure を使用して default database size の値を変更し、Adaptive Server を再起動することによって、システム管理者はデフォルトのサイズ を増やすことができます。default database size パラメータは、model デー タベースと同じ大きさまたはそれ以上とします。model データベースのサ イズを増やした場合は、デフォルトのサイズも増やす必要があります。

必要な場所に必要なサイズの領域が Adaptive Server によって確保されな い場合は、Adaptive Server はデバイスごとに必要なサイズにできるだけ近 い量を確保して、どのデバイスにどれだけの領域が割り付けられたかを示 すメッセージを表示します。データベースの最大サイズは、システムに よって異なります。

• 次の構文でプロキシ・データベースが作成されている場合の注意を下記に 示します。

create database mydb on my\_device with default location = "pathname" for proxy update デバイス名の存在によってサイズの計算が無視されるほか、デフォルトの データベース・サイズ (model データベースのサイズ ) がすべてのプロキ シ・テーブルを格納するのに十分な大きさでないと、このコマンドは正常 に動作しないことがあります。

CIS でデータベース・サイズを予測できるようにする場合は、次のように、 デバイス名や他のオプションをこのコマンドに指定しないでください。

```
create database mydb
with default_location = "pathname" for proxy_update
```
#### 制限事項

- Adaptive Server では、最大で 32,767 個のデータベースを管理できます。
- dbid は、1 以上 32,767 (dbid の最大数 ) 未満である必要があります。
- Adaptive Server が一度に作成できるデータベースは 1 つだけです。データ ベースの作成要求が 2 つ発生すると、一方のユーザに次のメッセージが表 示されます。

model database in use: cannot create new database

- create database または [alter database](#page-21-0) を使用して領域をデータベース·デ バイスに割り付けると、割り付けはデバイス・フラグメントを表し、ロー として sysusages に入力されます。
- どのデータベースでも、指定できるセグメントの最大数は 32 です。セグ メントには、特定の Adaptive Server に使用できるデータベース・デバイス のサブセットの名前が付けられます。セグメントの詳細については、『シ ステム管理ガイド』を参照してください。

### テンポラリ・データベース

create temporary database コマンドに with default location パラメータま たは for proxy\_update パラメータを使用することはできません。使用する と、次の 2 つの例のようにエラーが生成されます。

1> create temporary database tb1 with default\_location "remSERVER.mydb.."

Msg 102, Level 15, State 7: Server 'ebi SUS AS125x SUN32', Line 1: Incorrect syntax near 'create temporary database'.

1> create temporary database tb1 with default\_location "remSERVER.mydb.." for proxy\_update

Msg 102, Level 15, State 7: Server 'ebi SUS AS125x SUN32', Line 1: Incorrect syntax near 'create temporary database'.

> • データベースのテンポラリ・ステータスはテンポラリ・データベースの作成 時に設定され、sysdatabases エントリの status3 フィールドの値 0x00000100 (10 進数 256) によって示されます。

- model から継承したすべてのオプションに加えて、システムの tempdb の ようなテンポラリ・データベースには次のデータベース・オプションが設 定されています。
	- select into/bulkcopy
	- trunc log on chkpt
- システムの tempdb と同様に、guest ユーザがテンポラリ・データベース に追加され、create table パーミッションが PUBLIC に付与されます。
- サーバが再起動するたびにテンポラリ・データベースが再作成されるの で、テンポラリ・データベースの作成時には、使用されていないページは クリアされません。

インメモリ・データベースおよびリラックス持続性データベースの作成

- インメモリ・データベースとしてリストする *database\_device* は、メモリ 内記憶デバイスである必要があります。
- for load パラメータは、データベースが最初は load database コマンドを 使用したロード待ちの状態で作成されたことを示します。
- 次の処理はできません。
	- デフォルト・デバイス上へのインメモリ・データベースの作成。
	- システム・データベースとしてのインメモリ・データベースの使用 (tempdb 以外 )。
	- 作成するデータベースとそのテンプレート・データベースへの同じ名 前の使用。
	- テンプレート・データベースとしての model を含むシステム・デー タベースの指定。
	- ディスクベースの記憶デバイスとキャッシュベースの記憶デバイス の同時使用。Adaptive Server は、メモリ内記憶域キャッシュですべて 作成されたデータベースをインメモリ・データベースと同じように処 理します。したがって、次のデバイスは使用できません。
		- あるインメモリ・データベースについて、別のメモリ内記憶域 キャッシュで作成されたメモリ内記憶デバイス
		- 別のインメモリ・データベースについて、すべてまたは一部があ るメモリ内記憶域キャッシュで作成されたメモリ内記憶デバイス
	- use as template パラメータと with default location = パラメータの同 時使用。
	- for load パラメータおよび for proxy update パラメータと use as template パラメータの同時使用。
- 次の処理ができます。
	- すべてのメモリ内記憶デバイスがメモリ内記憶域キャッシュによっ てホストされている場合、名前付きキャッシュに存在するメモリ内記 憶デバイス上へのインメモリ・データベースの作成。
	- 同じメモリ内記憶デバイス上へのログとデータが混在するインメモ リ・データベースの作成。ただし、ログとデータが混在するインメモ リ・データベースは 1 つのキャッシュ上に存在する必要があります。
- durability = no\_recovery パラメータは、インメモリ・データベースを作成 する場合は必須です。このパラメータを指定すると、サーバの再起動時に インメモリ・データベースが必ず再作成されます。

*model* から作成される新しいデータベース

- Adaptive Server は、model データベースをコピーして新しいデータベース を作成します。
- テーブル、ストアド・プロシージャ、ユーザ定義データ型、他のオブジェ クトの追加やデータベース・オプションの設定の変更を行うと、model を カスタマイズできます。新しいデータベースは、これらのオブジェクトと 設定を model から継承します。
- リカバリ性を保証するため、create database は、model データベースの コピー時に初期化されなかったページをすべてクリアしなければなりま せん。データベースのサイズやシステムの処理速度によっては、この作業 に数分かかることがあります。

データベース・ダンプをロードするためにデータベースを作成する場合 は、for load オプションを使用すると、ページをクリアする作業を省略で きます。こうすると、非常に速くデータベースを作成できます。

#### データベースのリカバリ性の保証

• 新しいデータベースを作成したら、必ず master データベースのバックアッ プをとってください。バックアップによって、master が損傷した場合で も、簡単かつ安全にリカバリできます。

注意 データベースを作成したときに master [disk reinit](#page-299-0) のバックアップを とらなかった場合でも、を実行すれば変更内容をリカバリできることがあ ります。

• with override 句を使用して、ログ・セグメントとデータ・セグメントを同 じデバイスに混在させることができます。ただし、完全にリカバリできる ようにするため、log on で指定した 1 つまたは複数のデバイスはデータを 格納する物理デバイスとは別のデバイスにしてください。ハード・ディス クがクラッシュした場合は、データベース・ダンプとトランザクション・ ログからデータベースをリカバリできます。

小さいデータベースは、トランザクション・ログとデータの両方を保管す る単一のデバイス上に作成できますが、[dump database](#page-330-0) コマンドを使用 してバックアップをとってください。

• トランザクション・ログに必要なデバイスのサイズは、更新アクティビ ティの量やトランザクション・ログ・ダンプの頻度によって異なります。 通常は、データベース自体に割り付ける領域の 10 ~ 25% をログ・デバイ スに割り付けるのが妥当です。トランザクション・ログ・デバイスに割り 付けた領域は後からは変更できず、データの保存には使用できないため、 小さな領域から始めることをおすすめします。

### <span id="page-104-0"></span>*for load* オプションの使用

sp\_addsegment を使用してデータベースに追加していない場合は、for load オ プションを使用して記憶媒体の障害からリカバリしたり、データベースをマシ ンからマシンへ移動したりできます。[alter database](#page-21-0) for load を使用して、ロー ドするデータベース・ダンプの作成元であるデータベースのイメージに、新し いデータベースを作成してください。ダンプを新しいデータベースにロードす るときに領域の割り付けを複製する方法については、『システム管理ガイド』 を参照してください。

- for load オプションを使用してデータベースを作成すると、データベース・ ダンプをロードするまでは、次のコマンドしか実行できません。
	- [alter database](#page-21-0) for load
	- [drop database](#page-311-0)
	- [load database](#page-434-0)

データベース・ダンプを新しいデータベースにロードしたら、データベー スで [dbcc](#page-245-0) 診断コマンドも使用できます。[online database](#page-468-0) コマンドを発行 した後は、使用できるコマンドに制限はありません。

for load オプションによって作成されたデータベースには、sp\_helpdb か らの出力に "don't recover" ( リカバリ禁止 ) のステータスが表示されます。

# データベースについての情報の取得

- データベースについてのレポートを取得するには、sp\_helpdb を実行し ます。
- データベース内で使用されている領域についてのレポートを取得するに は、sp\_spaceused を使用します。

# *with default\_location* および *for proxy\_update* の使用

for proxy\_update 句を使用しないと、with default\_location 句の動作は、 sp\_defaultloc によって実現される動作と同じになります。したがって、デ フォルトの格納領域のロケーションは、新しいテーブルと既存のテーブルを 作成するために設定されますが、プロキシ・テーブル定義の自動インポート は、create database を処理する際に行われません。

- default location を指定しないで for proxy\_update を指定すると、エラー が表示されます。
- for proxy\_update オプションを使用してプロキシ・データベースを作成す ると、コンポーネント統合サービスが呼び出され、次の処理を行います。
	- プライマリ・サーバのデータベースで検出された実際のテーブルと ビューを表すプロキシ・テーブルをすべて含むのに必要なデータベー ス・サイズを予測します。予測は、すべてのプロキシ・テーブルとイ ンデックスを含むのに必要なデータベース・ページの数です。サイズ が指定されておらず、データベース・デバイスも指定されていない場 合は、この予測が使用されます。
	- コンパニオン・サーバのデータベースで検出された実際のテーブルお よびビューを表すプロキシ・テーブルすべてを作成します。
	- プロキシ・テーブルのすべてのパーミッションを public に付与します。
	- quest ユーザをプロキシ・データベースに追加します。
	- このデータベースが "Is A Proxy" であることを示すように、データ ベースのステータスを設定します。このステータスは、 master.dbo.sysdatabases.status3 に含まれています。

標準 ANSI SQL - 準拠レベル:Transact-SQL 拡張機能。

パーミッション create database のパーミッションは、デフォルトではシステム管理者にありま す。システム管理者は、このパーミッションを master データベースの sysusers テーブルにリストされているユーザに譲渡できます。ただし、データベース領 域の割り付けを管理するために、多くの場合、create database パーミッショ ンを集中化させておきます。

> create database 権限を持つユーザは、誰でもロギングを無効にして新しい データベースを作成できます。データベース所有者または sa\_role 権限でログ インした人のみが、alter database を実行してデータベース全体のロギング設 定を変更できます。テンプレートからデータベースを作成するには、テンプ レート・データベースの所有者または sa\_role を持つユーザである必要があり ます。

> sybsecurity データベースを作成するのは、システム・セキュリティ担当者で ある必要があります。

create database パーミッションは、[grant](#page-379-0) all コマンドには含まれません。

監査 sysaudits の event カラムと extrainfo カラムの値は次のとおりです。

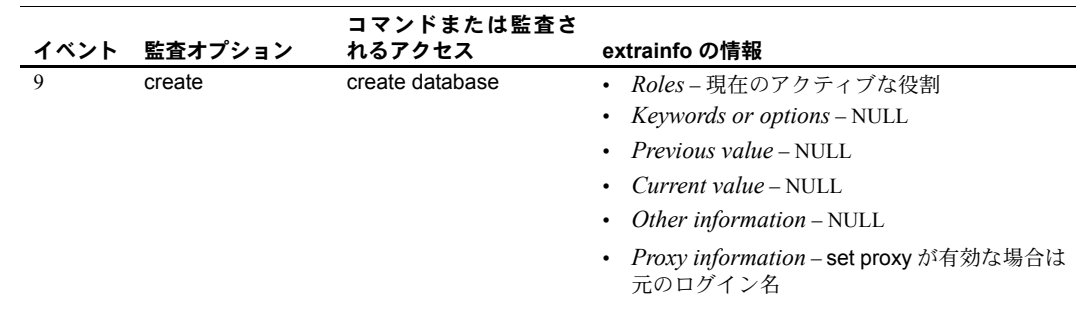

参照 コマンド [alter database](#page-21-0)、[disk init](#page-287-0)、[drop database](#page-311-0)、[dump database](#page-330-0)、load [database](#page-434-0)、[online database](#page-468-0)

> システム・プロシージャ sp\_changedbowner、sp\_diskdefault、sp\_helpdb、 sp\_logdevice、sp\_renamedb、sp\_spaceused

# **create default**

説明 すい かいかく かんきに、明示的に与えられた値がない場合、1 つのカラム ( またはユーザ定 義データ型のすべてのカラム ) に挿入する値を指定します。

# 構文 create default [*owner*.]*default\_name* as *constant\_expression*

### パラメータ *default\_name*

デフォルトの名前です。名前は識別子の規則に従っている必要があります。 また、変数を使うことはできません。現在のデータベース内で別のユーザ が所有しているデフォルトと同じ名前で別のデフォルトを作成する場合 は、所有者の名前を指定します。*owner* のデフォルト値は現在のユーザです。

#### *constant\_expression*

カラム名や他のデータベース・オブジェクトの名前を含まない式です。グ ローバル変数と、データベース・オブジェクトを参照しない組み込み関数 を指定できます。文字定数および日付定数は引用符で囲み、バイナリ定数 として "0x" プレフィクスを使用します。

### 例 例 **1** *@@spid* グローバル変数を使用する D1 というデフォルトを作成します。

create default D1 as @@spid

例 **2** デフォルト値を定義します。sp\_bindefault を使用して、デフォルトを該 当するカラムまたはユーザ定義データ型にバインドします。

create default phonedflt as "UNKNOWN"

sp\_bindefault\_phonedflt, "authors.phone"

authors テーブルの phone カラムにエントリがない場合にかぎり、指定したデ フォルトが使用されます。エントリがないことと、null 値が入力されているこ ととは、意味が異なります。デフォルトを取得するには、デフォルトの設定を 持つカラムをカラム・リストに含めずに、[insert](#page-423-0) コマンドを発行してください。

例 **3** バインドされるカラムに、現在の日付を挿入するデフォルト値 todays\_date を作成します。

create default todays\_date as getdate ()

- 使用法 sp\_bindefault を使用して、カラム、または Adaptive Server で提供されて いるデータ型以外のユーザ定義データ型にデフォルトをバインドします。
	- 古いデフォルトのバインドを解除しなくても、新しいデフォルトをデータ 型にバインドできます。新しいデフォルトが古いデフォルトを上書きし、 バインドを解除します。
	- create default はデフォルトを作成する前に検査制約のためのエラー・チェッ クを実行します。
	- デフォルトのソース・テキストを隠すには、sp\_hidetext を使用します。
#### 制限事項

- 現在のデータベース内でのみ、デフォルトを作成できます。
- 1 つのバッチ内で create default 文を他の文と結合することはできません。
- 同じ名前の新しいデフォルトを作成するには、[drop default](#page-313-0) を使用して事 前に元のデフォルトを削除しておきます。sp\_unbindefault を使用してデ フォルトのバインドを解除してから削除してください。

#### データ型の互換性

- カラムのデータ型と互換性のないデフォルト値を挿入すると、Adaptive Server によってエラー・メッセージが生成されます。たとえば、"N/A" な どの文字式を integer カラムにバインドする場合、カラム値を指定しない insert はエラーになります。
- デフォルト値が文字カラムには長すぎる場合、Adaptive Server は string rtruncation オプションの設定に応じて、文字列のトランケートまた は例外の生成を行います。詳細については、「set」を参照してください。

#### デフォルトについての情報の取得

- デフォルトの定義は、syscomments に格納されます。
- デフォルトがカラムにバインドされると、そのオブジェクト ID は syscolumns に格納されます。デフォルトがユーザ定義データ型にバインドされると、 そのオブジェクト ID は systypes に格納されます。
- デフォルトの名前を変更するには、sp\_rename を使用します。
- デフォルトのテキストについてのレポートを取得するには、sp\_helptext を使用します。

#### デフォルトとルール

• あるカラムに、デフォルトとそのデフォルトに関連したルールの両方が存 在する場合は、デフォルト値がそのルールに違反しないようにしてくださ い。ルールに違反するデフォルトは挿入できません。ルールに違反するデ フォルトを挿入すると、Adaptive Server によってエラー メッセージが生成 されます。

#### デフォルトと null

• カラムで null が許容されず、そのカラムに対しデフォルトを作成しない場 合は、そのカラム用の値を含まないローを挿入しようとしても、挿入でき ません。この場合、Adaptive Server はエラー・メッセージを生成します。

表 [1-5](#page-109-0) は、デフォルトの有無と NULL カラムまたは NOT NULL カラムの 定義との関係を示します。

<span id="page-109-0"></span>表 *1-5: null* とカラムのデフォルトとの関係

| カラム null 型 | ルトなし         | エントリなし、デフォ エントリなし、デフォ エントリは null、<br>ルトあり          | デフォルトなし | エントリは null、<br>デフォルトあり |
|------------|--------------|----------------------------------------------------|---------|------------------------|
| null       | Null が挿入される。 | デフォルト値が挿入さ Nullが挿入される。<br>れる。                      |         | Null が挿入される。           |
| NOT null   | 敗する。         | エラー、コマンドは失 デフォルト値が挿入さ エラー、コマンドは失 エラー、コマンドは失<br>れる。 | 敗する。    | 敗する。                   |

*create table* でのデフォルト値の指定

• create default ではなく、create table 文の default 句を使用して、カラム のデフォルトを定義することもできます。ただし、定義したカラムのデ フォルトはそのテーブル固有のものであり、別のテーブルにバインドする ことはできません。整合性制約の詳細については、「create table」および 「alter table」を参照してください。

標準 ANSI SOL - 準拠レベル: Transact-SOL 拡張機能。

ANSI SQL に準拠したデフォルトを作成するには、[create table](#page-179-0) 文の default 句 を使用します。

パーミッション create default のパーミッションは、デフォルトではデータベース所有者にあ ります。データベース所有者は、他のユーザにそのパーミッションを譲渡でき ます。

監査 sysaudits の event カラムと extrainfo カラムの値は次のとおりです。

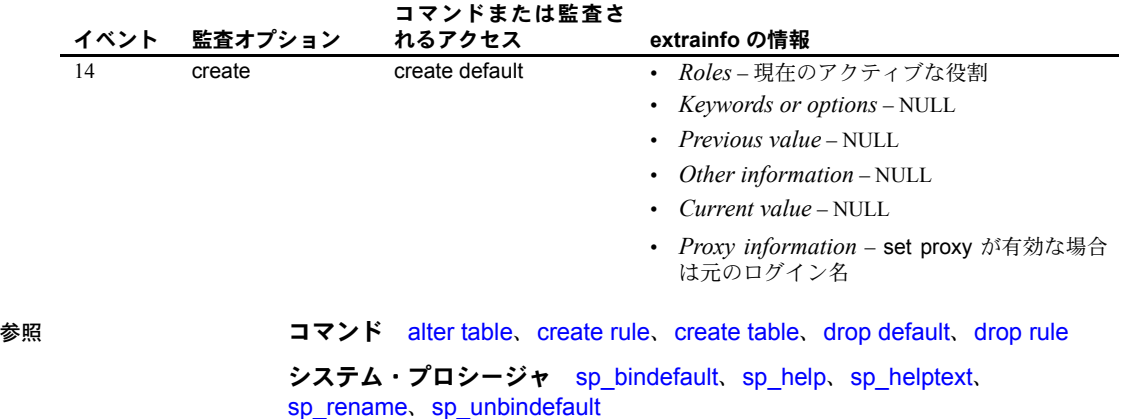

### **create encryption key**

説明 キーのユーザ指定のパスワードを作成します。キーや暗号化に関連するすべて の情報は、create encryption key によってカプセル化されます。この文では、 暗号化アルゴリズムとキー・サイズ、キーのデフォルト・プロパティ、キーを 暗号化するためのオプションのユーザ指定のパスワード、暗号化プロセスでの 初期化ベクトルまたは埋め込みの使用を指定できます。 Adaptive Server では、キーの生成と暗号化に Security Builder Crypto™ が使用さ れます。 構文 create encryption key [*database*.[*owner.*] *keyname* [as default] for *algorithm\_name* 1 with { [ keylength *num\_bits* ] [ passwd '*password\_phrase*' ] [ *init\_vector* {NULL | random } ] [ pad {NULL | random } ] } ] パラメータ *keyname* 現在のデータベース内のユーザのテーブル、ビュー、プロシージャ・ネー ム・スペース内でユニークな名前を使用してください。キーが別のデータ ベースにある場合は、*database* 名を指定します。別のユーザのキーを作成 する場合は、*owner* 名を指定します。*owner* のデフォルト値は現在のユー ザで、*database* のデフォルト値は現在のデータベースです。他のユーザの キーを作成できるのは、システム・セキュリティ担当者だけです。 as default システム・セキュリティ担当者またはキー管理者は、暗号化のためのデー タベースのデフォルト・キーを作成できます。データベースのデフォルト 暗号化キーが存在する場合、テーブルの作成者は、create table、alter table、 select into で keyname を使用せずに暗号化を指定できます。Adaptive Server は同じデータベースのデフォルト・キーを使用します。デフォルト・キー は変更できます。詳細については、「[alter encryption key](#page-29-0)」 (14 ページ ) を参 照してください。 for *algorithm\_name* 使用するアルゴリズムを指定します。AES (Advanced Encryption Standard) の みがサポートされます。AES では、キー・サイズとして 128 ビット、192 ビット、256 ビット、ブロック・サイズとして 16 バイトがサポートされて います。 keylength *num\_bits* 作成するキーのサイズ ( ビット単位 )。AES の有効なキー長は 128、192、256 ビットです。デフォルトの keylength は 128 ビットです。 *password\_phrase* 引用符で囲まれた最長 255 バイトの英数字文字列で、カラム暗号化キーの暗 号化に使用されるキー ( キー暗号化キー ) を生成するために使用されます。

init\_vector random

暗号化中に初期化ベクトルを使用するように指定します。暗号化アルゴリ ズムで初期化ベクトルを使用すると、まったく同じ 2 つのプレーン・テキ ストに対して異なる暗号テキストが生成され、暗号分析でデータのパター ンが検出されるのを防ぎます。初期化ベクトルを使用すると、データのセ キュリティが強化されます。

初期化ベクトルによってパフォーマンスが影響を受けます。インデックス 作成や、ジョインと検索の最適化は、暗号化キーに初期化ベクトルが指定 されていないカラムでしか実行できません。

デフォルトは、初期化ベクトルの使用、つまり init\_vector random です。初期化 ベクトルの使用は、暗号化の暗号ブロック連鎖 (CBC) モードの使用を意味しま す。init\_vector null の設定は、電子コード・ブック (ECB) モードを意味します。

init\_vector null

暗号化中に初期化ベクトルを使用しません。この指定により、カラムがイ ンデックスに対応できるようになります。

#### pad null

デフォルトです。データのランダム埋め込みを行いません。カラムでイン デックスをサポートする必要がある場合は、埋め込みを使用できません。

pad random

ランダムなバイトをデータに自動的に埋め込んでから暗号化します。暗号 テキストのランダム化のために初期化ベクトルではなく埋め込みを使用でき ます。埋め込みは、プレーン・テキストの長さがブロック長の半分より短い カラムにのみ適切です。AES アルゴリズムのブロック長は 16 バイトです。

例 例 **1** "safe\_key" という 256 ビットのキーをデータベースのデフォルト・キーと して指定します。システム・セキュリティ担当者は以下を入力します。

```
create encryption key safe key as default for AES with
      keylength 256
```
例 **2** ランダム埋め込みを使用してカラムを暗号化する、"salary\_key" という 128 ビットのキーを作成します。

create encryption key salary key for AES with init\_vector null pad random

例 **3** 初期化ベクトルを使用してカラムを暗号化する、"mykey" という 192 ビッ トのキーが作成されます。

create encryption key mykey for AES with keylength 192 init\_vector random

例 **4** この例では、ユーザ指定のパスワードによって保護されるキーを作成します。

create encryption key key1 with passwd 'Worlds1Biggest6Secret'

キーによって暗号化されたカラムにアクセスするには、キーを保護している ユーザ指定のパスワードを入力する必要があります。詳細については、「[set](#page-552-0)」 (537 [ページ](#page-552-0) ) を参照してください。

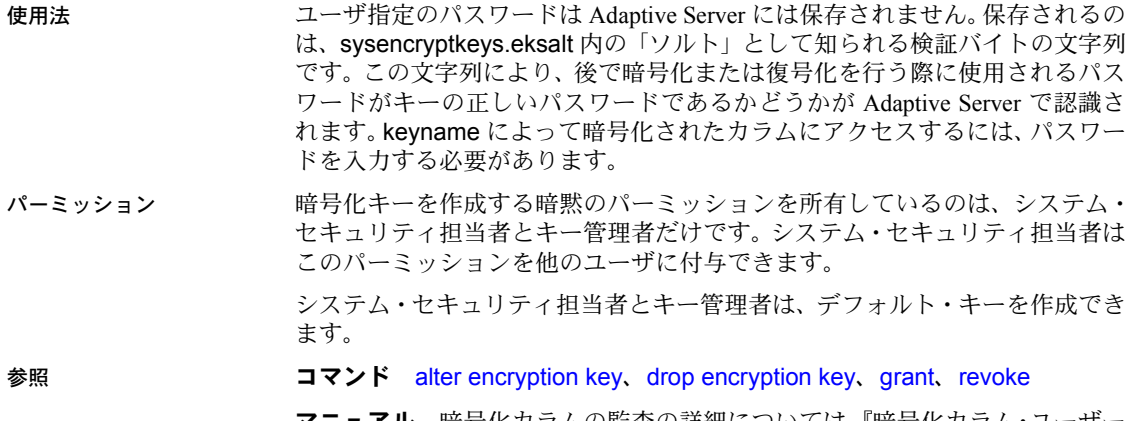

マニュアル 暗号化カラムの監査の詳細については、『暗号化カラム・ユーザー ズ・ガイド』の「第 6 章 暗号化カラムの監査」を参照してください。

# **create existing table**

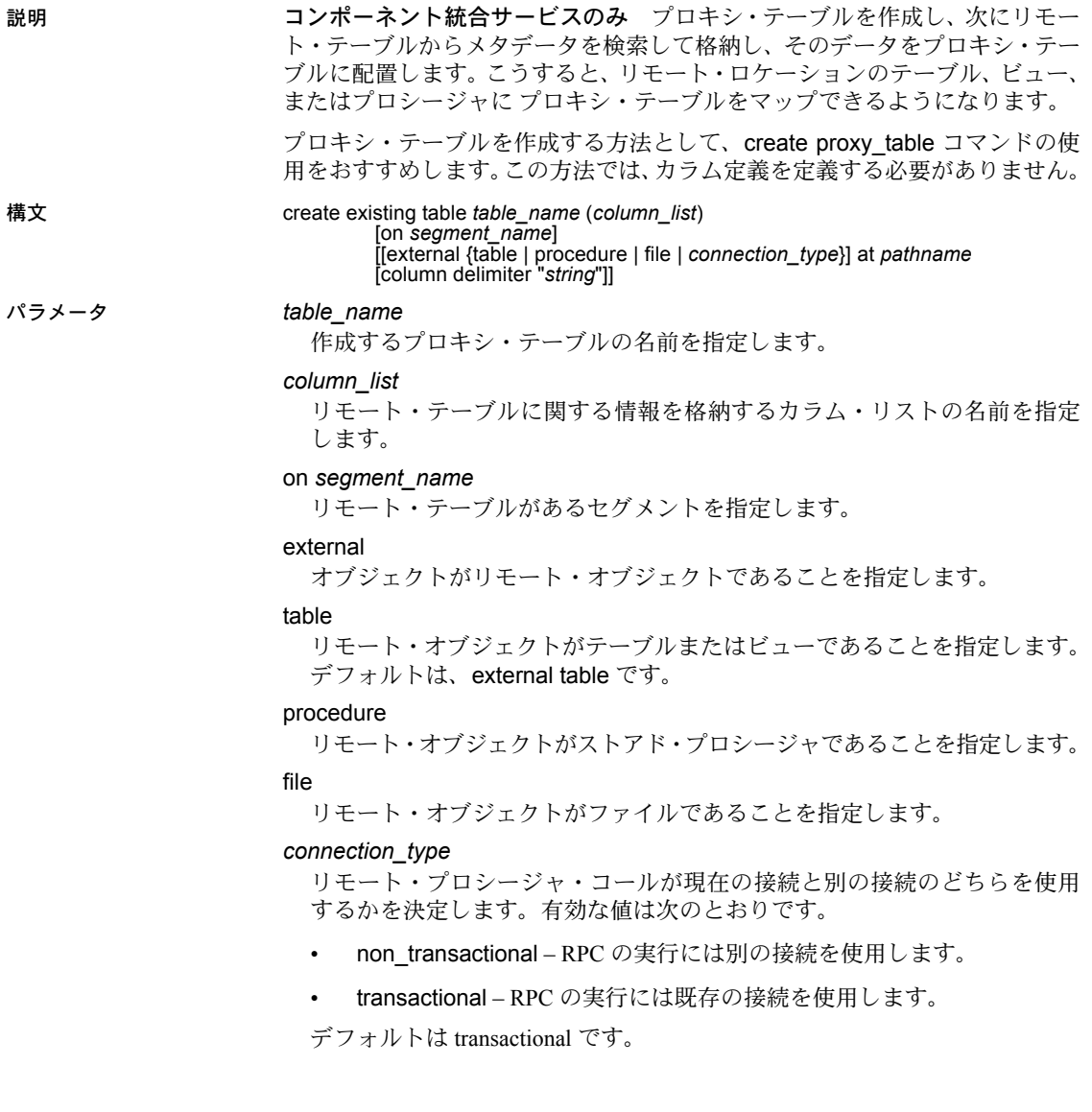

at *pathname*

リモート・オブジェクトのロケーションを指定します。*pathname* の形式 は、*server\_name*.*dbname*.*owner*.*object* です。

- server\_name (必須) リモート·オブジェクトがあるサーバの名前です。
- *dbname* ( 任意 ) このオブジェクトがあるリモート・サーバが管理す るデータベースの名前です。
- *owner* ( 任意 ) リモート・オブジェクトを所有するリモート・サーバ のユーザの名前です。
- *object* ( 必須 ) リモートのテーブル、ビュー、またはプロシージャの 名前です。

column delimiter

フラット・ファイルにアクセスするときに各レコード内のフィールドを区 切るために使用します。カラム・デリミタの長さは、最大 16 バイトです。

#### *string*

カラム・デリミタ文字列には、あらゆる文字シーケンサを使用できますが、 文字列が 16 バイトを超えた場合は、最初の 16 バイトのみが使用されます。 ファイル以外にマップされたプロキシ・テーブルでカラム・デリミタを使 用すると、構文エラーが発生します。

**例 そんじょう 例1 プロキシ・テーブル authors を作成します。** 

```
create existing table authors
(
au id id,
au lname varchar (40) NOT NULL,
au fname varchar (20) NOT NULL,
phone char (12),
address varchar (40) NULL,
city varchar (20) NULL,
state char (2) NULL,
zip char (5) NULL,
contract bit
\lambdaat "nhserver.pubs2.dbo.authors"
```
#### 例 **2** プロキシ・テーブル syb\_columns を作成します。

create existing table syb\_columns  $\left($ id int, number smallint, colid tinyint, status tinyint, type tinyint, length tinyint, offset smallint, usertype smallint,

```
cdefault int,
domain int,
name varchar (30),
printfmt varchar (255) NULL,
prec tinyint NULL,
scale tinyint NULL
\lambdaat "remote1.master.dbo.columns"
```
例 **3** リモート・サーバ SERVER\_A の blurbs テーブルに blurbs という名前のプ ロキシ・テーブルを作成します。

create existing table blurbs  $\left($ author id id not null, copy text not null  $\lambda$ at "SERVER\_A.db1.joe.blurbs"

例 **4** p1 という名前のリモート・プロシージャに rpc1 という名前のプロキシ・ テーブルを作成します。

```
create existing table rpc1
\left(column_1 int,
column_2 int
\lambdaexternal procedure
at "SERVER_A.db1.joe.p1"
```
- 使用法 リモート・オブジェクトがファイルでないかぎり、create existing table は 新しいテーブルを作成しません。代わりに、コンポーネント統合サービス がテーブル・マッピングを検査し、*column\_list* 内の情報がリモート・テー ブルと一致していることを確認します。そして、基本となるオブジェクト の存在を確認し、リモート・テーブルに関するメタデータを検索して格納 します。
	- ホスト・データ・ファイルまたはリモート・サーバ・オブジェクトが存在 しない場合は、コマンドは拒否され、エラー・メッセージが表示されます。
	- オブジェクトが存在する場合は、システム・テーブルsysobjects、syscolumns、 sysindexes が更新されます。確認には、次の手順が必要です。
		- a 既存のオブジェクトの性質が判断されます。ホスト・データ・ファイ ルの場合、ファイル編成やレコード・フォーマットを調べる必要があ ります。リモート・サーバ・オブジェクトの場合、オブジェクトが テーブル、ビュー、RPC のいずれであるかを調べる必要があります。
		- b リモート・サーバ・オブジェクトの場合 (RPC を除く )、テーブルま たはビューのために取得されたカラム属性を column\_list 内で定義さ れたカラム属性と比較します。
- c ホスト・データ・ファイルまたはリモート・サーバ・テーブルからイン デックス情報を抽出し、システム・テーブル sysindexes のローを作成 するために使用します。これによって、Adaptive Server 用語でインデッ クスとキーが定義され、クエリ・オプティマイザがテーブル上に存在す る可能性があるすべてのインデックスを検証できるようになります。
- on segment name 句は、ローカルに処理されるもので、リモート·サー バには渡されません。
- 既存のテーブルを正しく定義したら、そのテーブルに対して update statistics コマンドを発行します。これによってクエリ・オプティマイザは、インデッ クスの選択およびジョイン順に関して最善の選択を行うことが可能になり ます。
- コンポーネント統合サービスは、リモート・カラムが null と定義されてい る場合でも、NOT null として定義されたカラムを持つプロキシ・テーブル の作成を可能にします。また、不適当な組み合わせであることを知らせる 警告を表示します。
- at キーワードによって得られるロケーション情報は、sp\_addobjectdef に よって得られる情報と同じです。この情報は、sysattributes テーブルに格 納されます。
- コンポーネント統合サービスは、リモート・テーブルのインデックスごと に systabstats カタログのレコードを挿入または更新します。リモート・ インデックスには詳細な構造情報は関係がないため、id、indid、rowcnt と いう最小数のカラムだけが systabstats レコードに設定されます。
- 外部ファイルのデータ型は、text、image、Java ADT 以外である必要があ ります。
- データ型の変換
- create existing table コマンドを使用するときは、Adaptive Server で認識さ れるデータ型を使用してすべてのデータ型を指定してください。リモー ト・サーバ・テーブルが異機種のサーバのクラスにある場合は、データが 検索されるときに、リモート・テーブルのデータ型は指定された Adaptive Server 型に自動的に変換されます。変換が行われないときは、コンポーネ ント統合サービスはそのテーブルの定義付けを許可しません。
- コンポーネント統合サービスによって暗黙的に行われるすべてのデータ 型の変換については、『コンポーネント統合サービス・ユーザーズ・ガイ ド 』の、サポートされているサーバ・クラスについて記述した項を参照 してください。

#### サーバ・クラスによる変換

- すべてのサーバ・クラスで、リモート・サーバのテーブルにあるカラムよ りも少ないカラムを指定できます。
- すべてのサーバ・クラスが、名前によってカラムと一致します。
- すべてのサーバ・クラスで、リモート・テーブルにあるカラムのデータ型 との変換が可能なデータ型にカラムのタイプを指定できます。

#### リモート・プロシージャ

- プロキシ・テーブルがプロシージャ型のテーブルであるときは、リモー ト・プロシージャの結果セットの記述に一致するカラム・リストを提供し てください。create existing table は、このカラム・リストの正確性を検証 しません。
- プロシージャには、インデックスは作成されません。
- コンポーネント統合サービスでは、[insert](#page-423-0) または [select](#page-526-0) を使用してソート や他のテーブルとのジョインを行ったり、別のテーブルに挿入したりでき る仮想テーブルとしてリモート・プロシージャの結果セットが扱われま す。ただし、プロシージャ型のテーブルは読み込み専用と見なされるた め、次のコマンドをテーブルに対して発行することはできません。
	- [alter table](#page-39-0)
	- [create index](#page-125-0)
	- [delete](#page-278-0)
	- [insert](#page-423-0)
	- [truncate table](#page-612-0)
	- [update](#page-620-0)
- カラムがリモート・プロシージャの結果セットの一部でないことを指定す るには、カラム名をアンダースコア (\_) で開始します。このようなカラム はパラメータ・カラムと呼ばれます。次に例を示します。

```
create existing table rpc1
  (
   a int,
   b int,
   c int,<br>
<u>p</u>1 int
           int null,
   _p2 int null
)
external procedure
at "SYBASE.sybsystemprocs.dbo.myproc"
```
この例では、パラメータ・カラム p1 と p2 が入力パラメータです。これ らは結果セットでは予期されていませんが、次のクエリで参照できます。

select a, b, c from t1 where  $p1 = 10$  and  $p2 = 20$ 

コンポーネント統合サービスは @*p1* および @*p2* という名前を使用して、 探索引数をパラメータとしてリモート・プロシージャに渡します。

- create existing table 文のパラメータ・カラムの定義には、以下の制約があ ります。
	- パラメータ・カラムに null 値を入力可能であること。
	- パラメータ・カラムを通常の結果カラムより先に定義できない。パラ メータ・カラムは、カラム・リストの最後に置く必要がある。
- パラメータ・カラムが [select](#page-526-0) リストに含まれている場合にパラメータとし てリモート・プロシージャに渡されると、where 句によって戻り値が割り 当てられます。
- パラメータ・カラムが [select](#page-526-0) リストには含まれていても、where 句には表 示されないか、またはパラメータとしてリモート・プロシージャに渡され ない場合、その値は null になります。
- Adaptive Server のクエリ・プロセッサによって探索可能な引数と見なされ ると、パラメータ・カラムはパラメータとしてリモート・プロシージャに 渡されます。パラメータ・カラムは、or 述部に含まれていなければ、探 索可能な引数と見なされます。たとえば、次のクエリの 2 行目にある or 述部によって、パラメータ・カラムをパラメータとして使用することはで きません。

select a, b, c from t1 where  $p1 = 10$  or  $p2 = 20$ 

#### 暗号化カラム

create existing table を実行すると、リモート・テーブルの任意の暗号化カラ ム・メタデータによって syscolumns が自動的に更新されます。encrypt キー ワードは create existing table コマンドのカラム・リストに含めることはでき ません。

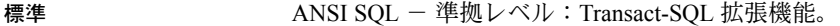

パーミッション create existing table パーミッションは、デフォルトでテーブル所有者に設定さ れ、譲渡することはできません。

参照 コマンド [alter table](#page-39-0)、[create table](#page-179-0)、[create proxy\\_table](#page-162-0)、[drop index](#page-317-0)、[insert](#page-423-0)、 [order by](#page-472-0) 句、[set](#page-552-0)、[update](#page-620-0)

## **create function**

説明 指定値を返す保存された Transact-SQL ルーチンであるユーザ定義関数を作成 します。 構文 create function [ *owner\_name*.] *function\_name* ( [ { *@parameter\_name* [as] *parameter\_datatype* [ = default ] }  $\overline{[} \dots n 1 1 )$ returns *return\_datatype* [ with recompile] ] as [begin] *function\_body* return *scalar\_expression* [end] パラメータ *owner\_name* ユーザ定義関数を所有するユーザ ID の名前です。既存のユーザ ID にする 必要があります。 *function\_name* ユーザ定義関数の名前です。関数名は識別子の規則に従い、データベース

内と所有者に対しユニークにしてください。関数名を、他の Adaptive Server 関数と同じ名前にすることはできません。

注意 ユーザ定義関数を参照または呼び出すには、*owner\_name function\_name* を指定し、次にカッコを続けます ( 例としては、「例」の項にある BONUS 関 数を参照してください )。カッコ内のすべてのパラメータに引数として式を指 定します。関数を呼び出す際に引数リストにパラメータ名を指定できません。 すべてのパラメータに引数値を指定し、その引数値は create function 文でパラ メータが定義されたシーケンスと同じである必要があります。関数のパラメー タがデフォルト値を持つ場合、関数を呼び出してデフォルト値を取得する際、 キーワード「default」を指定します。

### @*parameter\_name*

ユーザ定義関数のパラメータです。create function 文で、1 つ以上のパラ メータを宣言できます。関数は、最大 2,047 のパラメータを持つことができ ます。宣言された各パラメータの値は、パラメータのデフォルトを定義し ないかぎり、関数の実行時にユーザが指定します。

アットマーク (*@*) を最初の文字として使用し、パラメータ名を指定します。 パラメータの名前は、識別子の規則に従う必要があります。パラメータは 関数に対してローカルです。他の関数でも同じパラメータ名を使用できます。

パラメータにデフォルト値がある場合、ユーザは、関数を呼び出してデフォ ルト値を取得する際にキーワード「default」を指定する必要があります。

#### *parameter\_datatype*

パラメータのデータ型です。すべてのスカラ・データ型と Java ADT ( 抽象 データ型 ) は、ユーザ定義関数のパラメータとして使用できます。ただし、 ユーザ定義関数は、timestamp、text、image、unitext をサポートしません。

#### *with recompile*

Adaptive Server がこの関数のプランを保存しないことを意味します。代わり に、関数が SQL 文で最初に参照されるたびに新しいプランが作成されます。 この関数の実行を通常どおりに行わない場合、つまり、新しいプランが必 要な場合、*with recompile* を使用します。

#### *return\_datatype*

スカラの戻り値、ユーザ定義関数です。text、image、unitext、timestamp 以外のスカラ・データ型および Java ADT のいずれかの場合もあります。

#### *scalar\_expression*

スカラ関数によって返されたスカラ値を指定します。

計算カラムと check 制約定義を含む、スカラ式が使用されるスカラ値関数 を呼び出すことができます。

#### *function\_body*

一連の T-SQL 文を指定します。これには二次的な影響はありませんが、関 数値を定義します。*function\_body* は、スカラ関数と複数文のテーブル値関 数にのみ使用されます。スカラ関数では、*function\_body* はスカラ値を評価 する一連の T-SQL 文です。

例 bonus というユーザ定義関数を作成します。

```
create function BONUS(@salary int, @grade int, @dept_id int)
returns int
```

```
as
   begin
   declare @bonus int
   declare @cat int
    set @bonus = 0
    select @cat = dept cat from department
        where dept id = @dept id
    if (\text{Cat} < 10)begin
            set @bonus = @salary * 15/100end
        else
            begin
            set @bonus = @salary * 10/100end
return @bonus
end
```
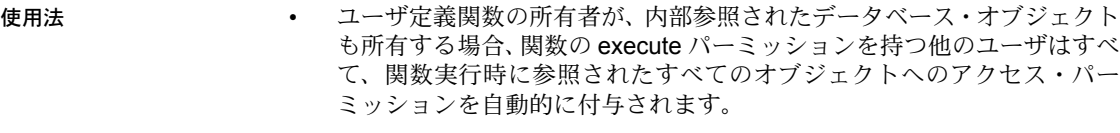

• 関数が作成されると、Adaptive Server は、この関数が SQL ユーザ定義関 数か SQLJ ユーザ定義関数かをチェックします。SQLJ ユーザ定義関数で ある場合、Adaptive Server は "sa" パーミッションの有無をチェックしま す。SQL 関数である場合、Adaptive Server は create function 権限の有無を チェックします。

### パーミッション create function パーミッションは、デフォルトではデータベース所有者にありま す。データベース所有者は、このパーミッションを他のユーザに譲渡できます。

関数の所有者は、関数に execute パーミッションを持ちます。特定関数の execute パーミッションが付与されていないかぎり、他のユーザは execute パーミッションを持つことができません。

監査

参照

# <span id="page-122-0"></span>**create function (SQLJ)**

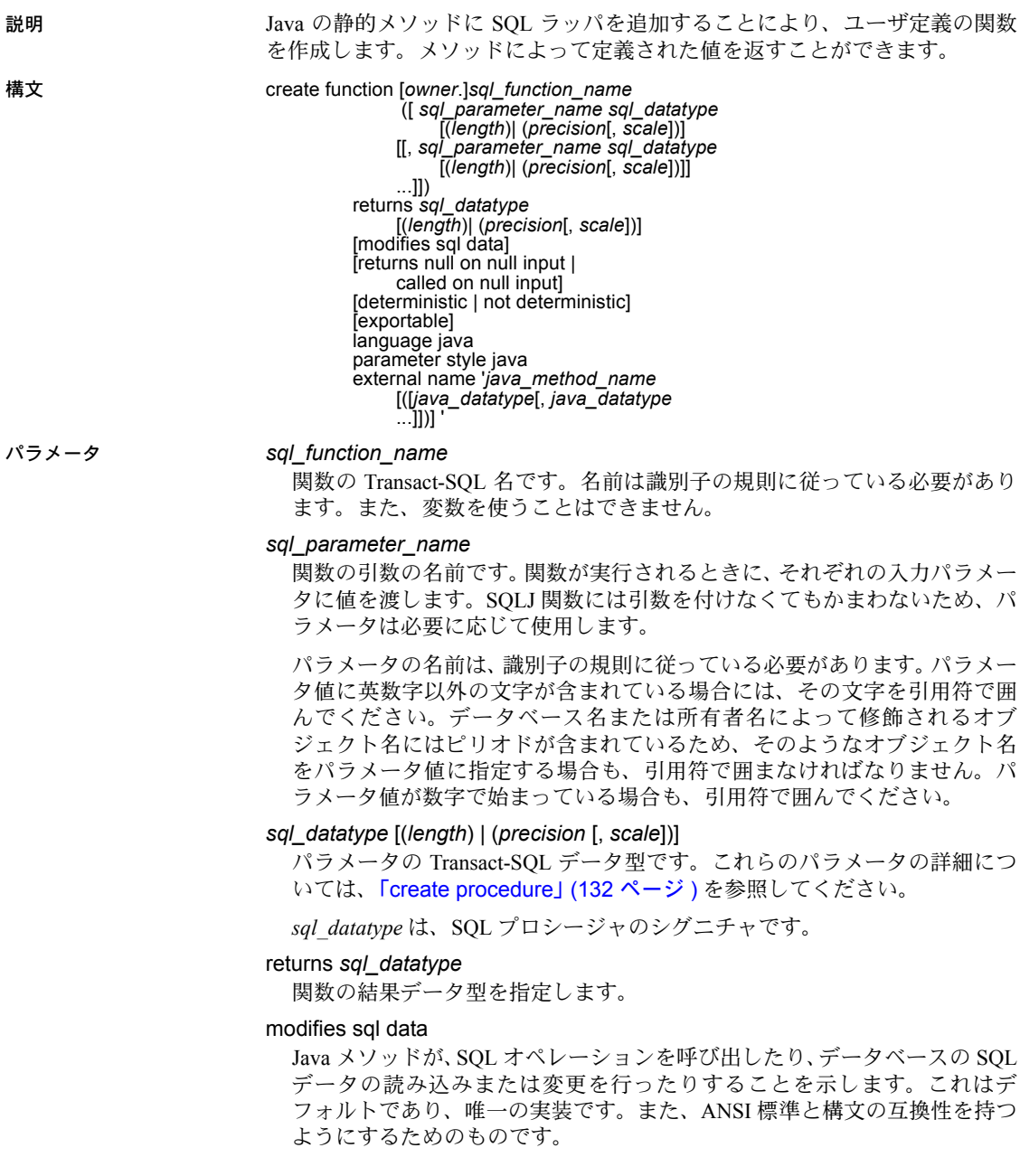

deterministic | not deterministic

ANSI 標準と構文の互換性を持つようにするためのものです。現在は実装さ れていません。

#### exportable

**Adaptive Server の OmniConnect™ 機能を使用して、リモート・サーバでプロ** シージャを実行することを指定します。プロシージャと、組み込まれるメ ソッドのいずれも、リモート・サーバに存在する必要があります。

#### language java

外部ルーチンが Java で記述されていることを指定します。SQLJ 関数には、 この句が必要です。

#### parameter style java

実行時に外部ルーチンに渡されるパラメータが Java のパラメータであるこ とを指定します。SQLJ 関数には、この句が必要です。

#### external

SQL 以外のプログラミング言語で記述された外部ルーチンの SQL 名が create function によって定義されることを示します。

#### name

外部ルーチン (Java メソッド ) の名前を指定します。指定される名前である、 '*java\_method\_name* [ *java\_datatype*[{, *java\_datatype*} ...]]' はリテラル文字 列で、一重引用符で囲まれている必要があります。

#### *java\_method\_name*

外部 Java メソッドの名前を指定します。

#### *java\_datatype*

マップ可能な Java データ型またはマップ可能な結果セットを指定します。 これは、Java メソッドのシグニチャです。

例 次の例では、java.lang.Math.sqrt() メソッドを呼び出す関数 square\_root が作 成されます。

> create function square\_root (input\_number double precision) returns double precision language java parameter style java external name 'java.lang.Math.sqrt'

- 使用法 Adaptive Server の組み込み関数と同じ名前の SQLJ 関数は作成できません。
	- 同じクラス名やメソッド名のユーザ定義の関数 (Java の静的メソッドに基 づいたもの ) と SQLJ 関数を作成できます。

注意 Adaptive Server の探索順序では、常に SQLJ 関数が先に見つかります。

- create function 文では、パラメータを 31 個まで使用できます。
- 関数が作成されると、Adaptive Server は、この関数が SQL ユーザ定義関 数か SQLJ ユーザ定義関数かをチェックします。SQLJ ユーザ定義関数で ある場合、Adaptive Server は "sa" パーミッションの有無をチェックしま す。SQL 関数である場合、Adaptive Server は create function 権限の有無を チェックします。
- パーミッション データベースの所有者か、sa の役割を持つユーザしか create function を実行 できません。データベース所有者、または sa の役割を持つユーザは、create function のパーミッションを譲渡できません。

監査 sysaudits の event カラムと extrainfo カラムの値は次のとおりです。

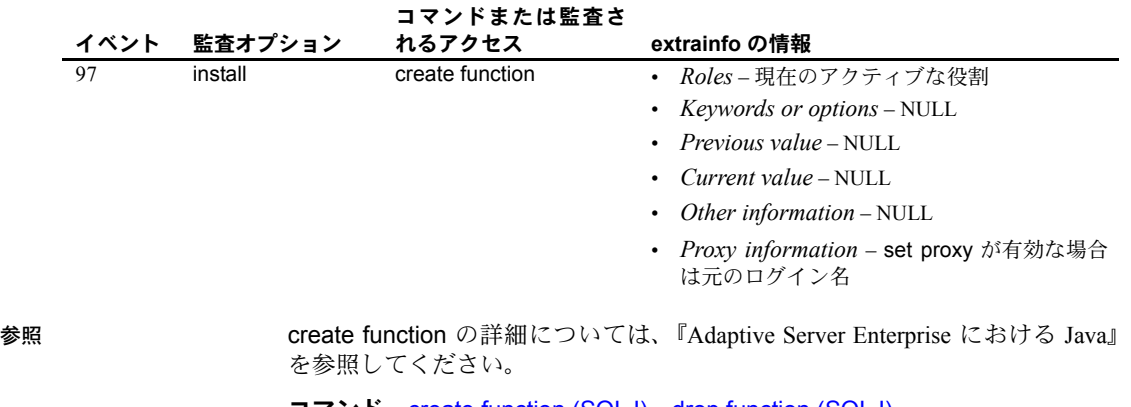

- コマンド [create function \(SQLJ\)](#page-122-0)、[drop function \(SQLJ\)](#page-316-0)
- システム・プロシージャ sp\_depends、sp\_help、sp\_helpjava、sp\_helprotect

# <span id="page-125-0"></span>**create index**

説明 ファンバルトの 1 つ以上のカラム ( 計算カラムとそれ以外のカラムの両方 ) にイ ンデックスを作成します。分割インデックスを作成します。

> 計算カラムを普通のカラムと同じようにインデックス・キーとして使用し、関 数ベースのインデックスを作成できます。関数ベースのインデックスには、イ ンデックス・キーとして 1 つ以上の式が含まれます。

> 既存の create index 構文では、計算カラムにインデックスは作成できますが、 関数ベースのインデックスを作成するには新しい構文を追加で使用する必要 があります。

構文 create [unique] [clustered | nonclustered] index *index\_name* on [[*database*.] *owner*.] *table\_name* (*column\_expression* [asc | desc] [, *column\_expression* [asc | desc]]...) [with {fillfactor = *pct*, max\_rows\_per\_page = *num\_rows*, reservepagegap = *num\_pages*, consumers = *x*, ignore\_dup\_key, sorted\_data, [ignore dup row] allow dup row], statistics using *num\_steps* values<sup>}</sup>] [on *segment\_name*] [*index\_partition\_clause*] インデックス・パーティションを作成する構文

*index\_partition\_clause*::= [local index [*partition\_name* [on *segment\_name*] [, *partition\_name* [on *segment\_name*]...]]]

関数ベースのインデックスを作成する構文 create [unique | nonclustered] index *index\_name* on [[*database*.] *owner*.] *table\_name* (*column\_expression* [asc | desc] [, *column\_expression* [asc | desc]]...

パラメータ unique

インデックス値 (「キー値」とも呼ばれます ) が重複しないようにします。 インデックスの作成時 ( データがすでに存在する場合 ) や、[insert](#page-423-0) または [update](#page-620-0) を使用してデータを追加するたびに、システムによって重複する キー値がないかどうかが検査されます。重複したキー値が存在するか、複 数のローに null 値がある場合、コマンドは正常に動作しません。また、重 複するエントリを示すエラー・メッセージが表示されます。

警告! テーブルに null 以外の text、unitext、または image カラムがあると、 Adaptive Server は重複するローを検出しません。

allow dup row オプションを使用してインデックスを作成すると、重複す るキー値を生成する [update](#page-620-0) コマンドおよび [insert](#page-423-0) コマンドは正常に動作 します。

複合インデックス ( キー値が複数のカラムから作成されるインデックス ) も、 ユニークにすることができます。

デフォルトはユニークではありません。重複するローがある 1 つのテーブ ルに、ユニークでないクラスタード・インデックスを作成するには、 allow dup row または ignore dup row を指定します。詳細については[、「重](#page-137-0) [複ロー」](#page-137-0)(122 ページ)を参照してください。

範囲分割テーブル、リスト分割テーブル、ハッシュ分割テーブルでユニー クなローカル・インデックスを作成すると、インデックス・キー・リスト は、分割キー・リストのスーパーセットになります。

#### clustered

現在のデータベース・デバイスにあるローの物理的な順序が、インデック ス付きのローの順序と同じであることを意味します。クラスタード・イン デックスの下部、つまり「リーフ・レベル」には、実際のデータ・ページ があります。クラスタード・インデックスを使用すると、ほとんどの場合 ノンクラスタード・インデックスよりも速くデータを検索できます。1 つの テーブルにはクラスタード・インデックスを 1 つだけ作成できます。詳細 については[、「クラスタード・インデックスの作成」](#page-136-0)(121 ページ ) を参照し てください。

clustered を指定しないと、nonclustered であると見なされます。

#### nonclustered

ローの物理的な順序が、インデックス付きのローの順序と異なることを意 味します。ノンクラスタード・インデックスのリーフ・レベルには、デー タ・ページのローを示すポインタが含まれています。1 つのテーブルにつき 最大 249 のノンクラスタード・インデックスを設定できます。

#### *index\_name*

インデックスの名前です。インデックス名はテーブル内でユニークでなけ ればなりませんが、データベース内でユニークである必要はありません。

#### *table\_name*

インデックスを作成する 1 つまたは複数のカラムが含まれているテーブル の名前です。テーブルが別のデータベース内にある場合はデータベース名 を指定し、データベース内にその名前のテーブルが複数ある場合は所有者 名を指定します。*owner* のデフォルト値は現在のユーザで、*database* のデ フォルト値は現在のデータベースです。

#### *column\_expression*

少なくとも 1 つのベース・カラムを参照し、他のテーブルのカラム、ロー カル変数およびグローバル変数、集合関数、またはサブクエリを含まない、 有効な Transact-SQL 式です。

注意 *column\_expressions* は、15.0 より前の Adaptive Server で使用された *column\_name* 変数を置き換えるものです。

#### asc | desc

指定したカラムのインデックスを昇順で作成するか、降順で作成するかを 指定します。デフォルトは、昇順です。

fillfactor

Adaptive Server で既存のデータに新しいインデックスを作成する場合の各 ページのデータの占有率を指定します。fillfactor の値は、インデックスを作 成するときにだけ使用されます。データは変更されるので、ページが特定 の満杯率で維持されることはありません。

sp\_helpindex によって表示されたり、[reorg](#page-499-0) コマンドによって後で使用され たりするため、指定した値は sysindexes に保存されません。保管された fillfactor 値を作成するには、sp\_chgattribute を使用してください。

fillfactor のデフォルトは 0 です。これは、create index 文で with fillfactor を 指定しない場合に使用されます (sp\_configure で値を変更している場合は 除きます )。fillfactor を指定する場合は、1 ~ 100 の値を使用してください。

fillfactor が 0 の場合、完全に満杯になるページにクラスタード・インデック スが作成され、完全に満杯になるリーフ・ページにノンクラスタード・イ ンデックスが作成されます。これによって、クラスタード・インデックス とノンクラスタード・インデックスの両方のインデックス B ツリー内に十 分な領域が確保されます。ほとんどの場合、fillfactor を変更する必要はあり ません。

fillfactor を 100 に設定すると、各ページが 100% 満杯の状態で、クラスター ド・インデックスとノンクラスタード・インデックスの両方が作成されま す。fillfactor を 100 にするのは、データが追加されない読み込み専用テーブ ルに対してのみ効果があります。

fillfactor 値が 100 より小さい場合 ( 特殊な場合である 0 は除く )、満杯でな いページを持つ新しいインデックスが作成されます。大量のデータが記録 されることになるテーブルにインデックスを作成する場合は、fillfactor に 10 を選択するのが妥当です。ただし、fillfactor 値を小さくすると、それぞれの インデックス ( またはインデックスとデータ ) にさらに多くの記憶領域が必 要になります。

警告! fillfactor を使用してクラスタード・インデックスを作成すると、Adaptive Server はクラスタード・インデックスを作成するときにデータを再び分散する ため、データが占有する記憶領域の総量に影響します。

max\_rows\_per\_page

インデックスのデータ・ページとリーフレベル・ページ上のロー数を制限 します。fillfactor とは異なり、max\_rows\_per\_page 値は、sp\_chgattribute を使用して変更されるまで保持されます。

max rows per page の値を指定しなかった場合、テーブルの作成時に値 0 が使用されます。テーブルおよびクラスタード・インデックスの値の範囲 は、2KB のページで 0 ~ 183KB、16KB のページで 0 ~ 1486KB です。

ノンクラスタード・インデックスのページあたりの最大ロー数は、インデッ クス・キーのサイズによって決まります。指定した値が大きすぎると、エ ラー メッセージが返されます。

max rows per page 値を 0 に設定すると、満杯のページを持つクラスター ド・インデックスと、満杯のリーフ・ページを持つノンクラスタード・イ ンデックスが作成されます。これによって、クラスタード・インデックス とノンクラスタード・インデックスの両方のインデックス B ツリー内に十 分な領域が確保されます。

max rows per page を 1 に設定すると、リーフ・レベルで 1 ページあたり に 1 ローずつのクラスタード・インデックスとノンクラスタード・インデッ クスの両方が作成されます。値を低くすると、頻繁にアクセスされるデー タのロック競合を減らすことができます。ただし、max\_rows\_per\_page 値 を小さい値に設定すると、完全に満杯ではないページを持つ新しいイン デックスが作成されます。また、使用される記憶領域が増えるため、ペー ジ分割も多くなることがあります。

コンポーネント統合サービスが有効な場合は、リモート・サーバに対して max rows per page を使用することはできません。

警告! max rows per page を使用してクラスタード・インデックスを作成す ると、Adaptive Server はクラスタード・インデックスを作成するときにデータ を再び分散するため、データが占有する記憶領域の総量に影響することがあり ます。

#### with reservepagegap = *num\_pages*

埋められたページと、エクステント I/O 割り付けオペレーション中に残され る空ページの比率を指定します。指定した各 *num\_pages* につき 1 つの空の ページが、今後のインデックスの拡張に備えて残されます。有効な値は0~ 255 です。デフォルトは 0 です。

#### with consumers

インデックス作成のためのソート・オペレーションを実行するコンシュー マ・プロセスの数を指定します。使用できるワーカー・プロセスの数とデー タ・パーティションの数によっては、インデックスのソートに使われるコ ンシューマ・プロセスの実際の数が、ここで指定された数よりも少ないこ とがあります。

#### ignore dup key

ユニーク・インデックス ( クラスタードまたはノンクラスタード ) を持つ テーブルへの重複キーの入力をキャンセルします。重複キーの [insert](#page-423-0) また は [update](#page-620-0) を実行しても Adaptive Server によってキャンセルされ、情報メッ セージが表示されます。このキャンセルの後、重複キーがあるトランザク ションは最後まで実行されます。

ignore dup key が設定されているかどうかに関係なく、重複値や複数の null 値があるカラムでユニーク・インデックスを作成することはできませ ん。作成しようとすると、Adaptive Server によってエラー・メッセージが表 示され、重複する最初の値が示されます。Adaptive Server によってユニー ク・インデックスがカラムに作成される前に、重複する値を削除してくだ さい。

#### ignore\_dup\_row

重複するローがあるテーブル上にユニークでない新しいクラスタード・イ ンデックスを作成できます。また、テーブルから重複するローを削除し、重 複するローを作成する [insert](#page-423-0) と [update](#page-620-0) をキャンセルしますが、トランザク ション全体はロールバックしません。詳細については[、「重複ロー」](#page-137-0)(122 [ページ](#page-137-0) ) を参照してください。

#### allow\_dup\_row

重複するローがあるテーブル上にユニークでないクラスタード・インデッ クスを作成できます。また、[update](#page-620-0) 文や [insert](#page-423-0) 文を使用したローの重複も 許可されます。これらのオプションの使い方の説明については[、「重複ロー」](#page-137-0) (122 [ページ](#page-137-0) ) を参照してください。

#### sorted data

テーブル内のデータがすでにソート順になっている場合 ( たとえば、すでに ソートされたデータを bcp を使用して空のテーブルにコピーしている場合 )、 クラスタード・インデックスまたはユニークなノンクラスタード・インデッ クスを作成する処理速度が速くなります。詳細については[、「ソートを高速化](#page-139-0) するための sorted\_data [オプションの使用」](#page-139-0)(124 ページ) を参照してください。

#### with statistics using *num\_steps* values

クエリの最適化に使用されるヒストグラム用に生成されるステップの数を 指定します。この句を省略した場合、次のようになります。

- 先行のインデックス・カラムにヒストグラムが格納されていない場合、 デフォルト値は 20 です。
- インデックス・カラムの先行カラムのヒストグラムがすでに存在する 場合は、現在のステップ数が使用されます。

*num\_steps* に 0 を指定すると、インデックスは再作成されますが、インデッ クスの統計はシステム・テーブルで上書きされません。

実際のステップ数は、指定したステップ数と異なる場合があります。 *num\_steps* で指定するヒストグラム・ステップを *M* とし、histogram tuning factor パラメータを *N* とすると、実際のステップ数は M ~ *M\*N* の範囲で、 分散時に存在した頻度セル数によって決定します。

#### on *segment\_name*

指定したセグメントにインデックスを作成します。on *segment\_name* オプ ションを使用するには、事前に [disk init](#page-287-0) を使用してデバイスを初期化し、 sp\_addsegment を使用してデータベースにセグメントを追加しておきま す。データベースで使用できるセグメント名のリストについては、システ ム管理者に問い合わせるか、または sp\_helpsegment を使用して参照してく ださい。on *segment\_name* は、次の 2 つの場所で使用可能です。

- *index\_partition\_clause* の直前 セグメントが *index\_partition\_clause* で 明示的に定義されていないすべてのパーティションに使用されるグ ローバル・デフォルトを定義します。
- 句自体の中 個々のパーティションごとにセグメントを指定できるよ うになります

両方の場所で on *segment\_name* を使用する例については、例の項を参照し てください。

#### local index

セマンティック分割テーブルの場合、ベース・テーブルと常に同等の条件 で分割するインデックスを指定します。つまり、テーブルとインデックス は同じ分割キーと分割条件を共有します。ラウンドロビン分割テーブルの 場合、ローカル・インデックスとは、各インデックス・パーティション内 のインデックス・キーが、1 つしかないテーブル・パーティション内のデー タ・ローを参照することです。

セマンティック分割テーブルとラウンドロビン分割テーブルのいずれの場 合も、各テーブル・パーティションにはそれに対応するインデックス・パー ティションが 1 つだけあります。

#### *partition\_name*

インデックスを保管する新しいパーティションの名前を指定します。テー ブル内またはインデックス内にすでに存在するパーティションと同じ名前 は指定できません。set quoted identifier オプションを設定した場合、パー ティション名に区切り識別子を使用できます。それ以外の場合、パーティ ション名は有効な識別子でなければなりません。

*partition\_name* を省略すると、*table\_name\_partition\_id* という形式の名前が 作成されます。最大長を超える長さのパーティション名は、トランケート されます。

**例 そんじょう 1 authors** テーブルの au\_id カラムに au\_id\_ind という名前のインデックス を作成します。

create index au\_id\_ind on authors (au\_id)

**例2 authors** テーブルの au id カラムに au id ind という名前のユニークなク ラスタード・インデックスを作成します。

create unique clustered index au\_id\_ind on authors (au\_id)

**例 3** titleauthor テーブルの au id カラムと title id カラムに ind1 という名前の インデックスを作成します。

create index ind1 on titleauthor (au id, title id)

例 **4** authors テーブルの zip カラムに zip\_ind という名前のノンクラスタード・ インデックスを作成し、それぞれのインデックス・ページを 4 分の 1 だけデー タで埋め、ソートを 4 つのコンシューマ・プロセスに限定します。

```
create nonclustered index zip_ind
on authors (postalcode)
with fillfactor = 25, consumers = 4
```
例 **5** pub\_id には昇順で、pubdate には降順でインデックスを作成します。

```
create index pub_dates_ix
on titles (pub_id asc, pubdate desc)
```
例 **6** オプティマイザの統計に 50 のヒストグラム手順を使用し、インデックス の 40 ページごとに 1 つの空のページを残して、title\_id にインデックスを作成 します。

```
create index title id ix
on titles(title_id)
with reservepagegap = 40,
statistics using 50 values
```
例 **7** ローカルのクラスタード・インデックスを、分割されている salesdetail テーブルに作成します。clust\_idx インデックスには、salesdetail のパーティ ション方式、分割キー、パーティション境界が継承されます。

```
create clustered index clust_idx
on salesdetail (ord_num) local index
```
例 **8** 分割されない、ノンクラスタードのグローバル・インデックスを、分割さ れている sales テーブルに作成します。このテーブルは、date カラムの範囲に よって分割されています。

```
create nonclustered index global_idx
on sales (order_num)
```
例 **9** 最初に pback\_sales テーブルを作成し、3 つのデータ・パーティションに 分割します。

```
create table pback sales (c1 int, c2 int,
    c3 varchar (20)) partition range (c1)
        (p1 c1 values \leq (10),
        p2 c1 values \leq (20),
        p3 c1 values \leq (MAX))
```
次に、ローカルの関数ベース・インデックスをパーティション p1 に作成します。

```
create index fc idx on pback sales (c1*c2) local index
   p1
```
例 **10** 関数ベース・インデックスを作成します。

create index sum sales on mytitles (price \* total sales)

```
例 11 パーティション名の前と後の両方に on segment_name 句を指定します。
```

```
use tempdb
go
if not exists(select 1 from tempdb..syssegments where name = 'seg1')
   exec sp_addsegment seg1, tempdb, master
go
if not exists(select 1 from tempdb..syssegments where name = 'seg2')
   exec sp_addsegment seg2, tempdb, master
go
if not exists(select 1 from tempdb..syssegments where name = 'seg3')
   exec sp_addsegment seg3, tempdb, master
\alphaif not exists(select 1 from tempdb..syssegments where name = 'seg4')
   exec sp_addsegment seg4, tempdb, master
go
if exists(select 1 from sysobjects where name = 't1')drop table t1
go
create table t1 (a int, b varchar(30)) partition by roundrobin (p1 on seg1, p2 on seg2)
go
create index t1 i1 on t1 (a) local index
go
create index t1 i2 on t1 (a) on seg3 local index ip1 on seg4
go
sp_help t1
go
                 次のように出力されます。
Name Owner Object type Create date
---- ----- ----------- ------------------- 
t1 dbo user table Aug 7 2008 11:14AM
(1 row affected)
Column name Type Length Prec Scale Nulls Default name Rule name
   Access Rule name Computed Column object Identity
----------- ------- ------ ---- ----- ----- ------------ ---------
   ---------------- ---------------------- ---------- 
a int 4 NULL NULL 0 NULL NULL
    NULL NULL 0
b varchar 30 NULL NULL 0 NULL NULL
     NULL NULL 0
オブジェクトは次のインデックスを持っています。
index_name index_keys index_description index_max_rows_per_page
   index_fillfactor index_reservepagegap index_created index_local
---------- ---------- ----------------- -----------------------
     ---------------- -------------------- ------------------- -----------
```
t1 i1 a nonclustered 0 0 0 Aug 7 2008 11:14AM Local Index t1\_i2 a nonclustered 0 0 0 Aug 7 2008 11:14AM Local Index (2 rows affected) index\_ptn\_name index\_ptn\_seg ---------------- ------------ t1\_i1\_952063116 default t1\_i1\_968063173 default ip1 seg4 t1\_i2\_1000063287 seg3 (4 rows affected) このオブジェクトに定義されたキーはありません。 name type partition type partitions partition keys ---- ---------- -------------- ---------- ------------- t1 base table roundrobin 2 NULL (1 row affected) partition name partition id pages row count segment create date -------------- ------------ ----- --------- ------- ------------------ p1 920063002 1 0 seg1 Aug 7 2008 11:14AM p2 936063059 1 0 seg2 Aug 7 2008 11:14AM Partition\_Conditions -------------------- NULL Avg\_pages Max\_pages Min\_pages Ratio(Max/Avg) Ratio(Min/Avg) ----------- ----------- ----------- -------------- ---------------- 1 1 1 1.000000 1.000000 Allpages のロック・スキーム 属性 'exp\_row\_size' は allpages ロック・スキームのあるテーブルには適用できません。 属性 'concurrency opt threshold' は allpages ロック・スキームのあるテーブル には適用できません。 exp\_row\_size reservepagegap fillfactor max\_rows\_per\_page\_identity\_gap\_ascinserts ------------ -------------- ---------- ----------------- ------------ -----------  $\begin{matrix} 0 & 0 & 0 & 0 & 0 & 0 \end{matrix}$ (1 row affected) concurrency opt threshold optimistic index lock dealloc first txtpg ------------------------- --------------------- -------------------  $\overline{0}$ (1 row affected) (return status = 0)

- 使用法 テーブルにデータを追加してインデックスのキーの配置を変える場合は、 定期的に [update statistics](#page-636-0) を実行してください。クエリ・オプティマイザ は、[update statistics](#page-636-0) によって作成された情報を基にしてテーブル上でク エリを実行する最良のプランを選択します。
	- ノンクラスタード・インデックスを作成するときにテーブルにデータがあ る場合、Adaptive Server は新しいインデックス上で [update statistics](#page-636-0) を実 行します。クラスタード・インデックスを作成するときにテーブルにデー タがある場合は、Adaptive Server はすべてのテーブルのインデックス上で [update statistics](#page-636-0) を実行します。
	- ジョインで定期的に使用されるすべてのカラムにインデックスを作成し ます。
	- コンポーネント統合サービスが有効な場合は、create index コマンドが再 構築され、テーブルに対応した Adaptive Server に直接渡されます。

#### インデックスとストアド・プロシージャの作成

create index 文の実行後、Adaptive Server によってストアド・プロシージャが 自動的に再コンパイルされます。create index を実行する前に開始した特別な クエリは引き続き動作しますが、新しいインデックスを利用することはできま せん。

Adaptive Server バージョン 12.5 以前では、キャッシュされたストアド・プロ シージャは create index を認識できませんでした。

#### 効率的なインデックス作成

- インデックスによってデータの検索は速くなりますが、データの更新は遅 くなります。セグメントが別々の物理デバイスにある場合に、あるセグメ ントにテーブルを 1 つ作成し、そのノンクラスタード・インデックスを別 のセグメントに作成すると、パフォーマンスが向上します。
- テーブルが分割され、サーバが並列処理できる構成になっている場合、 Adaptive Server は並列にインデックスを作成できます。また、Adaptive Server は、ソート・バッファを使用してソートに必要な I/O の量を減らす ことができます。
- クラスタード・インデックスが作成されると、ノンクラスタード・イン デックスが自動的に再構築されるため、ノンクラスタード・インデックス を作成する場合は、事前にクラスタード・インデックスを作成しておいて ください。
- データオンリーロック・テーブルに並列ソートを使用しているときは、 空のテーブルの場合でも、ワーカー・プロセスの数をパーティションの 数以上に設定してください。また、データベース・オプション [select](#page-526-0) into/bulkcopy/pllsort も有効にする必要があります。
- <span id="page-136-0"></span>クラスタード・インデックスの作成
- テーブルは、そのテーブルのクラスタード・インデックスを「追跡」しま す。テーブルを作成してから on *segment\_name* 拡張機能を使用して create clustered index を実行すると、テーブルはインデックスが作成され たセグメントに移行します。

特定のセグメントにテーブルを作成し、セグメントを指定しないでクラス タード・インデックスを作成すると、Adaptive Server はデフォルト・セグ メントにテーブルを移動して、そこでクラスタード・インデックスを作成 します。

text、unitext、image の各データはそれぞれ別のページ・チェーンに保管 されているため、on *segment\_name* を使用してクラスタード・インデッ クスを作成しても、text カラムと image カラムが移動されることはありま せん。

- クラスタード・インデックスを作成するために、Adaptive Server は既存の データを複製します。インデックスが完了すると、サーバが元のデータを 削除します。クラスタード・インデックスを作成する前に、sp\_spaceused を使用して、データベースに使用できる空き領域が少なくともテーブルの サイズの 120 パーセントはあることを確認してください。
- クラスタード・インデックスは、通常、テーブルのプライマリ・キー ( ロー をユニークに識別する 1 つまたは複数のカラム ) に作成します。プライマ リ・キーは、sp\_primarykey を使用して、(フロントエンド・プログラムや sp\_depends で使用するために) データベースに記録できます。
- クラスタード・インデックスで重複するローを許可するには、 allow dup row を指定してください。

暗号化カラムのインデックスの作成

暗号化キーに初期化ベクトルまたはランダム埋め込みを指定していない場合、 暗号化カラムにインデックスを作成できます。暗号化カラムのインデックス は、等しいか等しくないかを照合するときは役立ちますが、大文字小文字を区 別しないデータの一致やデータの範囲検索には役立ちません。

等価および不等価探索やジョインでのパフォーマンスを向上させるには、暗号 化カラムでインデックスを作成します。

create index で、以下を作成すると、エラー・メッセージが表示されます。

- 暗号化カラムを参照している式を使用した関数インデックス
- 初期化ベクトルまたはランダム埋め込みによって暗号化されたカラムで のインデックス

注意 関数インデックスの式には、暗号化カラムを使用できません。

#### インデックスの昇順または降順の指定

• インデックス・カラムの名前の後に asc または desc キーワードを使用し て、インデックス・キーのソート順を指定します。カラムが、クエリの order by 句で指定された順序と同じ順序になるようにインデックスを作 成すると、クエリ処理中のソートする手順を省略できます。詳細について は、『パフォーマンス&チューニング・シリーズ:ロックと同時実行制御』 の「第5章インデックス」を参照してください。

#### インデックスに必要な空き領域

- 領域は、一度に1エクステント、すなわち8ページ単位でテーブルおよび インデックスに割り付けられます。エクステントが満杯になるたびに、別 のエクステントが割り付けられます。割り付けられた領域とインデックス に使用されている領域の量を確認するには、sp\_spaceused を使用してく ださい。
- 場合によっては、sorted data オプションを使用することで、表 [1-8 \(124](#page-139-1) ペー [ジ](#page-139-1))に示されているようにデータ・ローのコピーを省略できます。その場 合、インデックス構造のための追加領域のみが確保されば十分です。キー のサイズによって異なりますが、この領域は通常、テーブルのサイズの約 20 パーセントです。

#### <span id="page-137-0"></span>重複ロー

- ignore dup\_row オプションおよび allow\_dup\_row オプションは、ユニー クでないノンクラスタード・インデックスを作成する場合には関係ありま せん。Adaptive Server は内部でそれぞれのノンクラスタード・インデック スにユニークなロー ID 番号を付けるため、データ値が同じ場合でも、重 複するローについては問題ありません。
- ignore dup row と allow dup row は同時には使用できません。
- 全ページロック・テーブルの場合、ユニークでないクラスタード・イン デックスを作成した場合、重複キーは作成できますが、重複ローは allow dup row オプションを指定しないかぎり作成されません。この動作 は、データオンリーロック・テーブルでは異なります。詳細については、 表 [1-6](#page-138-0) を参照してください。
- allow dup row を使用して、ユニークでないクラスタード・インデックス を重複するローがあるテーブルに作成できます。allow\_dup\_row オプショ ンを使用せずに作成したユニークでないクラスタード・インデックスが テーブルにある場合は、insert コマンドまたは update コマンドを使用し て新しい重複するローを作成することはできません。

テーブルのインデックスにユニークなものがある場合は、そのユニーク性 の稼働条件の方が allow\_dup\_row オプションよりも優先されます。テー ブルのいずれかのカラムにユニーク・インデックスがある場合は、 allow dup row オプションを使用してもインデックスを作成することは できません。

- また、ignore dup\_row オプションも、ユニークでないクラスタード・イ ンデックスに使用できます。ignore\_dup\_row オプションは、データのバッ チから重複するローを削除します。ignore\_dup\_row は、重複するローを 作成する insert または [update](#page-620-0) をすべてキャンセルしますが、トランザク ション全体はロールバックしません。
- 表 [1-6](#page-138-0) は、allow dup\_row と ignore\_dup\_row が、重複するローがあるテー ブルにユニークでないクラスタード・インデックスを作成しようとすると きや、テーブルに重複するローを入力しようとするときにどのような影響 を与えるかを示します。

オプションの設定 重複するローがあるテーブルへ インデックス付きのテーブルへ のインデックスの作成 の重複するローの挿入 どのオプションも 指定しない場合 create index は失敗する。 [insert](#page-423-0) は失敗する。 allow\_dup\_row を設定 create index は完了する。 [insert](#page-423-0) は完了する。 ignore\_dup\_row を設定 インデックスは作成されるが、重 重複ロー以外のローがすべて挿 複ローは削除され、エラー・メッ 入され、エラー・メッセージが

<span id="page-138-0"></span>表 *1-6:* ユニークでないクラスタード・インデックスにおける重複ローのオプション

表 [1-7](#page-138-1) は、さまざまなインデックスで使用できるインデックス・オプショ ンを示します。

表示される。

<span id="page-138-1"></span>表 *1-7:* インデックス・オプション

| インデックスのタイプ    | [オプション]                      |
|---------------|------------------------------|
| クラスタード        | ignore dup row allow dup row |
| ユニークなクラスタード   | ignore_dup_key               |
| ノンクラスタード      | なし                           |
| ユニークなノンクラスタード | ignore_dup_key               |

#### インデックスの代わりとしての一意性制約の使用

セージが表示される。

- create index の代わりに [create table](#page-179-0) 文または [alter table](#page-39-0) 文を使用して一 意性制約を指定すると、暗黙的にユニーク・インデックスを作成できま す。一意性制約によって、テーブルのカラムにクラスタード・インデッ クスまたはノンクラスタード・ユニーク・インデックスが作成されます。 このように暗黙的に作成されたインデックスは制約の名前に従って命名 され、create index を使用して作成されたインデックスと同じ規則に従い ます。
- [drop index](#page-317-0) 文を使用して、一意性制約が指定されたインデックスを削除す ることはできません。[alter table](#page-39-0) 文を使用してその制約を削除するか、ま たはそのテーブルを削除すると、インデックスは削除されます。一意性制 約の詳細については、「[create table](#page-179-0)」を参照してください。
- <span id="page-139-0"></span>ソートを高速化するための *sorted\_data* オプションの使用
- sorted data オプションは、ソート手順を省略したり、場合によってはデー タ・ローを新しいページにコピーする手順を省略することによって、イン デックスの作成に必要な時間を短縮できます。インデックスの作成速度 は、サイズの大きいテーブルを対象とするときに大幅に向上し、1 GB を 超えるテーブルでは作成速度は数倍速くなります。

sorted data を指定しても、データがソート順になっていない場合は、 Adaptive Server によってエラー・メッセージが表示され、コマンドは正常 に動作しません。

重複キーを持つローがなければ、ユニークでないノンクラスタード・イン デックスの作成は完全に実行されます。重複キーを持つローがあるとき は、Adaptive Server によってエラー・メッセージが表示され、コマンドは 正常に動作しません。

- クラスタード・インデックスを作成するときの sorted\_data の影響は、テー ブルが分割されているかどうか、create index コマンドの中で特定の他のオ プションが使用されているかどうかによって異なります。オプションの中に は、分割されていないテーブルのデータのコピーと、分割されているテーブ ルのソートおよびデータのコピーを常に必要とするものもあります。またそ の他では、以下を使用する場合にかぎって、データのコピーを必要とします。
	- ignore\_dup\_row オプション
	- fillfactor オプション
	- テーブル・データが配置されているセグメントとは別のセグメントを 指定するための on *segmentname* 句
	- テーブルと対応している値とは別の値を指定するための max rows per page 句
- 表 [1-8](#page-139-1) は、分割されたテーブルと分割されていないテーブルに対して、い つソートが必要となり、いつテーブルのコピーが行われるかを示します。

<span id="page-139-1"></span>表 *1-8: sorted\_data* オプションを使用してクラスタード・インデックスを作成する

| オプション                                                                                                    | 分割されたテーブル                                                                                     | 分割されていないテーブル                                                   |
|----------------------------------------------------------------------------------------------------|-----------------------------------------------------------------------------------------------|----------------------------------------------------------------|
| どのオプションも指定しない<br>場合                                                                                       | 並列ソートは、ラウンドロビン分割テーブル<br>にクラスタード・インデックスを作成し、デー<br>タをコピーし、分割に均等に分配し、インデッ<br>クス・ツリーを作成する場合にのみ必要。 | 並列ソートまたは非並列ソート<br>がデータをコピーし、インデッ<br>クス・ツリーを作成する。               |
| with sorted data のみまたは<br>with sorted data on<br>same segment                                             | インデックス・ツリーのみ作成する。データ<br>のソートまたはコピーは実行しない。また、<br>並列実行は行わない。                                    | インデックス・ツリーのみ作成<br>する。データのソートまたはコ<br>ピーは実行しない。また、並列<br>実行は行わない。 |
| with sorted data および<br>ignore dup row または<br>fillfactor または on<br>other segment または<br>max rows per page | 並列ソートは、データをコピーし、分割に均等<br>に分配し、インデックス・ツリーを作成する。                                                | データをコピーし、インデック<br>ス・ツリーを作成する。ソート<br>は実行しない。また、並列実行<br>は行わない。   |

#### ヒストグラムのステップ数の指定

- インデックスの先行カラムのヒストグラムにステップ数を指定するには、 with statistics 句を使用します。ヒストグラムは、クエリを最適化するとき に使用され、カラムの探索引数に一致するローの数を特定します。
- カラムの sysstatistics の値を更新しないでインデックスを再作成するには、 ステップ数に 0 を使用します。これにより、optdiag で変更された統計値が 上書きされなくなります。
- histogram tuning factor パラメータに値を指定した場合、create index では 20 ~ M\*20 ステップの間の数が使用されます。使用される数は、分離さ れた頻度セルの数で決まります。デフォルトは 20 ですが、using step values オプションを使用して別の数を指定できます。

#### 記憶領域管理プロパティ

- fillfactor、max rows per page、reservepagegap は、次のようなさまざまな 面でインデックス・ページの記憶領域の管理に役立ちます。
	- fillfactor は、すべてのロック・スキームのインデックスに適用されます。 全ページロック・テーブルのクラスタード・インデックスの場合は、 テーブルのデータ・ページに影響します。その他のインデックスで は、インデックスのリーフ・レベルに影響します。
	- max rows per page は、全ページロック・テーブルのインデックス・ ページにのみ適用されます。
	- reservepagegap は、すべてのロック・スキームのテーブルとインデッ クスに適用されます。
- reservepagegap は、次の場合にインデックスの領域使用量に影響します。
	- インデックスの作成時
	- インデックスでの [reorg](#page-499-0) コマンドの実行時
	- クラスタード・インデックス作成後の、ノンクラスタード・インデッ クスの再構築時
- create clustered index コマンドで reservepagegap の値が指定されたとき に、この値が適用される対象を次に示します。
	- 全ページロック・テーブルのデータとインデックス・ページ
	- データオンリーロック・テーブルのインデックス・ページのみ
- *num\_pages* 値は、新しい領域の必要性に応じて既存のページに近い領域 がインデックスによって割り付けられるように、インデックスのリーフ・ レベルでの充填ページと空のページの比率を指定します。たとえば、 reservepagegap を 10 に設定すると、使用ページ 9 ページごとに 1 つの空 のページが残されます。
- create clustered index で指定された全ページロック・テーブルの reservepagegap は、[create table](#page-179-0) または [alter table](#page-39-0) で以前に指定された 値を上書きします。
- インデックスの記憶領域管理プロパティは、sp\_chgattribute を使用して変 更できます。sp\_chgattribute を使用してプロパティを変更しても、テーブ ルのインデックスの記憶領域にはすぐに影響しません。reorg rebuild な ど、以後の大規模な割り付けを実行するときは、sp\_chgattribute 値を使用 します。
- sp\_chgattribute によって設定された fillfactor 値は、sysindexes の fill factor カラムに格納されます。alter table...lock コマンドまたは reorg rebuild コマ ンドの結果としてインデックスが再作成されるときに、fillfactor が適用され ます。

#### インデックスのオプションとロック・モード

• 表 [1-9](#page-141-0) は、全ページロック・テーブルとデータオンリーロック・テーブル でサポートされているインデックス・オプションを示します。データオン リーロック・テーブルでは、create index の実行中に ignore\_dup\_row と allow dup row オプションが実行されますが、insert 操作と update 操作 の間は実行されません。データオンリーロック・テーブルでは、常に重複 するローの挿入が可能です。

<span id="page-141-0"></span>表 *1-9:* ロック・スキームでサポートされている *create index* オプション

インデックスのタイプ 全ページロック・テーブル データオンリーロック・テーブル

| .                 |                                  |                                  |                |
|-------------------|----------------------------------|----------------------------------|----------------|
|                   |                                  | インデックスの作成中                       | 挿入の実行中         |
| クラスタード            | allow_dup_row.<br>ignore_dup_row | allow dup row.<br>ignore_dup_row | allow_dup_row  |
| ユニーク・<br>クラスタード   | ignore dup key                   | ignore dup key                   | ignore_dup_key |
| ノンクラスタード          | なし                               | なし                               | なし             |
| ユニーク・ノンクラス<br>タード | ignore_dup_key                   | ignore_dup_key                   | ignore_dup_key |

表 [1-10](#page-141-1) は、クラスタード・インデックスが指定されたテーブルに重複す るローを挿入しようとするコマンドの動作と、クラスタード・インデック スがいつ削除され、再作成されるかを示します。

<span id="page-141-1"></span>表 *1-10:* 重複するローのオプションの実行とエラー

| [オプション]             | 全ページロック・テーブル                                                     | データオンリーロック・テーブル                                        |  |  |
|---------------------|------------------------------------------------------------------|--------------------------------------------------------|--|--|
| どのオプションも指定<br>しない場合 | 挿入は失敗し、エラー メッセージ 2615 が表示さ<br>れる。インデックスの再作成は正しく行われる。             | 挿入は正常に行われる。インデックスの<br>再作成は失敗し、エラー メッセージ 1508<br>が返される。 |  |  |
| allow dup row       | 挿入とインデックスの再作成が正常に行わ<br>れる。                                       | 挿入とインデックスの再作成が正常に行<br>われる。                             |  |  |
| ignore dup row      | 挿入は失敗し、「重複ローは無視されました。」<br>というメッセージが表示される。インデック<br>スの再作成は正常に行われる。 | 挿入は正常に行われる。インデックスの<br>再作成によって、重複するローが削除さ<br>れる。        |  |  |

#### データオンリーロック・テーブルでの *sorted\_data* オプションの使用

- create index の sorted data オプションは、空のテーブルへのバルク・コ ピー操作の直後にのみ使用できます。テーブルのデータ変更によって追加 のページ割り付けが発生すると、sorted\_data オプションは使用できなく なります。
- **異なる値を記憶領域管理プロパティに指定すると、sorted data のソート** 抑制機能が無効になることがあります。

#### テーブルとインデックスについての情報の取得

- 複合インデックスのあるインデックスは、それぞれ sysindexes の 1 つの ローで表されます。
- インデックスによって検索されるデータの順序と、Adaptive Server にイン ストールされているソート順の影響については、「[order by](#page-472-0) 句」を参照し てください。
- テーブルのインデックスに関する情報を取得するには、sp\_helpindex を 実行してください。インデックス・パーティションに関する情報は、 sp\_helpartitions を実行して取得することもできます。
- 各インデックス・パーティションとデータ・パーティションは、 syspartitions 内の 1 つのローで表されます。

#### 計算カラムへのインデックスの作成

- 実体化された計算カラムは、通常のカラムですが、インデックス・キーと して使用できます。
- 仮想カラムを実体化されたカラムに変換してインデックスを作成するに は、alter table modify に materialized オプションを指定して実行してから、 create index を実行します。
- インデックス・キーとして使用する計算カラムは deterministic である必要 はありませんが、nondeterministic なカラムは参照元のクエリに影響を与え る可能性があることに注意してください。

#### 分割インデックスの作成

- ローカル・インデックスは、ベース・テーブルのパーティション方式、 パーティション・カラム、およびパーティション境界 ( 範囲パーティショ ンおよびリスト・パーティションの場合 ) を継承します。
- Adaptive Server はローカル・インデックスを保持し、ベース・テーブル が別の分割キーで再分割された場合にローカル・インデックスを再作成 します。

• Adaptive Server は以下をサポートします。

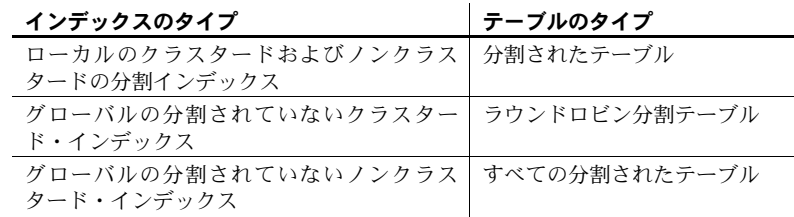

• 範囲分割テーブル、ハッシュ分割テーブル、およびリスト分割テーブルの 場合、クラスタード・インデックスは常にローカルです。"local index" が 構文に含まれているかどうかに関係なく、ローカルのクラスタード・イン デックスが作成されます。

#### 関数ベース・インデックスの作成

- インデックスは、式で直接作成できます。
- 式は deterministic でなければなりません。
- Adaptive Server では、式インデックス・キーの deterministic プロパティが 検証されないため、このプロパティの使用はユーザの責任です。このプロ パティが変更されると、予期しない結果になります。
- 関数ベース・インデックスは常に deterministic でなければならないため、 結果は事前に評価され、再評価なしで再利用されます。すべての関数ベー スのインデックス・キーは deterministic であることが前提とされ、クエリ で参照されたときに事前に評価された値が使用されます。この値が再評価 されるのは、そのベース・カラムの値が変更されたときだけです。
- 1 つのインデックスには、複数の関数ベース・インデックス・キー、また は関数ベース・インデックス・キーと通常のカラムの組み合わせが存在で きます。
- インデックス・キーとして使用する式は deterministic でなければなりませ ん。式キーは、計算カラム・インデックス・キーとは異なります。計算カ ラム・インデックス・キーは一度だけ評価すればよく、deterministic プロ パティは不要です。しかし、式は、クエリ内で指定されるたびに再評価さ れる必要があり、常に同じ結果を返す必要があります。
- 関数ベースのインデックスによって参照されるユーザ定義関数が削除さ れたり、無効になったりすると、その関数を呼び出すオペレーションはす べて失敗します。
- Adaptive Server はクラスタード関数ベース・インデックスをサポートしま せん。
- sorted data オプションを指定して関数ベースのインデックスを作成する ことはできません。
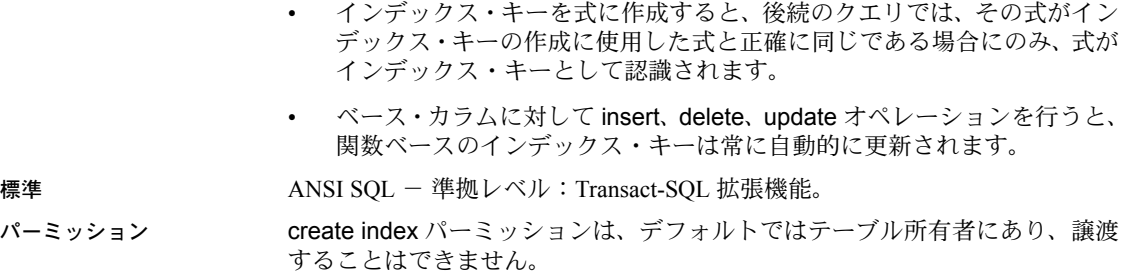

監査 sysaudits の event カラムと extrainfo カラムの値は次のとおりです。

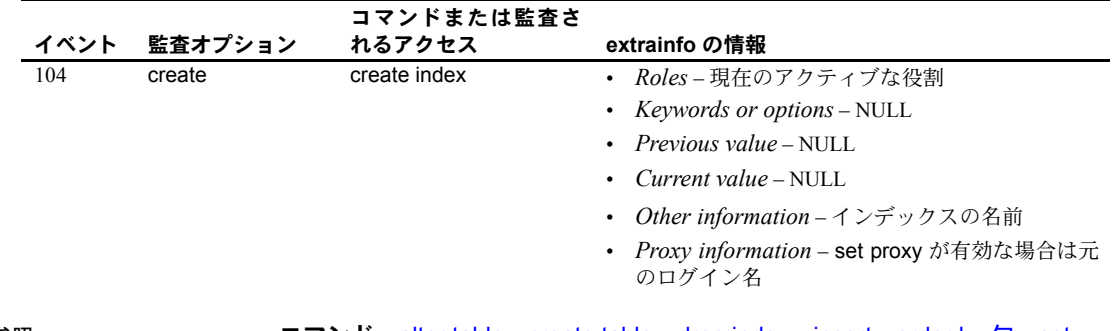

参照 コマンド [alter table](#page-39-0)、[create table](#page-179-0)、[drop index](#page-317-0)、[insert](#page-423-0)、[order by](#page-472-0) 句、[set](#page-552-0)、 [update](#page-620-0)

> システム・プロシージャ sp\_addsegment、sp\_chgattribute、 sp\_helpcomputedcolumn、sp\_helpindex、sp\_helpsegment、sp\_spaceused

ユーティリティ optdiag

# **create plan**

説明 ファイン 抽象プランを作成します。 構文 create plan *query plan* [into *group\_name*] [and set @*new\_id*] パラメータ *query* クエリの SQL テキストを含む文字列リテラル、パラメータ、またはローカ ル変数です。 プラン 抽象プランの式を含む文字列リテラル、パラメータ、またはローカル変数 です。 into *group\_name* 抽象プラン・グループの名前を指定します。 and set @*new\_id* 変数内の抽象プランの ID 番号を返します。 **例 まんの 例1 指定したクエリの抽象プランを作成します。** create plan "select \* from titles where price > \$20" " (t\_scan titles)" 例 **2** dev\_plans グループのクエリの抽象プランを作成し、変数 @*id* のプラン ID を返します。 declare @id int create plan "select au fname, au lname from authors where au id = '724-08-9931' " " (i\_scan au\_id\_ix authors)" into dev\_plans and set @id select @id 使用法 • create plan は、into で指定されたグループに抽象プランを保存します。グ ループ名が指定されていないと、プランは現在アクティブなプラン・グ ループに保存されます。

- create plan で指定されたクエリと抽象プランは、SQL 構文としての有効 性が検査されず、プランは抽象プランの構文としての有効性が検査されま せん。また、プランが SQL テキストと互換性を持つかどうかも確認され ません。create plan を使用してプランを作成した場合は必ず、create plan 文で指定したクエリを実行して正当性をすぐに検査してください。
- グループの別のクエリ・プランに同じ SQL テキストがある場合は、set plan replace on を使用して replace モードを有効にしてください。そうし ないと、create plan コマンドは正常に動作しません。
- *@new\_id* は、宣言してから and set 句で使用してください。
- into で指定する抽象プラン・グループは、既存のグループである必要があ ります。

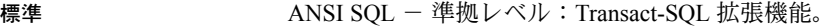

パーミッション create plan パーミッションは、すべてのユーザに対してデフォルトで設定さ れています。これを使用するためのパーミッションは必要ありません。

参照 フマンド [set](#page-552-0) plan

マニュアル 抽象プランについては、『パフォーマンス&チューニング・シリー ズ:クエリ処理と抽象プラン』を参照してください。

システム・プロシージャ sp\_add\_qpgroup、sp\_find\_qplan、 sp\_help\_qplan、sp\_set\_qplan

# <span id="page-147-0"></span>**create procedure**

説明 ユーザが提供する 1 つまたは複数のパラメータを付けることができるストア ド・プロシージャまたは拡張ストアド・プロシージャ (ESP) を作成します。

> 注意 プロシージャを作成するための SQLJ コマンドの構文と使用方法につい ては、「[create function \(SQLJ\)](#page-122-0)」 (107 ページ ) を参照してください。

#### 構文 create procedure [*owner*.]*procedure\_name*[;*number*]

[[(@*parameter\_name datatype* [(*length*) | (*precision* [, *scale*])] [= *default*][output] [, @*parameter\_name datatype* [(*length*) | (*precision* [, *scale*])] [= *default*][output]]...)]] [with recompile] as {*SQL\_statements* | external name *dll\_name*}

#### パラメータ *procedure\_name*

プロシージャの名前です。名前は識別子の規則に従っている必要がありま す。また、変数を使うことはできません。現在のデータベース内で別のユー ザが所有しているプロシージャと同じ名前で別のプロシージャを作成する には、所有者の名前を指定します。*owner* のデフォルト値は現在のユーザ です。

*;number*

同じ名前のプロシージャをグループ化するための任意の整数です。この整 数を使用すると、1 つの [drop procedure](#page-319-0) 文によってこれらのプロシージャ をまとめて削除できます。同じアプリケーションで使用するプロシージャ は、この方法でグループ化されます。たとえば、orders アプリケーション で使用するプロシージャが orderproc;1、orderproc;2 などと指定されている 場合に、この文を使用して次のようにグループ全体を削除できます。

drop proc orderproc

プロシージャをグループ化したら、グループ内のプロシージャを個別に削 除することはできません。たとえば、次の文は使用できません。

drop procedure orderproc;2

「評価済み設定」で Adaptive Server を実行している場合は、プロシージャを グループ化することはできません。評価済み設定ではプロシージャのグ ループ化を拒否するように要求するため、どのストアド・プロシージャに もユニークなオブジェクト識別子があり、個別に削除できます。プロシー ジャのグループ化を禁止するには、システム・セキュリティ担当者が sp\_configure を使用して allow procedure grouping をリセットします。評価 済み設定の詳細については、『システム管理ガイド』を参照してください。

#### *parameter\_name*

プロシージャの引数の名前です。プロシージャが実行されるときに、それ ぞれのパラメータに値を渡します。create procedure 文では、パラメータ名 は任意です。これは、プロシージャには引数を付けなくてもかまわないた めです。

パラメータ名の前には @ 記号を付けてください。また、識別子の規則に従っ ていなければなりません。パラメータ名には、@ 記号を含めて 30 文字まで 使用できます。識別子の場合はこれより長い名前が使用できます。パラメー タは、プロシージャのローカル変数であり、別のプロシージャでも同じパ ラメータ名を使用できます。

パラメータ値に英数字以外の文字が含まれている場合は、その文字を引用 符で囲んでください。データベース名または所有者名によって修飾される オブジェクト名にはピリオドが含まれているため、そのようなオブジェク ト名をパラメータ値に指定する場合も、引用符で囲まなければなりません。 文字パラメータの値が数字で始まる場合も、引用符で囲んでください。

### *datatype*[(*length*) | (*precision* [, *scale*])]

パラメータのデータ型です。データ型の詳細については、「ユーザ定義デー タ型」(41 ページ )『リファレンス・マニュアル:ビルディング・ブロック』 の「第1章システム・データ型とユーザ定義データ型」のを参照してくだ さい。ストアド・プロシージャのパラメータには、text、unitext、または image データ型、また text、unitext、または image を基本とするユーザ定 義データ型を使用することはできません。

char、varchar、unichar、univarchar、nchar、nvarchar、binary、varbinary の 各データ型は、カッコで囲んで *length* を指定してください。長さを指定しな かった場合、Adaptive Server はパラメータ値を 1 文字の長さにトランケート します。

float データ型では、バイナリの *precision* をカッコで囲んで指定します。精 度を指定しなかった場合には、Adaptive Server は使用しているプラット フォームのデフォルトの精度を使用します。

numeric データ型と decimal データ型では、*precision* と *scale* をカッコで囲 み、カンマで区切って指定します。精度と位取りを指定しなかった場合、 Adaptive Server はデフォルトの精度 18 と位取り 0 を使用します。

### *default*

プロシージャのパラメータに対するデフォルト値を定義します。デフォル トが定義されている場合は、パラメータ値を指定しなくてもプロシージャ を実行できます。デフォルトは定数でなければなりません。プロシージャ が like キーワードの付いたパラメータ名を使用している場合は、デフォル トにワイルドカード文字 (%、、[ ]、[^]) を使用することもできます (例 2 を参照してください )。

デフォルトに null を指定することもできます。プロシージャ定義には、パ ラメータ値が null の場合に何らかの動作をするように指定できます (例 3 を 参照してください)。

### output

パラメータがリターン・パラメータであることを示します。その値は、この プロシージャを呼び出した [execute](#page-365-0) コマンドに返すことができます。呼び出 したプロシージャに情報を返すには、リターン・パラメータを使用します。

ネストされたプロシージャのいくつかのレベルを介してパラメータ値を返 すには、最上位のプロシージャを呼び出す [execute](#page-365-0) コマンドなどの、パラ メータ名付きの output オプションが各プロシージャに含まれていなければ なりません。

output キーワードは out と省略できます。

#### with recompile

Adaptive Server がこのプロシージャのプランを保存しないことを意味しま す。したがって、実行するたびに新しいプランが作成されます。このオプ ションは、プロシージャの実行を通常どおりに行わない場合、つまり、新 しいプランが必要な場合に指定してください。with recompile 句は、拡張ス トアド・プロシージャの実行には影響しません。

#### *SQL\_statements*

プロシージャが実行する動作を指定します。[create view](#page-237-0)、[create default](#page-107-0)、 [create rule](#page-168-0)、[create procedure](#page-147-0)、[create trigger](#page-223-0)、[use](#page-644-0) を除き、あらゆる SQL 文をいくつでも指定できます。

SQL 文 create procedure には、[declare](#page-269-0)、[if...else](#page-420-0)、[while](#page-653-0)、[break](#page-74-0)、[continue](#page-91-0)、 [begin...end](#page-72-0)、[goto label](#page-378-0)、[return](#page-503-0)、[waitfor](#page-645-0)、/\* *comment* \*/ が 1 つ以上あるフ ロー制御言語が含まれることがよくあります。これらの制御言語は、プロ シージャに定義されているパラメータを参照することもできます。

SQL 文は、別のデータベースにあるオブジェクトが適切に修飾されていれ ば、そのオブジェクトを参照できます。

## external name

拡張ストアドプロシージャを作成します。as external name コマンドには *number* パラメータを指定できません。

## *dll\_name*

拡張ストアド・プロシージャを実行する関数を持つダイナミック・リンク・ ライブラリ (DLL) またはシェアド・ライブラリの名前を指定します。*dll\_name* は拡張子を使用せずに指定できるほか、Windows NT では *.dll*、Sun Solaris で は *.so* というようなプラットフォーム指定の拡張子を使用して指定できます。 拡張子を指定するときは、*dll\_name* 全体を引用符で囲んでください。

例 例 **1** テーブル名を指定した場合、showind プロシージャは、その名前、および カラムにあるインデックスの名前と ID 番号を表示します。

```
create procedure showind @tabname varchar (30)
as
 select sysobjects.name, sysindexes.name, indid
 from sysindexes, sysobjects
 where sysobjects.name = @tabname
 and sysobjects.id = sysindexes.id
```
showind を実行する場合、次の構文を使用します。

execute showind titles execute showind @tabname = "titles"

これがファイルまたはバッチの最初の文である場合は、次の形式を使用するこ ともできます。

```
showind titles
```
例 **2** ユーザがパラメータを指定しなかった場合、このプロシージャはシステ ム・テーブルに関する情報を表示します。

```
create procedure
showsysind @table varchar (30) = "sys%"
as
  select sysobjects.name, sysindexes.name, indid
  from sysindexes, sysobjects
  where sysobjects.name like @table
  and sysobjects.id = sysindexes.id
```
例 **3** このプロシージャは、パラメータが null ( ユーザがパラメータを指定して いない場合 ) のときに行われる処理を指定します。

```
create procedure
showindnew @table varchar (30) = null
as
 if @table is null
  print "Please give a table name"
  else
  select sysobjects.name, sysindexes.name, indid
  from sysindexes, sysobjects
   where sysobjects.name = @table
   and sysobjects.id = sysindexes.id
```
例 **4** このプロシージャは、2 つの整数パラメータを乗算し、その積を output パ ラメータの @*result* に返します。

create procedure mathtutor @mult1 int, @mult2 int, @result int output as select @result = @mult1  $*$  @mult2

次のように、プロシージャに3つの整数を渡して実行した場合、[select](#page-526-0) 文は乗 算を行って値を割り当てますが、リターン・パラメータは出力しません。

```
mathtutor 5, 6, 32
  (return status 0)
```
例 **5** 次の例では、プロシージャと execute 文の両方に、パラメータ名付きで output が含まれているため、プロシージャは呼び出し側に値を返すことがで きます。 declare @guess int select @guess = 32 exec mathtutor  $5, 6,$  @result = @guess output (1 row affected) (return status = 0) Return parameters: @result ----------- 30

execute 文の出力パラメータと後続のパラメータ @*result* は、次のようにして 渡す必要があります。

*@parameter* = *value*

- リターン・パラメータの値は、その値の変更の有無に関係なく、常にレ ポートされます。
- @*result* は、mathtutor に渡されるパラメータ名であるため、呼び出し側 のバッチで宣言する必要はありません。
- @*result* の変更値は、execute 文に割り当てられている変数 ( この場合は @*guess*) として呼び出し側に返されますが、値はその値の見出し (@*result*) の下に表示されます。

例 **6** リターン・パラメータは、バッチまたは呼び出し側のプロシージャ内の追 加の SQL 文で使用することができます。この例は、プロシージャの呼び出し 中に @*guess* の値を別の変数名 @*store* に保管して、その値を execute 文の後 の条件句で使用する方法を示します。リターン・パラメータを SQL バッチの 一部である execute 文の中で使用すると、バッチ内の後続の文が実行される前 に、戻り値が見出しと一緒に出力されます。

```
declare @guess int
declare @store int
select @guess = 32
select @store = @guess
execute mathtutor 5, 6, @result = @guess output
select Your answer = @store, Right answer = @guess
if @guess = @store
    print "Right-o"
else
   print "Wrong, wrong, wrong!"
  (1 row affected)
(1 row affected)
  (return status = 0)
```

```
Return parameters:
@result
----------- 
       30 
Your answer Right answer
----------- ------------
        32 30
```
(1 row affected) Wrong, wrong, wrong!

例 **7** xp\_echo の拡張ストアド・プロシージャを作成します。このプロシージャ は入力パラメータ @*in* を付け、それを出力パラメータ @*out* にエコーします。 プロシージャのコードは xp\_echo の関数内にあります。この関数は、コンパ イルされた後、*sqlsrvdll.dll* という DLL にリンクされます。

create procedure xp echo @in varchar (255), @out varchar (255) output as external name "sqlsrvdll.dll"

- 使用法 設定の変更によって、予期しない結果が表示されないようにするには、 create procedure を実行する前に set rowcount 0 を最初の文として実行し ます。set のスコープは、create procedure コマンドにのみ制限されてい るため、プロシージャが終了すると以前の設定にリセットされます。
	- プロシージャの作成が完了したら、プロシージャの名前とパラメータとと もに execute コマンドを発行することによってそのプロシージャを実行 できます。プロシージャがバッチの最初の文である場合は、execute キー ワードを使用せずに名前を指定できます。
	- sp\_hidetext を使用すると、syscomments に格納されたプロシージャの ソース・テキストを隠すことができます。
	- ストアド・プロシージャ・バッチが正常に実行されると、Adaptive Server は @@*error* グローバル変数を 0 に設定します。

#### 制限事項

- ストアド・プロシージャには、最大 2048 のパラメータを指定できます。
- プロシージャ内のローカルおよびグローバル変数の最大数は、使用できる メモリによってのみ制限されます。
- ストアド・プロシージャには、最大 16 MB のテキストを保管できます。
- 単一のバッチ内で create procedure 文を他の文と結合することはできま せん。

• ストアド・プロシージャは、現在のデータベース内でしか作成できません が、他のデータベースからオブジェクトを参照することはできます。プロ シージャの中で参照するオブジェクトの大半は、プロシージャの作成時に すでに存在しているものでなければなりません。ただし、drop table、 create index、truncate table などの文については含めることができます。 これらの文は、その基本となるオブジェクトがプロシージャの作成時に存 在していなくても、create procedure 文の中で使用できます。

1 つのプロシージャ内で、あるオブジェクトを作成してから、そのオブ ジェクトを参照できます。ただし、オブジェクトが作成後に参照される場 合にかぎります。

プロシージャ内で alter table を使用してカラムを追加してから、そのプロ シージャ内でそのカラムを参照することはできません。

- create procedure 文で [select](#page-526-0) \* を使用する場合、プロシージャは (with recompile オプションを使用して execute を実行した場合でも ) テーブルに追加した 新しいカラムを選択しません。プロシージャを drop して再作成してくだ さい。そうしないと、新しいカラムが両方のテーブルに追加されている場 合、プロシージャ内の insert into table1 select \* from table2 の insert...select 文によって正しくない結果が生じることがあります。
- ストアド・プロシージャ内では、オブジェクト (テンポラリ・テーブルを 含む ) を作成し、削除すると、同じ名前を使用して新しいオブジェクトを 作成できません。ストアド・プロシージャ内で定義されたオブジェクト は、プロシージャがコンパイルされるときではなく、実行されるときに Adaptive Server によって実際に作成されます。

警告! インデックスの削除や再作成などのデータベースのある種の変更 によって、オブジェクト ID が変更されることがあります。その場合は、 ストアド・プロシージャが自動的に再コンパイルされて、サイズがいく分 増加することがあります。サイズの増加を考慮して、常に空き領域を少し 残しておいてください。

## 拡張ストアド・プロシージャ

- as *external name* 構文を使用すると、create procedure は拡張ストアド・ プロシージャ (ESP) を登録します。拡張ストアド・プロシージャは、 Transact-SQL コマンドではなく、手続き型言語関数を実行します。
- *Windows NT* では、ESP 関数は C ランタイム・シグナル・ルーチンを呼び 出しません。Open Server™ は、Windows NT 上でシグナル処理をサポート しないので、このような呼び出しを行うと XP Server が失敗する可能性が あります。
- マルチスレッドをサポートするには、ESP 関数は Open Server の srv\_yield 関数を使用します。この関数は、XP Server スレッドを中断し、スケジュー ルの再編成を行って、同じかそれ以上の優先度を持つ他のスレッドの実行 を可能にします。
- DLL 検索はプラットフォームに依存したメカニズムです。Windows NT で は、DLL ファイル名を検索するときのシーケンスは次のようになってい ます。
	- a アプリケーションのロード元のディレクトリ
	- b 現在のディレクトリ
	- c システム・ディレクトリ (System32)
	- d PATH 環境変数に指定されているディレクトリ

DLL が最初の 3 つのディレクトリにない場合は、DLL のあるディレクト リを含むように PATH を設定してください。

UNIX プラットフォームでは、個々のプラットフォームによって検索方法 が異なります。DLL または共有ライブラリが見つからない場合は、 *\$SYBASE/lib* を検索します。

絶対パス名はサポートされていません。

- システム・プロシージャ
- システム管理者は、sybsystemprocs データベースに新しいシステム・プ ロシージャを作成できます。システム・プロシージャ名は、"sp\_" という 文字で始まります。これらのプロシージャは、プロシージャ名を指定する ことで、どのデータベースからも実行できます。データベース名 sybsystemprocs でプロシージャ名を修飾する必要はありません。システ ム・プロシージャ作成の詳細については、『システム管理ガイド』を参照 してください。
- システム・プロシージャの結果は、プロシージャが実行されるコンテキス トによって異なることがあります。たとえば、sp\_foo はシステム関数 db\_name() を実行しますが、このプロシージャが実行されるデータベース の名前を返します。pubs2 データベースから実行すると、値 "pubs2" が返 されます。

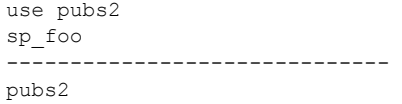

sybsystemprocs から実行すると、値 "sybsystemprocs" が返されます。

```
use sybsystemprocs
sp_foo
                  ------------------------------ 
sybsystemprocs
```
## ネストされたプロシージャ

- あるストアド・プロシージャから別のストアド・プロシージャを呼び出す と、プロシージャがネストされます。
- 別のプロシージャを呼び出すプロシージャを実行すると、呼び出されたプ ロシージャは、呼び出し側のプロシージャによって作成されたオブジェク トにアクセスできます。
- 呼び出されたプロシージャが実行されるとネスト・レベルは増加し、実行 が終了するとネスト・レベルは減少します。ネスト・レベルの最大値であ る 16 レベルを超えると、トランザクションが失敗します。
- プロシージャ名か、または実際のプロシージャ名の代わりに変数名によっ て、別のプロシージャを呼び出すことができます。
- 現在のネスト・レベルは、@@*nestlevel* グローバル変数に格納されてい ます。

# プロシージャのリターン・ステータス

- ストアド・プロシージャは、「リターン・ステータス」と呼ばれる整数値 を返す場合があります。リターン・ステータスは、プロシージャが正常に 実行されたこと、または発生したエラーのタイプを示します。
- ストアド・プロシージャを実行すると、適切なステータス・コードが自動 的に返されます。現在の Adaptive Server は、次のステータス・コードを返 します。

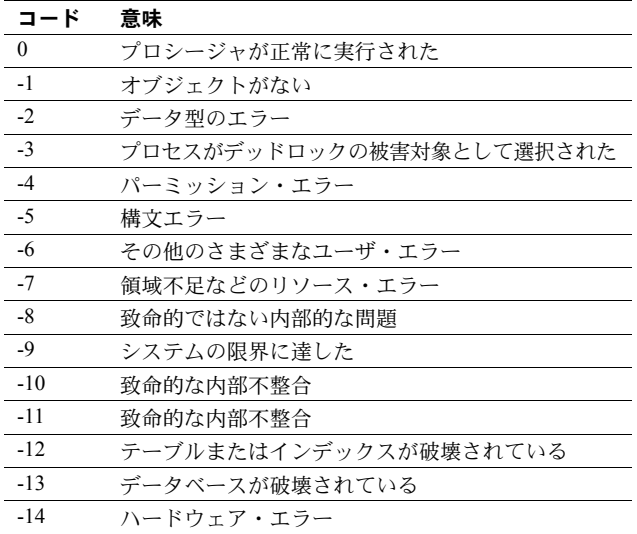

-15 ~ -99 のコードは、将来の使用に備えた未使用のコードです。

• ユーザは、return 文を使用してユーザ定義のリターン・ステータスを生成 できます。ステータスは、0 ~ -99 の値を除く任意の整数値です。次の例 では、本に有効な契約がある場合は値 "1" が返され、それ以外の場合は値 "2" が返されます。

```
create proc checkcontract @titleid tid
as
if (select contract from titles where
       title id = @titleid) = 1
   return 1
else
   return 2
checkcontract @titleid = "BU1111"
  (return status = 1)
checkcontract @titleid = "MC3026"
  (return status = 2)
```
• プロシージャ実行中に複数のエラーが発生した場合は、絶対値が最大の コードが返されます。ユーザ定義の戻り値は、システム定義の戻り値に優 先します。

# オブジェクト識別子

- ストアド・プロシージャの名前を変更するには、sp\_rename を使用します。
- 拡張ストアド・プロシージャの名前を変更するには、プロシージャを削除 し、名前を付け直します。続いて、対応する関数を再コンパイルした後、 プロシージャを再作成します。
- プロシージャが無効なテーブル名、カラム名、またはビュー名を参照する 場合、create procedure コマンドを実行する前に set quoted identifier on を設定して、それぞれの名前を二重引用符で囲んでください。プロシー ジャを実行するときは、quoted identifier オプションは必要ありません。
- プロシージャが参照するオブジェクトのいずれかの名前が変更されてい る場合は、そのプロシージャを削除して再作成してください。
- ストアド・プロシージャの中では、他のユーザがそのストアド・プロシー ジャを使用する場合、create table コマンドおよび dbcc コマンドと使用す るオブジェクト名をオブジェクト所有者の名前で修飾してください。たと えば、テーブル marytab を所有している "mary" というユーザが、他のユー ザもそのストアド・プロシージャを実行できるようにするには、( 上のコ マンドと一緒にテーブルを使用するときに ) ストアド・プロシージャ内で 自分のテーブルの名前を修飾する必要があります。これは、プロシージャ を実行するときにオブジェクト名が解析されるためです。他のユーザがこ のプロシージャを実行しようとすると、Adaptive Server はストアド・プロ シージャを実行しているユーザが所有する marytab というテーブルでは なく、ユーザ "mary" が所有する marytab というテーブルを探します。

したがって、marytab が修飾されず、ユーザ "john" がプロシージャを実行 しようとすると、Adaptive Server は、プロシージャの所有者 ( この場合は "mary") が所有する、またはユーザ・テーブルが存在しない場合はデータ ベース所有者が所有する marytab というテーブルを探します。たとえば、 mary.marytab テーブルが削除されると、プロシージャは dbo.marytab を 参照します。

プロシージャがコンパイルされるときにオブジェクト名が解析されるた め、ストアド・プロシージャ内の他の文(たとえば、[select](#page-526-0) や [insert](#page-423-0)) で使 用されるオブジェクト名を修飾する必要はありません。

- テンポラリ・テーブルおよびプロシージャ
- 現在のセッションでテンポラリ・テーブルが作成される場合、テンポラリ・ テーブルを参照するプロシージャを作成できます。プロシージャが終了す ると、プロシージャ内で作成したテンポラリ・テーブルは消去されます。詳 細については、『Transact-SQL ユーザーズ・ガイド』を参照してください。
- sp\_help などのシステム・プロシージャは、tempdb から使用する場合に のみテンポラリ・テーブルで動作します。

## プロシージャのオプション設定

• ストアド・プロシージャ内で set コマンドを使用できます。ほとんどの set オプションは、プロシージャの実行中は有効な状態が維持され、終了後は 以前の設定に戻されます。

ただし、オブジェクト所有者だけが使用できる [set](#page-552-0) オプション (identity\_insert など ) を、オブジェクト所有者以外のユーザが使用しようとしても、その ストアド・プロシージャを実行できません。

## プロシージャ情報の取得

- プロシージャによって参照されるオブジェクトについてのレポートを取 得するには、sp\_depends を使用します。
- syscomments に格納されている create procedure 文のテキストを表示す るには、プロシージャ名をパラメータとして指定して sp\_helptext を使用 します。sp\_helptext を使用するときは、プロシージャが存在するデータ ベースを使用していなければなりません。システム・プロシージャのテキ ストを表示するには、sybsystemprocs データベースから sp\_helptext を実 行してください。
- システム拡張ストアド・プロシージャと対応する DLL のリストを参照す るには、sybsystemprocs データベースから sp\_helpextendedproc を実行 してください。

# 標準 インチング ANSI SQL - 準拠レベル:Transact-SQL 拡張機能。

# パーミッション create procedure パーミッションは、デフォルトではデータベース所有者にあり ます。データベース所有者は、このパーミッションを他のユーザに譲渡できます。 プロシージャを使用するパーミッションは、[grant](#page-379-0) コマンドを使用して明示的 に付与します。また、[revoke](#page-506-0) コマンドを使用すると、取り消すことができます。

プロシージャ作成時のオブジェクトのパーミッション プロシージャの作成 時は、Adaptive Server は、プロシージャによって参照されるテーブルやビュー などのオブジェクトについてのパーミッション検査を行いません。したがっ て、そのオブジェクトにアクセスしなくても、プロシージャを正常に作成でき ます。すべてのパーミッション検査は、ユーザがプロシージャを実行するとき に行われます。

プロシージャ実行時のオブジェクトのパーミッション プロシージャの実行 時は、オブジェクトについてのパーミッション検査は、プロシージャとそれが 参照するすべてのオブジェクトを同じユーザが所有しているかどうかによっ て異なります。

- プロシージャのオブジェクトを同じユーザが所有していない場合は、その プロシージャを起動するユーザは、オブジェクトに直接アクセスできる必 要があります。たとえば、ユーザがアクセスできないテーブルに対してプ ロシージャが選択を行う場合、プロシージャは正常に動作しません。
- プロシージャとそれが参照するすべてのオブジェクトを同じユーザが所 有している場合は、特別な規則が適用されます。ユーザはプロシージャの オブジェクトに直接アクセスすることはできませんが、そのオブジェクト にアクセスするための「暗黙のパーミッション」が自動的に付与されま す。テーブルとビューへの直接アクセスをユーザに認めなくても、ストア ド・プロシージャによって制限付きのアクセスをユーザに与えることがで きます。この方法では、ストアド・プロシージャはセキュリティ機能を果 たします。たとえば、プロシージャを起動するユーザは、テーブルの特定 のローとカラムにしかアクセスできません。

暗黙のパーミッションの規則の詳細については、『システム管理ガイド』

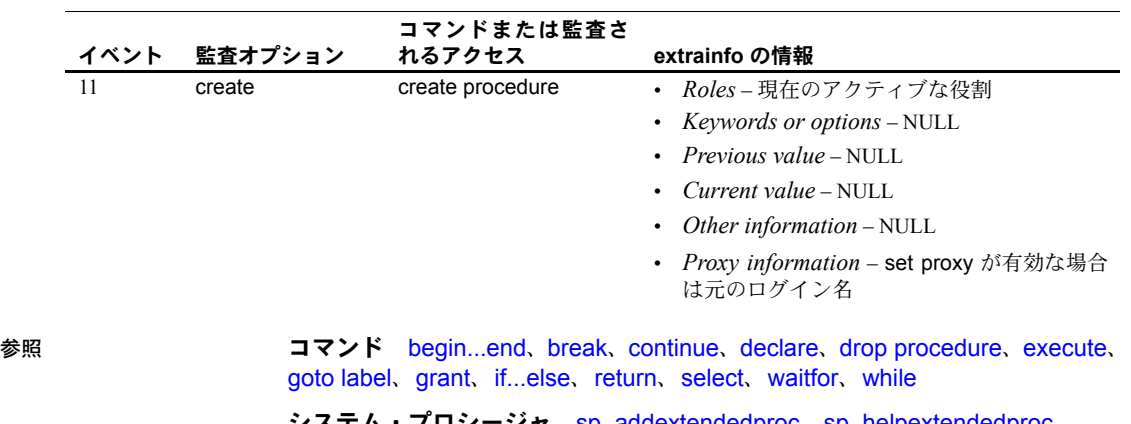

sp\_addextendedproc、sp\_helpextendedproc、 sp\_helptext, sp\_hidetext, sp\_rename

を参照してください。 監査 sysaudits の event カラムと extrainfo カラムの値は次のとおりです。

# **create procedure (SQLJ)**

説明 SQL ラッパを Java の静的メソッドに追加して、SQLJ ストアド・プロシージャ を作成します。ユーザが提供するパラメータを受け入れ、結果セットと出力パ ラメータを返します。

> 注意 プロシージャを作成するための Transact-SQL コマンドの構文と使用方法 については、「[create procedure](#page-147-0)」 (132 ページ)を参照してください。

構文 create procedure [*owner*.]*sql\_procedure\_name* ([[in | out | inout] *sql\_parameter\_name sql\_datatype* [(*length*) | (*precision*[, *scale*])] [=*default*] ...]) [, [in | out | inout] *sql\_parameter\_name sql\_datatype* [(*length*) | (*precision*[, *scale*])]] [=*default*] ...]) [modifies sql data] [dynamic result sets *integer*] [deterministic | not deterministic] language java parameter style java external name '*java\_method\_name* [([*java\_datatype*[, *java\_datatype* ...]])]'

パラメータ *sql\_procedure\_name*

プロシージャの Transact-SQL 名です。名前は識別子の規則に従っている必 要があります。また、変数を使うことはできません。現在のデータベース 内で別のユーザが所有しているプロシージャと同じ名前で別のプロシー ジャを作成するには、所有者の名前を指定します。*owner* のデフォルト値 は現在のユーザです。

in | out | inout

リストされたパラメータのモードを指定します。in は入力パラメータ、out は出力パラメータ、inout は入力パラメータと出力パラメータの両方である パラメータを示します。デフォルト・モードは in です。

*sql\_parameter\_name*

プロシージャの引数の名前です。プロシージャが実行されるときに、それ ぞれの入力パラメータに値を渡します。SQLJ ストアド・プロシージャには引 数を付けなくてもかまわないため、パラメータは必要に応じて使用します。

パラメータの名前は、識別子の規則に従っている必要があります。パラメー タ値に英数字以外の文字が含まれている場合には、その文字を引用符で囲 んでください。データベース名または所有者名によって修飾されるオブ ジェクト名にはピリオドが含まれているため、そのようなオブジェクト名 をパラメータ値に指定する場合も、引用符で囲まなければなりません。パ ラメータ値が数字で始まっている場合も、引用符で囲んでください。

*sql\_datatype* [(*length*) | (*precision* [, *scale*])]

パラメータの Transact-SQL データ型です。

*sql\_datatype* は、SQL プロシージャのシグニチャです。

### *default*

プロシージャのパラメータに対するデフォルト値を定義します。デフォル トが定義されている場合は、パラメータを指定しなくてもプロシージャを 実行できます。デフォルトは定数でなければなりません。プロシージャが like キーワードの付いたパラメータ名を使用している場合は、デフォルトに ワイルドカード文字 (%、\_、[ ]、^) を使用することもできます。

デフォルトに null を指定することもできます。プロシージャ定義には、パラ メータ値が null の場合に何らかの動作をするように指定できます。

## modifies sal data

Java メソッドが、SQL オペレーションを呼び出したり、データベースの SQL データの読み込みまたは変更を行ったりすることを示します。これはデ フォルトであり、唯一の実装です。また、ANSI 標準と構文の互換性を持つ ようにするためのものです。

### dynamic result sets *integer*

Java メソッドが SQL 結果セットを返すことを指定します。*integer* では、Java メソッドが返すことができる結果セットの最大数を指定します。この値は 実装により定義されています。

# deterministic | not deterministic

この構文は、SQLJ に準拠した他のベンダとの互換性を保つためにサポート されています。

## language java

外部ルーチンが Java で記述されていることを指定します。SQLJ ストアド・ プロシージャには、この句が必要です。

### parameter style java

実行時に外部ルーチンに渡されるパラメータが Java のパラメータであるこ とを指定します。SQLJ ストアド・プロシージャには、この句が必要です。

# external

SQL 以外のプログラミング言語で記述された外部ルーチンの SQL 名が create procedure によって定義されることを示します。

## name

外部ルーチン (Java メソッド ) の名前を指定します。指定される名前はリテ ラル文字列で、次のように一重引用符で囲まれている必要があります。

```
'java_method_name [ java_datatype
                 [{, java_datatype} ...]]'
```
#### *java\_method\_name*

外部 Java メソッドの名前を指定します。

```
java_datatype
```
マップ可能な Java データ型またはマップ可能な結果セットを指定します。 これは、Java メソッドのシグニチャです。

例 例 **1** 2 つの整数を乗算し、整数を返す SQLJ プロシージャ java\_multiply を作成 します。

> create procedure java multiply (param1 integer, param2 integer, out result integer) language java parameter style java external name 'MathProc.multiply'

例 **2** 常に 10 よりも大きい値を返します。

create procedure my max (a int = 10, b int = 10) language java parameter style java external name 'java.lang.Math.max'

exec my\_max (return status = 10)

exec my\_max 8 (return status = 10)

Transact-SQL の create procedure の例も参照してください。

- 使用法 設定の変更によって、予期しない結果が表示されないようにするには、 create procedure を実行する前に set rowcount 0 を最初の文として実行し ます。set のスコープは、create procedure コマンドにのみ制限されてい るため、プロシージャが終了すると以前の設定にリセットされます。
	- create procedure 文では、最大 31 の in、inout、out パラメータを使用で きます。
	- ANSI 標準に準拠させる場合は、パラメータ名の前に @ 記号を付けないで ください。ただし、SQLJ ストアド・プロシージャを isql または Java 以外 の他のクライアントから実行するときに、パラメータ名の前に @ 記号を 付ける必要がある場合は、命名の順序が保持されます。
	- SQLJ の create procedure 構文は、Transact-SQL の create procedure 構文 とは異なります。これは、SQLJ ANSI 標準との互換性を保つためです。 Adaptive Server は、各種のストアド・プロシージャを同じ方法で実行します。
- パーミッション create procedure パーミッションは、デフォルトではデータベース所有者にあ ります。データベース所有者は、このパーミッションを他のユーザに譲渡でき ます。プロシージャを使用するパーミッションは、[grant](#page-379-0) コマンドを使用して 明示的に付与します。また、[revoke](#page-506-0) コマンドを使用すると、取り消すことが できます。

# 参照 コマンド [create function \(SQLJ\)](#page-122-0)、[drop procedure](#page-319-0)

システム・プロシージャ sp\_depends、sp\_help、sp\_helpjava、sp\_helprotect

# **create proxy\_table**

説明 フンポーネント統合サービスのみ カラム・リストを指定しないでプロキシ・ テーブルを作成します。コンポーネント統合サービスは、リモート・テーブル から取得するメタデータからカラム・リストを生成します。

構文 create proxy\_table *table\_name* [external [table | directory | file]] at *pathname* [column delimiter "<string>"]

#### パラメータ *table\_name*

後続の文によって使用されるローカルのプロキシ・テーブル名を指定しま す。*table\_name* の形式は、*dbname*.*owner*.*object* です。*dbname* と *owner* は任意であり、ローカル・データベースと所有者を表します。*dbname* を指 定しないと、テーブルは現在のデータベースに作成されます。*owner* を指 定しないと、テーブルの所有者は現在のユーザになります。*dbname* または *owner* を指定しない場合は、*table\_name* 全体を引用符で囲んでください。 *dbname* だけを指定する場合は、*owner* のプレースホルダが必要です。

# external table

オブジェクトがリモートのテーブルまたはビューであることを指定しま す。external table がデフォルトであるため、この句は任意です。

### external directory

オブジェクトが、次の形式のパスを持つディレクトリであることを示しま す。"*/tmp/directory\_name* [;R]" "R" は、「再帰」を表します。

### external file

オブジェクトが、次の形式のパスを持つファイルであることを示します。 "*/tmp/filename*"。

#### at *pathname*

リモート・オブジェクトのロケーションを指定します。*pathname* の形式 は、*server\_name.dbname.owner.object* です。

- server\_name ( 必須 ) リモート·オブジェクトがあるサーバの名前です。
- *dbname* ( 任意 ) このオブジェクトがあるリモート・サーバが管理す るデータベースの名前です。
- *owner* ( 任意 ) リモート・オブジェクトを所有するリモート・サーバ のユーザの名前です。
- *object* ( 必須 ) リモートのテーブル またはビューの名前です。

#### column delimiter

フラット・ファイルにアクセスするときに各レコード内のフィールドを区 切るために使用します。カラム・デリミタの長さは、最大 16 バイトです。

*string*

カラム・デリミタ文字列には、あらゆる文字シーケンサを使用できますが、 文字列が 16 バイトを超えた場合は、最初の 16 バイトのみが使用されます。 ファイル以外にマップされたプロキシ・テーブルでカラム・デリミタを使 用すると、構文エラーが発生します。

例 この例では、リモート・テーブル t1 にマップされる、t1 という名前のプロキ シ・テーブルを作成します。コンポーネント統合サービスによって、カラム・ リストがリモート・テーブルから導出されます。

```
create proxy_table t1
at "SERVER_A.db1.joe.t1"
```
- 使用法 create proxy\_table は、create existing table コマンドの変形です。create proxy\_table を使用してプロキシ・テーブルを作成する場合は、create existing table とは異なり、カラム・リストは指定しません。コンポーネン ト統合サービスは、リモート・テーブルから取得するメタデータからカラ ム・リストを生成します。
	- at キーワードによって得られるロケーション情報は、sp\_addobjectdef に よって得られる情報と同じです。この情報は、sysattributes テーブルに格 納されます。
	- リモート・サーバ・オブジェクトが存在しない場合は、このコマンドは拒 否されてエラー・メッセージが表示されます。
	- オブジェクトが存在する場合は、ローカルのシステム・テーブルが更新さ れます。各カラムが使用されます。カラムとその属性が、テーブルまたは ビューのために取得されます。
	- コンポーネント統合サービスは、自動的にカラムのデータ型を Adaptive Server のデータ型に変換します。変換が行われないときは、create proxy\_table コマンドはそのテーブルの定義付けを許可しません。
	- リモート・サーバ・テーブル内のインデックス情報を抽出し、システム・ テーブル sysindexes のローを作成するために使用します。これによって、 Adaptive Server 用語でインデックスとキーが定義され、クエリ・オプティ マイザがテーブル上に存在する可能性があるインデックスをすべて検証 できるようになります。
	- プロキシ・テーブルを定義したら、テーブルに対して [update statistics](#page-636-0) コ マンドを発行してください。これによって、クエリ・オプティマイザは、 ジョイン順に関して最善の選択を行うことができるようになります。
	- create proxy\_table *table\_name* at *pathname* を実行するときには、*pathname* によって識別されるサーバが大文字と小文字を区別しない場合 (DB2 や Oracle など )、テーブル名とカラム名は *table\_name* と同じ文字であると 想定されます。

大文字と小文字を区別しないサーバから返されるカラム ( 通常は大文字 ) は、*table\_name* が小文字の場合、小文字で Adaptive Server に格納されま す。*table\_name* が大文字の場合は、カラム名は大文字の値として格納さ れます。*table\_name* に大文字と小文字が混在している場合は、カラム名 はすべて、リモート・サイトから受け取ったとおりの文字で格納されます。

- create proxy\_table は、テンポラリ・テーブルではサポートされません。
- 単一のバッチ内で create proxy\_table 文を他の文と結合することはできま せん。
- プロキシ・テーブルにはメタデータのみが保管されます。したがって、使 用される領域はシステム・カタログに作成されるエントリだけです。100 のプロキシ・テーブルによって約 1MB の領域が消費されると見積もられ ます ( テーブルごとに平均 2 つのインデックスがあると想定します )。
- create proxy table、create table at remote server、alter table については 現時点で、SQL ユーザ定義関数はサポートされていません。

注意 SQL 関数の実行に必要な構文は次のようになります username.functionname()。

- リモートの Adaptive Server テーブルに 1 つ以上の暗号化カラムがある場 合、CIS は syscolumns にあるプロキシ・テーブルのメタデータを更新し、 カラムの暗号化のプロパティとそのキー ID を反映します。
- 標準 インチング ANSI SQL 準拠レベル:Transact-SQL 拡張機能。
- パーミッション create proxy\_table パーミッションは、デフォルトではテーブル所有者にあり、 譲渡することはできません。

監査 sysaudits の event カラムと extrainfo カラムの値は次のとおりです。

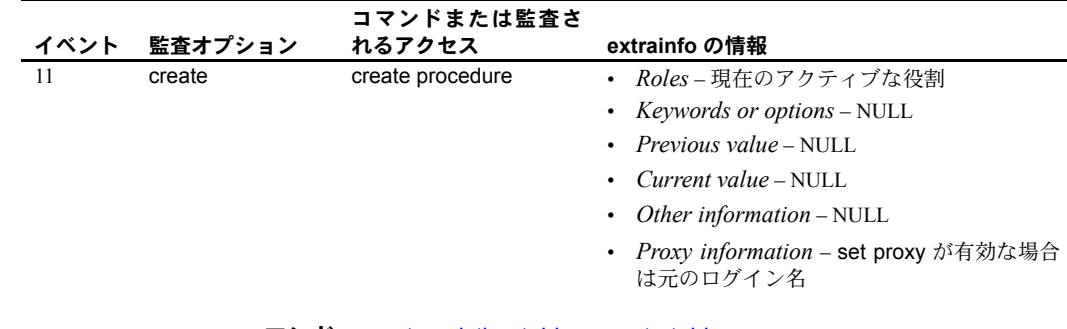

参照 フマンド [create existing table](#page-113-0)、[create table](#page-179-0)

# **create role**

説明 ユーザ定義の役割を作成し、作成時に、特定の役割に許可されるパスワード有 効期間、最短のパスワード長、ログイン失敗の最大回数を指定します。役割の 作成時に、役割にパスワードを関連付けることもできます。

構文 create role *role\_name* [with passwd "*password*" [, {passwd expiration | min passwd length | max failed\_logins} *option\_value*]]

## パラメータ *role\_name*

新しい役割の名前です。サーバに対してユニークで、識別子の規則に従い ます。変数は使用できません。

## with passwd

役割をアクティブ化するときにユーザが入力するパスワードを設定します。

### *password*

役割に付加するパスワードです。パスワードは最低 6 文字からなり、識別子 規則に従っていなければなりません。パスワードに変数は使用できません。

## passwd expiration

password expiration interval は、パスワード有効期限の間隔を日数で指定し ます。0 ~ 32767 の任意の値を指定できます。たとえば、パスワードの有効 期限の間隔が 30 日である新しいログオンを 2007 年 8 月 1 日の午前 10 時半 に作成したとすると、2007 年 8 月 31 日の午前 10 時半にパスワードの有効 期限が切れます。

## min passwd length

指定した役割に必要な最短のパスワード長を指定します。

#### max failed logins

指定したログインに許可される、ログイン失敗の回数を指定します。

#### *option\_value*

passwd expiration、min passwd length、または max failed\_logins の値を指 定します。

## **例 イ doctor role** という名前の役割を作成します。

create role doctor\_role

例 **2** "physician" というパスワードを持つ doctor\_role という名前の役割を作成 します。

create role doctor role with passwd "physician"

例 **3** passwd expiration を 7 日間に設定します。役割のパスワードは、指定し た期間が過ぎた後 ( この例では 7 日間 )、パスワードを最後に変更した日に有 効期限が切れます。

```
create role intern_role with passwd "temp244",
passwd expiration 7
```
例 **4** intern\_role に許可されるログイン失敗の最大回数を設定します。

create role intern\_role with passwd "temp244" max failed\_logins 20

例 **5** intern\_role の最短パスワード長を設定します。

create role intern\_role with passwd "temp244", min passwd length 0

使用法 • create role は、master データベースから実行します。

• 作成時に役割にパスワードを付加するには、with passwd *password* 句を 使用してください。役割にパスワードを付加すると、この役割を付与され たユーザは役割をアクティブ化するときにパスワードを指定しなければ なりません。

作成後に役割にパスワードを追加する方法については、「[alter role](#page-35-0)」を参 照してください。

注意 バージョン 12.x より前に存在し、ユーザ定義に付加されていたパス ワードは期限切れになりません。

- 役割名は、サーバ上でユニークなものでなければなりません。
- 役割の名前をユーザ名と同じにすることはできません。役割はユーザと同 じ名前で作成できますが、権限を付与するときに、Adaptive Server は役割 ではなくユーザに付与を行って名前の競合を解析します。

名前の競合の詳細については、「[grant](#page-379-0) role」を参照してください。

#### 制限事項

- 作成可能な役割の最大数は、1 つのサーバ・セッションにつき 1024 です。 ただし、32 の役割は、sa\_role や sso\_role などの Sybase システムの役 割のために予約されています。このため、ユーザ定義の役割の最大数は、 1 つのサーバ・セッションにつき 992 になります。
- 付加されたパスワードで役割を作成すると、デフォルトではユーザはログ イン時にその役割をアクティブ化できません。役割を付与したユーザがデ フォルトでログイン時に役割をアクティブ化する必要がある場合は、付加 されたパスワードで役割を作成しないでください。

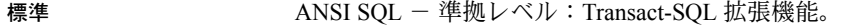

パーミッション create role を使用できるのは、システム・セキュリティ担当者だけです。 create role パーミッションは、[grant](#page-379-0) all コマンドには含まれていません。

監査 sysaudits の event カラムと extrainfo カラムの値は次のとおりです。

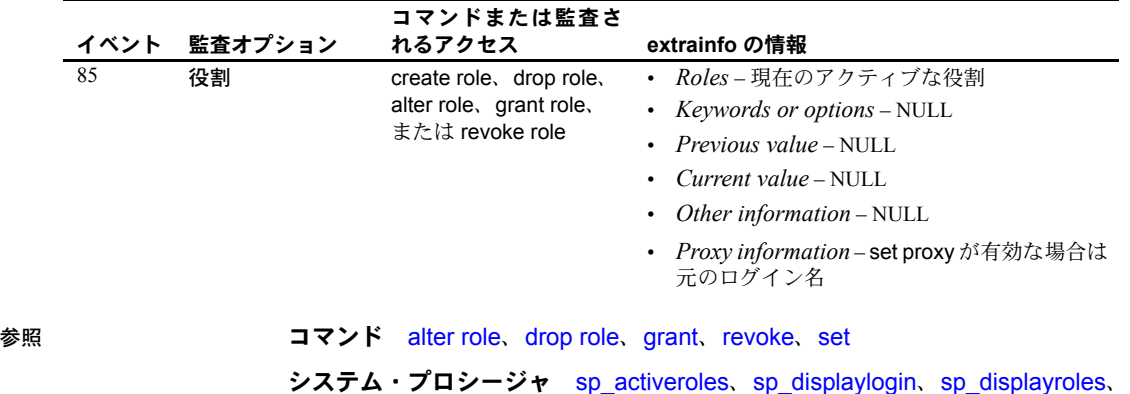

sp\_helprotect、sp\_modifylogin

# <span id="page-168-0"></span>**create rule**

**説明 きゅうのか** おおのカラムまたはユーザ定義データ型の任意のカラムに対し、受け入れ可能 な値の領域を指定し、アクセス・ルールを作成します。

構文 create [[and | or] access]] rule  $\overline{a}$ s *condition* expression

パラメータ access

アクセス・ルールを作成することを指定します。アクセス・ルールについ ては、『システム管理ガイド』の「第 11 章 ユーザ・パーミッションの管理」 を参照してください。

*rule\_name*

新しいルールの名前です。名前は識別子の規則に従っている必要がありま す。また、変数を使うことはできません。現在のデータベース内で別のユー ザが所有しているルールと同じ名前で別のルールを作成するには、所有者 の名前を指定します。*owner* のデフォルト値は現在のユーザです。

*condition\_expression*

ルールを定義する条件を指定します。where 句で有効な式はすべて使用で きます。式には、算術演算子、関係演算子、in、like、between などを使用 できます。ただし、カラムや別のデータベース・オブジェクトを参照する ことはできません。データベース・オブジェクトを参照しない組み込み関 数は使用できます。

condition expression は、引数を 1 つだけ使用します。引数の前には @ 記 号が付き、[update](#page-620-0) コマンドまたは [insert](#page-423-0) コマンドで入力した値を参照しま す。ルールを作成するときには、その値を表す任意の名前または記号を使用 できますが、最初の文字は @ でなければなりません。文字定数と日付定数は 引用符で囲んでください。バイナリ定数は、前に "0x" を付けてください。

例 例 **1** advance の値を 1000 ドル未満に制限する、limit という名前のルールを作 成します。

> create rule limit as @advance < \$1000

**例2 pub id** の値を 1389、0736、または 0877 に制限する、pubid\_rule という名 前のルールを作成します。

create rule pubid\_rule as @pub\_id in ('1389', '0736', '0877')

例 **3** value の値を常に指示された文字で始まるように制限する、picture という 名前のルールを作成します。

create rule picture as @value like '\_-%[0-9]'

- 使用法 ルールのテキストを隠すには、sp\_hidetext を使用します。
	- ルールの名前を変更するには、sp\_rename を使用します。

リファレンス・マニュアル:コマンド **153**

### 制限事項

- 現在のデータベース内でのみ、ルールを作成できます。
- ルールが作成されたときにすでにデータベース内に存在していたデータ に対しては、新しいルールは適用されません。
- 1つのバッチ内で create rule 文を他の文と組み合わせることはできません。
- Adaptive Server が提供するデータ型や、text、unitext、image、または timestamp 型のカラムにルールをバインドすることはできません。
- 同じ名前の新しいルールを作成するには、事前に元のルールを削除してお きます。ルールのバインドを解除してから削除してください。次のコマン ドを使用します。

sp\_unbindrule *objname* [, futureonly]

## ルールのバインド

• カラムまたはユーザ定義データ型にルールをバインドするには、 sp\_bindrule を使用します。構文は次のとおりです。

sp\_bindrule *rulename*, *objname* [, futureonly]

- ユーザ定義データ型にバインドされたルールは、そのデータ型のカラムに 対して値の挿入または更新を実行するときにアクティブ化されます。ルー ルでは、ユーザ定義データ型の変数に挿入される値のテストは行いません。
- 作成したルールは、カラムのデータ型と互換性がなければなりません。た とえば、以下を真数値カラムまたは概数値カラムのルールとして使用する ことはできません

@value like A%

作成したルールに、バインドしたカラムとの互換性がない場合、バインド するときではなく、値を挿入しようとするときにエラー・メッセージが表 示されます。

- 既存のルールのバインドを解除しないで、作成したルールをカラムやデー タ型にバインドすることもできます。
- カラムにバインドされたルールは、ユーザ定義データ型にバインドされた ルールよりも常に優先されます。どちらのルールが後でバインドされたか は関係ありません。表 [1-11](#page-169-0) は、ルールがすでにバインドされているカラム やユーザ定義データ型にルールをバインドした場合の優先度を示します。

<span id="page-169-0"></span>表 *1-11:* ルールのバインドの優先度

| 新しいルールのバイ<br>ンド先 | ユーザ定義のデータ型にバ<br>インドされている既存の<br>ルール | カラムにバインドされてい<br>る既存のルール |
|------------------|------------------------------------|-------------------------|
|                  | ユーザ定義データ型 新しいルールに置き換わる             | 変更なし                    |
| カラム              | 新しいルールに置き換わる                       | 新しいルールに置き換わる            |

- ルールおよび null
- ルールは、カラム定義を上書きしません。null 値を使用できるカラムに ルールをバインドする場合は、そのルールのテキストに null が含まれてい ない場合でも、暗黙にまたは明示的にそのカラムに null を挿入できます。 たとえば、"@val in (1,2,3)" または "@amount > 10000" を指定するルールを 作成し、このルールを null 値が使用できるテーブルのカラムにバインドし ても、そのカラムには null を挿入できます。カラム定義は、ルールを上書 きします。

# デフォルトとルール

• デフォルトとルールの両方がカラムに関連付けられている場合、デフォル トはそのルールによって定義された領域内になければなりません。ルール に適合しないデフォルト値は、挿入されません。ルールに違反するデフォ ルトを挿入すると、Adaptive Server によってエラー メッセージが生成され ます。

# ルールの代わりに整合性制約を使用する

• [create table](#page-179-0) 文で check を使用してルールを定義することで、整合性制約 を作成できます。ただし、その制約はテーブル固有のものであり、別の テーブルにバインドすることはできません。整合性制約については、 「[create table](#page-179-0)」および「[alter table](#page-39-0)」を参照してください。

## ルールについての情報の取得

- ルールについてのレポートを取得するには、sp\_help を使用します。
- システム・テーブル syscomments に格納されているルールのテキストを 表示するには、ルール名をパラメータとして指定して sp\_helptext を実行 します。
- ルールが特定のカラムまたはユーザ定義データ型にバインドされると、そ のルールの ID は、システム・テーブル syscolumns または systypes に格 納されます。

標準 インコントランド ANSI SOL - 準拠レベル:初級レベル。

ANSI SQL に準拠した構文を使用してルールを作成するには、[create table](#page-179-0) 文 の check 句を使用します。

パーミッション create rule パーミッションは、デフォルトではデータベース所有者にありま す。データベース所有者は、このパーミッションを他のユーザに譲渡できます。

監査 sysaudits の event カラムと extrainfo カラムの値は次のとおりです。

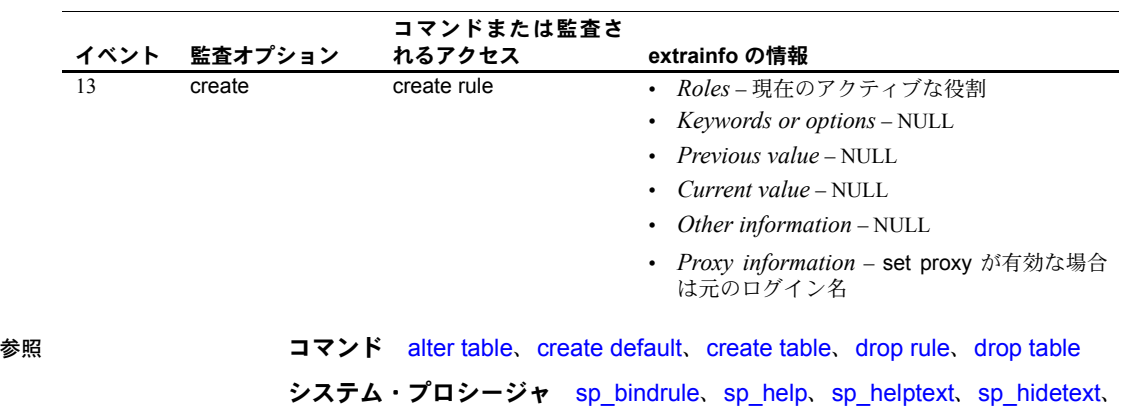

sp\_rename、sp\_unbindrule

# **create schema**

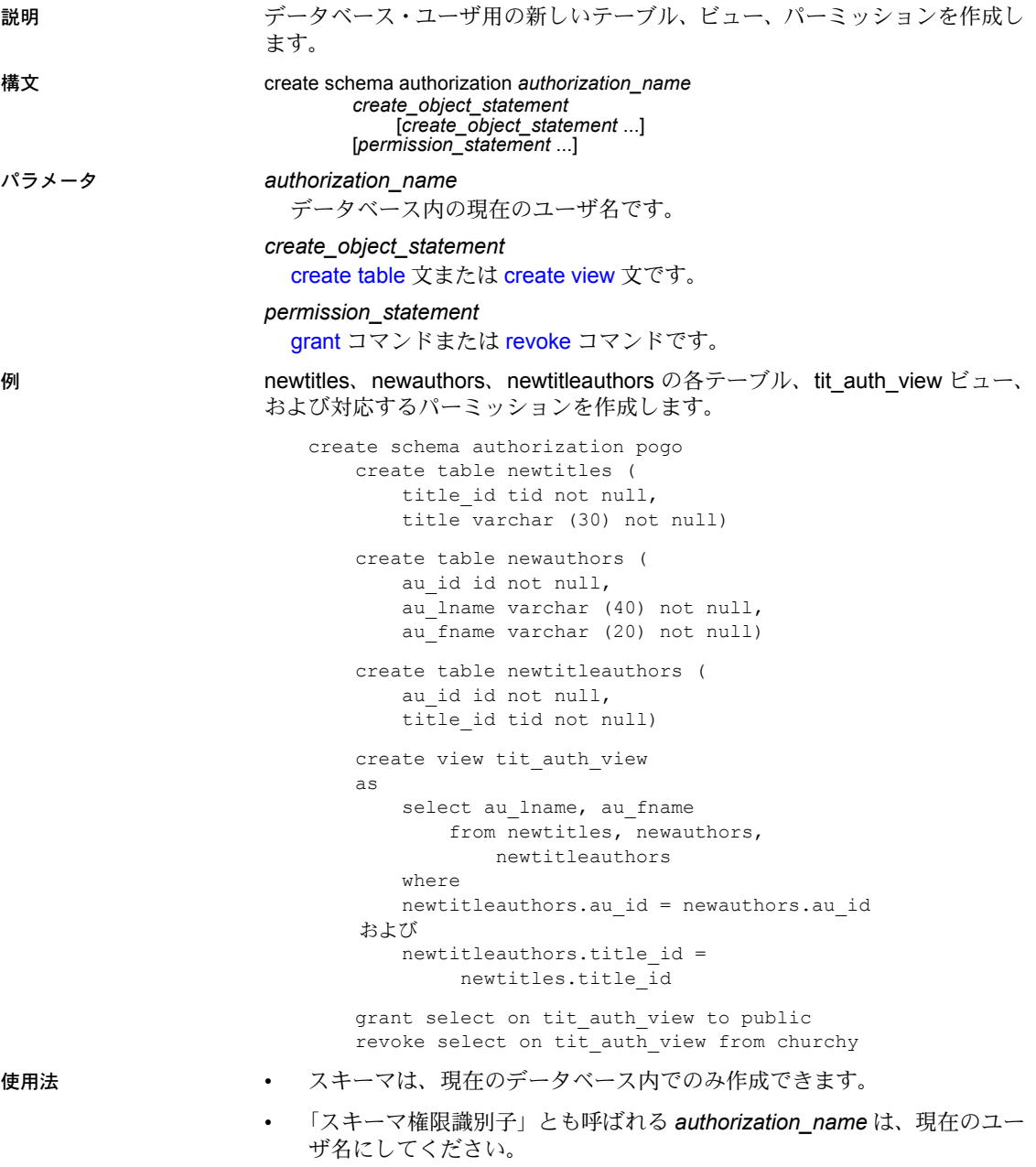

- ユーザには、適切なコマンド・パーミッション ([create table](#page-179-0) および [create](#page-237-0) [view](#page-237-0)) が必要です。他のデータベース・ユーザが所有するテーブルにビュー を作成する場合は、そのビューが作成されるときではなく、そのビューを 通してデータへアクセスするときに、ビューに対するパーミッションが検 査されます。
- create schema コマンドは、以下によって終了します。
	- 通常のコマンド・ターミネータ (isql 内ではデフォルトは "go")。
	- [create table](#page-179-0)、[create view](#page-237-0)、[grant](#page-379-0)、[revoke](#page-506-0) 以外の文。
- create schema 文内のいずれかの文が失敗すると、コマンド全体が 1 つの 単位としてロールバックされ、コマンドによる影響はありません。
- create schema は、テーブル、ビュー、パーミッションについての情報を システム・テーブルに追加します。create schema で作成したオブジェク トを削除するには、適切な削除コマンド ([drop table](#page-325-0) または [drop view](#page-329-0)) を 使用してください。スキーマで付与されたパーミッションまたは取り消さ れたパーミッションは、スキーマ作成文の外で通常の [grant](#page-379-0) コマンドと [revoke](#page-506-0) コマンドを使用して変更できません。
- クラスタのみ ローカル・テンポラリ・データベースのカラムを参照する 参照整合性の制約は、同じローカル・テンポラリ・データベースのテーブ ルのものでない場合、含めることはできません。create schema は、別の データベースのテーブルからローカル・テンポラリ・データベースのカラ ムへの参照を作成しようとすると失敗します。
- 標準 ANSI SQL 準拠レベル:Transact-SQL 拡張機能。
- パーミッション create schema は、データベースのユーザであれば誰でも実行できます。ただ し、指定したオブジェクトをスキーマに作成するには、[create table](#page-179-0) および [create view](#page-237-0) のパーミッションが必要です。

参照 マンド [create table](#page-179-0)、[create view](#page-237-0)、[grant](#page-379-0)、[revoke](#page-506-0)

ユーティリティ isql

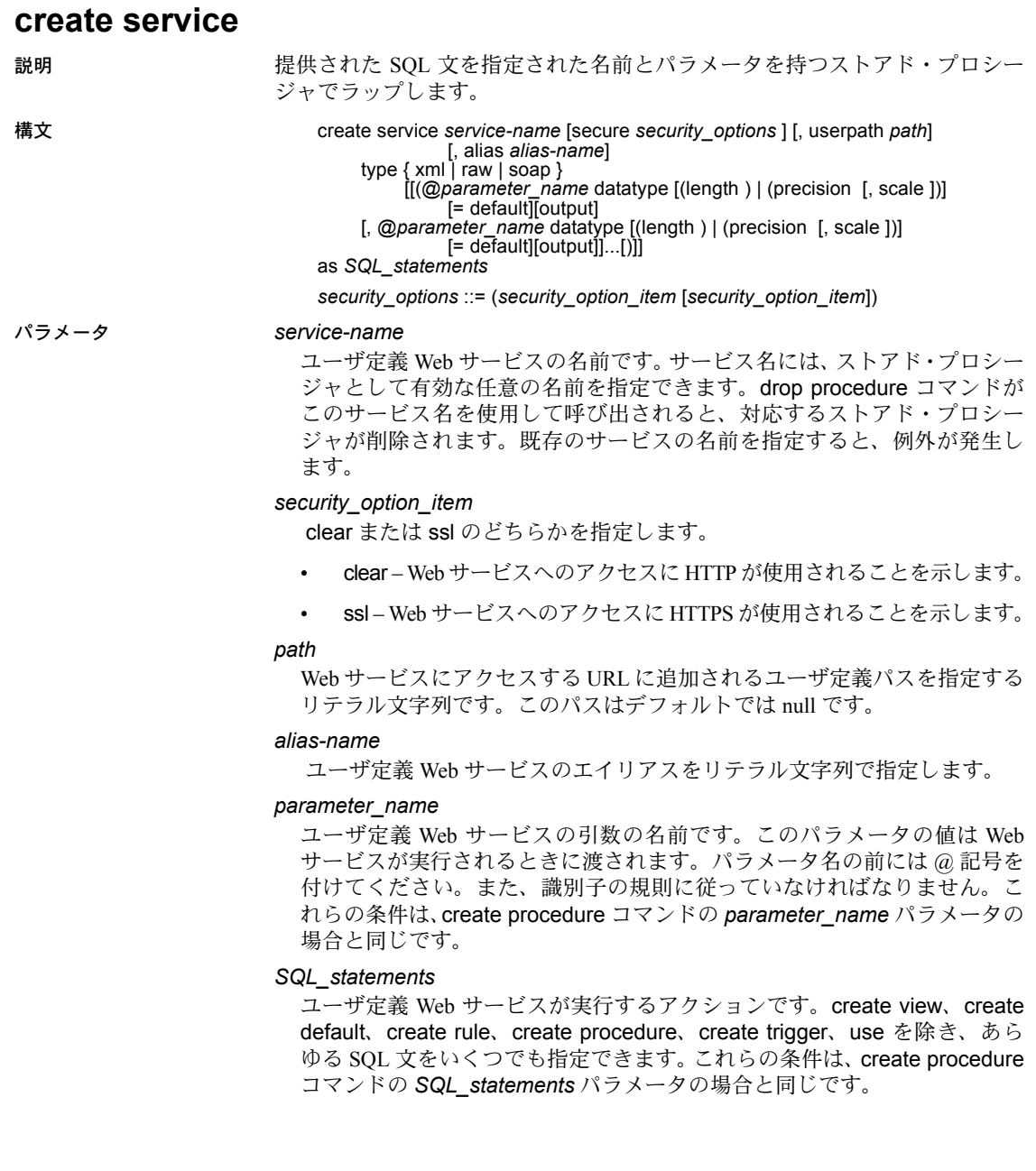

type

soap、raw、xml のいずれかになります。

- soap は、HTTP の POST 要求を意味し、SOAP のすべてのルールに準拠 する必要があります。返されるデータは、SQL/XML フォーマットです。
- raw は、出力が何らかの変更や再フォーマットをまったく受けずに送信 されることを示します。これは HTTP の GET 要求を意味します。呼び 出されたストアド・プロシージャは、出力を厳密に指定できます。
- xml は、結果セットの出力が SQL/XML フォーマットで返されることを 示します。これは HTTP の GET 要求を意味します。

注意 ASE ストアド・プロシージャと SOAP ユーザ定義 Web サービス間での データ型のマッピングについては、『Web Services ユーザーズ・ガイド』を参 照してください。

例 例 **1** raw 型のユーザ定義 Web サービス rawservice を作成し、現在のデータベー スのバージョンを返すようにします。pubs2 データベースに対し isql コマン ド・ラインから create service コマンドを次のように入力します。

```
1>use pubs2
2 > qo1> create service rawservice type raw as select '<html><h1>' + 
@@version + '</h1></html>'
2 > qo
```
次に、新しく作成したユーザ定義 Web サービスを展開します。

```
1> sp_webservices 'deploy', 'all'
2 > qo
```
新しく作成したユーザ定義 Web サービスの WSDL はにあります。 http://myhost:8181/services/pubs2?wsdl

新しく作成したユーザ定義 Web サービスは次の URL から利用可能です。ここ で、bob と bob123 は、ユーザ定義 Web サービスの作成者のユーザ ID とパス ワードです。

http://myhost:8181/services/pubs2?method=rawservice&usern ame=bob&password=bob123

出力である Adaptive Server Enterprise のバージョン文字列は、ブラウザ・ウィ ンドウの HTML <h1> タグ内に表示されます。

例 **2** xml 型のユーザ定義 Web サービス xmlservice を作成し、現在のデータベー スのバージョンを返すようにします。pubs2 データベースに対し isql コマン ド・ラインから create service コマンドを次のように入力します。

1>use pubs2  $2 > qo$ 1> create service xmlservice userpath "testing" type xml as select @@version  $2 > qo$ 

次に、新しく作成したユーザ定義 Web サービスを展開します。

1> sp\_webservices 'deploy', 'xmlservice'  $2 > qo$ 

注意 undeploy オプションの詳細については、 「sp\_webservices」 (691 ページ) を参照してください。

ユーザ定義 Web サービスの WSDL はにあります。 http://myhost:8181/services/pubs2/testing?wsdl

ユーザ定義 Web サービスはブラウザで次の URL にアクセスして呼び出しま す。ここで、bob と bob123 は、ユーザ定義 Web サービスの作成者のユーザ ID とパスワードです。

http://myhost:8181/services/pubs2/testing?method=xmlervice& username=bob&password=bob123

出力はブラウザ・ウィンドウに XML として表示されます。

例 **3** ユーザ定義 Web サービスを SOAP クライアントから使用して、ストアド・ プロシージャ sp\_who を実行できるようにします。このストアド・プロシー ジャは引数を 1 つ取り、オプションで userpath トークンを指定します。

create service sp\_who\_service userpath 'myservices/args' type soap @loginname varchar(30) as exec sp\_who @loginname

Web サービスは、pubs2 データベース内に sp\_who\_service という名前で作成 され、展開された後に、次の URL からアクセス可能になります。

http://localhost:8181/pubs2/myservices/args/sp\_who\_service

サービスの WSDL はから利用可能です。 http://localhost:8181/pubs2/myservices/args?wsdl

WSDL ファイルに記述されているこの Web メソッドのシグニチャは、次のよ うになります。

DataReturn[] sp\_who\_service (xsd:string username, xsd:string password, xsd:string loginname)

新しいサービスは SOAP クライアントから、varchar(30) 型の loginname とい うパラメータを 1 つ使用して呼び出されます。

使用法 次の点以外は、結果として得られるストアド・プロシージャは create procedure コマンドで作成されたストアド・プロシージャと同じように動作し、既存のス トアド・プロシージャに関する実行、複写、sp\_helptext、再コンパイルのルー ルに従います。また isql から実行できます。

- 結果として得られるストアド・プロシージャは、drop procedure コマンド ではなく、drop service コマンドでのみ削除できる。
- syscomments テーブルには、create service コマンドを再作成するために 必要な DDL が格納される。
- 指定されたサービス名では、ストアド・プロシージャ・グループが作成さ れない場合がある。

注意 ASE Web Services Engine を介してユーザ定義 Web サービスを使用できる ようにするには、sp\_webservices の deplov オプションを使用します。ただし、 ユーザ定義 Web サービスのストアド・プロシージャは、展開されていなくて も isql からアクセスできます。

- 標準 ANSI SQL 準拠レベル:Transact-SQL 拡張機能。
- 

パーミッション create service のパーミッションはデータベース所有者に対してデフォルトで 設定され、この所有者は他のユーザに譲渡できます。

> Web サービスを使用するパーミッションは、[grant](#page-379-0) コマンドを使用して明示的 に付与します。また、[revoke](#page-506-0) コマンドを使用すると、取り消すことができます。

> サービス作成時のオブジェクトのパーミッション Web サービスの作成時は、 Adaptive Server は、サービスによって参照されるテーブルやビューなどのオブ ジェクトについてのパーミッション検査を行いません。したがって、そのオブ ジェクトにアクセスしなくても、Web サービスを正常に作成できます。すべて のパーミッション検査は、ユーザが Web サービスを実行するときに行われます。

> Web サービス実行時のオブジェクトのパーミッション Web サービスの実行 時は、オブジェクトについてのパーミッション検査は、Web サービスとそれが 参照するすべてのオブジェクトを同じユーザが所有しているかどうかによっ て異なります。

> • Web サービスのオブジェクトを同じユーザが所有していない場合は、その プロシージャを起動するユーザは、オブジェクトに直接アクセスできなけ ればなりません。たとえば、ユーザがアクセスできないテーブルに対して Web サービスが選択を行う場合、Web サービスは正常に動作しません。

• Web サービスとそれが参照するすべてのオブジェクトを同じユーザが所 有している場合は、特別な規則が適用されます。Web サービスを呼び出し たユーザは、オブジェクトに直接アクセスできない場合でも、そのオブ ジェクトにアクセスできる「暗黙的なパーミッション」が自動的に付与さ れます。テーブルとビューへの直接アクセスをユーザに認めなくても、ス トアド・プロシージャによって制限付きのアクセスをユーザに与えること ができます。この方法では、ストアド・プロシージャはセキュリティ機能 を果たします。たとえば、Web サービスを起動するユーザは、テーブルの 特定のローとカラムにしかアクセスできません。

暗黙のパーミッションの規則の詳細については、『システム管理ガイド』 を参照してください。

監査 sysaudits の event カラムと extrainfo カラムの値は次のとおりです。

| イベント | 監査オプション | コマンドまたは監査さ<br>れるアクセス | extrainfo の情報                                      |
|------|---------|----------------------|----------------------------------------------------|
| 11   | create  | create services      | • <i>Roles-</i> 現在のアクティブな役割                        |
|      |         |                      | • Keywords or options – NULL                       |
|      |         |                      | • Previous value – NULL                            |
|      |         |                      | • <i>Current value</i> – NULL                      |
|      |         |                      | • Other information – NULL                         |
|      |         |                      | • Proxy information - set proxy が有効な場合は<br>元のログイン名 |

参照

# <span id="page-179-0"></span>**create table**

- 説明 新しいテーブルを作成し、必要に応じて整合性制約を作成します。
	- テーブルの作成時に計算カラムを定義します。
	- テーブルの作成時に、暗号化カラムと暗号化カラムの復号化デフォルトを 定義します。
	- テーブルの作成時にテーブルの分割プロパティを定義します。テーブル・ パーティション作成の各構文を次に示します。詳細については[、「構文](#page-180-0)2」 (165 [ページ](#page-180-0) ) を参照してください。

```
構文 create table [[database.[owner].]table_name (column_name datatype
                                           [default {constant_expression | user | null}]
                                           [{identity | null | not null}][off row | [in row [(size_in_bytes)]]
                                           [[constraint constraint_name]
                                                {{unique | primary key}
[clustered | nonclustered] [asc | desc]
                                                [with {fillfactor = pct,
                                                           max rows per page = num rows,}
                                                           reservepagegap = num_pages]
                                                           dm logging = {full | minimal}[on segment_name]
                                                | references [[database.]owner.]ref_table
                                                     [(ref_column)]
                                                      [match full]
                                                      | check (search_condition)}]}
                                           [[encrypt [with key_name]
                                                [decrypt_default constant_expression | null]]
                                           [[constraint [[database.[owner].]key_name]
                                                {unique | primary key}
                                                     [clustered | nonclustered]
                                                       (column_name [asc | desc]
                                                           [{, column_name [asc | desc]}...])
                                                     [with \overline{\text{f}} fillfactor = pct
                                                           max_rows_per_page = num_rows,
                                                           reservepagegap = num_pages}]
                                                     [on segment_name]
                                                | foreign key (column_name [{,column_name}...])
                                                     references [[database.]owner.]ref_table
                                                           [(ref_column [{, ref_column}...])]
                                                           [match full]
                                                | check (search_condition) ...}
                                           [{, {next_column | next_constraint}}...])
[lock {datarows | datapages | allpages}]
                                           [with { max_rows_per_page = num_rows,
                                                     \overline{ex}p row size = num_bytes.
                                                     reservepagegap = num_pages,
                                                     identity_gap = value}
                                                     transfer table [on | off]}
                                           [on segment_name]
                                           [partition_clause]
                                           [ [ external table ] at pathname ]
[for load]
```
構文 2 パーティションに次の構文を使用します。

*partition\_clause* ::=

 partition by range (*column\_name*[, *column\_name*]...) ([*partition\_name*] values <= ({constant | MAX} [, {constant | MAX}] ...)[on *segment\_name*] [, [*partition\_name*] values <= ({constant | MAX} [, {constant | MAX}] ...)[on *segment\_name*]]...) | partition by hash (*column\_name*[, *column\_name*]...) { (*partition\_name* [on *segment\_name*] [, *partition\_name* [on *segment\_name*]]...) | *number\_of\_partitions* [on (*segment\_name* [, *segment\_name*]...)]} | partition by list (*column\_name*) ([*partition\_name*] values (constant[, constant] ...) [on *segment\_name*] [, [*partition\_name*] values (constant[, constant] ...) [on *segment\_name*]] ...)

| partition by roundrobin { (*partition\_name* [on *segment\_name*] [, *partition\_name* [on *segment\_name*]]...) | *number\_of\_partitions* [on (*segment\_name* [, *segment\_name*]...)]}

構文 3 計算カラムに次の構文を使用します。

create table [[*database*.[*owner*].] *table\_name* (*column\_name* {compute | as} *computed\_column\_expression* [materialized | not materialized]}

構文 4 仮想ハッシュ・テーブルを作成するには、次の構文を使用します。

create table [database.[owner].]*table\_name*

. . .

| {unique | primary key} using clustered (*column\_name* [asc | desc] [{, *column\_name* [asc | desc]}...])= (hash\_factor [{, hash\_factor}...]) with max num\_hash\_values key

パラメータ *table\_name*

新しいテーブルの明示的な名前です。テーブルが別のデータベース内にあ る場合はデータベース名を指定し、データベース内にその名前のテーブル が複数ある場合は所有者名を指定します。*owner* のデフォルト値は現在の ユーザで、*database* のデフォルト値は現在のデータベースです。

テーブル名に変数を使用することはできません。テーブル名は、データベー ス内で、および所有者に対してユニークでなければなりません。[set](#page-552-0) quoted identifier on を設定している場合は、テーブル名に区切り識別子を 使用できます。指定していない場合は、その名前は識別子の規則に従って ください。有効なテーブル名の詳細については、『リファレンス・マニュア ル:ビルディング・ブロック』の「第 4 章 式、識別子、およびワイルドカー ド文字」にある「識別子」(351 ページ)を参照してください。

テーブル名をシャープ記号 (#) または "tempdb.." で始めることによって、テ ンポラリ・テーブルを作成できます。詳細については、『リファレンス・マ ニュアル:ビルディング・ブロック』の「第 4 章 式、識別子、およびワイ ルドカード文字」の「# で始まるテーブル ( テンポラリ・テーブル )」(353 ページ) を参照してください。

ユーザが sysusers テーブルにリストされていて、別のデータベースの create table パーミッションを所有している場合は、そのデータベース内に テーブルを作成できます。たとえば、次のいずれかを使用して、otherdb データベース内に newtable という名前のテーブルを作成できます。

create table otherdb..newtable

create table otherdb.yourname.newtable

#### *column\_name*

テーブル内のカラム名です。カラム名は、テーブル内でユニークでなけれ ばなりません。[set](#page-552-0) quoted identifier on を設定している場合は、カラムに区 切り識別子を使用できます。指定していない場合は、その名前は識別子の 規則に従ってください。有効なカラム名の詳細については、『リファレンス・ マニュアル:ビルディング・ブロック』の「第 4 章 式、識別子、およびワ イルドカード文字」を参照してください。

#### *datatype*

カラムのデータ型です。システム定義またはユーザ定義のデータ型を使用 できます。特定のデータ型では、次のように、カッコで囲んで長さ (*n*) を指 定しなければなりません。

*datatype* (*n*)

この他にも、次のように精度 (*p*) と位取り (*s*) をカッコで囲んで指定しなけ ればならないデータ型もあります。

*datatype* (*p*,*s*)

詳細については、『リファレンス・マニュアル:ビルディング・ブロック』 の「第 1 章 システム・データ型とユーザ定義データ型」を参照してください。 Java がデータベースで使用可能な場合は、*datatype* を、データベースにイ ンストールされている Java クラスの名前にすることができます。これは、 システム・クラスでもユーザ定義のクラスでもかまいません。詳細につい ては、『Adaptive Server Enterprise における Java』を参照してください。

## default

カラムのデフォルト値を指定します。デフォルトを指定した場合、データ の挿入時にそのカラムに値を指定しないと、Adaptive Server によってデフォ ルト値が挿入されます。デフォルトには、挿入を実行しているユーザ名を 挿入する定数式または組み込み文字列、または null 値を挿入する null を指 定できます。Adaptive Server は *tabname\_colname\_objid* という形式のデフォ ルト名を生成します。*tabname* はテーブル名の最初の 10 文字、*colname* は カラム名の最初の 5 文字、*objid* はデフォルトのオブジェクト ID 番号です。 IDENTITY プロパティを持つカラムにデフォルトを宣言しても、カラムの値 には影響しません。

データベース・オブジェクトを参照しない create table 文の default セクショ ンでは、グローバル変数を参照できます。ただし、create table 文の check セクションではグローバル変数を使用できません。

# *constant\_expression*

カラムのデフォルト値として使用する定数式です。グローバル変数、カラ ム名、他のデータベース・オブジェクト名は使用できませんが、データベー ス・オブジェクトを参照しない組み込み関数を使用できます。このデフォ ルト値は、カラムのデータ型と互換性がなければなりません。それ以外の 場合は、そのデフォルトを挿入すると、Adaptive Server によってデータ型変 換エラーが生成されます。

#### user | null

ユーザが値を指定しなかった場合に、Adaptive Server によってデフォルトと して挿入されるユーザ名または null 値を指定します。user を指定する場合、 カラムのデータ型は char(30) または varchar(30) でなければなりません。 null を指定する場合、null 値を使用できるカラムでなければなりません。

## encrypt [with *key\_name*]

暗号化カラムを作成します。キーが別のデータベースにある場合に指定し ます。*key\_name* がデータベースに対してユニークでない場合は、所有者名 を指定します。*owner* のデフォルト値は現在のユーザで、*database* のデフォ ルト値は現在のデータベースです。

テーブルの作成者は、キーの select パーミッションが必要です。*key\_name* を指定しない場合は、Adaptive Server はデータベース内でデフォルト キー を捜します。

『暗号化カラム・ユーザーズ・ガイド』の「第 3 章 データの暗号化」を参照 してください。

#### *keyname*

create encryption key を使用して作成するキーを指定します。テーブルの作 成者は、*keyname* の select パーミッションが必要です。*keyname* を指定し ないと、Adaptive Server は、create encryption key または alter encryption key の as default 句を使用して作成されたデフォルト・キーを探します。

## decrypt\_default *constant\_expression*

このカラムでは decrypt パーミッションのないユーザにデフォルト値を返す ことを指定します。*constant\_expression* は select 文を実行したときに、復 号化された値の代わりに Adaptive Server から返される固定値です。使用可 能な値は NULL を入力可能な列の NULL だけです。復号化されたデフォル ト値をカラムのデータ型に変換できない場合は、Adaptive Server でクエリが 実行されたときに変換エラーが検出されます。

#### identity

カラムに IDENTITY プロパティがあることを示します。データベースの各 テーブルに、次のデータ型の IDENTITY カラムを 1 つ作成できます。

- 位取り 0 の numeric ( 真数値 )
- 任意の整数値データ型 ( 符号付きまたは符号なしの bigint、int、smallint、 tinyint など )

IDENTITY カラムは更新できません。また、null 値を使用することもできま せん。

IDENTITY カラムは、請求書番号や従業員番号などの、Adaptive Server に よって自動的に生成される連続番号を格納するために使用します。 IDENTITY カラムの値は、テーブル内の各ローをユニークに識別します。

#### null | not null

デフォルトが存在しない場合の、データ挿入時の Adaptive Server の動作を 指定します。

null は、ユーザが値を指定しなかった場合に Adaptive Server が null 値を割り 当てるように指定します。

not null は、デフォルト値が存在しない場合にユーザが null 以外の値を指定 するように指定します。

bit 型のカラムのプロパティは常に not null でなくてはなりません。

null も not null も指定しなかった場合は、デフォルトで not null が使用され ます。ただし、sp\_dboption を使用してこのデフォルトを変更し、SQL 標準 と互換性を持つようにすることができます。

# off row | in row

Java-SQL カラムが、ローから独立して格納されるか (off row)、ローに直接 割り付けられた記憶領域に格納されるか (in row) を指定します。

デフォルト値は off row です。詳細については、『Adaptive Server Enterprise における Java』を参照してください。

#### *size\_in\_bytes*

ロー状態のカラムの最大サイズを指定します。ロー状態で格納されている オブジェクトは、データベース・サーバのページ・サイズと他の変数に応 じて、約 16KB までを使用できます。デフォルト値は 255 バイトです。

# constraint

整合性制約の名前を指定します。

## *constraint\_name*

制約の名前です。識別子の規則に従っているとともに、データベース内で ユニークでなければなりません。参照制約または検査制約の名前を指定し ないと、Adaptive Server は *tabname\_colname\_objectid* という形式の名前を 生成します。

- *tabname* テーブル名の最初の 10 文字
- *colname* カラム名の最初の 5 文字
- *objectid* 制約のオブジェクト ID 番号

一意性制約またはプライマリ・キー制約の名前を指定しないと、Adaptive Server は *tabname\_colname\_tabindid* という形式の名前を生成します。*tabindid* はテーブル ID とインデックス ID を連結した文字列です。

#### unique

指定されたカラムの値を制限し、2 つのローが同じ値を持たないようにしま す。この制約によって、[alter table](#page-39-0) を使用して制約を削除した場合にのみ削 除されるユニーク・インデックスが作成されます。

# primary key

2 つのローが同じ値を持たず、値が null 値にならないように、指定されたカ ラムの値に制約を加えます。この制約によって、[alter table](#page-39-0) を使用して制約 を削除した場合にのみ削除されるユニーク・インデックスが作成されます。

## clustered | nonclustered

unique または primary key の各制約によって作成されたインデックスがク ラスタード・インデックスまたはノンクラスタード・インデックスである ことを指定します。clustered はプライマリ・キー制約のデフォルトで、 nonclustered はユニーク制約のデフォルトです。クラスタード・インデッ クスは、テーブルごとに 1 つだけ持つことができます。詳細については、 「[create index](#page-125-0)」を参照してください。

## asc | desc

制約に対して作成されたインデックスが、各カラムで昇順で作成されるか、 降順で作成されるかを指定します。デフォルトは、昇順です。

## fillfactor

Adaptive Server で既存のデータに新しいインデックスを作成する場合の各 ページのデータの占有率を指定します。fillfactor の値は、インデックスを作 成するときにだけ使用されます。データは変更されるので、ページが特定 の満杯率で維持されることはありません。

fillfactor のデフォルトは 0 です。これは、[create index](#page-125-0) 文で with fillfactor を 指定しない場合に使用されます (sp\_configure で値を変更している場合は 除きます )。fillfactor を指定する場合は、1 ~ 100 の値を使用してください。

fillfactor が 0 の場合、完全に満杯になるページにクラスタード・インデック スが作成され、完全に満杯になるリーフ・ページにノンクラスタード・イ ンデックスが作成されます。これによって、クラスタード・インデックス とノンクラスタード・インデックスの両方のインデックス B ツリー内に十 分な領域が確保されます。ほとんどの場合、fillfactor を変更する必要はあり ません。

fillfactor を 100 に設定すると、各ページが 100% 満杯の状態で、クラスター ド・インデックスとノンクラスタード・インデックスの両方が作成されま す。fillfactor を 100 にするのは、データが追加されない読み込み専用テーブ ルに対してのみ効果があります。

fillfactor 値が 100 より小さい場合 ( 特殊な場合である 0 は除く )、満杯でな いページを持つ新しいインデックスが作成されます。大量のデータが記録 されることになるテーブルにインデックスを作成する場合は、fillfactor を 10 に設定するのが妥当です。ただし、fillfactor 値を小さくすると、それぞれの インデックス ( またはインデックスとデータ ) にさらに多くの記憶領域が必 要になります。

コンポーネント統合サービスが有効な場合は、リモート・サーバに対して fillfactor を使用することはできません。

警告! fillfactor を使用してクラスタード・インデックスを作成すると、Adaptive Server はクラスタード・インデックスを作成するときにデータを再び分散する ため、データが占有する記憶領域の総量に影響します。

max\_rows\_per\_page

インデックスのデータ・ページとリーフレベル・ページ上のロー数を制限 します。fillfactor とは異なり、max\_rows\_per\_page 値はデータが挿入また は削除されても保持します。

max rows per page の値を指定しなかった場合、テーブルの作成時に値 0 が使用されます。テーブルとクラスタード・インデックスの値は 0 ~ 256 の 値を使用してください。ノンクラスタード・インデックスの 1 ページ当たり の最大ロー数は、インデックス・キーのサイズで決まります。また、指定し た値が大きすぎる場合は、エラー・メッセージが返されます。

max rows per page 値を 0 に設定すると、満杯のデータ・ページを持つク ラスタード・インデックスと、満杯のリーフ・ページを持つノンクラスター ド・インデックスが作成されます。これによって、クラスタード・インデッ クスとノンクラスタード・インデックスの両方のインデックス B ツリー内 に十分な領域が確保されます。

max rows per page の値を小さい値に設定すると、頻繁にアクセスされる データのロック競合を減らすことができます。ただし、小さい値に設定す ると、完全にいっぱいではないページを持つ新しいインデックスも作成さ れます。また、使用される記憶領域が増えるため、ページ分割も多くなる ことがあります。

コンポーネント統合サービスが有効な場合にプロキシ・テーブルを作成す ると、max rows per page は無視されます。プロキシ・テーブルにはデー 夕は格納されません。max\_rows\_per\_page を使用してテーブルを作成し、 そのテーブルを参照するプロキシ・テーブルを後で作成した場合、プロキ シ・テーブルから insert または delete を実行すると、max\_rows\_per\_page の制限が適用されます。

## on *segment\_name*

constraint オプションを指定して使用する場合、指定のセグメントに作成す るインデックスを指定します。on *segment\_name* オプションを使用するに は、[disk init](#page-287-0) を使用して事前にデバイスを初期化してください。また、 sp\_addsegment を使用して、セグメントをデータベースに追加しておきま す。データベースで使用できるセグメント名のリストについては、システ ム管理者に問い合わせるか、または sp\_helpsegment を実行して確認してく ださい。

clustered を指定し、on *segment\_name* オプションを使用した場合は、テー ブル全体が指定したセグメントに移行します。これは、インデックスのリー フ・レベルに実際のデータ・ページがあるためです。

references

参照整合性の制約のカラム・リストを指定します。1 つのカラム制約に指定 できるカラムの値は、1 つだけです。別のテーブルを参照するテーブルにこ の制約を追加するには、参照元テーブルに挿入されたデータがすべて、参 照先テーブルに事前に存在していなければなりません。

この制約を使用するには、参照先テーブルの references パーミッションが 必要です。参照先テーブルの指定したカラムは、unique 制約 (一意性制約) または [create index](#page-125-0) 文のどちらかで作成したユニーク・インデックスによっ て、制約を受けなければなりません。カラムが指定されていない場合は、参 照先テーブルの適切なカラムに primary key 制約がなければなりません。ま た、参照元テーブルのカラムのデータ型は、参照先テーブルのカラムのデー タ型に一致していなければなりません。

#### foreign key

リストしたカラムが、そのテーブルの外部キーであることを指定します。対 象となるキーは、後に続く references 句にリストしたカラムです。外部キー の構文は、カラムレベルでの制約ではなく、テーブルレベルでの制約だけ で使用できます。

*ref\_table*

参照されるカラムを含むテーブル名です。別のデータベースのテーブルを 参照することもできます。制約では、192 までのユーザ・テーブルと内部生 成のワークテーブルを参照できます。

## *ref\_column*

参照されるテーブルのカラム名です。

#### match full

参照元ローの参照元カラムのすべての値が以下の場合、次のようになるこ とを指定します。

- null 参照整合性条件は真である。
- null 以外の値 対応するそれぞれのカラムが参照先テーブルで等しい 参照先ローがある場合、参照整合性条件は真である。

どちらでもなければ、以下の場合に参照整合性条件は偽になります。

- すべての値が null 以外で、等しくない場合
- 参照元ローの参照元カラムに null 以外の値と null がある場合

#### check

Adaptive Server がテーブル内のローすべてに実行する *search\_condition* 制 約を指定します。check 制約 ( 検査制約 ) は、テーブルまたはカラムの制約 として指定できます。create table を使用すると、カラム定義の中で複数の check 制約を指定できます。

create table 文の default セクションではグローバル変数を参照できますが、 check セクションでは使用できません。

*search\_condition*

カラムの値の check 制約です。これらの制約は、次のものを含むことがで きます。

- in によって導入される定数式のリスト。
- like で導入される条件のセット。ワイルドカード文字が含まれる場合が ある。

カラムの検査制約およびテーブルの検査制約は、テーブル内のすべてのカ ラムを参照できます。

式には、算術演算子と関数を指定できます。*search\_condition* には、サブク エリ、集合関数、ホスト変数、またはパラメータは指定できません。

*next\_column* | *next\_constraint*

カラム定義またはテーブル制約の定義に記述されたものと同じ構文を使用 して、カラム定義やテーブル制約を ( カンマで区切って ) 追加できることを 示します。

#### lock datarows | datapages | allpages

テーブルに使用されるロック・スキームを指定します。デフォルトは、設 定パラメータ lock scheme のサーバワイドな設定です。

exp\_row\_size = *num\_bytes*

予想されるロー・サイズを指定します。datarows と datapages のロック・ スキーム、および可変長ローを持つテーブルにのみ適用されます。有効な 値は 0、1、およびテーブルのローの最小長および最大長の間の任意の値で す。デフォルト値は 0 で、サーバワイドな設定が適用されることを示します。

## reservepagegap = *num\_pages*

埋められたページと、エクステント I/O 割り付けオペレーション中に残され る空ページの比率を指定します。指定した各 *num\_pages* につき、空のペー ジ 1 つが、今後テーブルを拡張するために残されます。有効な値は 0 ~ 255 です。デフォルト値は 0 です。

# dml logging

insert、update、delete オペレーションといくつかの形式のバルク挿入に対 するロギングの量を判断します。次のいずれかになります。

- full すべてのトランザクションのログが取られます。
- minimal ローまたはページの変更のログは取られません。

#### transfer table [on | off]}

増分転送に対するテーブルにマーク付けします。このパラメータのデフォ ルト値は off です。

#### with identity qap

テーブルの identity ギャップを指定します。この値は、このテーブルのシス テムの identity ギャップ設定だけを上書きします。

*value*

identity ギャップの値です。identity ギャップの設定の詳細については、 「[IDENTITY](#page-213-0) カラム」(198 ページ ) を参照してください。

## on *segment\_name*

テーブルを配置するセグメント名を指定します。on *segment\_name* を使用 する場合は、[create database](#page-94-0) または [alter database](#page-21-0) を使用して論理デバイ スが事前にデータベースに割り当てられている必要があります。また、 sp\_addsegment を使用してセグメントがデータベースに作成されているこ とも必要です。データベースで使用できるセグメント名のリストについて は、システム管理者に問い合わせるか、または sp\_helpsegment を実行して 確認してください。

パーティションに使用するときは、パーティションを配置するセグメント を指定します。

## external table

オブジェクトがリモートのテーブルまたはビューであることを指定しま す。external table がデフォルトであるため、これを指定するかどうかは任 意です。

## partition by range

分割するレコードを、分割カラム内の指定された値の範囲に基づいて指定 します。

## *column\_name*

*partition\_clause* で使用する場合にパーティション・キー・カラムを指定し ます。

#### *partition\_name*

テーブル・レコードを保管する新しいパーティションの名前を指定します。 テーブル内またはインデックス内にすでに存在するパーティションと同じ 名前は指定できません。set quoted identifier オプションを設定した場合、 パーティション名に区切り識別子を使用できます。それ以外の場合、パー ティション名は有効な識別子でなければなりません。

*partition\_name* を省略すると、*table\_name\_patition\_id* という形式の名前が 作成されます。最大長を超える長さのパーティション名は、トランケート されます。

#### on *segment\_name*

*partition\_clause* をパーティションに使用するときは、パーティションを配置 するセグメントを指定します。on *segment\_name* オプションを使用するに は、[disk init](#page-287-0) を使用して事前にデバイスを初期化してください。また、シス テム・プロシージャ sp\_addsegment を使用して、セグメントをデータベース に追加しておきます。データベースで使用できるセグメント名のリストにつ いては、システム管理者に問い合わせるか、または sp\_helpsegment を実行 して確認してください。

## values <= constant | MAX

指定したパーティションの上限値を指定します。パーティションの上限に 定数値 (constant) を指定すると、テーブルに暗黙的な一意性制約が適用され ます。キーワード MAX を使用すると、特定のデータ型の最大値が指定され ます。

#### partition by hash

レコードの分割に、システムから提供されるハッシュ関数を使用します。 ハッシュ関数は、レコードが割り当てられるパーティションを指定する パーティション・キー値を計算します。

#### partition by list

分割するレコードを、指定したカラム内のリテラル値に基づいて指定しま す。リスト分割テーブルを分割できるのは、1 つのカラムだけです。各パー ティションには、最大で 250 個の異なるリスト値を指定できます。

## partition by round-robin

レコードの分割を順次処理で行うことを指定します。ラウンドロビン分割 テーブルに分割キーはありません。ユーザおよびオプティマイザは、特定 のレコードがどのパーティションに配置されるかを確認することはできま せん。

# at *pathname*

リモート・オブジェクトのロケーションを指定します。at *pathname* 句を使 用すると、プロキシ・テーブルが作成されます。

*pathname* は、*server\_name.dbname.owner.object;aux1.aux2* という形式を とります。ここで、

- server\_name (必須) リモート·オブジェクトがあるサーバの名前です。
- *dbname* ( 任意 ) このオブジェクトがあるリモート・サーバが管理す るデータベースの名前です。
- *owner* ( 任意 ) リモート・オブジェクトを所有するリモート・サーバ のユーザの名前です。
- *object* ( 必須 ) リモートのテーブルまたはビューの名前です。
- **aux1.aux2(任意) create table コマンドまたは [create index](#page-125-0) コマンド** の実行中にリモート・サーバに渡される文字列です。この文字列は、 サーバがクラス db2 の場合にのみ使用されます。aux1 はテーブルを配 置する DB2 データベース、aux2 はテーブルを配置する DB2 テーブル 領域です。

## {compute | as}

カラムが計算カラムであることを示すために使用できる予約キーワード で、どちらも意味は同じです。

#### *computed\_column\_expression*

他のテーブルのカラム、ローカル変数、集合関数、またはサブクエリを含 まない、有効な T-SQL 式です。カラム名、定数、関数、グローバル変数、 case 式のいずれか、またはこれらを 1 つ以上の演算子によって結合した組 み合わせを指定できます。仮想計算カラムから実体化された計算カラムを 参照する場合を除き、計算カラム間での相互参照は許可されません。

# materialized | not materialized

計算カラムを実体化してテーブルに物理的に保管するかどうかを指定しま す。どちらのキーワードも指定しない場合は、デフォルトで計算カラムは not materialized であり、テーブルに物理的に保管されません。

#### using clustered

仮想ハッシュ・テーブルを作成することを示します。カラムのリストは、こ のテーブルのキー・カラムとして扱われます。

## *column\_name [asc | desc]*

ローはそのハッシュ関数に基づいて配置されるため、ハッシュ領域に [asc | desc] を使用することはできません。仮想ハッシュ・テーブルのキー カラム に順序を指定した場合、オーバフロー・クラスタード領域でのみ使用され ます。

# *hash\_factor*

仮想ハッシュ・テーブルのハッシュ関数に対して必要です。ハッシュ関数 の場合、キー・カラムごとにハッシュ係数が必要です。これらの係数はキー 値とともに使用され、特定のローにハッシュ値を生成します。

# with max *num\_hash\_values* key

使用できるハッシュ値の最大数。このハッシュ関数の出力における上限を 定義します。

hash factor の値の決定 最初のキーのハッシュ係数を 1 に保つことができま す。残りのすべてのキー カラムに対するハッシュ係数は、そのハッシュ係数 で乗算されたハッシュ領域で許可される以前のキーの最大値よりも大きくな ります。

Adaptive Server では、ページのローをより少なくするために、最初のキー・ カラムに対するハッシュ係数が 1 より大きいテーブルを許可しています。た とえば、テーブルに最初のキー・カラムに対してハッシュ係数 5 がある場 合、ページの各ローの後、次の 4 つのローの領域は空のままです。これを サポートするために、Adaptive Server にはテーブル領域の 5 倍が必要です。

キー・カラムの値が、次のキー・カラムのハッシュ係数と等しいか大きい 場合は、ハッシュ領域で衝突が発生しないように、現在のローがオーバフ ロー・クラスタード領域に挿入されます。

たとえば、t は、id および age キー・カラムと対応するハッシュ係数 (10,1) を持つ仮想ハッシュ・テーブルです。(5, 5) および (2, 35) ローに対するハッ シュ値が 55 であるため、ハッシュが衝突する可能性があります。

ただし、値 35 は 10 ( 次のキー・カラム id のハッシュ係数 ) 以上であるた め、ハッシュ領域で衝突しないように、オーバフロー・クラスタード領域 に 2 番目のローが格納されます。

また、u は、プライマリ・インデックスと (id1, id2, id3) = (125, 25, 5) と 200 の うち *max hash\_value* のハッシュ係数を持つ仮想ハッシュ・テーブルです。

- ロー (1,1,1) には、ハッシュ値 155 があり、ハッシュ領域に格納されます。
- ロー (2,0,0) には、ハッシュ値 250 があり、オーバフロー・クラスター ド領域に格納されます。
- ロー (0,0,6) には、25 以上である 6 x 5 のハッシュ係数があるため、オー バフロー・クラスタード領域に格納されます。
- ロー (0,7,0) には、125 以上である 7 x 25 のハッシュ係数があるため、 オーバフロー・クラスタード領域に格納されます。

for load

BCP IN にのみ使用可能なテーブルと 'alter table unpartition' オペレーション を作成します。

例 例 **1** for load を使用して、TAB というテーブルを作成します。

create table TAB (col1 int, col2 int, col3 (char 50)) partitioned by roundrobin 3 for load

TAB は、分割解除されないかぎり、どのようなユーザ・アクティビティにも 使用できません。

- 1 BCP IN を使用して、TAB にデータをロードします。
- 2 TAB を分割解除します。
- これで、TAB はどのユーザ・アクティビティにも使用できます。

リファレンス・マニュアル:コマンド **177**

**例 2 order seg** セグメントの pubs2 データベースに orders という仮想ハッ シュ・テーブルを作成します。

```
create table orders(
id int,
age int,
primary key using clustered (id, age) = (10, 1) with max 1000 key)
on order_seg
```
データのレイアウトは次のとおりです。

- order seg セグメントはページ ID 51200 から始まります。
- 最初のデータのオブジェクト アロケーション・マップ (OAM) ページの ID は 51201 です。
- 1 ページあたりの最大ロー数は 168 です。
- ローのサイズは 10 です。
- オーバフロー・クラスタード領域のルート・インデックス・ページは 51217 です。

## 図 *1-1:* 例のデータ・レイアウト

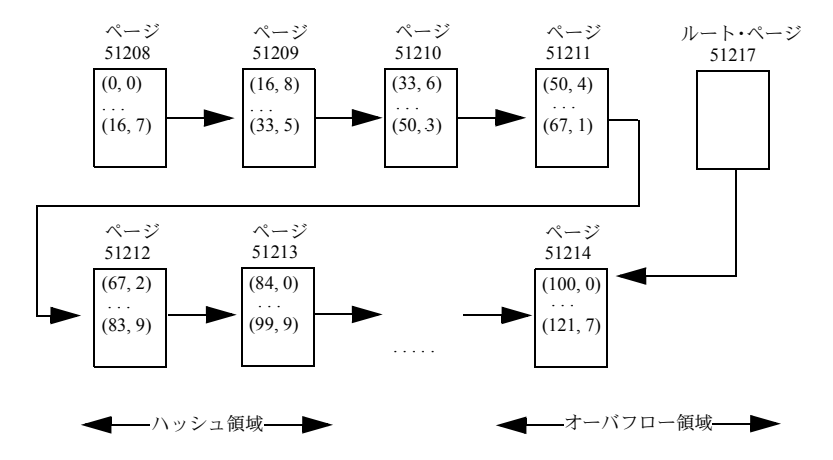

**例 3 order seg** セグメントの pubs2 データベースに orders という仮想ハッ シュ・テーブルを作成します。

```
create table orders(
id int default NULL,
age int,
primary key using clustered (id, age) = (10, 1) with max 100 key,
name varchar(30)
\lambdaon order_seg
```
データのレイアウトは次のとおりです。

- order seg セグメントはページ ID 51200 から始まります。
- 最初のデータ OAM ページの ID は 51201 です。
- 1 ページあたりの最大ロー数は 42 です。
- ローのサイズは 45 です。
- オーバフロー・クラスタード領域のルート・インデックス・ページは 51217 です。

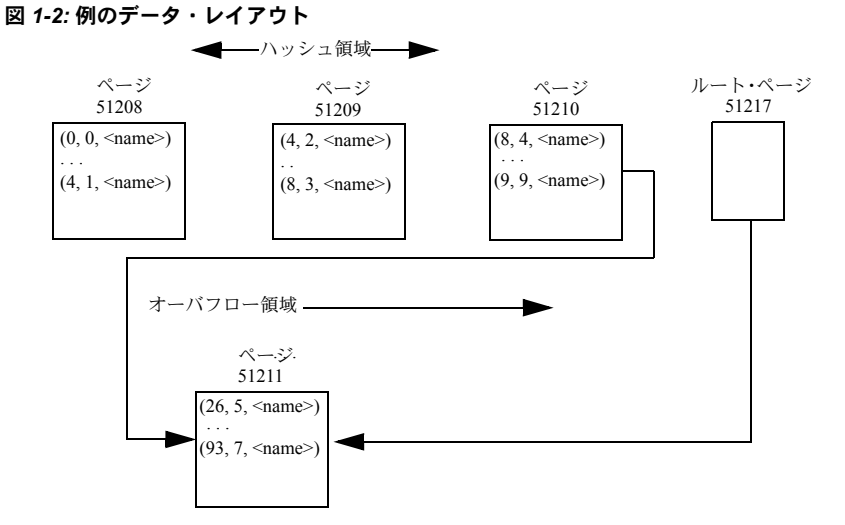

例 **4** *@@spid* グローバル変数をデフォルトのパラメータで使用して foo テー ブルを作成します。

create table foo (a int , b int default @@spid)

例 **5** titles テーブルを作成します。

```
create table titles
  (title_id tid not null,
title varchar (80) not null,
type char (12) not null,
pub_id char (4) null,
price money null,
advance money null,
total_sales int null,
notes varchar (200) null,
pubdate datetime not null,
contract bit not null)
```
例 **6** compute テーブルを作成します。テーブル名とカラム名である max と min は予約語であるため、二重引用符で囲まれています。total score のカラム名は、 埋め込みブランクを含んでいるため、二重引用符で囲まれています。このテー ブルを作成する前に、set quoted identifier on を設定してください。

```
create table "compute"
  ("max" int, "min" int, "total score" int)
```
例 **7** 一意性制約を使用して sales テーブルとクラスタード・インデックスを一 度に作成します (pubs2 データベースのインストール・スクリプトには、別々 の create table 文と [create index](#page-125-0) 文があります)。

```
create table sales
(stor_id char (4) not null,<br>
ord_num varchar (20) not null,<br>
date datetime not null,
                   varchar (20) not null,
                   datetime not null,
unique clustered (stor id, ord num))
```
例 **8** 2 つの参照整合性の制約と 1 つのデフォルト値を持つ salesdetail テーブル を作成します。salesdet constr という名前のテーブルレベルの参照整合性の 制約があり、title\_id カラムには、名前が指定されていないカラムレベルの参 照整合性の制約があります。どちらの制約も、参照先テーブル (titles と sales) にユニーク・インデックスがあるカラムを指定します。qty カラムに付けた default 句は、デフォルト値として0を指定します。

```
create table salesdetail
(stor id char (4) not null,
ord num varchar (20) not null,
title id tid not null
      references titles (title id),
qty smallint default 0 not null,
discount float not null,
```

```
constraint salesdet_constr
   foreign key (stor_id, ord_num)
   references sales (stor id, ord num))
```
例 **9** 検査制約がある publishers テーブルを pub\_id カラムに作成します。こ のカラムレベルの制約は、pubs2 データベースに含まれる次の pub\_idrule の 代わりに使用できます。

```
create rule pub_idrule
as @pub_id in ("1389", "0736", "0877", "1622", "1756")
or @pub_id like "99[0-9][0-9]"
create table publishers
  (pub_id char (4) not null
   check (pub_id in ("1389", "0736", "0877", "1622",
       "1756")
   or pub_id like "99[0-9][0-9]"),
pub_name varchar (40) null,
city varchar (20) null,
state char (2) null)
```
**例 10 sales daily** テーブルの IDENTITY カラムとして、ord\_num カラムを指 定します。テーブルに最初にローを挿入するときに、Adaptive Server は IDENTITY カラムに 1 の値を割り当てます。これ以降ローを挿入するたびに、 カラムの値は 1 ずつ増えていきます。

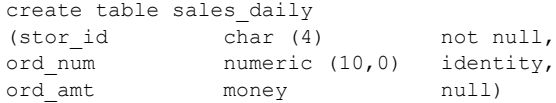

例 **11** new\_titles テーブルの datapages ロック・スキームと予期される 200 の ロー・サイズを指定します。

```
create table new_titles (
    title id tid,
     title varchar (80) not null,
     type char (12) ,
     pub id char (4) null,
     price money null,
     advance money null,
     total_sales int null,
     notes varchar (200) null,<br>pubdate datetime,
              datetime,
     contract bit )
lock datapages
with exp_row_size = 200
```
例 **12** datarows ロック・スキームを指定し、reservepagegap の値を 16 に設定 して、エクステント I/O 操作によって 15 の埋められたページにつき 1 つの空 のページが残されるようにします。

```
create table new_publishers (
pub id char (4) not null,
pub name varchar (40) null,
city varchar (20) null,
state char (2) null )
lock datarows
with reservepagegap = 16
```
例 **13** 最低限のロギングが設定された big\_sales というテーブルを作成します。

```
create table big_sales
(storid char(4) not null,
ord num varchar (20) not null,
order date datetime not null)
with dml_logging = minimal
```
例 **14** ロック・スキームにデータローを使用し、増分転送を使用できる "mytable" というテーブルを作成します。

```
create table mytable (
   f1 int
   f2 bigint not null,
   f3 varchar (255) null
)
lock datarows
with transfer table on
```
例 **15** ユニークなクラスタード・インデックスによってサポートされる制約を 作成します。インデックスの順序は、stor\_id では昇順、ord\_num では降順です。

```
create table sales_south
(stor id char (4) not null,
ord num varchar (20) not null,
date datetime not null,
unique clustered (stor id asc, ord num desc))
```
例 **16** リモート・サーバ SERVER\_A で t1 という名前のテーブルを作成し、リ モート・テーブルにマップされる t1 という名前のプロキシ・テーブルを作成 します。

```
create table t1
 (a int,
 b char (10))
at "SERVER_A.db1.joe.t1"
```
例 **17** employees という名前のテーブルを作成します。name は varchar 型、 home\_addr は Address 型の Java-SOL カラム、mailing\_addr は Address2Line 型の Java-SQL カラムです。Address と Address2Line は、いずれもデータベー スにインストールされている Java クラスです。

```
create table employees
 (name varchar (30),
home_addr Address,
mailing_addr Address2Line)
```
例 **18** identity カラムがある mytable という名前のテーブルを作成します。 identity ギャップは 10 に設定されています。これは、メモリ内に 10 ブロック 単位で ID 番号が割り付けられていることを示します。サーバに障害が発生し たり、ウェイトなしでシャットダウンしたりすると、ローに割り当てられた最 後の ID 番号と次の ID 番号との最大のギャップは 10 になります。

```
create table mytable
  (IdNum numeric (12,0) identity)
with identity gap = 10
```
identity ギャップの詳細については、『Transact-SQL ユーザーズ・ガイド』の 「第 7 章 データベースおよびテーブルの作成」の「テーブルの identity ギャッ プの管理」を参照してください。

例 **19** my\_publishers テーブルを作成します。このテーブルは、state カラム内 の値に基づくリストによって分割されます。テーブル分割作成の詳細について は、『Transact-SQL ユーザーズ・ガイド』を参照してください。

```
create table my_publishers
  (pub_id char (4) not null,
pub name varchar (40) null,
city varchar (20) null,
state char (2) null)
partition by list (state)
  (west values ('CA', 'OR', 'WA') on seg1,
east values ('NY', 'MA') on seg2)
```
例 **20** fictionsales テーブルを作成します。このテーブルは、date カラムの値に 基づく範囲によって分割されます。テーブル分割作成の詳細については、 『Transact-SQL ユーザーズ・ガイド』を参照してください。

```
create table fictionsales
(store id int not null,
order num int not null,
date datetime not null)
partition by range (date)
(q1 values \leq ("3/31/2005") on seq1,
q2 values \leq ("6/30/2005") on seg2,
q3 values \leq ("9/30/2005") on seq3,
q4 values \leq ("12/31/2005") on seq4)
```
例 **21** currentpublishers テーブルを作成します。このテーブルは、ラウンドロ ビンによって分割されます。テーブル分割作成の詳細については、『Transact-SQL ユーザーズ・ガイド』を参照してください。

```
create table currentpublishers
  (pub_id char (4) not null,
pub name varchar (40) null,
city varchar (20) null,
state char (2) null)
partition by roundrobin 3 on (seg1)
```
例 **22** mysalesdetail テーブルを作成します。このテーブルは、ord\_num カラム 内の値に基づくハッシュによって分割されます。詳細については、『Transact-SQL ユーザーズ・ガイド』を参照してください。

```
create table mysalesdetail
  (store_id char (4) not null,
 ord num varchar (20) not null,
 title id tid not null,
  qty smallint not null,
  discount float not null)
  partition by hash (ord_num)
   (p1 on seg1, p2 on seg2, p3 on seg3)
```
例 **23** 実体化された計算カラムが 1 つある mytitles というテーブルを作成します。

```
create table mytitles
 (title_id tid not null,
title varchar (80) not null,
type char (12) not null,
pub_id char (4) null,
price money null,
advance money null,
total_sales int null,
notes varchar (200) null,
pubdate datetime not null,
sum sales compute price * total sales materialized)
```
例 **24** NULL 入力可能な暗号化カラムがある employee テーブルを作成します。 Adaptive Server では、データベースのデフォルト暗号化キーを使用して ssn データを暗号化します。

```
create table employee table (ssn char(15) null
  encrypt name char(50), deptid int)
```
例 **25** クレジット・カード・データの暗号化カラムがある customer テーブルを 作成するには、次のように入力します。

```
create table customer (ccard char(16) unique
  encrypt with cc_key
  decrypt default 'XXXXXXXXXXXXXXXXY', name char(30))
```
ccard カラムには一意性制約があり、暗号化に cc\_key を使用します。 decrypt default 指定子が使用されているので、decrypt パーミッションを持た ないユーザが ccard カラムを選択すると、Adaptive Server は実際の値ではなく 値 XXXXXXXXXXXXXXXX を返します。

- 使用法 create table は、テーブルを作成するほか、必要に応じて整合性制約を作 成します。create table 文内で別のデータベースを指定しないかぎり、テー ブルは現在オープンしているデータベース内に作成されます。ユーザが sysusers テーブルにリストされていて、別のデータベースの create table パーミッションを所有している場合は、そのデータベース内にテーブルま たはインデックスを作成できます。
	- 領域は、一度に 1 エクステント、すなわち 8 ページ単位でテーブルおよび インデックスに割り付けられます。エクステントが満杯になるたびに、別 のエクステントが割り付けられます。割り付けられた領域とテーブルに使用 されている領域の量を確認するには、sp\_spaceused を使用してください。
	- ロー内の Java カラムの最大長は、テーブルのスキーム、ロック方式、ペー ジ・サイズに対応した可変長カラムの最大サイズによって決まります。
	- create table はテーブルを作成する前に検査制約のエラー・チェックを実 行します。
	- カラムの定義が char (*n*) NULL のときにコンポーネント統合サービスから create table を実行すると、コンポーネント統合サービスはリモート・サー バ上に varchar (*n*) のカラムを作成します。

#### 制限事項

- テーブル内のカラムの最大数は、カラムの幅とサーバの論理ページ・サイ ズによって異なります。
	- カラムのサイズの合計は、サーバの論理ページ・サイズ以下です。
	- テーブルごとのカラムの最大数は 1024 です。
	- APL テーブルの可変長カラムの最大数は 254 です。

たとえば、サーバの論理ページ・サイズが 2K で、整数カラムのテー ブルがある場合、テーブル内のカラムの最大数は 1024 よりもはるか に少なくなります (1024 \* 4 バイトは、2K という論理ページ・サイズ を超えます )。

カラムの最大数が 1024 を超えないかぎり、可変長カラムと固定長カ ラムを 1 つのテーブルに混在させることができます。たとえば、サー バの論理ページ・サイズが 8K の場合、APL 用に設定されたテーブル には、null を入力できる 254 の整数カラム ( 可変長カラム ) と null を 入力できない 770 の整数カラム、合計 1024 カラムを作成できます。

- 1 つのデータベースには最大 20 億のテーブルを、1 つのテーブルには最大 1024 のユーザ定義のカラムを作成できます。1 テーブルあたりのロー数 は、使用できる記憶領域のみによって制限されます。
- Adaptive Server では、次の場合はテーブルは作成されますが、データ操作 言語による操作を行うとサイズ制限に関するエラーが表示されます。
	- 可変長カラムがあるローの合計ロー・サイズが、カラムの最大サイズ を超えている場合。
	- 1 つの可変長カラムの長さが、カラムの最大サイズを超えている場合。
	- DOL テーブルでは、開始カラムを除いた可変長カラムのオフセット が 8191 バイトの制限を超えている場合。
- 固定長カラムのすべてとローのオーバヘッドの合計サイズが、テーブルの ロック・スキームとページ・サイズによって許容されるサイズを超えてい る場合は、Adaptive Server によってエラーが報告されます。表 [1-12](#page-201-0) は、こ れらの制限を示します。

| ロック・<br>スキーム | ページ・サイズ         | ローの最大長                    | カラムの最大長                                        |
|--------------|-----------------|---------------------------|------------------------------------------------|
|              |                 |                           |                                                |
| APL          | 2K (2048 バイト)   | 1962 バイト                  | 1960 バイト                                       |
| テーブル         | 4K (4096 バイト)   | 4010 バイト                  | 4008 バイト                                       |
|              | 8K (8192 バイト)   | 8106 バイト                  | 8104 バイト                                       |
|              | 16K (16384 バイト) | 16298 バイト                 | 16296 バイト                                      |
| <b>DOL</b>   | 2K (2048 バイト)   | 1964 バイト                  | 1958 バイト                                       |
| テーブル         | 4K (4096 バイト)   | 4012 バイト                  | 4006 バイト                                       |
|              | 8K (8192 バイト)   | 8108 バイト                  | 8102 バイト                                       |
|              | 16K (16384 バイト) | 16300 バイト                 | 16294 バイト                                      |
|              |                 |                           | テーブルに可変長カラムがない場合                               |
|              | 16K (16384 バイト) | 16300 (varlen = 8191 の最大開 | 8191-6-2 = 8183 バイト                            |
|              |                 | 始オフセットによって変化)             | 1つ以上の可変長カラムがテーブルにある<br>場合 *                    |
|              |                 |                           | *このサイズには、ローのオーバヘッドの6バイトとローの長さのフィールドの2バイトが含まれる。 |

<span id="page-201-0"></span>表 *1-12:* ローとカラムの最大長 - *APL* および *DOL*

• ローごとの可変長データの最大バイト数は、テーブルのロック・スキーム によって異なります。表 [1-13](#page-201-1) は、APL テーブルの最大カラム・サイズを 示します。

<span id="page-201-1"></span>表 *1-13: APL* テーブルの可変長カラムの最大サイズ

| ページ・サイズ         | ローの最大長 | カラムの最大長 |
|-----------------|--------|---------|
| 2K (2048 バイト)   | 1962   | 1960    |
| 4K (4096 バイト)   | 4010   | 4008    |
| 8K (8192 バイト)   | 8096   | 8104    |
| 16K (16384 バイト) | 16298  | 16296   |

表 [1-14](#page-201-2) は、DOL テーブルの最大カラム・サイズを示します。

<span id="page-201-2"></span>表 *1-14: DOL* テーブルの可変長カラムの最大サイズ

| ページ・サイズ         | ローの最大長 | カラムの最大長 |
|-----------------|--------|---------|
| 2K (2048 バイト)   | 1964   | 1958    |
| 4K (4096 バイト)   | 4012   | 4006    |
| 8K (8192 バイト)   | 8108   | 8102    |
| 16K (16384 バイト) | 16300  | 16294   |

• オフセットが 8191 バイトを超える可変長カラムを使用して DOL テーブ ルを作成した場合は、ローをカラムに追加できません。

• varchar、nvarchar、univarchar、または varbinary の各カラムを使用して、定 義された幅の合計が許可されているロー・サイズより大きいテーブルを作成 すると、警告メッセージが表示されますが、テーブルは作成されます。この ようなローに最大バイト数を超えて挿入を行うか、ローに update を実行し てロー・サイズの合計が最大長を超えるようにしたりすると、Adaptive Server によってエラー・メッセージが表示され、コマンドは正常に動作しません。

注意 [if...else](#page-420-0) ブロックまたは [while](#page-653-0) ループ内で create table コマンドを実 行すると、Adaptive Server はそのテーブルのスキーマを作成してから、条 件が true かどうかを判定します。このため、そのテーブルがすでに存在す る場合は、エラーが発生することがあります。このようなエラーが発生し ないようにするには、データベースに同じ名前のビューがないことを確認 するか、または execute 文を次のように使用してください。

```
if not exists
      (select * from sysobjects where name="my table")
begin
execute "create table mytable (x int)"
end
```
- デフォルト宣言または検査制約を付けて create table を発行してから、同 じバッチまたはプロシージャ内でテーブルにデータを挿入することはで きません。create 文と insert 文を 2 つの異なるバッチまたはプロシージャ に分けるか、[execute](#page-365-0) を使用してアクションを別々に実行してください。
- デフォルトを含む create table 文で次の変数を使用することはできません。

```
declare @p int
select @p = 2
create table t1 (c1 int default @p, c2 int)
```
こうすると、「デフォルトの中で変数は許されません」というエラー・メッ セージ 154 が表示されます。

• 仮想ハッシュ・テーブルには次の制限があります。

create proxy table、create table at remote server、alter table については 現時点で、SQL ユーザ定義関数はサポートされていません。

注意 SQL 関数の実行に必要な構文は次のようになります。 username.functionname()

- 仮想ハッシュ・テーブルにはユニークなローが必要です。仮想ハッ シュ・テーブルで複数のローが同じキー・カラム値を持つことはでき ません。Adaptive Server では、あるローをハッシュ領域に保持し、同 じキー・カラム値を持つ別のローをオーバフロー・クラスタード領域 に保持することができないためです。
- 各仮想ハッシュ・テーブルは、排他セグメント上で作成する必要があ ります。

# カラム定義

- ユーザ定義データ型を使用してカラムを作成する場合について説明します。
	- 長さ、精度、または位取りは変更できません。
	- null 型を使用して NOT null カラムを作成できますが、IDENTITY カラ ムを作成することはできません。
	- NOT null 型を使用して null カラムと IDENTITY カラムを作成できます。
	- IDENTITY 型を使用して NOT null カラムを作成できますが、そのカ ラムは IDENTITY プロパティを継承します。IDENTITY 型を使用して null カラムを作成することはできません。
- null 値を格納できるのは、可変長データ型のカラムだけです。固定長デー タ型の null カラムを作成すると、Adaptive Server によって、そのカラムは 対応する可変長データ型に自動的に変換されます。データ型が変更された ことは、ユーザに通知されません。

表 [1-15](#page-203-0) は、固定長データ型とその変換後の可変長データ型を示していま す。moneyn などの特定の可変長データ型は、カラム、変数、またはパラ メータの作成には使用できない予約されたデータ型です。

| 変換前の固定長データ型                                      | 変換後のデータ型  |
|--------------------------------------------------|-----------|
| char                                             | varchar   |
| nchar                                            | nvarchar  |
| binary                                           | varbinary |
| datetime                                         | datetimn  |
| float                                            | floatn    |
| bigint, int, smallint, tinyint                   | intn      |
| unsigned bigint, unsigned int, unsigned smallint | uintn     |
| decimal                                          | decimaln  |
| numeric                                          | numericn  |
| money, smallmoney                                | moneyn    |

<span id="page-203-0"></span>表 *1-15: null* の格納に使用される可変長データ型

- カラムのデフォルトを設定するには 2 つの方法があります。カラム制約と してデフォルトを create table または [alter table](#page-39-0) 文内で宣言する方法と、 [create default](#page-107-0) 文を使用してデフォルトを作成してから sp\_bindefault を使 用してカラムにバインドする方法です。
- テーブルとそのカラムについてのレポートを取得するには、システム・プ ロシージャ sp\_help を実行します。

テンポラリ・テーブル

- テンポラリ・テーブルは、テンポラリ・データベース tempdb に格納され ます。
- テンポラリ・テーブル名の最初の 13 文字は、セッション内でユニークで ある必要があります。これらのテーブルには、現在の Adaptive Server セッ ションによってのみアクセスできます。これらのテーブルは、それぞれの 名前とシステム提供の数値サフィックスに従って、tempdb..objects に格 納され、現在のセッションの終了時、または明示的に削除されたときに消 去されます。
- "tempdb.." プレフィクス付きで作成されたテンポラリ・テーブルは、Adaptive Server ユーザ・セッション間で共有できます。これらのテンポラリ・テー ブルは、所有者によって明示的に削除されるか、Adaptive Server を再起動 するまで存続します。ユーザ間およびセッション間でテーブルを共有する 場合にのみ、ストアド・プロシージャ内から "tempdb.." プレフィクス付 きのテンポラリ・テーブルを作成します。ストアド・プロシージャ内でテ ンポラリ・テーブルを作成したり削除するときに、"#" プレフィクスを使 用して、テンポラリ・テーブルが誤って共有されないようにします。
- Adaptive Server セッション中に複数のユーザがテンポラリ・テーブルを使 用できます。ただし、数値 2 の "guest" ユーザ ID でテンポラリ・テーブル が作成されるため、通常は特定のユーザ・セッションを識別できません。 複数のユーザがテンポラリ・テーブルを作成するプロセスを実行する場 合、各ユーザが "guest" ユーザであり、このため uid 値がすべて同じにな ります。このため、特定のユーザに対応するユーザ・セッションが、テン ポラリ・テーブルのどのユーザ・セッションであるかを知る方法はありま せん。システム管理者は sp\_addlogin を使用してテンポラリ・テーブルに ユーザを追加できます。この場合、テンポラリ・テーブルのユーザ・セッ ションに対して個別の uid を使用できますが、このような状況はほとんど ありません。
- テンポラリ・テーブルに対して、ルール、デフォルト、およびインデック スを関連付けることはできますが、テンポラリ・テーブルにビューを作成 したり、トリガを関連付けることはできません。
- テンポラリ・テーブルを作成するときにユーザ定義のデータ型を使用でき るのは、そのデータ型が tempdb..systypes にある場合に限られます。現 在のセッションに対してのみユーザ定義のデータ型を tempdb に追加す るには、tempdb の使用中に sp\_addtype を実行します。永続的にデータ 型を追加するには、model の使用中に sp\_addtype を実行してから、 Adaptive Server を再起動して、model が tempdb にコピーされるようにし ます。
- インデックスの使用
- テーブルは、そのテーブルのクラスタード・インデックスを「追跡」しま す。あるセグメントにテーブルを作成して、次に別のセグメントにそのク ラスタード・インデックスを作成すると、インデックスが作成されたセグ メントにテーブルが移行します。
- セグメントが別々の物理デバイスにある場合、一方のセグメントにテーブ ルを作成し、もう一方のセグメントにそのノンクラスタード・インデック スを作成すると、挿入、更新、選択の速度が上がります。詳細について は、『Transact-SQL ユーザーズ・ガイド』の「第 12 章 クラスタード・イン デックスとノンクラスタード・インデックスの使用」を参照してください。

# テーブルまたはそのカラムの名前の変更

- sp\_rename は、テーブルまたはカラムの名前の変更に使用します。
- テーブルまたはそのカラムの名前を変更してから、sp\_depends を使用し て、そのテーブルに依存するプロシージャ、トリガ、およびビューを決定 し、これらのオブジェクトを再定義します。

警告! これらの依存オブジェクトを再定義しない場合は、オブジェクト は Adaptive Server によって再コンパイルされると動作しなくなります。

インデックスの昇順または降順の指定

• インデックス・カラム名の後に asc および desc キーワードを使用して、 インデックスのソート順を指定します。カラムが、クエリの order by 句 で指定された順序と同じ順序になるようにインデックスを作成すると、ク エリ処理中のソートする手順を省略できます。

# 整合性の制約の定義

• create table 文は、SQL 規格で定義された一連の整合性の制約があるため、 データベースの整合性の制御に役立ちます。これらの整合性の制約句に よって、ユーザがテーブルに挿入できるデータが制限されます。また、デ フォルト、ルール、インデックス、およびトリガを使用して、データベー スの整合性を実行することもできます。

整合性の制約を使用すると、テーブルの作成中に整合性の制御を一度に定 義でき、また、整合性の制御を作成するプロセスを簡単にすることができ ます。しかし、整合性制約はスコープがさらに限定されており、デフォル ト、ルール、インデックス、およびトリガほど包括的ではありません。

• 複数のカラムに作用する制約はテーブル・レベルの制約として宣言し、1 つ のカラムだけに作用する制約はカラム・レベルの制約として宣言します。 カラムレベルの制約は、カラム内の値を変更する場合にのみ検査されま す。これに対し、テーブルレベルの制約は、該当するカラムを変更するか どうかにかかわらず、ローに何らかの変更を行う場合に検査されます。た だし、ユーザがこの違いに気付くことはほとんどありません。

カラム・レベルの制約は、カラム名とデータ型の後、区切りカンマの前に 置きます ( 例 5 を参照 )。テーブル・レベルの制約は、独立したカンマ区 切りの句として入力します ( 例 4 参照 )。Adaptive Server は、テーブル・レ ベルとカラム・レベルの制約を同じ方法で処理するため、どちらの効果も 変わりありません。

- テーブル・レベルまたはカラム・レベルでは、次のタイプの制約を作成で きます。
	- unique 制約 (一意性制約)は、テーブル内の指定したカラムに同じ値 を持つローが 2 つ存在しないことを要求します。また、primary key 制約 ( プライマリー・キー制約 ) は、カラムに null 値が存在しないよ うに要求します。
	- 「参照整合性」(references) 制約は、特定のカラムに挿入されるデー タまたはそのカラムで更新されるデータに対応するデータが、指定し たテーブルとカラムに存在していることを要求します。
	- check 制約は、カラムに挿入されるデータの値を制限します。

また、カラムでの null 値の使用を制限したり (null または not null キーワー ド )、カラムにデフォルト値を指定しても (default 句を使用 )、データの整 合性を実現できます。

- sp\_primarykey、sp\_foreignkey、および sp\_commonkey を使用すると、デー タベースのテーブル間の関係の明確化に役立つ情報を、システム・テーブ ルに保存できます。ただし、このプロシージャは、create table 文での primary key および foreign key キーワードの機能のキー関係の実現や、機 能の複製はしません。定義されたキーのレポートを取得するには、 sp\_helpkey を使用します。頻繁に使用するジョインのレポートを取得す るには、sp\_helpjoins を実行します。
- Transact-SQL には、整合性を確実にするメカニズムがいくつか用意されて います。create table の一部として宣言できる制約の他に、ルール、デフォ ルト、インデックス、およびトリガも作成できます。表 [1-16](#page-206-0) は、整合性 の制約をまとめ、その他の整合性の実現方法も示しています。

| create table での指定   | 他の方法                                           |
|---------------------|------------------------------------------------|
| unique 制約           | create unique index (null 値が使用できるカラムで使用)       |
| primary key 制約      | create unique index (null 値が使用できないカラムで使用)      |
| references 制約       | create trigger                                 |
| check 制約 (テーブル・レベル) | create trigger                                 |
| check 制約 (カラム・レベル)  | create trigger または create rule、および sp bindrule |
| default 句           | create default および sp bindefault               |

<span id="page-206-0"></span>表 *1-16:* 整合性を確保する方法

どの方法を選択するかはそれぞれの要件によって異なります。たとえば、 トリガは、( 他のカラムやオブジェクトを参照する場合などの ) 参照整合 性の処理が、create table で宣言されたものより複雑になります。また、 create table 文で定義された制約はそのテーブル固有のものです。ルール やデフォルトとは異なり、別のテーブルにその制約をバインドすることは できません。さらに、[alter table](#page-39-0) を使用しないと、制約の削除または変更 もできません。制約には、同じテーブル上でも、サブクエリや集合関数を 入れることはできません。

- create table には、多数の制約を組み込むことができますが、次の制限事 項があります。
	- unique 制約の数は、テーブルに設定可能なインデックスの数によっ て制限されます。
	- 1 つのテーブルに指定できる primary key 制約は 1 つだけです。
	- テーブルのカラム 1 つに対して組み込むことができる default 句は 1 つに限られますが、同一カラムに異なる制約を定義できます。

次に例を示します。

```
create table discount_titles
  (title_id varchar (6) default "PS7777" not null
       unique clustered
       references titles (title_id)
       check (title_id like "PS%"),
           new_price money)
```
新しい discount titles テーブルの title id カラムは、それぞれの整合性の 制約で定義されています。

- エラー・メッセージを作成して、それらを参照整合性制約と check 制約に バインドできます。sp\_addmessage でメッセージを作成し、sp\_bindmsg でメッセージを制約にバインドします。詳細については、sp\_addmessage と sp\_bindmsg の説明を参照してください。
- Adaptive Server は、参照制約を実行する前に検査制約を評価します。また、 すべての整合性の制約を実行した後にトリガが評価されます。制約のいず れかが守られていない場合、Adaptive Server はデータ変更の文を取り消 し、関連のあるトリガはどれも実行しません。ただし、制約の違反によっ て現在のトランザクションがロールバックされることはありません。
- 参照先テーブル内では、参照元テーブル内の値と一致するカラム値を更新 したりローを削除することはできません。参照元テーブルで更新または削 除を行ってから、参照先テーブルでの更新または削除を行ってください。
- 参照元テーブルを削除から、参照先テーブルを削除してください。そうし ないと、制約違反が発生します。
- テーブルに定義されている制約の情報を取得するには、sp\_helpconstraint を使用します。
- 一意性制約および主キー制約
- unique 制約 (一意性制約)は、カラム・レベルまたはテーブル・レベルで 宣言できます。unique 制約では、指定したカラムにある値すべてがユニー クであることが要求されます。テーブル内の指定したカラムで、2 つの ローが同じ値を持つことはできません。
- primary key 制約 ( プライマリー・キー制約 ) は、unique 制約にさらに制 限を加えるものです。primary key 制約が指定されたカラムには、null 値 を指定できません。

注意 create table 文の unique と primary key の制約は、カラムのユニー ク属性とプライマリ・キー属性を定義するインデックスを作成します。 sp\_primarykey、sp\_foreignkey、および sp\_commonkey は、カラム間の 論理関係を定義します。これらの論理的関係には、必ずインデックスおよ びトリガを使用しなければなりません。

- テーブルレベルの unique 制約または primary key 制約は、create table 文 に別々の項目として含まれ、作成するテーブルの 1 つ以上のカラムの名前 を含んでいる必要があります。
- unique または primaray key 制約は、指定したカラムにユニーク・インデッ クスを作成します。例 3 の unique 制約は、次の文の場合と同様にユニー クなクラスタード・インデックスを作成します。

create unique clustered index salesind on sales (stor id, ord num)

唯一の相違はインデックス名で、制約に名前を付けることで、salesind に 設定できます。

- SQL 標準における unique 制約の定義では、カラム定義で null 値を許可し ないように指定されています。Adaptive Server のデフォルトでは、カラム 定義で null または not null を省略した場合、そのカラムは null 値を認めな いものとして定義します (sp\_dboption を使用して変更していない場合)。 Transact-SQL では、制約を実行するために使用するユニーク・インデック スによって、null 値の入力が許可されているため、unique 制約付きで null 値の入力を許可するようカラムを定義できます。
- unique 制約は、デフォルトでユニーク・ノンクラスタード・インデック スを作成します。primary key 制約は、デフォルトでユニーク・クラスター ド・インデックスを作成します。1 つのテーブルに存在が可能なクラス タード・インデックスは 1 つだけであるため、指定できるのは unique clustered 制約または primary key clustered 制約のいずれか 1 つだけです。
- create table の unique および primary key 制約は、[create index](#page-125-0) 文の代わ りに容易に使用できます。ただし、次のような制限があります。
	- ユニークでないインデックスは作成できない。
	- **[create index](#page-125-0)** のオプションのすべてを使用できるわけではない。
	- これらのインデックスの削除には [alter table](#page-39-0) drop constraint を使用す る必要がある。

# 参照整合性制約

- 参照整合性の制約では、制約が定義された参照元テーブルに挿入される データが、参照先テーブルの値と一致している必要があります。参照整合 性の制約は、次の条件のいずれかを満たします。
	- 参照元テーブルの制約の付いたカラムのデータが、null 値を含む。
	- 参照元テーブルの制約の付いたカラムのデータが、参照先テーブルの 対応するカラムのデータ値と一致する。

たとえば pubs2 データベースの場合、本の売上を記録する salesdetail テーブルに挿入するローに対して、titles テーブルに有効な title\_id が存在 している必要があります。この場合、salesdetail は参照元テーブルで、 titles テーブルは参照先テーブルです。現在、pubs2 はトリガを使用して、 この参照整合性を実現しています。ただし、salesdetail テーブルでは、次 のカラム定義と参照整合性の制約を指定して、同じタスクを実行すること ができます。

```
title_id tid
   references titles (title_id)
```
- 1 つのクエリで許可されるテーブル参照の最大数は 192 です。テーブルの 参照制約を確認するには、sp\_helpconstraint を使用します。
- テーブルに、そのテーブル自体の参照整合性の制約を組み込むことがで きます。たとえば、従業員とマネージャのリストを含む pubs3 の store employees テーブルには、emp\_id カラムと mgr\_id カラムの間に 次の自己参照があります。

```
emp_id id primary key,
mgr_id id null
        references store employees (emp id),
```
この制約では、すべてのマネージャは従業員でもあり、すべての従業員は 有効なマネージャに割り当てられていることが保証されます。

• 参照元テーブルが削除されるか、参照整合性の制約が削除されるまで、参 照先テーブルは削除できません (テーブルに整合性の制約だけが含まれて いる場合を除きます )。

- Adaptive Server は、テンポラリ・テーブルには参照整合性の制約を適用し ません。
- 別のユーザのテーブルを参照するテーブルを作成するには、参照先テーブ ルに references パーミッションが必要です。references パーミッション の割り当ての詳細については、[grant](#page-379-0) コマンドを参照してください。
- テーブルレベルの参照整合性の制約は、create table 文に別々の項目とし て含まれます。その中には、foreign key 句および 1 つ以上のカラム名の リストが必要です。

primary key 制約を使用して参照先テーブルのカラムがプライマリ・キー として指定されている場合にのみ、references 句のカラム名がオプション になります。

参照先カラムは、その参照先テーブルのユニーク・インデックスによって 制約される必要があります。ユニーク・インデックスは、unique 制約か [create index](#page-125-0) 文のいずれかを使用して作成できます。

• 参照元テーブルのカラムのデータ型は、参照先テーブルのカラムのデータ 型と一致している必要があります。たとえば次のように、参照元テーブル (test type) の col1 のデータ型が、参照先テーブル (publishers) の pub\_id のデータ型と一致している必要があります。

```
create table test_type
  (col1 char (4) not null
    references publishers (pub_id),
col2 varchar (20) not null)
```
- 参照整合性の制約を定義するときには、参照先テーブルが存在している必 要があります。相互に参照を行うテーブルには、[create schema](#page-172-0) 文を使用 して、両方のテーブルを同時に定義します。また別の方法として、制約の ないテーブルを作成し、alter table を使用して後から制約を追加する方法 もあります。詳細については、「[create schema](#page-172-0)」または「[alter table](#page-39-0)」を 参照してください。
- create table の参照整合性の制約によって、データ整合性の実現が容易に なります。ただし、トリガとは異なり、次の機能はありません。
	- データベース内の関連テーブルを使用した変更のカスケード
	- 他のカラムやデータベース・オブジェクトの参照による複雑な制約の 実行
	- "what-if " 分析の実行

参照整合性の制約は、データ修正が制約に違反する場合でも、トランザク ションをロールバックしません。トリガを使用すると、参照整合性の処理 の方法に従って、トランザクションをロールバックするか継続するかを選 択することができます。

注意 Adaptive Server では、参照整合性の制約を検査してからトリガを検査 するため、データ修正文がその制約に違反していると、トリガも起動され なくなります。

# データベース間の参照整合性制約の使用

• データベース間の制約を作成すると、各データベースの sysreferences シ ステム・テーブルに次の情報が格納されます。

表 *1-17:* 参照整合性の制約について格納される情報

| sysreferences に格納<br>される情報 | 参照先テーブルについての情報を<br>持つカラム | 参照元テーブルについての情報を<br>持つカラム |
|----------------------------|--------------------------|--------------------------|
| キー・カラム ID                  | refkey1 $\sim$ refkey16  | fokey1 $\sim$ fokey16    |
| テーブル ID                    | reftabid                 | tableid                  |
| データベース ID                  | pmrydbid                 | frgndbid                 |
| データベース名                    | pmrydbname               | frgndbname               |
|                            |                          |                          |

- 参照元テーブルまたはそのデータベースを削除しても問題はありません。 Adaptive Server は、外部キー情報を参照先データベースから自動的に削除 します。
- 参照元テーブルは参照先テーブルの情報に依存しているため、Adaptive Server では次の操作は実行できません。
	- 参照先テーブルを削除する
	- 参照先テーブルがある外部データベースを削除する
	- sp\_renamedb を使用していずれかのデータベースの名前を変更する

これらの処理を行う前に、必ず [alter table](#page-39-0) を使用してデータベース間の制 約を取り除きます。

• データベース間の制約を追加または削除する場合や、データベース間の制 約を含むテーブルを削除する場合は、影響を受けるデータベースを両方と もダンプしてください。

警告! データベース間の制約を含んだデータベースの以前のダンプを ロードすると、データベースの破壊の原因となります。

• sysreferences システム・テーブルには、外部データベースの名前と ID 番 号が格納されます。[load database](#page-434-0) を使用して、データベース名を変更し たり、別のサーバにロードしたりすると、Adaptive Server では参照整合性 を保証できなくなります。

警告! データベースを別の名前でロードするか、別の Adaptive Server に 移動するためにデータベースをダンプする場合は、事前に [alter table](#page-39-0) を使 用して外部参照整合性制約をすべて削除してください。

# *check* 制約

- check 制約は、ユーザがテーブル内のカラムに挿入できる値を制限します。 check 制約は、テーブルに挿入される前に null 以外のすべての値に対して一 致が求められる検索条件 *search\_condition* を指定します。*search\_condition* には、次のものを組み込むことができます。
	- in で指定される定数式のリスト
	- between で指定される定数式の範囲
	- like で指定され、ワイルドカード文字を使用できる条件のセット

式には、算術演算子および Transact-SQL の組み込み関数を使用できます。 search condition には、サブクエリ、集合関数、ホスト変数、またはパラ メータは指定できません。Adaptive Server は、テンポラリ・テーブルに check 制約を適用しません。

- check 制約がカラムレベルの check 制約の場合は、その制約が定義された カラムだけを参照し、テーブル内の他のカラムは参照できません。テーブ ルレベルの check 制約は、テーブル内のすべてのカラムを参照できます。
- create table を使用すると、1 つのカラム定義で複数の check 制約を指定 できます。
- check 整合性制約は、ルールおよびトリガの代わりに使用できます。これ は、作成されるテーブルに固有のもので、別のテーブルのカラムやユーザ 定義のデータ型へのバインドはできません。
- check 制約はカラム定義を上書きしません。null 値が許可されるカラムで check 制約を宣言すると、*search\_condition* に null が含まれていない場合 でも、暗黙的にまたは明示的に、そのカラムに null を挿入できます。たと えば、null 値が許可されるテーブル・カラムで "pub\_id in ("1389", "0736", "0877", "1622", "1756")" または "@amount > 10000" を指定する check 制約 を作成した場合でも、そのカラムに null を挿入できます。カラム定義は check 制約を上書きします。

## <span id="page-213-0"></span>IDENTITY カラム

• テーブルに初めてローを挿入すると、Adaptive Server は IDENTITY カラム に値 1 を割り当てます。ローが新しく追加されるたびに、カラムの値は 1 ずつ増加します。この値は、create table 文でカラムに対して宣言された すべてのデフォルト、または sp\_bindefault でカラムにバインドされたデ フォルトよりも優先されます。

IDENTITY カラムに挿入できる最大値は、数値の場合は 10 precision - 1 で す。整数の識別子の場合、この値はデータ型で使用できる最大値 ( たとえ ば tinyint では 255、smallint では 32767) です。

識別子の詳細については、『リファレンス・マニュアル:ビルディング・ ブロック』の「第 1 章 システム・データ型とユーザ定義データ型」を参 照してください。

- IDENTITY カラムに値を挿入すると、カラムへの初期値の指定や、エラー 時に削除されたローのリストアが実行できます。テーブルの所有者、デー タベースの所有者、システム管理者は、ベース・テーブルに set identity\_insert *table\_name* on を使用した後に、1 つの値を明示的に IDENTITY カラムに 挿入できます。IDENTITY カラムでユニーク・インデックスを作成してい ないかぎり、Adaptive Server は値の一意性を確認することができません。 値は、どのような正の整数でも挿入できます。
- 必要に応じて実際のカラム名の代わりに、テーブル名で修飾した syb\_identity キーワードを使用して、IDENTITY カラムを参照できます。
- システム管理者は、auto identity データベース・オプションを使用すると、 新しいテーブルに 10 桁の IDENTITY カラムを自動的に組み込むことができ ます。データベースでこの機能をオンにするには、次を使用してください。

sp\_dboption *database\_name*, "auto identity", "true"

ユーザが、データベースで primary キー、unique 制約、または IDENTITY カラムのいずれも指定しないでテーブルを作成するたびに、Adaptive Server では IDENTITY カラムが自動的に定義されます。このカラム SYB\_IDENTITY\_COL は、select \* 文を使用してカラムを検索するときに は表示されません。select リストにカラム名を明示的に指定してください。

• サーバの障害によって、IDENTITY カラムの値に誤差が生じることがあり ます。ギャップは、トランザクションのロールバック、ローの削除、また は手動による IDENTITY カラムへのデータの挿入によっても発生します。 ギャップの最大サイズは、identity burning set factor と identity grab size 設定パラメータの設定、create table または select into 文の identity\_gap 値 によって異なります。identity ギャップを設定する各種方法の詳細につい ては、『Transact-SQL ユーザーズ・ガイド』の「第 7 章 データベースおよ びテーブルの作成」の「テーブルの identity ギャップの管理」を参照して ください。

#### ロック・スキームの指定

- テーブルのロック・スキームを指定するには、lock キーワードと次のいず れかのロック・スキームを使用します。
	- allpages ロック。クエリの影響を受けるデータ・ページとインデック スをロックします。
	- datapages ロック。データ・ページのみをロックします。
	- datarows ロック。データ・ローのみをロックします。

ロック・スキームを指定しないと、サーバのロック・スキームが使用され ます。サーバ全体で使用されるデフォルトは、設定パラメータ lock scheme で設定されます。

• テーブルのロック・スキームは、[alter table](#page-39-0) コマンドで変更できます。

# 記憶領域管理プロパティ

- 記憶領域管理プロパティの fillfactor、max\_rows\_per\_page、exp\_row\_size、 reservepagegap は、次のようにテーブルの領域の使用管理に役立ちます。
	- fillfactor はインデックスの作成時に余分な領域をページに残しますが、 fillfactor は永続的に保持されるわけではありません。
	- max rows per page は、データまたはインデックス・ページのロー 数を制限します。ローの数が減るとロック競合が少なくなるため、主 として全ページロック・テーブルの同時実行性の改善に使用されま す。max\_rows\_per\_page 値と、datapages ロックまたは datarows ロックを指定すると、警告メッセージが出力されます。テーブルが作 成され、値が sysindexes に格納されますが、この値は後でロック・ スキームが allpages に変更された場合にのみ適用されます。
	- exp\_row\_size は、データ・ローの予期されるサイズを指定します。こ れは、インデックスではなく、データ・ローだけに適用され、また、 可変長カラムのあるデータオンリーロック・テーブルのみに適用され ます。これは、データオンリーロック・テーブル内のローの転送数の 軽減に使用されます。また、主として、最初の挿入時はローに null ま たは短いカラムがあり、その後の更新の結果、サイズが増大したテー ブルで必要になります。exp\_row\_size は、ローが指定のサイズまで 増大できるように、データ・ページの領域を確保します。全ページ ロック・テーブルの作成時に exp\_row\_size を指定すると、警告メッ セージが表示されます。テーブルが作成され、値が sysindexes に格 納されますが、ロック・スキームが後で datapages または datarows に変更された場合にのみ、値が適用されます。
	- reservepagegap は空ページと満杯のページとの割合を指定して、エ クステント割り付けを実行するコマンドに適用します。これは、すべ てのロック・スキームのデータ・ページとインデックス・ページの両 方に適用されます。

• 表 [1-18](#page-215-0) は、記憶領域管理プロパティとロック・スキームの有効な組み合 わせを示しています。create table コマンドに互換性のない組み合わせが ある場合、警告メッセージは表示されますが、テーブルは作成されます。 値は、システム・テーブルに格納されますが、適用されません。プロパ ティが有効になるようにテーブルのロック・スキームを変更すると、値が 使用されます。

| プロパティ             | 全ページ | データページ データロー |    |
|-------------------|------|--------------|----|
| max_rows_per_page | 可能   | 不可           | 不可 |
| exp row size      | 不可   | 可能           | 可能 |
| reservepagegap    | 可能   | 可能           | 可能 |
| fillfactor        | 可能   | 可能           | 可能 |

<span id="page-215-0"></span>表 *1-18:* 記憶領域管理プロパティとロックスキーム

• 表 [1-19](#page-215-1) は、記憶領域管理プロパティのデフォルト値と、デフォルト値を 使用したときの効果を示しています。

<span id="page-215-1"></span>表 *1-19:* 記憶領域管理プロパティのデフォルトと効果

| プロパティ             |          | デフォルト デフォルトを使用したときの効果                                                   |
|-------------------|----------|-------------------------------------------------------------------------|
| max rows per page | $\theta$ | ページの最大数のロー(255まで)に適合する。                                                 |
| exp row size      |          | サーバ全体に適用されるデフォルト値が使用され、設定パラメー<br>夕 default exp_row_size percent が設定される。 |
| reservepagegap    |          | エクステント割り付けの間、空ページを残さない。                                                 |
| fillfactor        | $\theta$ | インデックス・ページに残された領域で、リーフ・ページを完全<br>にパックする。                                |

#### *exp\_row\_size* の使用

アプリケーションによって短いローがデータオンリーロック・テーブルに 挿入され、後の更新でローの長さが増大する場合は、exp\_row\_size を使 用してデータオンリーロック・テーブルのローが新しいロケーションに転 送される回数を少なくします。

#### *reservepagegap* の使用

• 大量の領域を使用するコマンドでは、ページごとに割り付けるのではな く、エクステントを割り付けることによって新しい領域を割り付けます。 reservepagegap キーワードを使用すると、これらのコマンドは、後続の ページ割り付けが、分割されるページまたはローの転送元のページの近く で行われるように空ページを残します。表 [1-20](#page-216-0) に、reservepagegap がい つ適用されるかを示します。
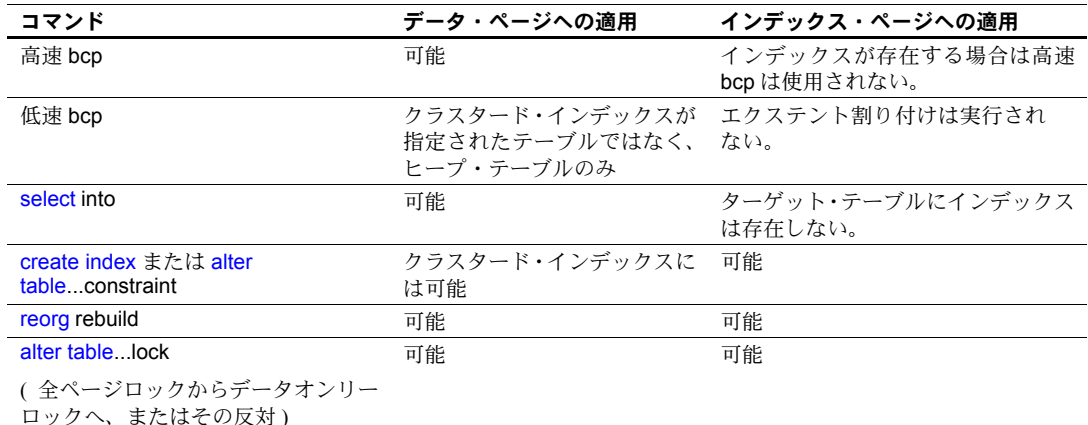

表 *1-20: reservepagegap* が適用されるとき

• テーブルの reservepagegap 値は sysindexes に格納され、上記のオペレー ションのいずれかがテーブルで実行されたときに適用されます。格納され た値を変更するには、sp\_chgattribute を使用します。

• reservepagegap は、ワークテーブルまたはワークテーブルでのソートに は適用されません。

# *at* の使用

at キーワードによって得られるロケーション情報は、sp\_addobjectdef に よって得られる情報と同じです。この情報は、sysattributes テーブルに格 納されます。

# Java-SQL カラム

- Java がデータベースで実行可能になっている場合は、Java-SQL カラムが あるテーブルを作成できます。詳細については、『Adaptive Server Enterprise における Java』を参照してください。
- Java-SQL カラムの宣言クラス (*datatype*) は、Serializable インタフェース または Externalizable インタフェースのいずれかを実装する必要があり ます。
- テーブルを作成する場合に、Java-SQL カラムを次のように指定すること はできません。
	- 外部キーとして指定する
	- 参照句の中で指定する
	- UNIQUE プロパティを持つカラムとして指定する
	- プライマリ・キーとして指定する
- in row が指定されている場合、データベース・サーバのページ・サイズと その他の変数によっては、格納される値が 16 キロバイトを超えることが できません。
- off row が指定されている場合は、次の制限があります。
	- 検査制約内では、カラムの参照はできません。
	- distinct を指定する [select](#page-526-0) では、カラムの参照ができません。
	- 比較演算子、述部、または group by 句の中でカラムを指定すること はできません。

#### テーブルについての情報の取得

- sp\_help は、指定されたテーブルとそのインデックスに割り当てられた属 性 ( キャッシュのバインドなど ) をリストし、属性のクラス、名前、整数 値、文字値、コメントなど、テーブルに関する情報を表示します。
- sp\_depends は、テーブルに依存するデータベースのビュー、トリガ、プ ロシージャに関する情報を表示します。
- sp\_helpindex は、テーブルに作成されたインデックスに関する情報をレ ポートします。
- sp\_helpartition は、テーブルの分割プロパティについての情報をレポート します。

パーティションのあるテーブルの作成

- パーティションに分かれたテーブルを作成するには、パーティションと して使用するディスク・デバイスとセグメントを準備しておく必要があ ります。
- 範囲分割は、ソート順に依存します。ソート順が変更された場合は、新し いソート順に合わせてテーブルを再分割する必要があります。
- 範囲分割の境界は、パーティション作成時の順序に基づいて昇順に位置す る必要があります。
- text、unitext、image、または bit カラム、Java データ型、または計算カラ ムは分割キーの一部にできませんが、分割されたテーブルにこれらのデー タ型のカラムを含めることはできます。分割の複合キーのカラム数は 31 個 までです。
- 範囲分割とハッシュ分割の場合、分割キーとして最大 31 個のカラムがあ る複合キーを指定できます。ただし、一般には 4 個を超える分割のカラム があるテーブルは扱いが難しく、不便です。
- 範囲分割とリスト分割の境界値は、対応する分割キーのデータ型と互換性 がある必要があります。指定された境界値が互換性があってもデータ型が 異なる場合、境界値は分割キーのデータ型に変換されます。Adaptive Server は以下をサポートしません。
	- 明示的な変換
	- データの消失につながる暗黙的変換
	- 範囲分割テーブルの境界として null を指定する
	- binary 以外のデータ型から binary または varbinary への変換
- リスト分割テーブルの値リストで null を使用できます。
- text カラムと image カラムがあるテーブルは分割できます。ただし、テー ブルを分割しても text カラムと image カラムが格納される方法には影響 しません。それぞれ別のパーティションに存在するからです。
- リモート・テーブルを分割することはできません。
- Adaptive Server は、null を特定の分割キー・カラムの他のどの分割キー値 よりも小さい値として扱います。

# 計算カラムのあるテーブルの作成

- *computed\_column\_expression* で参照できるのは、同じテーブル内のカラ ムだけです。
- computed column expression の deterministic プロパティは、データ操作 に大きな影響を与えます。詳細については、『Transact-SQL ユーザーズ・ ガイド』の「deterministic プロパティ」を参照してください。
- 計算カラムにデフォルト値を指定することはできません。計算カラムを identity カラムまたは timestamp カラムにすることもできません。
- null 入力可能性は、実体化された計算カラムにのみ指定できます。null 入 力可能性を指定しない場合、すべての計算カラムはデフォルトで null 入力 可能です。仮想計算カラム は常に null 入力可能です。
- トリガ、および check、rule、unique、primary key、foreign key などの制 約は、実体化された計算カラムだけをサポートします。仮想計算カラムに これらを使用することはできません。
- 計算カラムの定義で指定されたユーザ定義関数が削除されたり、無効に なったりすると、その関数を呼び出す計算カラムのオペレーションはすべ て失敗します。

# 暗号化カラムのあるテーブルの作成

- 次のデータ型を暗号化できます。
	- int、smallint、tinyint
	- unsigned int、unsigned smallint、unsigned tinyint

リファレンス・マニュアル:コマンド **203**

- bigint、unsigned bigint
- decimal、numeric
- float4, float8
- money、smallmoney
- date、time、smalldatetime、datetime、bigdatetime
- char、varchar
- unichar, univarchar
- binary, varbinary
- bit
- 暗号化されたデータのディスク上での基本データ型は、varbinary です。 NULL 値は暗号化されません。
- create table で次の操作を行うと、エラー・メッセージが表示されます。
	- 1 つ以上の暗号化カラムを参照している式に基づいて計算カラムを指 定する。
	- encrypt パラメータと compute パラメータを同じカラムで使用する。
	- partition 句の中に暗号化カラムをリストする。
- create table、alter table、select into オペレーションの間に、Adaptive Server によって暗号化カラム内の最大長が計算されます。スキーマ配置やペー ジ・サイズを決定するために、データベース所有者は暗号化カラムの最大 長を把握する必要があります。『暗号化カラム・ユーザーズ・ガイド』の 「第 3 章 データの暗号化」を参照してください。
- 暗号化キーに初期化ベクトルまたはランダム埋め込みを指定していない 場合、暗号化カラムにインデックスを作成できます。初期化ベクトルまた はランダム埋め込みが使用されている暗号化カラムに対して create index を実行すると、エラーが発生します。
- 次の場合、暗号化カラムに参照整合性制約を定義できます。
	- 参照元カラムと参照先カラムの両方が暗号化されている。
	- カラムの暗号化に使用するキーで init\_vector null を指定し、pad random を指定していない。
- 計算カラムは暗号化できません。また、計算カラムを定義している式に暗 号化カラムを含めることはできません。create table の *partition\_clause* に は、暗号化カラムを指定できません。

『暗号化カラム・ユーザーズ・ガイド』の「第 3 章 データの暗号化」を参 照してください。

# 仮想ハッシュ・テーブルの作成

仮想ハッシュ・テーブルには次の制限があります。

- truncate table はサポートされていません。代わりに delete from *table\_name* を使用してください。
- SQL92 では、関連する 2 つの一意性制約が同じキー・カラムを持つこと はできません。ただし、仮想ハッシュ・テーブルの primary key 句は標準 の一意性制約ではないので、仮想ハッシュ・キーとして同じキー・カラム を持つ別の一意性制約を宣言できます。
- テーブルを作成した後で仮想ハッシュ・クラスタード・インデックスを作 成することはできないので、仮想ハッシュ・クラスタード・インデックス を削除することもできません。
- 仮想ハッシュ・テーブルは、排他セグメント上で作成する必要がありま す。仮想ハッシュ・テーブルを作成するためにセグメントに割り当てる ディスク・デバイスは、他のセグメントと共有できません。
- 同じ排他セグメント上に 2 つの仮想ハッシュ・テーブルを作成するこはで きません。Adaptive Server では、1 データベースあたり 32 個のセグメント をサポートします。3 個のセグメントがデフォルト、システム、およびロ グの各セグメント用に予約されるので、1 データベースあたりの仮想ハッ シュ・テーブルの最大数は 29 です。
- alter table コマンドと drop clustered index コマンドは仮想ハッシュ・テー ブルに対して使用できません。
- 仮想ハッシュ・テーブルでは全ページ・ロック (APL) を使用する必要があ ります。
- 仮想ハッシュ・テーブルのキー・カラムとハッシュ係数は int データ型を 使用する必要があります。
- text や image カラムを仮想ハッシュ・テーブルに含めることはできません。 text や image データ型に基づくデータ型のカラムも含めることはできま せん。
- 分割された仮想ハッシュ・テーブルは作成できません。

インメモリ・データベースおよびリラックス持続性データベースのテーブル の作成

- create table で定義されたテーブルレベルのロギング設定は、select into を 使用して作成されたテーブルにも適用されます。
- 完全な持続性を使用してデータベースに最低限のロギングが設定された テーブルを作成できますが、データベースではこれらのテーブルに最低限 のロギングを使用しません。Adaptive Server では、これらのテーブルを最 低限のロギングに設定できるので、持続性が no\_recovery に設定された他 のデータベースのテンプレートとして、これらのデータベースを使用でき ます。この場合、最低限のロギングは従属するデータベースで有効になり ます。

# 共有ディスク・クラスタの制限事項

- 同じローカル・テンポラリ・データベースのテーブルからでない場合、 ローカル・テンポラリ・データベースのカラムを参照する参照整合性制約 を含めることはできません。create table は、別のデータベースのテーブ ルからローカル・テンポラリ・データベースのカラムへの参照を作成しよ うとすると失敗します。
- ローカル・テンポラリ・データベースに格納されている暗号化キーを持つ カラムは、そのカラムのテーブルが同じローカル・テンポラリ・データ ベースにないと、暗号化できません。ローカル・テンポラリ・データベー スにある暗号化キーを持つカラムを暗号化する場合、そのテーブルが別の データベースにあると、alter table は失敗します。

標準 インコントランド ANSI SQL - 準拠レベル:初級レベル。

Transact-SQL 拡張機能は次のとおりです。

- テーブル名またはカラム名を修飾するためのデータベース名の使用
- IDENTITY カラム
- not null カラムのデフォルト
- asc および desc オプション
- reservepagegap オプション
- lock 句
- on *segment* name 句

準拠しているデータ型の詳細については、『リファレンス・マニュアル: ビルディング・ブロック』の「第 1 章 システム・データ型とユーザ定義 データ型」を参照してください。

パーミッション create table のパーミッションはデータベース所有者に対してデフォルトで設 定され、所有者はパーミッションを他のユーザに譲渡できます。すべてのユー ザがロギングを無効にしてテンポラリ・テーブルと新しいテーブルを作成でき ます。

監査 sysaudits の event カラムと extrainfo カラムの値は次のとおりです。

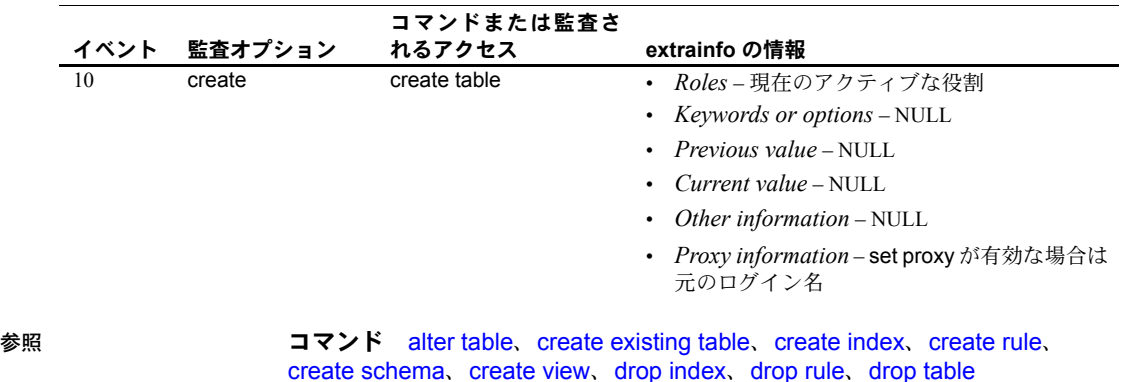

システム・プロシージャ sp\_addmessage、sp\_addsegment、sp\_addtype、 sp\_bindmsg、sp\_chgattribute、sp\_commonkey、sp\_depends、 sp\_foreignkey、sp\_help、sp\_helpjoins、sp\_helpsegment、sp\_primarykey、 sp\_rename、sp\_spaceused

# **create trigger**

説明 整合性の制約の実現に頻繁に使用されるストアド・プロシージャの一種であ る、トリガを作成します。ユーザが特定のテーブル上で特定のデータ修正文を 実行しようとすると、トリガが自動的に実行されます。

- 構文 create trigger [*owner*.]*trigger\_name* on [*owner*.]*table\_name* {for | instead of} {insert , update , delete} as *SQL\_statements*
	- if update 句を使用する場合:

create trigger [*owner*.]*trigger\_name* on [*owner*.]*table\_name* {for {insert , update} | instead of {insert, update, delete}} as [if update (*column\_name*) [{and | or} update (*column\_name*)]...] *SQL\_statements* [if update (*column\_name*) [{and | or} update (*column\_name*)]... *SQL\_statements*]...

# パラメータ *trigger\_name*

トリガの名前です。識別子の規則に従っているとともに、データベース内 でユニークでなければなりません。現在のデータベース内で別のユーザが 所有しているトリガと同じ名前で別のトリガを作成する場合は、所有者名 を指定します。*owner* のデフォルト値は現在のユーザです。所有者名を使 用してトリガを修飾する場合は、同じ方法でテーブル名を明示的に修飾し なければなりません。

トリガ名に変数を使用することはできません。

#### *table\_name*

トリガを作成するテーブル名です。データベース内に同じ名前のテーブル が複数ある場合は、所有者名を指定します。*owner* のデフォルト値は現在 のユーザです。

for | instead of

for – トリガを作成する対象を示すために insert、delete、または update の 前で使用します。

instead of – inserted 擬似テーブルと deleted 擬似テーブルを作成してデータ を入力します。これらのテーブルは、元の insert、delete、または update ク エリで修正されたローを調べるためトリガで使用されます。

# insert、update、delete

どの組み合わせにも含めることができますが、delete を if update 句ととも に使用することはできません。

*SQL\_statements*

トリガ条件とトリガ動作を指定します。トリガ条件は、実行する insert、 update、または delete が、トリガの動作を起動するかどうかを決定します。 SQL 文では、if キーワードの後ろにサブクエリが続くことがあります。下記 の例 2 では、if キーワードに続くサブクエリがトリガ条件です。

ユーザ動作 (insert、update、または delete) が実行されると、トリガの動作 が実行されます。複数のトリガ動作を指定する場合は、begin と end でグ ループ化します。

トリガ定義で使用できない文のリストについては[、「トリガおよびトランザ](#page-230-0) [クション」](#page-230-0)(215 ページ ) を参照してください。トリガ定義に使用できる deleted および inserted 論理テーブルの詳細については、「deleted [論理テー](#page-228-0) ブルと inserted [論理テーブル」](#page-228-0)(213 ページ ) を参照してください。

if update

指定したカラムが update 文の set リストに含まれるかどうか、または insert の影響を受けるかどうかのテストに使用します。これにより、指定したト リガの動作を、指定したカラムの更新に関連付けることができます ( 例 3 を 参照してください )。複数のカラムを指定でき、1 つの create trigger 文で複 数の if update 文を使用できます ( 例 5 を参照してください )。

例 例 **1** ユーザが titles テーブルでデータを追加または変更しようとした場合、 メッセージを出力します。

```
create trigger reminder
on titles
for insert, update as
print "Don't forget to print a report for accounting."
```
例 **2** titles テーブルに対応する title\_id がない場合、新しいローが titleauthor に 挿入されないようにします。

```
create trigger t1
on titleauthor
for insert as
if (select count(*)
   from titles, inserted
    where titles.title id = inserted.title id) = 0
begin
print "Please put the book's title id in the
       titles table first."
rollback transaction
end
```
例 **3** publishers テーブルの pub\_id カラムが変更された場合、titles テーブルで それに対応する変更を行います。

```
create trigger t2
on publishers
for update as
if update (pub id) and @@rowcount = 1
begin
    update titles
    set titles.pub_id = inserted.pub_id
    from titles, deleted, inserted
    where deleted.pub id = \text{tities}.pubend
```
例 **4** titleauthor からローが削除された場合、titles テーブルからタイトルを削除 します。本の著者が複数の場合は、titleauthor 内のそれらに対する参照も削除 します。

```
create trigger t3
on titleauthor
for delete as
begin
   delete titles
   from titles, deleted
   where deleted.title id = titles.title id
   delete titleauthor
   from titleauthor, deleted
   where deleted.title id = titleauthor.title id
   print "All references to this title have been
   deleted from titles and titleauthor."
```
end

例 **5** 週末にプライマリ・キーが更新されないようにします。また、あるタイト ルの総売上げが前渡し金を超えないかぎり、そのタイトルの価格または前渡し 金への更新を行えないようにします。

```
create trigger stopupdatetrig
on titles
for update
as
if update (title_id)
 and datename (dw, getdate ())
 in ("Saturday", "Sunday")
 begin
   rollback transaction
   print "We don't allow changes to"
   print "primary keys on the weekend!"
 end
if update (price) or update (advance)
 if (select count (*) from inserted
   where (inserted.price * inserted.total sales)
   < inserted.advance) > 0
```

```
begin
rollback transaction
print "We don't allow changes to price or"
print "advance for a title until its total"
print "revenue exceeds its latest advance."
end
```
例 **6** instead of トリガを使用して union ビューを更新します。

```
create table EmployeeWest (
   empid int primary key,
   empname varchar(30),
   empdob datetime,
   region char(5)
      constraint region_chk
         check (region='West'))
create table EmployeeEast (
   empid int primary key,
   empname varchar(30),
   empdob datetime,
   region char(5)
      constraint region_chk
         check (region='East'))
create view Employees as
   select * from EmployeeEast
   union all
   select * from EmployeeWest
create trigger EmployeesInsertTrig on Employees
instead of insert as
begin
   insert into EmployeeEast select * from inserted where region = "East"
   insert into EmployeeWest select * from inserted where region = "West"
end
--will insert the data into the EmployeeEast table
insert into Employees values (10, 'Jane Doe', '11/11/1967', 'East')
--will insert the data into the EmployeeWest table
insert into Employees values (11, 'John Smith', '01/12/1977', 'West')
--will insert multiple rows into EmployeeEast and
--EmployeeWest tables.Employee2 table includes employees
--from both East and West.
insert into Employees select * from Employee2
```
例 **7** 暗号化カラムをサポートするために instead of トリガを使用し、アプリケー ションを変更しないでデータを暗号化してデータベースに格納します(ユーザ定 義関数 my\_encrypt および my\_decrypt はデータの暗号化と復号化を行います )。 CREATE TABLE Employee t (id int PRIMARY KEY, name varchar(20), salary binary (64)) --where the id and name columns are stored unencrypted, salary is --encrypted and id is a primary key. create view employee v as select id, name, my decrypt (salary) from employee\_t CREATE TRIGGER EmployeeInsert ON employee\_v INSTEAD OF INSERT AS BEGIN INSERT employee t SELECT id, name, my encrypt (salary) FROM inserted END CREATE TRIGGER employeeUpdate ON employee\_v INSTEAD OF UPDATE AS BEGIN DELETE FROM employee t WHERE id IN (SELECT id FROM deleted) INSERT employee t SELECT id, name, my encrypt (salary) FROM inserted END CREATE TRIGGER employeeDelete ON employee\_v INSTEAD OF DELETE AS BEGIN DELETE FROM employee t WHERE id IN (SELECT id FROM deleted) END 使用法 • 設定の変更による予期しない結果を防ぐには、create trigger を実行する

- 前に最初の文で set rowcount 0 を実行します。set のスコープは create trigger コマンドのみに制限され、プロシージャが終了すると以前の設定に リセットされます。
	- トリガは、1 つのデータ修正文につき 1 回しか起動しません。while ルー プを含む複雑なクエリは、update や insert を何度も繰り返す場合があり、 そのたびにトリガが起動されます。
- トリガおよび参照整合性
- トリガは、一般に、参照整合性 ( テーブルやビューのプライマリ・キーと 外部キーの関係に関する整合性の規則 ) を実現して、削除のカスケードや 更新のカスケードを行うために使用されます ( 参照整合性については例 2、 削除のカスケードについては例 3、更新のカスケードについては例 4 を 参照してください )。
- データ修正文が完了し、Adaptive Server がデータ型、ルール、または整合 性の制約の違反を検査した後でなければ、トリガは起動しません。トリガ と、トリガを起動する文は、単一のトランザクションとみなされ、そのト リガ内からロールバックできます。重大なエラーが検出されると、トラン ザクション全体がロールバックされます。
- create trigger を使用する代わりに、[create table](#page-179-0) 文で定義された制約を使 用しても参照整合性を実行できます。整合性制約については、「[create](#page-179-0) [table](#page-179-0)」および「[alter table](#page-39-0)」を参照してください。

<span id="page-228-0"></span>*deleted* 論理テーブルと *inserted* 論理テーブル

• deleted および inserted テーブルは、論理 ( 概念 ) テーブルです。これら は、構造的にはトリガが定義されているテーブルと同様、ユーザ動作が実 行されるテーブルであり、ユーザ動作によって変更されるローの古い値ま たは新しい値が保持されています。

注意 inserted テーブルも deleted テーブルも、トランザクション・ログには ビューとして表示されますが、syslogs ではどちらも偽のテーブルです。

- deleted および inserted テーブルは、トリガによってトリガ動作を実行す るかどうか、またはその実行方法を確認することはできますが、トリガ動 作によってそのテーブル自体が変更されることはありません。
- deleted テーブルは delete および update とともに使用され、inserted テー ブルは insert および update とともに使用されます。update では delete の 後に insert が行われます。最初に deleted テーブル、次に inserted テーブ ルが変更されます。

トリガの制約

- トリガを作成できるのは、現在のデータベースに限られます。所有者名を 使用してトリガを修飾する場合は、同じ方法でテーブル名を明示的に修飾 しなければなりません。トリガは、現在のデータベース以外のオブジェク トを参照することができます。
- トリガを複数のテーブルに適用することはできません。ただし、同じトリ ガ動作を、同一の create trigger 文の複数のユーザ動作 ( たとえば insert や update) に対して定義できます。1 つのテーブルには、最大 3 つのトリガ を定義できます。insert、update、および delete のそれぞれに 1 つずつです。
- 1 つのテーブルまたはカラムで、同じ操作 (insert、update、または delete) の新しいトリガを定義すると、古いトリガが上書きされます。上書きの前 に警告メッセージは表示されません。
- セッション固有のテンポラリ・テーブルにはトリガを作成できません。
- ビューにはトリガを作成できません。
- システム・テーブルにはトリガを作成できません。
- inserted または deleted テーブルの text、uni text、または image カラムから 選択するトリガは使用できません。
- Sybase では、結果をユーザに返す [select](#page-526-0) 文が含まれないトリガをおすす めします。トリガ・テーブルの修正が可能なアプリケーション・プログラ ムのすべてで、返された結果に対する特殊な処理を作成する必要があるた めです。
- 無効な識別子であるテーブル名、カラム名、またはビュー名をトリガが参 照する場合、create trigger コマンドの前に [set](#page-552-0) quoted identifier on を実行 し、その識別子名のそれぞれを二重引用符で囲みます。トリガの起動時に quoted identifier オプションが有効になっている必要はありません。

# トリガとパフォーマンス

- 通常、パフォーマンスに対するトリガのオーバヘッド影響は非常に小さい ものです。トリガ実行の時間のほとんどは、メモリ内またはデータベー ス・デバイス上の他のテーブルの参照に費やされます。
- トリガが頻繁に参照する deleted テーブルおよび inserted テーブルは論理 テーブルであるため、常にデータベース・デバイス上ではなくメモリ内に あります。トリガに参照される他のテーブルの位置によって、オペレー ションにかかる時間の合計が決まります。
- トリガ内でのオプションの設定
- トリガ内で [set](#page-552-0) コマンドを使用できます。トリガの実行中は、呼び出した [set](#page-552-0) オプションの有効性が保持され、トリガが終了すると以前の設定に戻 ります。特に、self\_recursion オプションはトリガ内で使用でき、トリガ 自体によるデータ修正で、トリガを再起動できます。

#### トリガの削除

- トリガが参照するオブジェクトの名前を変更した場合は、トリガを削除し てから、作成しなおす必要があります。トリガの名前は、sp\_rename を 使用して変更できます。
- テーブルを削除すると、そのテーブルに関連するトリガも削除されます。
- トリガを起動できない動作
- delete トリガは truncate table コマンドを検出できません。truncate table 文は、where 句のない delete ( すべてのローが削除される ) と同じで、デー タ・ローへの変更がロギングされないため、トリガを起動できません。

truncate table コマンドのパーミッションは、デフォルトではテーブル所 有者にあり、譲渡はできません。このため、テーブル所有者だけが、 truncate table 文で delete トリガを誤って実行しないように注意する必 要があります。

• writetext コマンドは、ロギングの有無にかかわらず、トリガを起動しません。

- <span id="page-230-0"></span>トリガおよびトランザクション
- トリガが定義されると、トリガが適用されるテーブル上でトリガが指定す る動作は、トリガ自体とともに、常に暗黙的にトランザクションの一部と なります。トリガは、エラーが検出された場合に、トランザクション全体 をロールバックしたり、特定のデータを変更したときの影響をロールバッ クしたりするのによく使用されます。
	- トリガに [rollback](#page-521-0) transaction コマンドが含まれる場合は、ロールバッ クによってバッチ全体がアボートされ、バッチ内の後続の文は、どれ も実行されません。
	- トリガに [rollback trigger](#page-523-0) が含まれる場合、ロールバックはトリガを起 動したデータ修正だけに影響します。[rollback trigger](#page-523-0) コマンドには、 raiserror 文を含めることができます。バッチ内の後続の文が実行され ます。
- トリガは、トランザクションの一部として実行されるため、次の文および システム・プロシージャをトリガ内に記述することはできません。
	- [create database](#page-94-0)、[create default](#page-107-0)、[create index](#page-125-0)、[create procedure](#page-147-0)、 [create rule](#page-168-0)、[create table](#page-179-0)、create trigger、[create view](#page-237-0) など、すべて の create コマンド
	- すべての drop コマンド
	- [alter database](#page-21-0) および [alter table](#page-39-0)
	- [truncate table](#page-612-0)
	- [grant](#page-379-0) および [revoke](#page-506-0)
	- [update statistics](#page-636-0)
	- sp\_configure
	- [load database](#page-434-0) および [load transaction](#page-449-0)
	- [disk init](#page-287-0)、[disk refit](#page-298-0)、[disk reinit](#page-299-0)、[disk remirror](#page-304-0)、[disk remirror](#page-304-0)、[disk unmirror](#page-308-0)
	- [select](#page-526-0) into
- 求める結果 ( 計算値など ) が、1 つのデータ修正の影響を受けるローの数 によって異なる場合は、*@@rowcount* を使用して、複数ローのデータ修 正 (select 文に基づく insert、delete、または update) についてテストし、 適切な処置をとります。if 文など、ローを返さない Transact-SQL 文では、 *@@rowcount* を 0 に設定して、*@@rowcount* のテストがトリガの最初の 部分で行われるようにします。

トリガの挿入と更新

- insert または update コマンドの実行時に、Adaptive Server はトリガ・テー ブルと inserted テーブルの両方に同時にローを追加します。inserted テーブ ルのローは、常にトリガ・テーブルの 1 つ以上のローの複製になります。
- update または insert トリガでは、update または insert が特定のカラムを 変更したかどうかを確認するために if update コマンドを使用できます。 select リストまたは values 句の値がカラムに割り当てられている場合は、 insert 文に対する if update (*column\_name*) は true になります。明示的な NULL またはデフォルトでは値がカラムに割り当てられるため、トリガが 起動されます。暗黙的な NULL ではトリガは起動されません。

たとえば、次のようなテーブルとトリガを作成できます。

```
create table junk
 (aaa int null,
bbb int not null)
create trigger trigtest on junk
for insert as
if update (aaa)
   print "aaa updated"
if update (bbb)
    print "bbb updated"
```
いずれかのカラムまたは両方のカラムに値を挿入すると、カラム aaa と カラム bbb の両方に対してトリガが起動します。

```
insert junk (aaa, bbb)
values (1, 2)
aaa updated
bbb updated
```
カラム aaa に明示的な NULL を挿入しても、トリガを起動できます。

```
insert junk
values (NULL, 2)
aaa updated
bbb updated
```
カラム aaa にデフォルト値があるときも、トリガが起動します。

ただし、カラム aaa にデフォルト値がなく、明示的に値が挿入されていない 場合、Adaptive Server では暗黙的な NULL を生成し、トリガを起動しません。

```
insert junk (bbb)
values (2)
bbb updated
```
if update が delete 文で true になることはありません。

# トリガのネストおよび再帰

• Adaptive Server では、デフォルトでネストされたトリガを使用できます。 トリガのネストを防ぐには、次のように、sp\_configure を使用して allow nested triggers オプションを 0 (オフ)に設定します。

sp\_configure "allow nested triggers", 0

• トリガは 16 レベルの深さまでネストできます。あるトリガが別のトリガ が設定されているテーブルを変更すると、2 番目のトリガが起動し、次に 3 番目のトリガが呼び出され、というように続きます。このような連鎖内 のトリガが無限ループを引き起こすと、ネスト・レベルを超えるためトリ ガはアボートし、トリガ・クエリを含むトランザクションがロールバック されます。

注意 トリガはトランザクションに記述されているので、ネストされたト リガのいずれかのレベルで実行に失敗すると、トランザクション全体が取 り消されます。その結果、データの変更がすべてロールバックされます。実 行に失敗した箇所を確認するために、トリガにメッセージやその他のエ ラー処理、およびデバッギングなどの補助プログラムを作成してください。

- グローバル変数 *@@nestlevel* には、現在実行中のネスト・レベルが格納 されます。ストアド・プロシージャまたはトリガが別のストアド・プロ シージャやトリガを呼び出すたびに、ネスト・レベルは増加します。ネス ト・レベルは、キャッシュされる文が作成されたときも 1 つ増えます。最 大値の 16 を超えると、トランザクションはアボートします。
- あるトリガが再びそのトリガを起動するような動作を行うストアド・プロ シージャを呼び出す場合でも、ネストされたトリガが使用可能でなけれ ば、そのトリガは再アクティブ化されません。トリガ内に再帰の回数を制 限する条件がない場合は、これによりネストレベルのオーバフローが発生 します。

たとえば、更新トリガが、更新を実行するストアド・プロシージャを呼び 出すと、allow nested triggers の設定がオフの場合は、トリガおよびスト アド・プロシージャは、1 回しか実行されません。allow nested triggers の 設定がオンで、しかもトリガまたはプロシージャの条件によって更新回数 が制限されていない場合は、プロシージャまたはトリガのループは、ネス トの最大値である 16 レベルを超えるまで続きます。

• デフォルトでは、トリガは allow nested triggers 設定パラメータの設定に は関係なく、そのトリガ内の、同じテーブルに対する 2 番目のデータ変更 に応答して自分自身を呼び出すことはありません。[set](#page-552-0) オプションの self\_recursion では、トリガ内のデータ変更の結果としてトリガを再起動 できます。たとえば、テーブルのあるカラムの更新トリガの結果によって 別のカラムが更新される場合、更新トリガは self recursion が無効になっ ていると一度だけ起動されますが、self recursion がオンに設定されてい れば 16 回まで起動できます。また、自己再帰を実行するには、allow nested triggers 設定パラメータも有効になっている必要があります。

instead of トリガと for トリガ

- instead of トリガと for トリガのネストをインタリーブできます。たとえ ば、ビューの instead of update トリガを持つ update 文はトリガを実行し ます。トリガにテーブルを更新する SQL 文があり、for トリガが定義され ている場合、そのトリガが起動します。for トリガに、instead of トリガを 持つ別のビューを更新する SQL 文が含まれていると、次にそのトリガが 実行され、以降も同様です。
- ただし、instead of トリガと for トリガの再帰の動作は異なります。for ト リガは再帰をサポートしていますが、instead of トリガは再帰をサポート していません。instead of トリガが起動したビューと同じビューを参照し ている場合、トリガは再帰的に呼び出されず、トリガ文が直接ビューに適 用されます。つまり、文はビューの基盤となるベース・テーブルに対する 修正として解決されます。この場合、ビューの定義が更新可能なビューの すべての制約を満たしている必要があります。ビューが更新不可の場合 は、エラーが発生します。
- たとえば、トリガがビューの instead of update トリガとして定義されて いる場合は、instead of トリガ内の同じビューに update 文を実行しても、 トリガが再実行することはありません。トリガで実行される更新は、 ビューに instead of トリガがなかった場合と同様に、ビューに対して処理 されます。更新によって変更されたカラムは、1 つのベース・テーブルに 解決される必要があります。

# **instead of** の制限事項

- トリガはテーブルを参照できますが、instead of トリガをテーブルに作成 することはできません。instead of トリガはビューにのみ作成できます。
- ビューの insert、update、delete の各文に定義できる instead of トリガは 1 つだけです。ビューには複数のオペレーションに 1 つのトリガを定義す るか、オペレーションごとに別のトリガを定義することができます。
- ビューに同じオペレーションの新しいトリガが作成されると、その前のト リガが上書きされます。
- トリガを複数のビューに適用することはできません。
- instead of トリガは、with check オプションを使用する更新可能なビュー では許可されていません。
- create trigger 文はバッチの先頭の文にする必要があります。そのバッチに 続く他の文はすべて create trigger 文の定義の一部として処理されます。
- トリガの作成権限はデフォルトではビューの所有者にあり、他のユーザに 譲渡することはできません。
- トリガはデータベース・オブジェクトなので、その名前は識別子の規則に 従う必要があります。
- トリガは他のデータベースのオブジェクトを参照できますが、トリガを作 成できるのは現在のデータベース内だけです。
- instead of トリガを有効または無効にする機能はサポートされていません。
- 識別子が有効でないテーブル名、カラム名、ビュー名などをトリガが参照 する場合は、create trigger コマンドの前に quoted identifier on を設定し、 それぞれの名前を二重引用符で囲む必要があります。トリガが起動すると き、quoted identifier オプションが on である必要はありません。角カッ コ付きの識別子も使用できます。
- set cursor rows コマンドをクライアント・カーソル、つまり Open Client 呼び出しや Embedded SQL を使用して宣言されたカーソルとともに使用す ると、positioned delete および update が instead of トリガを起動できなくな る可能性があります。positioned update 文は、where current of <*cursorname*> 句を含む SQL update 文であり、カーソル <*cursorname*> が現在置かれてい るローのみを更新します。
- instead of トリガを起動する searched delete 文と update 文ではジョイン を使用できません。
- ジョインを使用して定義されたカーソル上の positioned delete および update は instead of トリガを起動しません。

positioned delete は、where current of <*cursorname*> 句を含む SQL delete 文であり、カーソル <*cursorname*> が現在置かれているローのみを削除し ます。

positioned update は、where current of <*cursorname*> 句を含む SQL update 文であり、カーソル <*cursorname*> が現在置かれているローのみを更新し ます。

• instead of トリガを起動する positioned delete および update 文では、カー ソルが宣言されるときに instead of トリガが存在している必要があります。

# トリガに関する情報の取得

- トリガの実行プランは sysprocedures に格納されています。
- 各トリガには ID 番号が割り当てられます。ID は、sysobjects に新しい ローとして格納され、適用されるテーブルのオブジェクト ID は deltrig カ ラムに格納されます。また、適用されるテーブルの sysobjects ローの deltrig、instrig、updtrig の各カラムにもエントリとして格納されます。

• syscommentsに格納されているトリガのテキストを表示するには、sp\_helptext を使用します。

システム・セキュリティ担当者が、Adaptive Server を評価済み設定で実行 するために sp\_configure の allow select on syscomments.text column パラ メータをリセットした場合、トリガの作成者またはシステム管理者のみ が、sp\_configure を使用してトリガのテキストを表示できます

- トリガのレポートを表示するには、sp\_help を使用します。
- トリガが参照するテーブルやビューのレポートを表示するときは、 sp\_depends を使用します。

標準 ANSI SQL - 準拠レベル:Transact-SQL 拡張機能。

パーミッション トリガ作成パーミッションの付与や取り消しを実行できるのは、システム・セ キュリティ担当者だけです。データベース所有者には、ユーザ・テーブルにト リガを作成する暗黙のパーミッションが付与されます。ユーザは、各自が所有 しているテーブルにのみトリガを作成できます。

> システム・セキュリティ担当者はトリガを作成するユーザ・パーミッションを 取り消すことができます。トリガ作成パーミッションの取り消しは、システ ム・セキュリティ担当者が revoke コマンドを発行したデータベースでのみ実 行されます。パーミッションを取り消されたユーザに対して、システム・セ キュリティ担当者が明示的に create trigger パーミッションを付与した場合、 create trigger コマンドを実行するパーミッションはリストアされます。

トリガ作成時のオブジェクトのパーミッション トリガを作成するとき、 Adaptive Server はそのトリガが参照するテーブルやビューなどのオブジェク トについてのパーミッション検査を行いません。したがって、そのオブジェ クトにアクセスしなくても、正常にトリガを作成できます。すべてのパー ミッション検査は、トリガ起動時に行われます。

トリガ実行時のオブジェクトのパーミッション トリガ実行時は、トリガとそ のオブジェクトを同一のユーザが所有しているかどうかによって、オブジェク トのパーミッション検査が異なります。

- トリガとそのオブジェクトを同じユーザが所有していない場合は、そのト リガを起動するユーザは、オブジェクトに直接アクセスできなければなり ません。たとえば、ユーザがアクセスできないテーブルからトリガが選択 を行う場合は、トリガの実行は失敗します。また、トリガを起動させる データ修正はロールバックされます。
- トリガとそのオブジェクトを同じユーザが所有している場合は、特別な規 則が適用されます。ユーザが、トリガのオブジェクトに直接アクセスでき ない場合でも、そのオブジェクトにアクセスできる暗黙的なパーミッショ ンが自動的に付与されます。暗黙のパーミッションの規則の詳細について は、『システム管理ガイド』を参照してください。

instead of トリガと for トリガのパーミッション instead of トリガには for ト リガと同じパーミッションが必要です。instead of トリガを使用してビューを 作成するには、基本となるテーブルではなく、ビューの insert/update/delete パーミッションをユーザに付与する必要があります。

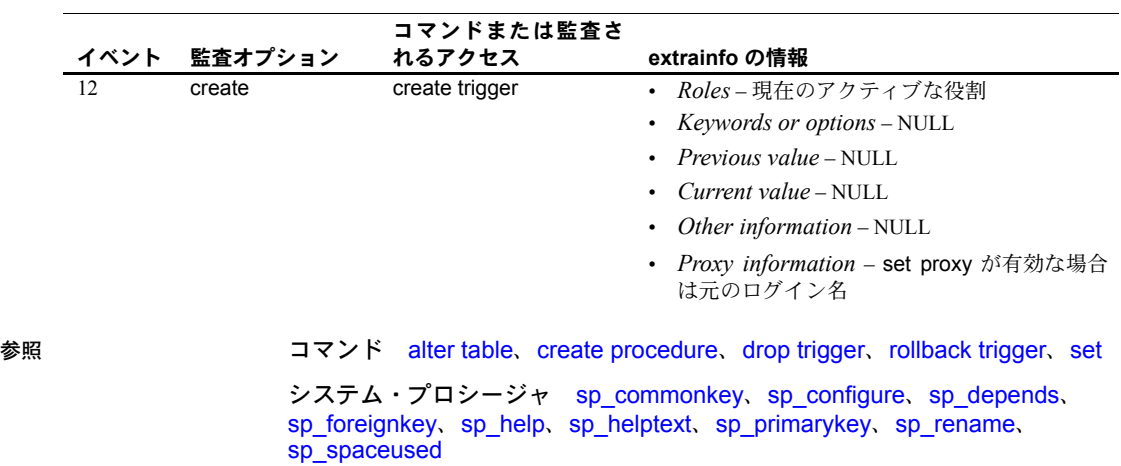

監査 sysaudits の event カラムと extrainfo カラムの値は次のとおりです。

# <span id="page-237-0"></span>**create view**

説明 ジョック ジューを作成します。ビューは、1 つまたは複数のテーブルのデータを参照す る方法の 1 つです。

# 構文 create view [*owner* .]*view\_name* [(column\_name[, column\_name] ...)] select [distinct] *select\_statement* [with check option]

パラメータ *view\_name*

ビューの名前です。この名前は、データベース名を含むことはできません。 [set](#page-552-0) quoted identifier on を指定していれば、区切り識別子を使用できます。 指定していなければ、ビュー名を変数にすることはできず、識別子の規則 に従う必要があります。有効なビュー名の詳細については、『リファレンス・ マニュアル:ビルディング・ブロック』の「第 4 章 式、識別子、およびワ イルドカード文字」にある「識別子」を参照してください。現在のデータ ベース内で別のユーザが所有しているビューと同じ名前で、別のビューを 作成する場合は、所有者名を指定します。*owner* のデフォルト値は現在の ユーザです。

#### *column\_name*

ビューのカラムの見出しに使用する名前を指定します。[set](#page-552-0) quoted identifier on を指定していれば、区切り識別子を使用できます。指定してない場合は、 カラム名は識別子の規則に従ってください。有効なカラム名の詳細について は、『リファレンス・マニュアル:ビルディング・ブロック』の「第 4 章 式、 識別子、およびワイルドカード文字」にある「識別子」を参照してください。

カラム名はいつでも指定できますが、カラム名が必要になるのは次の場合 に限られます。

- カラムが算術式、関数、文字列の連結、または定数によって導出され る場合
- 2 つ以上のカラムが ( 通常はジョインによって ) 同じ名前を持っている 場合
- 抽出元のカラムと異なる名前をビューのカラムに指定する場合 (例 3 を 参照)

カラム名は、[select](#page-526-0) 文でも指定できます (例 4 を参照)。カラム名が指定さ れていない場合、ビュー・カラムには [select](#page-526-0) 文のカラムと同じ名前が使用 されます。

ビューを定義する [select](#page-526-0) 文を開始します。

## distinct

重複ローを含むことができないビューを指定します。

select

*select\_statement*

ビューを定義する [select](#page-526-0) 文を完了します。select 文では複数のテーブルと その他のビューを使用できます。

with check option

ビューの選択基準に対してすべてのデータ修正文を検証することを指定し ます。ビューを通して挿入または更新されるローはすべて、ビューを通し て参照できる状態になっていなければなりません。

例 例 **1** ベース・テーブル titles の title、type、price、pubdate の各カラムから抽 出したビューを作成します。

```
create view titles_view
as select title, type, price, pubdate
from titles
```
例 **2** "new view" を "old view" から作成します。新しいビューでは両方のカラム の名前が変更されます。ブランクが埋め込まれたすべてのビューおよびカラム 名は、二重引用符で囲みます。[set](#page-552-0) quoted identifier on を行ってからビューを 作成してください。

```
create view "new view" ("column 1", "column 2")
as select col1, col2 from "old view"
```
例 **3** 価格が 5 ドル未満の書籍のタイトル、前渡し金、満期支払額を含むビュー を作成します。

```
create view accounts (title, advance, amt_due)
as select title, advance, price * total sales
from titles
where price > $5
```
例 **4** 2 つのベース・テーブル、authors と publishers から抽出したビューを作 成します。ビューには、出版社が存在する都市に住む著者の名前と都市名が含 まれます。

```
create view cities
 (authorname, acity, publishername, pcity)
as select au lname, authors.city, pub name,
publishers.city
from authors, publishers
where authors.city = publishers.city
```
例 **5** 前の例と同じ定義でビューを作成します。ただし、[select](#page-526-0) 文にカラム見出 しを含めます。

```
create view cities2
as select authorname = au_lname,
acity = authors.city, publishedername = pub name, pcity =publishers.city
from authors, publishers
where authors.city = publishers.city
```
例 **6** titleauthor から著者のユニークな ID コードを抽出する、author\_codes と いうビューを作成します。

```
create view author_codes
as select distinct au_id
from titleauthor
```
例 **7** title からユニークな書籍価格を抽出する、price\_list というビューを作成し ます。

```
create view price_list (price)
as select distinct price
from titles
```
例 **8** カリフォルニア州の書店だけについての情報を含む、stores テーブルの ビューを作成します。with check option 句は、挿入または更新された各ロー が、ビューの選択基準に照らして有効かどうかを検証します。state に "CA" 以 外の値を持つローは拒否されます。

```
create view stores_cal
as select * from stores
where state = "CA"
with check option
```
**例9 stores cal** から抽出した stores cal30 というビューを作成します。新しい ビューは、チェック・オプションを stores\_cal から継承します。stores\_cal30 で挿入または更新されたすべてのローは、state の値が "CA" になります。 stores\_cal30 には with check option 句がないため、stores\_cal30 を使用して、 payterms の値が "Net 30" 以外のローを挿入または更新できます。

```
create view stores_cal30
as select * from stores cal
where payterms = "Net 30"
```
**例 10 stores cal から抽出した stores cal30 check というビューを作成しま** す。新しいビューは、チェック・オプションを stores\_cal から継承します。 また、新しいビューには、それ自身の with check option 句もあります。 stores\_cal30\_check によって挿入または更新されたローのそれぞれが、 stores\_cal と stores\_cal30\_check の両方の選択基準に照らして有効かどうか 検証されます。"CA" 以外の state 値や "Net 30" 以外の payterms 値があるロー は拒否されます。

```
create view stores_cal30_check
as select * from stores cal
where payterms = "Net 30"
with check option
```
例 11 ビューの作成に SQL 抽出テーブルを使用します。

```
create view psych_titles as
  select *
      from (select * from titles
               where type = "psychology") dt psych
```
- 使用法 基本となるテーブルではなく、ビューに対してパーミッションを付与する ことによって、ビューをセキュリティ・メカニズムとして使用できます。
	- sp\_rename を使用して、ビューの名前を変更できます。
	- ビューを介してクエリを行うと、文の中で参照されているデータベース・ オブジェクトがすべて存在しているかどうか、オブジェクトが文のコンテ キスト内で有効かどうか、データ更新コマンドがデータ整合性の規則に違 反していないかどうかが Adaptive Server によって検証されます。この検証 の結果、違反しているものがあると、エラー・メッセージが表示されま す。検証の結果に問題がなければ、create view によってビューが基本と なるテーブルに対する動作に変換されます。
	- ビューの詳細については、『Transact-SQL ユーザーズ・ガイド』を参照し てください。

ビューの制約

- 現在のデータベース内でのみ、ビューを作成できます。
- ビューが参照するカラム数が、1024 を超えることはできません。
- テンポラリ・テーブルにはビューを作成できません。
- ビューではトリガの作成やインデックスの構築はできません。
- ビューの text、unitext、image カラムでは、readtext や writetext を使用で きません。
- ビューを定義する [select](#page-526-0) 文には order by 句、compute 句、またはキーワー ドの into を含めることができません。
- select 文に union 演算子が使用されているビューでは、更新、削除、また は挿入を実行できません。
- ローカル変数またはグローバル変数を使用してビューを作成すると、 「ローカル変数またはグローバル変数は、ビュー定義では使用できませ ん。」というエラー・メッセージ 7351 が表示されます。
- create view 文は、1 つのバッチ内で他の SQL 文と組み合わせることがで きます。

警告! if...else ブロックまたは while ループの中に create view コマンド がある場合、Adaptive Server ではビューのスキーマを作成してから条件が true であるかどうかを判定します。このため、そのビューがすでに存在し ている場合は、エラーが発生することがあります。このエラーを回避する には、データベース内に同名のビューが存在していないことを確認する か、次のように execute 文を使用します。

```
if not exists
     (select * from sysobjects where name="mytable")
begin
execute "create table mytable (x int)"
end
```
## ビューの解析

- カラムを追加または削除してビューの基となるテーブルの構造を変更し ても、ビューを削除して再定義しない限り、[select](#page-526-0) \* 句で定義されたビュー に新しいカラムは表示されません。アスタリスクの省略形は、ビューが最 初に作成されたときに解釈され、展開されます。
- 削除されたテーブルまたはビューにビューが従属している場合、その ビューを使用すると Adaptive Server はエラー・メッセージを返します。同 じ名前とスキーマを持つ新しいテーブルまたはビューを作成して、削除し たテーブルまたはビューを置き換えると、ビューは再び使用できるように なります。
- 再定義によって Adaptive Server が従属ビューを変換できなくなる場合を 除いて、ビューに従属しているその他のビューを再定義しなくてもビュー を再定義できます。

# ビューを通したデータ修正

- 複数のテーブルから構成されるビューでは delete 文を使用できません。
- 基本となるテーブルまたはビューのすべての not null カラムが、新しい ローの挿入を行うビューに含まれていないかぎり、insert 文は使用できま せん。Adaptive Server は、基本となるテーブルやビューの not null カラム に値を指定できません。
- ビューを通して計算カラムに直接挿入することはできません。計算カラム の値は、常に Adaptive Server で内部的に生成されます。
- insert 文は、distinct または with check option で作成したジョイン・ビュー で使用できません。
- update 文は with check option のジョイン・ビューで使用できます。影響 を受けるカラムが、複数のテーブルからのカラムを含む式の where 句に 含まれている場合、更新は失敗します。
- ジョイン・ビューからローを挿入または更新した場合、影響を受けるすべ てのカラムは同一のベース・テーブルに属する必要があります。
- distinct 句によって定義されたビューでは、更新や挿入を実行できません。
- データ更新文では、計算のビューにあるカラム、および集約が含まれる ビューを変更できません。

IDENTITY カラムとビュー

- *column\_name* = identity (*precision*) 構文を使用してビューに新しい IDENTITY カラムを追加することはできません。
- 明示的な値を IDENTITY カラムに挿入するには、テーブル所有者、デー タベース所有者、またはシステム管理者が、IDENTITY カラムを挿入する ビューからではなく、カラムのベース・テーブルに set identity\_insert *table\_name* on を指定して挿入する必要があります。

*group by* 句とビュー

• セキュリティ保護のためにビューを作成する場合は、集合関数と group by 句を注意して使用してください。Transact-SQL 拡張機能では、group by 句 にないカラムに名前を付けることができます。group by 句にないカラム に名前を付けると、Adaptive Server はそのカラムの詳細なデータのローを 返します。たとえば、次の Transact- SQL 拡張カラムのクエリでは、ロー を (18 ローごとに ) 1 つずつというように、予想よりも多くのデータが返 されます。

> select title id, type, sum (total sales) from titles group by type

それに対して、次の ANSI 準拠のクエリは、それぞれのタイプに対して ローが 1 つずつ (6 ロー ) 返されます。

select type, sum (total sales) from titles group by type

group by の詳細については、「[group by](#page-408-0) 句と having 句」 (393 ページ ) を 参照してください。

*distinct* 句とビュー

• distinct 句は、ビューを重複ローを含まないデータベース・オブジェクト として定義します。すべてのカラムの値が、別のローの同じカラムの値と 一致している場合、ローは別のローと重複しているとみなされます。null 値が複数ある場合も、他の null 値の重複とみなされます。

ビューのカラムのサブセットを問い合わせると、それが重複するローであ るとみなされる可能性があります。カラムのサブセットを選択した場合、 カラムのいくつかに同じ値を持つものがあり、その結果重複するローが含 まれているように思えることがあります。ただし、この時点でもビューの 基本のローはユニークです。Adaptive Server は初めてビューにアクセスす るとき ( 射影や選択を実行する前 ) にビューの定義に distinct 要件を適用 し、ビューのローが相互に区別されるようにします。

集合関数または group by 句の一部として、distinct をビュー定義の [select](#page-526-0) 文の中で複数回指定することで、重複ローを取り除くことができます。次 に例を示します。

select distinct count (distinct title id), price from titles

• distinct のスコープは、そのビューにしか適用されません。distinct ビュー から派生した新しいビューには適用されません。

*with check option* 句とビュー

- ビューを with check option で作成する場合は、このビューを使用して挿 入または更新される各ローがビューの選択基準を満たしている必要があ ります。
- ビューを with check option 付きで作成する場合は、ベースとなるビュー から抽出したビューのすべてがチェック・オプションを満たしている必要 があります。抽出したビューを通して挿入または更新された各ローは、 ベース・ビューから参照できる状態になっている必要があります。

# ビュー情報の取得

- ビューが依存しているテーブルや複数のビューのレポート、またはビュー に依存しているオブジェクトのレポートを作成するには、sp\_depends を 実行します。
- syscomments に格納されているビューのテキストを表示するには、ビュー 名をパラメータとして指定して、sp\_helptext を実行します。

SQL 抽出テーブルからのビューの作成

- SQL 抽出テーブルを使用してビューを作成するには、create view 文の select 部分の from 句に抽出テーブル式を追加します ( 例 11 を参照 )。
- 抽出テーブル式が更新可能な場合は、SQL 抽出テーブルを使用して作成 されたビューも更新できます。抽出テーブル式の更新規則は、create view 文の select 部分の更新規則に従います。
- 抽出テーブル式の insert ルールとパーミッション設定が create view 文の select 部分の insert ルールとパーミッション設定に従っている場合は、 SQL 抽出テーブルを含むビューからデータを挿入できます。
- create view 文の一部である抽出テーブル式では、テンポラリ・テーブル とローカル変数を使用できません。
- SQL 抽出テーブルには、名前のないカラムを作成できません。
- 抽出テーブル式の詳細については、『Transact-SQL ユーザーズ・ガイド』を 参照してください。

標準 インコントランド ANSI SOL - 準拠レベル:初級レベル。

複数の distinct キーワード、および [select](#page-526-0) リストでの "*column\_heading* = *column\_name*" の使用は、Transact-SQL 拡張機能です。

パーミッション create view パーミッションは、データベース所有者に対してデフォルトで設 定され、他のユーザにも譲渡できます。

> ビュー作成時のオブジェクトのパーミッション ビ ュー作成時は、Adaptive Server は、ビューによって参照されるテーブルやビューなどのオブジェクトに ついてのパーミッション検査を行いません。したがって、そのオブジェクトに アクセスしなくても、正常にビューを作成できます。すべてのパーミッション 検査は、ビュー起動時に行われます。

ビュー実行時のオブジェクトのパーミッション ビューと参照されるすべて のオブジェクトが同じユーザに所有されているかどうかによって、ビューの呼 び出し時のオブジェクトに対するパーミッション検査が異なります。

- ビューとそのオブジェクトを同じユーザが所有していない場合は、その ビューを起動するユーザは、オブジェクトに直接アクセスできなければな りません。たとえば、ユーザがアクセスできないテーブルからビューが select 文を実行すると、select 文は失敗します。
- ビューとそのオブジェクトを同じユーザが所有している場合は、特別な規 則が適用されます。ビューを呼び出したユーザは、オブジェクトに直接ア クセスできない場合でも、そのオブジェクトにアクセスできる暗黙的な パーミッションが自動的に付与されます。テーブルへの直接アクセスを ユーザに認めなくても、ビューによって制限付きのアクセスをユーザに与 えることができます。この方法では、ビューはセキュリティ・メカニズム の機能を果たします。たとえば、ビューを起動するユーザは、テーブルの 特定のローとカラムにしかアクセスできません。暗黙のパーミッションの 規則の詳細については、『システム管理ガイド』を参照してください。
- テーブル内に暗号化されているカラムがあるとき、ビューから選択するに は、復号化パーミッションが必要です。ビューとそのオブジェクトの所有 者が同じユーザではない場合、ビューから選択するには、そのテーブル内 の暗号化カラムに対する復号化パーミッションが必要です。ビューとその オブジェクトの所有者が同じユーザの場合、そのユーザがビューから選択 するには、テーブル内の暗号化カラムに対応するビュー・カラムに対する 復号化パーミッションを付与するだけで十分です。

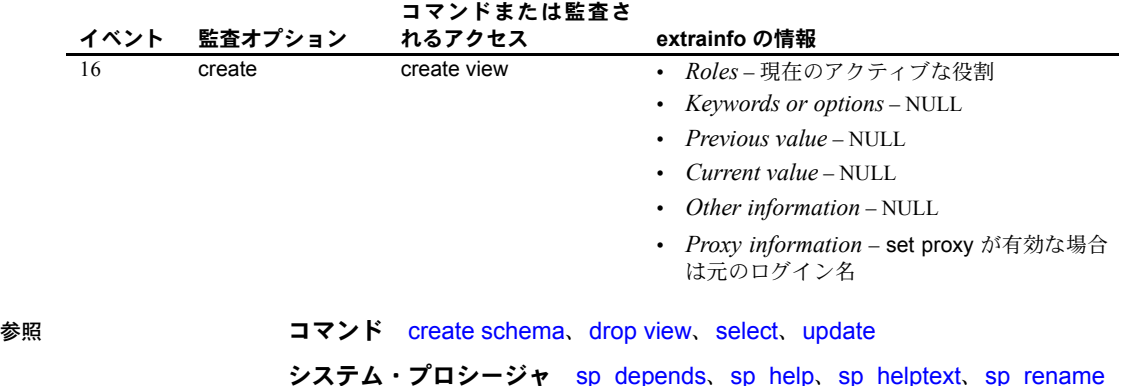

監査 sysaudits の event カラムと extrainfo カラムの値は次のとおりです。

# **dbcc**

説明 データベースの一貫性チェッカ (dbcc) は、データベースの論理的および物理 的な一貫性の検査を行い、統計、プラン、修復機能を提供します。 一部の dbbc コマンドは共有ディスク・クラスタにのみ適用されます。クラス タの各 dbbc 構文を参照してください。 構文 dbcc addtempdb( *dbid* |*database\_name* ) dbcc checkalloc [(*database\_name*[, fix | nofix])] dbcc checkcatalog [(*database\_name*[, fix]) dbcc checkdb [(*database\_name*[, skip\_ncindex])] dbcc checkindex ({*table\_name* | *table\_id*}, *index\_id* [, bottom\_up[, *partition\_name* | *partition\_id*]]) dbcc checkstorage [(*database\_name*)] dbcc checktable (*table\_name* | *table\_id* [, skip\_ncindex | fix\_spacebits | "check spacebits" | bottom\_up | NULL[, *partition\_name* | *partition\_id*) dbcc checkverify (*dbname*[, *tblname*[, *ignore\_exclusions*]]) dbcc complete\_xact (*xid*, {["commit", "1pc"] | "rollback"}) dbcc forget\_xact (*xid*) dbcc dbrepair (*database\_name*, dropdb) dbcc engine ({offline, [*enginenum*] | "online"}) dbcc fix\_text ({*table\_name* | *table\_id*}) dbcc indexalloc (*table\_name* | *table\_id*, *index\_id*  $\overline{I}$ , optimized $\overline{I}$  fast | NULL  $\overline{I}$ , fix | nofix | NULL [, *partition\_name* | *partition\_id*]]]) dbcc monitor (increment, <*group name*>) dbcc monitor (decrement, <*group name*>) dbcc monitor (reset, <*group name*>) dbcc pravailabletempdbs dbcc rebuild\_text (*table\_name* | *table\_id* | "all"[, column[, *text\_page* [, *data\_partition\_name* | *data\_partition\_id*]]]) dbcc reindex ({*table\_name* | *table\_id*}) dbcc serverlimits dbcc stackused dbcc tablealloc (*table\_name* | *table\_id* [, full | optimized | fast | NULL [, fix | nofix | NULL [, *data\_partition\_name* | *data\_partition\_id*]]]) dbcc textalloc (*table\_name* | *table\_id* [, full | optimized | fast | NULL [, fix | nofix | NULL [, *data\_partition\_name* | *data\_partition\_id*]]]) dbcc {traceon | traceoff} (*flag* [, flag ...]) dbcc tune ({ascinserts, {0 | 1} , *table\_name* | cleanup,  $(0 | 1)$ cpuaffinity, *start\_cpu* {, on| off} | des\_greedyalloc, *dbid*, *object\_name*, " {on | off}" | deviochar vdevno, "*batch\_size*" | doneinproc  $\{0 \mid 1\}$ dbcc upgrade\_object [ ( *dbid* | *dbname*  [,[*database*.[*owner*].]*compiled\_object\_name*' | 'check' | 'default' | 'procedure' | 'rule' | 'trigger' | 'view'

 $[$ , 'force'  $]$ ])

クラスタ専用の dbcc 構文:

dbcc nodetraceon(*trace\_flag\_number*) dbcc nodetraceoff(*trace\_flag\_number*) dbcc set\_scope\_in\_cluster("cluster"|"instance"|"scope") dbcc quorum

パラメータ addtempdb

使用可能なテンポラリ・データベースのグローバル・リストにテンポラリ・ データベースを追加します。データベースが存在しない場合や、データベー スがテンポラリ・データベースでない場合は、エラーが生成されます。デー タベースがすでにリストに登録されている場合は、情報メッセージが出力 されます。

*dbid*

データベース ID です。

#### *database\_name*

検査対象のデータベースの名前です。データベース名を指定しない場合、 dbcc は現在のデータベースを使用します。

checkalloc

指定したデータベースを検査して、すべてのページが正しく割り付けられ ているか、または割り付けられているページで使用されていないページが ないかどうかを確認します。データベース名が指定されていない場合、 checkalloc は現在のデータベースを検査します。レポート・オプションは常 に optimized が使用されます (「tablealloc」を参照 )。

checkalloc は割り付けられ、使用されている領域の量をレポートします。

#### fix I nofix

dbcc が、検出された割り付けエラーを修正するかどうかを設定します。 checkalloc のデフォルト・モードは nofix です。fix オプションを使用するに は、データベースをシングルユーザ・モードに切り替える必要があります。

Adaptive Server のページ割り付けの詳細については、『システム管理ガイド』 を参照してください。

# checkcatalog

システム・テーブル内、およびシステム・テーブル間の一貫性を検査しま す。たとえば、checkcatalog では、syscolumns と一致するエントリが systypes にあるか、sysobjects のすべてのテーブルとビューのカラムが syscolumns に 1 つ以上あるか、syslogs の最終チェックポイントが有効であ るかなどが確認されます。checkcatalog によって行われる検査の完全なリス トについては、「dbcc checkcatalog [によって実行される検査」](#page-264-0)(249 ページ ) を 参照してください。checkcatalog はアーカイブ・データベースで使用でき ますが、fix バージョンの checkcatalog は使用できません。

checkcatalog は、定義されている任意のセグメントについてもレポートし ます。データベース名を指定しない場合、checkcatalog は現在のデータベー スを検査します。

# fix

dbcc が検出した sysindexes エラーを修正するかどうかを指定します。 checkcatalog のデフォルト・モードではエラーは修正されません。fix オプ ションを使用するには、データベースをシングルユーザ・モードに切り替 える必要があります。新しい sysindexes 検査では、12.5.2 より前のバージョ ンの Adaptive Server の dbcc checkcatalog では発生しなかった新しいエラー が発生する可能性があります。

#### checkdb

checktable と同じ検査を、指定されたデータベース内の syslogs などのテー ブルごとに実行します。データベース名を指定しない場合、checkdb は現 在のデータベースを検査します。checkdb はアーカイブ・データベースで 使用できます。

# skip\_ncindex

このオプションを使用すると、dbcc checktable または dbcc checkdb は、 ユーザ・テーブルのノンクラスタード・インデックスの検査を省略します。 デフォルトではすべてのインデックスが検査されます。

# checkindex

checktable と同じ検査を、指定されたインデックスだけを対象として実行 します。checkindex はアーカイブ・データベースで使用できます。

# bottom\_up

DOL テーブルのみ - このオプションを checkindex とともに指定すると、 インデックスをボトムアップ方式で検査します。bottom\_up の検査では、各 データローに対応するインデックス・ローがあるかどうかも確認されます。

### checkstorage

指定されたデータベースを検査して、割り付け、オブジェクト・アロケー ション・マップ (OAM) ページ・エントリ、ページの一貫性、テキスト値カ ラム、テキスト値カラムの割り付け、テキスト・カラム・チェーンを確認 します。それぞれの dbcc checkstorage オペレーションの結果は、dbccdb データベースに格納されます。dbcc checkstorage の使い方、および dbccdb からレポートを作成、管理、生成する方法の詳細については、『 システム管 理ガイド』を参照してください。

仮想ハッシュ・テーブルの作成時に、ハッシュ・テーブル以外のテーブル で最初のデータ・ページでないデータ・ページが空の場合、dbcc checkstorage はソフト・フォールトをレポートします。ただし、dbcc checkstorage は仮想ハッシュ・テーブルのハッシュ領域ではこのソフト・ フォールトをレポートしません仮想ハッシュ・テーブルのハッシュ領域の データ・ページは空でもかまいません。

### checktable

指定したテーブルを検査して、インデックスとデータ・ページが正しくリ ンクされているか、インデックスが正しいソート順になっているか、すべ てのポインタが一貫しているか、各ページのデータ情報が妥当か、また、 ページのオフセットが妥当かどうかを確認します。checktable はアーカイ ブ・データベースで使用できます。

dbcc checktable の変更には、仮想ハッシュ・テーブルに関係するものがあ ります。

- 通常の検査に加えて、checktable はハッシュ領域のデータ・ページと OAM ページのレイアウトが正しいことを確認します。
	- レイアウトごとに、OAM ページ用に予約されているエクステント 内に、データ・ページは割り付けられません。
	- OAM ページは、アロケーション・ユニット (AU) の最初のエクス テントにのみ割り付けられます。

# *table\_name* | *table\_id*

検査するテーブルの名前またはオブジェクト ID です。

# fix\_spacebits

datapages ロック・スキームまたは datarows ロック・スキームのテーブル に使用します。空白ビットの妥当性を確認し、不正な空白ビットを修正し ます。空白ビットは、ページごとに保管され、ページへの挿入に使用でき る空間を示します。

# check spacebits

datapages ロック・スキームまたは datarows ロック・スキームのテーブル の空白ビットを検査します。check spacebits を指定すると、dbcc はノンク ラスタード・インデックスを検査しません。

#### bottom\_up

DOL テーブルのみ - このオプションを checktable とともに指定すると、イ ンデックスをボトムアップ方式で検査します。

# *partition\_name* | *partition\_id*

検査するデータ・パーティションの名前または ID です。パーティションを 指定した場合、dbcc はグローバル・インデックスをスキップします。

#### checkverify

指定したデータベースに使用した dbcc checkstorage で最新の実行結果を 確認します。dbcc checkverify の使い方の詳細については、『システム管理 ガイド』を参照してください。

# *ignore\_exclusions*

除外リストを有効または無効にします。値は 0 (除外リストを有効にする) または 1 (無効にする) のいずれかです。デフォルト値は 0 です。

complete\_xact

作業をコミットするかまたはロールバックすると、自発的にトランザク ションが完了します。Adaptive Server は、自発的に完了したすべてのトラン ザクションについての情報を master.dbo.systransactions テーブルに保持 し、外部トランザクション・コーディネータが、トランザクションがどの ように完了したかについて多少の知識を得られるようにします。

警告! 準備ステータスでトランザクションを自発的に完了すると、分散トラ ンザクション全体の結果に一貫性がなくなる場合があります。システム管理者 がトランザクションを自発的にコミットまたはロールバックすることに決定 すると、Adaptive Server またはプロトコルを調整した場合の決定内容と矛盾す る可能性があります。

*xid*

systransactions.xactname カラムのトランザクション名です。 sp\_transactions を使用しても、有効な xid 値を決定できます。

#### 1pc

外部トランザクション・マネージャによって ( 通常の 2 フェーズ・コミッ ト・プロトコルではなく ) 1 フェーズ・コミット・プロトコルでの最適化の 対象として完了の調整が行われていたトランザクションを自発的に完了し ます。このオプションを使用すると、準備ステータスでなかったトランザ クションを自発的にコミットできます。

# forget\_xact

自発的に完了したトランザクションの完了ステータスを master.dbo.systransactions から削除します。forget\_xact は、システム管理 者が調整を行うサービスにトランザクションに自発的な完了を認識されな いようにする場合、または外部コーディネータが systransactions のコミッ ト・ステータスをクリアできない場合に使用できます。

警告! 通常の DTP 環境では dbcc forget\_xact を絶対に使用しないでくださ い。外部トランザクション・コーディネータによる自発的に完了したトランザ クションの検出を許可することになるためです。X/Open XA 標準に準拠するト ランザクション・マネージャと Adaptive Server のトランザクション調整サービ スは、systransactions のコミット・ステータスを自動的にクリアします。

#### dbrepair (*database\_name*, dropdb)

損傷したデータベースを削除します。drop database は、損傷したデータ ベース上では機能しません。

この dbcc 文を発行した時点で削除対象となっていたデータベースは、この 文を発行したユーザを含めて誰も使用できません。

engine

Adaptive Server のエンジンをオフラインにしたり、オンラインに設定したり します。*enginenum* を指定していない場合、dbcc engine (offline) は一番大き い番号の付いたエンジンをオフラインにします。詳細については、『システ ム管理ガイド』の「第 8 章 マルチプロセッサ・サーバの管理」を参照して ください。

fix\_text

Adaptive Server の文字セットがいずれかの文字セットから新しいマルチバ イト文字セットに変更された後に、text 値をアップグレードします。

マルチバイト文字セットに変更すると、text データの内部管理がより複雑に なります。text 値は数ページに渡るほど大きくなることがあるため、 Adaptive Server ではページ境界をまたがる文字の処理が可能である必要が あります。この処理を可能にするには、サーバに text ページごとの追加情 報が必要となります。システム管理者またはテーブル所有者は、text データ が含まれる各テーブルについて、dbcc fix\_text を実行して、必要な新しい値 を計算する必要があります。詳細については、『システム管理ガイド』を参 照してください。

indexalloc

指定したデータベースを検査して、すべてのページが正しく割り付けられ ているか、または割り付けられているページで使用されていないページが ないかどうかを確認します。これは checkalloc の簡易バージョンで、個々 のインデックスについて同様の整合性検査を実行します。indexalloc はアー カイブ・データベースで使用できます。

indexalloc は、tablealloc と同様に full、optimized、および fast の 3 種類の レポートを生成します。種類が指定されていない場合や、null が使用されて いる場合、Adaptive Server では optimized が使用されます。fix | nofix オプ ションは、indexalloc とともに使用する場合も tablealloc と使用する場合と 同様に機能します。

注意 fix または nofix を指定できるのは、レポートのタイプの値 (full、optimized、 fast、または null) を含めた場合に限られます。

*table\_name* | *table\_id*

テーブルの名前またはテーブルのオブジェクト ID です。

*indid*

dbcc indexalloc の実行時に検査されるインデックスの ID です。

fix spacebits

datapages ロック・スキームまたは datarows ロック・スキームのテーブル に使用します。空白ビットの妥当性を確認し、不正な空白ビットを修正し ます。空白ビットは、ページごとに保管され、ページへの挿入に使用でき る空間を示します。

#### check spacebits

datapages ロック・スキームまたは datarows ロック・スキームのテーブル の空白ビットを検査します。check spacebits を指定すると、dbcc はノンク ラスタード・インデックスを検査しません。

#### full

すべての種類の割り付けエラーをレポートします。

#### optimized

インデックスのオブジェクト・アロケーション・マップ (OAM) のページに リストされたアロケーション・ページに基づいてレポートを作成します。こ のオプションでは、OAM ページにリストされていないアロケーション・ ページにある、参照されないエクステントはレポートしません。また修正 することもできません。optimized オプションがデフォルトです。

#### fast

このオプションは、割り付けに関するレポートは作成しませんが、エクス テント内の、参照されていても割り付けられていないページ (2521 レベルの エラー)の例外レポートを作成します。

 $fix$  | nofix

テーブル内で検出された割り付けエラーを indexalloc が修正するかどうか を指定します。システム・テーブル以外のすべてのインデックスのデフォ ルトは fix で、システム・テーブルのデフォルトは nofix です。システム・ テーブルに対して fix オプションを使用するには、あらかじめデータベース をシングルユーザ・モードに切り替えておく必要があります。

fix または nofix を指定できるのは、レポートのタイプの値 (full、optimized、 fast、または null) も指定する場合だけです。

#### *partition\_name* | *partition\_id*

パーティション ID を指定すると、(indid, partition id) によって識別される パーティションに対して割り付けの検査が実行されます。

#### pravailabletempdbs

使用可能なテンポラリ・データベースのグローバル・リストを出力します。

#### rebuild\_text

text、unitext、または image データの Adaptive Server 12.x 内部データ構造を 再構築または作成します。Adaptive Server は、このデータ構造を使って、 データのクエリ中にランダム・アクセスや非同期プリフェッチを実行でき ます。rebuild text は、データベース、単一のテーブル、またはデータ・パー ティション内のすべてのテーブルに実行できます。

#### *table\_name* | *table\_id* | "all"

テーブル名、テーブルのオブジェクト ID、またはデータベース内のすべて のオブジェクトです。

# カラム

テキスト・カラムのカラム ID または名前です。dbcc rebuild\_text は、この カラムの各テキスト値が持つ内部データ構造を再構築します。
*text\_page*

先頭 text ページの論理ページ番号です。 dbcc rebuild text は、この text ペー ジの内部データ構造を再構築します。

# *data\_partition\_name* | *data\_partition\_id*

データ・パーティションの名前または ID です。*text\_page* を指定すると、 *data\_partition\_name* ( または *data\_partition\_id*) は無視されます。

# monitor increment, *group name*

increment と decrement コマンドは、指定されたグループのモニタ・カウン タの使用カウントを 1 ずつインクリメントまたはデクリメントします。 reset コマンドは、指定されたグループのモニタ・カウンタの使用カウント をゼロに設定します。これで、このグループについてのモニタリング・デー タの収集がオフになります。

*group name* には次のいずれかを指定できます。

- 'all' all グループ ( ほぼすべてのモニタ・カウンタを含む ) の使用カウ ントを確認するには、*@@monitors\_active* グローバル変数を選択します。
- spinlock s spinlock s の使用カウントは dbcc リソース・コマンドで 報告されます。
- appl appl の使用カウントは dbcc リソース・コマンドで報告されます。

# reindex

dbcc checktable の高速バージョンを実行して、ユーザ・テーブルのインデッ クスの整合性を検査します。このオプションは、テーブル名またはテーブ ルのオブジェクト ID (sysobjects の id カラム ) とともに使用できます。 reindex は、1 つ目のインデックス関連のエラーを発見するとメッセージを 出力し、次に、suspect ( 疑わしい ) インデックスを削除して再作成します。 Adaptive Server のソート順が変更され、インデックスに破壊された疑いがあ るとして "suspect" のマークが Adaptive Server によって付けられた場合、システ ム管理者またはテーブル所有者は dbcc reindex を実行する必要があります。

dbcc は、破壊されたインデックスを検出すると、そのインデックスを削除 し、適切なインデックスを再作成します。テーブルのインデックスがすで に適正である場合、またはテーブルのインデックスがない場合、dbcc reindex によるインデックスの再構築は行われません。ただし、情報メッ セージが出力されます。

破壊されたデータがテーブルに存在すると疑われる場合、dbcc reindex はア ボートします。この場合はエラー・メッセージが表示され、dbcc checktable を実行するようにユーザに指示します。dbcc reindex では、システム・テー ブルのインデックスの再作成ができません。システム・インデックスは、 Adaptive Server がソート順を変更して再起動した後で、自動リカバリの一部 として必要に応じて検査され再構築されます。

#### stackused

サーバが最初に起動されてから使用されたスタック・メモリの最大量をレ ポートします。

### serverlimits

Adaptive Server のさまざまなエンティティの制限を表示します。たとえば、 識別子の長さ、テーブル内のカラム数などの各種オブジェクトの最大数、 テーブルのインデックス数、ページ・サイズ、ローのオーバヘッドなどが 含まれます。この情報は、Adaptive Server プロセスのさまざまなサイズの特 徴を確認するために使用します。

# tablealloc

指定したテーブルまたはデータ・パーティションを検査して、すべてのペー ジが正しく割り付けられているか、または割り付けられているページで使 用されていないページがないかどうかを確認します。これは、checkalloc の 簡易バージョンであり、個々のテーブルに対して同様の整合性検査を実行 します。これは、テーブル名またはテーブルのオブジェクト ID (sysobjects の id カラム ) と合わせて使用できます。アーカイブ・データベースで、 tablealloc を使用できます。tablealloc の出力例については、『システム管理 ガイド』を参照してください。

tablealloc では、full、optimized、fast という 3 種類のレポートを生成できま す。種類が指定されていない場合や、null が使用されている場合、Adaptive Server では optimized が使用されます。

#### textalloc

データベースの text ページまたは image ページの割り付け整合性をチェッ クします。アーカイブ・データベースで、dbcc textalloc を使用できます。

full

このオプションは、テーブル・レベルの checkalloc に相当します。すべて の種類の割り付けエラーをレポートします。

#### optimized

テーブルのオブジェクト・アロケーション・マップ (OAM) のページにリス トされたアロケーション・ページに基づいてレポートを作成します。この オプションでは、OAM ページにリストされていないアロケーション・ペー ジにある、参照されないエクステントはレポートしません。また修正する こともできません。optimized オプションがデフォルトです。

#### fast

このオプションは、割り付けに関するレポートは作成しませんが、エクス テント内の、参照されていても割り付けられていないページ (2521 レベルの エラー)の例外レポートを作成します。

#### fix | nofix

テーブルで検出された割り付けエラーを tablealloc が修正するかどうかを 指定します。システム・テーブル以外のすべてのテーブルのデフォルトは、 fix となります。システム・テーブルのデフォルトは nofix です。システム・ テーブルに対して fix オプションを使用するには、あらかじめデータベース をシングルユーザ・モードに切り替えておく必要があります。

fix または nofix を指定できるのは、レポートのタイプの値 (full、optimized、 fast、または null) も指定する場合だけです。

#### *data\_partition\_name* | *data\_partition\_id*

検査するデータ・パーティションの名前または ID です。パーティション を指定した場合、dbcc tablealloc はグローバル・インデックスをスキップ します。

# traceon | traceoff

クエリ最適化中に診断の出力を切り替えます。3604 の値はトレース出力の 送信先をユーザ・セッションに切り替え、3605 の値はトレース出力の送信 先をエラー・ログに切り替えます。

#### tune

特別なパフォーマンス状態に対応するチューニング・フラグを有効または 無効にします。dbcc tune コマンドは、Adaptive Server を再起動するたびに 再発行する必要があります。各オプションの詳細については、『パフォーマ ンス&チューニング・シリーズ:基本』を参照してください。

# upgrade\_object

syscomments テーブルに保管されたテキストを使用して、コンパイル済みオ ブジェクトをアップグレードします。パラメータは次のとおりです。

- *dbid* データベース ID を指定します。*dbid* を指定しない場合、現在 のデータベースですべてのコンパイル済みオブジェクトがアップグ レードされます。
- *dbname* データベース名を指定します。*dbname* を指定しない場合 は、現在のデータベース内のすべてのコンパイル済みオブジェクトが アップグレードされます。
- *compiled\_object\_name* アップグレードする特定のコンパイル済みオ ブジェクトの名前。完全修飾名を使用する場合、*dbname* および *database* は一致する必要があります。また、完全修飾名は引用符で囲 む必要があります。データベースが同じ名前の複数のコンパイル済み オブジェクトを含んでいる場合は、完全修飾名を使用してください。そ うしないと、同じ名前を持つすべてのオブジェクトが解析され、エラー がない場合はアップグレードされます。
- check すべての検査制約とルールをアップグレードします。参照整 合性制約はコンパイル済みオブジェクトではないので、アップグレー ドの必要はありません。
- default すべてのデフォルト宣言と、create default コマンドで作成さ れたデフォルトをアップグレードします。
- procedure すべてのストアド・プロシージャをアップグレードします。
- rule すべてのルールと検査制約をアップグレードします。
- trigger すべてのトリガをアップグレードします。

• view - すべてのビューをアップグレードします。

キーワード check、default、procedure、rule、trigger、view は、アップ グレードされるコンパイル済みオブジェクトのクラスを指定します。 クラスを指定すると、dbcc upgrade\_object がエラーや問題が発生する 可能性のある領域を検出しない限り、指定したデータベース内のその クラスのすべてのオブジェクトがアップグレードされます。

• force は、指定したオブジェクトが select \* 句を含んでいてもアップグ レードしたい場合に指定します。force は、select \* 文が予期しない結 果を返すことがないという確信がないかぎり使用しないでください。 force オプションは、予約語を含んでいるオブジェクト、トランケート または削除されたソース・テキストを含んでいるオブジェクト、存在 しないテンポラリ・テーブルを参照するオブジェクト、引用符で囲ま れた識別子の設定と合わないオブジェクトはアップグレードしませ ん。これらのオブジェクトは、修正してからアップグレードする必要 があります。

#### check

指定したデータベース内の syscomments の指定したコンパイル済みオブジェ クトの構文を検査します。select のオカレンスではエラーを生成しません。

upgrade\_object は、すべての検査制約とルールをアップグレードします。参 照整合性制約はコンパイル済みオブジェクトではないので、アップグレー ドの必要はありません。

# force

syscomments のオブジェクトを、アップグレードが不要な場合でも強制的 にアップグレードします。

#### *object\_name*

コンパイル済みオブジェクトの名前です。

#### *object\_type*

Adaptive Server でコンパイルするオブジェクトの種類である procedure、 function、view、trigger、default、rule、condition のいずれかを指定します。

#### *compiled\_object\_name*

アップグレードする特定のコンパイル済みオブジェクトの名前です。完全 修飾名を使用する場合は、*database\_name* と *database* は一致している必要が あり、完全修飾名を引用符で囲む必要があります。データベースが同じ名 前の複数のコンパイル済みオブジェクトを含んでいる場合は、完全修飾名 を使用してください。そうしないと、同じ名前を持つすべてのオブジェク トが解析され、エラーがない場合はアップグレードされます。

### default

すべてのデフォルト宣言と、create default コマンドで作成されたデフォル トをアップグレードします。

#### procedure

すべてのストアド・プロシージャをアップグレードします。

rule

すべてのルールと検査制約をアップグレードします。

トリガ

すべてのトリガをアップグレードします。

# ビュー

すべてのビューをアップグレードします。

キーワード check、default、procedure、rule、trigger、view は、アップグ レードされるコンパイル済みオブジェクトのクラスを指定します。クラス を指定すると、dbcc upgrade\_object がエラーや問題が発生する可能性のあ る領域を検出しない限り、指定したデータベース内のそのクラスのすべて のオブジェクトがアップグレードされます。

# force

指定したオブジェクトが select \* 句を含んでいてもアップグレードしたい 場合に指定します。force は、select \* 文が予期しない結果を返すことがな いという確信がないかぎり使用しないでください。force オプションは、予 約語を含んでいるオブジェクト、トランケートまたは削除されたソース・テ キストを含んでいるオブジェクト、存在しないテンポラリ・テーブルを参 照するオブジェクト、引用符で囲まれた識別子の設定と合わないオブジェ クトはアップグレードしません。これらのオブジェクトは、修正してから アップグレードする必要があります。

*trace\_flag\_number*

有効化または無効化するトレース・フラグの番号です。

#### cluster

dbcc コマンド範囲をクラスタに設定します。後続の dbcc コマンドは、ク ラスタ全体に影響します。

# instance

dbcc コマンド範囲を現在のインスタンスに設定します。後続の dbcc コマ ンドは、ローカル・インスタンスのみに影響します。

# スコープ

cluster または instance の dbcc コマンドの現在のスコープを表示します。

**例 1 pubs2** のページ割り付けエラーを検査します。

```
dbcc checkalloc (pubs2)
```
例 **2** pubs2 のデータベースの一貫性を検査し、dbccdb データベースに情報を 保管します。

dbcc checkstorage (pubs2)

```
例 3 salesdetail テーブルを検査します。
```

```
dbcc checktable (salesdetail)
```
Checking salesdetail The total number of pages in partition 1 is 3. The total number of pages in partition 2 is 1. The total number of pages in partition 3 is 1. The total number of pages in partition 4 is 1. The total number of data pages in this table is 10. Table has 116 data rows. DBCC execution completed.If DBCC printed error messages, contact a user with System Administrator (SA) role.

例 **4** トランザクション "distributedxact1" を自発的にアボートします。

dbcc complete\_xact (distributedxact1, "rollback")

例 **5** 文字セットの変更後に、blurbs のテキスト値をアップグレードします。

dbcc fix\_text (blurbs)

例 **6** "distributedxact1" トランザクションの情報を master.dbo.systransactions から削除します。

dbcc forget\_xact (distributedxact1)

例 **7** Adaptive Server は、titleauthor テーブルで indid が 2 のインデックスの割 り付けに関する完全なレポートを出力し、検出した割り付けエラーをすべて修 正します。

dbcc indexalloc ("pubs..titleauthor", 2, full)

例 **8** 使用可能なテンポラリ・データベースのグローバル・リストを出力します。

dbcc pravailabletempdbs

```
Available temporary databases are:
Dbid:2
Dbid:4
Dbid:5
Dbid:6
Dbid:7
DBCC execution completed.If DBCC printed error
messages, contact a user with System Administrator (SA) role.
```
例 **9** blurbs テーブルの text および image カラムすべての Adaptive Server 内部 データ構造を再構築または作成します。

dbcc rebuild\_text (blurbs)

例 **10** smallsales パーティション ( 本の総売上額 5000 未満 ) にある titles テー ブルの一部を検査します。

```
dbcc checktable (titles、NULL、"smallsales")
```
例 **11** dbcc reindex が、titles テーブル内の 1 つ以上のインデックスが破壊され ているのを発見しました。

```
dbcc reindex (titles)
```
1 個以上のインデックスが損傷しています。再構築されます。

例 **12** Adaptive Server が最初に起動されてから使用されたスタック・メモリの 最大量を検査します。

dbcc stackused

例 **13** listdb データベース内のすべてのストアド・プロシージャをアップグレー ドします。

dbcc upgrade\_object(listdb, 'procedure')

例 **14** listdb データベース内のすべてのルールと検査制約をアップグレードし ます。rule が二重引用符で囲まれているのは、set quoted identifiers が off だか らです。

dbcc upgrade object(listdb, list proc)

例 **15** Adaptive Server の制限に関するクライアント・セッションへの出力を、 さまざまな形式で示す省略形出力を表示します。

dbcc serverlimits

Limits independent of page size: ==================================

Server-wide, Database-specific limits and sizes

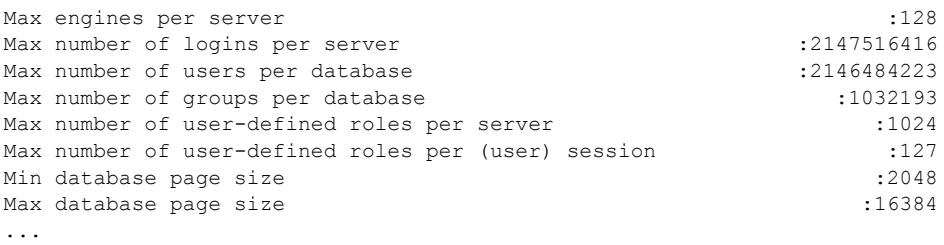

Database page-specific limits

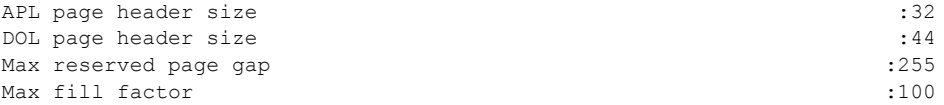

Table, Index related limits

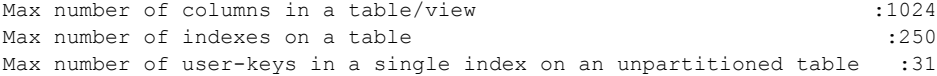

Max number of user-keys in a single local index on a partitioned table :31 ... General SQL related Max size of character literals, sproc parameters :16384 Max size of local @variables in T-SQL  $\qquad \qquad$  :16384 Max number of arguments to stored procedures : 2048 Max number of arguments to dynamic SQL  $:2048$ Max number of aggregates in a COMPUTE clause :254 ... Maximum lengths of different Identifiers Max length of server name  $:30$ Max length of host name :30 Max length of login name  $:30$ Max length of user name  $:30$ ... Limits as a function of the page size: ====================================== Item dependent on page size : 2048 4096 8192 16384 -------------------------------------------------------------------------- Server-wide, Database-specific limits and sizes Min number of virtual pages in master device :11780 22532 45060 90116 Default number of virtual pages in master device :23556 45060 90116 180228 Min number of logical pages in master device :11776 11264 11264 11264 Min number of logical pages in tempdb :2048 1536 1536 1536 Table-specific row-size limits Max possible size of a log-record row on APL log page :2014 4062 8158 16350 Physical Max size of an APL data row, incl row-overheads :1962 4010 8106 16298 Physical Max size of a DOL data row, incl row-overheads :1964 4012 8108 16300 Max user-visible size of an APL data row :1960 4008 8104 16296 Max user-visible size of a DOL data row :1958 4006 8102 16294 Max user-visible size of a fixed-length column in an APL table :1960 4008 8104 16296 Max user-visible size of a fixed-length column in a DOL table :1958 4006 8102 16294 ...

> 注意 サーバの制限の完全なリストを表示するには、dbcc traceon (3604) を実 行してクライアント・セッションへの出力を取得します。

例 **16** Adaptive Server はこのテーブルの割り付けについて最適化レポートを出 力しますが、検出した割り付けエラーは修正しません。

dbcc tablealloc (publishers, null, nofix)

例 **17** smallsales パーティションに対して割り付け検査を実行します。 smallsales のすべてのローカル・インデックスはこの検査の対象になります が、グローバル・インデックスは対象外です。

dbcc tablealloc (titles, null, null, smallsales)

例 **18** sp\_transactions を使用して、「準備」ステータスでなかったために自発 的にコミットしなかった 1 フェーズ・コミット・トランザクションの名前を判 別します。次に、トランザクションを正常にコミットするための 1pc パラメー タの使用方法を示します。

sp\_transactions

xactkey type coordinator starttime state connection dbid spid loid failover srvnname namelen xactname ------------------------------ ------- ----------- --------- ------------- ---------- ---- ---- ---- -------- --------- -------- ------------- 0xbc0500000b00000030c316480100 External XA Feb 2 2004 1:07PM Done-Detached Detached 1 0 2099 Resident Tx NULL 88 28\_u7dAc31Wc380000000000000000000000000000000001HFpfSxkDM000FU\_00003M00

00Y\_:SYBBEV0A\_LRM

(1 row affected)

(return status = 0)

次のトランザクションをコミットしようとすると、エラー・メッセージが表示 されます。

dbcc complete\_xact

("28\_u7dAc31Wc380000000000000000000000000000000001HFpfSxkDM000FU\_00003M0000Y\_:SYBBE V0A\_LRM", "commit"))

Adaptive Server は、次のエラー・メッセージを返します。

Msg 3947, Level 16, State 1: Server 'PISSARRO 1251 P', Line 1: A heuristic completion related operation failed.Please see errorlog for more details. DBCC execution completed.If DBCC printed error messages, contact a user with System Administrator (SA) role.

トランザクションは "done" 状態であるため、トランザクションがコミットされ たことを確認してから、1 フェーズ・コミット・プロトコルでの最適化を使用し てトランザクションを自発的に完了できます。次のように dbcc complete\_xact ("1pc") パラメータを使用すると、このトランザクションをコミットできます。

dbcc complete\_xact ("28\_u7dAc31Wc380000000000000000000000000000000001HFpfSxkDM000FU\_00003M0000Y\_:SYBBE V0A\_LRM", "commit", "1pc") DBCC execution completed.If DBCC printed error messages, contact a user with System Administrator (SA) role.

> dbcc forget\_xact コマンドを使用すると systransactions からトランザクショ ンを削除できます。

dbcc forget\_xact ("28\_u7dAc31Wc380000000000000000000000000000000001HFpfSxkDM0 00FU\_00003M0000Y\_:SYBBEV0A\_LRM") DBCC execution completed.If DBCC printed error messages, contact a user with System Administrator (SA) role.

sp\_transactions を再び実行すると、前のトランザクションは表示されません。

sp\_transactions xactkey type coordinator starttime state connection dbid spid loid failover srvnname namelen xactname -------- ----- ------------ ---------- ------ ----------- ----- ----- ------ --------- --------- -------- --------

(0 row affected)

例 **19** トレース・フラグ 3604 を有効化します。

dbcc nodetraceoff(3604) DBCC execution completed.If DBCC printed error messages, contact a user with System Administrator (SA) role.

例 **20** dbcc スコープをクラスタに設定します。

dbcc set scope in cluster('cluster')

例 **21** dbcc スコープをインスタンスに設定します。

dbcc set scope in cluster('instance')

例 **22** dbcc コマンドの現在のスコープを表示します。

dbcc set scope in cluster('scope')

- 使用法 dbcc checkstorage は、非ハッシュ・テーブルの最初のデータ・ページ以 外のデータ・ページが空の場合、ソフト・フォールトをレポートします。 ただし、dbcc checkstorage は仮想ハッシュ・テーブルのハッシュ領域で はこのソフト・フォールトをレポートしません仮想ハッシュ・テーブルの ハッシュ領域のデータ・ページは空でもかまいません。
	- dbcc は、データベースがアクティブであっても実行できます。ただし、 dbrepair (*database\_name*, dropdb) オプションと、fix オプションを指定 した dbcc checkalloc の場合は例外です。
	- dbcc は、データベース・オブジェクトの検査時にはデータベース・オブ ジェクトをロックします。dbcc の使用中のパフォーマンス上のトラブル を最小限にする方法の詳細については、『システム管理ガイド』の「dbcc」 の説明を参照してください。

- dbcc コマンドの実行中、他のユーザはアーカイブ・データベースにアク セスできません。dbcc コマンドの実行中にアーカイブ・データベースに アクセスしようとすると、データベースがシングルユーザ・モードになっ ていることを示すメッセージが表示されます。
- ほとんどの dbcc コマンドは、インメモリ・データベースおよびリラック ス持続性データベースで動作します。
- dbcc コマンドの変形は、アーカイブ・データベースがオンラインでもオ フラインでも使用できます。ただし、fix オプションが設定された dbcc コ マンドは、オンラインのアーカイブ・データベースでのみ使用できます。
- ユーザ名かデータベース名でテーブルまたはインデックス名を修飾する には、修飾名を一重引用符か二重引用符で囲みます。次に例を示します。

dbcc tablealloc ("pubs2.pogo.testtable")

- ユーザ定義のトランザクション内では、dbcc reindex を実行できません。
- dbcc fix text によって大量のログ・レコードが生成され、トランザクショ ン・ログが満杯になる場合があります。dbcc fix\_text は、更新が一連の小 さなトランザクションで実行されるように設計されています。ログ領域エ ラーの場合でも、少量の作業分しか失われません。ログの領域が不足した 場合は、ログをクリアし、元の dbcc fix\_text がエラーになったときにアッ プグレード中だったテーブルを使用して、dbcc fix\_text を再起動します。
- 複写データベースを使用している場合には、dbcc dbrepair を使用して、以 前のリリースの Adaptive Server からさらに新しいバージョンに、ダンプを ロードしてください。次に例を示します。
	- 旧リリースの Adaptive Server の運用システムから最新リリースの Adaptive Server のテスト・システムに、ダンプをロードする。
	- ウォーム・スタンバイ・アプリケーションで、最新リリースの Adaptive Server のスタンバイ・データベースを、旧リリースの Adaptive Server の アクティブ・データベースからのデータベース・ダンプで初期化する。
- マルチバイトの文字セットに変更した後で dbcc fix\_text を実行する前に text 値に対して select、readtext、または writetext を使用しようとすると、 そのコマンドは失敗します。次にエラー・メッセージが表示され、テーブ ルに対して dbcc fix\_text を実行するように指示されます。ただし、文字 セットの変更後に dbcc fix\_text を実行しなくても、text ローの削除はでき ます。
- dbcc の出力は、結果ローとしてではなく、メッセージまたはエラーとし て送信されます。クライアント・プログラムとスクリプトが、該当するエ ラー・ハンドラを検査します。
- テーブルが分割されている場合は、dbcc checktable によってそれぞれの 分割についての情報が返されます。
- Adaptive Server バージョン 12.x にアップグレードされている text および image データは、新しい記憶フォーマットへの自動的なアップグレードが 行われません。クエリのパフォーマンスを改善し、このデータのプリ フェッチを可能にするには、アップグレードされている text および image カラムに対して rebuild\_text キーワードを使用します。
- 過去に使用されたスタック・メモリ量は、将来のニーズの可能性を示すだ けです。過去の使用量を上回るスタック・メモリが必要になる場合もあり ます。dbcc stackused を定期的に実行して、現在のスタック・メモリ使用 量を調べてください。
- dbcc upgrade\_object check は、アップグレード前に発生した Adaptive Server の異常が原因で起こった syscomments テキストの破損を検出するために 使用します。アップグレードが失敗するため、この syscomments テキス トの破損は重大です。
- dbcc upgrade\_object check からエラーが報告された場合は、*compiled\_object* を削除して、再作成します。

#### *dbcc complete\_xact* への追加

外部トランザクション・コーディネータが機能しない状況で、システム管理者 は dbcc complete\_xact を使用して分散トランザクションをコミットまたは ロールバックできます。15.0 より前のバージョンの Adaptive Server では、トラ ンザクションは「準備」状態でないかぎり自発的にコミットできませんでし た。トランザクション・コーディネータでは、トランザクションをコミットす るために 2 フェーズ・コミット・プロトコルが使用されていました。ただし、 トランザクションのコミットに 1 フェーズ・コミット・プロトコルを使用する のが最適な場合もあります。

1pc を使用すると、外部トランザクション・マネージャによって (通常の 2 フェー ズ・コミット・プロトコルではなく ) 1 フェーズ・コミット・プロトコルでの 最適化の対象として完了の調整が行われていたトランザクションが自発的に 完了します。このようなトランザクションを自発的にコミットするには、トラ ンザクションが "done" 状態 (sp\_transactions でレポートされる ) であることが 必要です。

注意 トランザクションを自発的に完了する前に、システム管理者は調整を 行っているトランザクション・マネージャが分散トランザクションをコミット またはロールバックしたかどうかをあらゆる方法で判別する必要があります。

dbcc checkcatalog によって実行される検査

dbcc checkcatalog は、次の検査を実行します。

- 範囲分割テーブル、ハッシュ分割テーブル、またはリスト分割テーブルに マップする sysindexes 内の各ローについて、sysindexes.conditionid が sysobjects.id に等しいローが sysobjects に 1 つあるかどうか。dbcc checkcatalog は、分割条件があるラウンドロビン分割テーブルにマップす る sysindexes の各ローにもこの検査を実行します。
- 範囲分割テーブル、ハッシュ分割テーブル、またはリスト分割テーブルに マップする sysindexes 内の各ローについて、sysindexes.conditionid が sysprocedures.id に等しいローが sysprocedures に 1 つ以上あるかどう か。dbcc checkcatalog は、分割条件があるラウンドロビン分割テーブル にマップする sysindexes の各ローにもこの検査を実行します。
- 範囲分割テーブル、ハッシュ分割テーブル、またはリスト分割テーブル にマップする sysindexes 内の各ローについて、sysindexes.id が syspartitionkeys.id に等しく、sysindexes.indid が syspartitionkeys.indid に等しい 1 つのローが syspartitionkeys にあるかどうか。また、dbcc checkcatalog は、分割条件があるラウンドロビン分割テーブルにマップ する sysindexes の各ローにもこの検査を実行します。
- sysindexes 内の各ローについて、sysindexes.id が syspartitions.id に等し く、sysindexes.indid が syspartitions.indid に等しいローが syspartitions に 1 つ以上あるかどうか。
- 型が N である sysobjects 内の各ローについて、sysindexes.conditionid が sysobjects.id に等しい 1 つのローが sysindexes にあるかどうか。
- syspartitions 内の各ローについて、syspartitions.id が sysindexes.id に等 しく、syspartitions.indid が sysindexes.indid に等しい 1 つのローが sysindexes にあるかどうか。
- syspartitionkeys 内の各ローについて、syspartitionkeys.id が sysindexes.id に等しく、syspartitionkeys.indid が sysindexes.indid に等しい 1 つのロー が sysindexes にあるかどうか。
- syspartitions 内の各ローについて、syspartitions.segments が syssegments.segment に等しい 1 つのローが syssegmentsにあるかどうか。
- systabstats 内の各ローについて、syspartitions.id が systabstats.id に等しく、 syspartitions.indid が systabstats.indid に等しく、syspartitions.partitionid が systabstats.partitionid に等しいローが syspartitions に 1 つ以上あるかどうか。

テキスト・インデックス (indid=255) は、systabstats にエントリを持ちま せん。

- sysstatistics 内の各ローについて、sysstatistics.id が sysobjects.id に等し い 1 つのローが sysobjects にあるかどうか。
- sysobjects の暗号化キーのローごとに、Adaptive Server は、キーを定義す るローを sysencryptkeys でチェックします。
- syscolumns で暗号化されているとしてマークされているカラムごとに、 Adaptive Server は、キーの存在を sysobjects と sysencryptkeys で確認します。
- 暗号化について、dbcc checkcatalog には、次のような追加の一貫性チェッ クが含まれます。
	- sysobjects の暗号化キーのローごとに、キーを定義するローの存在が sysencryptkeys でチェックされます。
	- syscolumns で暗号化されているとしてマークされているカラムごと に、キーの存在が sysobjects と sysencryptkeys でチェックされます。
- dbcc checkcatalog は、次を確認します。
	- sysencryptkeys のすべてのキー・コピーについて、対応するベース・ キーが sysencryptkeys に存在する。ベース・キーが存在しない場合、 Adaptive Server はエラーを発行します。
	- すべてのキー・コピーについて、対応する uid が sysusers に存在す る。uid が存在しない場合、Adaptive Server はエラーを発行します。
	- カラムで定義されたすべての復号化デフォルトについて、対応する復号 化デフォルトが sysobjects と sysattributes に存在する。対応する復号化 デフォルトが存在しない場合、Adaptive Server はエラーを発行します。

#### dbcc checktable の使用

ログ・セグメントが専用のデバイス上にある場合は、syslogs テーブルで dbcc checktable を実行すると、使用されているログおよび空き領域がレポートされ ます。次に例を示します。

Checking syslogs The total number of data pages in this table is 1. \*\*\* NOTICE:Space used on the log segment is 0.20 Mbytes, 0.13%. \*\*\* NOTICE:Space free on the log segment is 153.4 Mbytes, 99.87%.

DBCC execution completed. If dbcc printed error messages, see your System Administrator.

ログ・セグメントが専用のデバイス上にない場合は、次のメッセージが表示さ れます。

\*\*\* NOTICE: Notification of log space used/free cannot be reported because the log segment is not on its own device.

> 実行される通常のチェックに加えて、checktable は、テーブル作成時に実行さ れた事前割り付けが正しいかどうかを確認します。

- 事前割り付けされたページ数は、特定の最大ハッシュ・キー値に割りつけ られる必要のあるデータ・ページの総数と一致します。
- 事前割り付けスキームによって OAM ページのみが使用できるように指 定されるエクステント内では、データ・ページは事前割り付けされません。
- OAM ページは、アロケーション・ユニット (AU) の最初のエクステント 内のみに割り付けされます。

dbcc nodetraceoff および dbcc nodetraceon ( クラスタのみ ) の使用

• dbcc traceon および dbcc traceoff は、クラスタ全体にトレース・フラグ を適用しますが、dbcc nodetraceoff および dbcc nodetraceon は、トレー ス・フラグをローカルに適用します。

dbcc quorum ( クラスタのみ ) の使用

- インスタンスから dbcc quorum を発行しても、出力は以下に送られます。
	- デフォルトで ASE を起動したターミナル
	- トレース・フラグ 3604 がオンの場合はクライアント・セッション
	- トレース・フラグ 3605 がオンの場合はクライアント・セッション
- dbcc quorum は、出力するビュー・レコードの数の整数パラメータを受け 入れます。たとえば、次のコマンドは、最新の上位 20 のビュー・レコー ドを出力します。

dbcc quorum(20)

- パラメータを指定しない場合、dbcc quorum は、最新の上位 10 のビュー・ レコードを出力します。すべてのビュー・レコードを出力するには、-1 を 渡します。
- すべてのレコードを表示するには、dbcc quorum (-1) を発行します。

dbcc checkstorage での共有ディスク・クラスタの制限事項

• インスタンス専用の名前付きキャッシュを dbcc checkstorage に含める ことはできません。含めると、dbcc checkstorage は、次のエラー・メッ セージを発行します。

> The cache %1! cannot be used because it is an instance only cache

- ローカル・テンポラリ・データベースに対して dbcc checkstorage を実行 するには、ローカル・テンポラリ・データベースを所有する同じインスタ ンスからコマンドを実行する必要があります。
- 他のリリースと比較した場合、複数インスタンスのユーザがデータを更新 するとき、クラスタ・エディションの dbcc checkstorage は、より多くの ソフト・フォールトをレポートする可能性があります。パフォーマンス上 の理由から、dbcc checkstorage はクラスタのページの最新バージョンを クエリしないため、より多くのソフト・フォールトをレポートする可能性 があります。

単一インスタンスがデータベースを更新する分割されたアプリケーショ ンでは、dbcc checkstorage は、Adaptive Server の以前のバージョンと同 様に動作します。

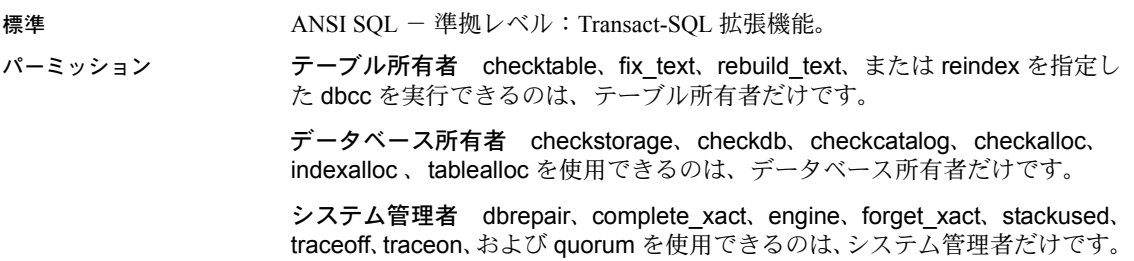

監査 sysaudits の event カラムと extrainfo カラムの値は次のとおりです。

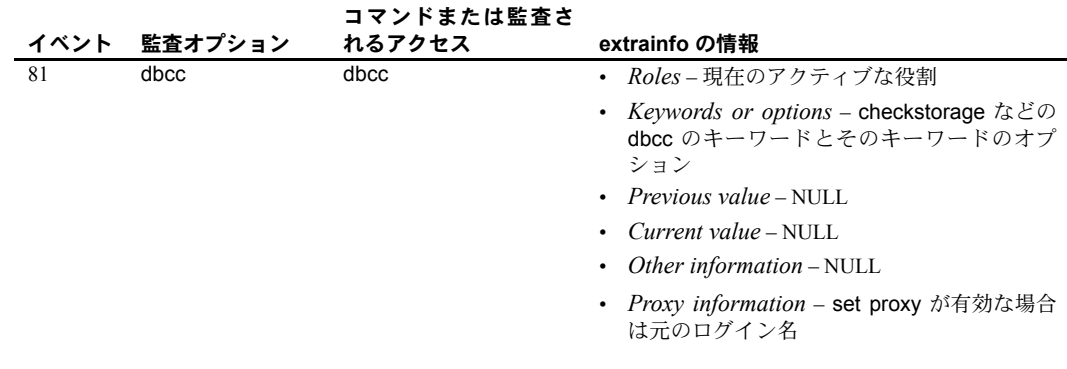

参照 フマンド [drop database](#page-311-0)

システム・プロシージャ sp\_configure、sp\_helpdb

# **deallocate cursor**

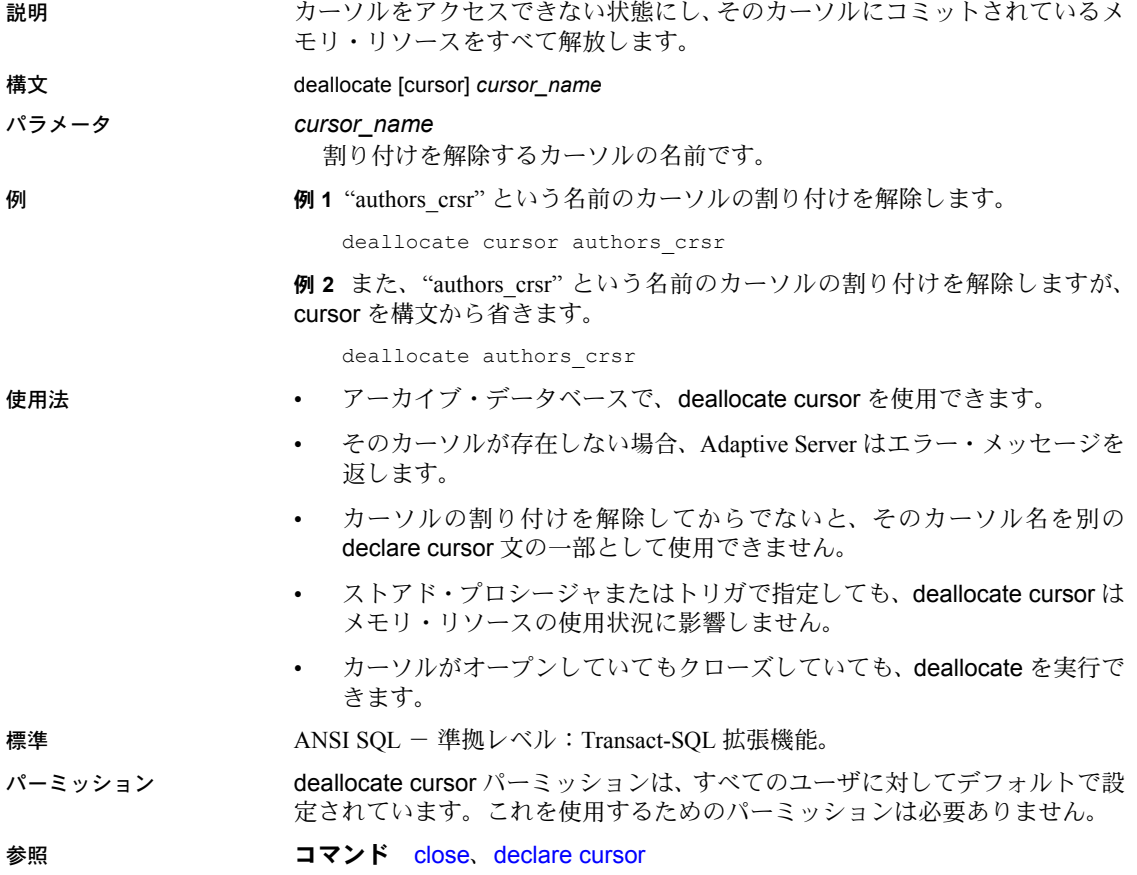

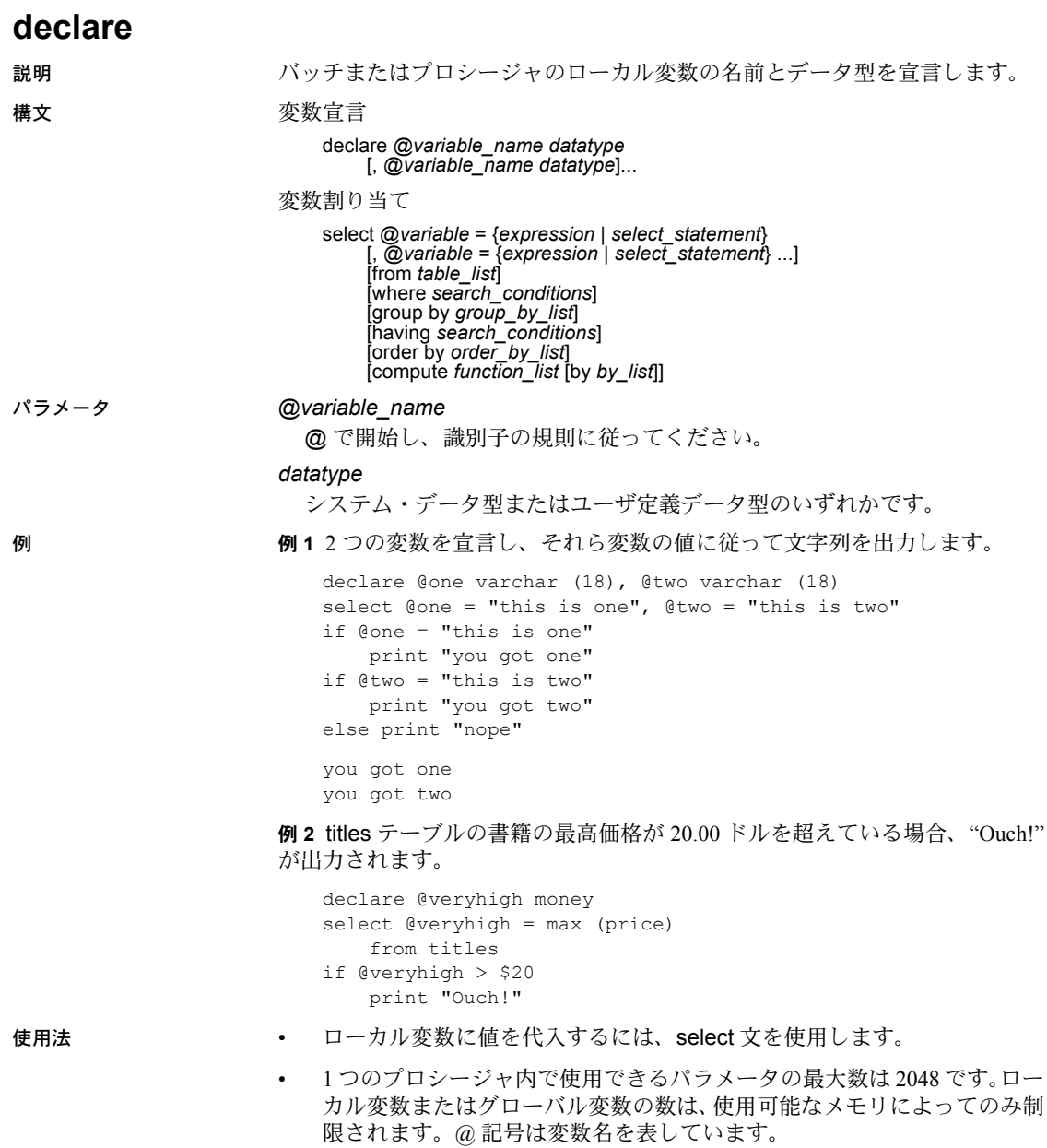

- ローカル変数は、while ループまたは if...else ブロックのカウンタとして 頻繁に使用されます。ストアド・プロシージャでは、プロシージャの実行 時に、非対話形式で自動的に使われるようにローカル変数を宣言します。 ローカル変数は、そのローカル変数が宣言されているバッチまたはプロ シージャ内で使用してください。
- 通常、値をローカル変数に割り当てる select 文は、1 つの値を返します。 複数の値を返す場合は、変数に最後の値が割り当てられます。変数に値を 割り当てる select 文を使用して、同じ文内でデータ検索を行うことはでき ません。
- print と raiserror コマンドは、ローカル変数を引数として使用できます。
- ユーザは、グローバル変数を作成したり、select 文の中で直接グローバル 変数の値を更新したりできません。
- 標準 ANSI SQL 準拠レベル:Transact-SQL 拡張機能。
- パーミッション declare パーミッションは、すべてのユーザに対してデフォルトで設定されて います。これを使用するためのパーミッションは必要ありません。

参照 マンド [print](#page-479-0)、[raiserror](#page-487-0)、[select](#page-526-0)、[while](#page-653-0)

# <span id="page-271-0"></span>**declare cursor**

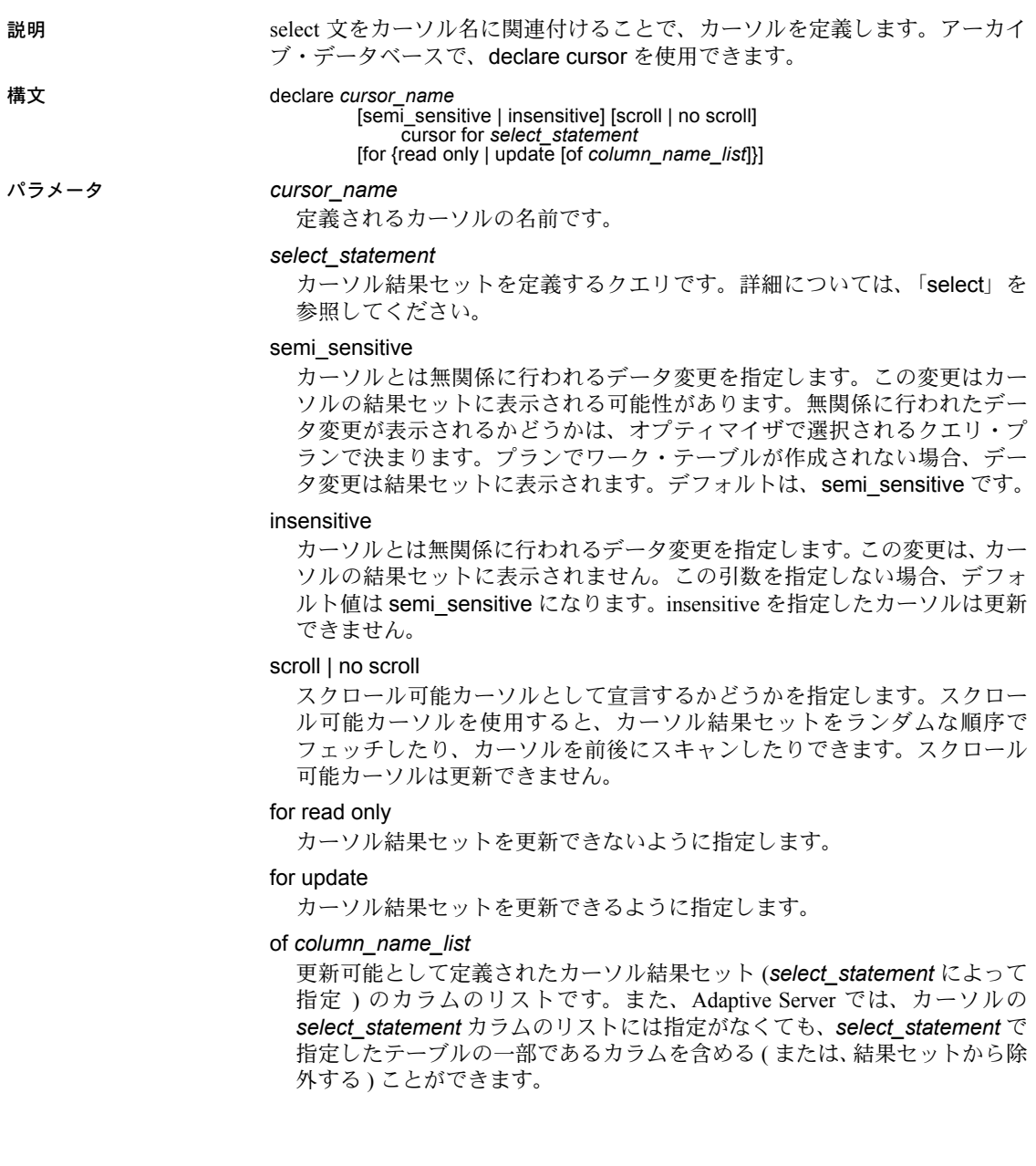

**例 けつりょう 1 authors** テーブルから、カリフォルニア州以外に在住しているすべての著 者を含む、authors\_crsr カーソルの結果セットを定義します。

```
declare authors crsr cursor
for select au id, au lname, au fname
from authors
where state != 'CA'
```
例 **2** titles テーブルから、ビジネス関連の書籍を含む、titles\_crsr カーソルの読 み込み専用の結果セットを定義します。

```
declare titles crsr cursor
for select title, title id from titles
where title id like "BU%"
for read only
```
例 **3** publishers テーブルのすべてのローを含む、更新可能な pubs\_crsr カーソ ルの結果セットを定義します。各出版社の所在地 (city および state カラム ) を 更新の対象として定義します。

```
declare pubs_crsr cursor
for select pub name, city, state
from publishers
for update of city, state
```
例 **4** カリフォルニア州の書店に関する情報を含む stores\_scrollcrsr の、insensitive なスクロール可能結果セットを定義します。

```
declare stores scrollcrsr insensitive scroll cursor
for select stor id, stor name
from stores where state = 'CA'
```
例 **5** カリフォルニア州の書店に関する情報を含む stores\_scrollcrsr の、insensitive な非スクロール可能結果セットを定義します。

```
declare stores scrollcrsr insensitive no scroll cursor
for select stor id, stor name
from stores where state = 'CA'
```
#### 使用法 カーソルの制限事項

- declare cursor 文は、そのカーソルの open 文の前に置く必要があります。
- declare cursor を指定した他の文を、同じ Transact-SQL のバッチに記述で きません。
- クライアントの declare cursor 文の update 句に組み込むことができるカ ラム数は、最大で 1024 です。
- *cursor\_name* は Adaptive Server の有効な識別子であり、長さは 30 文字以 内でなければなりません。
- スクロール可能カーソルは更新できません。
- insensitive を指定したカーソルは更新できません。

カーソル *select* 文

- select statement は、次のような制限のもとに、Transact-SQL select 文の 構文とセマンティクスをすべて使用できます。
	- from 句を含めなければならない。
	- compute、for browse、または into 句は指定できない。
	- holdlock キーワードを使用できる。
- select statement には、Transact-SQL パラメータ名か、言語を除くすべて の種類のカーソルに対する Transact-SQL ローカル変数への参照を含める ことができます。これらの名前は、プロシージャ、トリガ、または declare cursor 文が含まれるバッチで定義されている Transact-SQL パラメータと ローカル変数を参照する必要があります。

declare cursor 文内で参照されるパラメータとローカル変数には、カーソ ルがオープンされるまで有効な値が含まれている必要はありません。

- select statement には、トリガで使用される inserted と deleted のテンポ ラリ・テーブルに対する参照を含めることができます。
- カーソル・スコープ
- カーソルの存在は、カーソルのスコープ ( 有効範囲 ) によって異なります。 スコープとは、カーソルがユーザ・セッション内、ストアド・プロシー ジャ内、またはトリガ内で動作する有効範囲のことで、カーソルが使用さ れるコンテキスト ( つまり実行状態 ) に適用されます。

ユーザ・セッション内では、カーソルはユーザがセッションを終了するま での間しか存在しません。カーソルは、他のユーザによって開始された追 加セッションでは存在しません。ユーザがログオフすると、Adaptive Server はそのセッションの間に作成されたカーソルの割り付けを解除します。

declare cursor 文がストアド・プロシージャまたはトリガの一部である場 合、その中に作成されたカーソルは、ストアド・プロシージャまたはトリ ガのスコープに適用され、またプロシージャやトリガを設定し格納してい るスコープに適用されます。inserted または deleted テーブルのトリガ内 で宣言されたカーソルは、ネストされたストアド・プロシージャやトリガ からアクセスできません。ただし、inserted テーブルや deleted テーブル のトリガ内で宣言されたカーソルは、トリガのスコープ内ではアクセスで きます。ストアド・プロシージャまたはトリガが完了すると、Adaptive Server は内部で作成されたカーソルの割り付けを解除します。

図 [1-3](#page-274-0) は、スコープ間でどのようにカーソルが動作するのかを示します。

<span id="page-274-0"></span>図 *1-3:* スコープ間でのカーソルの動作

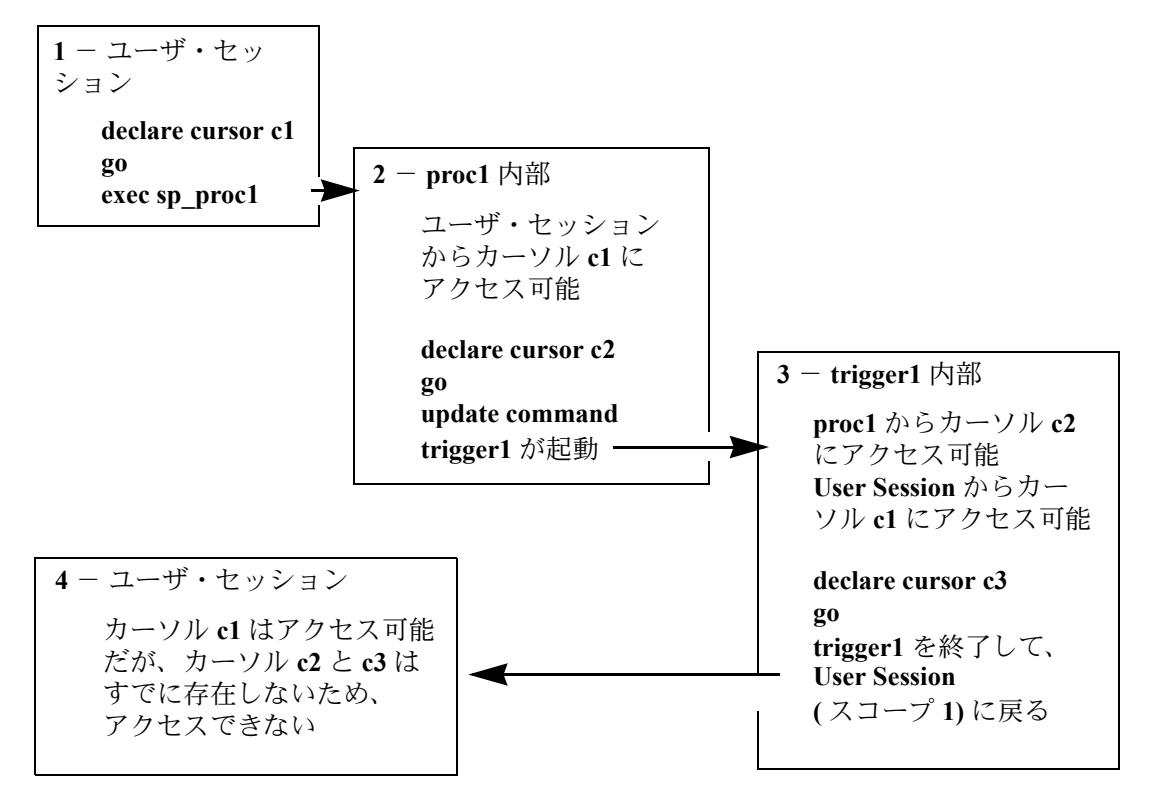

• カーソル名は、指定のテーブル内でユニークでなければなりません。 Adaptive Server は、実行時にのみ特定のスコープ内で名前の重複を検出し ます。ストアド・プロシージャまたはトリガは、カーソルが 1 つだけ実行 されている場合に、同一名の 2 つのカーソルを定義できます。たとえば、 次のようなストアド・プロシージャでは、そのスコープ内で定義されてい るカーソルが names\_crsr 1 つだけであるため、このストアド・プロシー ジャは正常に動作します。

```
create procedure proc2 @flag int
as
if @flag > 0
    declare names_crsr cursor
    for select au_fname from authors
else
   declare names_crsr cursor
   for select au_lname from authors
return
```
### 結果セット

- カーソル結果セットのローは、実際のベース・テーブルのローの値を反映 しないことがあります。たとえば、order by 句を指定して宣言したカーソ ルは、通常、カーソル結果セットとしてローを並べ替えるための内部テー ブルの作成を必要とします。Adaptive Server は、内部テーブルのローと一 致するベース・テーブルのローをロックしません。これによって、他のク ライアントはこれらのベース・テーブルのローを更新できます。その場合 には、カーソル結果セットからクライアントに返されたローは、ベース・ テーブルのローと一致しない可能性があります。
- カーソル結果セットは、そのカーソルの fetch によってローが返されると きに生成されます。つまり、カーソルの [select](#page-526-0) クエリは、通常の select ク エリのように処理されます。この処理はカーソル・スキャンと呼ばれ、処 理結果を受け取るまでにかかる時間 (ターンアラウンド・タイム) を短縮 し、アプリケーションが要求しないローを読み込む必要をなくします。

カーソル・スキャンの制限事項の 1 つに、カーソル・スキャンが 1 つの テーブルのユニーク・インデックスしか使用できないことがあります。た だし、カーソル結果セットによって参照されるベース・テーブルが、カー ソルと同じロック・スペース内の別の処理によって更新されない場合は、 この制限は不要となります。Adaptive Server では、ユニーク・インデック スのないテーブルでカーソルの宣言を実行できますが、同じロック領域で それらのテーブルを更新しようとすると、そのテーブルのカーソルはすべ てクローズします。

# 更新可能なカーソル

- declare cursor を使用してカーソルを定義した後に、Adaptive Server はカー ソルが更新可能か読み取り専用かを判断します。次のようになります。
	- カーソルは更新可能 カーソルを使用して、つまり cursor\_name を 使用してローを位置付け更新 (position update) または位置付け削除 (position delete) できます。
	- カーソルは読み込み専用 *cursor\_name* を使用して位置付け更新 (position update) または位置付け削除 (position delete) できません。
- for update 句または for read only 句を使用して、カーソルが更新可能か、 読み込み専用かを明示的に定義します。ただし、*select\_statement* が以下の 構成要素のいずれかを含む場合、更新可能なカーソルは定義できません。
	- distinct オプション
	- group by 句
	- 集合関数
	- サブクエリ
	- union 演算子
	- at isolation read uncommitted 句

for update 句または read only 句をどちらかも指定しない場合は、Adaptive Server でカーソルが更新可能かどうかが確認されます。

また、*select\_statement* の一部として order by 句を含む言語タイプかサー バ・タイプのカーソルを宣言した場合にのみ、Adaptive Server がカーソル を読み込み専用として定義します。クライアント・タイプまたは実行タイ プのカーソルに対しては、Adaptive Server による更新処理方法が異なるた め、この制限は無視されます。

#### 更新可能なカーソルと全ページ・ロック

- for update 句を使って *column\_name\_list* を指定しない場合は、クエリ内 の指定されているカラムはすべて更新可能です。Adaptive Server は、ベー ス・テーブルをスキャンするときに、更新可能なカーソルのユニーク・イ ンデックスを使用しようとします。カーソルに関しては Adaptive Server は、IDENTITY カラムを含むインデックスを、たとえそれが宣言されてい なくても、ユニークであるとみなします。
- for update 句が指定されていないと、Adaptive Server は任意のユニーク・ インデックスを選択します。ただし、指定されたテーブル・カラムのユ ニーク・インデックスが存在しない場合、ほかのインデックスやテーブ ル・スキャンを使用することもできます。for update 句が指定されると、 Adaptive Server はベース・テーブルをスキャンするための 1 つまたは複数 のカラム用に定義されたユニーク・インデックスを使用します。ユニー ク・インデックスが存在しないときは、エラーを返します。
- ほとんどの場合、for update 句の *column\_name\_list* には、更新対象のカラム だけを指定してください。テーブルにユニーク・インデックスが 1 つしかな いときは、そのカラムを for update *column\_name\_list* に組み込む必要はあり ません。カーソル・スキャンを実行するときに Adaptive Server によって検出 されます。テーブルに複数のユニーク・インデックスがある場合は、そのう ちの少なくとも 1 つを for update *column\_name\_list* から除外します。

こうすることによって、Adaptive Server でユニーク・インデックスをカーソ ル・スキャンに使用できるようになり、「ハロウィーン問題」と呼ばれる、 更新異常を防止できます。ハロウィーン問題防止には、unique auto\_identity index データベース・オプションを使用してテーブルを作成する方法もあり ます。詳細については、『システム管理ガイド』を参照してください。

ハロウィーン問題は、ベース・テーブルから返されるローの順序を定義す るカーソル結果セット・ローのカラムをクライアントが更新するときに発 生します。たとえば、Adaptive Server がインデックスを使用してベース・ テーブルにアクセスし、インデックス・キーがクライアントによって更新 される場合は、更新されたインデックス・ローは、インデックス内で移動 し、カーソルによって再び読み込まれます。これは、カーソル結果セット を論理的にのみ作成する更新可能なカーソルの結果です。カーソル結果 セットは、実際には、そのカーソルを取り出すベース・テーブルです。

read only オプションを指定すると、カーソル名を使用して delete や update 文 を実行し、カーソル結果セットを更新することはできません。

# スクロール可能なカーソルの使用

- declare cursor を指定するときに insensitive または semi\_sensitive を指定 しないと、変更反映の可否はデフォルトで暗黙的な設定となるため、カー ソルが insensitive と semi\_sensitive のどちらになるかはオプティマイザ で選択されたクエリ・プランによって決まります。クエリ・プランでワー ク・テーブルが作成されない場合、カーソルは insensitive になります。
- カーソルの変更反映の可否に semi-sensitive を指定した場合も、変更反映 の可否はクエリ・プランによって決まります。
- insensitive を指定すると、カーソルは *read\_only* になります。カーソル宣 言では、for update 句を使用できません。
- カーソルのスクロール可能性 (scrollability) を指定しないと、no scroll が暗 黙的に設定されます。
- すべてのスクロール可能カーソルは読み込み専用です。カーソル宣言で は、for update 句を使用できません。

標準 インチング ANSI SQL - 準拠レベル:初級レベル。

パーミッション declare cursor パーミッションは、すべてのユーザに対してデフォルトで設定 されています。これを使用するためのパーミッションは必要ありません。

参照 フマンド [open](#page-471-0)

<span id="page-278-0"></span>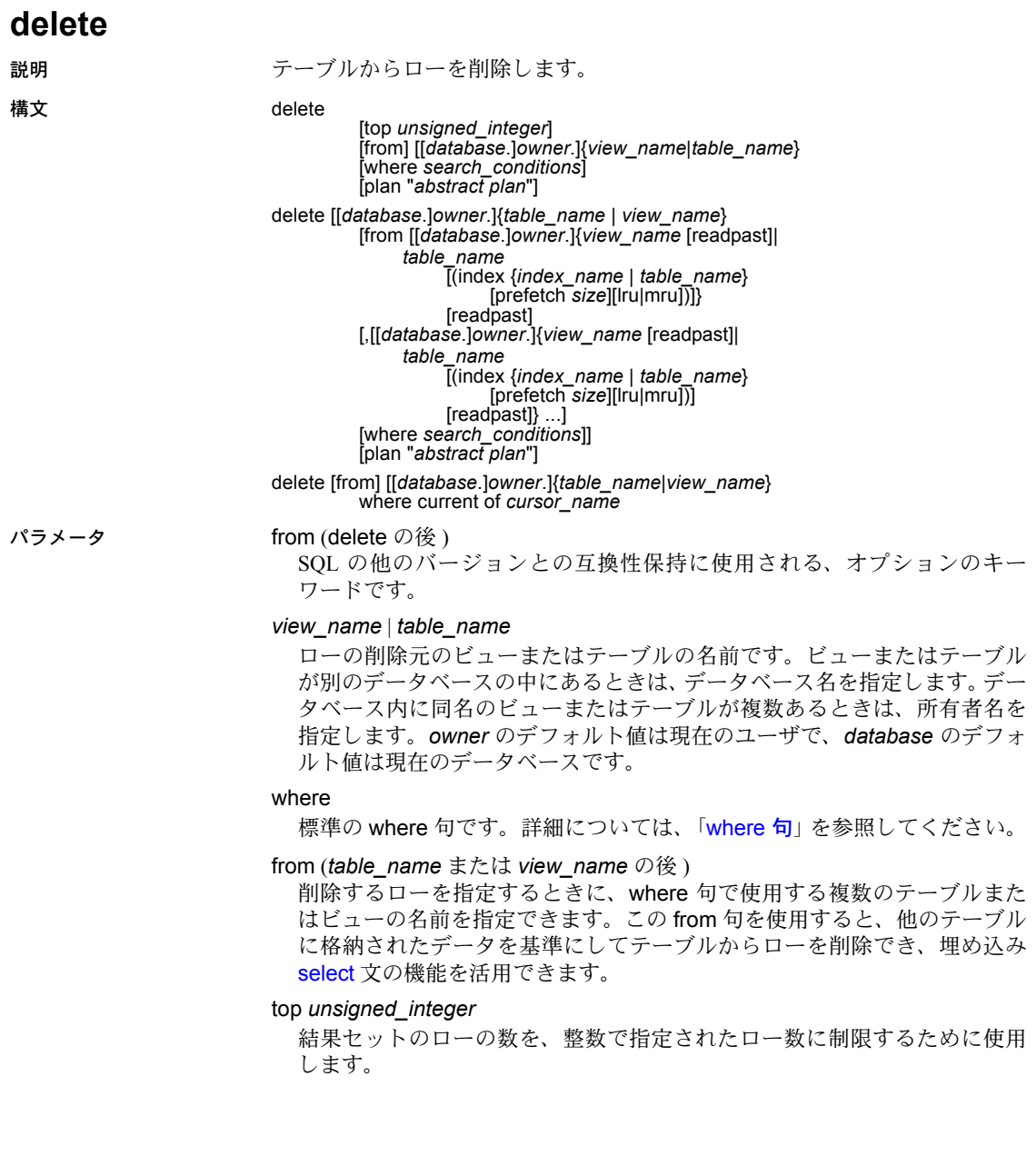

#### readpast

[delete](#page-278-0) コマンドが、互換性のないロックが保持されているページまたはロー のすべてを、ロックまたはタイムアウトを待たないでスキップするように 指定します。データページ・ロック・テーブルの場合、*readpast* は、互換 性のないロックが保持されているすべてのローまたはページをスキップし ます。データロー・ロック・テーブルの場合は、互換性のないロックが保 持されているすべてのローをスキップします。

#### index *index\_name*

*table\_name* へのアクセスに使用するインデックスを指定します。ビューか ら削除するときはこのオプションを使用できません。

#### prefetch *size*

大容量 I/O が設定されているキャッシュにバインドされるテーブルの I/O サ イズを、キロバイト単位で指定します。ビューからの削除の場合は、この オプションは使用できません。sp\_helpcache は、オブジェクトがバインド されているキャッシュまたはデフォルトのキャッシュの有効サイズを示し ます。

prefetch を使用してプリフェッチ・サイズ (*size*) を指定するとき、最小値は 2K、および 16K までの各論理ページ・サイズに基づいた 2 の累乗になりま す。キロバイト単位の prefetch サイズ・オプションは、次のとおりです。

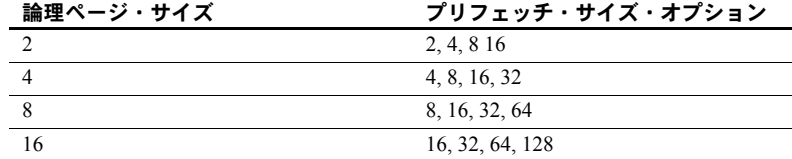

クエリで指定される prefetch サイズは、1 つの候補にすぎません。サイズ設 定を有効にするには、そのサイズでデータ・キャッシュを設定してくださ い。データ・キャッシュを特定のサイズに設定していない場合、デフォル トの prefetch サイズが使用されます。

データ・キャッシュ・サイズを設定するには、sp\_cacheconfigure を使用し ます。

注意 コンポーネント統合サービスが有効な場合、リモート・サーバに対する prefetch キーワードは使用できません。

lru | mru

テーブルに対して使用するバッファ置換方式を指定します。MRU/LRU ( 最 も最近に使用された/最も長い間使用されていない ) チェーン上のキャッ シュへのテーブルの読み込みをオプティマイザに強制的に実行させるに は、lru を使用してください。キャッシュからバッファを廃棄し、それをテー ブルの次のバッファとして置き換えるには、mru を使用します。ビューか ら削除するときはこのオプションを使用できません。

plan "*abstract plan*"

クエリを最適化するために使用する抽象プランを指定します。抽象プラン 言語で指定された完全プランまたは部分プランを指定できます。詳細につ いては、『パフォーマンス&チューニング・シリーズ:クエリ処理と抽象プ ラン』の「第 12 章 抽象プランの作成と使用」を参照してください。

#### where current of *cursor\_name*

Adaptive Server が、*cursor\_name* の現在位置によって示されるテーブルまた はビューのローを削除します。

**例 1 authors** テーブルのローをすべて削除します。

delete authors

例 **2** authors テーブルから 1 つ以上のローを削除します。

delete from authors where au lname = "McBadden"

例 **3** titles テーブルから、Bennet の著書のローを削除します。

```
delete titles
from titles, authors, titleauthor
where authors.au lname = 'Bennet'
  and authors.au id = titleauthor.au id
  and titleauthor.title id = titles.title id
```
pubs2 データベースには、sales テーブルに記録されたタイトルの削除を防ぐ トリガ (deltitle) があります。この例が正常に機能するように、このトリガを削 除します。

**例4 現在title\_crsr**カーソルが示しているtitlesテーブルから、ローを削除します。

delete titles where current of title crsr

例 **5** IDENTITY カラムに 4 の値があるローを確認し、そのローを authors テー ブルから削除します。IDENTITY カラムの実際の名前ではなく、syb\_identity キーワードが使用されていることに注意してください。

```
delete authors
where syb identity = 4
```
例 **6** authors からローを削除します。ただし、ロックされたローはスキップし ます。

delete from authors from authors readpast where state = "CA"

例 **7** stores からローを削除します。ただし、ロックされたローはスキップしま す。authors にロックされたローがある場合、クエリはこれらのローでブロッ クされ、ロックが解除されるのを待ちます。

```
delete stores from stores readpast, authors
where stores.city = authors.city
```
- 使用法 delete は、指定されたテーブルからローを削除します。
	- delete 文では最大 15 個のテーブルを参照できます。
	- 12.5.2 より前のバージョンの Adaptive Server では、クエリで、union all 句 を含むビューに対して update や delete を使用すると、ワーク・テーブル を使用せずに解析され、誤った結果が得られることがありました。 Adaptive Server 12.5.2 以降では、union all 句を含むビューに対して update や delete を使用するクエリは、必ず tempdb のワーク・テーブルを使用し て解析されます。

### 制限事項

- ビューで [update](#page-620-0) または [insert](#page-423-0) を使用できる場合でも、複数テーブルの ビュー (from 句で複数のテーブルが指定されているもの ) に対しては delete を使用できません。複数のテーブルで構成されるビューを介して ローを削除すると、複数のテーブルが変更されることになるため、許可さ れません。ビューのベース・テーブル 1 つにしか影響しない [insert](#page-423-0) 文や [update](#page-620-0) 文は、使用できます。
- Adaptive Server では、delete で同一のテーブルに対して 2 つの異なる指定 をした場合、2 つのテーブルとして処理されます。たとえば、次のように pubs2 で delete を発行すると、discounts は 2 つのテーブル (discounts と pubs2..discounts) として指定されます。

```
delete discounts
from pubs2..discounts, pubs2..stores
where pubs2..discounts.stor id =
   pubs2..stores.stor_id
```
この場合、ジョインに discounts が含まれないため、where 条件はすべての ローに対して true で保持されます。Adaptive Server では discounts のすべての ローが削除されます ( これは求めていた結果ではありません )。この問題を 回避するには、文全体にわたって、テーブルに同じ指定を使用してください。

- 参照制約によって他のテーブルから参照されるテーブルのローを削除す る場合、Adaptive Server は参照元のすべてのテーブルを検査してから、削 除を許可します。削除しようとしているロー内に、参照元テーブルのいず れかによって外部キーとして使用されているプライマリ・キーがある場合 は、そのローを削除することはできません。
- テーブルからのすべてのローの削除
- where 句を使用しない場合、delete [from] の後に指定されたテーブルの ローがすべて削除されます。テーブルはデータが空になっても、[drop table](#page-325-0) コマンドが発行されるまで存在します。
- ロー指定をしない場合、[truncate table](#page-612-0) と delete の機能が同じになります が、[truncate table](#page-612-0) のほうが高速です。delete は一度に 1 つずつローを削 除し、そのトランザクションのログを取ります。[truncate table](#page-612-0) はデータ・ ページ全体を削除し、ローのログは取りません。

delete と [truncate table](#page-612-0) は両方とも、データとそれに対応するインデック スが占有していた領域を再利用します。

• 分割されたテーブル上では [truncate table](#page-612-0) コマンドを使用できません。分 割されたテーブルからすべてのローを削除するには、where 句を指定せず に delete コマンドを使用します。または、テーブルの分割を解除してか ら [truncate table](#page-612-0) コマンドを実行します。

# *delete* およびトランザクション

連鎖トランザクション・モードでは、現在アクティブなトランザクション がなければ、各 [delete](#page-278-0) 文によって暗黙的に新しいトランザクションが開 始されます。削除を完了するには [commit](#page-78-0) を使用し、変更を取り消すには [rollback](#page-521-0) を使用します。次に例を示します。

```
delete from sales where date < '01/01/89'
if exists (select stor_id
   from stores
   where stor id not in
    (select stor id from sales))
      rollback transaction
else
      commit transaction
```
このバッチでは、( 連鎖トランザクション・モードを使用して ) トランザ クションを開始し、sales テーブルから 1989 年 1 月 1 日より前の日付の ローを削除します。これによって 1 つの店に関連するすべての販売エント リが削除される場合は、sales に対するすべての変更内容がロールバック され、トランザクションが終了します。そうでない場合は、削除がコミッ トされて、トランザクションが終了します。連鎖モードの詳細について は、『Transact-SQL ユーザーズ・ガイド』を参照してください。

#### *delete* トリガ

• 指定したテーブルで delete コマンドが発行されたときに指定の動作を実 行するトリガを定義できます。

#### *delete where current of* の使用

- where current of 句をカーソルと合わせて使用します。まず [declare cursor](#page-271-0) でカーソルを定義し、[open](#page-471-0) 文を使用してカーソルをオープンしてから、 where current of 句を使用してローを削除します。1つ以上の [fetch](#page-372-0) 文を使 用して、削除するローにカーソルを配置します。カーソル名には、 Transact-SQL パラメータやローカル変数を使用できません。カーソルは更 新可能でなければなりません。更新可能でない場合、Adaptive Server はエ ラーを返します。また、カーソルの結果セットに対する削除は、カーソ ル・ローが取り出されたベース・テーブルのローにも影響します。カーソ ルを使用すると、一度に 1 つのローしか削除できません。
- カーソルの select 文にジョイン句がある場合、カーソルが更新可能でも、 カーソルの結果セットのローは削除できません。delete...where current of で指定された *table\_name* および *view\_name* は、カーソルを定義する [select](#page-526-0) 文の最初の from 句で指定されたテーブルまたはビューにします。
- カーソルの結果セットからローを削除した後、カーソルは、カーソルの結 果セットの次のローの前に配置されます。次のローにアクセスするには、 [fetch](#page-372-0) を発行します。削除されたローがカーソルの結果セットの最終ローで ある場合、カーソルは結果セットの最終ローの後に配置されます。次に、 delete の影響を受けるオープン・カーソルの位置とその動作を説明します。
	- クライアントが (別のカーソルまたは一般的なdeleteを使用して) ロー を削除し、そのローが同じクライアントが所有する他のオープン・カー ソルの現在位置を示す場合は、影響が及ぶ各カーソルの位置が次に使 用可能なローの前に暗黙的に置かれます。ただし、カーソルが別のク ライアントの現在位置を示している場合は、ローを削除できません。
	- ジョイン演算によって定義され、同一クライアントが所有する別の カーソルの現在位置を示すローをクライアントが削除する場合、 Adaptive Server は delete 文を受け入れます。ただし、ジョインによっ て定義されたカーソルは暗黙的にクローズされます。

# *readpast* の使用

- readpast オプションを使用すると、delete コマンドは、他のタスクが保持 している互換性のないロックによってブロックされることなく、データオ ンリーロック・テーブル上の処理を進めることができます。
	- データローロック・テーブルで readpast は、他のタスクが保持してい る共有ロック、更新ロック、排他ロックのローすべてをスキップします。
	- データページロック・テーブルで readpast は、他のタスクが保持し ている共有ロック、更新ロック、排他ロックのページすべてをスキッ プします。
- readpast を指定するコマンドは、排他テーブル・ロックがあるとブロック します。
- readpast オプションを全ページロック・テーブルに指定した場合、readpast オプションは無視されます。コマンドは、互換性のないロックを見つける とただちにブロックします。
- セッションワイドな独立性レベルが 3 の場合、readpast オプションは暗黙 的に無視されます。コマンドはレベル 3 で実行されます。コマンドは、互 換性のないロックが設定されたローまたはページ上でブロックされます。
- セッションのトランザクション独立性レベルが 0 の場合、readpast を使用 する delete コマンドから警告メッセージが発行されません。データペー ジロック・テーブルの場合、readpast を使用する delete は、互換性のな いロックによってロックされていない全ページのすべてのローを修正し ます。データロー・ロック・テーブルの場合、このコマンドは、互換性の ないロックによってロックされていないすべてのローに影響します。
- delete コマンドが複数の text カラムがあるローに適用された場合、text カ ラムに互換性のないロックが設定されていると、readpast ロックはその ローをスキップします。

*index*、*prefetch*、または *lru | mru* の使用

• index、prefetch、lru | mru の各オプションは、Adaptive Server オプティマ イザが行う選択を無効にします。これらのオプションは注意して使用し、 set statistics io on でパフォーマンスへの影響を常にチェックしてくださ い。これらのオプションの使用法については、『パフォーマンス&チュー ニング・シリーズ:統計的分析によるパフォーマンスの向上』の「第 1 章 set statistics コマンドの使用」を参照してください。

標準 ANSI SQL - 準拠レベル:初級レベル。

from 句での複数のテーブルの使用、およびデータベース名によるテーブル名 の修飾は、Transact-SQL の拡張機能です。

readpast は Transact-SQL の拡張機能の 1 つです。

パーミッション delete パーミッションは、テーブル所有者またはビュー所有者に対してデフォ ルトで設定され、他のユーザへの譲渡ができます。

> set ansi\_permissions を on に設定した場合は、delete 文に必要な通常のパー ミッションの他に、where 句に表示されるカラムすべてに対する [select](#page-526-0) パー ミッションが必要です。デフォルトでは、ansi\_permissions は off です。

監査 sysaudits の event カラムと extrainfo カラムの値は次のとおりです。

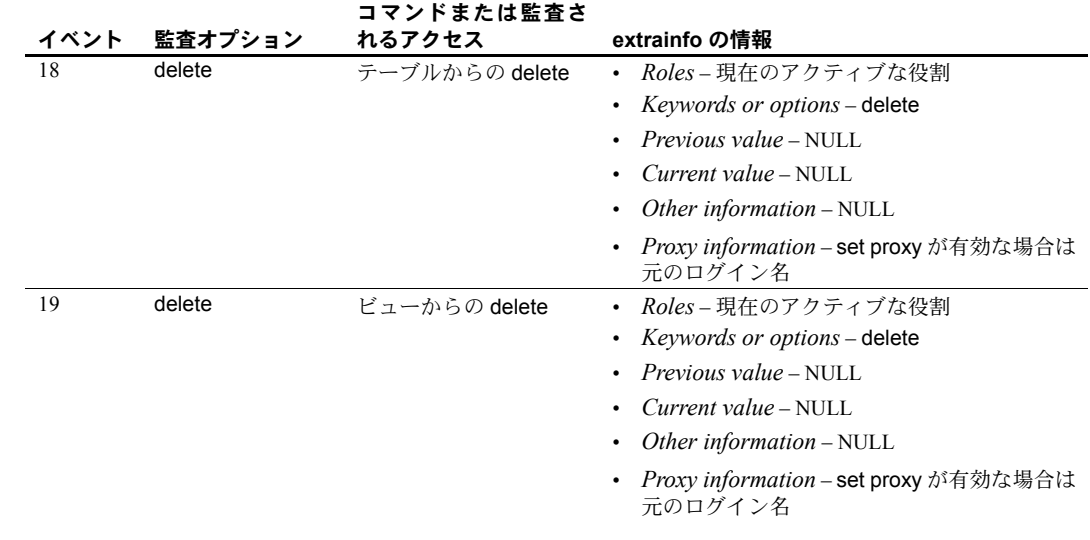

参照 コマンド [create trigger](#page-223-0)、[drop table](#page-325-0)、[drop trigger](#page-328-0)、[truncate table](#page-612-0)、[where](#page-647-0) 句

# **delete statistics**

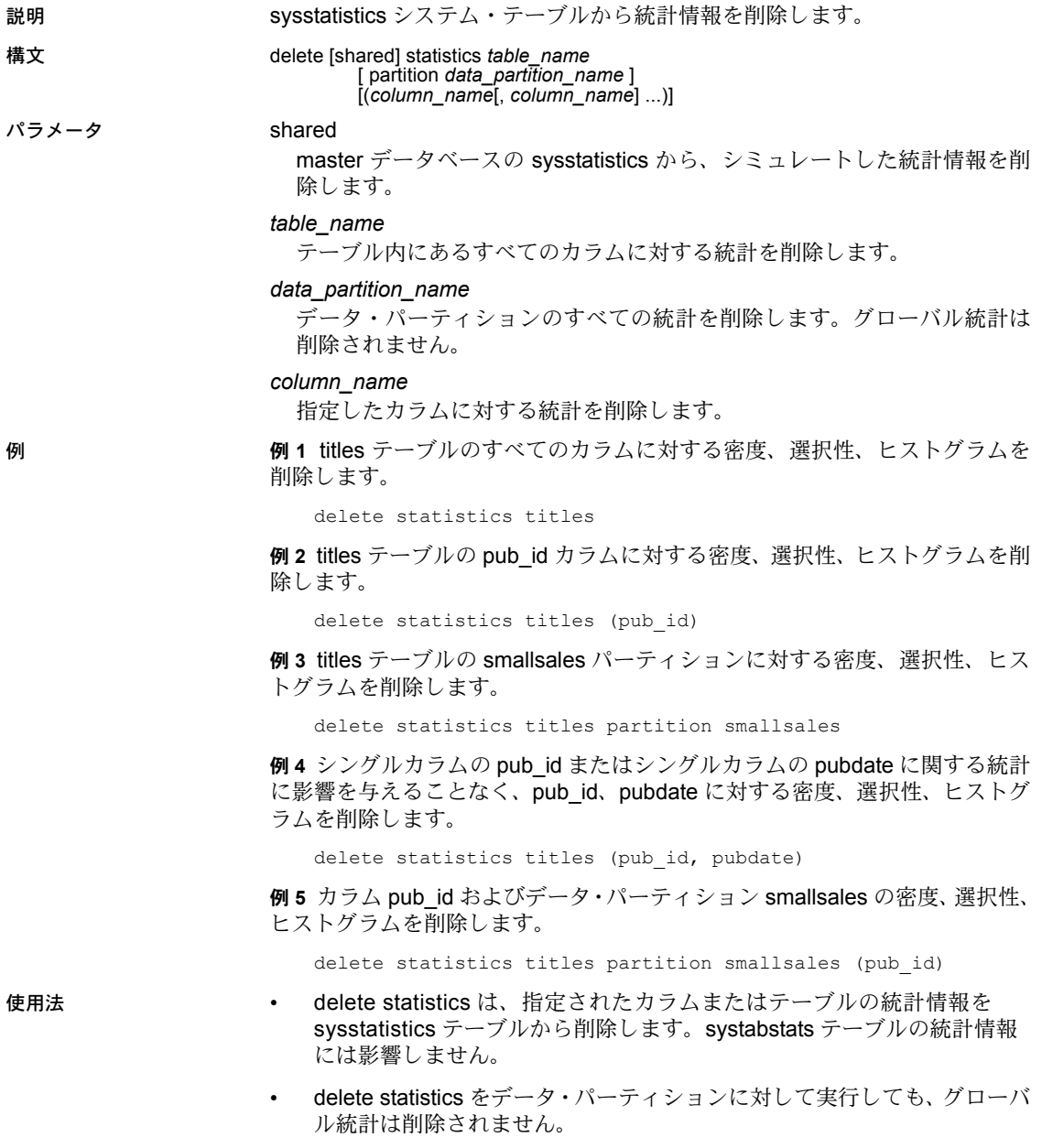

• [drop table](#page-325-0) コマンドを発行すると、sysstatistics 内の対応するローが削除 されます。[drop index](#page-317-0) コマンドを使用すると、sysstatistics 内のローは削 除されません。このコマンドによって、クエリ・オプティマイザは、テー ブルのインデックスを保守するオーバヘッドを発生させずに、インデック ス統計を引き続き使用できます。

警告! 密度、選択性、ヒストグラムは、クエリの完全な最適化に不可欠 のものです。delete statistics コマンドは、オプティマイザが使用しない統 計を削除するツールとして提供されています。クエリの最適化に必要な統 計情報を誤って削除した場合は、テーブル、インデックス、カラムに対し て [update statistics](#page-636-0) を実行します。

- シミュレートした統計を optdiag ユーティリティ・コマンドを使用して ロードすると、master..sysstatistics テーブルに少数のローが追加されま す。シミュレートした統計が現在使用されていない場合、delete shared statistics コマンドを使用して、master..sysstatistics の情報を削除でき ます。
- 標準 インタント ANSI SQL 準拠レベル:Transact-SQL 拡張機能。
- パーミッション delete statistics を使用するパーミッションは、テーブル所有者またはシステム 所有者が付与または譲渡できます。
- 参照 コマンド [create index](#page-125-0)、[grant](#page-379-0)、[revoke](#page-506-0)、[update](#page-620-0)

ユーティリティ optdiag

# **disk init**

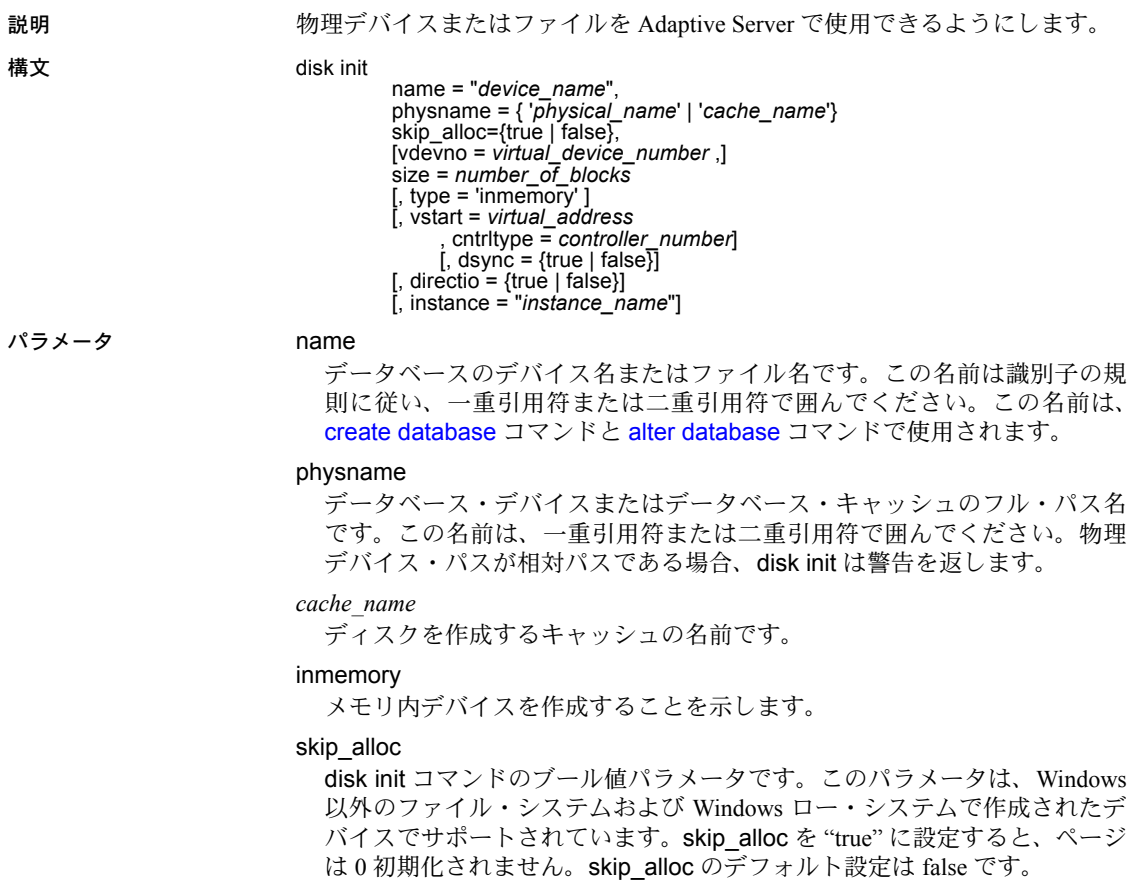

# vdevno

仮想デバイス番号です。Adaptive Server 関連のデータベース・デバイス内で ユニークでなければなりません。デバイス番号 0 は、マスタ・デバイスに予 約されています。それ以外の有効なデバイス番号は 1 ~ 2,147,483,647 です。

仮想デバイス番号を確認するには、sp\_helpdevice レポートの device\_number カラムを調べ、次の未使用の整数を使用してください。
size

新しいデバイスに割り付ける領域の量です。指定できる単位は、'k' または "K" ( キロバイト )、"m" または 'M' ( メガバイト )、"g" または "G" ( ギガバ イト )、および 't' または 'T' ( テラバイト ) です。これらには大文字と小文 字の区別はなく、一重引用符と二重引用符のどちらも使用できます。常に 単位を指定することをおすすめします。単位を含めない場合は、引用符を 省略することができます。ただし、単位を付加する場合は、必ず引用符を 付けてください。受け入れられる値は次のとおりです。

- $5120 = 10 \text{ MB}$
- $"5120" = 10MB$
- $"10M" = 10 MB$

#### vstart

開始仮想アドレス、または開始オフセットで、Adaptive Server の場合はデー タベース・デバイスを使用して開始します。指定できる単位は、'k' または "K" ( キロバイト )、"m" または 'M' ( メガバイト )、"g" または "G" ( ギガバ イト )、および 't' または 'T' ( テラバイト ) です。これらには大文字と小文 字の区別はなく、一重引用符と二重引用符のどちらも使用できます。常に 単位を指定することをおすすめします。単位を含めない場合は、引用符を 省略することができます。ただし、単位を付加する場合は、必ず引用符を 付けてください。

オフセットのサイズは、vstart の値の入力状態によって異なります。

- 単位を指定しなかった場合、vstart は 2K ページをその開始アドレスと して使用します。たとえば、vstart = 13 と指定すると、Adaptive Server では 13 \* 2K ページが開始アドレスのオフセットとして使用され ます。
- 単位指定子によってサイズを指定すると、vstart は、このサイズを開始 アドレスとして使用します。たとえば、vstart = "13M" と指定する と、Adaptive Server では 13 メガバイトで開始アドレスのオフセットが 設定されます。

vstart のデフォルト値 ( および通常は優先値 ) は 0 です。指定したデバイス で、vstart + size の合計ブロックが利用できない場合は、disk init コマンド は失敗します。AIX オペレーティング・システム上で論理ボリューム・マ ネージャを実行している場合は、vstart の値を 2 にしてください。Sybase 製 品の保守契約を結んでいるサポート・センタの指示があった場合のみ、 vstart を指定してください。

#### cntrltype

ディスク・コントローラを指定します。デフォルト値は 0 です。Sybase 製 品の保守契約を結んでいるサポート・センタの指示があった場合のみ、 cntrltype を再設定してください。

#### dsync

データベース・デバイスへの書き込みを記憶メディアに対して直接行うか、 UNIX オペレーティング・システムのファイルを使用するときにバッファ処 理するかを指定します。このオプションはオペレーティング・システムの ファイルを初期化するときにだけ意味があります。ロー・パーティション のデバイスの初期化に影響はありません。デフォルトでは、オペレーティ ング・システムのファイルはすべて、true に設定されている dsync によっ て初期化されます。

#### directio

オペレーティング・システムのバッファ・キャッシュを回避して、データを ディスクに直接転送できます。directio は、静的パラメータであるため、この パラメータを有効にするには、Adaptive Server を再起動する必要があります。

directio は、デフォルトで、ノンクラスタード Adaptive Server では false に 設定され、クラスタード Adaptive Server では true に設定されます。

#### instance = "*instance\_name*"

( クラスタのみ ) デバイスをプライベートとして指定し、所有インスタンス を *instance\_name* に設定します。

**例 1 ページを0初期化しません。** 

```
disk init name="d2", physname="/usr/sybase/devices/d3.dat", 
skip_alloc="true",
size="10G"
```
skip\_alloc を true に設定した場合、Adaptive Server は、ディスクを初期化する ときに領域を割り当てません。

例 **2** UNIX システムでディスクの 10MB を初期化します。

```
disk init
name = "user_disk",
physname = "/dev/rxy1a",
vdevno = 2, size = 5120
```
例 **3** UNIX オペレーティング・システムのファイルでディスクの 10MB を初期 化します。Adaptive Server は、dsync の設定によってデバイスのファイルを開 きます。このファイルへの書き込みは、記憶メディアに対して直接行われます。

```
disk init
name = "user_file",
physname = "/usr/u/sybase/data/userfile1.dat",
vdevno = 2, size = 5120, dsync = true
```
例 **4** directio を使ってデータをディスクに直接書き込む "user\_disk" という名前 のデバイスを作成します。

```
disk init
name = "user_disk",
physname = "/usr/u/sybase/data/userfile1.dat",
size = 5120,
directio= true
```
例 **5** inmemory\_dev という名前のデバイスを作成します。

```
disk init name = inmemory dev.
physname = 'imdb_cache',
size = '3G',
type = 'inmemory'
```
使用法 • disk init および disk reinit コマンドでは、ブロック・デバイスを使用しな いように推奨されているプラットフォーム上でブロック・デバイスを作成 しようとすると、警告メッセージが表示されます。

> HP-UX、Windows、Linux プラットフォームでのみデータベース・デバイ スとしてブロック・デバイスを使用するようにおすすめします。

- NT 以外のファイル・システムと NT ロー・システム上でクラッシュを短 時間で復旧させるには、skip\_alloc を使用します。また、skip\_alloc を directio 機能とともに使用すると、デバイスの作成時間が短縮され、更新 の持続性が向上します。使用可能な領域の程度にかかわらず、skip\_alloc は必ず、今後必要となる領域を Adaptive Server に確保するように要求する 警告メッセージをユーザに対して出力します。
- マスタ・デバイスは、インストール・プログラムによって初期化されてい ます。disk init を使用してマスタ・デバイスを初期化する必要はありません。
- ディスクの初期化を正常完了するには、"sybase" ユーザに初期化されるデ バイスに対する適切なオペレーティング・システム・パーミッションが必 要とされます。
- size を float データ型として指定できますが、このサイズは 2K の最も近い 倍数に丸められます。
- サイズに単位を指定しない場合、disk init は 2K の仮想ページ・サイズを 使用します。
- disk init を使用して初期化できるディスク区分の最小サイズは、次のいず れか大きいほうになります。
	- 1 メガバイト
	- サーバの論理ページ・サイズの 1 アロケーション・ユニット
- directio と dsync は互いに排他的です。デバイスの dsync を "true" に設定 した場合、そのデバイスの directio を "true" に設定することはできません。 デバイスの directio を有効にするには、dsync の設定を "false" に変更して おく必要があります。
- directio は、すべてのプラットフォームで使用できるわけではありません。 サポートされていないプラットフォームで、directio パラメータを使用し て disk init を発行すると、Adaptive Server は、No such parameter: 'directio' というメッセージを発行します。
- 新しいデータベース・デバイスのそれぞれに disk init を使用します。disk init が発行されるたびに、master..sysdevices にローが 1 つ追加されます。 新しいデータベース・デバイスが、デフォルトのデータベース記憶領域の プールの一部に自動的になることはありません。sp\_diskdefault を使用し てデータベース・デバイスにデフォルト・ステータスを割り当てます。
- disk init の使用後は、必ず [dump database](#page-330-0) または [dump transaction](#page-349-0) コマン ドを使用して master データベースのバックアップをとります。このよう にすれば、master が損傷した場合でも、簡単かつ確実にリカバリできま す。disk init でデバイスを追加し、master のバックアップをとれなかった 場合は、まず [disk reinit](#page-299-0) を適用してから、Adaptive Server をいったん停止 して、再起動すると、変更内容をリカバリできる場合もあります。
- [create database](#page-94-0) または [alter database](#page-21-0) コマンドで on 句を使用して、ユー ザ・データベースをデータベース・デバイスに割り当てます。
- データベースのトランザクション・ログ ( システム・テーブル syslogs) を、 残りのデータベースの部分が格納されているデバイスとは異なるデバイ スに置く場合には、[create database](#page-94-0) に log on 拡張機能を使用する方法を おすすめします。この他に、データベースの作成時に最低 2 つのデバイス の名前を指定してから、sp\_logdevice を実行する方法もあります。また、 [alter database](#page-21-0) を使用して別のデバイスにデータベースを拡張してから、 sp\_logdevice を実行する方法もあります。log on 拡張を実行すると、すぐ にログ全体が別のデバイスに移動されます。sp\_logdevice を使用する方法 では、トランザクションの動作によって移行が完了するまで、システム・ ログの一部が元のデータベース・デバイスにそのまま保持されます。
- システム上のすべての Adaptive Server デバイス ( データベース・デバイス とダンプ・デバイスの両方 ) のレポートを取得するには、sp\_helpdevice を実行します。
- データベース・デバイスは、sp\_dropdevice を使用して削除します。最初に そのデバイス上の既存のデータベースをすべて削除しなければなりません。

#### *dsync* の使用

注意 重要なデータを格納しているデバイスでは、dsync を false に設定しない でください。唯一の例外は tempdb で、dsync が false に設定されているデバ イスでも安全に格納できます。

- dsync がオンの場合、データベース・デバイスへの書き込みは、物理記憶 メディアに対して行われます。また、システム障害が発生した場合は、 Adaptive Server によってデバイス上のデータがリカバリされます。
- dsync がオフの場合、データベース・デバイスへの書き込みは UNIX ファ イル・システムによってバッファされることがあります。UNIX ファイル・ システムは、物理メディアがまだ修正されていない場合でも、更新が完了 したものとしてマークを付けることがあります。このため、システム障害 の発生時に、データの更新が物理メディア上で行われる保証がなくなり、 Adaptive Server がデータベースをリカバリできないことがあります。
- dsync は、マスタ・デバイス・ファイルに対して常にオンに設定されます。
- dsync の値は、システム障害後にデバイス上のデータベースをリカバリす る必要がない場合にのみオフにします。たとえば、tempdb データベース だけを格納するデバイスの場合は、dsync をオフに設定できます。
- Adaptive Server では、ロー・パーティションに格納されたデバイスの dsync 設定は無視されます。dsync の設定に関係なく、これらのデバイスへの書 き込みは物理記憶メディアに対して行われます。
- master データベースがダメージを受けているか、または最後に master をダンプしてからデバイスが追加された場合、disk reinit は master..sysdevices が正しいことを確認します。

### インメモリ・データベースおよびリラックス持続性データベースのデバイス の作成

- メモリ内デバイスの論理名は、デバイスが作成されるキャッシュと同じ名 前にはできません。
- メモリ内デバイスは、割り当てられる最初のインメモリ・データベースの ために予約されます。
- 物理デバイス名をメモリ内デバイスの論理名として使用する必要があり ます。
- メモリ内デバイスの論理名は、デバイス全体でユニークであることが必要 です。
- 次の処理はできません。
	- メモリ内デバイスを作成する際は、次のパラメータを使用します。 vstart、cntrltype、dsync、directio、および skip\_alloc。
	- メモリ内デバイスを作成するキャッシュより大きな容量のメモリ内 デバイスを作成します。
	- デフォルトのデータ・キャッシュを含む通常の名前付きキャッシュか らメモリ内デバイスを作成します。
	- いったん作成したら、メモリ内デバイスのサイズを増やします。ただ し、sp\_cacheconfig を使用してメモリ内キャッシュのサイズを増や し、disk init を使用して新しいメモリ内デバイスを作成できます。
	- メモリ内デバイスに対して、次のコマンドを使用します。disk resize、 disk mirror、disk remirror、disk unmirror、disk refit、および disk reinit。
	- sp\_deviceattr および sp\_diskdefault システム・プロシージャをディス ク・デバイスで使用します。

#### クラスタに対する disk init の使用

ロー・デバイスの場合、directio パラメータは無視されます。

- 標準 ANSI SQL 準拠レベル: Transact-SQL 拡張機能。
- パーミッション disk init パーミッションは、システム管理者に対してデフォルトで設定されて います。このパーミッションは譲渡できません。disk init を使用するには、 master データベースを使用している必要があります。

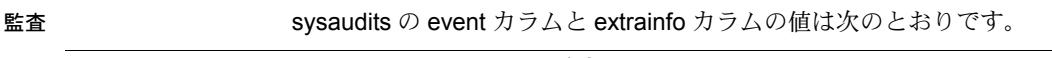

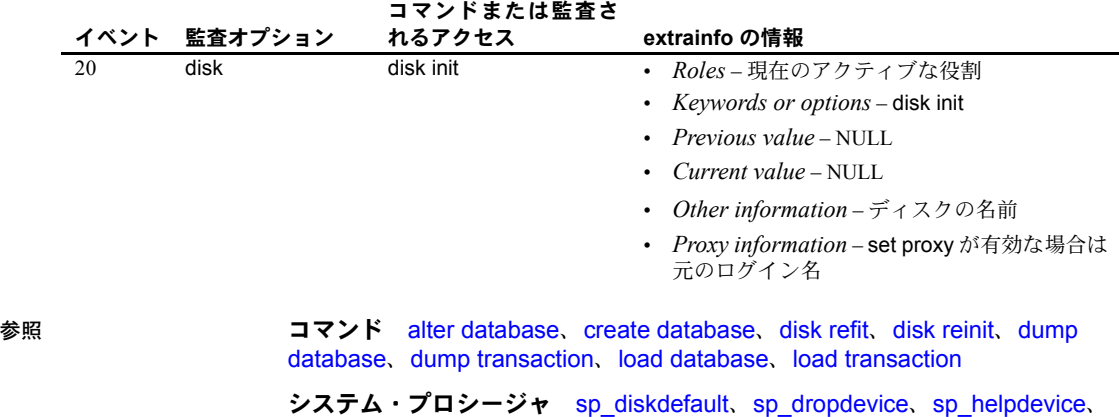

sp\_logdevice

### <span id="page-294-0"></span>**disk mirror**

説明 プライマリ・デバイスで障害が発生した場合、ただちに処理を引き継ぐソフト ウェア・ミラーを作成します。

構文 disk mirror

name = "*device\_name*", mirror = "*physicalname*"  $[$ . writes =  $\{$ serial  $|$  noserial $\}$  ${\sf [clear = {TRUE} | \; FALSE}$ 

パラメータ name

ミラーリングするデータベース・デバイスの名前です。これは sysdevices テーブルの name カラムに記録されます。この名前は、一重または二重引 用符で囲んでください。

#### mirror

セカンダリ・デバイスとなるデータベース・ミラー・デバイスのフル・パ ス名です。この名前は、一重引用符または二重引用符で囲んでください。セ カンダリ・デバイスがファイルである場合、*physicalname* は、Adaptive Server が作成するファイルを明確に識別できるパス指定にしてください。 *physicalname* の値に既存のファイル名は使用できません。

#### writes

デバイスへの逐次書き込みを実行するかどうかを選択できます。デフォル ト (serial) では、プライマリ・データベース・デバイスへの書き込みが終了 してから、セカンダリ・デバイスへの書き込みが開始されるように保証さ れています。プライマリおよびセカンダリ・デバイスが別々の物理デバイ スにある場合は、停電の場合も、逐次書き込みにより、少なくとも 1 つの ディスクが影響を受けないように保証されます。一般的に、serial の方が、 noserial よりも書き込みは遅くなります

#### clear

ミラー デバイスを 0 初期化し、基本となるファイルシステムによるミラー・ デバイスのスペース予約を保証します。デフォルト値 FALSE はミラーをク リアしません。デバイスへの書き込みは、ファイル・システムの領域不足 のために失敗する可能性があります。TRUE を指定すると、ミラーがクリ アされ、ファイル・システムがデバイスのための領域の予約を強制します。

例 例 **1** tranlog がロー・デバイスの論理デバイス名です。tranlog デバイスは、disk init によって初期化されており、トランザクション・ログ・デバイスとして使 用されています (create database...log on *tranlog*)。次のコマンドは、このトラ ンザクション・ログ・デバイスのミラーリングを行います。

```
disk mirror
 name = "tranlog",
 mirror = "/dev/rxy1e"
```
例 **2** データベース・デバイス user\_disk のソフトウェア・ミラーを *mirror.dat* ファイルに作成します。

```
disk mirror
   name = "user_disk",
   mirror = "/server/data/mirror.dat"
```
使用法 • ディスク・ミラーリングによって、ユーザ・データベース・デバイス、マ スタ・データベース・デバイス、またはユーザ・データベースのトランザ クション・ログに使用されるデータベース・デバイスのソフトウェア・ミ ラーが作成されます。データベース・デバイスに障害が発生した場合、そ のミラーがただちに処理を引き継ぎます。

> ディスク・ミラーリングは、データベースで進行中のアクティビティを妨 げることはありません。Adaptive Server を停止しなくても、データベー ス・デバイスのミラーリング、またはミラーリングの解除ができます。

- disk mirror の使用後は、必ず [dump database](#page-330-0) コマンドを使用して、master データベースのバックアップをとります。このようにすれば、master が 損傷した場合でも、簡単かつ確実にリカバリできます。
- ミラーリングされたデバイスの読み込みまたは書き込みを正しく実行で きなかった場合は、Adaptive Server が不良デバイスのミラーリングを自動 的に解除し、エラー・メッセージを出力します。Adaptive Server は、ミラー リングが解除された状態で処理を継続します。ミラーリングを再開するに は、システム管理者が [disk remirror](#page-304-0) コマンドを使用する必要があります。
- NT プラットフォームで使用する場合、このコマンドの clear オプション は無効です。
- マスタ・デバイスをミラーリングする他に、データやトランザクション・ ログを格納するデバイスもミラーリングできます。ただし、ダンプ・デバ イスをミラーリングすることはできません。
- ミラーリングされるのはデバイスであり、データベースではありません。
- デバイス 1 つとそのミラーによって、1 つの論理デバイスが構成されます。 Adaptive Server は、sysdevices テーブルの mirrorname カラムに、ミラー・ デバイスの物理名を格納します。ミラー・デバイスの物理名は、sysdevices に独立したエントリが必要なく、[disk init](#page-287-0) を使用して初期化する必要もあ りません。
- 非同期 I/O を続けて使用するには、非同期 I/O が可能なデバイスから、非 同期 I/O が可能なデバイスにミラーリングします。つまり、ほとんどの場 合、ロー・デバイスをロー・デバイスにミラーリングし、オペレーティン グ・システム・ファイルをオペレーティング・システム・ファイルにミ ラーリングするようにします。

ファイルに対する非同期 I/O を実行できないオペレーティング・システム の場合は、ロー・デバイスを通常のファイルにミラーリングするとエラー・ メッセージが表示されます。通常のファイルをロー・デバイスにミラーリ ングすることはできますが、その場合、非同期 I/O は使用されません。

- 非同期 I/O をサポートするシステムでは、writes オプションを使用すると、 最初のデバイスへの書き込みが終了してから 2 番目のデバイスへの書き 込みを始めるかどうかを指定することができます (serial による逐次書き 込み )。または、両方の I/O 要求を、両側のミラーリング・デバイスに 1 つ ずつ直接キューイングさせるかどうかを指定することができます (noserial による非逐次書き込み )。どちらの場合も、書き込みを完了できないときは I/O エラーが発生し、不良デバイスのミラーリングが解除されます。
- [create database](#page-94-0) または [alter database](#page-21-0) コマンドがデフォルト・リスト内 のデータベース・デバイスに影響を及ぼす場合でも保護できるように、す べてのデフォルト・データベース・デバイスのミラーを作成します。
- 保護をより強化するには、トランザクション・ログに使用されるデータ ベース・デバイスのミラーを作成します。
- ユーザ・データベースのトランザクション・ログは、常に別のデータベー ス・デバイスに配置してください。データベースのトランザクション・ロ グ (syslogs システム・テーブル ) を、残りのデータベースの部分が格納さ れているデバイス以外のデバイスに配置するには、データベースの作成時 にデータベース・デバイスとログ・デバイスを指定します。また、[alter](#page-21-0) [database](#page-21-0) を使用して別のデバイスにデータベースを拡張してから、 sp\_logdevice を実行する方法もあります。
- master データベースのデータベース・デバイスのミラーを作成する場合、 dataserver ユーティリティ・プログラムを使用して Adaptive Server を再起 動するときに、-r オプションと UNIX 用のミラー名を使用できます。その サーバの *RUN\_servername* ファイルにこのオプションとミラー名を追加し て、startserver ユーティリティ・プログラムで認識できるようにします。 たとえば、マスタ・デバイス master.dat と、そのミラー mirror.dat を起動 するには、次のように入力します。

dataserver -dmaster.dat -rmirror.dat

詳細については、『ユーティリティ・ガイド』の「dataserver」と「startserver」 を参照してください。

- 割り付けられていない領域 ( 追加の [create database](#page-94-0) と [alter database](#page-21-0) 文 がそのデバイスの一部を割り付けるための空き領域 ) があるデータベー ス・デバイスのミラーを作成する場合、disk mirror コマンドが発行された ときではなく、割り付けが行われたときに、disk mirror によってミラーリ ングが開始されます。
- システム上のすべての Adaptive Server デバイス ( ユーザ・データベース・ デバイス、そのミラー、およびダンプ・デバイス ) のレポートを取得する には、sp\_helpdevice を実行します。

| 標準      | ANSI SQL - 準拠レベル:Transact-SQL 拡張機能。                                                                              |
|---------|----------------------------------------------------------------------------------------------------|
| パーミッション | disk mirror のパーミッションは、システム管理者に対してデフォルトで設定さ<br>れていて、譲渡はできません。disk mirror を使用するには、master データベー<br>スを使用している必要があります。 |

監査 sysaudits の event カラムと extrainfo カラムの値は次のとおりです。

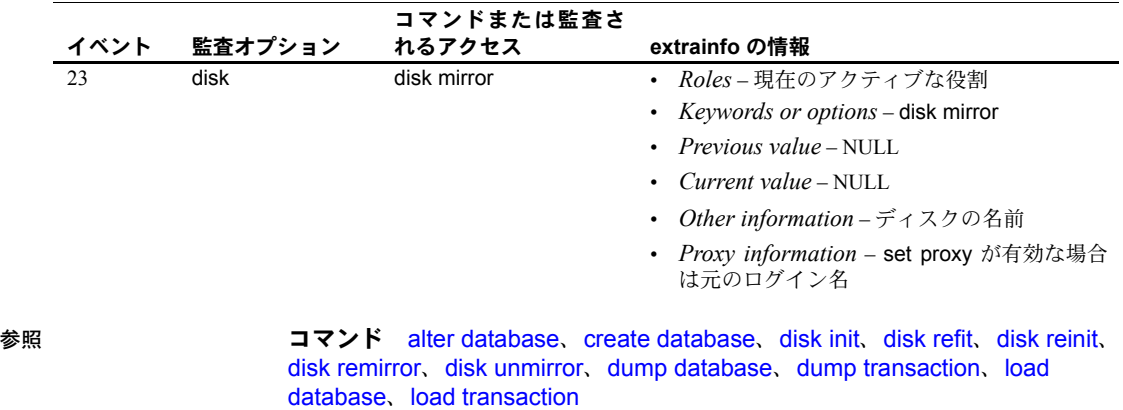

システム・プロシージャ sp\_diskdefault、sp\_helpdevice、sp\_logdevice ユーティリティ dataserver、startserver

**282 Adaptive Server Enterprise** 

### <span id="page-298-0"></span>**disk refit**

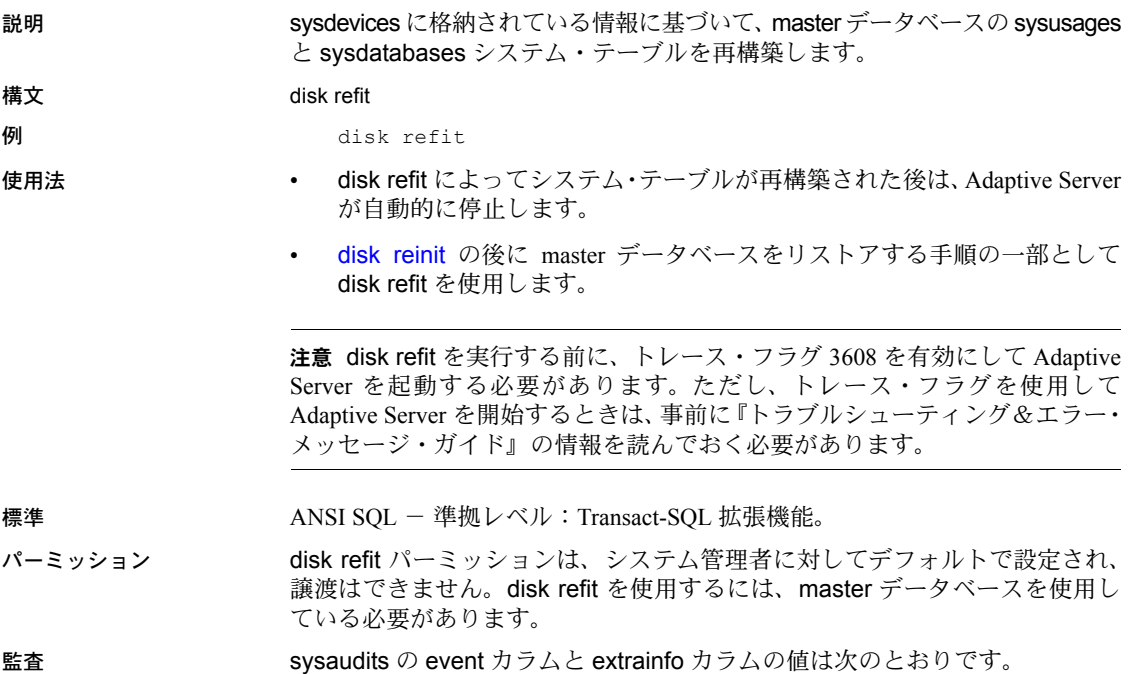

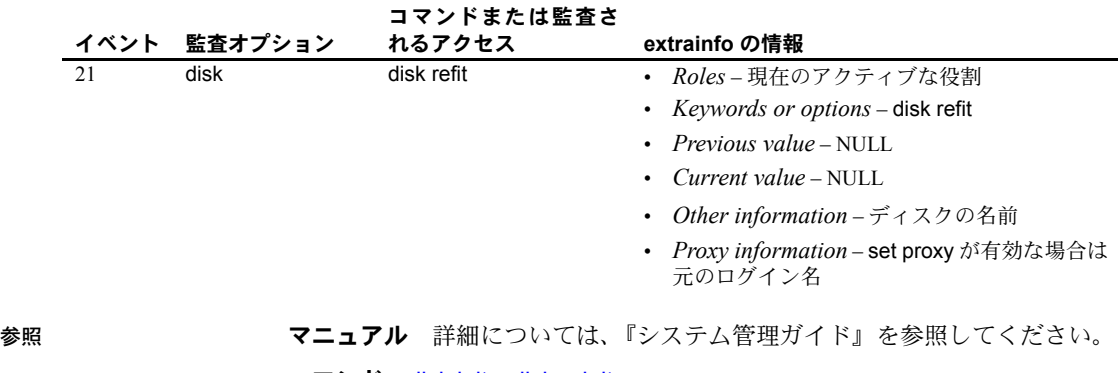

コマンド [disk init](#page-287-0)、[disk reinit](#page-299-0)

システム・プロシージャ sp\_addumpdevice、sp\_helpdevice

### <span id="page-299-0"></span>**disk reinit**

説明 master データベースの sysdevices システム・テーブルを再構築します。disk reinit は、master データベースをリストアする手順の一部として使用してくだ さい。

構文 disk reinit name = "*device\_name*", physname = "*physicalname*" , [vdevno = *virtual\_device\_number* ,] size = *number\_of\_blocks* [, vstart = *virtual\_address* , cntrltype = *controller\_number*] [, dsync = {true | false}]  $[$ . directio = {true | false}] [, instance = "*instance\_name*"]

パラメータ name

データベース・デバイスの名前です。この名前は識別子の規則に従い、一 重または二重引用符で囲んでください。この名前は、[create database](#page-94-0) コマ ンドと [alter database](#page-21-0) コマンドで使用されます。

physname

データベース・デバイスの名前です。物理名は、一重引用符または二重引 用符で囲んでください。

vdevno

仮想デバイス番号です。Adaptive Server 関連のデータベース・デバイス内で ユニークでなければなりません。デバイス番号 0 は、マスタ・デバイスに予 約されています。それ以外の有効なデバイス番号は 1 ~ 2,147,483,647 です。

仮想デバイス番号を確認するには、sp\_helpdevice レポートの device\_number カラムを調べ、次の未使用の整数を使用してください。

#### サイズ

再初期化するデバイスの現在のサイズです。指定できる単位は、'k' または "K" ( キロバイト )、"m" または 'M' ( メガバイト )、"g" または "G" ( ギガバ イト )、および 't' または 'T' ( テラバイト ) です。これらには大文字と小文 字の区別はなく、一重引用符と二重引用符のどちらも使用できます。常に 単位を指定することをおすすめします。単位を含めない場合は、引用符を 省略することができます。ただし、単位を付加する場合は、必ず引用符を 付けてください。

vstart

開始仮想アドレス、または開始オフセットで、Adaptive Server の場合はデー タベース・デバイスを使用して開始します。指定できる単位は、'k' または "K" ( キロバイト )、"m" または 'M' ( メガバイト )、"g" または "G" ( ギガバ イト )、および 't' または 'T' ( テラバイト ) です。これらには大文字と小文 字の区別はなく、一重引用符と二重引用符のどちらも使用できます。常に 単位を指定することをおすすめします。単位を含めない場合は、引用符を 省略することができます。ただし、単位を付加する場合は、必ず引用符を 付けてください。size の単位を指定しなかった場合、値はメガバイト単位で あると見なされます。オフセットのサイズは、vstart の値の入力状態によっ て異なります。

- 単位を指定しなかった場合、vstart は 2K ページをその開始アドレスと して使用します。たとえば、vstart = 13 と指定すると、Adaptive Server では 13 \* 2K ページが開始アドレスのオフセットとして使用され ます。
- 単位指定子によってサイズを指定すると、vstart は、このサイズを開始 アドレスとして使用します。たとえば、vstart = "13M" と指定する と、Adaptive Server では 13 メガバイトで開始アドレスのオフセットが 設定されます。

vstart のデフォルト値 ( および通常は優先値 ) は 0 です。指定したデバイス で、vstart + size の合計ブロックが利用できない場合は、disk reinit コマン ドは失敗します。

注意 AIX オペレーティング・システム上で論理ボリューム・マネージャを実 行している場合は、vstart の値を 2 にしてください。

Sybase 製品の保守契約を結んでいるサポート・センタの指示があった場合 のみ、vstart を指定してください。

cntrltype

ディスク・コントローラを指定します。デフォルト値は 0 です。Sybase 製 品の保守契約を結んでいるサポート・センタの指示があった場合のみ、こ のオプションを再設定してください。

#### dsync

データベース・デバイスへの書き込みを記憶メディアに対して直接行うか、 UNIX オペレーティング・システムのファイルを使用するときにバッファ処 理するかを指定します。このオプションはオペレーティング・システムの ファイルを初期化するときにだけ意味があります。ロー・パーティション のデバイスの初期化に影響はありません。デフォルトでは、オペレーティ ング・システムのファイルはすべて、true に設定されている dsync によっ て初期化されます。

directio

オペレーティング・システムのバッファ・キャッシュを回避して、データ をディスクに直接転送できます。directio は、静的パラメータであるため、 このパラメータを有効にするには、Adaptive Server を再起動する必要があり ます。

directio は、デフォルトで、ノンクラスタード Adaptive Server では false に 設定され、クラスタード Adaptive Server では true に設定されます。

instance = "*instance\_name*"

( クラスタのみ ) デバイスをプライベートとして指定し、所有インスタンス を *instance\_name* に設定します。

例 例 **1** sysdevices テーブルに新しいローを追加します。この新しいローには、再 初期化する既存のデバイスの特性が含まれています。

```
disk reinit
name = "user_file",
physname = "/usr/u/sybase/data/userfile1.dat",
vdevno = 2, size = 5120, dsync = true
```
例 **2** sysdevices テーブルに新しいローを追加します。この新しいローには、再 初期化する既存のデバイスの特性が含まれています。

```
disk reinit
name = "user_disk",
physname = "/usr/u/sybase/data/userfile1.dat",
size = 5120, directio= true
```
使用法 • disk init および disk reinit コマンドでは、ブロック・デバイスを使用しな いように推奨されているプラットフォーム上でブロック・デバイスを作成 しようとすると、警告メッセージが表示されます。

> HP-UX、Windows、Linux プラットフォームでのみデータベース・デバイ スとしてブロック・デバイスを使用するようにおすすめします。

- master データベースがダメージを受けているか、または最後に master をダ ンプしてからデバイスが追加された場合、disk reinit は master..sysdevices が 正しいことを確認します。
- disk reinit は [disk init](#page-287-0) と似ていますが、データベース・デバイスの初期化 は行いません。
- *size* を float データ型として指定できますが、このサイズは 2K. の最も近い 倍数に丸められます。
- *size* に単位を使用しない場合、disk reinit は 2K の仮想ページ・サイズを使 用します。

- directio オプションのデフォルト値は、すべてのプラットフォームで "false" ( オフ ) に設定されます。
- master データベースのリストア方法の詳細については、『システム管理ガ イド』を参照してください。

*dsync* の使用

注意 重要なデータを格納しているデバイスでは、dsync を false に設定しない でください。唯一の例外は tempdb で、dsync が false に設定されているデバ イスでも安全に格納できます。

- dsync がオンの場合、データベース・デバイスへの書き込みは、物理記憶 メディアに対して行われます。また、システム障害が発生した場合は、 Adaptive Server によってデバイス上のデータがリカバリされます。
- directio と dsync は互いに排他的です。デバイスの dsync を "true" に設定 した場合、そのデバイスの directio を "true" に設定することはできません。 デバイスの directio を有効にするには、dsync の設定を "false" に変更して おく必要があります。
- dsync がオフの場合、データベース・デバイスへの書き込みは UNIX ファ イル・システムによってバッファされることがあります。UNIX ファイル・ システムは、物理メディアがまだ修正されていない場合でも、更新が完了 したものとしてマークを付けることがあります。このため、システム障害 の発生時に、データの更新が物理メディア上で行われる保証がなくなり、 Adaptive Server がデータベースをリカバリできないことがあります。
- dsync は、マスタ・デバイス・ファイルに対して常にオンに設定されます。
- dsync の値は、システム障害後にデバイス上のデータベースをリカバリす る必要がない場合にのみオフにします。たとえば、tempdb データベース だけを格納するデバイスの場合は、dsync をオフに設定できます。
- Adaptive Server では、ロー・パーティションに格納されたデバイスの dsync 設定は無視されます。dsync の設定に関係なく、これらのデバイスへの書 き込みは物理記憶メディアに対して行われます。
- dsync の設定は、Windows NT プラットフォームでは使用されません。
- master データベースがダメージを受けているか、または最後に master をダンプしてからデバイスが追加された場合、disk reinit は master..sysdevices が正しいことを確認します。

#### クラスタに対する disk reinit の使用

ロー・デバイスの場合、directio パラメータは無視されます。

#### 標準 ANSI SQL - 準拠レベル:Transact-SQL 拡張機能。

パーミッション disk reinit パーミッションは、システム管理者に対してデフォルトで設定され、 譲渡はできません。disk reinit を使用するには、master データベースを使用し ている必要があります。

監査 sysaudits の event カラムと extrainfo カラムの値は次のとおりです。

|    | イベント | 監査オプション | コマンドまたは監査さ<br>れるアクセス | extrainfo の情報                                                 |
|----|------|---------|----------------------|---------------------------------------------------------------|
|    | 22   | disk    | disk reinit          | • <i>Roles-</i> 現在のアクティブな役割                                   |
|    |      |         |                      | • Keywords or options - disk reinit                           |
|    |      |         |                      | • Previous value – $NUL$                                      |
|    |      |         |                      | • <i>Current value</i> – NHLL                                 |
|    |      |         |                      | • Other information – ディスクの名前                                 |
|    |      |         |                      | • Proxy information - set proxy が有効な場合<br>は元のログイン名            |
| 参照 |      |         |                      | コマンド alter database、create database、dbcc、disk init、disk refit |
|    |      |         |                      | システム・プロシージャ sp_addumpdevice、sp_helpdevice                     |

### <span id="page-304-0"></span>**disk remirror**

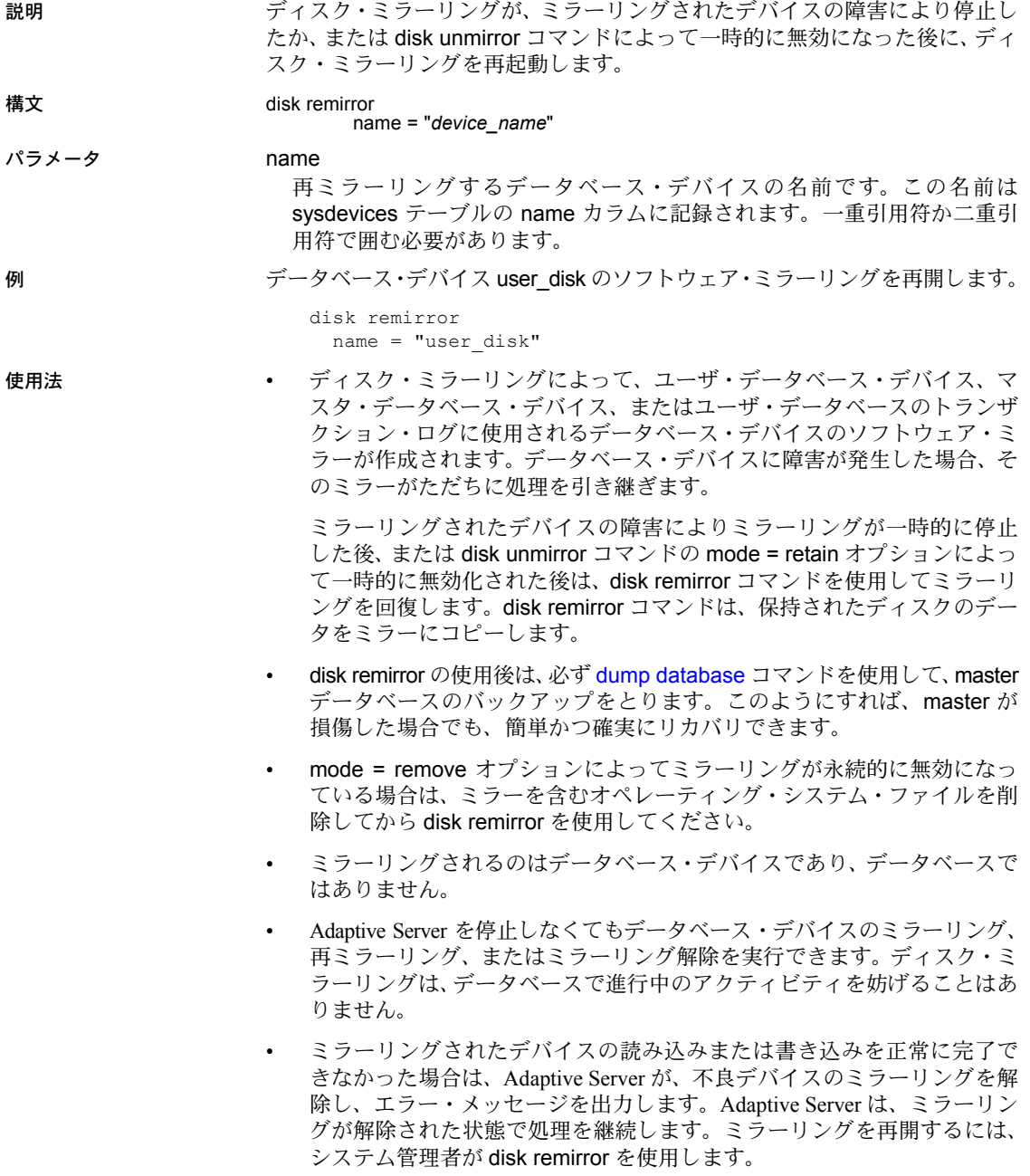

- ユーザ・データベース・デバイスをミラーリングするだけでなく、ユー ザ・データベースのトランザクション・ログを常に別のデータベース・デ バイスに保管するようにしてください。トランザクション・ログに使用さ れるデータベース・デバイスも、さらに保護を強化するためにミラーリン グできます。データベースのトランザクション・ログ (syslogs システム・ テーブル ) を、データベースの残りの部分が格納されるデバイスとは別の デバイスに配置するには、データベースの作成時にデータベース・デバイ スとログ・デバイスを指定します。また、別のデバイスへの [alter database](#page-21-0) を適用してから、sp\_logdevice を実行することもできます。
- master データベースのデータベース・デバイスのミラーを作成する場合、 dataserver ユーティリティ・プログラムを使用して Adaptive Server を再起動 するときに、-r オプションと UNIX 用のミラー名を使用できます。そのサー バの *RUN\_servername* ファイルにこのオプションを追加すると、startserver ユーティリティ・プログラムで認識されます。たとえば、次のコマンドで は、マスタ・デバイス master.dat と、そのミラー mirror.dat が起動されます。

dataserver -dmaster.dat -rmirror.dat

詳細については、『ユーティリティ・ガイド』の「dataserver」と「startserver」 を参照してください。

- システム上のすべての Adaptive Server デバイス ( ユーザ・データベース・ デバイス、そのミラー、およびダンプ・デバイス ) のレポートを取得する には、sp\_helpdevice を実行します。
- 標準 ANSI SQL 準拠レベル:Transact-SQL 拡張機能。
- パーミッション disk remirror パーミッションは、システム管理者に対してデフォルトで設定さ れ、譲渡はできません。disk remirror を使用するには、master データベースを 使用している必要があります。

監査 sysaudits の event カラムと extrainfo カラムの値は次のとおりです。

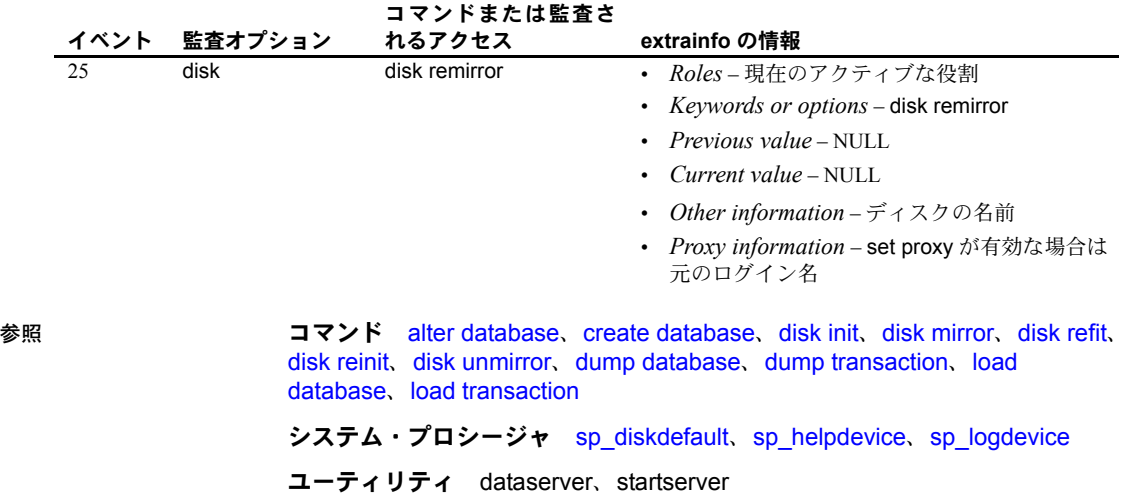

### **disk resize**

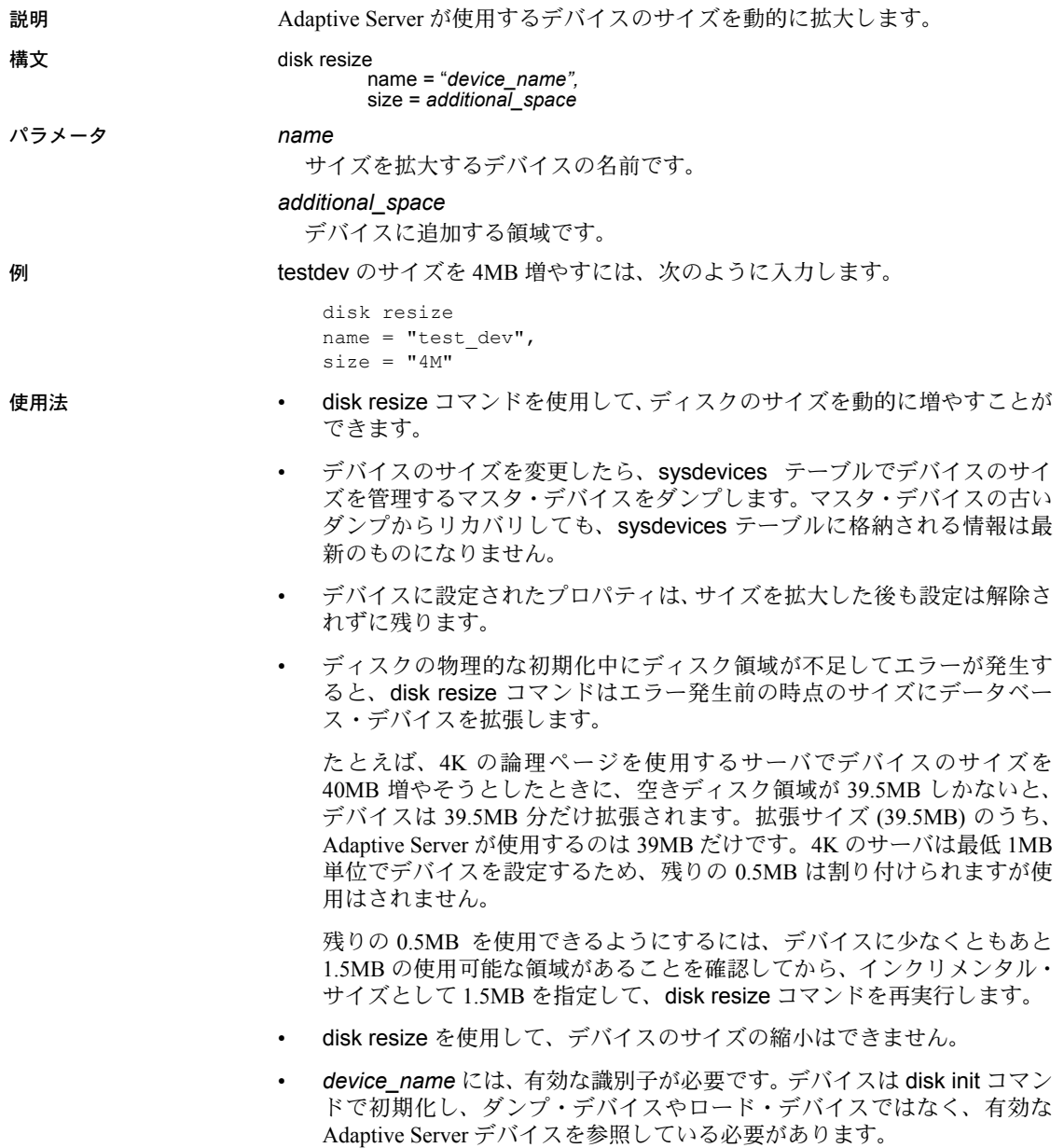

• 指定できる単位は、'k' または "K" ( キロバイト )、"m" または 'M' ( メガ バイト )、"g" または "G" ( ギガバイト )、および 't' または 'T' ( テラバイ ト ) です。これらには大文字と小文字の区別はなく、一重引用符と二重引 用符のどちらも使用できます。常に単位を指定することをおすすめしま す。単位の使用は任意ですが、実際に割り付けられるページ数と混同しな いように、disk resize コマンドを使用するときには必ず単位を入力するよ うにおすすめします。

単位指定子は、一重引用符または二重引用府で囲んでください。単位を指 定しないと、デフォルトでサイズはディスク・ページの数に設定されます。

- サイズ変更操作の実行中はミラーリングを永続的に無効にします。サイズ 変更操作が完了したら、ミラーリングを回復できます。
- 標準 ANSI SQL 準拠レベル: Transact-SQL 拡張機能。
- パーミッション disk resize コマンドを実行できるのは、sa\_role を持つユーザだけです。
- 監査 sysaudits の event カラムと extrainfo カラムの値は次のとおりです。

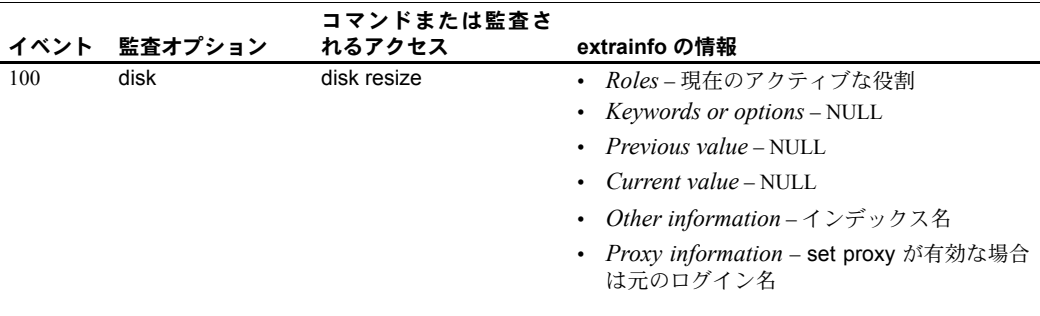

参照 コマンド create database、disk init、drop database、load database

システム・プロシージャ sp\_addsegment、sp\_dropsegment、sp\_helpdb、 sp\_helpsegment, sp\_logdevice, sp\_renamedb, sp\_spaceused

### <span id="page-308-0"></span>**disk unmirror**

説明 disk mirror コマンドによって開始されたディスク・ミラーリングを中断して、 ハードウェアのメンテナンス、またはハードウェア・デバイスの変更を可能に します。

構文 disk unmirror name = "*device\_name*"  $[$ , side =  $\{$ "primary" | secondary $\}$ ]  $[$ , mode = {retain | remove}]

パラメータ name

ミラーリングを解除するデータベース・デバイスの名前です。この名前は、 一重または二重引用符で囲んでください。

side

primary デバイスまたは secondary デバイス ( ミラー ) を無効にするかどう かを指定します。デフォルトでは、セカンダリ・デバイスのミラーリング が解除されます。

mode

ミラーリングの解除が一時的 (retain) か、または永続的 (remove) かを決定 します。デフォルトでは、ミラーリングの解除は一時的です。

後で同じ設定でデータベース・デバイスを再度ミラーリングする場合は、 retain を指定します。このオプションは、プライマリ・デバイスに障害が発 生した場合の動作と同じように機能します。

- I/O は、ミラーリングが解除されていないデバイスだけを対象とします。
- sysdevices の status カラムは、ミラーリングが無効化されていること を示します。remove は、ミラー・デバイスに対する sysdevices のリ ファレンスすべてを削除します。
- status カラムは、ミラーリング機能が無視されることを示します。
- プライマリ・デバイスが停止される場合は、phyname カラムの内容は、 mirrorname カラム内のセカンダリ・デバイスの名前で置き換えられます。
- mirrorname カラムに NULL がセットされます。

**例 けんじょう せいしょう せいしょう インタベース・デバイスのソフトウェア・ミラーリングを中断** します。

> disk unmirror name = "user\_disk"

**例2** セカンダリ側の user\_disk データベース・デバイスのソフトウェア・ミ ラーリングを中断します。

disk unmirror name = "user disk", side = secondary

**例3 user disk** データベース・デバイスのソフトウェア・ミラーリングを中断 し、ミラー・デバイスのすべてのデバイス・リファレンスを削除します。

disk unmirror name = "user\_disk", mode = remove

使用法 • ディスク・ミラーリングによって、ユーザ・データベース・デバイス、マ スタ・データベース・デバイス、またはユーザ・データベースのトランザ クション・ログに使用されるデータベース・デバイスのソフトウェア・ミ ラーが作成されます。データベース・デバイスに障害が発生した場合、そ のミラーがただちに処理を引き継ぎます。

> disk unmirror は、オリジナルのデータベース・デバイスまたはそのミラー のいずれかを、一時的にあるいは永続的に無効化します。その結果、 Adaptive Server でそのデバイスを読み込みや書き込みに使用できなくな ります。このオプションによって、関連したファイルがオペレーティン グ・システムから削除されることはありません。

- ディスクのミラーリングを解除することによって、master データベース の sysdevices テーブルが変更されます。disk unmirror の使用後は、必ず [dump database](#page-330-0) コマンドを使用して、master データベースのバックアッ プをとります。このようにすれば、master が損傷した場合でも、簡単か つ確実にリカバリできます。
- データベース・デバイスが使用中でも、ミラーリングを解除することがで きます。
- [dump database](#page-330-0)、[load database](#page-434-0)、または [load transaction](#page-449-0) の実行中は、い ずれのデータベース・デバイスもミラーリングを解除できません。 Adaptive Server は、ダンプまたはロードをアボートするか、あるいはダン プまたはロードが完了するまで disk unmirror を遅延させるかどうかを尋 ねるメッセージを表示します。
- [dump transaction](#page-349-0) の実行中は、データベースのログ・デバイスのミラーリ ングを解除できません。Adaptive Server は、ダンプをアボートするか、ま たはダンプが完了するまで [disk unmirror](#page-308-0) を遅延させるかどうかを尋ねる メッセージを表示します。

注意 [dump transaction](#page-349-0) ログ・デバイスのミラーリングが解除されていて も、[dump transaction](#page-349-0) with truncate only および with no log は影響を受け ません。

- create または [alter database](#page-21-0) コマンドがデフォルト・リスト内のデータ ベース・デバイスに影響を及ぼす場合でも保護できるように、すべてのデ フォルト・データベース・デバイスのミラーを作成します。
- ミラーリングされたデバイスの読み込みまたは書き込みを正しく実行で きなかった場合は、Adaptive Server が不良デバイスのミラーリングを自動 的に解除し、エラー・メッセージを出力します。Adaptive Server は、ミ ラーリングが解除された状態で処理を継続します。ミラーリングは、シス テム管理者が [disk remirror](#page-304-0) コマンドを使用して再起動してください。
- システム上のすべての Adaptive Server デバイス ( ユーザ・データベース・ デバイス、そのミラー、およびダンプ・デバイス ) のレポートを取得する には、sp\_helpdevice を実行します。

• disk unmirror コマンドの mode = retain オプションによって一時的にミ ラーリングが停止された後にミラーリングを回復するには、[disk remirror](#page-304-0) を使用します。mode = remove オプションによってミラーリングが永続 的に無効になっている場合は、ミラーを含むオペレーティング・システ ム・ファイルを削除してから、[disk remirror](#page-304-0) を使用します。

標準 ANSI SQL - 準拠レベル:Transact-SQL 拡張機能。

パーミッション disk unmirror のパーミッションは、システム管理者に対してデフォルトで設定 され、譲渡はできません。disk unmirror を使用するには、master データベー スを使用している必要があります。

監査 sysaudits の event カラムと extrainfo カラムの値は次のとおりです。

|    | イベント | 監査オプション | コマンドまたは監査さ<br>れるアクセス                         | extrainfo の情報                                                                                                    |
|----|------|---------|----------------------------------------------|----------------------------------------------------------------------------------------------------|
|    | 24   | disk    | disk unmirror                                | • <i>Roles-</i> 現在のアクティブな役割                                                                                                    |
|    |      |         | • <i>Keywords or options</i> – disk unmirror |                                                                                                    |
|    |      |         |                                              | $\cdot$ Previous value – NULL                                                                                                    |
|    |      |         |                                              | • <i>Current value</i> – NULL                                                                                                    |
|    |      |         |                                              | Other information – ディスクの名前                                                                                                    |
|    |      |         |                                              | • Proxy information - set proxy が有効な場合は<br>元のログイン名                                                                                                    |
| 参照 |      | コマンド    |                                              | alter database, create database, disk init, disk mirror, disk refit,<br>alia la maritante de la maradiana no control de la calendaria de la concelha de la calendaria de la calendaria |

[disk reinit](#page-299-0)、[disk remirror](#page-304-0)、[dump database](#page-330-0)、[dump transaction](#page-349-0)、[load](#page-434-0)  [database](#page-434-0)、[load transaction](#page-449-0)

システム・プロシージャ sp\_diskdefault、sp\_helpdevice、sp\_logdevice ユーティリティ dataserver、startserver

# **drop database**

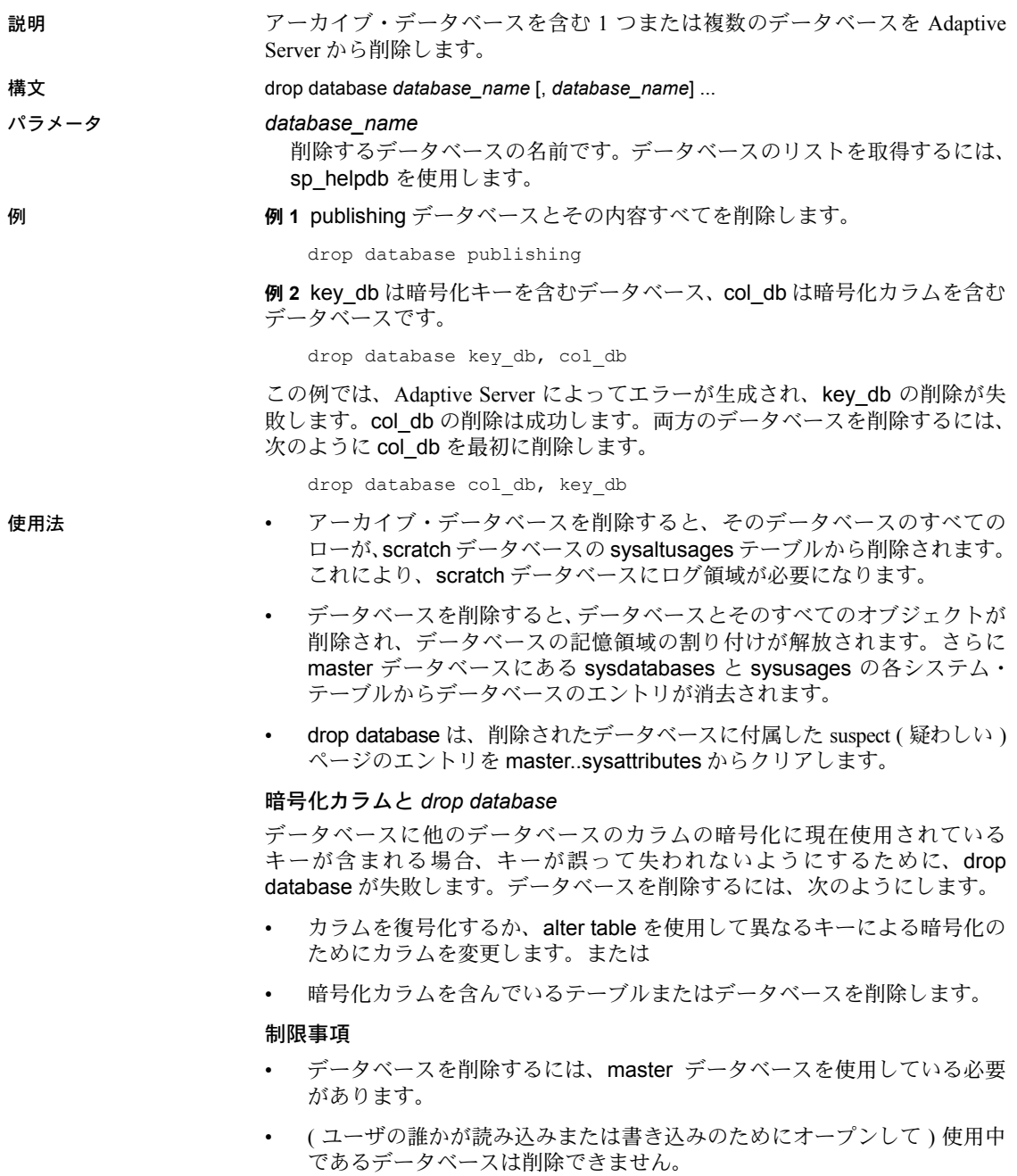

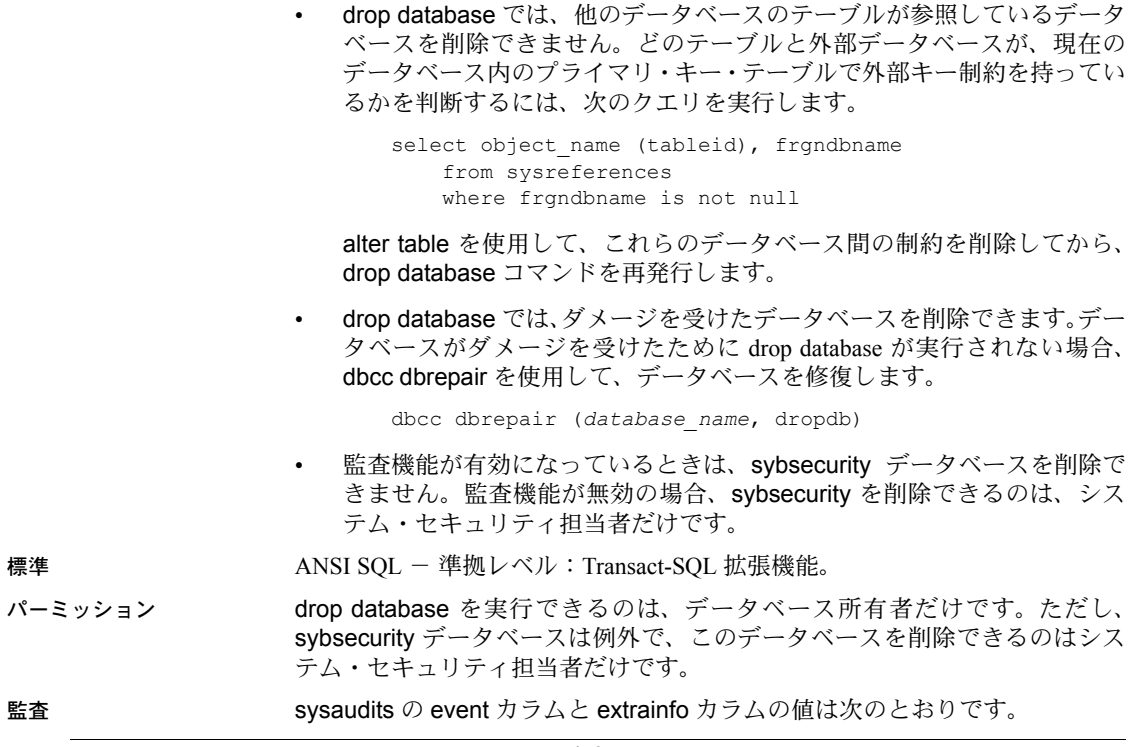

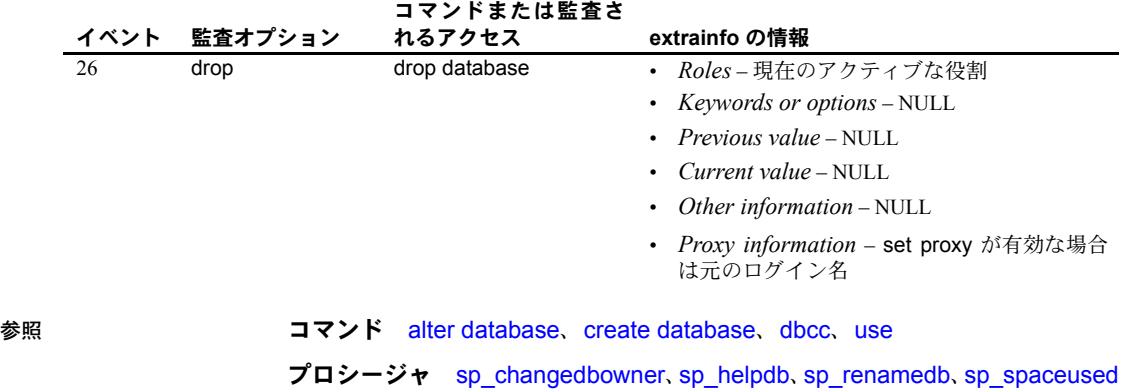

# **drop default**

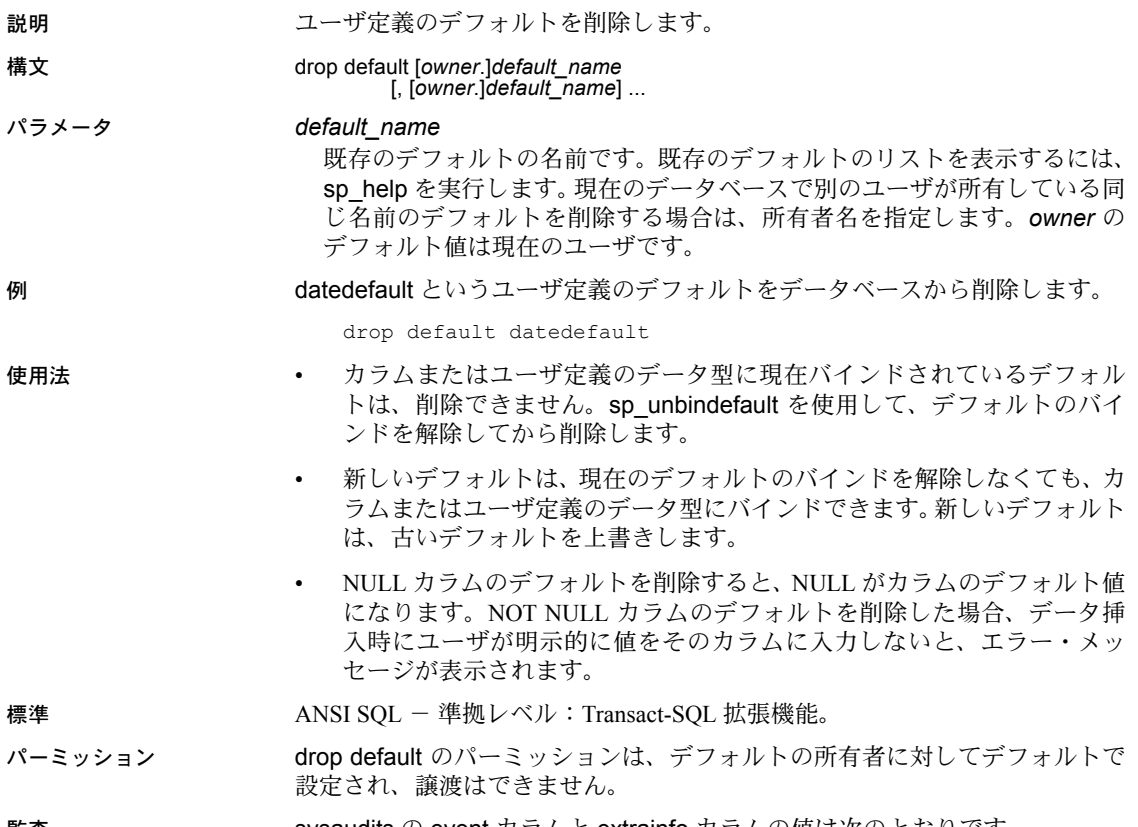

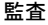

sysaudits の event カラムと extrainfo カラムの値は次のとおりです。

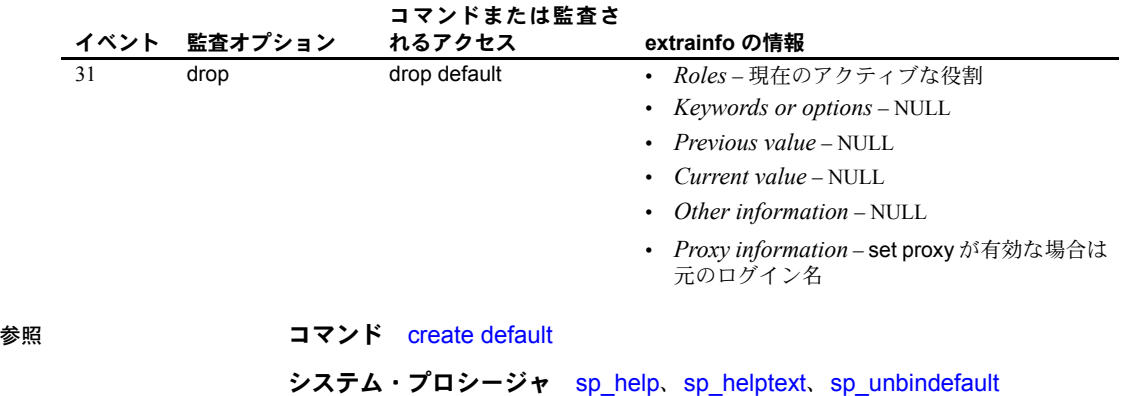

# **drop encryption key**

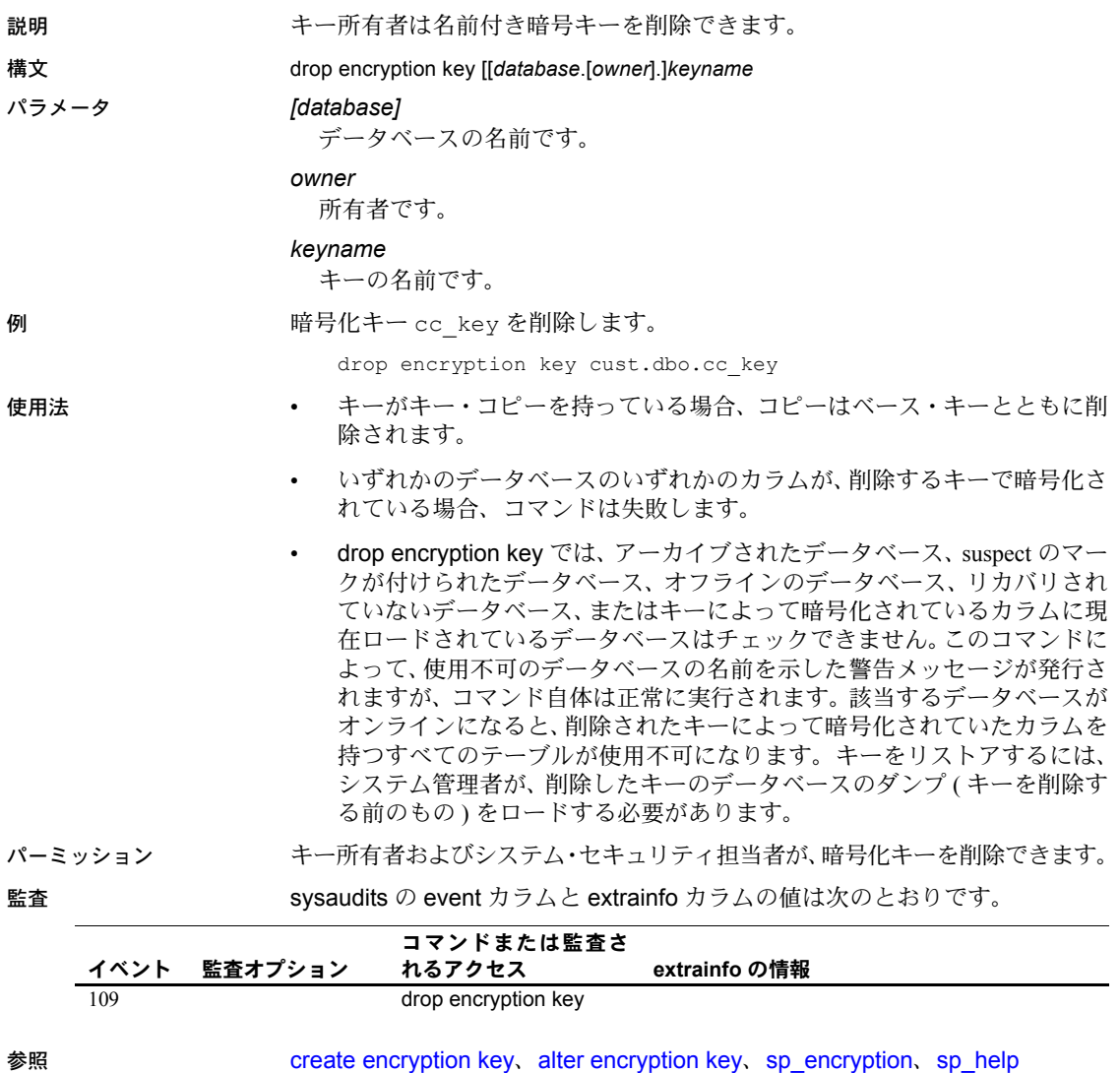

# **drop function**

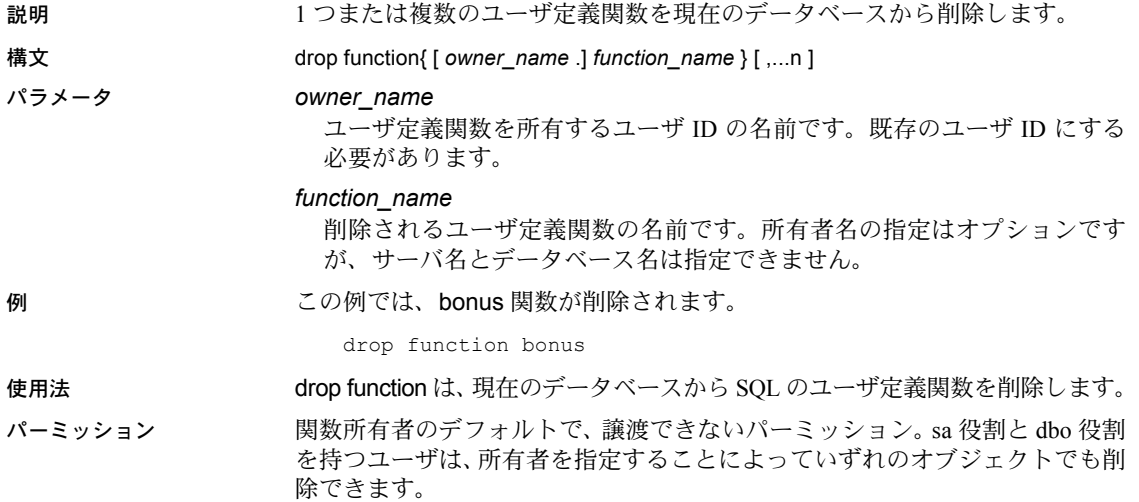

# **drop function (SQLJ)**

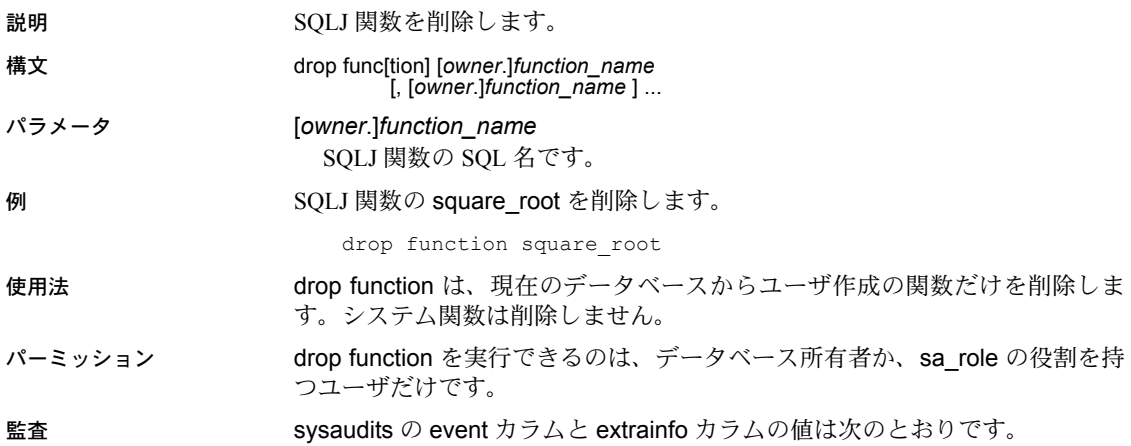

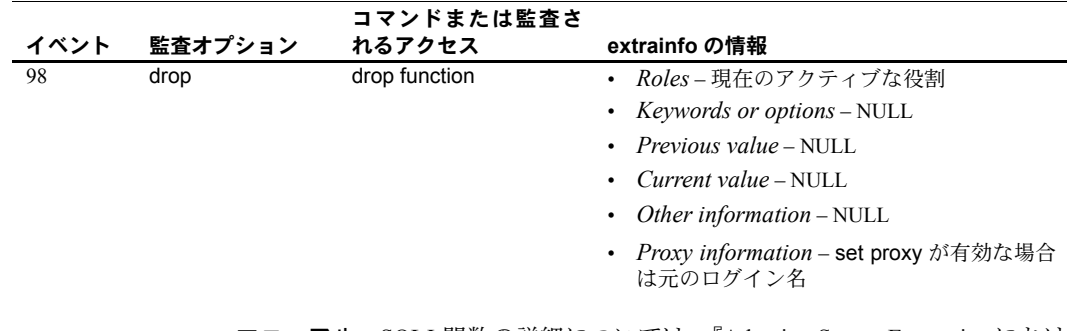

参照 マニュアル SQLJ 関数の詳細については、『Adaptive Server Enterprise におけ る Java』を参照してください。

コマンド [create function \(SQLJ\)](#page-122-0)

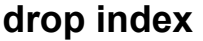

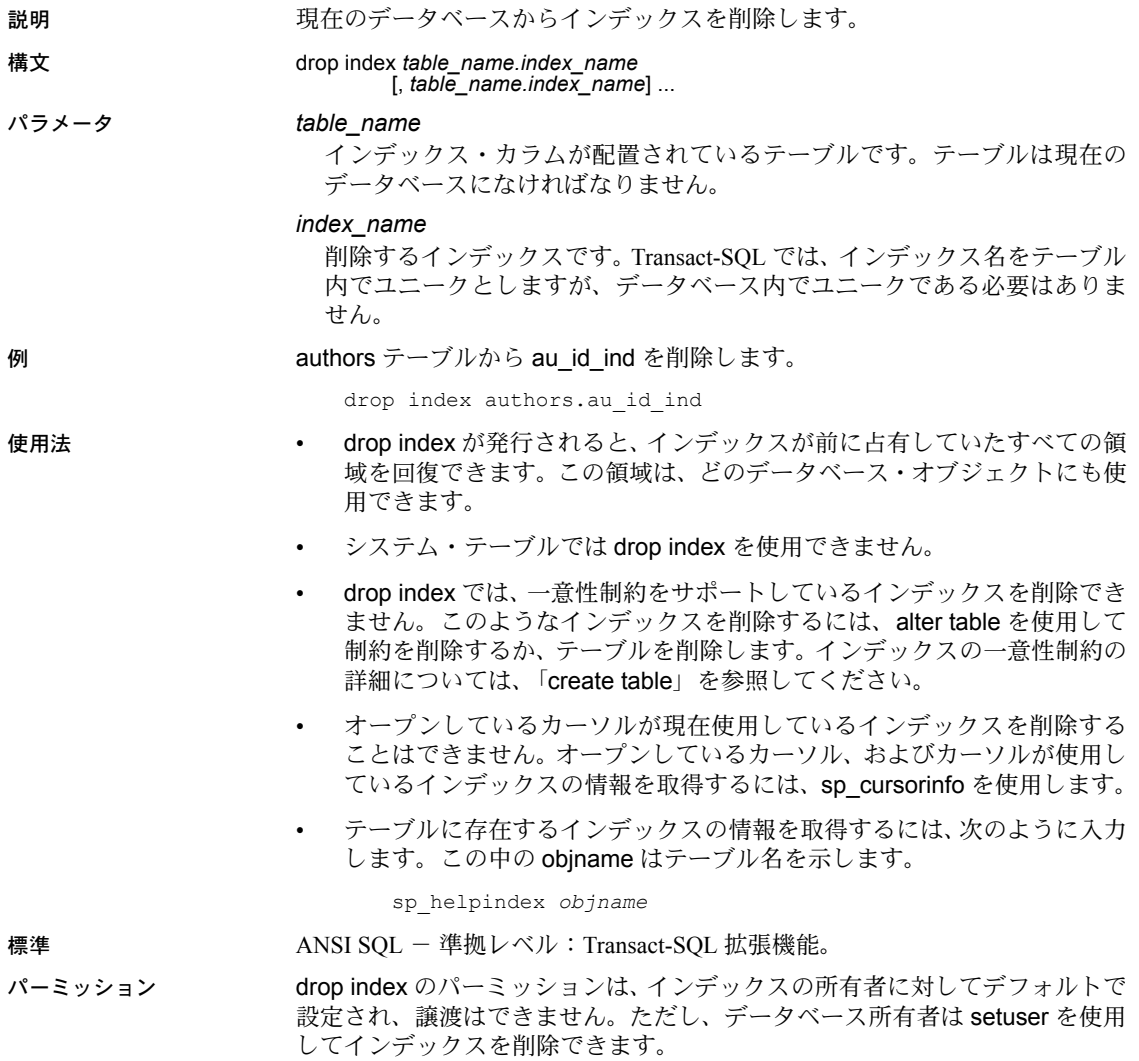

監査 sysaudits の event カラムと extrainfo カラムの値は次のとおりです。

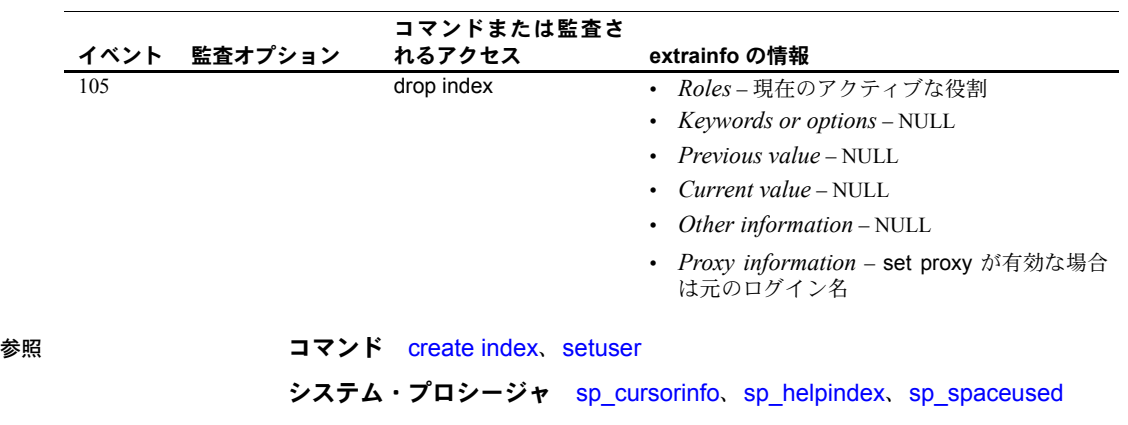

# **drop procedure**

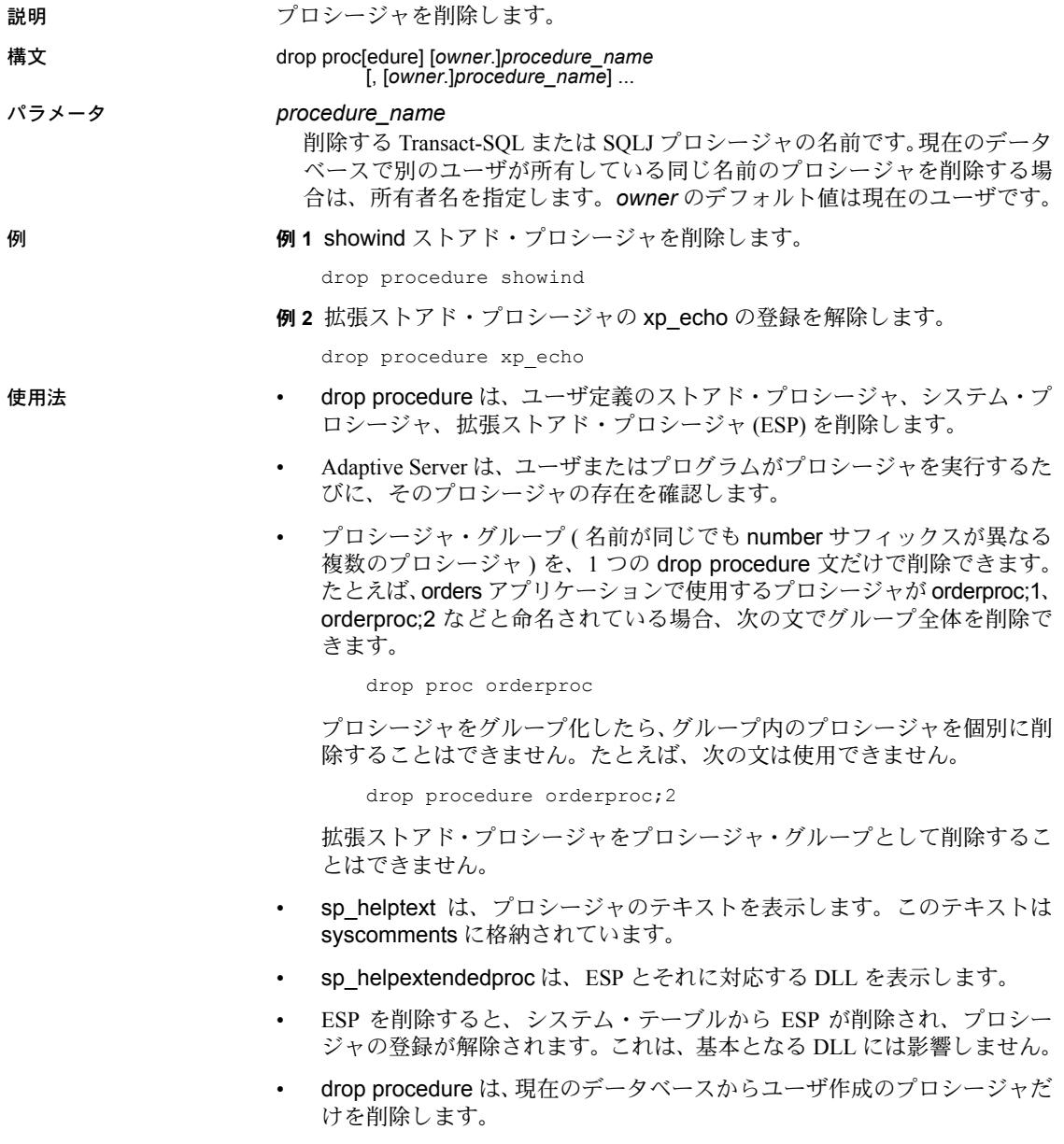

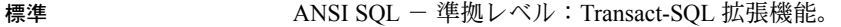

パーミッション drop procedure のパーミッションは、プロシージャの所有者に対してデフォル トで設定され、譲渡はできません。

監査 sysaudits の event カラムと extrainfo カラムの値は次のとおりです。

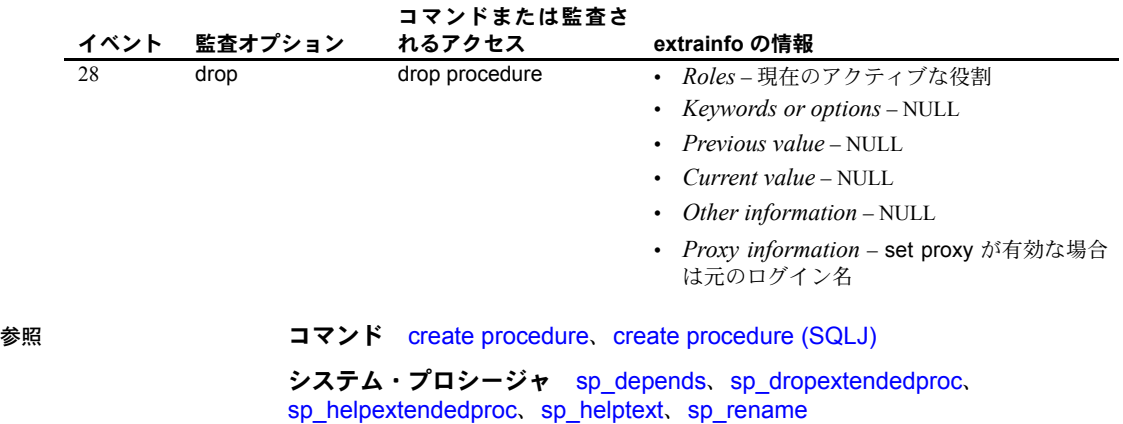

# **drop role**

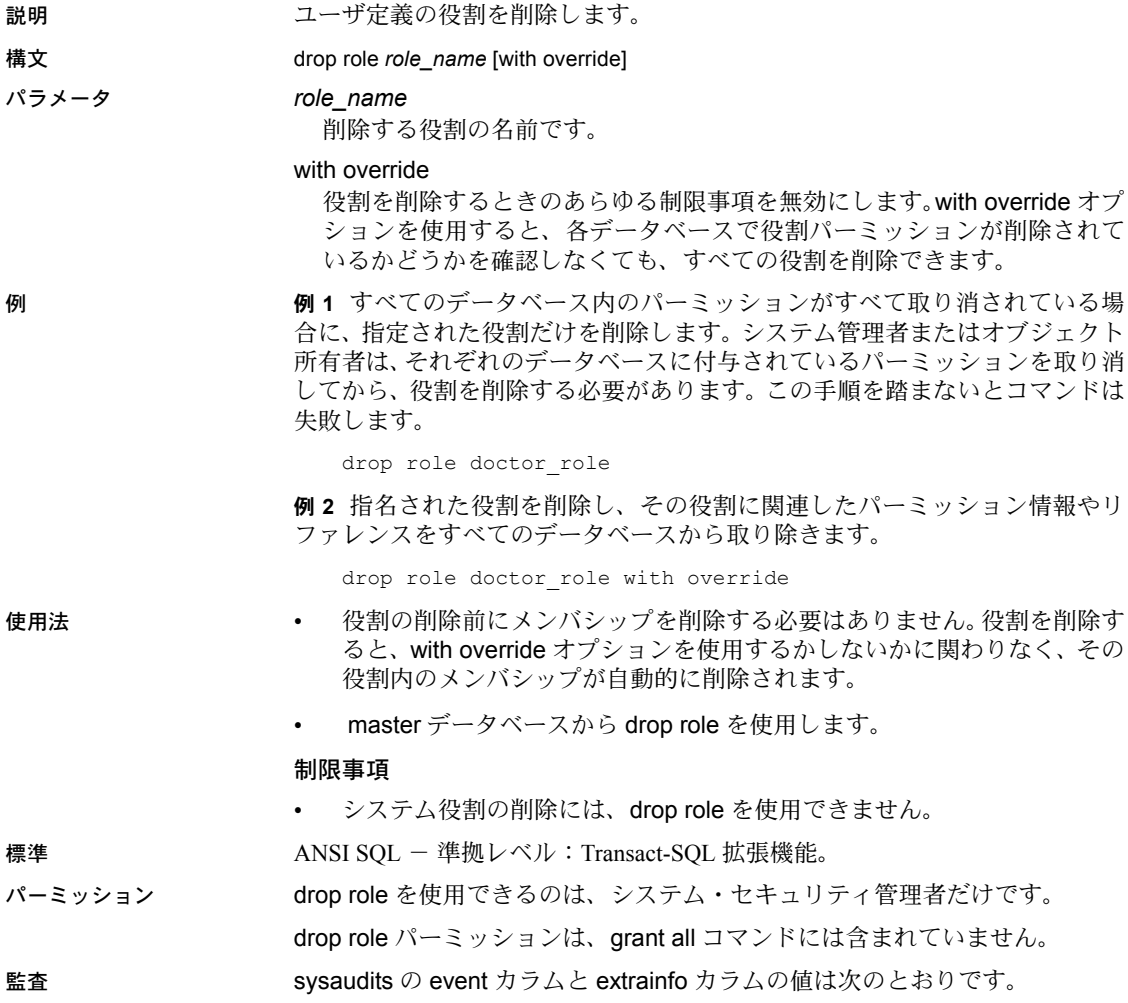

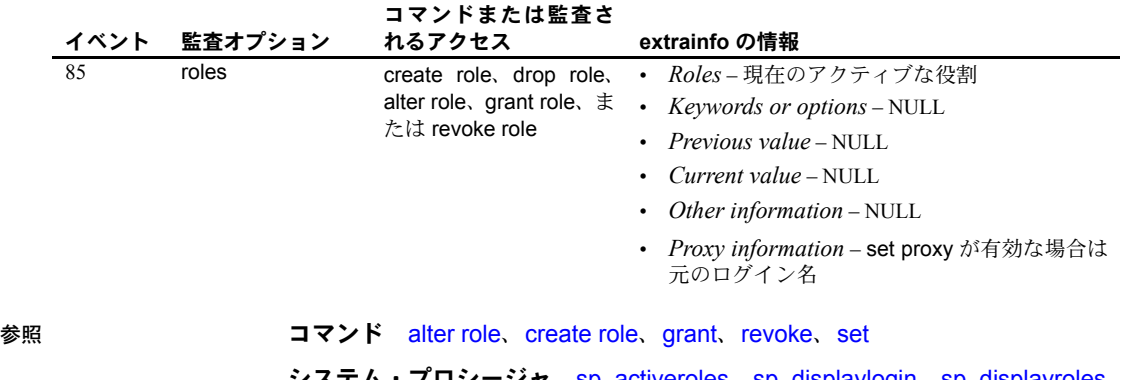

システム・プロシージャ sp\_activeroles、sp\_displaylogin、sp\_displayroles、 sp\_helprotect、sp\_modifylogin

### **drop rule**

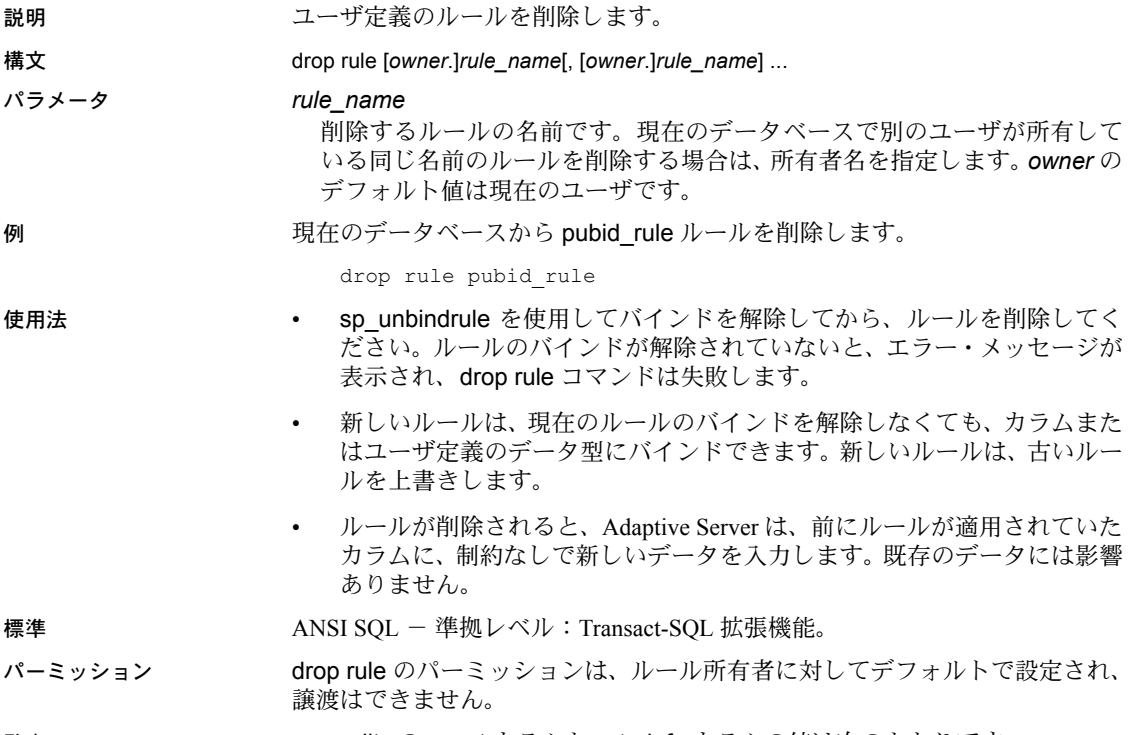

監査 sysaudits の event カラムと extrainfo カラムの値は次のとおりです。

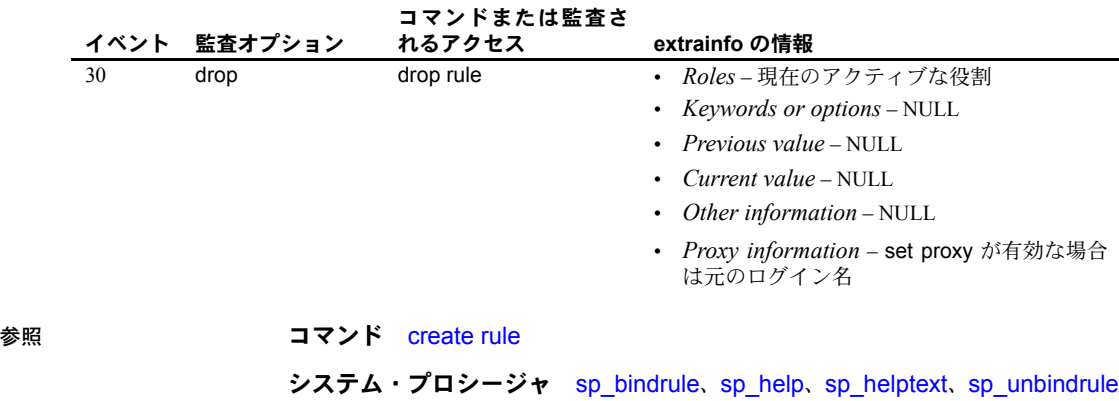
# **drop service**

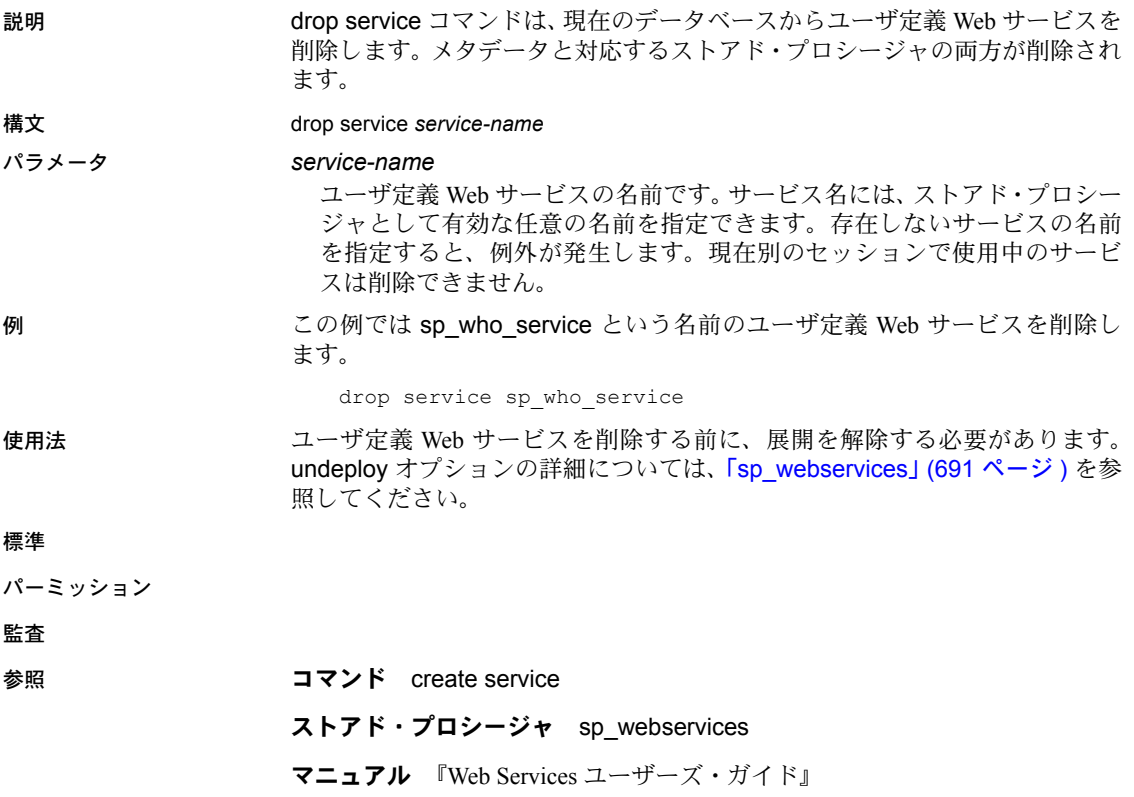

# **drop table**

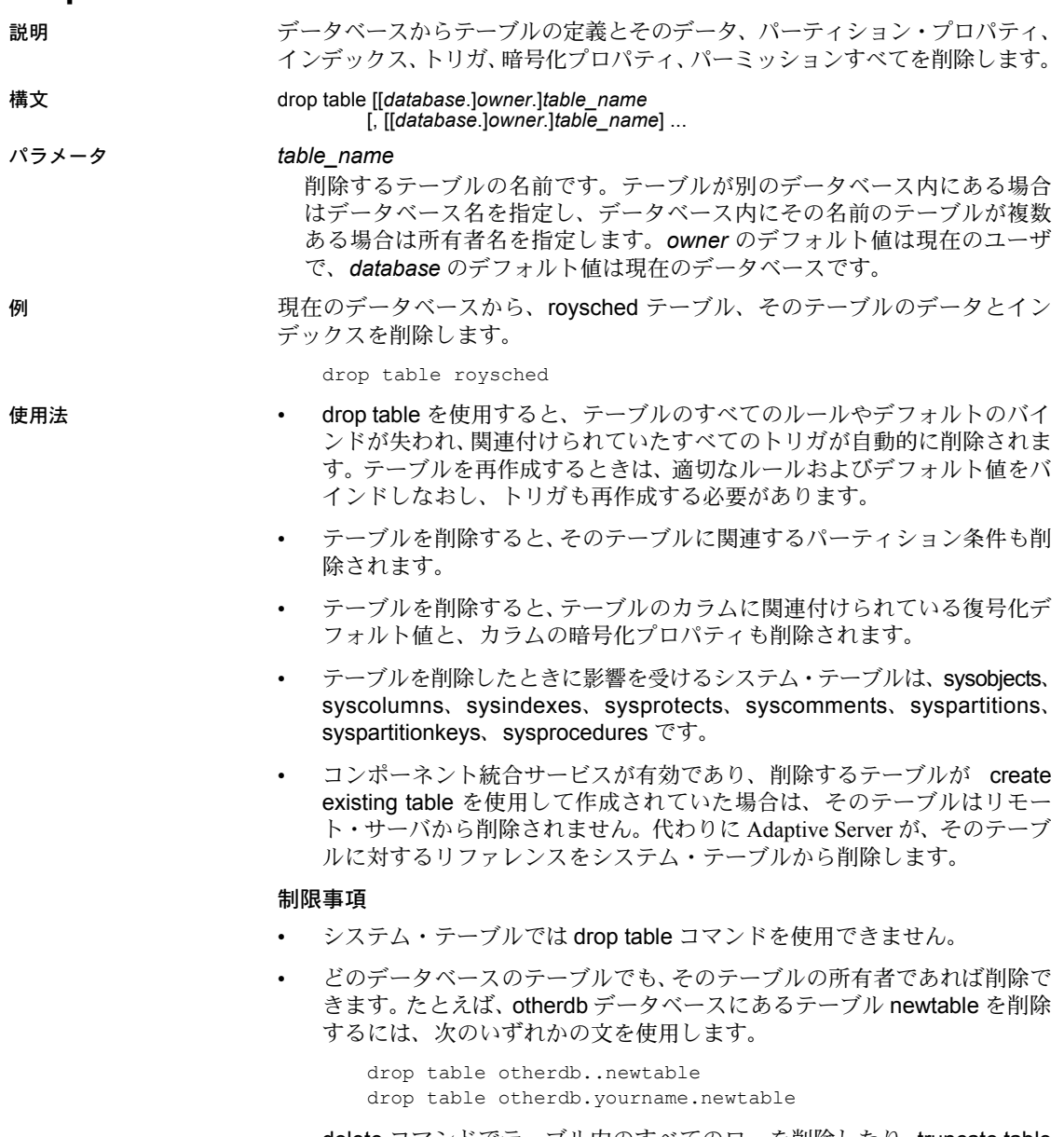

• delete コマンドでテーブル内のすべてのローを削除したり、truncate table コマンドを使用しても、drop コマンドを実行してテーブルを削除するま で、そのテーブルは存在します。

# データベース間の参照整合性制約を持つテーブルの削除

• データベース間の制約を作成すると、各データベースの sysreferences シ ステム・テーブルに次の情報が格納されます。

| sysreferences に格納される<br>情報 | 参照先テーブルについての情報を持つ<br>カラム | 参照元テーブルについての情報を持つ<br>カラム |
|----------------------------|--------------------------|--------------------------|
| キー・カラム ID                  | refkey1 $\sim$ refkey16  | fokey1 $\sim$ fokey16    |
| テーブル ID                    | reftabid                 | tableid                  |
| データベース名                    | pmrydbname               | frgndbname               |

表 *1-21:* 参照整合性の制約について保管される情報

- 参照元テーブルは参照先テーブルの情報に依存しているため、Adaptive Server では次の操作は実行できません。
	- 参照先テーブルを削除する
	- 参照先テーブルを含む外部データベースを削除する
	- sp\_renamedb を使用していずれかのデータベースの名前を変更する

sp\_helpconstraint を使用すると、削除対象のテーブルをどのテーブルが参 照しているかを確認できます。alter table を使用して制約を削除してから drop table を再発行してください。

- 参照元テーブルまたは参照元テーブルのデータベースを削除できます。 Adaptive Server は、外部キー情報を参照先データベースから自動的に削除 します。
- データベース間の制約を追加または削除する場合や、データベース間の制 約を含むテーブルを削除する場合は、影響を受けるデータベースを両方と もダンプしてください。

警告! これらのデータベースの以前のダンプをロードすると、データ ベースの破壊の原因となります。データベース間の参照整合性制約を使用 してデータベースをロードする方法の詳細については、『システム管理ガ イド』を参照してください。

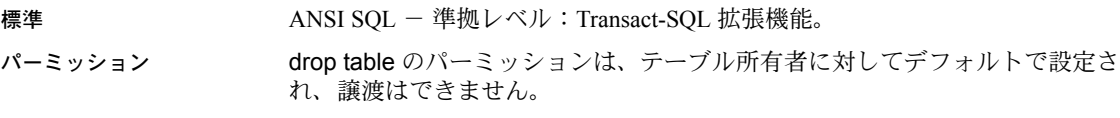

# 監査 sysaudits の event カラムと extrainfo カラムの値は次のとおりです。

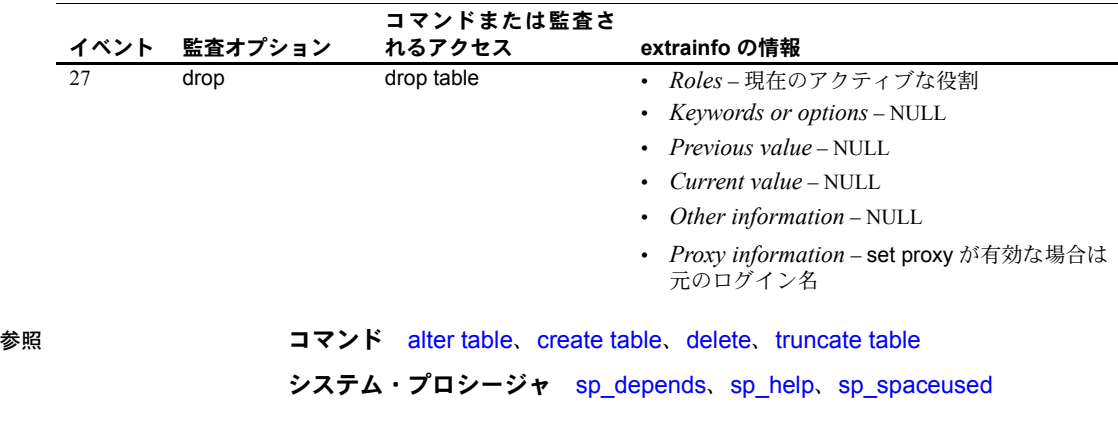

# **drop trigger**

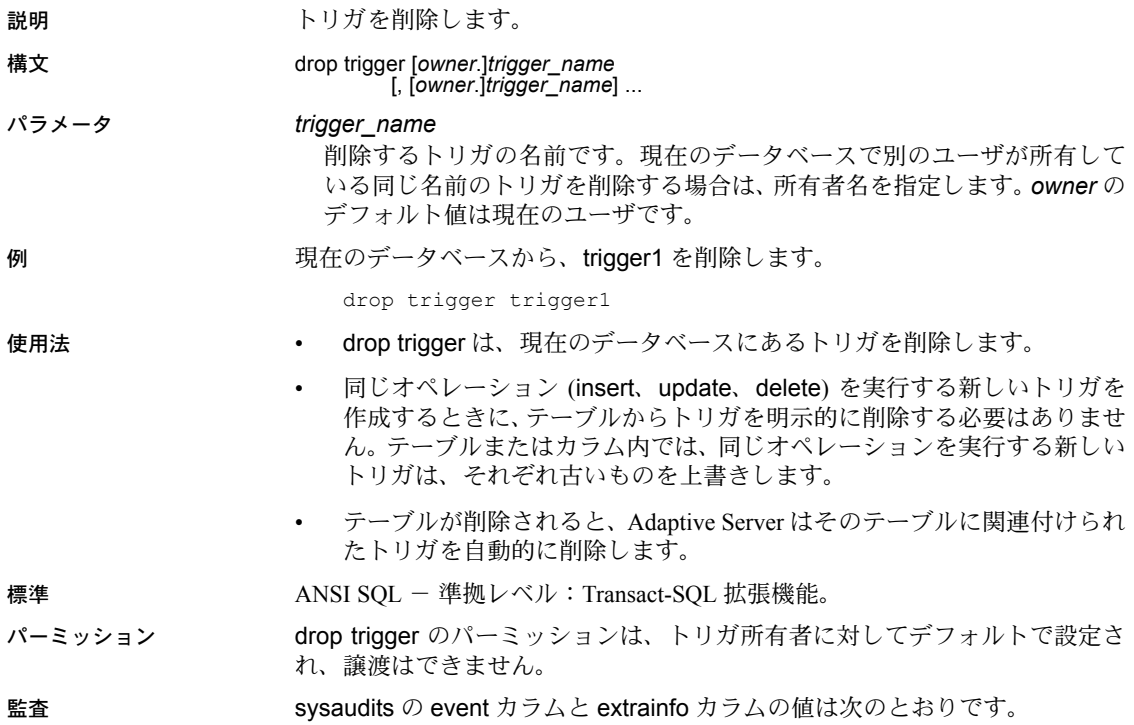

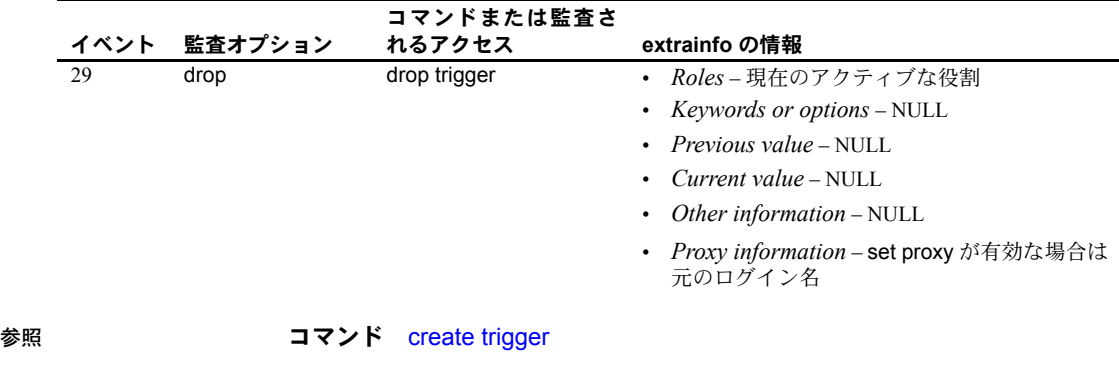

システム・プロシージャ sp\_depends、sp\_help、sp\_helptext

# **drop view**

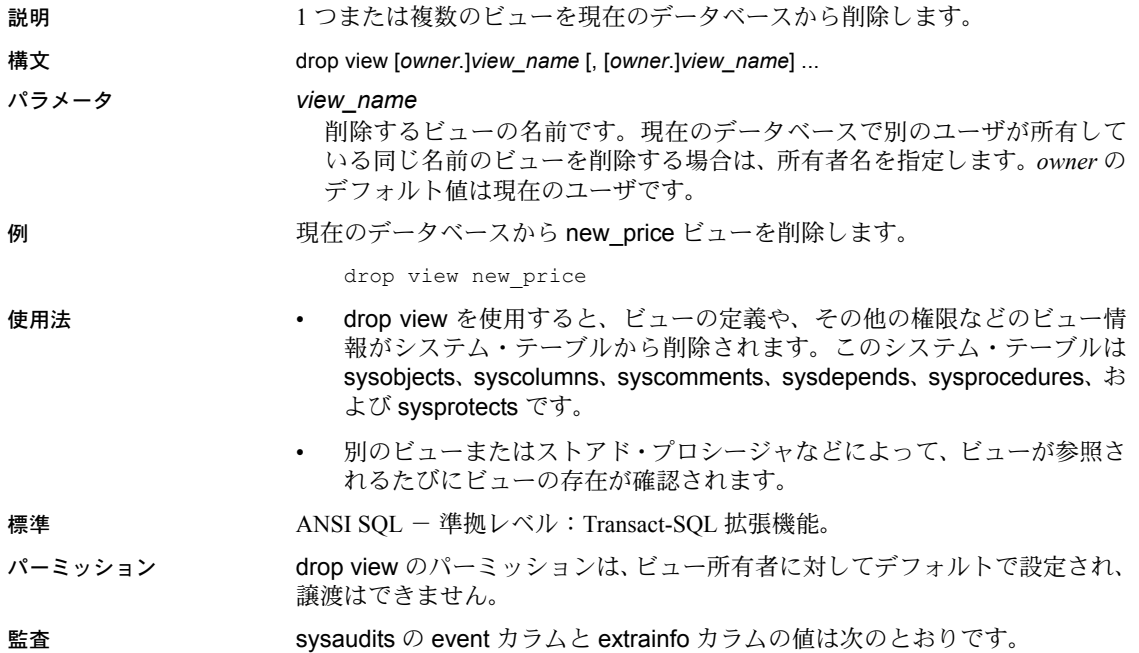

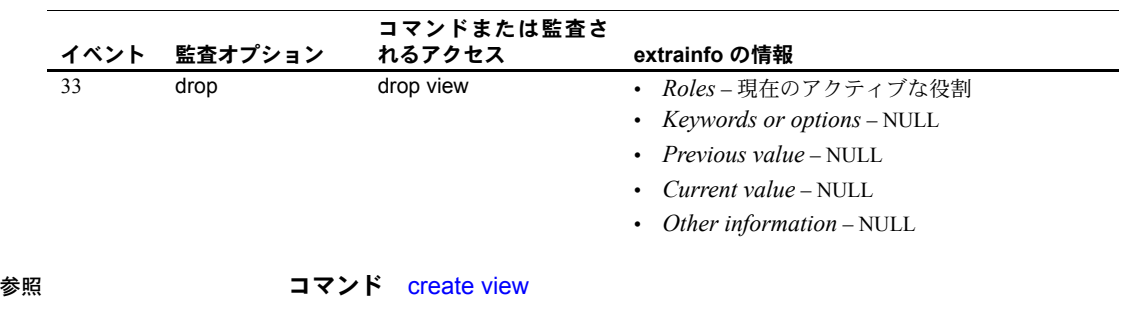

システム・プロシージャ sp\_depends、sp\_help、sp\_helptext

# **dump database**

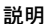

load database で読み込むことのできる形式で、トランザクション・ログを含 むデータベース全体のバックアップ・コピーを作成します。ダンプとロードは Backup Server で行います。

load database オペレーションのターゲット・プラットフォームは、dump database オペレーションを実行するソース・プラットフォームと同じプラッ トフォームである必要はありません。dump database と load database をビッ グ・エンディアン・プラットフォームからリトル・エンディアン・プラット フォームに対して ( またはリトル・エンディアン・プラットフォームからビッ グ・エンディアン・プラットフォームに対して ) 実行できます。

サイトで Tivoli Storage Manager がライセンスされている場合の dump database 構文の詳細については、「[Tivoli Storage Manager](#page-330-0) の場合」を参照してください。

構文 dump database *database\_name* to [compress::[*compression\_level*::]]*stripe\_device* [at *backup\_server\_name*] [density = *density\_value*, blocksize = *number\_bytes*, capacity = *number\_kilobytes*, dumpvolume = *volume\_name*, file = *file\_name*] with verify[= header  $|$  full] [stripe on [compress::[*compression\_level*::]]*stripe\_device* [at *backup\_server\_name*] [density = *density\_value*, blocksize = *number\_bytes*, capacity = *number\_kilobytes*, dumpvolume = *volume\_name*, file = *file\_name*]] [[stripe on [compress::[*compression\_level*::]]*stripe\_device* [at *backup\_server\_name*] [density = *density\_value*, blocksize = *number\_bytes*, capacity = *number*  $\overline{k}$ *ilobytes*, dumpvolume = *volume\_name*, file = *file\_name*]]...] [with { density = *density\_value*, blocksize = *number\_bytes*, capacity = *number\_kilobytes*, compression = *compress\_level* dumpvolume = *volume\_name*, file = *file\_name*,<br>[dismount | nodismount],<br>[nounload | unload], passwd = *password*, retaindays = *number\_days*, [noinit | init], notify = {client | operator\_console}

}]

<span id="page-330-0"></span>Tivoli Storage Manager の場合 Tivoli Storage Manager からバックアップ・ サービスが提供されている場合は、次の構文を使用してデータベースをコ ピーします。

```
dump database database_name
     to "syb_tsm::object_name"
          [blocksize = number_bytes]
     [stripe on "[syb_tsm::]object_name"
          [blocksize = number_bytes]]...]
     [with \frac{1}{3}]<br>blocksize = number bytes.
          compression = compress level,
          passwd = password,
          [noinit | init],
          notify = {client | operator console},verify[ = header | full]
          } ]
```
# パラメータ *database\_name*

データのコピー元であるデータベースの名前です。データベース名は、リ テラル、ローカル変数、またはストアド・プロシージャのパラメータとし て指定できます。

# compress::*compression\_level*

圧縮レベルを 0 ~ 9、100、または 101 の数字で指定します。1 桁の圧縮レ ベルでは、0 は圧縮なし、9 は圧縮の最高レベルです。圧縮レベル 100 および 101 は、より高速で効率的な圧縮モードです。100 はより高速の圧縮、101 は より効率的な圧縮を行います。*compression\_level* を指定しない場合、ダンプ は圧縮されません。

compress オプションの詳細については、『システム管理ガイド』の「第 28 章 ユーザ・データベースのバックアップとリストア」を参照してください。

注意 ネイティブの "compression = *compress\_level*" オプションを使用し、古 い "compress::*compression\_level*" オプションは使用しないことを推奨しま す。ネイティブのオプションを使用すると、ローカルとリモートの両方のダン プを圧縮できます。このオプションで作成されるダンプは、ロード中に圧縮レ ベルを示します。古いオプションは、古いアプリケーションとの互換性のため に維持されています。

#### to *stripe\_device*

データのコピー先のデバイス名です。ダンプ・デバイス名の指定に使用す るフォーマットについては、この項[の「ダンプ・デバイスの指定」](#page-340-0)(325 ペー [ジ](#page-340-0))を参照してください。

#### at *backup\_server\_name*

Backup Server の名前です。デフォルトの Backup Server にダンプする場合は、 このパラメータを指定しないでください。このパラメータは、リモート Backup Server にネットワークを介してダンプする場合だけ指定してくださ い。このオプションでは、リモート Backup Server を 32 個まで指定できます。 ネットワークを介してダンプする場合、ダンプ・デバイスが接続されるマシ ンで稼動しているリモート Backup Server の *network name* を指定します。 interfaces ファイルを使用するプラットフォームでは、*backup\_server\_name* は interfaces ファイル内になければなりません。

### density = *density\_value*

テープ・デバイスのデフォルトの記録密度を上書きします。有効な密度は、 800、1600、6250、6666、10000、38000 です。すべての値がどのテープ・ ドライブに対しても有効というわけではありません。使用しているテープ・ ドライブにあった記録密度を選択してください。

#### blocksize = *number\_bytes*

ダンプ・デバイスのデフォルトのブロック・サイズを上書きします。ブロッ ク・サイズは、少なくとも 1 データベース・ページ ( ほとんどのシステムで は 2048 バイト ) の大きさで、データベース・ページ・サイズの倍数でなけ ればなりません。最適のパフォーマンスを得るには、blocksize を 2 の累乗 (65536、131072、262144 など ) で指定します。

#### capacity = *number\_kilobytes*

デバイスが単一のテープ・ボリュームに書き込むことのできるデータの最 大量です。収容データ量は、少なくとも 5 データベース・ページ分で、デ バイスに推奨される最大値より少ない値にしてください。

処理能力計算の一般的な規則は、デバイス製造者仕様の最大能力の 70% を 使用することです。30% はレコードのギャップ、テープ・マークなどのオー バヘッドのための余裕分として空けておきます。最大能力とはドライブ上 のデバイスの能力で、ドライブ自体の能力ではありません。この規則はほ とんどの場合にあてはまりますが、ベンダ間およびデバイス間でオーバ ヘッドが異なるため、すべての場合にあてはまるわけではありません。

テープ終了マーカを確実に検出できない UNIX プラットフォームでは、テー プへのダンプが可能なキロバイト数を指示します。物理パス名として指定 したダンプ・デバイスには、capacity を指定してください。ダンプ・デバイ スを論理デバイス名として指定した場合、容量が指定されていない限り、 Backup Server では、sysdevices システム・テーブルに格納されている *size* パラメータが使用されます。

# compression = *compress\_level*

圧縮レベルを 0 ~ 9、100、または 101 の数字で指定します。1 桁の圧縮レ ベルでは、0 は圧縮なし、9 は圧縮の最高レベルです。圧縮レベル 100 およ び 101 は、より高速で効率的な圧縮モードです。100 はより高速の圧縮、101 はより効率的な圧縮を行います。*compression\_level* を指定しない場合、ダン プは圧縮されません。

**注意** ネイティブの "compression = compress\_level" オプションを使用し、古 い "compress::*compression\_level*" オプションは使用しないことを推奨しま す。ネイティブのオプションを使用すると、ローカルとリモートの両方のダン プを圧縮できます。このオプションで作成されるダンプは、ロード中に圧縮レ ベルを示します。古いオプションは、古いアプリケーションとの互換性のため に維持されています。

#### dumpvolume = *volume\_name*

ボリュームに割り当てる名前を指定します。*volume\_name* の最大長は 6 文 字です。既存のダンプへの上書き、新しいテープへのダンプ、または内容 が認識できないテープへのダンプを行う場合、Backup Server は ANSI テー プ・ラベルに *volume\_name* を書き込みます。load database コマンドはラ ベルを確認し、誤ったボリュームがロードされた場合はエラー・メッセー ジを表示します。

警告! オペレータが正しいテープをロードできるように、テープ・ボリュー ム作成時に必ず各テープ・ボリュームにラベルを付けてください。

#### with verify[= header | full]

backupserver で、アーカイブにコピーするデータ・ページに対して最小限の ヘッダー検査またはロー構造検査を実行します。この時点では、gam、oam、 allocation pages、indexes、text、log ページに構造検査は実行されません。 ページ番号がページ・ヘッダと一致するページに対して、他の検査だけが 実行されます。

## stripe on *stripe\_device*

追加のダンプ・デバイスです。to *stripe\_device* 句で指定したデバイスを含 め、32 個までのデバイスを使用できます。Backup Server はデータベースを ほぼ等分し、各部分を異なるデバイスに送信します。ダンプはすべてのデ バイスで同時に行われるので、ダンプに必要な時間が減少し、ダンプ中の ボリュームの交換が少なくなります。ダンプ・デバイスの指定方法の詳細 については[、「ダンプ・デバイスの指定」](#page-340-0)(325 ページ ) を参照してください。

# dismount | nodismount

論理的なマウント解除をサポートするプラットフォームで、テープをマウ ントしたままにするかどうかを指定します。デフォルトでは、ダンプの完 了時に、ダンプに使用したすべてのテープのマウントが解除されます。追 加のダンプまたはロードに引き続きテープを使用できるようにするには、 nodismount を使用します。

# nounload | unload

ダンプの完了後にテープを巻き戻すかどうかを指定します。デフォルトで は、テープは巻き戻されません。したがって、同じテープ・ボリュームに ダンプを追加できます。マルチダンプ・ボリュームに追加される最後のダ ンプ・ファイルには、unload を指定します。この指定によって、ダンプの 完了時にテープの巻き戻しおよびアンロードが行われます。

#### passwd = *password*

不正なユーザからダンプ・ファイルを保護するために指定するパスワード です。パスワードの長さは、6 ~ 30 文字にする必要があります。パスワー ドの規則については、『システム管理ガイド 第 1 巻』の「第 14 章 Adaptive Server のログイン、データベース・ユーザ、クライアント接続の管理」を参 照してください。

retaindays = *number\_days*

UNIX システムの場合、ディスクにダンプするときに、ダンプが上書きされ ないように Backup Server が保護する日数を指定します。指定した期限が切 れる前にダンプを上書きしようとすると、期限内のボリュームに上書きを 行う前に、Backup Server が確認を要求します。

注意 このオプションは、ディスクへのダンプ時にのみ有効です。テープへの ダンプには無効です。

*number\_days* には、正の整数を指定してください。また、すぐにダンプを 上書きできるようにする場合は 0 を指定してください。retaindays 値を指定 しない場合、Backup Server は sp\_configure によって設定される tape retention in days 値を使用します。

# noinit | init

既存のダンプ・ファイルにダンプを追加するか、またはダンプによってテー プ・ボリュームの再初期化 ( 上書き ) を行うかどうかを指定します。デフォ ルトでは、Adaptive Server は前回のテープ終了マークの後からダンプを追加 するため、追加のデータベースを同じボリュームにダンプできます。新し いダンプは、マルチボリューム・ダンプの最後のボリュームだけに追加で きます。内容を上書きするには、テープにダンプする最初のデータベース に対して init を使用します。

Backup Server によってテープ設定ファイルのテープ・デバイス特性が保管 または更新されるようにするには、init を使用します。詳細については、『シ ステム管理ガイド』を参照してください。

# file = *file\_name*

ダンプ・ファイルの名前です。名前は 17 文字までで、オペレーティング・ システムのファイル命名規則に従っていなければなりません。詳細につい ては[、「ダンプ・ファイル」](#page-341-0)(326 ページ ) を参照してください。

#### notify = {client | operator\_console}

デフォルトのメッセージ送信先を上書きします。

オペレータ端末機能を提供するオペレーティング・システムでは、ボリュー ム交換メッセージは、Backup Server が実行されているマシンのオペレータ 端末に常に送信されます。dump database を開始した端末セッションに Backup Server の他のメッセージを送信するには、client を使用します。

UNIX などのオペレータ端末機能を提供しないオペレーティング・システム では、メッセージは dump database を開始したクライアントに送信されま す。Backup Server が稼動している端末にメッセージを送信するには、 operator\_console を使用します。

#### syb\_tsm::*obj\_name*

Backup Server と Tivoli Storage Manager 間の通信を有効にする libsyb\_tsm.so モジュールを起動するキーワードです。

#### *object\_name*

TSM サーバのバックアップ・オブジェクトの名前です。

例 例 **1** テープ・デバイスに pubs2 データベースをダンプします。テープに ANSI テープ・ラベルがある場合、init オプションが指定されていないため、このダン プは dump database コマンドによってテープの既存ファイルに追加されます。

```
dump database pubs2 
    to "/dev/nrmt0"
```
**例2** UNIX の場合、REMOTE\_BKP\_SERVER Backup Server を使用して、pubs2 データベースをダンプします 3 つのダンプ・デバイスがコマンドによって指定 されるため、Backup Server は各デバイスにデータベースの約 1/3 ずつダンプし ます。このコマンドは、テープの既存のファイルにダンプを追加します。UNIX システムでは、retaindays オプションで 14 日間テープに上書きできないよう に指定します。

```
dump database pubs2 
   to "/dev/rmt4" at REMOTE_BKP_SERVER
   stripe on "/dev/nrmt5" at REMOTE BKP SERVER
   stripe on "/dev/nrmt0" at REMOTE BKP SERVER
with retaindays = 14
```
例 **3** init オプションは、テープ・ボリュームを初期化し、既存のファイルを上 書きします。

```
dump database pubs2 
   to "/dev/nrmt0"
    (init 使用 )
```
例 **4** ダンプの完了時にダンプ・ボリュームを巻き戻します。

```
dump database pubs2 
   to "/dev/nrmt0"
    (unload 使用 )
```
例 **5** UNIX の場合、notify 句は、デフォルト・ロケーションである Backup Server マシンのコンソールにではなく、ダンプ要求を開始したクライアントに対し て、ボリュームの変更を要求する Backup Server メッセージを送信します。

dump database pubs2 to "/dev/nrmt0" with notify = client

例 **6** ローカル・ファイル *dmp090100.dmp* に、pubs2 データベースの圧縮ダン プを圧縮レベル 4 で作成します。

dump database pubs2 to "compress::4::/opt/bin/Sybase/dumps/dmp090100.dmp"

> または、ローカル・ファイル *dmp090100.dmp* に、pubs2 データベースの圧縮 ダンプを、compression = *compression\_level* 構文を使用して圧縮レベル 100 で作成できます。

```
dump database pubs2 to "/opt/bin/Sybase/dumps/dmp090100.dmp"
   with compression = 100
```
例 **7** pubs2 データベースを圧縮レベル 4 で "remotemachine" という名前のリ モート・マシンにダンプします。

dump database pubs2 to "/Syb\_backup/mydb.db" at remotemachine with compression = "4"

> 例 **8** pubs2 データベースを TSM バックアップ オブジェクト "obj1.1" にダンプ します。

dump database pubs2 to "syb\_tsm::obj1.1"

例 **9** 複数のストライプを使用して、pubs2 データベースを TSM バックアップ オブジェクト "obj1.2" にダンプします。

dump database pubs2 to "syb\_tsm::obj1.2" stripe on "syb\_tsm::obj1.2" stripe on "syb\_tsm::obj1.2" stripe on "syb\_tsm::obj1.2" stripe on "syb\_tsm::obj1.2"

- 使用法 sp\_hidetext の後で、プラットフォーム間の dump と load を使用した場合、 すべての隠しオブジェクトを手動で削除して再作成する必要があります。
	- dump database コマンドは、3 段階で実行されます。各段階が完了すると、 それを知らせる進行メッセージが表示されます。ダンプの完了時には、実 行中に行われたすべての変更 ( 段階 3 で開始された変更を除く ) が反映さ れます。
	- 表 [1-22](#page-336-0) に、データベースのバックアップに使用するコマンドおよびシス テム・プロシージャを示します。

| 目的                                 | 使用するコマンド                            |
|------------------------------------|-------------------------------------|
| トランザクション・ログを含む、データベース全体の定期的なダンプを作成 | dump database                       |
| する。                                |                                     |
| トランザクション・ログの定期的なダンプを作成し、アクティブでない部分 | dump transaction                    |
| をトランケートする。                         |                                     |
| データベース・デバイスの障害後、トランザクション・ログをダンプする。 | dump transaction with no truncate   |
| バックアップを作成しないでログをトランケートし、データベース全体をコ | dump transaction with truncate only |
| ピーする。                              | dump database                       |
| ログ領域の不足が原因で通常の方法が失敗した場合に、ログをトランケート | dump transaction with no log        |
| してから、データベース全体をコピーする。               | dump database                       |
| Backup Server のボリューム変更メッセージに応答する。  | sp volchanged                       |

<span id="page-336-0"></span>表 *1-22:* データベースおよびログのバックアップに使用するコマンド

# 制限事項

- プロキシ・テーブルがデータベースにある場合は、このテーブルはデータ ベース・セーブ・セットに組み込まれます。プロキシ・テーブルの内容は 保存されません。ポインタのみが保存およびリストアされます。
- Adaptive Server 11.x から Backup Server 10.x にはダンプできません。
- Sybase ダンプと Sybase 以外のデータ (UNIX アーカイブなど ) を同じテー プに格納することはできません。
- あるデータベースにデータベース間の参照整合性制約がある場合は、 sysreferences システム・テーブルに外部データベースの ID 番号ではなく 名前が保存されます。Adaptive Server では、load database を使用してデー タベース名を変更したり、別のサーバにデータベースをロードしたりする と、参照整合性は保証されません。

警告! データベースを別の名前でロードしたり、データベースを別の Adaptive Server に移動するためにデータベースをダンプするには、事前に alter table を使用して外部参照整合性制約をすべて削除します。

- ユーザ定義のトランザクションでは、dump database を使用できません。
- dump transaction がすでに進行中のデータベースで dump database を発 行すると、dump database は、トランザクション・ダンプが完了するまで スリープします。
- 1/4 インチのカートリッジ・テープを使用している場合、1 本のテープに つきダンプできるデータベースまたはトランザクション・ログは 1 つだけ です。
- オフライン・ページがあるデータベースはダンプできません。オフライ ン・ページを強制的にオンラインにするには、sp\_forceonline\_db または sp\_forceonline\_page を使用します。
- プラットフォーム間のダンプとロードでは、dump database を実行する前 に、次の手順でデータベースをトランザクションが実行されていない状態 に移行する必要があります。
	- a dbcc checkdb と dbcc checkalloc を実行して、データベースの整合性 に問題がないことを確認します。
	- b dump database の実行中に他のプロセスからオープン・トランザク ションの同時更新が行われないように、sp\_dboption でデータベース をシングルユーザ・モードに移行します。
	- c sp\_flushstats で統計値を systabstats ヘフラッシュします。
- d 10 ~ 30 秒待ちます。これはデータベースの規模と活動状況によって 異なります。
- e データベースに対して checkpoint を実行して、更新済みのページを フラッシュします。
- f 次のように、dump database を実行します。
- dump transaction と load transaction をプラットフォーム間で実行するこ とはできません。
- リモート backupserver に対する dump database と load database をプ ラットフォーム間で実行することはできません。
- パスワードで保護されたダンプ・ファイルをプラットフォーム間でロード することはできません。
- 解析済み XML オブジェクトに対して dump database と load database を 実行する場合は、load database の実行後にテキストを再度解析する必要 があります。
- dump database と load database を Adaptive Servers バージョン 11.9 より 前のプラットフォーム間で実行することはできません。
- Adaptive Server は、binary、varbinary、または image カラムとして格納さ れている埋め込みデータ構造を変換することはできません。
- master データベースに対する load database をプラットフォーム間で実 行することはできません。
- ストアド・プロシージャやその他のコンパイル済みオブジェクトは、load database の実行後最初に実行されるとき syscomments 内の SQL テキス トから再コンパイルされます。

テキストから再コンパイルするパーミッションがない場合は、パーミッ ションを持つ人が dbcc upgrade\_object でテキストから再コンパイルして オブジェクトをアップグレードする必要があります。

注意 *master* データベースの syslogins システム・テーブル内のログイン・ レコードを Solaris から Linux へ移行する場合は、bcp を文字フォーマット で使用できます。今回のリリースから、Solaris プラットフォームのログイ ン・パスワードは、トレース・フラグのない Linux にも適合します。これ 以外のプラットフォームの組み合わせについては、パスワードが適合しな いのでログイン・レコードを作り直す必要があります。

# ダンプのスケジューリング

- Adaptive Server データベースのダンプは動的に実行されるため、データ ベースがアクティブであってもダンプを実行できます。ただし、この動的 なダンプによってシステムの処理速度が多少遅くなる恐れがあります。し たがって、dump database はデータベースの更新量が少ないときに実行す るようにしてください。
- master データベースは、定期的に、また頻繁にバックアップしてください。 通常のバックアップの他に、create database、alter database、disk init コマ ンドを発行した後は、必ず master データベースをダンプしてください。
- データベースに変更を加えるたびに model データベースをバックアップ してください。
- データベースの作成後はただちに dump database を使用して、データベー ス全体のコピーを作成してください。dump database を実行するまでは、新 しいデータベースで dump transaction を実行することはできません。
- データベース間の制約を追加または削除する場合や、データベース間の制 約を含むテーブルを削除する場合は、影響を受けるデータベースを両方と もダンプしてください。

警告! これらのデータベースの以前のダンプをロードすると、データ ベースの破壊の原因となります。

- ユーザ・データベースおよびそのトランザクション・ログを定期的にバッ クアップするスケジュールを作成してください。
- バックアップ手順を自動化するにはスレッショルドを使用します。 Adaptive Server のラストチャンス・スレッショルドを活用するには、デー タ・セグメントとは異なるデバイス上のログ・セグメントを指定してユー ザ・データベースを作成します。スレッショルドの詳細については、『シ ステム管理ガイド』を参照してください。

# システム・データベースのダンプ

- master、model、および sybsystemprocs データベースのトランザクショ ン・ログは、独立したセグメントには置かれていません。dump transaction with truncate\_only を使用してログを消去してから、dump database を使 用してデータベースをバックアップしてください。
- master データベースに影響する障害が発生した場合のリカバリ手順には、 master データベースのバックアップも必要になります。master データ ベースのバックアップとリストアの各手順については、『システム管理ガ イド』を参照してください。
- リムーバブル・メディアをバックアップに使用するときは、ボリューム変 更メッセージに対応できる別の Adaptive Server がある場合を除き、master データベース全体を単独のボリュームに収容できる容量が必要です。

# <span id="page-340-0"></span>ダンプ・デバイスの指定

- ダンプ・デバイスは、リテラル、ローカル変数、またはストアド・プロ シージャへのパラメータとして指定できます。
- null デバイスにはダンプできません (UNIX の場合は、*/dev/null*)。
- 複数のストライプへのダンプは、テープ・デバイスとディスク・デバイス に対応しています。1 つのデバイスに対する複数のダンプは、テープ・デ バイスの場合だけにサポートされています。
- ローカル・ダンプ・デバイスは、次のように指定できます。
	- sysdevices システム・テーブルの論理デバイス名
	- 絶対パス名
	- 相対パス名

Backup Server は、Adaptive Server の現在の作業ディレクトリを使用して相 対パス名を解決します。

- ネットワーク間でダンプを行う場合は、ダンプ・デバイスの絶対パス名を 指定してください。パス名は、Backup Server が起動しているマシンで有 効なものでなければなりません。名前に文字、数字、またはアンダースコ ア()以外の文字が含まれる場合は、引用符で囲んでください。
- ダンプ・デバイスでの所有権とパーミッションの問題によって、dump コ マンドが使用できないことがあります。sp\_addumpdevice によってデバ イスをシステム・テーブルに追加できますが、そのデバイスにダンプでき るか、またはダンプ・デバイスとしてファイルを作成できるかどうかは保 証されていません。
- 各ダンプに別のダンプ・デバイスを使用すると、複数のダンプ ( または ロード ) を同時に実行できます。
- デバイス・ファイルがすでにある場合は、Backup Server によって上書き されますが、既存のデバイス・ファイルのトランケートは行われません。 たとえば、データベースをデバイス・ファイルにダンプした結果、デバイ ス・ファイルが 10 MB になったとします。そのデバイスに次回ダンプし たときにデータベースのサイズが 10 MB より小さくても、デバイス・ファ イルのサイズは 10 MB のままです。

# テープ・デバイス特性の確定

• init 修飾子を指定しないで dump コマンドを発行し、Backup Server がデバ イス・タイプを確定できない場合は、dump コマンドは失敗します。詳細 については、『システム管理ガイド』を参照してください。

# Backup Server

- Backup Server は、Adaptive Server が稼働しているマシン上で実行してくだ さい。また、Backup Server は master..sysservers テーブルにリストされて いる必要があります。このエントリはインストールまたはアップグレード 中に作成されます。削除しないでください。
- 別のマシンにバックアップ・デバイスがある場合は、ネットワーク間でダ ンプをするために、リモート・マシンにも Backup Server をインストール しなければなりません。

# <span id="page-341-0"></span>ダンプ・ファイル

- init オプションを使用してデータベースをダンプすると、テープまたはディ スクの既存のファイルはすべて上書きされます。
- テープ・デバイスへのダンプを 2 つ実行した場合、その両方のダンプに同 じファイル名 (FILENAME パラメータで指定 ) を使用すると、Adaptive Server では、2 つ目のダンプをアーカイブ・デバイスに追加します。 Adaptive Server では、指定したファイル名のダンプ・イメージの最初のイ ンスタンスの位置を確認し、このイメージをリストアするため、2 つ目の ダンプのリストアができなくなります。Adaptive Server では、同じ名前の 後続のダンプ・イメージが検索されません。
- Backup Server は、with notify 句で指定されたロケーションにダンプ・ファ イル名を送信します。オペレータは、バックアップ・テープを保管する前 に、データベース名、ファイル名、日付、および他の関連情報をテープに ラベル付けする必要があります。識別ラベルのないテープをロードする場 合は、with headeronly オプションと with listonly オプションを使用して内 容を確認してください。

# ファイル名とアーカイブ名

• ダンプ・ファイル名によって、ダンプされたデータベースとダンプが実行 された時刻が識別されます。ただし構文内の *file\_name* は、ディスクにダ ンプするか、または UNIX のテープにダンプするかによって、意味が異な ります。

file = *file\_name*

ディスクにダンプする場合は、ディスク・ファイルのパス名がディスク・ ファイルの名前にもなります。

UNIX のテープにダンプする場合、パス名はファイル名ではありません。 ファイル交換の ANSI 準拠フォーマットには、HDR1 ラベル内にファイル 名のフィールドがあります。テープが ANSI 仕様に準拠している場合、ラ ベル内のこのフィールドでファイル名が識別されます。ANSI 仕様は、こ れらのラベルをテープだけに適用します。ディスク・ファイルには適用さ れません。

これによって、次の 2 つの問題が発生します。

- UNIX はテープ・ファイル名の ANSI 規則に従いません。したがって、 UNIX では、テープのデータがラベル付けされていないとみなされま す。このデータは複数のファイルに分けることができますが、各ファ イルに名前は付与されません。
- Backup Server では、アーカイブ情報の格納に ANSI のテープ・ラベル が使用され、ANSI の意味が無効になります。したがって、ディスク・ ファイルには ANSI ラベルも付加されます。アーカイブ名がディス ク・ファイル内に保管されるからです。

*filename* の意味は、実行するダンプの種類によって変わります。たとえば 次のような構文があるとします。

dump database *database\_name* to '*filename*' with file='*filename*'

- 1 つ目の *filename* は、ファイルを表示するために入力するパス名です。
- 2 つ目の *filename* は実際のアーカイブ名です。これはアーカイブ内の HDR1 ラベルに格納される名前で、ユーザは dump コマンドまたは load コマンドの file=*filename* パラメータで指定できます。

アーカイブ名が指定されると、サーバはデータベースのロード中にこの名 前を使用して、選択されたアーカイブの保管場所を決定します。

アーカイブ名が指定されていない場合、サーバは最初に検出するアーカイ ブをロードします。

いずれの場合も、HDR1 ラベルに格納される名前は file='*archivename*' に よって指定され、後続の load はこの名前を使用して、正しいデータを参 照していることを確認します。

アーカイブ名が指定されていない場合、dump がアーカイブ名を作成し、 load は最初に検索された名前を使用します。

to *'filename*' 句内の *filename* の意味は、ダンプがディスクとテープのど ちらに対して行われるかによって異なります。

- テープへのダンプの場合、*'filename*' はテープ・デバイスの名前です。
- ディスクへのダンプの場合は、ディスク・ファイルの名前になります。

ディスク・ダンプの場合に *'filename*' が完全パスでなければ、サーバの現 在作業中のディレクトリがパス名の前に付加されて修正されます。

- テープにダンプするときにファイル名を指定していない場合、Backup Server で次の要素を連結してデフォルトのファイル名が作成されます。
	- データベース名の最後の 7 文字
	- 西暦の下 2 桁
	- 3 桁の年間通算日 (1 ~ 366)
	- ダンプ・ファイルが作成された時刻の 16 進数値

リファレンス・マニュアル:コマンド **327**

たとえば、*cations980590E100* というファイルには、1998 年の 59 日目に作 成された publications データベースのコピーが含まれます。

# 図 *1-4:* テープへのデータベース・ダンプのファイル命名規則

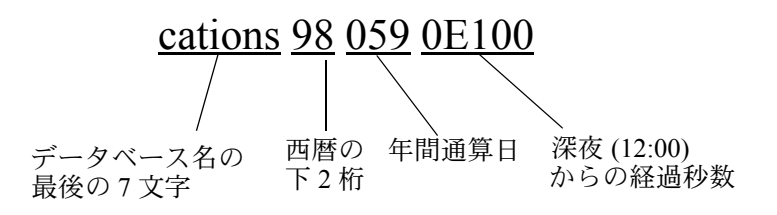

# ボリューム名

- ダンプ・ボリュームは、ANSI テープ・ラベル標準に準拠してラベル付け されます。ラベルには、論理ボリューム番号とストライプ・セット内のデ バイスの位置が含まれています。
- Backup Server はロード中にテープ・ラベルを使用して、ボリュームが正 しい順番でマウントされているかどうかを確認します。これにより、ダン プ時に使用したデバイス数より少ないデバイスからロードできます。

注意 ネットワーク間でダンプおよびロードを実行する場合は、各オペレー ションに同じ数のストライプ・デバイスを指定しなければなりません。

## ダンプ・ボリュームの変更

- *UNIX* システムでは、テープ容量に到達すると、Backup Server がボリュー ム変更を要求します。別のボリュームをマウントした後、オペレータは Backup Server に通知するために、Backup Server と通信できる Adaptive Server 上で、sp\_volchanged システム・プロシージャを実行します。
- Backup Server は、現在マウントされているボリュームで問題を検出する と、クライアントまたはクライアントのオペレータ・コンソールにメッ セージを送信して、ボリュームの変更を要求します。オペレータは、 sp\_volchanged システム・プロシージャを実行して、これらのメッセージ に応答します。
- ボリュームへの追加または上書き
- デフォルト (noinit) では、Backup Server は大容量テープ・メディアを効率 的に使用して、一連のダンプを1つのテープ·ボリュームに書き込みま す。データは、前回のテープ終了マークの後に追加されます。新しいダン プは、マルチボリューム・ダンプの最後のボリュームだけに追加できま す。Backup Server は、テープに書き込む前に、最初のファイルが期限切 れになっていないかどうかを確認します。テープに Sybase 以外のデータ がある場合、Backup Server では、重要な情報が破壊される可能性を避け るために、そのデータを受け付けません。
- ボリュームを再初期化するには、init オプションを使用します。init を指定 すると、Backup Server では既存の内容が上書きされます。この上書きは、 テープに Sybase 以外のデータがある場合や最初のファイルの期限が切れ ていない場合、またはテープに ANSI アクセス制限がある場合でも実行さ れます。
- 図 [1-5](#page-344-0) に、3 つのデータベースを 1 つのボリュームにダンプする方法を示 します。次のコマンドを使用します。:
	- init を使用して、最初のダンプのテープを初期化する。
	- noinit ( デフォルト ) を使用して、後続のダンプを追加する。
	- unload を使用して、最後のダンプ後にテープを巻き戻してアンロー ドする。

# <span id="page-344-0"></span>図 *1-5:* 複数データベースの単一ボリュームへのダンプ

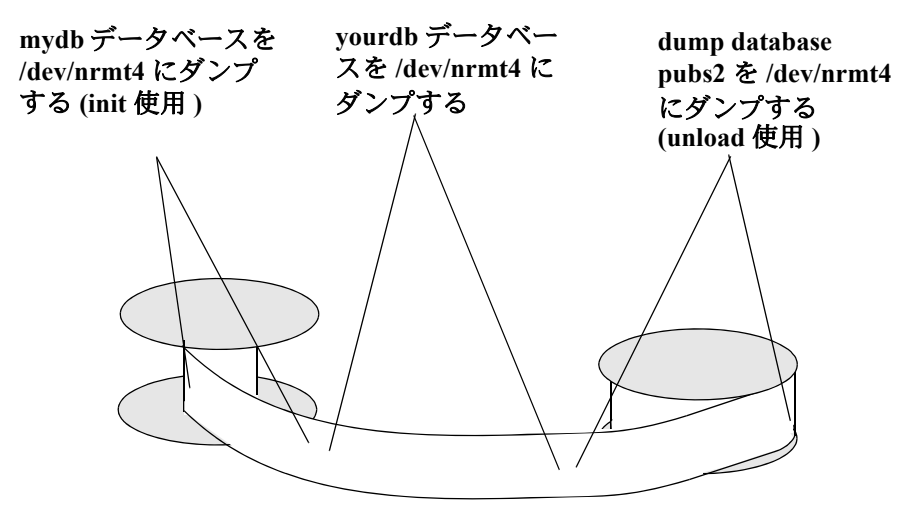

# 32 ビット OS から 64 ビット OS へのダンプ

32 ビット版の Adaptive Server から同じプラットフォーム上の 64 ビット版の Adaptive Server へのデータベース・ダンプ、またその逆方向のダンプは、完全 な相互互換性があります。

デバイスがミラーされているデータベースのダンプ

- dump database の開始時に、Adaptive Server は、Backup Server にすべての データベースのプライマリ・デバイス名と、ログ・デバイス名を渡しま す。プライマリ・デバイスのミラーリングが解除されている場合、Adaptive Server は代わりにセカンダリ・デバイス名を渡します。Backup Server によ るデータ転送が完了する前に、指名されたデバイスに障害が発生すると、 Adaptive Server はダンプをアボートします。
- dump database の進行中に、指定されたデータベース·デバイスのいずれ かのミラーリングを解除しようとすると、Adaptive Server からメッセージ が表示されます。disk unmirror コマンドを実行しているユーザは、ダンプ の完了後までの間、ダンプをアボートするか、disk unmirror を遅延させる ことができます。

# パフォーマンスに関する注意

dataserver 内のインデックスは最適な検索パスを与えるように設計されている ため、インデックス・ローはテーブルのデータ・ローに高速にアクセスできる ように並べ替えられます。ユーザ・テーブルへの高速なアクセスを実現するた めに、ロー識別子 (RID) を持つインデックス・ローはバイナリとして扱われます。

同じアーキテクチャのプラットフォーム内であればインデックス・ローの順序 は相変わらず有効で、与えられた選択基準に対する検索順序はいつものパスを とります。しかし、インデックス・ローが異なるアーキテクチャ間で変換され ると、最適化の基準となった順序が無効になります。そのため、プラットフォー ム間でダンプとロードが実行されると、ユーザ・テーブルに無効なインデック スが生じます。

ビッグ・エンディアンからリトル・エンディアンというように、異なるアーキ テクチャのデータベース・ダンプをロードすると、一部のインデックスがサス ペクトとマークされます。

- APL テーブルのノンクラスタード・インデックス
- DOL テーブルのクラスタード・インデックス
- DOL テーブルのノンクラスタード・インデックス

ターゲット・システムのインデックスを修復するには、アーキテクチャの異な るダンプのロード後、次の 2 つの方法のどちらかを使うことができます。

- 1 すべてのインデックスを削除して作り直す。
- 2 sp\_post\_xpload を使用する。詳細については、『リファレンス・マニュア ル:プロシージャ』の「第 1 章 システム・プロシージャ」を参照してく ださい。

データ・ポイントとその情報は一般にインデックスの使用状況、スキーマ、 ユーザ・データ、インデックス数、インデックス・キー長、インデックス・ ロー数によって変化します。大きなテーブルでインデックスを作り直すと相当 時間がかかるので、計画的に行う必要があります。sp\_post\_xpload は、インデッ クスを検証し、無効なインデックスを削除し、削除したインデックスを作り直 すまでの一連の操作をデータベースに対して単一のコマンドで実行します。

sp\_post\_xpload は多くの操作を実行するので、インデックスを削除して作り 直す方法よりも時間がかかることがあります。10G バイトを超えるようなデー タベースに対しては、インデックスを削除して作り直す方法を使用することを おすすめします。

# アーカイブ・データベースの圧縮ダンプ

アーカイブ・データベースの圧縮ダンプを使用するには、次の操作を行う必要 があります。

- dump database または dump tran コマンドの with compression = <compression level> オプションを使用して、圧縮ダンプを作成する。
- アーカイブ・データベースにアクセスするためのメモリ・プールを作成する。

注意 "compress:: " を使用して生成されたダンプは、アーカイブ・データベー スにロードできません。そのため、この章で圧縮に言及している場合は、with compression = <compression level> オプションを使用して生成されたダンプ のことを指しています。

- 圧縮ダンプの互換性の問題 "compress::" を使用して生成されたダンプは、アー カイブ・データベースにロードできない。アーカイブ・データベースを作 成します。従来のデータベースでこの圧縮オプションを使用する場合、ダ ンプに関する互換性の問題は発生しない。
- with compression = *compression\_level* オプションを使用して生成された圧 縮ダンプのフォーマットが変更された。Backup Server versions 15.0 ESD #2 以 降は、新しい圧縮フォーマットを書き込むコンポーネントである。そのた め、次の結果が生じる。
	- Backup Server バージョン 15.0 ESD #2 以降を使用して作成された圧縮 済みダンプは、Backup Server バージョン 15.0 ESD #2 以降を使用した 15.0 ESD #2 以前のインストールにだけロードできる。
	- 15.0 ESD #2 以前のインストールを使用中にダンプをアーカイブ・ データベースに使用する場合、Backup Server バージョン 15.0 ESD #2 以上を使用して圧縮済みデータベース・ダンプを作成する。

注意 Backup Server バージョン 15.0 ESD #2 以降 は、15.0 ESD #2 の圧 縮フォーマットとそれより前の圧縮フォーマットの両方を認識でき るため、どちらのダンプとロードにも 15.0 ESD #2 Backup Server を使 用できます。

#### 暗号化カラムと *dump database*

dump と load は、暗号化カラムの暗号テキストに対して実行されます。この 動作により、ディスク上で暗号化カラムのデータが暗号化された状態を保つこ とが保証されます。

dump と load はデータベース全体に対応します。デフォルト・キーと、同じ データベースに作成されているその他のキーは、それらが対応するデータと一 緒にダンプおよびロードされます。

キーとそのキーで暗号化するカラムが別のデータベースにある場合は、次の方 法を推奨します。

- 暗号化カラムを含むデータベースをダンプするときは、対応するキーが作 成されたデータベースもダンプします。これは、最後のダンプ以降に新し いキーが追加されている場合に必要です。
- 暗号化キーを含むデータベースをダンプするときは、そのキーで暗号化さ れたカラムを含むすべてのデータベースをダンプします。これにより、暗 号化されたデータと対応するキーの同期が保たれます。
- 暗号化キーを含むデータベースと、暗号化カラムを含むデータベースを ロードした後で、両方のデータベースを同時にオンラインにします。

キーのデータベースで暗号化カラムのメタデータに依存関係が存在するため、 キー データベースを異なる名前でデータベースにロードする場合は、次の手 順に従います ( キーと同じデータベースにデータを格納する場合は、この手順 に従う必要はありません )。

- 1 暗号化カラムを含むデータベースをダンプする前に、alter table を使用し てデータを復号化します。
- 2 キーと暗号化カラムを含むデータベースをダンプします。
- 3 データベースをロードした後で、alter table を使用して、名前を変更した データベースのキーでデータを再暗号化します。

暗号化キーと暗号化カラムの一貫性の問題は、データベース間の参照整合性の 問題と似ています。詳細については、『システム管理ガイド』の「データベー ス間の制約とデータベースのロード」を参照してください。

## dump database と Tivoli Storage Manager のサポート

- TSM がサイトでサポートされている場合のバックアップ作成の詳細につ いては、『THE TSM BOOK』( 英語 ) を参照してください。
- 標準 ANSI SQL 準拠レベル:Transact-SQL 拡張機能。

# パーミッション dump database を実行できるのは、システム管理者、データベース所有者、お よびオペレータの役割を持つユーザです。

# 監査 sysaudits の event カラムと extrainfo カラムの値は次のとおりです。

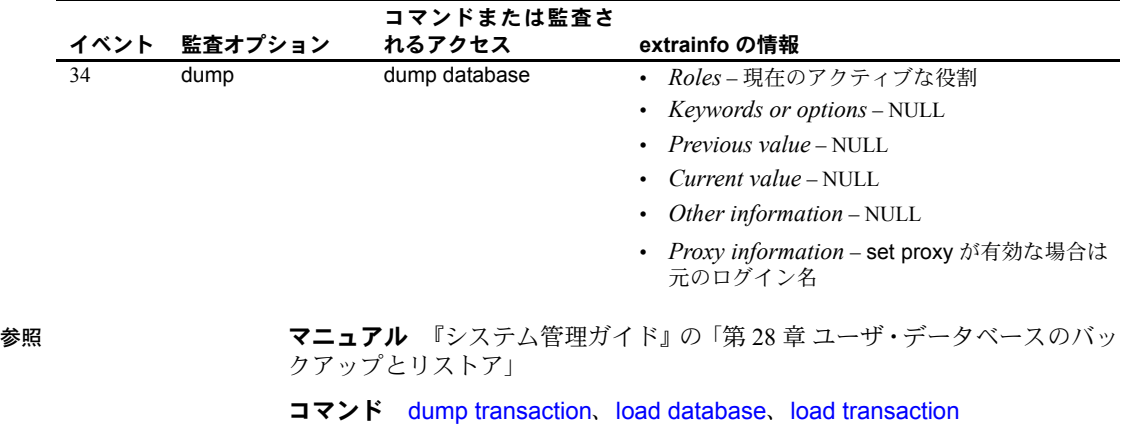

システム・プロシージャ sp\_addthreshold、sp\_addumpdevice、 sp\_dropdevice、sp\_dropthreshold、sp\_helpdb、sp\_helpdevice、 sp\_helpthreshold、sp\_hidetext、sp\_logdevice、sp\_spaceused、 sp\_volchanged

# <span id="page-349-0"></span>**dump transaction**

説明 トランザクション・ログのコピーを作成し、無効な部分を削除します。

サイトで Tivoli がライセンスされている場合の dump tranaction 構文について は、Tivoli Storage Manager 構文を参照してください。

構文 ファンク 定期的なログのダンプを作成する場合:

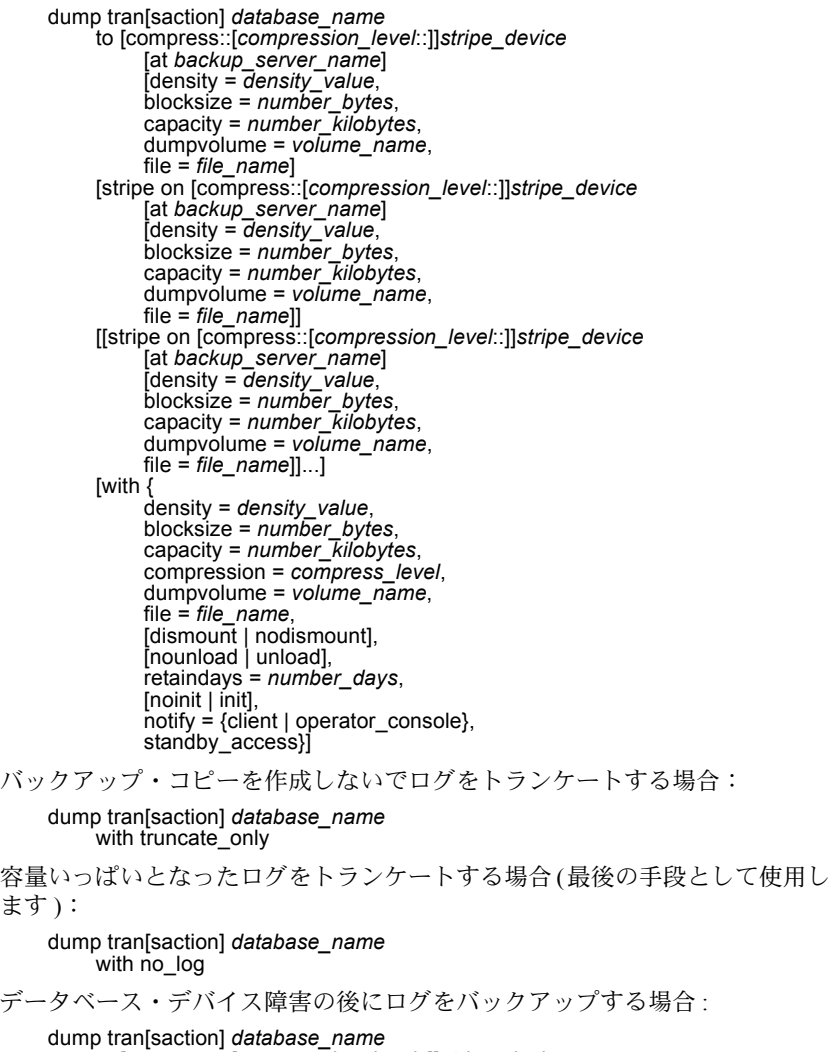

to [compress::[*compression\_level*::]]*stripe\_device* [at *backup\_server\_name*] [density = *density\_value*, blocksize = *number\_bytes*, capacity = *number\_kilobytes*,

```
dumpvolume = volume_name, file = file_name]
[stripe on [compress::[compression_level::]]stripe_device
     [at backup_server_name]
      [density = density_value,
     blocksize = number_bytes,
     dumpvolume = volume name,
     file = file_name]]
[[stripe on [compress::[compression_level::]]stripe_device
     [at backup_server_name]
     [density = density_value, blocksize = number_bytes,
     capacity = number_kilobytes, dumpvolume = volume_name,
     file = file_name]]...]
[with \{ density = density_value,
     blocksize = number_bytes, capacity = number_kilobytes,
     capacity = number_kilobytes, compression = compress_level
     dumpvolume = volume_name,
     file = file_name,
      [dismount | nodismount],
     [nounload | unload],
     retaindays = number_days,
     [noinit | init],
     no_truncate,
     notify = {client | operator console}}
```
Tivoli Storage Manager からバックアップ サービスが提供されていて、トランザ クション ログをコピーする場合:

dump transaction

```
database_name
     to "syb_tsm::object_name"
          [blocksize = number_bytes]
     [stripe on "[syb_tsm::]object_name"
           [blocksize = number_bytes]]...]
     [with \{ blocksize = number_bytes,
           blocksize = number_bytes, compression = compress_level,
           passwd = password,
           [noinit | init],
           notify = {client | operator console},
           verify[ = header | full]
          } ]
```

```
パラメータ database_name
```
データのコピー元であるデータベースの名前です。データベース名は、リ テラルやローカル変数として指定できます。または、ストアド・プロシー ジャに対するパラメータとしても指定できます。

#### compress::*compression\_level*

圧縮レベルを 0 ~ 9、100、または 101 の数字で指定します。1 桁の圧縮レ ベルでは、0 は圧縮なし、9 は圧縮の最高レベルです。圧縮レベル 100 およ び 101 は、より高速で効率的な圧縮モードです。100 はより高速の圧縮、101 はより効率的な圧縮を行います。*compression\_level* を指定しない場合、ダン プは圧縮されません。

compress オプションの詳細については、『システム管理ガイド』の「第 27 章 ユーザ・データベースのバックアップとリストア」を参照してください。

**注意 compression =** *compress\_level* オプションを使用して、ダンプ・ファイル をローカル・マシンとリモート・マシンの両方で圧縮できます。ローカル・マ シンでしかダンプ・ファイルを圧縮できない compress::*compression\_level* オプ ションとは、この点が異なります。

Adaptive Server バージョン 15.0 以降、ネイティブの compression = *compression\_level* 構文がサポートされ、この構文の使用が推奨されています。

#### truncate\_only

ログのアクティブでない部分を、バックアップ・コピーを作成しないで削 除します。ログ・セグメントがデータ・セグメントとは異なるデバイス上 に配置されていないデータベースに使用します。ダンプ・デバイスまたは Backup Server の名前は指定しないでください。

#### no\_log

ログのアクティブでない部分を、バックアップ・コピーを作成しないで、ま たトランザクション・ログにプロシージャを記録しないで削除します。ロ グ領域を完全に使い果たし、通常の dump transaction コマンドを実行でき ない場合のみ、no\_log を使用します。no\_log は、最後の手段として、dump transaction with truncate only が失敗した後に一度だけ使用してください。 詳細については、『システム管理ガイド』を参照してください。

#### to *stripe\_device*

データのダンプ先のデバイス名です。ダンプ・デバイス名の指定に使用す るフォームについては[、「ダンプ・デバイスの指定」](#page-340-0)(325 ページ ) を参照し てください。

# at *backup\_server\_name*

Backup Server の名前です。デフォルトの Backup Server にダンプする場合は、 このパラメータを指定しないでください。このパラメータは、ネットワーク を介してリモート Backup Server にダンプする場合にのみ指定してください。 このオプションを使用して、リモート Backup Server を 32 個まで指定できま す。ネットワークを介してダンプする場合、ダンプ・デバイスが接続される マシンで稼動しているリモート Backup Server の *network name*を指定します。 interfaces ファイルを使用するプラットフォームでは、*backup\_server\_name* は interfaces ファイル内になければなりません。

density = *density\_value*

テープ・デバイスのデフォルトの記録密度を上書きします。有効な密度は、 800、1600、6250、6666、10000、38000 です。すべての値がどのテープ・ ドライブに対しても有効というわけではありません。使用しているテープ・ ドライブにあった記録密度を選択してください。

blocksize = *number\_bytes*

ダンプ・デバイスのデフォルトのブロック・サイズを上書きします。ブロッ ク・サイズは、少なくとも 1 データベース・ページ ( ほとんどのシステムで は 2048 バイト ) の大きさで、データベース・ページ・サイズの倍数でなけ ればなりません。

注意 可能なかぎり、デフォルトのブロック・サイズを使用してください。こ れがシステムに最適なブロック・サイズです。

capacity = *number\_kilobytes*

デバイスが単一のテープ・ボリュームに書き込むことのできるデータの最 大量です。収容データ量は、少なくとも 5 データベース・ページ分で、デ バイスに推奨される最大値より少ない値にしてください。

処理能力計算の一般的な規則は、デバイス製造者仕様の最大能力の 70% を 使用することです。30% はレコードのギャップ、テープ・マークなどのオー バヘッドのための余裕分として空けておきます。この規則はほとんどの場 合にあてはまりますが、ベンダ間およびデバイス間でオーバヘッドが異な るため、すべての場合にあてはまるわけではありません。

テープ終了マーカを確実に検出できない UNIX プラットフォームでは、テー プへのダンプが可能なキロバイト数を指示します。物理パス名として指定 したダンプ・デバイスには、capacity を指定してください。ダンプ・デバイ スを論理デバイス名として指定した場合、容量が指定されていない限り、 Backup Server では、sysdevices システム・テーブルに格納されている *size* パラメータが使用されます。

compression = *compress\_level*

圧縮レベルを 0 ~ 9、100、または 101 の数字で指定します。1 桁の圧縮レ ベルでは、0 は圧縮なし、9 は圧縮の最高レベルです。圧縮レベル 100 およ び 101 は、より高速で効率的な圧縮モードです。100 はより高速の圧縮、101 はより効率的な圧縮を行います。*compression\_level* を指定しない場合、ダン プは圧縮されません。

**注意 ネイティブの "compression =** *compress\_level***" オプションを使用し、古** い "compress::*compression\_level*" オプションは使用しないことを推奨しま す。ネイティブのオプションを使用すると、ローカルとリモートの両方のダン プを圧縮できます。このオプションで作成されるダンプは、ロード中に圧縮レ ベルを示します。古いオプションは、古いアプリケーションとの互換性のため に維持されています。

#### dumpvolume = *volume\_name*

ボリュームに割り当てる名前を指定します。*volume\_name* の最大長は 6 文 字です。既存のダンプへの上書き、新しいテープへのダンプ、または内容 が認識できないテープへのダンプを行う場合、Backup Server は ANSI テー プ・ラベルに *volume\_name* を書き込みます。load transaction コマンドは ラベルを確認し、誤ったボリュームがロードされている場合は、エラー・ メッセージを生成します。

#### stripe on *stripe\_device*

追加のダンプ・デバイスです。to *stripe\_device* 句で指定したデバイスを含 め、32 個までのデバイスを使用できます。Backup Server はログをほぼ等分 し、各分割部分を異なるデバイスに送信します。ダンプはすべてのデバイ スで同時に行われます。したがって、ダンプに必要な時間が減少し、ダン プ中のボリュームの交換が少なくなります。ダンプ・デバイスの指定方法 の詳細については[、「ダンプ・デバイスの指定」](#page-340-0)(325 ページ)を参照してく ださい。

# dismount | nodismount

論理的なマウント解除をサポートするプラットフォームで、テープをマウ ントしたままにするかどうかを指定します。デフォルトでは、ダンプの完 了時に、ダンプに使用したすべてのテープのマウントが解除されます。追 加のダンプまたはロードに引き続きテープを使用できるようにするには、 nodismount を使用します。

# nounload | unload

ダンプの完了後にテープを巻き戻すかどうかを指定します。デフォルトで は、テープは巻き戻されません。したがって、同じテープ・ボリュームに ダンプを追加できます。マルチダンプ・ボリュームに追加される最後のダ ンプ・ファイルには、unload を指定します。この指定によって、ダンプの 完了時にテープの巻き戻しおよびアンロードが行われます。

#### retaindays = *number\_days*

UNIX プラットフォームの場合、ダンプが上書きされないように Backup Server が保護する日数を指定します。指定した期限が切れる前にダンプを上 書きしようとすると、期限内のボリュームに上書きを行う前に、Backup Server が確認を要求します。

注意 このオプションは、ディスク、1/4 インチ・カートリッジ、および単一 ファイル・メディアに対して有効です。マルチファイル・メディアでは、最初 のボリューム以外のすべてのボリュームで有効です。

*number\_days* には、正の整数を指定してください。また、すぐにダンプを 上書きできるようにする場合は 0 を指定してください。retaindays 値を指定 しない場合、Backup Server は、sp\_confiqure によって設定されるサーバワ イドな tape retention in days 値を使用します。

noinit | init

既存のダンプ・ファイルにダンプを追加するか、またはダンプによってテー プ・ボリュームの再初期化 ( 上書き ) を行うかどうかを指定します。デフォ ルトでは、Adaptive Server は前回のテープ終了マークの後からダンプを追加 するため、追加のデータベースを同じボリュームにダンプできます。新し いダンプは、マルチボリューム・ダンプの最後のボリュームだけに追加で きます。内容を上書きするには、テープにダンプする最初のデータベース で init を使用します。

Backup Server によってテープ設定ファイルのテープ・デバイス特性が保管 または更新されるようにするには、init を使用します。詳細については、『シ ステム管理ガイド』を参照してください。

file = *file\_name*

ダンプ・ファイルの名前です。名前は 17 文字までで、オペレーティング・ システムのファイル命名規則に従っていなければなりません。ファイル名 を指定しないと、Backup Server はデフォルトのファイル名を作成します。詳 細については[、「ダンプ・ファイル」](#page-341-0)(326 ページ ) を参照してください。

no\_truncate

master データベースのトランザクション・ログに対するポインタを使用し て、データベースのデータ・セグメントを含むディスクにアクセスできな い場合でも、トランザクション・ログをダンプします。トランザクション・ ログがダメージを受けていないデバイスに常駐している場合、および master データベースとユーザ・データベースが異なる物理デバイスに常駐 している場合は、with no\_truncate オプションで、最新のログをリカバリで きます。

dump tran with no\_truncate を使用する場合は、その後ろに他の dump tran ではなく、dump database を続けます。no\_truncate オプションを使用して生 成したダンプをロードすると、その後のダンプをロードできなくなります。

notify = {client | operator\_console}

デフォルトのメッセージ送信先を上書きします。

- オペレータ端末機能を提供するオペレーティング・システムでは、ボ リューム交換メッセージは、Backup Server が実行されているマシンの オペレータ端末に常に送信されます。dump database を開始した端末 セッションに Backup Server の他のメッセージを送信するには、client を 使用します。
- オペレータ端末機能が備わっていないオペレーティング・システム (UNIX など ) では、dump database を開始したクライアントにメッセー ジが送信されます。Backup Server が実行されている端末にメッセージ を送信するには、operator console を使用してください。

#### with standby access

完了したトランザクションだけをダンプするように指定します。トランザ クションが完了したポイントの中で検索可能な最も遠いポイントまで、ま たアクティブなトランザクションが他にないポイントまで、ダンプが続行 します。

# syb\_tsm

Backup Server と TSM 間の通信を有効にする libsyb\_tsm.so モジュールを起動 するキーワードです。

#### *object\_name*

TSM サーバのバックアップ・オブジェクトの名前です。

例 例 **1** init オプションが指定されていないため、トランザクション・ログが、テー プのファイルに追加されてダンプされます。

```
dump transaction pubs2
   to "/dev/nrmt0"
```
**例 2** Backup Server の REMOTE BKP SERVER を使用して、mydb データベー スのトランザクション・ログをダンプします。ここではコマンドが 2 つのダン プ・デバイスを指定しているので、Backup Server は各デバイスにログを約 1/2 ずつダンプします。init オプションを使用すると、テープの既存のファイルが すべて上書きされます。retaindays オプションは、テープが 14 日間上書きで きないように指定します。

```
dump transaction mydb
  to "/dev/nrmt4" at REMOTE BKP SERVER
   stripe on "/dev/nrmt5" at REMOTE BKP SERVER
with init, retaindays = 14
```
**例 3 inventory db** トランザクション・ログ・ファイルから dev1 デバイスに完 了したトランザクションをダンプします。

dump tran inventory db to dev1 with standby access

例 **4** pubs2 データベースのトランザクション ログを TSM バックアップ オブ ジェクト "demo2.2" に圧縮レベル 100 でダンプします。

dump transaction pubs2 to "syb\_tsm::demo2.2" with compression = 100

- 使用法 sp\_hidetext の後で、プラットフォーム間の dump と load を使用した場合、 すべての隠しオブジェクトを手動で削除して再作成する必要があります。
	- 表 [1-23](#page-356-0) に、データベースとログのバックアップに使用するコマンドおよ びシステム・プロシージャを示します。

| 目的                                 | 使用するコマンド                            |
|------------------------------------|-------------------------------------|
| トランザクション・ログを含む、データベース全体の定期的なダンプを作成 | dump database                       |
| する。                                |                                     |
| トランザクション・ログの定期的なダンプを作成し、アクティブでない部分 | dump transaction                    |
| なトランケートする。                         |                                     |
| データベース・デバイスの障害後、トランザクション・ログをダンプする。 | dump transaction with no truncate   |
| バックアップ・コピーを作成しないでログをトランケートする。      | dump transaction with truncate only |
| 次にデータベース全体をコピーする。                  | dump database                       |
| ログの領域不足のために通常のダンプが失敗した場合に、その後でログをト | dump transaction with no log        |
| ランケートする。                           | dump database                       |
| 次にデータベース全体をコピーする。                  |                                     |
| Backup Server のボリューム変更メッセージに応答する。  | sp volchanged                       |

<span id="page-356-0"></span>表 *1-23:* データベースおよびログのバックアップに使用するコマンド

#### 制限事項

- null デバイスにはダンプできません (UNIX の場合は、*/dev/null*)。
- トランザクション内では dump transaction コマンドを使用できません。
- 1/4 インチのカートリッジ・テープを使用している場合、1 本のテープにつき ダンプできるデータベースまたはトランザクション・ログは 1 つだけです。
- dump transaction *database\_name* to を実行するには、まず新しく作成さ れたデータベースを完全にダンプする必要があります。
- ログを取らないオペレーションが一度データベースで実行されると、 dump transaction *database\_name* to は使用できません。
- trunc log on chkpt データベース・オプションが有効になっている場合、ト ランザクション・ログのダンプは実行できません。また、select into/bulk copy/pllsort を有効にして、select into によってデータベースに最低限のロ グ変更を加えた後、高速のバルク・コピー・オペレーションの後、デフォ ルトのログを取らない writetext オペレーションの後、および並列ソート の後も、ダンプを実行できません。代わりに dump database を使用して ください。

警告! delete、update、または insert コマンドを使用して、ログ・テーブ ル syslogs を修正することは絶対にやめてください。

- データベースのログ・セグメントがデータ・セグメントとは別のデバイス 上にない場合、dump transaction を使用したログのコピーや、トランケー トはできません。
- dump database または他の dump transaction が進行中のデータベース上 で、ユーザ・プロシージャまたはスレッショルド・プロシージャから dump transaction コマンドを発行すると、最初のコマンドが終了するまで、2 つ 目のコマンドがスリープします。
- データベースをリストアするには、load database を使用して、最新のデー タベースのダンプをロードします。次に load transaction を使用して後続 のトランザクション・ログのダンプを作成順にロードします。
- データベース間の制約を追加または削除した場合や、データベース間の制 約を含むテーブルを削除した場合は、影響を受けたデータベースを両方と もダンプしてください。

警告! これらのデータベースの以前のダンプをロードすると、データ ベースの破壊の原因となります。

- Adaptive Server 11.x から Backup Server 10.x にはダンプできません。
- Sybase ダンプと Sybase 以外のデータ (UNIX アーカイブなど ) を同じテー プに格納することはできません。
- データベースにオフライン・ページがある場合、with no log または with truncate\_only のトランザクションはダンプできません。

# *with no\_truncate* オプションの使用に関する制限

通常は、次のような場合、Adaptive Server はエラー・メッセージを返します。

新しく作成されたデータベースを完全にダンプする前に、dump transaction *database\_name* to を実行した場合、Adaptive Server は次のよ うなエラー・メッセージを返します。

> This database has not been dumped since it was created or upgraded or a transaction dump may have been loaded using the UNTIL\_TIME clause.You must perform a DUMP DATABASE before you can dump its transaction log.

• ログを取らないオペレーションをデータベースで実行し、dump transaction *database\_name* to を使用した場合、Adaptive Server は次のようなエラー・ メッセージを返します。

> Dump transaction is not allowed because a non-logged operation was performed on the database. Dump your database or use dump transaction with truncate only until you can dump your database.

dump transaction with truncate only を実行後、dump transaction *database\_name* to を使用した場合、Adaptive Server は次のようなエ ラー・メッセージを返します。

> DUMP TRANsaction to a dump device is not allowed where a truncate-only transaction dump has been performed after the last DUMP DATABASE.Use DUMP DATABASE instead.

dump transaction *database* name to *dump\_file* コマンド内で、with no\_truncate オプションを使用しても、Adaptive Server はデータベースの検査を行わないの で、これらのエラー メッセージは返されません。これは Adaptive Server が、 ディスクのクラッシュなどによりデータベースからデータが失われたために アクセスできないとみなすためです。

ただし、トランザクションをロードしようとすると、エラー メッセージが表 示されます。次のエラー・メッセージが表示されて、load transaction 処理が 失敗することがあります。

指定されたファイル 'dump device' はシーケンス外です。current 現在のタイム・スタンプは <X> ですが、ダンプは <Y> からです。

デバイス障害後のログのコピー

- デバイスの障害が発生した後は、dump transaction with no\_truncate を使用 し、トランケートしないでログをコピーします。このオプションが使用で きるのは、別のセグメントにログがあり、master データベースにアクセ ス可能な場合のみです。
- dump transaction with no\_truncate によって作成されたバックアップは、 ログの最新のダンプです。データベースをリストアするときは、このダン プを最後にロードしてください。

# 独立したログ・セグメントを持たないデータベースのダンプ

• データベースのログ・セグメントがデータ・セグメントとは別のデバイス 上にない場合、dump transaction with truncate only を使用して、バック アップ・コピーを作成しないで、ログからコミットされたトランザクショ ンを削除します。

警告! dump transaction with truncate only を使用すると、データベース をリカバリする手段がなくなります。確実にリカバリできるようにするた めに、できるだけ早い時期に dump database を実行してください。

- master、model および sybsystemprocs データベースの場合、ログ・セグメ ントがデータ・セグメントと別のデバイスにないため、with truncate\_only を使用します。
- また、同じデバイスにトランザクション・ログおよびデータを保管できる データベースが非常に小さくても、with truncate\_only を使用できます。
- ミッション・クリティカルなユーザ・データベースのログ・セグメント は、データ・セグメントとは異なるデバイス上に配置してください。create database の log on 句を使用して、ログ・セグメントが独立したデータベー スを作成するか、または alter database および sp\_logdevice を使用して、 別のデバイスにログを転送します。

# 完了トランザクションのみのダンプ

- with standby access オプションを使用して、データベースのウォーム・ スタンバイ・サーバとして機能するサーバにロードするトランザクショ ン・ログをダンプします。
- with standby access を使用してトランザクション・ログをダンプすると、 以前のトランザクションすべてが完了した、オープン・トランザクション に属する記録がない、最も遠いポイントまでダンプ処理が行われます。
- 複数のトランザクション・ログを順番にロードするとき、ロードとロード の間にデータベースをオンラインの状態にする場合は、常に dump tran[saction]...with standby\_access when を使用する必要があります。
- with standby access オプションによって作成されたダンプをロードした 後は、online database コマンドを for standby access オプションと一緒 に使用して、データベースをアクセス可能にします。

警告! トランザクション・ログにオープン・トランザクションが含まれ ているときに、with standby access オプションを使用しないでそのトラ ンザクション・ログのダンプを行うと、そのログをロードしてデータベー スをオンライン化し、その後で以降のトランザクション・ダンプをロード することはできなくなります。複数のトランザクション・ダンプを連続し てロードする場合、元々 with standby access を使用してダンプしたもの をロードしてから、または連続したダンプの全体をロードしてからのみ、 データベースをオンラインにできます。

# ログなしのダンプ

警告! dump transaction with no log は、ログ領域の不足によってトランザク ション・ダンプの通常の方法 (dump transaction または dump transaction with truncate\_only) が失敗した場合にのみ最終的な手段として使用してください。 dump transaction with no\_log を使用すると、データベースをリカバリする手 段がなくなります。確実にリカバリできるようにするために、できるだけ早い 時期に dump database を実行してください。

- dump transaction...with no\_log は、ダンプ・トランザクションのイベント のログを取らないでログをトランケートします。データをコピーしないた め、データベース名だけを必要とします。
- dump transaction...with no log は、使用するたびにエラーとみなされ、 Adaptive Server のエラー・ログに記録されます。
• ログ・セグメントをデータ・セグメントとは異なるデバイスに配置して データベースを作成し、トランザクション・ログを頻繁にダンプするラス トチャンス・スレッショルド・プロシージャを書き込み、ログとデータ ベースに十分な領域が割り付けられている状態であれば、with no\_log を 使用する必要はありません。with no\_log の使用が必要な場合は、ダンプ の頻度とログ領域を増やしてください。

## ダンプのスケジューリング

- トランザクション・ログのダンプは動的に実行されます。つまりデータ ベースがアクティブであってもダンプを実行できます。ただし、この動的 なダンプによってシステムの処理速度が多少遅くなる可能性があります。 したがって、データベースの更新量が少ないときにダンプを実行してくだ さい。
- ユーザ・データベースおよびそのトランザクション・ログを定期的にバッ クアップするスケジュールを作成してください。
- dump transaction が使用する記憶領域と時間は、dump database よりも少 なくなります。通常、トランザクション・ログのダンプは、データベー ス・ダンプよりも頻繁に行われます。

## スレッショルドを使用した *dump transaction* の自動化

- バックアップ手順を自動化するにはスレッショルドを使用します。Adaptive Server のラストチャンス・スレッショルドを活用するには、ログ・セグメン トをデータ・セグメントとは異なるデバイスに配置してユーザ・データベー スを作成します。
- ログ・セグメントの領域がラストチャンス・スレッショルドを下回ると、 Adaptive Server はラストチャンス・スレッショルド・プロシージャを実行 します。ラストチャンス・スレッショルド・プロシージャに dump transaction コマンドを含めると、ログ領域の不足を防ぐことができます。詳細につい ては、「sp\_thresholdaction」を参照してください。
- sp\_addthreshold を使用すると、ログ領域をモニタする 2 つ目のスレッ ショルドを追加できます。スレッショルドの詳細については、『システム 管理ガイド』を参照してください。

## ダンプ・デバイスの指定

- ダンプ・デバイスは、リテラル、ローカル変数、またはストアド・プロ シージャへのパラメータとして指定できます。
- ローカル・ダンプ・デバイスは、次のように指定できます。
	- sysdevices システム・テーブルの論理デバイス名
	- 絶対パス名
	- 相対パス名

Backup Server は、Adaptive Server の現在の作業ディレクトリを使用して相 対パス名を解決します。

- 複数のストライプへのダンプは、テープ・デバイスとディスク・デバイス に対応しています。1 つのデバイスに対する複数のダンプは、テープ・デ バイスの場合だけにサポートされています。
- ネットワーク間でダンプを行う場合は、ダンプ・デバイスの絶対パス名を 指定します。パス名は、Backup Server が起動しているマシンで有効なも のでなければなりません。名前に文字、数字、アンダースコア()以外の 文字が含まれる場合は、名前を引用符で囲んでください。
- ダンプ・デバイスでの所有権とパーミッションの問題によって、dump コ マンドが使用できないことがあります。sp\_addumpdevice によってデバ イスをシステム・テーブルに追加できますが、そのデバイスにダンプでき るか、またはダンプ・デバイスとしてファイルを作成できるかどうかは保 証されていません。
- それぞれに別のダンプ・デバイスを使用すると、複数のダンプ ( またはロー ド ) を同時に実行できます。

## テープ・デバイス特性の確定

• init 修飾子を指定しないで dump transaction コマンドを発行したときに、 Backup Server がデバイス・タイプを確定できない場合、dump transaction コマンドは失敗します。詳細については、『システム管理ガイド』を参照 してください。

## Backup Server

- Backup Server は、Adaptive Server が稼働しているマシン上で実行してくだ さい。また、Backup Server は master..sysservers テーブルにリストされて いる必要があります。このエントリはインストールまたはアップグレード 中に作成されます。削除しないでください。
- 別のマシンにバックアップ・デバイスがある場合は、ネットワーク間でダ ンプをするために、リモート・マシンにも Backup Server をインストール しなければなりません。

## ダンプ・ファイル

- init オプションを使用してログをダンプすると、テープまたはディスクの 既存のファイルが上書きされます。
- ダンプされたデータベースと、ダンプが行われた時刻は、ダンプ・ファイ ル名によって識別できます。ファイル名を指定していない場合、Backup Server は次の要素を連結してデフォルトのファイル名を作成します。
	- データベース名の最後の 7 文字
	- 西暦の下 2 桁
	- 3 桁の年間通算日 (1 ~ 366)
	- ダンプ・ファイルが作成された時刻の 16 進数値

たとえば、*cations930590E100* ファイルは、1993 年の 59 日目に作成された publications データベースのコピーを含みます。

## 図 *1-6:* トランザクション・ログ・ダンプのファイルの命名規則

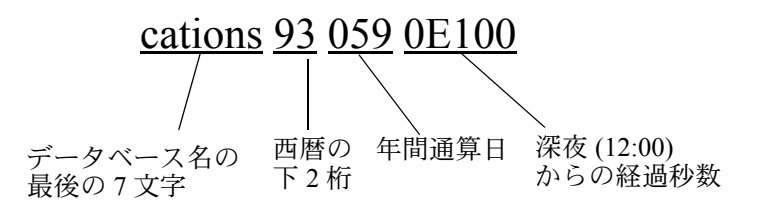

• Backup Server は、with notify 句で指定されたロケーションにダンプ・ファ イル名を送信します。オペレータは、バックアップ・テープを保管する前 に、データベース名、ファイル名、日付、および他の関連情報をテープに ラベル付けする必要があります。識別ラベルのないテープをロードする場 合は、with headeronly オプションと with listonly オプションを使用して内 容を確認してください。

ボリューム名

- ダンプ・ボリュームは、ANSI テープ・ラベル標準に準拠してラベル付け されます。ラベルには、論理ボリューム番号とストライプ・セット内のデ バイスの位置が含まれています。
- Backup Server はロード中にテープ・ラベルを使用して、ボリュームが正 しい順番でマウントされているかどうかを確認します。これにより、ダン プ時に使用したデバイス数より少ないデバイスからロードできます。

注意 ネットワーク間でダンプおよびロードを実行する場合は、各オペレー ションに同じ数のストライプ・デバイスを指定しなければなりません。

## ダンプ・ボリュームの変更

- *UNIX* システムでは、テープ容量がいっぱいになると、Backup Server がボ リュームの変更を要求します。別のボリュームをマウントした後、オペ レータは Backup Server に通知するために、Backup Server と通信できる Adaptive Server 上で、sp\_volchanged システム・プロシージャを実行し ます。
- Backup Server は、現在マウントされているボリュームで問題を検出する と ( たとえば、誤ったボリュームがマウントされている場合 )、クライア ントまたはオペレータ・コンソールにメッセージを送ってボリュームの変 更を要求します。オペレータは、sp\_volchanged システム・プロシージャ を実行して、これらのメッセージに応答します。
- ボリュームへの追加または上書き
- デフォルト (noinit) では、Backup Server は大容量テープ・メディアを効率 的に使用して、一連のダンプを1つのテープ·ボリュームに書き込みま す。データは、前回のテープ終了マークの後に追加されます。新しいダン プは、マルチボリューム・ダンプの最後のボリュームだけに追加できま す。Backup Server は、テープに書き込む前に、最初のファイルが期限切 れになっていないかどうかを確認します。テープに Sybase 以外のデータ がある場合、Backup Server では、重要な情報が破壊される可能性を避け るために、そのデータを受け付けません。
- ボリュームを再初期化するには、init オプションを使用します。init を指定 すると、Backup Server では既存の内容が上書きされます。この上書きは、 テープに Sybase 以外のデータがある場合や最初のファイルの期限が切れ ていない場合、またはテープに ANSI アクセス制限がある場合でも実行さ れます。
- 図 [1-7](#page-363-0) に、単一ボリュームに 3 つのトランザクション・ログをダンプする 方法を示します。次のコマンドを使用します。
	- init を使用して、最初のダンプのテープを初期化する。
	- noinit ( デフォルト ) を使用して、後続のダンプを追加する。
	- unload を使用して、最後のダンプ後にテープを巻き戻してアンロー ドする。

## <span id="page-363-0"></span>図 *1-7: 3* つのトランザクション・ログの単一ボリュームへのダンプ

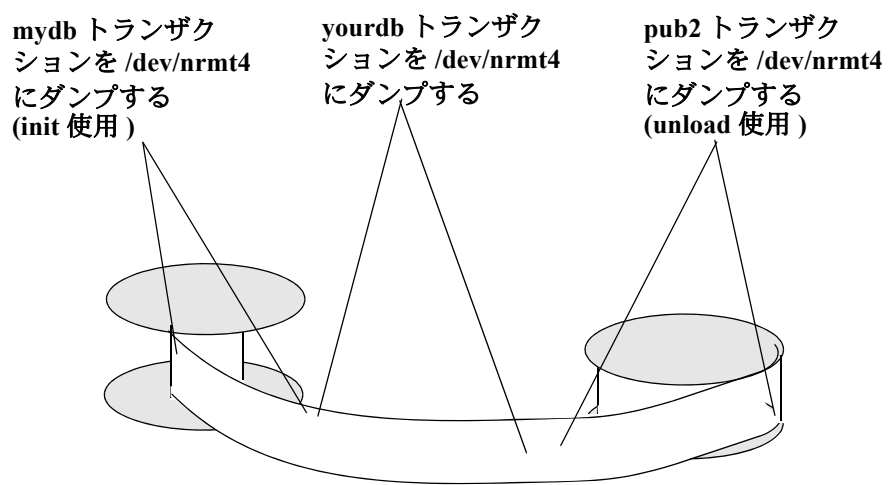

- ミラーされたデバイスに格納されたログのダンプ
- dump transaction の最初の段階で、Adaptive Server は、各論理ログ・デバ イスのプライマリ・デバイス名を Backup Server に渡します。プライマリ・ デバイスのミラーリングが解除されている場合、Adaptive Server は代わり にセカンダリ・デバイス名を渡します。Backup Server によるデータ転送 が完了する前に、指名されたデバイスが失敗すると、Adaptive Server はダ ンプをアボートします。
- dump transaction の進行中に、指名されているログ・デバイスのミラーリ ングを解除しようとすると、Adaptive Server はメッセージを表示します。 disk unmirror コマンドを実行しているユーザは、ダンプが完了するまでに ダンプをアボートするか、disk unmirror を遅延させることができます。
- dump transaction with truncate only  $\angle$  dump transaction with no log は、 Backup Server を使用しません。デバイスの失敗または disk unmirror コマ ンドによってミラーリングが解除されても、これらのコマンドは影響を受 けません。
- dump transaction は、ログ・セグメントだけをコピーします。データ専用 のデバイスが、デバイスの失敗または disk unmirror コマンドによってミ ラーリングを解除されても、このオプションは影響を受けません。

dump transaction と Tivoli Storage Manager

• TSM がサイトでサポートされている場合のバックアップ作成の詳細につ いては、『THE TSM BOOK』( 英語 ) を参照してください。

標準 ANSI SQL - 準拠レベル:Transact-SQL 拡張機能。

パーミッション システム管理者、オペレータの役割を付与されているユーザ、およびデータ ベース所有者だけが、dump transaction を実行できます。

監査 sysaudits の event カラムと extrainfo カラムの値は次のとおりです。

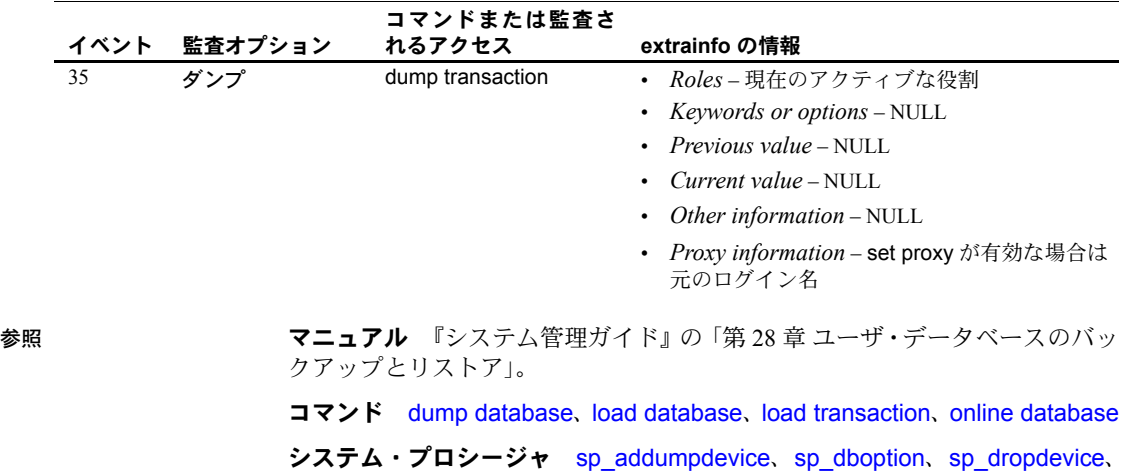

sp\_helpdevice, sp\_hidetextsp\_logdevice, sp\_volchanged

# **execute**

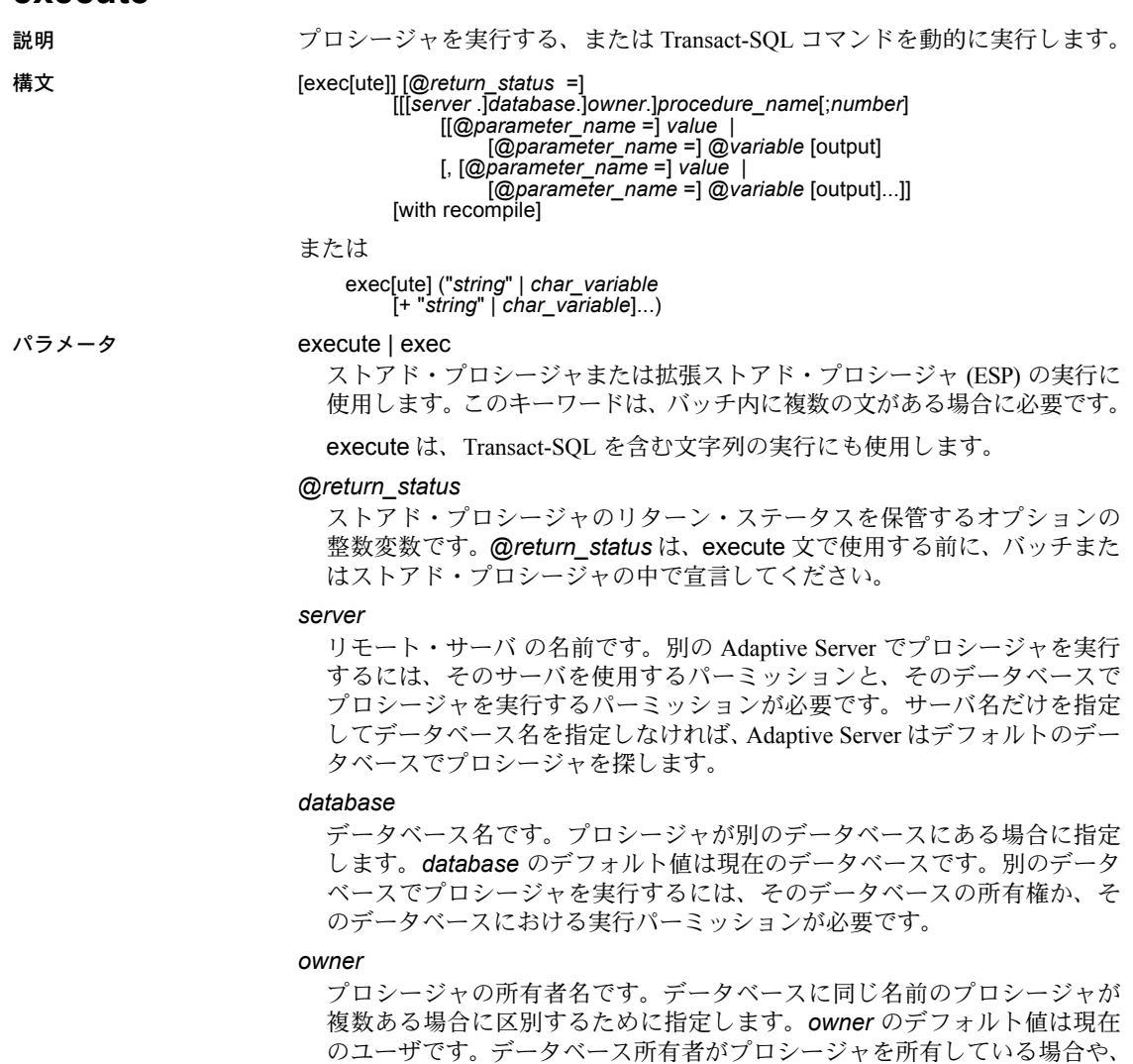

自分がプロシージャを所有している場合には、所有者名を省略できます。

# *procedure\_name*

create procedure で定義するプロシージャの名前です。

*number*

同じ名前のプロシージャをグループ化するための任意の整数です。この整 数を使用すると、1 つの drop procedure 文によってこれらのプロシージャ をまとめて削除できます。同じアプリケーションで使用するプロシージャ は、この方法でグループ化されます。たとえば、orders アプリケーション で使用するプロシージャが *orderproc;1*、*orderproc;2* などと指定されている 場合に、次の文によってグループ全体を削除できます。

drop proc orderproc

プロシージャをグループ化すると、グループ内のプロシージャを個別に削 除することはできません。たとえば、次の文は使用できません。

drop procedure orderproc;2

### *parameter\_name*

create procedure に定義されている、プロシージャに対する引数名です。パ ラメータ名の前に @ 記号を付けなければなりません。

"@*parameter\_name* = *value*" の形式を使用した場合、パラメータ名および 定数は create procedure で定義している順序で指定する必要はありません。 ただし、パラメータにこの形式を使用する場合は、後続のすべてのパラメー タにもこの形式を使用しなければなりません。

*value*

プロシージャに対するパラメータまたは引数の値です。"@*parameter\_name* = *value*" の形式を使用しない場合、パラメータ値は、create procedure に定義 されている順序で指定してください。

#### @*variable*

リターン・パラメータの保管に使用する変数名です。

#### output

ストアド・プロシージャがリターン・パラメータを返すように指示します。 ストアド・プロシージャ内の対応するパラメータも、output キーワードで 作成されている必要があります。

output キーワードは out と省略できます。

#### with recompile

新しいプランのコンパイルを強制的に行います。指定するパラメータが通 常と異なる場合、またはデータに多くの変更が加えられている場合は、こ のオプションを使用してください。変更されたプランは、次の実行時に使 用されます。拡張システム・プロシージャの実行時、Adaptive Server はこの オプションを無視します。

注意 execute procedure with recompile を何度も使用すると、プロシージャ・ キャッシュのパフォーマンスが低下することがあります。with recompile を使 用するたびに新しいプランが生成されるため、新しいプランを格納する領域が 足りない場合は、有用なパフォーマンス・プランがキャッシュから押し出され る場合があります。

```
string
```
実行する Transact-SQL コマンドの部分を含む、リテラル文字列です。リテ ラル文字列で指定される文字数に制限はありません。

#### *char\_variable*

Transact-SQL コマンドのテキストを指定する変数名です。

例 例 **1** 上記の 3 つの文では、showind が titles パラメータ値を使用して実行され ます。

```
execute showind titles
exec showind @tabname = titles
```
バッチやファイル内に他の文がない場合は、次のように指定できます。

showind titles

例 **2** リモート・サーバ GATEWAY 上で checkcontract を実行します。成功か失 敗かを示すリターン・ステータスが @*retstat* に保管されます。

```
declare @retstat int
execute @retstat = GATEWAY.pubs.dbo.checkcontract 
"409-56-4008"
```
例 **3** roy\_check を実行し、3 つのパラメータを渡します。3 番目のパラメータ @*pc* は、output パラメータです。プロシージャの実行後、戻り値が @*percent* 変数に返されます。

```
declare @percent int
select @percent = 10
execute roy check "BU1032", 1050, @pc = @percent output
select Percent = @percent
```
例 **4** このプロシージャは、ユーザがパラメータを指定しなければ、システム・ テーブルに関する情報を表示します。

```
create procedure
showsysind @table varchar (30) = "sys%"
as
 select sysobjects.name, sysindexes.name, indid
  from sysindexes, sysobjects
 where sysobjects.name like @table
 and sysobjects.id = sysindexes.id
```
例 **5** xp\_echo を実行し、"Hello World!" という値を渡します。返された拡張ス トアド・プロシージャの値は、変数 *result* に格納されます。

```
declare @input varchar (12), @in varchar (12),
    @out varchar (255), @result varchar (255)
select @input="Hello World!"
execute xp echo \ellin = \ellinput, \ellout= \ellresult output
```
例 **6** 最終の execute コマンドが文字列の値と文字変数を連結して Transact-SQL コマンドを発行します。

select name from sysobjects where id=3

```
declare @tablename char(20)
declare @columname char(20)
select @tablename="sysobjects
select @columname="name"
execute ('select ' + @columname + ' from ' + @tablename + ' 
where id=3')
```
例 **7** sp\_who を実行します。

```
declare @sproc varchar(255)
select @sproc = "sp_who"
execute @sproc
```
- 使用法 アーカイブ・データベースを参照する文がアーカイブ・データベース内で 使用可能であれば、アーカイブ・データベースで execute を実行できま す。ストアド・プロシージャ内部または外部でのトランザクションは、 execute コマンドでは使用できません。
	- プロシージャの実行結果は、それを実行したデータベースによって異なり ます。たとえば、ユーザ定義のシステム・プロシージャである *sp\_foo* は、 db\_name() システム関数を実行し、それが実行されるデータベースの名前を 返します。pubs2 データベースから実行すると、値 "pubs2" が返されます。

```
exec pubs2..sp_foo
------------------------------ 
pubs2
(1 row affected, return status = 0)
```
sybsystemprocs から実行すると、値 "sybsystemprocs" が返されます。

```
exec sybsystemprocs..sp_foo
------------------------------ 
sybsystemprocs
(1 row affected, return status = 0)
```
• パラメータの指定方法には 2 種類あります。1 つは位置を指定する方法、 もう 1 つは次の方法です。

*@parameter\_name = value*

2 番目の形式を使用する場合は、create procedure に定義されている順序 でパラメータを指定する必要はありません。

output キーワードを使用し、バッチまたはプロシージャの追加文でリター ン・パラメータを使用する場合は、パラメータの値を変数として渡してく ださい。次に例を示します。

```
parameter_name = @variable_name
```
拡張ストアド・プロシージャを実行すると、名前または値のいずれかです べてのパラメータを渡します。ESP の execute コマンドの 1 つの呼び出し の中に、値で渡したパラメータを混在させるこ とはできません。

- exec (@*parameter\_name*) の動的 SQL の構文も有効です。ただし、キー 入力が増えます。たとえば、動的 SQL のコマンド exec (@sproc ="7") は、 プロシージャに整数値 7 を渡しますが、これは exec @sproc 7 でも実行 できます。
- text、unitext、image カラムを、ストアド・プロシージャのパラメータ、 またはパラメータに渡す値として使用することはできません。
- create procedure でリターン・パラメータとして定義されていないパラメー タに対して output を指定してプロシージャを実行すると、エラーが発生し ます。
- output を使用してストアド・プロシージャに定数を渡すことはできません。 リターン・パラメータには変数名が必要です。プロシージャの実行前に、変 数のデータ型の宣言、および変数への値の割り当てを行ってください。リ ターン・パラメータには text、unitext、image データ型を使用することはで きません。
- バッチの最初の文には、execute キーワードを使用する必要はありません。 バッチとは、行に単独で入力されているワード "go" で終了する入力ファイ ルのセグメントです。
- プロシージャの実行プランは最初の実行時に保管されるため、次の実行時 には、同じ文のセットを単独で実行するよりかなり時間が短縮されます。
- 1 つのストアド・プロシージャが別のストアド・プロシージャを呼び出す と、ネストが発生します。ネスト・レベルは、呼び出されたプロシージャ が実行を開始するときに増加し、終了するときに減少します。ネスト・レ ベルは、キャッシュされる文が作成されたときも 1 つ増えます。ネスト・ レベルの最大値である 16 レベルを超えると、トランザクションが失敗し ます。現在のネスト・レベルは、*@@nestlevel* グローバル変数に格納さ れます。
- 戻り値 0 と 1 ~ 14 までは、現在 Adaptive Server によって、ストアド・プ ロシージャの実行状態を示すために使用されています。15 ~ 99 の値は将 来の使用のために予約されています。値のリストについては、「return」を 参照してください。
- パラメータはトランザクションの一部ではないため、後でロールバックさ れるトランザクション内でパラメータが変更された場合でも、パラメータ の値は前の値に復元されません。呼び出し側に返される値が、常にプロ シージャが返されるときの値になります。

• select \* をストアド・プロシージャで使用する場合、プロシージャは (with recompile オプションを指定した場合でも) alter table を使用してテーブル に追加した新しいカラムを取得しません。これを行うには、ストアド・プ ロシージャを削除して再作成する必要があります。そうしなければ、select \* に基づいて insert を実行すると、結果がエラーになる可能性があります。 新しく追加したカラムにデフォルトがバインドされていても、新しく追加 したカラムでの insert の結果は NULL になります。

ストアド・プロシージャを削除して再作成するとき、またはデータベース を再ロードするときに、ターゲット・テーブルのカラム定義が select \* の 結果と一致しない場合にエラー・メッセージが表示されます。

- リモート・プロシージャ・コールを使用して実行したコマンドをロール バックすることはできません。
- Adaptive Server が拡張ストアド・プロシージャを実行すると、with recompile オプションは無視されます。

Transact-SQL の動的な実行

- *string* オプションまたは *char\_variable* オプションを使用すると、execute は、指定された文字列と変数を連結し、その連結結果の Transact-SQL コマ ンドを実行します。execute コマンドのこの形式は、SQL バッチ、プロ シージャ、トリガで使用されます。
- *string* オプションと *char\_variable* オプションを指定して実行できないコ マンドは、begin transaction、commit、connect to、declare cursor、rollback、 dump transaction、dbcc、set、use、ネストされた execute コマンドです。
- *string* オプションまたは *char\_variable* オプションの内容は、SQL バッチ またはプロシージャ内で宣言されているローカル変数を参照できません。
- *string* オプションと *char\_variable* オプションを連結して新しいテーブル を作成できます。ただし、同じ SQL バッチまたはプロシージャ内では、 execute によって作成されたテーブルは、他の execute コマンドからのみ 参照できます。SQL バッチまたはプロシージャが完了した後は、動的に 作成されたテーブルは永続的なテーブルになり、他のコマンドから参照で きます。

標準 インチング ANSI SQL - 準拠レベル:Transact-SQL 拡張機能。

パーミッション execute パーミッションは、デフォルトではストアド・プロシージャの所有 者に与えられています。所有者はこのパーミッションを他のユーザに譲渡で きます。

> プロシージャが「動的な所有権の連鎖」実行モードを使用してセットアップさ れた場合を除き、*string* オプションまたは *char\_variable* オプションによって 定義された Transact-SQL コマンドを実行するユーザのパーミッションが確認 されます。詳細については、「sp\_procxmode」を参照してください。

監査 sysaudits の event カラムと extrainfo カラムの値は次のとおりです。

リファレンス・マニュアル:コマンド **355**

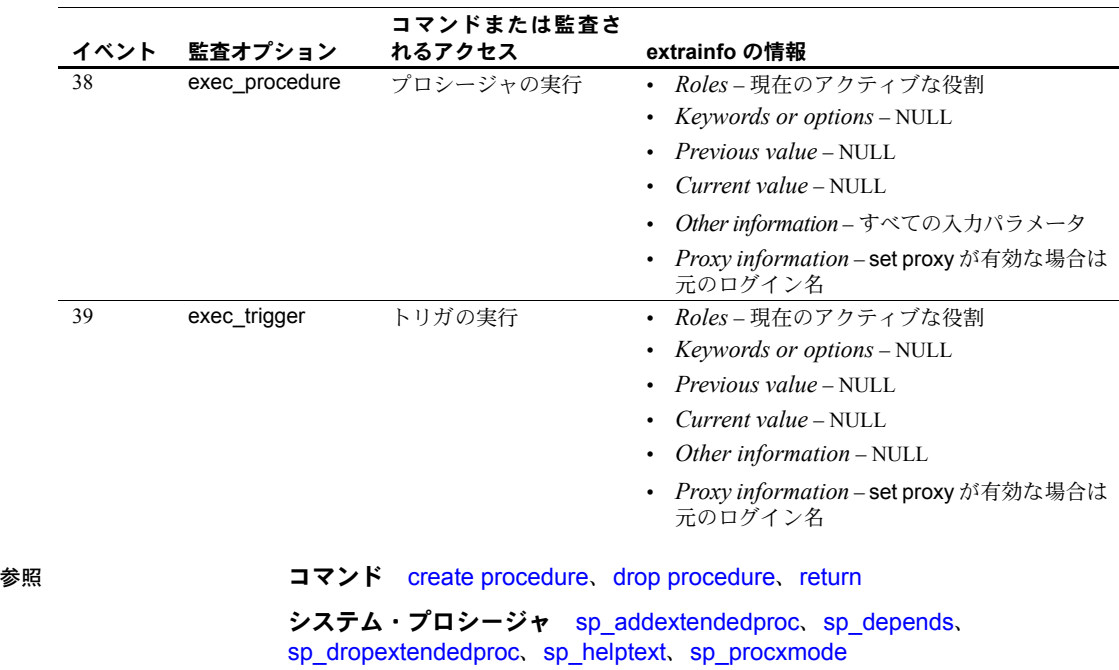

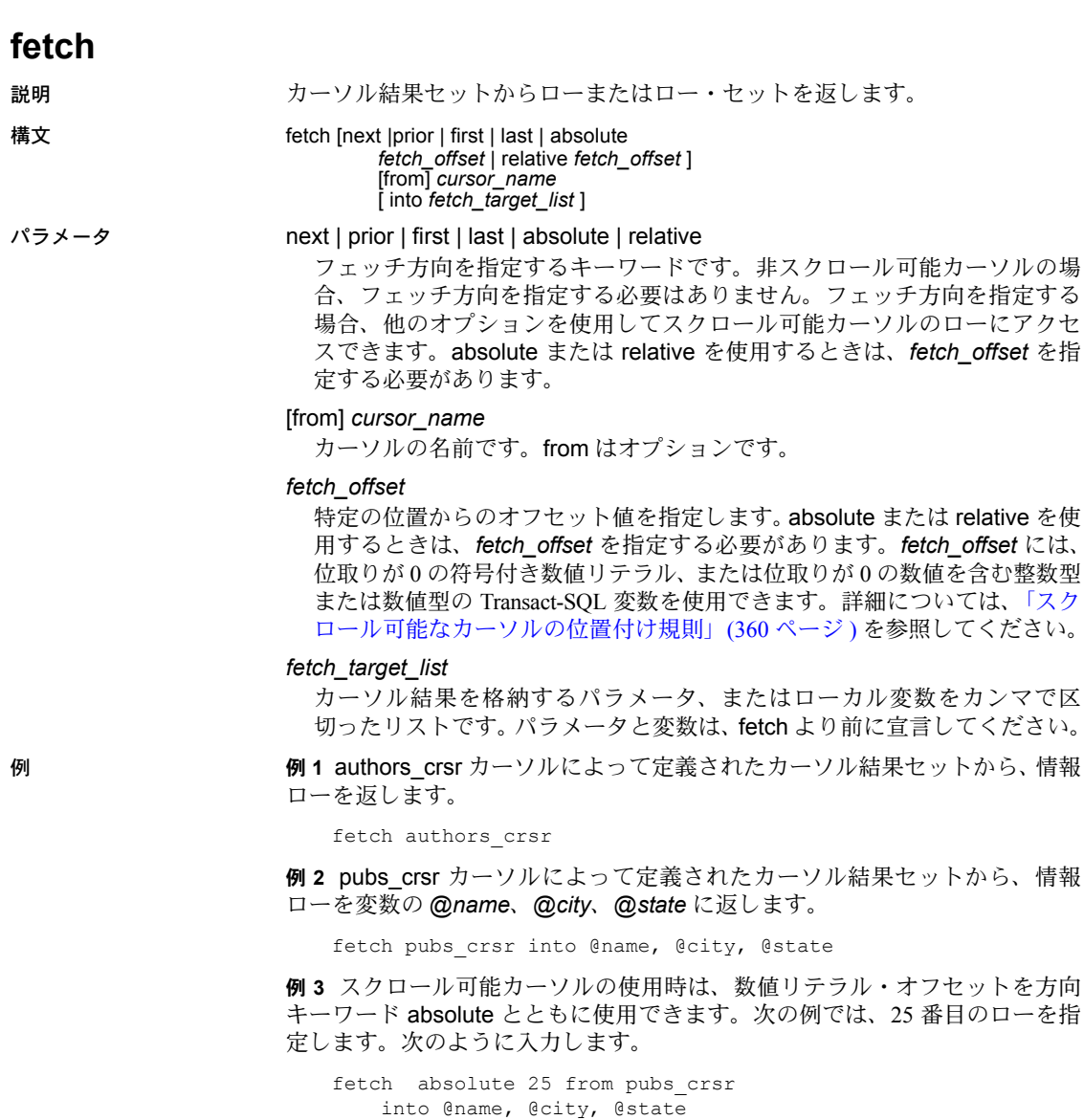

例 **4** 25 番目のローを表す Transact-SQL 変数を使用するには、次のように入力 します。

```
declare @offset int
select @offset = 25
fetch absolute @offset from c1
```
トから、情報

## 使用法 きょうしゃ 制限事項

- カーソルを宣言して open を実行してから、fetch を使用してください。
- アーカイブ・データベースで、fetch を使用できます。
- cursor\_name に、Transact-SQL パラメータまたはローカル変数を指定する ことはできません。
- 非スクロール可能カーソルの場合、すでにフェッチされたローでは fetch は実行できません。結果セットを通して前の状態に戻ることはできませ ん。ただし、カーソルをクローズし、もう一度オープンして、カーソル結 果セットを再作成すれば、始めからやり直すことができます。
- Adaptive Server は、*fetch\_target\_list* 内の変数と、カーソルを定義する select 文によって指定されたターゲット・リストの式の変数が 1 対 1 で対応して いるとみなします。変数またはパラメータのデータ型は、カーソル結果 セットのカラムのデータ型と互換性がなければなりません。
- Adaptive Server は、連鎖トランザクション・モードが設定されると、現在 アクティブ状態のトランザクションがない場合、fetch 文を使用してトラ ンザクションを暗黙に開始します。ただし、open 文もトランザクション を自動的に開始するため、このような状態になるのは、close on endtran オプションを設定し、最初にカーソルをオープンしたトランザクションの 終了後もカーソルがオープンしているときだけです。

## カーソル位置

- 非スクロール可能カーソルの場合、ローをすべてフェッチした後、カーソ ルは結果セットの最後のローを指します。さらにフェッチすると、Adaptive Server は、データがないことやカーソル位置が結果セットの終わりの位置よ り下に移動したことを示す値を *@@sqlstatus* および *@@fetch\_status* グ ローバル変数に格納することで警告を発します。この場合、現在のカーソ ル位置から update または delete を実行できなくなります。
- fetch into を使用する場合、*fetch\_target\_list* の変数の数と、カーソルを定 義するクエリによって指定されたターゲット・リストの式の数が異なる と、エラーが発生して、Adaptive Server はカーソルの位置を進めることが できません。ただし、カーソル結果セットの変数のデータ型とカラムの データ型との間に互換性エラーが発生しても、カーソル位置を進めること ができます。

## フェッチされるロー数の指定

• 一度に 1 つまたは複数のローの fetch を実行できます。set コマンドの cursor rows オプションで、fetch を実行するロー数を指定してください。

- フェッチ情報の取得
- *@@sqlstatus* グローバル変数は、fetch 文の実行結果であるステータス情 報 ( 例外の警告 ) を保持します。この値には、フェッチされた最後のカー ソルが反映されます。*@@sqlstatus* の値は、次のとおりです。

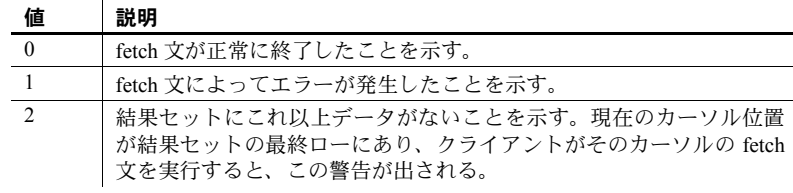

• *@@fetch\_status* グローバル変数は、スクロール可能カーソルで fetch が 正常に実行されたかどうかを示します。*@@fetch\_status* の値は、次のと おりです。

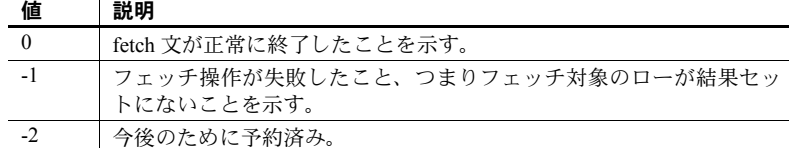

- fetch 文だけが *@@sqlstatus* および *@@fetch\_status* を設定できます。こ れ以外の SQL 文は、*@@sqlstatus* または *@@fetch\_status* に作用しません。
- *@@rowcount* の値は、指定されたカーソルが前方スクロールのみか、ス クロール可能であるかで異なります。カーソルがデフォルトの非スクロー ル可能カーソルであれば、*@@rowcount* の値は、結果セットにフェッチ されたローの総数に等しくなるまで、前方のみに 1 つずつ増えます。

カーソル結果セットからすべてのローが読み込まれると、*@@rowcount* はカーソル結果セットのローの総数を示します。フェッチ後に、その フェッチで指定したカーソルで読み込まれたロー数を *@@rowcount* から 取得します。

スクロール可能カーソルの *@@rowcount* に最大値はありません。 *@@rowcount* の詳細については、『リファレンス・マニュアル:ビルディ ング・ブロック』を参照してください。

## スクロール可能なカーソルの使用

*fetch\_direction* の値に応じて、次のようになります。

- 値を指定しない場合、デフォルト値は next になる。
- next を指定しない場合、カーソルはスクロール可能で宣言する必要がある。
- *fetch\_offset* は、位取り 0 の符号付き真数値でなければならない。
- カーソルを末尾のローの後または先頭のローの前に移動した場合、データ は返されず、エラーも生成されない。
- absolute を指定すると、*fetch\_offset* >0 の場合に、オフセットは結果セッ トの先頭ローの前の位置から計算される。*fetch\_offset* <0 の場合に、オフ セットは結果セットの末尾ローの後の位置から計算される。
- relative を指定すると、*fetch\_offset* n>0 の場合に、カーソルは現在の位置 から *n* ロー後に配置される。*fetch\_offset* n<0 の場合に、カーソルは現在 の位置から abs(*n*) ロー前に配置される。

結果セット内のローの番号は、1 からカウントされます。つまり、先頭のロー は 1 番です。

## 複数ローのフェッチ

デフォルトでは、fetch を 1 回実行するたびに 1 つのローがクライアントに返 されます。次のように入力することで、1 回の fetch で返されるローの数を別 の数に変更できます。

set cursor rows number for *cursor* name

ここで number は、カーソルで実行する fetch ごとのローの数を指定します。 この数には、小数点のない数字リテラルまたは integer 型のローカル変数を指 定できます。 *cursor rows* が 1 より大きい場合、fetch 後に複数のローがクライ アントに返されます。カーソルの位置によっては、fetch で返されるローが指 定したロー数より少ないこともあります。現在のカーソルの位置は、常に 1 つ のローです。

## スクロール可能なカーソルの位置付け規則に使用する用語

これらの用語は、次の[「スクロール可能なカーソルの位置付け規則」で](#page-375-0)使用さ れます。

- *curRowsetStart* カーソルの現在の位置。
- *new\_CurRowsetStart* カーソルの新しい現在の位置。
- *total\_rows* カーソル結果セット内のローの総数。
- *before\_first* カーソル結果セットの最初のローの前のロー位置。この変 数の値は0です。
- *after\_last* カーソル結果セットの最後のローの後のロー位置。この変数 の値は、*total\_rows* + 1 です。
- **first row** カーソル結果セットの最初のローの位置。この変数の値は1です。
- *last\_row* カーソル結果セットの最後のローの位置。この変数の値は、 *total\_rows* と同じです。
- *fetchSize* fetch オペレーションごとに要求されるローの数。

<span id="page-375-0"></span>スクロール可能なカーソルの位置付け規則

この規則は、カーソル・ローをフェッチするときに fetch\_orientation オプションで 指定するカーソルの位置付けに適用されます。フェッチ実行時、*cursPos* はカー ソル位置を指します。fetch\_orientation オプションの構文を参照してください。

**fetch first** *CurRowsetStart* の位置や *fetchSize* の値とは関係なく、 *new\_CurRowsetStart* は、常に *first\_row* へ移動する。

## **Fetch last**

- *total\_rows* >= *fetchSize* の場合、 *new\_CurRowsetStart* = *total\_rows* – *fetchSize* + 1
- *total\_rows* < *fetchSize* の場合、*new\_CurRowsetStart* は *first\_row* に位置付 けられる。

## **Fetch next**

- *CurRowsetStart* が *before\_first* の場合、*new\_CurRowsetStart* は *first\_row* に位置付けられる。
- *curPos* = (*CurRowsetStart* + *fetchSize*)
	- *curPos* <=*total\_rows* の場合、*new\_CurRowsetStart* = *curPos*
	- *curPos* > *total\_rows* の場合、*new\_CurRowsetStart* は *after\_last*
- *CurRowsetStart* が *after\_last* ローの場合、*new\_CurRowsetStart* は *after\_last* のままとなる。

### **Fetch prior**

- 次の条件のいずれかが成立する場合、*new\_CurRowsetStart* は *before\_first* となる。
	- (*CurRowsetStart* >= 1) && (*CurRowsetStart fetchSize* <=0)
	- *CurRowsetStart* が *before\_first*
- *curPos* に *CurRowsetStart fetchSize* を設定する。1 <=*curPos* <=*total\_rows* の場合にのみ、*new\_CurRowsetStart* = *curPos* となる。
- *CurRowsetStart* が *after\_last* の場合、*curPos* = *total\_rows fetchSize* + 1 *curPos* > 0 の場合、*new\_CurRowsetStart* = *curPos curPos* <= 0 の場合、 *new\_CurRowsetStart* = *before\_first*

## **Fetch relative**

- (*CurRowsetStart* = *before\_first*) && (*fetch\_offset* > 0) の場合、 *new\_CurRowsetStart* = *fetch\_offset*
- 次の条件のいずれかが成立する場合、*new\_CurRowsetStart* は *before\_first* となる。
	- (*CurRowsetStart* が *before\_first*) であり、(*fetch\_offset* < 0) である。
	- (*CurRowsetStart* が *first\_row*) に位置付けられ、(*fetch\_offset* < 0) である。
	- (*CurRowsetStart* は *after\_last*) であり、((*CurRowsetStart* + *fetch\_offset* + 1) <= 0) である。

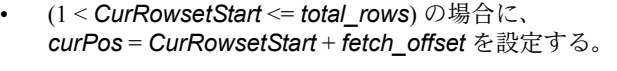

- *new\_CurRowsetStart* は *first\_row* に位置付けられる。 (*curPos* < 1) であり、*abs*(*fetch\_offset*) <= *fetchSize*である場合のみ )
- *new\_CurRowsetStart* は *first\_row* の前に位置付けられる。 (*curPos* < 1) && (*abs*(*fetch\_offset*) = *fetchSize* である場合のみ)
- (0 < *curPos* <=*total\_rows*) の場合にのみ *new\_CurRowsetStart* = *curPos*
- *curPos* > *total\_rows* の場合のみ *new\_CurRowsetStart* は *after\_last*
- (*CurRowsetStart* が *after\_last*) の場合に、 *curPos* = *CurRowsetStart* + *fetch\_offset* +1 を設定する。
	- (1 <= *curPos* <= *total\_rows*) の場合にのみ *new\_CurRowsetStart* = *curPos*
	- *curPos* <= 0 の場合のみ *new\_CurRowsetStart* は *before\_first*
	- *curPos* > *total\_rows* の場合のみ *new\_CurRowsetStart* は *after\_last*

## **Fetch absolute**

- *fetch\_offset* = 0 の場合、*new\_CurRowsetStart* は *before\_first*
- *fetch\_offset* > *total\_rows* の場合、*new\_CurRowsetStart* は *after\_last*
- 0 < *fetch\_offset* <= *total\_rows* の場合、*new\_CurRowsetStart* = *fetch\_offset*
- (*fetch\_offset* < 0) && (*abs*(*fetch\_offset*) > *total\_rows*) の場合、 *abs\_offset* = *abs* (*fetch\_offset*) を設定する。 *abs\_offset* > *fetchSize* の場合のみ *new\_CurRowsetStart* は *before\_first abs\_offset* <= *fetchSize* の場合のみ *new\_CurRowsetStart* は *first\_row* に位置付けられる。
- (*fetch\_offset* < 0) && (*abs* (*fetch\_offset*) <= *total\_rows*) の場合、 *new\_CurRowsetStart* = *total\_rows* + *fetch\_offset* + 1

# 標準 インコントランド ANSI SQL - 準拠レベル:初級レベル。

複数ローのフェッチは、Transact-SQL 拡張機能です。

パーミッション fetch パーミッションは、デフォルトではすべてのユーザに付与されています。

参照 フマンド [declare cursor](#page-271-0)、[open](#page-471-0)、[set](#page-552-0)

# **goto label**

説明 ユーザ定義のラベルへ分岐します。

構文 *label*: goto *label*

例 restart ラベルの使い方を示します。

```
declare @count smallint
select @count = 1
restart:
 print "yes"
select @count = @count + 1
while @count <=4
 goto restart
```
- 使用法 ラベル名は、識別子の規則に従って命名してください。宣言するときは、 後ろにコロン (:) を付けてください。goto とともに使用される場合は、コ ロンは付けません。
	- goto は、goto とラベルの間で無限ループが発生しないように、通常は if か while テスト、または他の条件に依存させてください。
- 標準 インチング ANSI SQL 準拠レベル:Transact-SQL 拡張機能。
- パーミッション goto パーミッションは、デフォルトですべてのユーザに付与されます。これ を使用するためのパーミッションは必要ありません。
- 参照 フマンド [if...else](#page-420-0)、[while](#page-653-0)

# **grant** 説明 個々のユーザ、ユーザ・グループ、役割にパーミッションを割り当てます。ま た、ユーザ、システム役割、またはユーザ定義役割に役割を割り当てます。 構文 データベース・オブジェクトへのアクセス・パーミッションを付与する場合: grant {all [privileges]| *permission\_list*} on {*table\_name* [(*column\_list*)] | *view\_name* [(*column\_list*)] | *stored\_procedure\_name*} | *function\_name* | *keyname*} to {public | *name\_list* | *role\_list*} [with grant option] 組み込み関数を使用するパーミッションを付与する場合: grant select on [builtin] *builtin* to { *name\_list* | *role\_list* } 特定のコマンドの実行パーミッションを付与する場合: grant {all [privileges] | *command\_list*} to {public | *name\_list* | *role\_list*} 特定の dbcc コマンドへのアクセスを付与する場合: grant dbcc {*dbcc\_command* [on {all | *database*}] [, *dbcc\_command* [on {all | *database*}], ...]} to {*user\_list* | *role\_list* } 暗号化キーの作成パーミッションを付与する場合: grant create encryption key to {*user\_list* | *role\_list* | *group\_list*} テーブルまたはテーブル内のカラム・リストの decrypt パーミッションを取り 消す場合 grant decrypt on [ *owner*.]]*tablename*[(*columnname* [{,*columname*}])] to {*user* | *group* | *role*} 特定のシステム・テーブルにデフォルトのパーミッションを付与する場合: grant default permissions on system tables ユーザまたは役割に対して役割を付与する場合: grant {role *role\_granted* [*, role\_granted* ...]} to *grantee* [*, grantee*...] サーバ・ユーザ ID を他のサーバ・ログインに切り替え、その使用をターゲッ ト・ログインの役割に基づいて制限する場合: grant set {proxy | tracing} to *role\_list* [restrict role *role\_list* | all | system]

## パラメータ all

オブジェクトへのアクセス・パーミッション (最初の構文フォーマット)を 割り当てるのに all を使用すると、指定したオブジェクトに適用可能な、復 号化以外のすべてのパーミッションが割り当てられます。すべてのオブ ジェクト所有者は、オブジェクト名に grant all を指定して、自分のオブジェ クトにパーミッションを付与できます。decrypt パーミッションは別途付与 する必要があります。

データベース・オブジェクトの作成パーミッション (3 番目の構文 ) を割り 当てることができるのは、システム管理者またはデータベース所有者だけ です。システム管理者が grant all を使用する場合は、すべての create パー ミッション (create database、create default、create procedure、create rule、 create table、create view) を割り当てることができます。データベース所有 者が grant all を使用するか、または master データベース以外で grant all を 実行すると、create database と connect 以外のすべての create パーミッ ションが付与され、Adaptive Server の情報メッセージが出力されます。

all には、set proxy や set session authorization、create trigger、および create encryption key を実行するパーミッションは含まれていません。システム・ セキュリティ担当者はこれらを明示的に付与する必要があります。

*role\_list* に set proxy を付与すると、付与されたユーザが ID を切り替えたと きに新しい役割が付与されなくなります。

#### *permission\_list*

付与するオブジェクト・アクセス・パーミッションのリストです。複数の パーミッションをリストするにはカンマで区切ってください。次の表は各 タイプのオブジェクトに付与できるアクセス・パーミッションを示します。

オブジェクト **permission\_list** に指定できるパーミッション

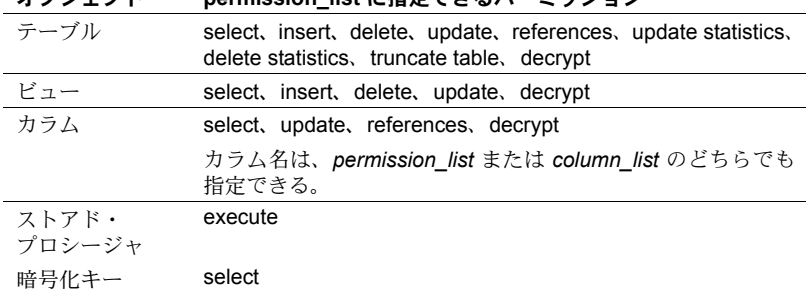

### *table\_name*

パーミッションを付与するテーブルの名前です。テーブルは、現在のデー タベースになければなりません。grant 文ごとにリストできるオブジェクト は 1 つだけです。

#### *column\_list*

パーミッションを適用するカラムのリストです。リストはカンマで区切り ます。カラムが指定されている場合は、select、references、update パー ミッションだけを付与できます。

*view\_name*

パーミッションを付与するビューの名前です。ビューは、現在のデータベー スになければなりません。grant 文ごとにリストできるオブジェクトは 1 つ だけです。

#### *key\_name*

アクセス権限を付与する暗号化キーの名前です。テーブルは、現在のデー タベースになければなりません。grant 文ごとにリストできるオブジェクト は 1 つだけです。

#### *stored\_procedure\_name*

パーミッションを付与するストアド・プロシージャの名前です。ストアド・ プロシージャは、現在のデータベースになければなりません。grant 文ごと にリストできるオブジェクトは 1 つだけです。

#### public

すべてのユーザです。オブジェクトのアクセス・パーミッションについて は、public にオブジェクト所有者は含まれていません。オブジェクト作成 パーミッションまたは set proxy 権限については、public にデータベース所 有者は含まれていません。"public" や他のグループまたは役割に with grant option を使用してパーミッションを割り当てる (grant) ことはできません。

#### *name\_list*

ユーザのデータベース名とグループ名をカンマで区切ったリストです。

## *role\_list*

パーミッションを付与するシステム定義の役割名またはユーザ定義の役割 名のリストです。付与されるユーザに *role\_list* の役割がまだ付与されてお らず、ターゲットのログインに *role\_list* の役割があると、ターゲットのロ グインへの set proxy は失敗します。

*role\_list* には変数を使用できません。

注意 public またはグループに対して dbcc コマンドのパーミッションを付与し たり、取り消したりすることはできません。

#### with grant option

*name\_list* で指定したユーザが、他のユーザにオブジェクトのアクセス・ パーミッションを付与できるようにします。with grant option でパーミッ ションを付与できる対象は個々のユーザだけで、"public"、グループ、また は役割に対して付与することはできません。

## *builtin*

組み込み関数です。組み込み関数を指定すると、同じ名前のテーブルと付 与可能な組み込み関数とを区別できます。これらの関数は、set\_appcontext、 get appcontext、list appcontext、rm\_appcontext です。

*command\_list*

ユーザが実行できるコマンドのリストです。複数のコマンドをリストする ときは、カンマで区切ってください。コマンド・リストには、create database、 create default、create procedure、create rule、create table、create view、set proxy、set session authorization、create encryption key、および connect を 追加できます。

create database と set tracing パーミッションは、システム管理者だけが付 与できます。また、master データベース内からのみ付与できます。create encryption key と create trigger を実行するパーミッションを付与できるの はシステム・セキュリティ担当者だけです。

set proxy や set session authorization を実行するパーミッションをユーザに 付与できるのは、システム・セキュリティ担当者だけです。set proxy や set session authorization を実行するパーミッションが与えられたユーザは、 サーバ内の別のログインを同一化することができます。set proxy と set session authorization の機能は同じですが、set proxy は Transact-SQL 拡張 機能で、set session authorization は ANSI92 標準である点が異なります。

#### *dbcc\_command*

付与する dbcc コマンドの名前です。変数は指定できません。表 [1-25](#page-400-0)  (385 [ページ](#page-400-0) ) に、有効な grant dbcc コマンドを示します。

## *[database]*

パーミッションを付与するデータベースの名前です。ターゲット・データ ベースのみを対象としてパーミッションを付与する場合に、データベース 固有の dbcc コマンドとともに使用します。付与対象者は、ターゲット・ データベース内の有効なユーザです。*database* は識別子の規則に従い、変 数は指定できません。

1 つのコマンドで複数のアクションのパーミッションを付与する場合、 *database* はユニークでなければなりません。

詳細については、「on all | database [パラメータとサーバ・レベルのコマンド」](#page-401-0) (386 [ページ](#page-401-0) ) を参照してください。

## role

ユーザ、システム役割、またはユーザ定義役割に役割を付与します。

#### *role\_granted*

システム・セキュリティ担当者がユーザや役割に付与する、システム役割 名またはユーザ定義役割名です。

#### *grantee*

役割を付与するシステム役割名、ユーザ定義役割名、またはユーザ名です。

#### *role\_list*

パーミッションを付与するシステム定義の役割名またはユーザ定義の役割 名のリストです。

proxy

ユーザが別のユーザと同一化するパーミッションをユーザに付与します。 set proxy を付与できるのは、システム・セキュリティ担当者だけです。

#### tracing

set option、set plan、および dbcc traceon または traceoff のトレースを有効 または無効にするパーミッションをユーザに付与します。set tracing パー ミッションを付与できるのはシステム管理者だけであり、master データベー スからしか付与できません。set tracing パーミッションを付与されたユーザ は、master データベース以外からでも set options とトレース・フラグ 3604 および 3605 に関連するトレースを実行できます。

default permissions on system tables

[「システム・テーブルのデフォルト・パーミッションの付与」](#page-402-0)(387 ページ ) にリストしたシステム・テーブルのデフォルトのパーミッションを付与し ます。

#### *system*

付与されるユーザが、ターゲット・ログインと同じシステム役割の組み合 わせを持つようにします。

例 例 **1** ユーザ Mary と "sales" グループに titles テーブルの insert と delete コマン ドを使用するパーミッションを付与します。

> grant insert, delete on titles to mary, sales

**例2 get appcontext** 関数の select パーミッションを "public" ( すべてのユーザ を含む ) に付与する場合は、次のように入力します。

grant select on builtin get appcontext to public

この例文を、テーブル get\_appcontext の select パーミッションを付与する次 の例文と比較します ( その名前のテーブルが存在する場合 )。

grant select on get appcontext to public

関数と同じ名前のテーブル (この例では get\_appcontext 関数と get\_appcontext テーブル ) を誤って選択しないように、builtin 引数を grant 文に指定します。

例 **3** titles テーブルの price と advance カラムの update パーミッションを "public" (すべてのユーザを含む) に割り当てる 2 つの方法は、次のとおりです。

```
grant update
on titles (price, advance)
to public
```
または

```
grant update (price, advance)
on titles
to public
```
例 **4** titles テーブルの transfer table パーミッションをユーザ mary に付与します。

grant transfer table on titles to mary

例 **5** ユーザ Harry と Billy に set proxy または set session authorization を実行する パーミッションを付与し、サーバ内の他のユーザと同一化できるようにします。

grant set proxy to harry, billy

例 **6** sso\_role のユーザに、set proxy または set session authorization を実行する パーミッションを付与し、サーバ内の他のユーザと同一化できるようにします。

grant set session authorization to sso\_role

例 **7** vip\_role のユーザが、同じサーバ内の他のユーザと同一化できるようにし ます。vip\_role は、システム・セキュリティ担当者が create role コマンドで定 義した役割です。

grant set proxy to vip\_role

例 **8** ユーザ Mary と John に、create database コマンドと create table コマン ドを使用するパーミッションを付与します。create database パーミッション が付与されるため、このコマンドは master データベース内にいるシステム管 理者だけが実行できます。Mary と John の create table パーミッションは、 master データベースのみに適用されます。

```
grant create database, create table
to mary, john
```
例 **9** すべてのユーザに、titles テーブルの decrypt パーミッション以外のすべ てのアクセス・パーミッションを付与します。

```
grant all on titles
to public
```
例 **10** すべてのユーザに、create encryption key パーミッションを除く、現在 のデータベースのすべてのオブジェクトを作成するパーミッションを付与し ます。このコマンドがシステム管理者によって master データベースから実行 される場合は、create database パーミッションも含まれます。

```
grant all
to public
```
例 **11** ユーザ Mary に対して、authors テーブルでの update コマンドの使用と、 他のユーザへのパーミッションの付与を許可します。

```
grant update on authors
to mary
with grant option
```
例 **12** ユーザ Bob に対して、titles テーブルの price カラムでの select および update コマンドの使用と、他のユーザへのパーミッションの付与を許可します。

```
grant select, update on titles (price)
to bob
with grant option
```
例 **13** すべてのシステム・セキュリティ担当者に、new\_sproc ストアド・プロ シージャの実行パーミッションを付与します。

```
grant execute on new_sproc
to sso_role
```
例 **14** ユーザ James に対して、titles テーブルの price カラムを参照する別のテー ブルに参照整合性の制約を作成するパーミッションを付与します。

```
grant references on titles (price)
to james
```
注意 他のユーザのテーブルを参照する参照整合性の制約を含むテーブルを作 成する場合は、そのテーブルを参照するための references パーミッションが 事前に付与されている必要があります。そのテーブルの参照先のカラムには、 ユニークな制約またはユニークなインデックスがなければなりません。参照整 合性制約の詳細については、「[create table](#page-179-0)」を参照してください。

例 **15** キー所有者が実行する場合、ssn\_key を使用してカラムの暗号化を指定 するパーミッションをデータベース所有者に付与します。データベース所有者 が create table、alter table、または select into で参照するには、ssn\_key の select パーミッションが必要です。

grant select on ssn\_key to dbo

例 **16** ユーザ Bob に暗号化キーの作成パーミッションを付与します。

grant create encyption key to Bob

例 **17** customer テーブルのすべての暗号化カラムの decrypt パーミッションを 付与します。

grant decrypt on customer to accounts role

例 **18** "specialist" 役割を、そのすべてのパーミッションと権限とともに、 "doctor" 役割に付与します。

grant role specialist role to doctor role

例 **19** "doctor" 役割をユーザ Mary に付与します。

grant role doctor role to mary

例 **20** ユーザ Jane が所有する pubs2 データベースでは、Jane またはシステム 管理者だけが dbcc checkdb コマンドを実行できます。他のユーザに対しては 次のようなエラー・メッセージが表示されます。

```
1> dbcc checkdb (pubs2)
2 > qoMsg 10302, Level 14, State 1:
Line 1:
Only the DBO of database 'test' or a user with System 
Administrator (SA) role can run this command.DBCC execution 
completed.If DBCC printed error messages, contact a user with 
System Administrator (SA) role.
```
例 **21** ユーザ Walter を pubs2 のメンテナンス・ユーザに指定して、それ以外の 場所では管理者レベルの権限を Walter に付与しない場合、システム管理者は 次のようなコマンドを実行します。

- 1> use pubs2
- $2 > qo$
- 1> grant dbcc checkdb on pubs2 to walter
- $2 > qo$

注意 システム管理者はターゲット・データベース ( この場合は pubs2) 内から コマンドを実行します。Walter はターゲット・データベース内の有効なユーザ であることが必要です。

例 **22** これで、エラーが発生することなく、前の例のユーザ Walter が customers データベースに対して dbcc checkdb コマンドを実行できるようになります。

```
%isql -Uwalter -Pwalterpassword -SSERVER
1> use pubs2
2 > qo1> dbcc checkdb (pubs2)
2 > 90Checking sysobjects:Logical pagesize is 2048 bytes
The total number of data pages in this table is 2.
Table has 27 data rows.
...
Table has 1 data rows.
DBCC execution completed.If DBCC printed error messages, 
contact a user with System Administrator (SA) role.
```
例 **23** dbcc コマンドの使用パーミッションを、ユーザではなく役割に対して付 与します。これにより、システム管理者は役割に基づいて個々のユーザに dbcc を実行するパーミッションを付与できます。

```
1 >use master
2 > qo1> create role checkdb_role
2 > qo1> use pubs2
2 > 901> grant dbcc checkdb on pubs2 to checkdb_role
2 > qo
```
次に、システム管理者はユーザ Joe に対して役割を付与します。

```
1> sp_addlogin joe, joepassword
2 > qoPassword correctly set.
Account unlocked.
New login created.
  (return status = 0)
```

```
1> use pubs2
2> sp_adduser joe
3> go
1> grant role checkdb_role to joe
2> go
```
これで、ユーザ Joe は checkdb\_role がアクティブなときに、pubs2 データベー スで dbcc checkdb コマンドを実行できるようになります。Joe は、pubs2 内 の有効なユーザであることが必要です。

```
% isql -Ujoe -Pjoepassword -SSERVER
1> use pubs2
2 > qo1> dbcc checkdb (pubs2)
2 > qoMsg 10302, Level 14, State 1:
Line 1:
Only the DBO of database 'pubs2' or a user with System 
Administrator (SA) role can run this command.DBCC execution 
completed.If DBCC printed error messages, contact a user with 
System Administrator (SA) role.
1> set role checkdb_role on
2 > qo1> dbcc checkdb (pubs2)
2 > qoChecking sysobjects:Logical pagesize is 2048 bytes
The total number of data pages in this table is 2.
...
The total number of data pages in this table is 1.
Table has 1 data rows.DBCC execution completed.If DBCC printed 
error messages, contact a user with System Administrator (SA) 
role.
```
例 **24** システム管理者は役割を使用して、ユーザ Carlos が有効なユーザに設定 されているすべてのデータベースまたは "guest" ユーザを許可するデータベー スで dbcc checkalloc コマンドを実行できるように許可します。

注意 master データベースにユーザ "guest" がすでに存在している場合は、 Carlos を master データベースに実際のユーザとして追加する必要はありません。

```
1> use master
2 > qo1> create role checkalloc_role
2 > qo1> grant dbcc checkalloc on all to checkalloc_role
2 > qo1> sp_addlogin carlos, carlospassword
2 > qo
```

```
1> grant role checkalloc_role to carlos
   2 \sigma例 25 master データベース内の有効なユーザである Frank に、サーバ内のすべ
てのデータベースに対して dbcc checkdb を実行するパーミッションを付与し
ます。
   1> use master
   2 > qo1> sp_addlogin frank, frankpassword
   2 \sigmaPassword correctly set.
   Account unlocked.
   New login created.
    (return status = 0)
   1> sp_adduser fred
   2 > qoNew user added.
     (return status = 0)
   1> grant dbcc checkdb on all to frank
   2 > qoこれで、ユーザ Frank は、自分が有効なユーザとして設定されているサーバ内
の各データベースで dbcc checkdb コマンドを実行できます。
```

```
% isql -Ufrank -Pfrankpassword -SSERVER
1> dbcc checkdb (tempdb)
2 > qoChecking tempdb:Logical pagesize is 2048 bytes
Checking sysobjects:Logical pagesize is 2048 bytes
...
The total number of data pages in this table is 1. DBCC
execution completed.If DBCC printed error messages, contact a 
user with System Administrator (SA) role.
```
注意 public またはグループに対して dbcc コマンドのパーミッションを付与し たり、取り消したりすることはできません。

例 **26** ユーザ Alex に対して、pubs2 で dbcc tune コマンドを使用するパーミッ ションを付与します。サーバ・レベルの dbcc コマンドのパーミッションをデー タベース・レベルで付与することはできないため、次の例はエラーを返します。

```
grant dbcc tune on pubs2 to alex
Msg 4626, Level 16, State 1:
Line 1:
DBCC command 'tune' cannot be assigned at database-level.
```
例 **27** ユーザ Alex に対して master データベースでの dbcc tune コマンドの パーミッションを付与します。現在のデータベースが master であっても、サー バ・レベルのコマンドのパーミッションをデータベース・レベルで付与するこ とはできないため、次の例はエラーを返します。on *database* パラメータは、 アクセスを現在のデータベースに限定することを指定しますが、これはサーバ レベルのコマンドでは不可能です。

grant dbcc tune on master to alex Msg 4626, Level 16, State 1: Line 1: DBCC command 'tune' cannot be assigned at the database-level.

例 **28** dbcc tune コマンドのパーミッションをユーザ Alex に付与します。サー バレベルのコマンドでは、現在のデータベースが master である必要があるた め、次の例はエラーになります。

use pubs2 grant dbcc tune to alex Msg 4627, Level 16, State 1:  $Lin<sub>P</sub> 1$ . The user must be in the master database to GRANT/REVOKE this command.

例 **29** pubs2 データベースでの dbcc checkalloc コマンドのパーミッションを "nonuser" に付与します。データベースレベルのアクセス権限を付与するには、 ユーザがデータベース内の有効なユーザでなければならないため、次の例はエ ラーを返します。

grant dbcc checkalloc on pubs2 to nonuser

Msg 11105, Level 11, State 1: Line 1: No such user/role 'nonuser' exists.

例 **30** ユーザ Alex に dbcc tune on all コマンドのパーミッションを付与します。

grant dbcc tune on all to alex

サーバワイドのコマンドは常に master で実行が許可され、master データベー スへのアクセスはデフォルトですべてのデータベースに許可されるため、 on all パラメータは無視されます。on all はサーバワイドのコマンドのために 作成された句ではありませんが、デフォルトの動作なので使用してもエラーに はなりません。

例 **31** ユーザ Alex に、すべてのデータベースでの dbcc checkalloc コマンドの パーミッションと、pubs2 データベースでの dbcc checkdb コマンドのパー ミッションを付与します。1 つの文で複数のコマンドのパーミッションを付与 することは可能ですが、対象のコマンドは同じデータベースに対して適用する 必要があります。したがって、いずれかのコマンドが on all である場合は、 master データベース内からコマンドを実行します。

grant dbcc checkalloc on all, dbcc checkdb on pubs2 to alex Msg 4627, Level 16, State 1: Line 1: The user must be in the master database in order to grant/revoke server-wide DBCC access.

例 **32** grant dbcc コマンドと revoke dbcc コマンドがパブリックまたはグルー プに誤って適用されています。

1> grant dbcc tablealloc on pubs2 to public Msg 4629, Level 16, State 1: Line 1: GRANT/REVOKE DBCC does not apply to groups or PUBLIC. 1> sp\_addgroup gr New group added. (return status = 0) 1> grant dbcc tablealloc on pubs2 to gr Msg 4629, Level 16, State 1: Line 1: GRANT/REVOKE DBCC does not apply to groups or PUBLIC.

例 **33** データベース・レベルのコマンドをデータベース・レベルで付与しても、 サーバワイドなパーミッションが存在する場合は無効です。

```
1> grant dbcc tablealloc on all to alex
1> use pubs2
1> grant dbcc checkalloc on pubs2, dbcc tablealloc on pubs2 to alex
1> exec sp_helprotect
grantor grantee type action object column grantable
------- ------- ---- ------ ------- ------- ---------
dbo alex Grant DBCC DBCC dbcc tablealloc FALSE
 (return status = 0)
```
例 **34** 権限を付与できるのはシステム管理者だけです。

set role sa\_role off grant dbcc tablealloc on all to alex

Msg 10353, Level 14, State 1:

Line 1:

You must have the following roles to execute this command/procedure: 'sa role'. Please contact a user with the appropriate role for help.

> 例 **35** dbcc traceon は付与可能なコマンドではないため、dbcc traceon コマン ドを付与するとエラーになります。

grant dbcc traceon to joe go Msg 4607, Level 16, State 2: Line 12: Privilege DBCC traceon may not be GRANTed or REVOKEd.

リファレンス・マニュアル:コマンド **375**

付与できるコマンドについては、表 [1-25 \(385](#page-400-0) ページ ) を参照してください。

例 **36** col\_name 関数を呼び出すと、付与可能な dbcc コマンドのみが表示され、 付与できない dbcc コマンドすべてについては文字列 dbcc internal が返さ れます。

```
1> declare @a int
2> select @a=1
3> while (@a<200)
4> begin
5> insert #t values (@a, col_name (-317, @a))
6> select @a=@a+1
7> end
8> select dbcc id=a, dbcc command=b from #t where b!="dbcc internal"
 dbcc_id dbcc_command
-------- ------------------------------ 
        1 dbcc catalogcheck
        2 dbcc checktable
        3 dbcc checkalloc
        4 dbcc checkdb
        5 dbcc checkindex
        6 dbcc reindex
        9 dbcc fix_text
       11 dbcc tablealloc
       12 dbcc indexalloc
       13 dbcc textalloc
       18 dbcc tune
       37 dbcc checkstorage
       40 dbcc checkverify
```
例 **37** grant dbcc コマンドには grant オプションを指定できません。

grant dbcc tune to alex with grant option

Msg 156, Level 15, State 1: Line 1: Incorrect syntax near the keyword 'with'.

例 **38** 除外リストを無効にした状態で、データベース my\_db にあるテーブル tab に対して checkverify を実行します。

dbcc checkverify(my\_db, tab)

例 **39** 除外リストを有効にした状態で、データベース my\_db にあるテーブル tab に対して dbcc checkverify を実行します。

dbcc checkverify (my db, tab, 0)

例 **40** 除外リストを無効にした状態で、データベース my\_db にあるテーブル tab で dbcc checkverify を実行します。

dbcc checkverify (my db, tab, 1)

例 **41** ユーザ "harry" が authors テーブルに対して truncate table と updates statistics を使用できるようにします。

grant truncate table on authors to harry grant update statistics on authors to harry

例 **42** ユーザ "billy" が authors テーブルに対して delete statistics コマンドを使 用できるようにします。

grant delete statistics on authors to billy

**例 43** oper role を持つすべてのユーザに truncate table、update、delete statistics の各権限を付与します ( ユーザ "billy" と "harry" は、oper\_role を持っ ている場合、これらのコマンドを authors に対して実行できるようになります )。

```
grant truncate table on authors to oper role
grant update statistics on authors to oper role
grant delete statistics on authors to oper role
```
例 **44** ストアド・プロシージャを使用して、truncate table、delete statistics、 update statistics のパーミッションを暗黙に付与します。たとえば、"billy" が authors テーブルを所有している場合、billy は次を実行すると、authors に対し て truncate table と update statistics を実行する権限を "harry" に付与できます。

```
create procedure sproc1
as
truncate table authors
update statistics authors
go
grant execute on sproc1 to harry
go
```
また、ストアド・プロシージャを使用してカラム・レベルで update statistics と delete statistics のパーミッションを暗黙に付与することもできます。

例 **45** set proxy をユーザ "joe" に付与しますが、"joe" が ID を、sa、sso、また は admin の役割を持つユーザに切り替えることは制限します ( ただし、"joe" が すでにこれらの役割を持っている場合は、これらの役割を持つユーザに対して set proxy を実行できます )。

```
grant set proxy to joe
restrict role sa role, sso role, admin role
```
"joe" が admin\_role を持つユーザ ( この例では Our\_admin\_role) に ID を切り 替えようとした場合、joe が admin\_role を持っていないかぎりコマンドは失敗 します。

set proxy Our admin role Msg 10368, Level 14, State 1: Server 's', Line 2:Set session authorization permission denied because the target login has a role that you do not have and you have been restricted from using.

"joe" が admin\_role を付与された後でコマンドを再試行すると成功します。

grant role admin\_role to joe set proxy Our admin role

例 **46** ID を切り替えるときに "joe" に新しい役割が付与されないようにします。

grant set proxy to joe restrict role all

"joe" は、自分と同じか重要度の低い役割を持つユーザにしか set proxy を付与 できません。

例 **47** set proxy を使用するときに Joe が新しいシステム役割を取得できないよ うにします。

grant set proxy to joe restrict role system

joe が持っていないシステム役割をターゲット・ログインが持っていると、set proxy は失敗します。

使用法 • set fipsflagger オプションが有効になっているときに grant dbcc を発行す ると、次の警告が発行されます。

> 行番号 %1! の SQL 文に ANSI 以外のテキスト があり ます。DBCC を使用したために、エラーが発生しました。

- grant 構文の to の代わりに from を使用できます。
- 表 [1-24](#page-394-0) は、Adaptive Server における Transact-SQL コマンドのデフォルト のパーミッションを示します。「デフォルト」の見出しの下に一覧表示さ れているユーザは、コマンドを実行するパーミッションが自動的に付与さ れる最下位レベルのユーザです。このユーザは、譲渡可能なパーミッショ ンを付与 (grant) または取り消す (revoke) ことができます。デフォルトよ り上のレベルのユーザは、自動的にパーミッションが割り当てられるか、 または ( データベース所有者であれば ) setuser コマンドを使用してパー ミッションを取得できます。

たとえば、データベースの所有者は、他のユーザが所有しているオブジェ クトに対するパーミッションを自動的に取得することはありません。デー タベース所有者は、setuser コマンドでオブジェクト所有者の ID を取得 し、次に適切な grant 文または revoke 文を実行してパーミッションを取 得できます。システム管理者には、いつでもすべてのコマンドおよびオブ ジェクトに対してアクセスできるパーミッションが付与されています。

Adaptive Server のインストール・スクリプトは、デフォルトのグループ "public" に 1 セットのパーミッションを割り当てます。これらのパーミッ ションに grant 文と revoke 文を記述する必要はありません。

表 [1-24](#page-394-0) には、システム・セキュリティ担当者は含まれていません。シス テム・セキュリティ担当者には、コマンドおよびオブジェクトに対する特 別なパーミッションは付与されないで、特定のシステム・プロシージャに 対するパーミッションだけが付与されます。

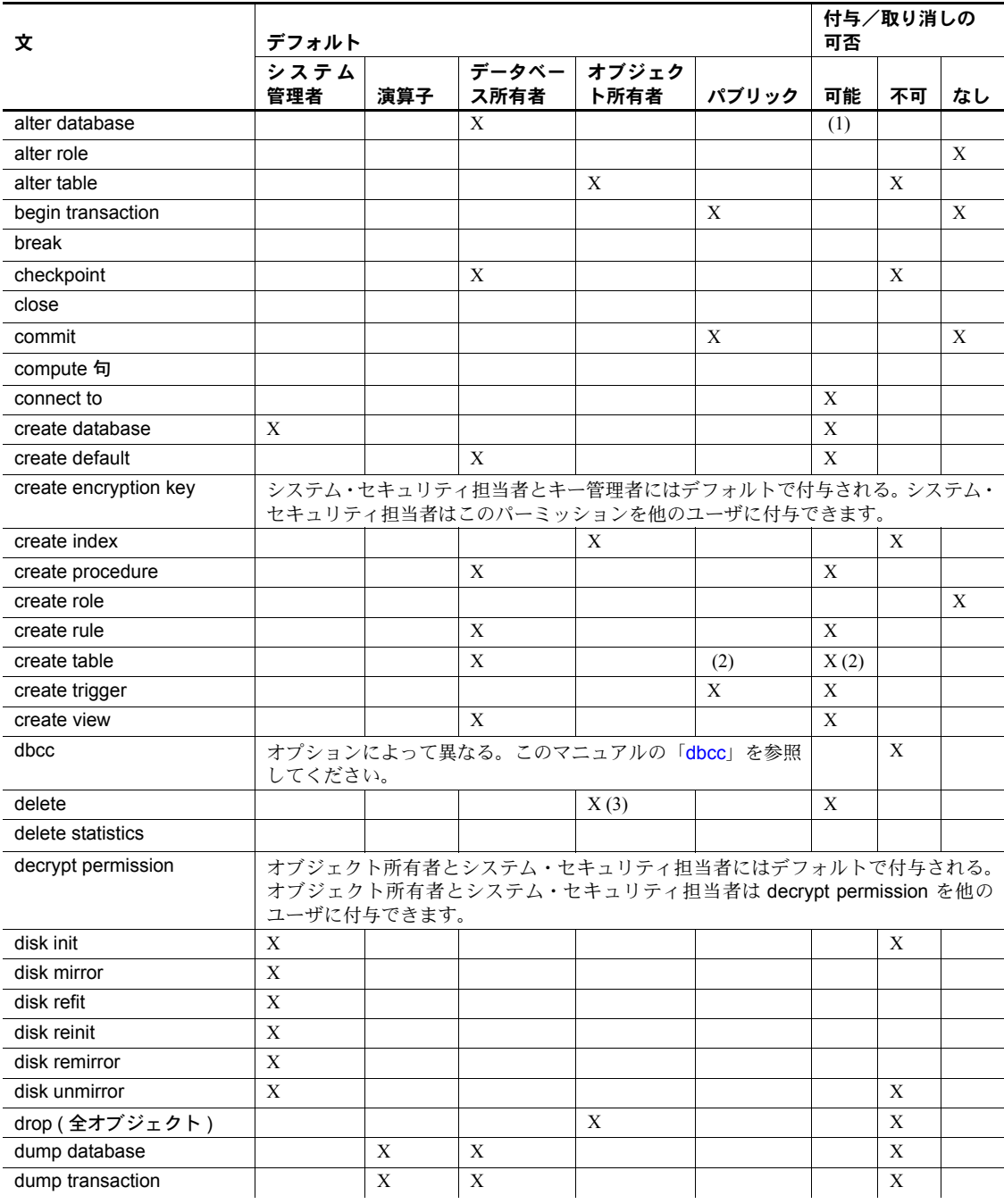

<span id="page-394-0"></span>表 *1-24:* コマンド・パーミッションおよびオブジェクト・パーミッション

リファレンス・マニュアル:コマンド **379**

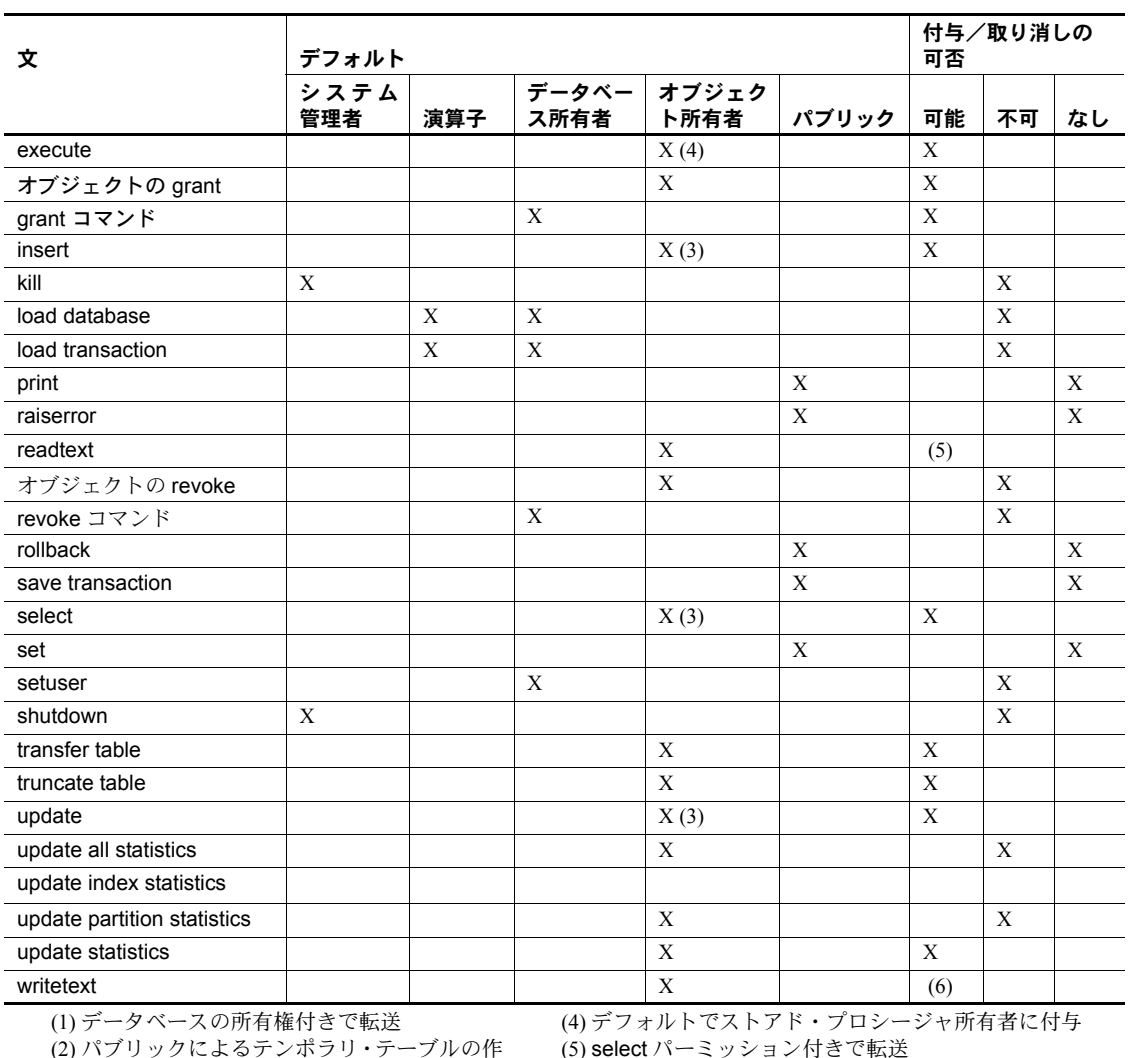

 (5) select パーミッション付きで転送 (6) update パーミッション付きで転送

成が可能 (パーミッション不要) (3) ビューがデフォルトでビュー所有者に付与 されている場合

「不可」は、コマンドの使用が制限されないことを意味する 「なし」は、コマンドの使用が常に制限されることを意味する

- パーミッションを付与するオブジェクトが暗号化キーである場合は、シス テム・セキュリティ担当者とキー所有者にはデフォルトで select パーミッ ションが付与されます。
- パーミッションを付与できるのは、現在のデータベースのオブジェクトに 対してだけです。
- grant コマンドおよび revoke コマンドは、順序に影響されます。パーミッ ションの割り当てが競合した場合に有効になるのは、最後に実行されたコ マンドです。
- プロシージャまたはビューが参照するオブジェクトに対するパーミッ ションがなくても、ユーザにビューまたはストアド・プロシージャに対す るパーミッションを付与できます。詳細については、『システム管理ガイ ド』の「第 16 章 ユーザ・パーミッションの管理」を参照してください。
- declare cursor 文で参照されるベース・テーブルまたはビューに定義され ているパーミッションとは関係なく、Adaptive Server は、すべてのユーザ にカーソルを宣言するパーミッションを付与します。カーソルは Adaptive Server オブジェクト ( テーブルなど ) として定義されていないため、カー ソルに対するパーミッションは付与できません。ユーザがカーソルをオー プンすると、Adaptive Server は、そのカーソルの結果セットを定義するオ ブジェクトに対する select パーミッションがユーザにあるかどうかを確 認します。Adaptive Server は、カーソルがオープンされるたびにパーミッ ションを確認します。

カーソルによって定義されたオブジェクトへのアクセス・パーミッション をユーザが持っている場合、Adaptive Server はカーソルをオープンしま す。ユーザはそのカーソルを介してローのデータに fetch を実行できます。 Adaptive Server は、各 fetch のパーミッション検査は行いません。ただし、 ユーザがカーソルを介して delete または update を実行する場合は、カー ソル結果セットで参照されるオブジェクトのデータを削除、更新するため の通常のパーミッション検査が行われます。

- grant 文は、パーミッションを受け取るユーザ、グループ、または役割ご とに、sysprotects システム・テーブルに 1 つのローを追加します。その 後ユーザまたはグループからパーミッションを取り消す (revoke) と、 sysprotects システム・テーブルからそのローが削除されます。パーミッ ションを与えられたグループ全体からではなく、特定のグループ・メンバ からだけパーミッションを取り消す場合、Adaptive Server は元のローを保 持し、その取り消しに対して新しいローを追加します。
- グループのメンバであるという理由でユーザが特定のパーミッションを 継承し、その後に同じパーミッションがユーザに明示的に割り当てられた 場合、sysprotects にはローが追加されません。たとえば、"public" にすで に authors テーブルの phone カラムに対する select パーミッションが付 与されていて、"public" のメンバである John に authors テーブルのすべての カラムに対する select パーミッションが付与されているとします。この場 合、John に対する grant の結果として sysprotects に追加されたローには、 authors テーブルのカラムすべてに対するリファレンスが含まれます。ただ し、すでにパーミッションが付与された phone カラムは除きます。
- create trigger コマンドを発行するパーミッションは、デフォルトでユー ザに付与されます。トリガを作成するユーザのパーミッションを取り消す と、そのユーザの sysprotects テーブルに取り消しを示すローが追加され ます。create trigger コマンドを発行するパーミッションをそのユーザに 付与するには、grant コマンドを 2 つ発行する必要があります。最初のコ マンドで sysprotects から取り消しローを削除し、2 番目のコマンドで付 与ローを挿入します。トリガを作成するパーミッションが取り消される と、そのユーザは自分のテーブルでもトリガを作成できなくなります。 ユーザに対するトリガ作成パーミッションが取り消されるのは、取り消し コマンドを発行したデータベース内だけです。
- 次のシステム・プロシージャを使用すると、パーミッションに関する情報 を表示できます。
	- sp\_helprotect データベース・オブジェクト、ユーザ、グループ、 役割に対するパーミッションの情報をレポートする。
	- sp\_column\_privileges テーブルまたはビューの 1 つまたは複数のカ ラムに対するパーミッションの情報をレポートする。
	- sp\_table\_privileges テーブルまたはビューのすべてのカラムのパー ミッションの情報をレポートする。
	- sp\_activeroles Adaptive Server の現在のログイン・セッションでア クティブな役割 ( およびそれらに含まれる役割 ) をすべて表示する。
	- sp\_displayroles 別の役割またはユーザに与えられている役割をすべ て表示する。または役割の階層ツリー全体をテーブル・フォーマット で表示する。
- $\,$  パーミッションを表示するには、次のように sp\_helprotect コマンドを使 用します。

```
1> use pubs2
                  2 > qo1> sp_helprotect
                 2 > qograntor grantee type action object column grantable
------- ------- ---- ------ ------- ------- ---------
dbo public Grant Select sysalternates All FALSE
...
dbo Walter Grant DBCC DBCC dbcc checkdb FALSE
(1 row affected)
(return status = 0)
```
• grant dbcc コマンドには grant with grant オプションを指定できません。

*grant all* オブジェクト作成パーミッション

- データベースに対する grant all コマンドでは create encryption key または decrypt パーミッションは付与されません。
- ユーザ名またはグループ名のみを指定し、オブジェクト名を指定しない場 合、grant all コマンドでは、create database、create default、create procedure、 create rule、create table、および create view パーミッションが割り当てら れます。create database パーミッションは、システム管理者だけが付与で きます。また、master データベース内からのみ付与できます。
- オブジェクト名なしで grant all 構文を使用して、ユーザまたはグループに create コマンド・パーミッションを付与できるのは、データベース所有者 とシステム管理者だけです。ただし、データベース所有者が grant all コマ ンドを使用すると、create database パーミッションを付与できるのはシ ステム管理者に限られるという内容の情報メッセージが出力されます。そ れ以外の上述のパーミッションはすべて付与されます。
- すべてのオブジェクト所有者は、grant all をオブジェクト名とともに使用 して、自分が所有するオブジェクトに対するパーミッションを付与できま す。grant all で、テーブル名やビュー名とともにユーザ名またはグループ 名を使用すると、そのテーブルに対する delete、delete statistics、insert、 select、truncate table、update、update statistics パーミッションが付与さ れます。

#### *grant with grant option* の規則

- "public" またはグループや役割に、with grant option を使用してパーミッ ションを割り当てることはできません。
- パーミッションを付与するとき、システム管理者はオブジェクト所有者と して扱われます。システム管理者が、別のユーザのオブジェクトに対する パーミッションを付与すると、sysprotects と sp\_helprotect の出力では、 オブジェクト所有者の名前が付与者として表示されます。
- grant option パラメータを使用して create encryption key パーミッション を割り当てることはできません。
- grant の情報は、次の例外を除いて、sysprotects システム・テーブルに保 持されます。
	- 同じユーザから、あるユーザに 2 回以上特定のパーミッションを付与 しようとすると、Adaptive Server は情報メッセージを表示します。最 初の grant だけが有効になります。
	- 2 つのまったく同じ grant コマンドが with grant option と、その他の方 法で実行された場合、grant with grant option の方が有効になります。

• 2 つの grant 文が、あるテーブルに対する同じパーミッションを特定 のユーザに対して付与する場合に各 grant で指定されているカラムが 異なるときは、2 つの grant 文が 1 つの文とみなされて処理されます。 たとえば、次の grant 文はそれぞれ同じ意味になります。

```
grant select on titles (price, contract)
    to keiko
grant select on titles (advance) to keiko
grant select on titles (price, contract,
    advance)
to keiko
```
#### 役割へのパーミッションの付与

• 指定した役割がすでに付与されているユーザには、grant コマンドを使用 してパーミッションを付与できます。この役割は、sso\_role や sa\_role の ようなシステム役割か、またはユーザ定義役割です。ユーザ定義役割は、 create role コマンドを使用してシステム・セキュリティ担当者が作成して ください。

ただし、grant execute パーミッションは、特定の役割を持たないユーザに もストアド・プロシージャの実行パーミッションを個別に割り当てます。 たとえば、ストアド・プロシージャの実行パーミッションをシステム・セ キュリティ担当者だけに確実に割り当てるには、ストアド・プロシージャ の中でシステム関数 proc\_role を使用します。この関数は、呼び出しを行 うユーザに正しい役割があるかどうかを検査します。詳細については、 「proc\_role」を参照してください。

• それぞれのユーザまたはグループに付与されたパーミッションは、役割に 付与されたパーミッションによって上書きされます。たとえば、John に システム・セキュリティ担当者の役割が付与され、sso\_role に sales テー ブルのパーミッションが付与されているとします。この場合、sales に対 する John 個人のパーミッションが取り消されても、役割のパーミッショ ンは個人のパーミッションより優先されるため、John は引き続き sales に アクセスできます。

#### ユーザおよびユーザ・グループ

- ユーザ・グループを使用すると、1 つの文で複数のユーザに対してパーミッ ションを付与 (grant) または取り消す (revoke) ことができます。各ユーザ がメンバになることができるグループは 1 つだけです。また、各ユーザは 常に "public" のメンバとなります。
- データベース所有者またはシステム管理者は、sp\_adduser を使用して新 しいユーザを追加し、sp\_addgroup を使用してグループを作成できます。 Adaptive Server にログインするユーザが、制限された権限でデータベース を使用できるようにするには、sp\_adduser で "guest" ユーザを追加し、 パーミッションを制限して "guest" に付与します。ログインするすべての ユーザは "guest" としてデータベースにアクセスできます。

• ユーザを削除するには、sp\_dropuser を使用します。グループを削除する には、sp\_dropgroup を使用します。

"public" 以外のグループに新しいユーザを追加するには、sp\_adduser を使 用します。設定したユーザのグループを変更するには、sp\_changegroup を使用します。

グループのメンバを表示するには、sp\_helpgroup を使用します。

sp\_changegroup を実行してグループ・メンバシップを変更すると、次の コマンドを実行することによってメモリ内の保護キャッシュがクリアさ れます。

grant all to null

その結果、sysprotects テーブルからの更新情報によってキャッシュをリ フレッシュできます。sysprotects を直接修正するには、Sybase 製品の保 守契約を結んでいるサポート・センタに連絡してください。

### grant dbcc コマンドのオプション

表 [1-25](#page-400-0) に、有効な grant dbcc コマンドを示します。

<span id="page-400-0"></span>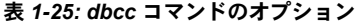

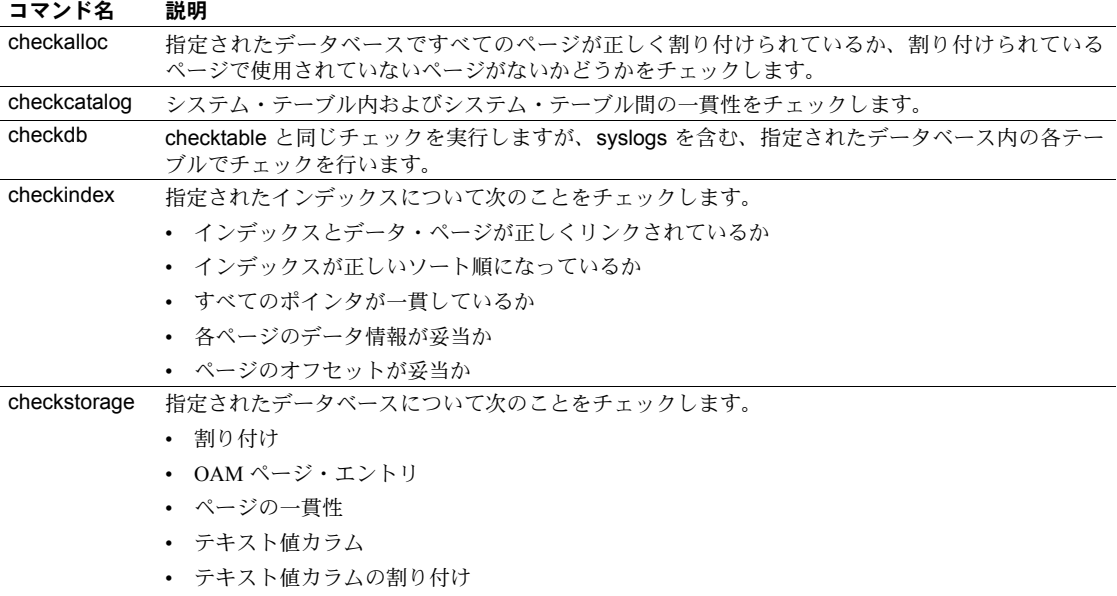

• テキストカラム・チェーン

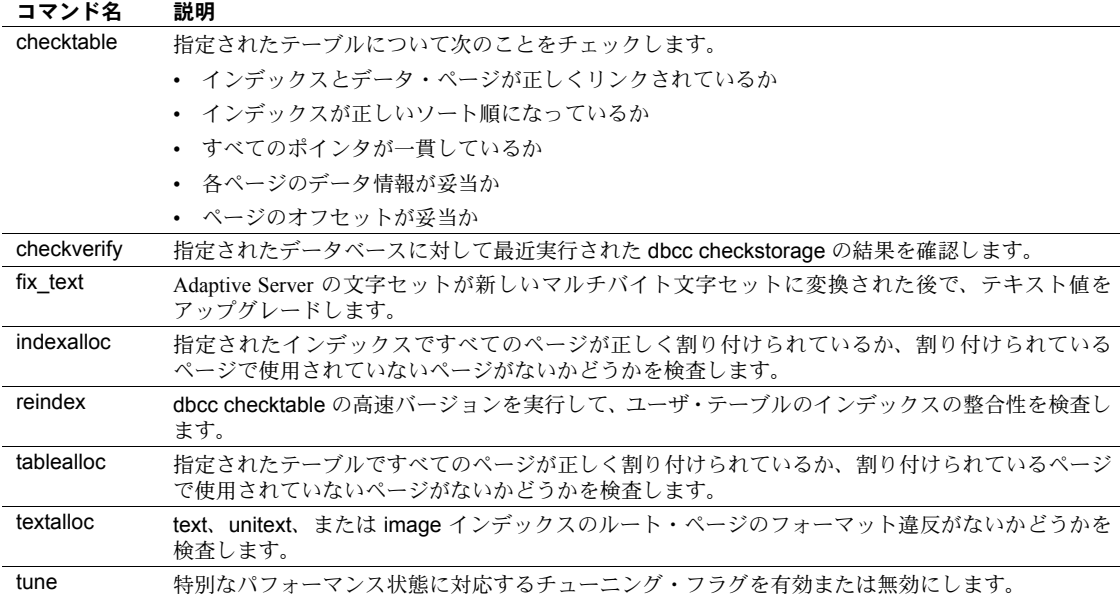

サーバ・レベルのコマンドである tune コマンドを除き、表 [1-25](#page-400-0) に示すオプ ションはすべてデータベース・レベルのコマンドです。

これらの dbcc コマンドの詳細については、『システム管理ガイド』の「第 25 章 データベースの一貫性の検査」を参照してください。

on all | *database* パラメータとサーバ・レベルのコマンド

on *database* パラメータは、データベースレベルの grant dbcc コマンドを呼び 出すデータベースを指定します。on master によって、すべてのデータベースで dbcc コマンドを使用するパーミッションが付与されるので、on master は on all と同じです。on all パラメータまたは on master パラメータは、master データ ベース内で使用してください。

on *database* パラメータも on all パラメータも、dbcc tune などのサーバレベ ルの grant dbcc コマンドを呼び出すときには使用できません。使用した場合 は、サーバレベルのコマンドが個々のデータベースに制限されます。このた め、サーバレベルの grant dbcc tune on master コマンドを使用すると、エラー になります。

#### on all と guest

データベースに対する dbcc のパーミッションをユーザに付与するには、対象 ユーザをそのデータベース内で有効なユーザに設定します。"guest" ユーザに 対してはパーミッションを付与できません。ただし、役割を通じて dbcc のパー ミッションを付与する場合、ユーザはユーザ "guest" を含め、自分が有効なユー ザに設定されているどのデータベースでも dbcc コマンドを実行できるように なります。

#### システム・テーブルのデフォルト・パーミッションの付与

表 [1-26](#page-402-0) は、任意のデータベースからコマンドを発行してデフォルト・パーミッ ションの付与や取り消しができるシステム・テーブルです。

<span id="page-402-0"></span>表 *1-26:* 任意のデータベースから付与可能なパーミッションを持つシステム・テーブル

| sysalternates  | sysjars       | sysqueryplans | systypes        |
|----------------|---------------|---------------|-----------------|
| sysattributes  | syskeys       | sysreferences | sysusermessages |
| syscolumns     | syslogs       | sysroles      | sysusers        |
| syscomments    | sysobjects    | syssegments   | sysxtypes       |
| sysconstraints | syspartitions | sysstatistics |                 |
| sysdepends     | sysprocedures | systabstats   |                 |
| sysindexes     | sysprotects   | systhresholds |                 |

このコマンドでは次の変更も行われています。

- public から syscolumns (encrkyid) パーミッションと syscolumns (encrkydb) パーミッションを取り消す。
- public から syscolumns (encrkydb) パーミッションと syscolumns (encrkyid) パーミッションを取り消す。
- public から sysobjects(audflags) パーミッションを取り消す。
- sysobjects に対するパーミッションを sso\_role に付与する。
- public から sysencryptkeys のすべてのカラムに対する select を取り消す。
- sysencryptkeys のすべてのカラムに対する select を sso\_role に付与する。
- syscolumns に対するパーミッションを sso\_role に付与する。

表 [1-27](#page-402-1) は、master データベースからコマンドを発行してデフォルト・パー ミッションの付与や取り消しができるシステム・テーブルです。

# <span id="page-402-1"></span>表 *1-27: master* データベースから付与可能なパーミッションを持つシステム・テー ブル

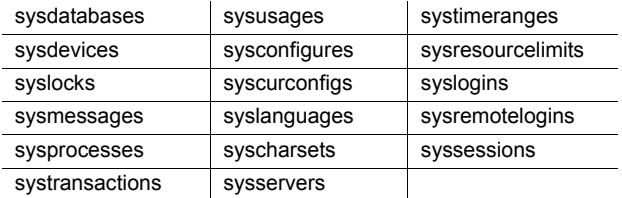

このコマンドでは次の変更も行われています。

- public から sysdatabases(deftabaud) の select を取り消す。
- public から sysdatabases(defvwaud) の select を取り消す。
- public から sysdatabases(defpraud) の select を取り消す。
- public から sysdatabases(audflags2)の select を取り消す。
- sysdatabases に対する select を sso\_role に付与する。
- public から syslogins(password) の select を取り消す。
- public から syslogins(audflags)の select を取り消す。
- syslogins に対する select を sso\_role に付与する。
- public から syslisteners(net\_type) の select を取り消す。
- public から syslisteners(address\_info) の select を取り消す。
- syslisteners に対する select を sso\_role に付与する。
- public から syssrvroles(srid) の select を取り消す。
- public から syssrvroles(name) の select を取り消す。
- public から syssrvroles(password) の select を取り消す。
- public から syssrvroles(pwdate) の select を取り消す。
- public から syssrvroles(status) の select を取り消す。
- public から syssrvroles(logincount) の select を取り消す。
- syssrvroles に対する select を public に付与する。
- public から sysloginroles(suid) の select を取り消す。
- public から sysloginroles(srid) の select を取り消す。
- public から sysloginroles(status) の select を取り消す。
- sysloginroles に対する select を sso\_role に付与する。

#### *update statistics*、*delete statistics*、*truncate table* のパーミッションの付与

Adaptive Server では、update statistics、delete statistics、truncate table の各コ マンドに対する、ユーザ、役割、グループのパーミッションを付与できます。 テーブル所有者も、暗黙の grant によってパーミッションを付与できます。具 体的には、update statistics、delete statistics、truncate table をストアド・プ ロシージャに追加してから、そのストアド・プロシージャの実行パーミッショ ンをユーザまたは役割に付与します。

update statistics のパーミッションをカラム・レベルで付与できません。 sysroles、syssrvroles、sysloginroles の各セキュリティ・テーブルに対して update statistics または delete statistics を実行するには、sso\_role が必要です。

デフォルトでは、sa\_role を持つユーザは、sysroles、syssrvroles、sysloginroles 以外のシステム・テーブルに対して update statistics と delete statistics を実行 するパーミッションがあり、この権限を他のユーザに渡すこともできます。

grant all を発行して、update statistics、delete statistics、truncate table のパー ミッションを付与することもできます。

注意 update statistics を実行するパーミッションをユーザに付与すると、付与さ れたユーザはコマンドのバリエーション (update all statistics、update partition statistics、update index statistics、update statistics *table* など ) を実行するパー ミッションも取得します。たとえば、次の例は、authors テーブルに対して update statistics のすべてのバリエーションを実行するパーミッションを "billy" に付与します。

grant update statistics on authors to billy

update statistics を実行するパーミッションをユーザから取り消すと、そのコマ ンドのバリエーションを実行するパーミッションも取り消すことになります。

update statistics のバリエーション (update index statistics など ) のパーミッ ションを個別に付与することはできません。つまり、次のようなコマンドは発 行できません。

grant update all statistics to harry

ただし、ストアド・プロシージャを作成して、これらのコマンドをどのユーザが 実行するかを制御することができます。たとえば、次の例は、authors テーブルに 対して update index statistics を実行するパーミッションを "billy" に付与します。

```
create proc sp_ups as
update index statistics on authors
go
revoke update statistics on authors from billy
go
grant execute on sp ups to billy
```
delete statistics のパーミッションをカラム・レベルで付与または取り消すこと はできません。

Adaptive Server は、その他のグローバルな監査として truncate table を監査し ますが、update statistics の監査は行いません。truncate table と update statistics の両方について明確な監査証跡を保持するためには、上記のように実行パー ミッションをユーザに付与するストアド・プロシージャに両方のコマンドを含 めることをおすすめします。

次の条件が当てはまり、かつユーザが update statistics、delete statistics、ま たは truncate table コマンドを発行した場合、コマンドが失敗してエラー・メッ セージが生成されます。

- ユーザがテーブルを所有していない。
- ユーザが sa\_role を持っていない。
- ユーザが、テーブルの所有者であるユーザになる setuser を使用したデー タベースの所有者ではない。
- ユーザが、update statistics、delete statistics、または truncate table 権限 を付与されていない。

### 代理権限とセッション権限の付与

- set proxy または set session authorization を実行するパーミッションが与 えられたユーザは、Adaptive Server 内の別のログインと同一化することが できます。set proxy と set session authorization の機能は同じですが、次 の例外があります。set session authorization は SQL 規格に準拠し、set proxy は Transact-SQL 拡張機能となります。
- set proxy パーミッションまたは set session authorization パーミッション を付与できるのはシステム・セキュリティ担当者だけであり、master デー タベース内からのみ付与できます。
- grant set proxy コマンドで指定する名前は、データベースで有効なユーザ 名にしてください。つまり、そのデータベースの sysusers テーブルに登 録されているユーザ名を指定します。
- grant all には、set proxy パーミッションまたは set session authorization パーミッションは含まれていません。
- grant set proxy を使用すると、役割の制限を段階的に拡大できます。たと えば、最初に sa\_role を制限し、次に sso\_role を制限することができます。

```
grant set proxy to joe
restrict role sa_role
grant set proxy to joe
restrict role sso_role
```
• 個々の役割の制限を解除することはできません。すべての役割からパー ミッションを取り消すには、次のクエリに示すように set proxy を取り消 す必要があります。

```
select distinct user name (p.uid), b.name, p.grantor,
                 Restricted_role=case
convert (tinyint,substring (isnull (p.columns,0x1),1,1)) & 1
                       when 1 then
                            "None"
                       else
                            isnull (role name (c.number - 1), "System
"+convert (char,c.number))
                                     end
    from sysprotects p, master.dbo.spt_values b, master.dbo.spt_values c
    where
         convert (tinyint,substring (isnull (p.columns,0x1), c.low,1)) &
c.high = 0and c.type = "P" and c.number \le 1024 and c.number >0 and
p.action = 167
        and b.\text{type} = "T"and b.number = (p.protecttype + 204)
          and role name (c.number - 1) is not null
```
- set proxy または set session authorization を実行するパーミッションが与 えられたユーザは、Adaptive Server 内の別のログインと同一化することが できます。set proxy と set session authorization の機能は同じですが、次 の例外があります。set session authorization は SQL 規格に準拠し、set proxy は Transact-SQL 拡張機能となります。
- set proxy パーミッションまたは set session authorization パーミッション を付与できるのはシステム・セキュリティ担当者だけであり、master デー タベース内からのみ付与できます。
- grant set proxy コマンドで指定する名前は、データベースで有効なユーザ 名にしてください。つまり、そのデータベースの sysusers テーブルに登 録されているユーザ名を指定します。
- grant all には、set proxy パーミッションまたは set session authorization パーミッションは含まれていません。

共有ディスク・クラスタでのパーミッションの付与

ローカル・テンポラリ・データベースでユーザ定義の役割にパーミッションを 付与しようとすると、grant は失敗します。

標準 ANSI SQL - 準拠レベル:初級レベル。grant dbcc も Transact-SQL 拡張機能です。

grant dbcc および、グループにパーミッションを付与する機能と set proxy を 付与する機能は、Transact-SQL 拡張機能です 。set session authorization (set proxy と機能は同じ ) を付与する機能は、ANSI に準拠しています。grant dbcc も TransactSQL 拡張機能です。

パーミッション コマンドの実行 create database パーミッションを付与できるのはシステム 管理者だけであり、master データベースからしか付与できません。create trigger パーミッションを付与できるのはシステム・セキュリティ担当者だけで す。create trigger パーミッションと create encryption key パーミッションを付 与できるのはシステム・セキュリティ担当者だけです。

> データベースの一貫性の検査 grant dbcc コマンドを実行できるのはシステ ム管理者だけです。データベース所有者は grant dbcc コマンドを実行できま せん。

> データベース・オブジェクトへのアクセス データベース・オブジェクトに対 する grant パーミッションは、デフォルトではオブジェクトの所有者に付与さ れます。オブジェクト所有者は、自分が所有するデータベース・オブジェクト のパーミッションを、他のユーザに与えることができます。

> 関数 システム管理者のみが、組み込み関数のパーミッションを付与できます。

暗号化カラム 暗号化キーを作成する暗黙のパーミッションを所有している のは、SSO とキー管理者だけです。

代理権限とセッション権限 set proxy または set session authorization を付与 できるのはシステム・セキュリティ担当者だけであり、master データベース からしか付与できません。set proxy や set session authorization を実行する パーミッションが与えられたユーザは、サーバ内の別のログインを同一化する ことができます。set proxy と set session authorization の機能は同じですが、 set proxy は Transact-SQL 拡張機能で、set session authorization は ANSI92 標 準である点が異なります。

役割 役割は、master データベースからしか付与できません。sso\_role 、 oper\_role、またはユーザ定義役割をユーザや役割に付与できるのは、システ ム·セキュリティ担当者だけです。sa\_role をユーザや役割に付与できるのは、 システム管理者だけです。sa\_role が含まれる役割を取り消せるのは、sa\_role と sso\_role の両方を持っているユーザだけです。

システム・テーブル データベース所有者は、システム・テーブルのデフォル ト・パーミッションを付与できます。

監査 sysaudits の event カラムと extrainfo カラムの値は次のとおりです。

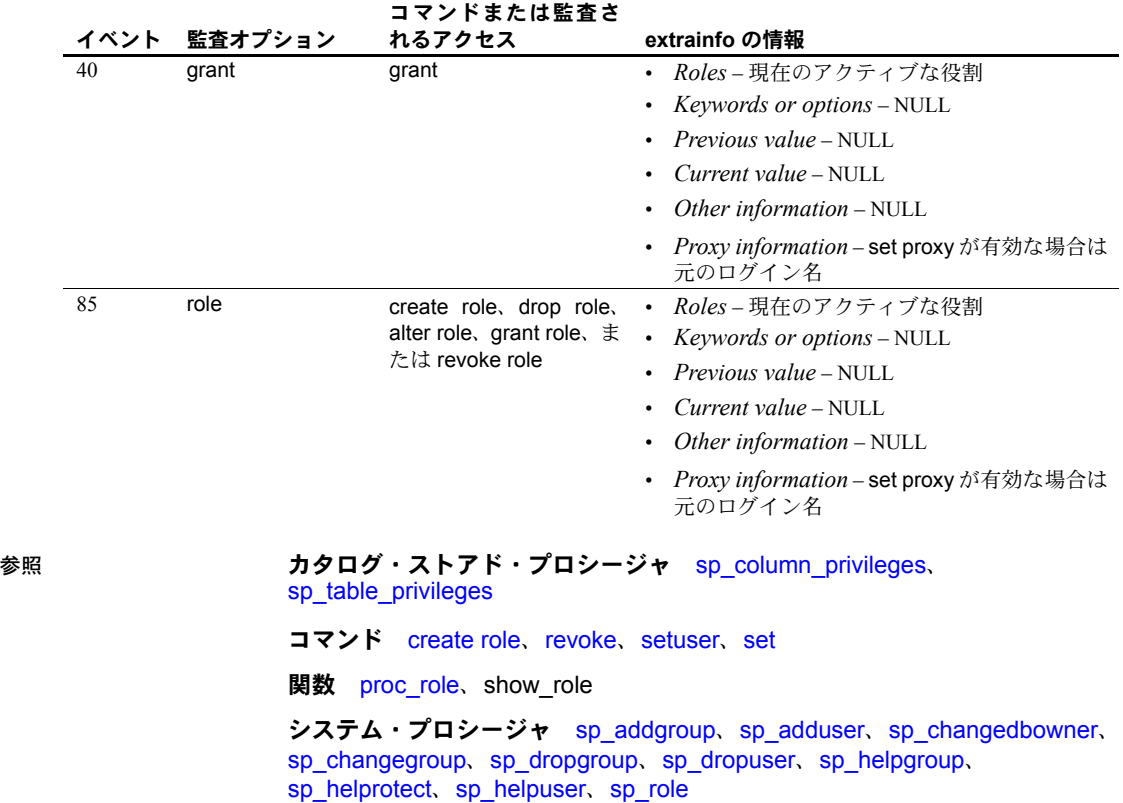

### **group by** 句と **having** 句

説明 ファンジャーブルをグループに分割したり、having 句の条件に一致するグループだけ を返したりするために、select 文内で使用します。通常、group by は select ク エリの非集合カラムのグループ分けを指定するために、集合と組み合わせて使 用します。having 句はこれらのグループに適用されます。

構文 *Start of* select *statement* [group by [all] *aggregate\_free\_expression* [, *aggregate\_free\_expression*]...]

[having *search\_conditions*]

*End of* select *statement*

#### パラメータ group by

テーブルを分類するグループを指定し、select リストに集合関数が含まれて いる場合は、各グループの合計値を検出します。合計値は、グループごと に 1 つずつ、結果にカラムとして表示されます。これらの計算カラムは、 having 句で参照できます。

group by の前に、select リストの avg、count、count\_big、max、min、sum 集合関数を使用できます ( 通常、式はカラム名 )。詳細については、『リファ レンス・マニュアル:ビルディング・ブロック』の「第 2 章 Transact-SQL 関数」の集合関数 を参照してください。

カラムを任意に組み合わせてテーブルをグループ化できます。つまり、後 述の例 2 のように、グループを相互にネストできます。

#### all

where 句で除外されたグループでも、結果にはすべてのグループを含める Transact-SQL 拡張機能です。次に例を示します。

```
select type, avg (price)
from titles
where advance > 7000
group by all type
```
type

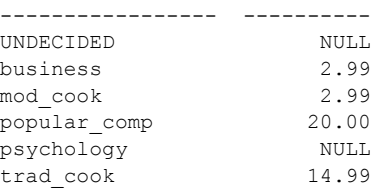

(6 rows affected)

集約カラム内の "NULL" は、where 句で除外されるグループを示します。 having 句は、all の意味を無効にします。

#### *aggregate\_free\_expression*

集合関数が含まれていない式です。Transact-SQL 拡張機能を使用すると、集 合関数が入っていない式を使用しても、カラム名を使用するのと同じよう にグループ分けできます。

カラム見出しまたはエイリアスでグループ分けすることはできません。次 に正しい例を示します。

```
select Price=avg (price), Pay=avg (advance),
Total=price * $1.15
from titles
group by price * $1.15
```
#### having

where 句で select 句の条件を設定するのと同じような方法で、group by 句 の条件を設定します。

having 探索条件には、集合関数式を含むことができます。その他の点では、 having 探索条件は where 探索条件とまったく同じです。次に、集合関数式 を持つ having 句の例を示します。

```
select pub_id, total = sum (total sales)
from titles
where total sales is not null
group by pub_id
having count (*) > 5
```
Adaptive Server は、クエリを最適化するときに where 句と having 句の中の 探索条件を評価し、最適なインデックスとクエリ・プランの選択に使用可 能な探索引数 (SARG) の条件を決定します。すべての探索条件を使用して、 ローが限定されます。探索引数の詳細については、『パフォーマンス& チューニング・シリーズ:クエリ処理と抽象プラン』を参照してください。

例 例 **1** 本のタイプごとに前渡し金の平均と総売上げを計算します。

```
select type, avg (advance), sum (total sales)
from titles
group by type
```
例 **2** 結果をタイプでグループ分けしてから、それぞれのタイプ内で pub\_id に よってグループ分けします。

```
select type, pub id, avg (advance), sum (total sales)
from titles
group by type, pub_id
```
例 **3** すべてのグループの結果を計算し、"p" で始まるタイプのグループだけを 表示します。

select type, avg (price) from titles group by type having type like 'p%'

例 **4** すべてのグループの結果を計算し、having 句 の複数の条件に一致するグ ループの結果だけを表示します。

```
select pub id, sum (advance), avg (price)
from titles
group by pub_id
having sum (advance) > $15000
and avg (price) < $10
and pub id > "0700"
```
例 **5** titles テーブルと publishers テーブルをジョインしてから、グループ (publisher) ごとの総売上げを計算します。

```
select p.pub_id, sum (t.total sales)
from publishers p, titles t
where p.pub id = t.pub id
group by p.pub_id
```
例 **6** 前渡し金が 1,000 ドル以上で、すべてのタイトルの平均価格よりも高い価 格の本のタイトルを表示します。

```
select title id, advance, price
from titles
where advance > 1000
having price > avg (price)
```
- 使用法 group by 句の後で、カラム名または式 ( カラム見出しやエイリアスを除く ) を使用できます。group by を使用して結果を計算したり、select リストに指 定していないカラムまたは式を表示することができます (Transact-SQL 拡張 機能については「group by と having に対する [Transact-SQL](#page-413-0) 拡張機能」(398 [ページ](#page-413-0))の項を参照してください)。
	- group by カラム (または式) の最大数は明示的に制限されていません。group by の結果の唯一の制限は、group by カラムの幅と集約結果の合計が 64K を超えることができないことです。
	- group by カラムの null 値は、1 つのグループにまとめられます。
	- group by 句と having 句内の text、unitext、image カラムに名前を付ける ことはできません。
	- 更新可能カーソルの select 文で group by 句を使用することはできません。
	- 集合関数は、select リストか having 句内だけで使用できます。where 句や group by 句内では使用できません。

集合関数には、2 つのタイプがあります。テーブル内のすべての修飾ロー に適用される ( 関数ごとにテーブル全体に対して 1 つの値を生成する ) 集 合関数は、「スカラ集合関数」と呼ばれます。group by 句を持たない select リストの集合関数は、テーブル全体に適用されます。これは、スカラ集合 関数の一例です。

特定のカラムや式のローのグループに適用される (関数ごとに各グループ に対して 1 つの値を生成する ) 集合関数は、「ベクトル集合関数」と呼ば れます。どちらのタイプの集合関数の場合も、集合演算の結果は、having 句が参照できる新しいカラムとして表示されます。

スカラ集合関数内にベクトル集合関数をネストできます。詳細について は、『リファレンス・マニュアル:プロシージャ』の「第 2 章 Transact-SQL 関数」の「集合関数」を参照してください。

### オプティマイザでの *group by* の動作

Adaptive Server version 15.0 では、group by を扱う2つのアルゴリズム GroupHashing と GroupSorted が演算子として実装されています。オプティマイザがどちらの 演算子を使用するかは、必要とされる入力データ・ストリームの条件などの要 素に基づいて決定されます。

GroupSorted 演算子を使用するには、集合する入力ローがすでに group by カラ ムでソートされている必要があります。入力ローはソート済みの必要があるた め、オプティマイザは次のいずれかの方法を使用します。

- order by カラムのインデックスを使用して、ローをソース・テーブルから 読み込む。group by カラムの最大幅は、インデックス・キーの最大幅に よって制限される。インデックス・キーの最大幅は、データベースのペー ジ・サイズで決まる。
- GroupSorted 演算子で group by カラムのローを処理する前に、Asort 演算子 でローを順序付けする。group by カラムおよび集合するカラムはワーク・ テーブルに収まる大きさでなければならないため、group by カラムの最 大幅は、データベース・ページの最大ロー・サイズから集合するカラムの 幅を引いた大きさに制限される。group by カラムの最大幅は、データベー ス・ページ・サイズによって制限される。

オプティマイザは、group by カラムの順序付けを行えないか、GroupSorted 演 算子のロー・サイズ制限を超過している場合に、GroupHashing 演算子を使用 します。GroupHashing 演算子は、group by カラムの値にハッシュ関数を適用し て、同じ group by カラム値を持つローを同じハッシュ・バケットに格納できる ようにします。すべての入力ローをハッシュ・バケットに格納した後で、バ ケット内のローが集合されて group by の結果が生成されます。GroupHashing 演 算子の唯一の制限は、group by カラムのサイズと集合結果のサイズが 64KB を 超えることができないことです。group by カラムの数や集合演算の数には制限 はなく、全体のロー幅のみの制限です。

#### *group by* クエリと *having* クエリでの集合関数の動作

- where 句は、その探索条件に合わないローを除外します。その機能は、グ ループ分けされたクエリまたはグループ分けされていないクエリに対し ても変わりません。
- group by 句は残りのローを収集して、group by 式のユニークな値ごとに 1 つのグループにします。group by 句を省略すると、テーブル全体に対し て 1 つのグループが作成されます。
- select リストで指定された集合関数は各グループの計算値を算出します。ス カラ集合関数では、テーブルに対する値は 1 つしかありません。ベクトル 集合関数の場合は、個々のグループに対して値を計算します。
- having 句は、その探索条件に合わないグループを結果から除外します。having がローをテストするだけであっても、次のように、group by 句の有無に よってグループに対する操作が決まります。
	- クエリに group by 句がある場合、having 句は結果のグループ・ロー を除外します。このため、having 句はグループに作用するように見 えます。
	- クエリに group by 句がない場合、having 句は (1 つのグループの) テー ブルから結果ローを除外します。このため、having 句はローに作用 するように見えます ( 結果は where 句と同じです )。

*group by* クエリおよび *having* クエリ

- 例の項で紹介されているすべての group by クエリと having クエリは、SQL 標準に従います。group by、having、およびベクトル集合関数を使用する クエリは、次のガイドラインを使用して、グループごとに 1 つのローと合 計値を生成するように指示します。
	- select リストのカラムは、group by 式内でも指定されているか、また は集合関数の引数となっている必要があります。
	- group by 式には、select リストにあるカラム名しか指定できません。 ただし、select リストの集合関数の引数としてだけ使用されるカラム は、このなかには含まれません。
	- having 式内のカラムは、集合関数の引数のように、単一の値でなけ ればならず、select リストか group by 句内で指定されている必要があ ります。select リスト集合関数と having 句を使用するクエリは、group by 句を持っている必要があります。select リスト集合関数を使用しな いクエリに対して group by 句を省略すると、where 句で除外されな いローはすべて、1 つのグループとみなされます。

グループ分けされていないクエリでは、「where 句はローを除外する」が 原則です。グループ分けされたクエリの場合、その原則は、「where 句は group by 句の前にローを除外し、その後、having 句が表示結果からロー を除外する」になります。

• SQL 標準では、2 つ以上のテーブルをジョインするクエリは、上記のガイ ドラインに従っていれば、group by と having を使用できます。ジョイン またはその他の複雑なクエリを指定する場合、Transact-SQL 拡張機能によ る両方の句への影響を完全に理解するまでは、標準の group by と having 構文を使用することをおすすめします。

Transact-SQL 拡張機能による問題を避けるために、Adaptive Server では、 クエリで Transact-SQL 拡張機能が指定されるたびに致命的ではない警告 を出す fipsflagger オプションを set コマンドに対して用意しています。詳 細については、「set」を参照してください。

#### <span id="page-413-0"></span>*group by* と *having* に対する Transact-SQL 拡張機能

- 標準の SQL に対する Transact-SQL 拡張機能は、次のように、グループの 作成または合計値の計算に使用されていないカラムと式を参照できるよ うにすることで、柔軟性のあるデータ表示を可能にしています。
	- 集合関数を含む select リストには、集合関数の引数ではなく、group by 句にない拡張カラムを指定できます。拡張カラムは、追加のロー が表示された後の最終結果の表示に影響を与えます。
	- group by 句には、select リストにないカラムまたは式を指定できます。
	- group by all 句はすべてのグループを表示し、たとえ where 句で計算 から除外されたものでも表示します。all キーワードの例については、 前述の「パラメータ」の項を参照してください。
	- having 句には、select リストにも group by 句にもないカラムまたは式 を指定できます。

Transact-SQL 拡張機能によって表示にローとカラムが追加された場合、ま たは group by 句が省略された場合は、クエリ結果の解釈が困難になる可 能性があります。次に示す例は、Transact-SQL 拡張機能がクエリ結果にど のように影響するかを理解するのに役立ちます。

- 次の例は、標準の group by 句と having 句を使用するクエリと、Transact-SQL 拡張機能を使用するクエリとの相違点を示しています。
	- a 標準のグループ分けクエリの例

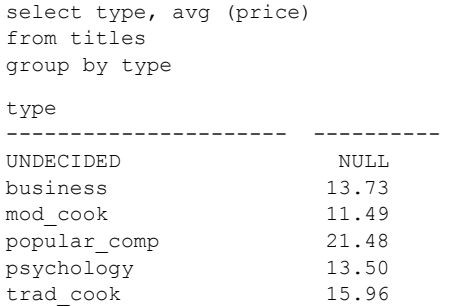

(6 rows affected)

b 標準の group by 句がグループごとに 1 つのローを生成したとしても、 Transact-SQL の拡張カラムである price (select リスト内にあっても、 集合ではなく、group by 句内にもないコマンド ) によって、条件を満 たすすべてのローが条件を満たすそれぞれのグループ内に表示され ます。また、group by 句はベクトル集合関数に影響し、それぞれの グループのそれぞれのローに表示されるグループごとの平均価格を 計算します (例 a で計算された値と同じです)。

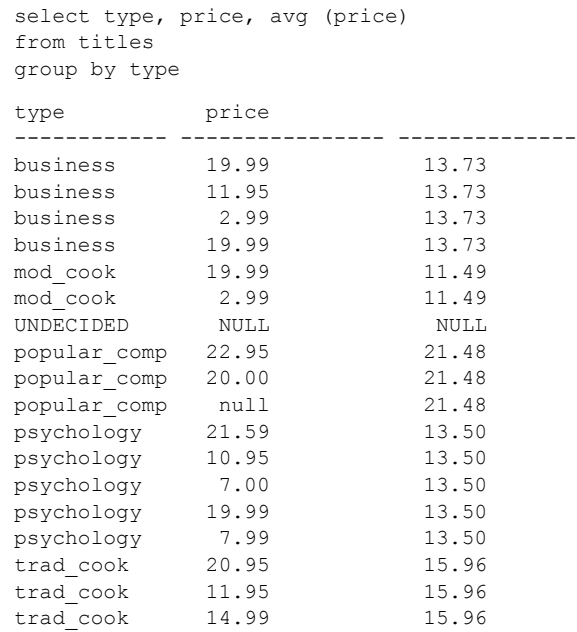

(18 rows affected)

c Transact-SQL の拡張カラムの処理によって、クエリが where 句を無視 しているかのように見えます。このクエリは、where 句の条件を満た すローだけを使用して平均価格を計算するだけでなく、where 句の条 件に合わないローも表示します。

Adaptive Server は、まず、where 句を使用して、タイプと集合関数値 だけを含むワークテーブルを構築します。このワークテーブルは、 price カラムを結果に入れるために、グループ化した type カラム内の titles テーブルにジョインされますが、where 句はジョインでは使用 されません。

結果にはない titles の唯一のローは、type が "UNDECIDED" で price が null のロー、すなわち、ワークテーブルにその結果がなかったロー です。表示結果から価格が 10.00 ドル未満のローを削除する場合は、 例 4 に示されているように、where 句と同じ内容の having 句を追加 してください。

select type, price, avg (price) from titles where price > 10.00 group by type type price ------------ ---------------- ------------- business 19.99 17.31

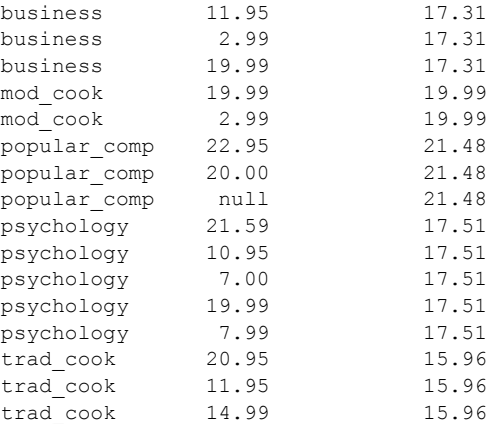

(17 rows affected)

d having 句で集合関数のような追加条件を指定する場合は、必ず、where 句で指定した条件もすべて含めます。Adaptive Server は、having 句に 指定されていない where 句の条件をすべて無視します。

```
select type, price, avg (price)
from titles
where price > 10.00group by type
having price > 10.00
type price
----------- ---------------- --------------
business 19.99 17.31
business 11.95 17.31
business 19.99 17.31<br>mod cook 19.99 19.99
mod_cook 19.99 19.99
popular_comp 22.95 21.48
popular_comp 20.00 21.48
psychology 21.59 17.51
psychology 10.95 17.51
psychology 19.99 17.51
trad_cook 20.95 15.96
trad cook 11.95 15.96
trad cook 14.99 15.96
```
(12 rows affected)

e これは、2 つのテーブル間のジョインを使用してクエリをグループ分 けする標準的な例です。この例では、pub\_id でグループ分けしてか ら、type でグループ分けし、各ローのベクトル集合関数を計算します。

```
select p.pub id, t.type, sum (t.total sales)
from publishers p, titles t
where p.pub id = t.pub id
group by p.pub id, t.type
pub_id type
----- ---------- ------
0736 business 18722
0736 psychology 9564
0877 UNDECIDED NULL
0877 mod_cook 24278
0877 psychology 375
0877 trad_cook 19566
1389 business 12066
1389 popular_comp 12875
```
(8 rows affected)

次の構文を見ると、pub\_id カラムと type カラムを group by に指定し て結果を生成し、拡張カラムを追加することだけが必要な手順のよう に見えます。

select p.pub id, p.pub name, t.type, sum (t.total sales) from publishers p, titles t where  $p.pub$  id = t.pub id group by p.pub\_id, t.type

しかし、上記のクエリの結果は、この例の最初のクエリの結果とはか なり異なります。Adaptive Server は、ワークテーブルにあるベクトル 集合関数を調べるために 2 つのテーブルをジョインした後で、最終結 果に使用される拡張カラムを持つテーブル (publishers) にワークテー ブルをジョインします。別々のテーブルからの拡張カラムはそれぞ れ、追加のジョインが作成されます。

前述の説明からもわかるように、テーブルをジョインするクエリで拡 張カラムによる拡張機能を使用すると、理解が困難な結果が生成され てしまいます。テーブルをジョインするクエリには、ほとんどの場 合、標準の group by 句を使用します。

f この例では、select リストにないカラムを含めるために、group by 句 に Transact-SQL 拡張機能を使用しています。pub\_id カラムと type カ ラムは、両方ともベクトル集合関数の結果をグループ分けするために 使用されます。ただし最終結果では、それぞれの publishers の項目に type は入っていません。この場合、知ることができる内容は、それぞ れの publishers に対して別個の type がどれだけ販売されたかというこ とだけです。

> select p.pub id, sum (t.total sales) from publishers p, titles t where  $p.pub$  id = t.pub id group by p.pub\_id, t.type

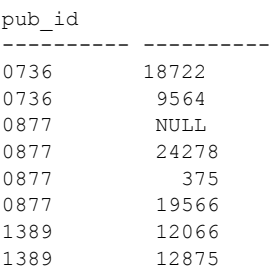

(8 rows affected)

- g この例では、2 つの Transact-SQL 拡張機能を結合しています。1 つは、 group by 句を省略して、select リストに集合関数を指定しています。 もう 1 つは、拡張カラムを指定しています。group by 句を省略する と、次のようになります。
	- テーブルは 1 つのグループになり、スカラ集合関数は、条件を満 たす 3 つのローをカウントする。
	- pub id は group by 句には指定されていないため、Transact-SQL の拡張カラムになる。having 句がないため、グループ内のロー がすべて表示される。

select pub id, count (pub id) from publishers

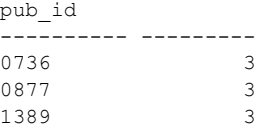

(3 rows affected)

h where 句は、1 つのグループから 1000 以上の pub\_id を除外します。 したがって、スカラ集合関数は条件を満たす 2 つのローをカウントし ます。拡張カラム pub\_id は、publishers テーブルから条件を満たし たすべてのローを表示します。

> select pub id, count (pub id) from publishers where pub\_id < "1000" pub\_id -------------- ----------- 0736 2 0877 2 1389 2

(3 rows affected)

- i この例は、group by 句を指定しないで having 句を使用した場合の結 果を示しています。
	- テーブルは 1 つのグループとみなされます。ローを除外するwhere 句が指定されていないため、そのグループ ( テーブル ) のローは すべてカウントされます。
	- この 1 つのグループのテーブルは、having 句によってテストさ れます。
	- 上記の 2 つの結果から、条件を満たす 2 つのローが表示されます。

```
select pub id, count (pub id)
from publishers
having pub id < "1000"
pub_id
-------------- --------- 
0736 3 
0877 3 
 (2 rows affected)
```
j この例では、select リスト内にも group by 句内にもカラムまたは式を 指定できない having 句に対して、拡張機能を使用しています。ここ では、それぞれの type の平均価格を調べますが、sum 集合関数が結 果に表示されていなくても、総売上げが 10,000 ドル以下の type は除 外されます。

> select type, avg (price) from titles group by type having sum (total sales) > 10000 type -------------- -------- business 13.73<br>mod cook 11.49 mod\_cook 11.49 popular\_comp 21.48<br>trad cook 15.96 trad\_cook 15.96

(4 rows affected)

#### *group by* と *having*、およびソート順

• 大文字/小文字を区別しないソート順がサーバに設定されている場合、 group by は、グループ化カラムの大文字/小文字を無視します。たとえ ば、大文字/小文字を区別しないサーバに、次のデータがあるとします。

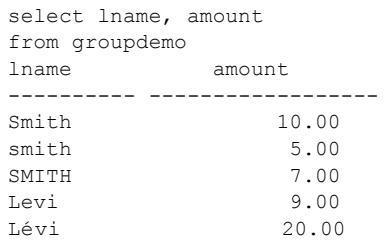

lname でグループ分けすると、次のような結果が生成されます。

select lname, sum (amount) from groupdemo

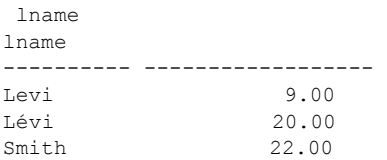

大文字/小文字およびアクセントの有無を区別しないサーバで上記と同 じクエリを実行すると、次のような結果が生成されます。

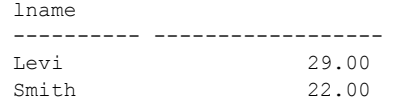

標準 インコントランド ANSI SQL - 準拠レベル:初級レベル。

group by リストになく、集合関数の指定がない select リスト内でのカラムの 使用は Transact-SQL 拡張機能です。

all キーワードの使用は Transact-SQL 拡張機能です。

参照 マンド [compute](#page-80-0) 句、[declare](#page-269-0)、[select](#page-526-0)、[where](#page-647-0) 句

関数 集合関数

## <span id="page-420-0"></span>**if...else**

説明 SQL 文の実行に条件を設定します。

構文 if *logical\_expression* [plan "*abstract plan*"]

[else

*statement*

[if *logical\_expression*] [plan "*abstract plan*"] *statement*]

パラメータ *logical\_expression*

TRUE、FALSE、または NULL を返す式 ( カラム名、定数、算術演算子また はビット処理演算子で連結されたカラム名と定数の任意の組合せ、または サブクエリ ) です。論理式に select 文がある場合、select 文をカッコで囲む 必要があります。

#### plan "*abstract plan*"

クエリを最適化するために使用する抽象プランを指定します。抽象プラン 言語で指定された完全プランまたは部分プランを指定できます。プランは、 最適化可能な SQL 文、つまりテーブルにアクセスする select クエリにのみ 指定できます。詳細については、『パフォーマンス&チューニング・シリー ズ:クエリ処理と抽象プラン』の「第 12 章 抽象プランの作成と使用」を参 照してください。

*statements*

単一の SQL 文、または begin と end で区切られた SQL 文のブロックのどち らかです。

**例 そんじょう 例13が2より大きいとき "yes" を出力します。** 

```
if 3 > 2
   print "yes"
```
例 **2** if...else 条件は、郵便番号が 94705 の著者がいるかどうかを調べて、結果 セットの "Berkeley author" を出力します。

```
if exists (select postalcode from authors
    where postalcode = "94705")
    print "Berkeley author"
```
例 **3** if...else 条件は、データベース内にユーザ作成のオブジェクト (ID 番号が 100 より大きいオブジェクトすべて ) があるかどうかを調べます。ユーザ・テー ブルが存在する場合、else 句はメッセージを出力し、テーブルの名前、タイ プ、ID 番号を選択します。

```
if (select max (id) from sysobjects) < 100
   print "No user-created objects in this database" else
begin
   print "These are the user-created objects"
   select name, type, id
   from sysobjects
   where id > 100end
```
例 **4** titles テーブル内の PC9999 の総売上高が NULL であるため、このクエリ は FALSE を返します。if 部分が FALSE または null を返すと、クエリの else 部 分が実行されます。真理値と論理式の詳細については、『リファレンス・マニュ アル:ビルディング・ブロック』の「第 4 章 式、識別子、およびワイルドカー ド文字」の「式」を参照してください。

```
if (select total_sales
   from titles
    where title id = "PC9999") > 100
select "true"
else
select "false"
```
- 使用法 if キーワードに続く文とその条件は、条件が満たされた場合 ( 論理式が TRUE を返したとき ) に実行されます。オプションの else キーワードは、 if 条件が満たされない場合 ( 論理式が FALSE を返したとき ) に実行される 代替 SQL 文を導入します。
	- 複数の SQL 文を、begin キーワードと end キーワードで囲んで 1 つのブ ロックにグループ分けしない限り、if または else 条件文は、単一の SQL 文のみに作用します ( 例 3 を参照 )。

文の句を、execute ストアド・プロシージャ・コマンド、または他の有効 な SQL 文や文ブロックにすることができます。

- ブール式の一部として select 文を使用する場合、その文は単一の値を返す 必要があります。
- if...else 構文は、ストアド・プロシージャ ( パラメータの存在をテストす るために使用される場合 )、またはアドホック・クエリで使用できます ( 例 1 と 2 を参照 )。
- if テストは、他の if 内、または else の後のどちらかにネストできます。ネ ストできる if テストの最大数は、それぞれの if...else 構成で指定する select 文 ( または他の言語構成体 ) の複雑さによって異なります。

注意 if...else ブロック内で alter table、create table、または create view コ マンドが実行された場合、条件が真かどうか判定される前にテーブルまた はビュー用のスキーマが作成されます。テーブルまたはビューがすでに存 在する場合は、エラーが発生する可能性があります。

• varchar、nvarchar、univarchar、または varbinary の各カラムを使用して、 定義された幅の合計が許可されているロー・サイズより大きいテーブルを 作成すると、警告メッセージが表示されますが、テーブルは作成されま す。このようなローに最大バイト数を超えて挿入を行うか、ローに update を実行してロー・サイズの合計が最大長を超えるようにしたりすると、 Adaptive Server によってエラー・メッセージが表示され、コマンドは正常 に動作しません。

注意 [if...else](#page-420-0) ブロックまたは [while](#page-653-0) ループ内で create table コマンドを実行す ると、Adaptive Server はそのテーブルのスキーマを作成してから、条件が true かどうかを判定します。このため、そのテーブルがすでに存在する場合は、エ ラーが発生することがあります。このようなエラーが発生しないようにするに は、データベースに同じ名前のビューがないことを確認するか、または execute 文を次のように使用してください。

```
if not exists
     (select * from sysobjects where name="my table")
begin
execute "create table mytable (x int)"
end
```
標準 インタント ANSI SQL - 準拠レベル:Transact-SQL 拡張機能。

パーミッション if...else パーミッションは、すべてのユーザに対してデフォルトで設定されて います。これを使用するためのパーミッションは必要ありません。

参照 マンド [begin...end](#page-72-0)、[create procedure](#page-147-0)

## **insert**

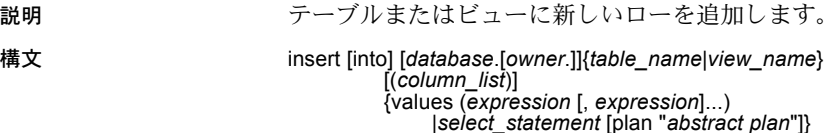

パラメータ into

省略可能なオプションです。

#### *table\_name* | *view\_name*

ローを追加するテーブルまたはビューの名前です。テーブルまたはビュー が別のデータベース内にある場合は、データベース名を指定します。デー タベース内に同じ名前のテーブルまたはビューが複数ある場合は、所有者 の名前を指定します。*owner* のデフォルト値は現在のユーザで、*database* のデフォルト値は現在のデータベースです。

#### *column\_list*

データが追加される 1 つまたは複数のカラムのリストです。リストはカッ コで囲んでください。複数のカラムはどんな順序でもリストできますが、受 信データは (values 句内であれ select 句内であれ )、同じ順番でリストする 必要があります。IDENTITY プロパティを持つカラムの場合は、実際のカラ ム名の代わりに syb\_identity キーワードを使用できます。

テーブル内にある複数のカラムの一部がデータを受信するときに、カラム・ リストが必要になります。カラム・リストが指定されていない場合、Adaptive Server は、insert が受信テーブル内のすべてのカラムに (create table の順序 で ) 作用しているものとみなします。

詳細については[、「カラム・リスト」](#page-425-0)(410 ページ ) を参照してください。

#### *values*

式のリストを導入します。

#### *expression*

指示されたカラムに挿入する定数式、変数、パラメータ、または null 値 を 指定します。定数は、一重引用符または二重引用符で囲んでください。

サブクエリは *expression* として使用できません。

値リストは次の条件を満たす必要があります。

- カッコで囲む
- 暗黙的または明示的なカラム・リストと対応している
- 「デフォルト」値を使用できる

データ入力規則の詳細については、『リファレンス・マニュアル:ビルディ ング・ブロック』の「第 1 章 システム・データ型とユーザ定義データ型」 を参照してください。

*select\_statement*

挿入する値の検索に使用する標準の select 文です。

[plan"*abstract plan*"]

クエリを最適化するために使用する抽象プランを指定します。抽象プラン 言語で指定された完全プランまたは部分プランを指定できます。プランは insert...select 文にのみ指定できます。詳細については、『パフォーマンス& チューニング・シリーズ:クエリ処理と抽象プラン』の「第 12 章 抽象プラ ンの作成と使用」を参照してください。

#### 例 **例 1**

```
insert titles
values ("BU2222", "Faster!", "business", "1389",
    null, null, null, "ok", "06/17/87", 0)
```
#### 例 **2**

```
insert titles
 (title id, title, type, pub id, notes, pubdate,
    contract)
values ('BU1237', 'Get Going!', 'business',
    '1389', 'great', '06/18/86', 1)
```
#### 例 **3**

```
insert newauthors
    select *
   from authors
    where city = "San Francisco"
```
#### 例 **4**

insert test select \* from test where city = "San Francisco"

#### 例 **5**

insert table1 (col1, col2, col3, col4) values (10, 4, default, 34)

使用法 • 新しいローを追加するだけの場合は、insert を使用してください。すでに 挿入されているローのカラム値を変更する場合は、update を使用してく ださい。

<span id="page-425-0"></span>カラム・リスト

• 複数の値を入力する順序を指定します。たとえば、newpublishers という テーブルがあり、その構造と内容が pubs2 内の publishers テーブルと同 一であると仮定します。newpublishers テーブルのカラム・リスト内にあ るカラムが、publishers テーブル内の select リストのカラムと一致してい る例を次に示します。

```
insert newpublishers (pub id, pub name)
select pub_id, pub_name
    from publishers
    where pub name="New Age Data"
```
"New Age Data" の pub\_id と pub\_name はそれぞれ、newpublishers の pub id カラムと pub\_name カラムに保管されます。

次の例では、newpublishers テーブルのカラム・リスト内にあるカラムの順 序が publishers テーブルの select リストのカラム順序と一致していません。

```
insert newpublishers (pub_id, pub_name)
    select pub name, pub id
    from publishers
    where pub name="New Age Data"
```
結果的に、"New Age Data" の pub\_id は newpublishers テーブルの pub\_name カラム内に保管され、"New Age Data" の pub\_name は、newpublishers テー ブルの pub\_id カラムに保管されます。

• 省略されたカラムが null 値を許容していれば、カラム・リストおよび値リ ストから項目を省略できます (例2を参照)。

#### カラム値の妥当性の検証

- insert は、create index コマンドによって設定される ignore\_dup\_key、 ignore dup row、allow dup row の各オプションと相互に作用します。詳 細については、「create index」を参照してください。
- ルールまたは check 制約 ( 検査制約 ) によって、カラムに入力できる有効 値の領域を限定できます。ルールは create rule コマンドで作成し、 sp\_bindrule でバインドします。check 制約は create table 文で宣言します。
- ユーザが明示的に入力を行わない場合は、デフォルトによって値が提供さ れます。デフォルトは create default コマンドで作成し、sp\_bindefault で バインドするか、または create table 文で宣言します。
- insert 文が有効値の領域または整合性ルール (create rule と create trigger を参照 ) に違反しているか、またはデータ型が間違っている場合 (create table、および『リファレンス・マニュアル:ビルディング・ブロック』の 「第1章システム・データ型とユーザ定義データ型」を参照)、その文は 失敗し、Adaptive Server はエラー・メッセージを表示します。

#### 空文字列の処理

- 空文字列 ("") を可変長の文字型または text カラムに挿入すると、シング ル・スペースが挿入されます。char カラムには、定義した長さにスペー スが埋め込まれます。
- 文字列にスペースだけが含まれる場合を除いて、varchar カラムと univarchar カラムに挿入されるデータの後続スペースは削除されます。スペースだけ からなる文字列は、トランケートされて 1 つのスペースになります。char、 nchar、unichar、univarchar、varchar、または nvarchar カラムの指定さ れた長さよりも長い文字列は、string\_rtruncation オプションを on に設定 しない限り暗黙的にトランケートされます。

*text*、*unitext*、*image* カラムへの挿入

text、ortext、または image カラムに NULL を挿入しても、領域がテキス ト・ポインタに割り当てられるだけです。update を使用して、有効なテ キスト・ポインタをカラムに割り当ててください。

*insert* トリガ

• 特定のテーブルで insert コマンドを実行すると、特定の動作を行うトリガ を定義できます。

コンポーネント統合サービスが有効な場合の *insert* の使用

• insert は言語イベントとして、またはパラメータ化した動的文としてリモー ト・サーバに転送できます。

別のテーブルから選択したローの挿入

- 1 つの文を使用して、テーブルからローを選択して同じテーブルに挿入で きます ( 例 4 を参照 )。
- select を使用して、null 値のフィールドがあるテーブルから、null 値を許 可しないテーブルへデータを挿入するには、元のテーブルの NULL エン トリに値を代入する必要があります。たとえば次の例では、null 値を許可 しない advances テーブルにデータを挿入するために、null フィールドに 0 を代入しています。

```
insert advances
select pub id, isnull (advance, 0) from titles
```
isnull 関数を使用しない場合、このコマンドは null 以外の値を持つローを すべて advances テーブルに挿入します。ただし、titles テーブルの advance カラムに null が含まれている場合は、すべてのローに対してエ ラー・メッセージを生成します。

このようなデータ値の置き換えを行わないと、null 値を含むデータを not null 指定のカラムに挿入できません。

2 つのテーブルの構造を同じにして、一部のフィールドで null 値を使用で きるかどうかを別々に設定することができます。テーブル内のカラムの null タイプを表示するには、sp\_help を使用してください。

- トランザクションと *insert*
- 連鎖トランザクション・モードを設定すると、現在アクティブ状態のトラ ンザクションがない場合は、insert 文を使用してトランザクションが暗黙 的に開始されます。挿入を完了させるには、トランザクションをコミット するか、または変更内容をロールバックする必要があります。次に例を示 します。

```
insert stores (stor id, stor name, city, state)
     values ('999', 'Books-R-Us', 'Fremont', 'AZ')
if exists (select t1.city 
     from stores t1, stores t2 
     where t1.city = t2.city 
    and t1.state = t2.state
    and t1.stor id \langle t2.stor id)
         rollback transaction
else
```
commit transaction

連鎖トランザクション・モードでは、上記のバッチによってトランザク ションが開始され、stores テーブルに新しいローが挿入されます。テーブ ル内の別の店と同じ都市および州の情報を持つローが挿入されると、変更 内容は stores テーブルにロールバックされ、トランザクションが終了し ます。それ以外の場合は、挿入がコミットされて、トランザクションが終 了します。連鎖トランザクション・モードの詳細については、『Transact-SQL ユーザーズ・ガイド』を参照してください。

### IDENTITY カラムへの値の挿入

• テーブルにローを挿入する場合、カラム・リストに IDENTITY カラムの 名前を入れたり、値リストに IDENTITY カラムに対する値を入れたりし ないでください。テーブルが IDENTITY カラム 1 つで構成されている場 合、カラム・リストを省略し、次のように値リストを空にします。

insert id\_table values ()

• テーブルに初めてローを挿入するとき、Adaptive Server は IDENTITY カラ ムに 1 の値を割り当てます。新しく挿入するローには、直前の値よりも 1 大きいカラム値が設定されます。この値は、create table 文または alter table 文でカラムに宣言されたデフォルトや、sp\_bindefault によってカラ ムにバインドされたデフォルトよりも優先されます。

サーバの障害によって、IDENTITY カラムの値に誤差が生じることがあり ます。誤差の最大サイズは、identity burning set factor 設定パラメータの 設定によって異なります。誤差は、手動で IDENTITY カラムにデータを 挿入した場合、ローを削除した場合、およびトランザクションのロール バックが原因で発生することもあります。

• IDENTITY カラムのベース・テーブルに identity\_insert *table\_name* on を 設定した後、IDENTITY カラムに明示的に値を挿入できるのは、テーブル 所有者、データベース所有者、またはシステム管理者だけです。ユーザ は、一度にデータベース内の1つのテーブルに対して identity\_insert *table\_name* on を設定できます。identity\_insert が on に設定されている場 合は、各 insert 文にカラム・リストを入れて、IDENTITY カラムに明示的 な値を指定する必要があります。

IDENTITY カラムに値を挿入すると、カラムへの初期値の指定や、エラー 時に削除されたローのリストアを実行できます。IDENTITY カラムでユ ニーク・インデックスを作成していないかぎり、Adaptive Server は値の一 意性を検証しません。したがって、正の整数であれば何でも挿入すること ができます。

明示的な値を IDENTITY カラムに挿入するには、テーブル所有者、デー タベース所有者、またはシステム管理者は、値を挿入するビューではな く、カラムのベース・テーブルに identity\_insert *table\_name* on を設定す る必要があります。

• IDENTITY カラムに挿入できる最大値は、数値の場合は 10 precision - 1 で す。整数の識別子の場合、この値はデータ型で使用できる最大値 ( たとえ ば tinyint では 255、smallint では 32767) です。IDENTITY カラムがこの値 に達すると、後続の insert 文は、現在のトランザクションをアボートする エラーを返します。

その場合は、create table 文を使用して、古いテーブルと同じテーブルを 作成し、IDENTITY カラムの精度をより大きくします。新しいテーブルの 作成後、insert 文または bcp ユーティリティのどちらかを使用して、古い テーブルから新しいテーブルにデータをコピーします。

- IDENTITY カラムに最後に挿入した値を取得するには、*@@identity* グロー バル変数を使用します。IDENTITY カラムのないテーブルが、最後に実行 された insert 文や select into 文の影響を受けた場合、*@@identity* は 0 を 返します。
- 選択され、結果テーブルへ挿入される IDENTITY カラムは、IDENTITY プ ロパティの継承に関する次の規則に従います。
	- IDENTITY カラムは、複数回選択されると、新しいテーブル内で not null として定義されます。IDENTITY プロパティは継承されません。
	- 式の一部として IDENTITY カラムが選択される場合、結果カラムに は IDENTITY プロパティは継承されません。null を指定できるカラム が式に含まれている場合には、結果カラムは null として作成されま す。それ以外の場合は not null として作成されます。
	- select 文に group by 句または集合関数がある場合、結果カラムは IDENTITY プロパティを継承しません。IDENTITY カラムの集約が含 まれているカラムは null として作成され、その他のカラムは not null として作成されます。
- union またはジョインがあるテーブルに対して選択された IDENTITY カラムでは、IDENTITY プロパティは保持されません。テーブル内に IDENTITY カラムや null カラムの union がある場合、新しいカラムは null として定義されます。それ以外は not null として定義されます。
- ビューを介したデータの挿入
- with check option 付きでビューが作成される場合、ビューを介して挿入さ れる各ローは、ビューの選択基準を満たしている必要があります。

たとえば、stores\_cal ビューには、state の値が "CA" である stores テー ブルのすべてのローが含まれます。

```
create view stores_cal
as select * from stores
where state = "CA"
with check option
```
with check option 句は、各 insert 文がビューの選択基準を満たしているか どうかを検査します。state に "CA" 以外の値を持つローは拒否されます。

• with check option 付きでビューを作成する場合は、*base* ビューをもとに作 成したすべてのビューが、基になるビューの選択基準を満たしている必要 があります。派生したビューを介して挿入される新しいローは、基になる ビューから参照できなければなりません。

stores cal から抽出されたビュー stores cal30 を考えてみます。新しい ビューには、"Net 30" という支払期限が指定されているカリフォルニア州 にある支店の情報が含まれます。

```
create view stores_cal30
as select * from stores cal
where payterms = "Net 30"
```
stores\_cal は with check option を指定して作成されたため、stores\_cal30 を介して挿入または更新されたすべてのローは、stores\_cal を通して参照で きる必要があります。"CA" 以外の state の値を持つローは拒否されます。

stores\_cal30 には、それ自身の with check option 句がありません。これ は、"Net 30" 以外の payterms 値を持つローを、stores\_cal30 を介して挿 入または更新できることを示します。次の update 文は、stores\_cal30 を 通してローを参照することはできなくなりますが、正常に実行されます。

```
update stores_cal30
set payterms = "Net 60"
where stor id = "7067"
```
- insert 文は with check option で作成されたジョイン・ビューには許可され ません。
- ジョイン・ビューからローを挿入または更新した場合、影響を受けるすべ てのカラムは同一のベース・テーブルに属する必要があります。

### 挿入パフォーマンス向上のためにテーブルを分割する

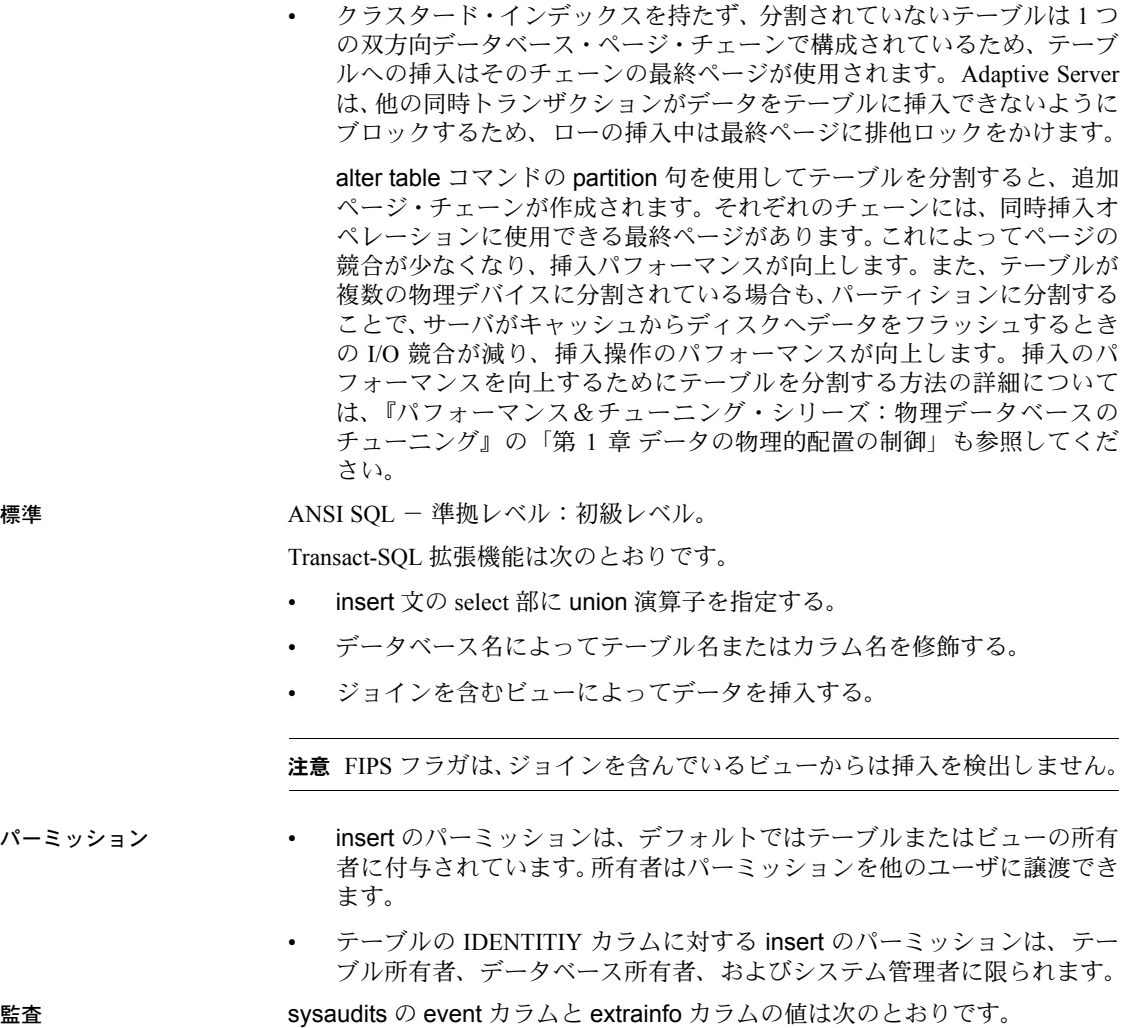

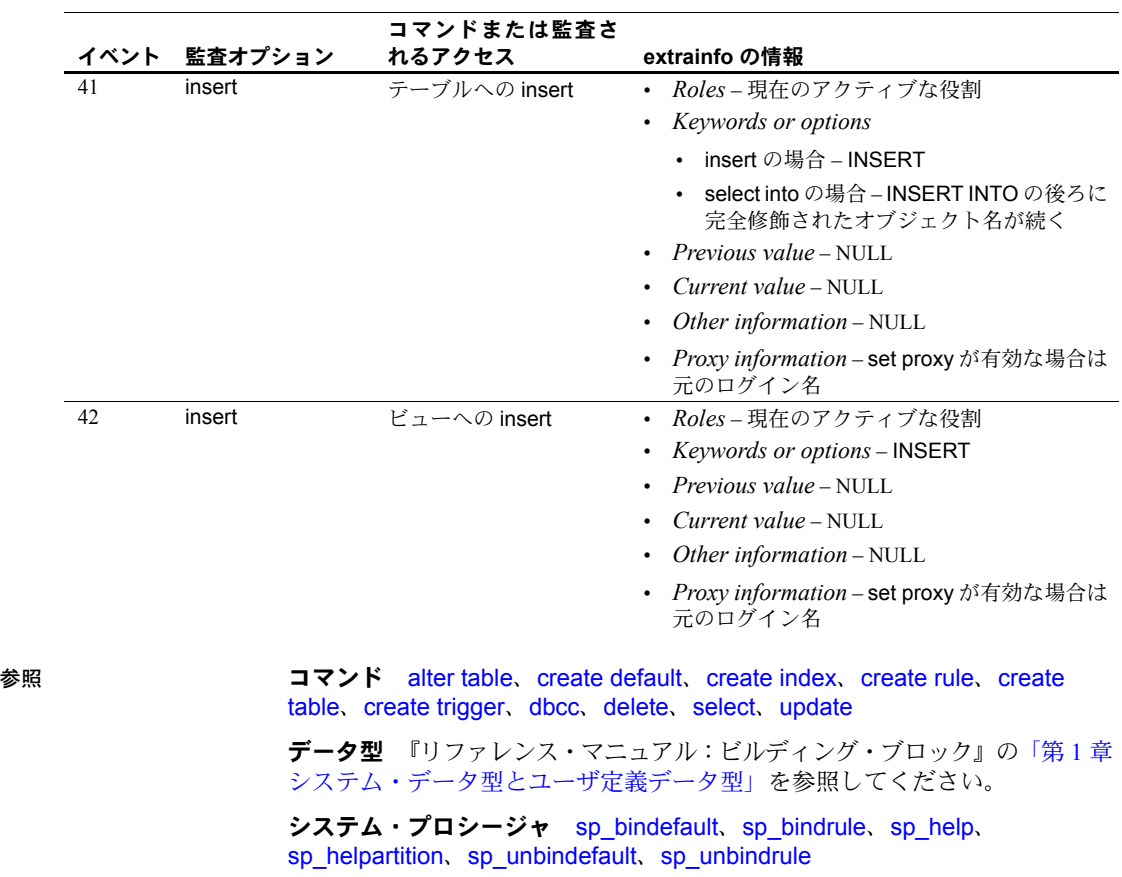

ユーティリティ bcp
# **kill**

説明 フロセスを強制終了します。

構文 kill *spid* with statusonly

パラメータ *spid*

強制終了するプロセスの ID 番号です。*spid* は定数である必要があります。 ストアド・プロシージャへのパラメータとして渡したり、ローカル変数と して使用することはできません。プロセスのリストおよびその他の情報を 参照するには、sp\_who を使用してください。

## with statusonly

ロールバック・ステータスであるサーバ・プロセス ID (spid) の進捗状況に ついてレポートします。指定した spid は強制終了されません。statusonly レポートには、ロールバックの完了率と完了までにかかる推定時間 (秒単位) が表示されます。

**例 1 プロセス番号 1378 を強制終了します。** 

kill 1378

例 **2** たとえば、次の例は spid 番号 13 のロールバック・プロセスについてレ ポートします。

kill 13 with statusonly

spid:13 Transaction rollback in progress.Estimated rollback completion:17% Estimated time left:13 seconds

> ロールバックの進捗状況を追跡するには、kill...with statusonly を複数回実行す る必要があります。kill...statusonly を発行したときに、指定した spid のロール バックがすでに完了している場合、または指定した spid がロールバックされ ていない場合は、kill...statusonly から次のメッセージが返されます。

Status report cannot be obtained.KILL spid:*nn* is not in progress.

使用法 ファンス エスタプロセスに関するレポートを取得するには、sp\_who を実行してくださ い。一般的なレポートを次に示します。

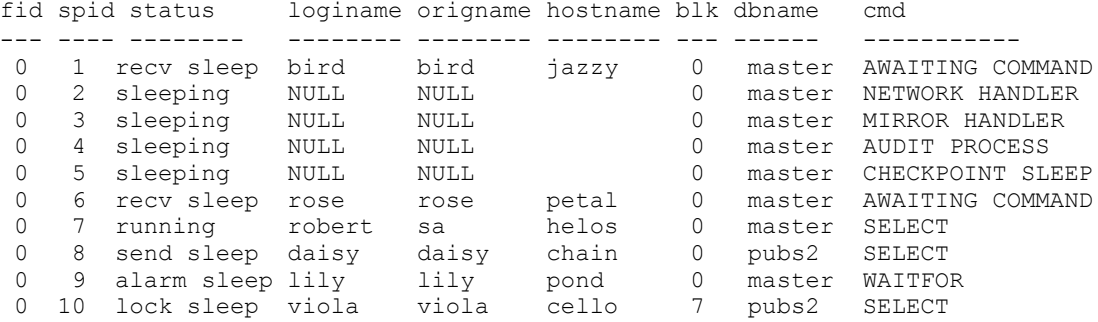

spid カラムには、Transact-SQL kill コマンドで使用するプロセス ID 番号が入り ます。ブロックしているプロセスがあれば、blk 列に、ブロックしているプロ セスのプロセス ID が表示されます。ブロックしている側のプロセス ( 排他ロッ クを持つことができるプロセス ) には、他のプロセスで必要なリソースが保持 されています。この例では、プロセス 10 ( テーブル上の select) が、プロセス 7 ( 同じテーブル上の begin transaction の後の insert) によってブロックされて います。

status カラムはコマンドのステータスをレポートします。表 [1-28](#page-433-0) は、ステー タス値と sp\_who の影響を示します。

| ステータス       | 説明                                                                                                    | kill コマンドの影響                                                                       |
|-------------|----------------------------------------------------------------------------------------------------|------------------------------------------------------------------------------------|
| recv sleep  | ネットワーク読み込みの待機中。                                                                                                    | 即時終了。                                                                              |
| send sleep  | ネットワーク送信の待機中。                                                                                                    | 即時終了。                                                                              |
| alarm sleep | waitfor delay "10:00" などの警告の待機中。                                                                                                    | 即時終了。                                                                              |
| lock sleep  | ロック取得の待機中。                                                                                                    | 即時終了。                                                                              |
| sleeping    | ディスク I/O、またはほかのリソースの待機<br>通常、プロセスは「ウェイクアップ」するとた<br>中。ほとんどの場合、これは、実行されては<br>だちに強制終了される。スリープしているプロ<br>いるが大容量のディスク I/O が行われている<br>セスの中にはウェイクアップしないものがあ<br>り、Adaptive Server を再起動してクリアする必<br>ことを示す。<br>要がある。 |                                                                                    |
| runnable    | 実行可能なプロセスのキュー内にある。                                                                                                    | 即時終了。                                                                              |
| running     | サーバ・エンジンの1つで実行中。                                                                                                    | 即時終了。                                                                              |
| infected    | Adaptive Server が重大なエラー条件を検出し<br>た。発生することはほとんどない。                                                                                                    | kill コマンドは推奨しない。Adaptive Server は、ク<br>リアする必要があると思われるプロセスを再起<br>動する。               |
| background  | ユーザ・プロセスによってではなく Adaptive<br>Server によって実行される、スレッショルド・<br>プロシージャなどのプロセス。                                                                                                    | 即時終了。慎重に kill を使用すること。バックグ<br>ラウンド・プロセスを強制終了する前に、<br>sysprocesses を十分に確認することをすすめる。 |
| log suspend | ログでラストチャンス・スレッショルドに達<br>したために中断されているプロセス。                                                                                                    | 即時終了。                                                                              |
|             | 取得するには、sp lock を使用します。                                                                                                    | 現在のロックと、ロックを保持しているプロセスの spid に関するレポートを                                             |
| 標準          | ANSI SQL - 準拠レベル:Transact-SQL 拡張機能。                                                                                                    |                                                                                    |
| パーミッション     | kill パーミッションは、デフォルトではシステム管理者に付与されており、他<br>のユーザに譲渡できません。                                                                                                    |                                                                                    |

<span id="page-433-0"></span>表 *1-28: sp\_who* がレポートするステータスの値

参照 フマンド [shutdown](#page-601-0)

システム・プロシージャ sp\_lock、sp\_who

# <span id="page-434-0"></span>**load database**

説明 dump database で作成されたトランザクション・ログなどのユーザ・データ ベースのバックアップ・コピーをロードし、データベース・ダンプとともに ロードされたアーカイブ・データベースをマテリアライズします。

> load database オペレーションのターゲット・プラットフォームは、dump database オペレーションを実行するソース・プラットフォームと同じプラッ トフォームである必要はありません。dump database と load database をビッ グ・エンディアン・プラットフォームからリトル・エンディアン・プラット フォームに対して ( またはリトル・エンディアン・プラットフォームからビッ グ・エンディアン・プラットフォームに対して ) 実行できます。

> サイトで Tivoli Storage Manager がライセンスされている場合の load database 構文については、「[Tivoli Storage Manager](#page-330-0) の場合」を参照してください。

構文 定期的なデータベースのロードを設定します。

load database *database\_name* from [compression=]*stripe\_device* [at *backup\_server\_name*] [density = *density\_value*, blocksize = *number\_bytes*, dumpvolume = *volume\_name*, file = *file\_name*] with verify only [= header | full] [stripe on [compression=]*stripe\_device* [at *backup\_server\_name*] [density = *density\_value*, blocksize = *number\_bytes*, dumpvolume = *volume\_name*, file = *file\_name*] [[stripe on [compression=]*stripe\_device* [at *backup\_server\_name*] [density = *density\_value*, blocksize = *number\_bytes*, dumpvolume = *volume\_name*, file = *file\_name*]]...] [with  $\{$  density = density value, density = *density\_value*, blocksize = *number\_bytes*, compression, dumpvolume = *volume\_name*, file = *file\_name*, [dismount | nodismount], [nounload | unload], passwd = *password*, notify = {client | operator\_console}, [override]}]]

バックアップをロードしないでヘッダ情報またはファイル情報を調べます。

load database *database\_name*

from [compress::]*stripe\_device* [at *backup\_server\_name*] [density = *density\_value*, blocksize = *number\_bytes*, dumpvolume = *volume\_name*,<br>file = *file\_name*] [stripe on [compress::]*stripe\_device* [at *backup\_server\_name*]

```
[density = density_value, blocksize = number_bytes,
              dumpvolume = volume_name,
              file = file_name]
         [[stripe on [compress::]stripe_device
              [at backup_server_name]
              blocksize = number_bytes,
              dumpvolume = volume_name,
              file = file_name]]...]
         [with \{ density = density_value,
              blocksize = number bytes,
              compression,
              dumpvolume = volume_name,
              file = file_name,
              [dismount | nodismount],
              [nounload | unload],
              passwd = password,
              listonly [= full],
              headeronly,
              notify = {client | operator console}}]]
アーカイブ・データベースをマテリアライズします。
    load database database_name
         from dump_device
         [[stripe on stripe_device] ...]
         [with [norecovery,][passwd=password]
サイトで Tivoli Storage Manager がライセンスされている場合はデータベース
のコピーをロードします。
    [database database_name]
         from syb_tsm::[[-S source_sever_name][-D source_database_name]
              ::]object_name [blocksize = number_bytes]
         [stripe on syb_tsm::[[-S source_sever_name]
              [-D source_database_name]::]object_name
              [blocksize = number_bytes]]
         [[stripe on syb_tsm::[[-S source_sever_name]
              [-D source_database_name]::]object_name
              [blocksize = number_bytes]]...]
         [with
              blocksize = number_bytes,
              passwd = password, listonly [= full],
              headeronly,
              notify = {client | operator_console},
```
[[verifyonly | verify] [= header | full]]

$$
\bar{y}
$$

#### パラメータ *database\_name*

バックアップ・コピーを受け取るデータベースの名前です。このデータベー スは、for load オプションを使用して作成されるデータベースでも、既存の データベースでもかまいません。ダンプされたデータを既存のデータベー スにロードすると、すべての既存のデータが上書きされます。受け取り側 のデータベースは、少なくとも、ダンプされるデータベースと同等の大き さでなければなりません。データベース名は、リテラル、ローカル変数、ま たはストアド・プロシージャのパラメータとして指定できます。

アーカイブ・データベースの場合、*database\_name* はロード先のアーカイブ・ データベースの名前です。

#### compress::

アーカイブされたデータベースの圧縮を解除します。compress オプション の詳細については、『システム管理ガイド』の「第27章 ユーザ・データベー スのバックアップとリストア」を参照してください。

**注意 ネイティブの "compression =** *compress\_level***" オプションを使用し、古** い "compress::*compression\_level*" オプションは使用しないことを推奨しま す。dump database でネイティブのオプションを使用する場合は、データベー スをロードするときに "compress::*compression\_level*" を使用する必要はあり ません。

#### from *dump\_device*

ダンプのロード元のディスク・データベース・ダンプの名前を指定します。

## from *stripe\_device*

データのロード元のデバイス名です。ダンプ・デバイス名の指定に使用す るフォームについては[、「ダンプ・デバイスの指定」](#page-458-0)(443 ページ ) を参照し てください。サポートされているダンプ・デバイスのリストについては、 Adaptive Server の『インストール・ガイド』および『設定ガイド』を参照し てください。

## at *backup\_server\_name*

ダンプ・デバイスが接続されているマシン上で稼働しているリモート Backup Server の名前です。interfaces ファイルを使用するプラットフォーム では、*backup\_server\_name* は interfaces ファイル内になければなりません。

#### density = *density\_value*

このオプションは無視されます。詳細については、[dump database](#page-330-1) コマン ドを参照してください。

#### blocksize = *number\_bytes*

ダンプ・デバイスのデフォルトのブロック・サイズを上書きします。UNIX システムでブロック・サイズを指定する場合、ダンプの作成に使用したブ ロック・サイズと同じでなければなりません。詳細については、[dump](#page-330-1) [database](#page-330-1) コマンドを参照してください。

dumpvolume = *volume\_name*

ANSI テープ・ラベルのボリューム名フィールドです。[load database](#page-434-0) は、 テープがオープンされるとこのラベルを検査し、誤ったボリュームがロー ドされている場合はエラー・メッセージを生成します。

注意 [load database](#page-434-0) の使用時、file=*filename* オプションに不正なファイル名が 指定されていても、dumpvolume オプションはエラーを生成しません。Backup Server は、マウントされているテープが間違っていても、テープ全体を検索し てそのファイルを探します。

## file = *file\_name*

テープ・ボリューム上での特定のデータベース・ダンプの名前です。ダン プの作成時にダンプ・ファイル名を記録しなかった場合は、listonly を使用 して、すべてのダンプ・ファイルの情報を表示してください。

#### stripe on *stripe\_device*

追加のダンプ・デバイスです。to *stripe\_device* 句で指定したデバイスを含 め、32 個までのデバイスを使用できます。Backup Server は、すべてのデバ イスから同時にデータをロードします。これによって、必要なボリューム 変更の時間と回数が減少されます。詳細については[、「ダンプ・デバイスの](#page-458-0) [指定」](#page-458-0)(443 ページ ) を参照してください。

#### compression

ロードするデータベースが、リモート・サーバ上でファイルに圧縮されて いたことを示します。load database で圧縮レベルを指定する必要はありま せん。

**注意** ネイティブの "compression = compress\_level" オプションを使用し、古 い "compress::*compression\_level*" オプションは使用しないことを推奨しま す。dump database でネイティブのオプションを使用する場合は、データベー スをロードするときに "compress::*compression\_level*" を使用する必要はあり ません。

## dismount | nodismount

論理的なマウント解除をサポートするプラットフォームで、テープをマウ ントしたままにするかどうかを指定します。デフォルトでは、ロードの完 了時に、ロードに使用したすべてのテープのマウントが解除されます。追 加のロードまたはダンプに引き続きテープを使用できるようにするには、 nodismount を使用します。

#### nounload | unload

ロードの完了後にテープを巻き戻すかどうかを指定します。デフォルトで はテープは巻き戻されません。したがって、同じテープ・ボリュームから ロードを追加できます。マルチダンプ・ボリュームからロードされる最後 のダンプ・ファイルには、unload を指定します。これによって、ロードの 完了時にテープが巻き戻されアンロードされます。

## with [norecovery,]

load database コマンドによりリカバリを実行せず、load database コマン ドが完了した後データベースを自動的にオンラインにするアーカイブ・ テータベースをいつマテリアライズするのかを指定します。

#### passwd = *password*

不正なユーザからダンプ・ファイルを保護するために指定するパスワード です。パスワードの長さは、6 ~ 30 文字にする必要があります。パスワー ドの規則については、『システム管理ガイド 第 1 巻』の「第 14 章 Adaptive Server のログイン、データベース・ユーザ、クライアント接続の管理」を参 照してください。

## listonly [= full]

テープ・ボリューム上のすべてのダンプ・ファイルの情報を表示しますが、 データベースはロードしません。listonly は、データベースとデバイス、ダ ンプが行われた日付と時刻、上書きできる日付と時刻を識別します。listonly = full は、ダンプの補足情報を提供します。どちらのレポートも ANSI テー プ・ラベル別にソートされます。

Backup Server は、ボリューム上でファイルのリストを作成した後、ボリュー ム変更要求を送信します。オペレータは、別のテープ・ボリュームをマウ ントするか、またはすべてのダンプ・デバイスのリスト・オペレーション を終了できます。

現在の実装では、listonly オプションは headeronly オプションを上書きします。

警告! 1/4 インチ・カートリッジ・テープでは、load database with listonly を 使用しないでください。

#### with verify[only][=header | full]

アーカイブにコピーするデータ・ページに対して最小限のヘッダ検査また はロー構造検査を実行します。ただし、データベースのロードは実行しま せん。この時点では、gam、oam、allocation pages、indexes、text、log ペー ジに構造検査は実行されません。ページ番号がページ・ヘッダと一致する ページに対して、他の検査だけが実行されます。

#### headeronly

1 つのダンプ・ファイルのヘッダ情報を表示しますが、データベースはロー ドしません。file = *file\_name* オプションを使用して別のファイル名を指定 しないかぎり、headeronly はテープ上の最初のファイルについての情報を 表示します。ダンプ・ヘッダは、以下の情報を提供します。

- ダンプのタイプ ( データベースまたはトランザクション・ログ )
- データベース ID
- ファイル名
- ダンプが実行された日付
- 文字セット
- ソート順
- ページ数
- 次のオブジェクト ID

## notify = {client | operator\_console}

デフォルトのメッセージ送信先を上書きします。

- オペレータ端末機能を提供するオペレーティング・システムでは、ボ リューム交換メッセージは、Backup Server が実行されているマシンの オペレータ端末に常に送信されます。dump database を開始した端末 セッションに Backup Server の他のメッセージを送信するには、client を 使用します。
- オペレータ端末機能が備わっていないオペレーティング・システム (UNIX など ) では、dump database を開始したクライアントにメッセー ジが送信されます。Backup Server が実行されている端末にメッセージ を送信するには、operator\_console を使用してください。

## override

他のデータベースのカラムを暗号化する暗号化キーを含んでいるデータ ベースを正常にロードするには、with override を使用する必要があります。

## syb\_tsm::*object\_name*

Backup Server と TSM 間の通信を有効にする libsyb\_tsm.so モジュールを起動 するキーワードです。

## -S *source\_server\_name*

送信元の Adaptive Server がターゲットの Adaptive Server と同じではない場 合に送信元 Adaptive Server の名前を指定します。このパラメータは、ロー ド操作対象のターゲットであるサーバが、ダンプ操作で使用される送信元 のサーバと異なるときに必要になります。

#### -D *source\_database\_name*

送信元のデータベースがターゲットのデータベースと同じではない場合に 送信元データベースの名前を指定します。このパラメータは、ロード操作 対象のターゲットであるデータベースが、ダンプ操作で使用される送信元 のデータベースと異なるときに必要になります。

例 例 **1** テープ・デバイスから pubs2 データベースを再ロードします。

```
load database pubs2
    from "/dev/nrmt0"
```
**例 2** Backup Server REMOTE\_BKP\_SERVER を使用して、pubs2 データベース をロードします。このコマンドでは 3 つのデバイスを指名します。

load database pubs2 from "/dev/nrmt4" at REMOTE\_BKP\_SERVER stripe on "/dev/nrmt5" at REMOTE BKP SERVER stripe on "/dev/nrmt0" at REMOTE BKP SERVER

例 **3** pubs2 データベースを、*/opt/bin/Sybase/dumps* に配置されている *dmp090100.dmp* という名前の圧縮ダンプ・ファイルからロードします。

```
load database pubs2 from
    "compress::/opt/bin/Sybase/dumps/dmp090100.dmp"
```
例 **4** key\_db データベースをロードします。このデータベースは暗号化キーを 含んでいます。key\_db の暗号化キーを使用して他のデータベースのカラムを 暗号化した場合は、with override を使用する必要があります。

load database key db from "/tmp/key db.dat" with override

例 **5** "syb\_tsm::obj1.2" から testdb データベースをロードします。関連する dump コマンドについては、「[dump database](#page-330-1)」 (315 ページ)を参照してください。

```
load database testdb from "syb_tsm::obj1.2"
stripe on "syb_tsm::obj1.2"
stripe on "syb_tsm::obj1.2"
stripe on "syb_tsm::obj1.2"
stripe on "syb_tsm::obj1.2"
```
例 **6** 関連する dump コマンドの送信元データベース (testdb) が load コマンド のターゲット・データベース (pubs2) と異なる場合に、TSM バックアップ・オ ブジェクト "obj1.1" から pubs2 データベースをロードします。

load database pubs2 from "syb\_tsm::-D\_testdb::obj1.1"

- 使用法 sp\_hidetext の後で、プラットフォーム間の dump と load を使用した場合、 すべての隠しオブジェクトを手動で削除して再作成する必要があります。
	- listonly オプションと headeronly オプションを指定すると、ダンプ・ファ イルがロードされずにその情報が表示されます。
	- ダンプとロードは Backup Server で行います。

リファレンス・マニュアル:コマンド **425**

- データベースを正しく同期させて、再ロードしたプライマリ・データベー スの内容に適したスキーマがすべてのプロキシ・テーブルで定義されるよ うにするには、プロキシ・データベースをホストするサーバ上で alter database *dbname* for proxy\_update コマンドを実行する必要があります。
- 表 [1-29](#page-441-0) に、バックアップからデータベースをリストアするときに使用す るコマンドとシステム・プロシージャを示します。

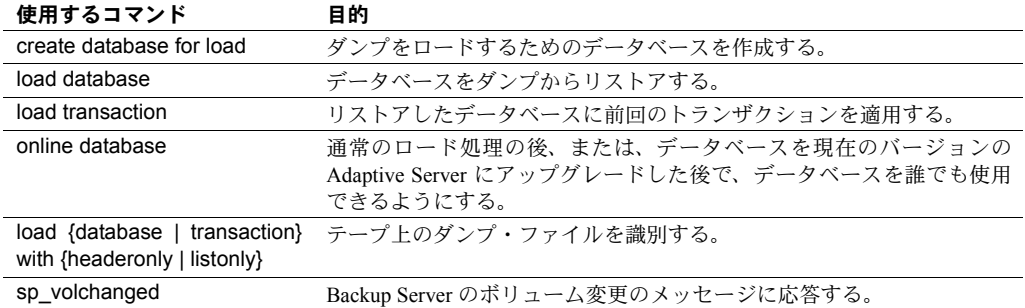

<span id="page-441-0"></span>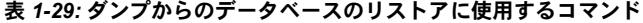

• 暗号化されたカラムのあるデータベースのロードの詳細については、[dump](#page-330-1) [database](#page-330-1) のセクション[の「暗号化カラムと](#page-347-0) dump database」(332 ページ ) を 参照してください。

#### 制限事項

- コンポーネント統合サービスにかぎり、データベース内のプロキシ・テー ブルはデータベース保存セットに含まれます。プロキシ・テーブルの内容 は保存されません。ポインタのみが保存およびリストアされます。
- 異なるプラットフォームで作成されたダンプはロードできません。
- バージョン 11.9 より前のサーバで生成されたダンプはロードできません。
- あるデータベースにデータベース間の参照整合性制約がある場合、 sysreferences システム・テーブルは外部データベースの (ID 番号ではな く ) 名前を保存します。Adaptive Server では、load database を使用して データベース名を変更したり、別のサーバにデータベースをロードしたり すると、参照整合性は保証されません。
- データベース間の制約を追加または削除する場合や、データベース間の制 約を含むテーブルを削除する場合は、影響を受けるデータベースを両方と もダンプしてください。

警告! これらのデータベースの以前のダンプをロードすると、データ ベースの破壊の原因となります。データベースを別の名前でロードする か、またはデータベースを別の Adaptive Server に移動するためにデータ ベースをダンプするには、事前に alter table を使用して外部参照整合性制 約をすべて削除してください。

- load database は、ロードされたデータベースに関連する疑わしいページ のエントリを master..sysattributes からクリアします。
- load database はデータベースの既存データを上書きします。
- データベース・ダンプのロード後、データベースをオンラインにするまで に 2 つのプロセスでさらに時間がかかることがあります。
	- Backup Server は、ソース・データベースの領域マップにある未割り付 けページに 0 を書き込みます。この 0 の書き込みは物理的なロードの一 部として組み込まれ、データベースをロードするときに実行されます。

ターゲット・データベースがソース・データベースより大きい場合、 Backup Server がロードを完了した後で、Adaptive Server はソース・デー タベースの領域マップの最上部より上の領域に 0 を書き込みます。

- dump database によって操作の開始時に書き込まれたチェックポイ ントの前で完了したトランザクションは、リカバリでは無視されま す。トランザクション・ログのアクティブな部分で完了したトランザ クションは、リカバリによってロールフォワードされます。ロード・ シーケンスの最後の段階である online database で、未完了のトラン ザクションのロールバックが実行されます。
- 受信側データベースのサイズは、ロードされるデータベース以上でなけれ ばなりません。受信側データベースのサイズが小さすぎると、Adaptive Server は必要なサイズを伝えるエラー・メッセージを表示します。
- null デバイスからロードすることはできません (UNIX の場合は /dev/null)。
- ユーザ定義トランザクションでは、load database を使用できません。
- データベースをロードすると、Adaptive Server はダンプ・ファイルのエン ディアン・タイプを自動的に調べ、load database コマンドと online database コマンドの実行中に必要なすべての変換を実行します。

Adaptive Server がインデックス・ローを変換すると、インデックス・ロー の順序が正しくなくなることがあります。Adaptive Server は、online database の実行中にユーザ・テーブルの次のインデックスをサスペクト ( 疑わしい ) インデックスとマークします。

- 全ページ・ロック (APL) テーブルのノンクラスタード・インデックス
- データオンリーロック (DOL) テーブルのクラスタード・インデックス
- DOL テーブルのノンクラスタード・インデックス

プラットフォーム間のダンプ操作とロード操作時、疑わしいパーティショ ンは次のように処理されます。

• 初めての online database コマンドの実行中にエンディアン・タイプ の異なる 2 つのプラットフォームで load database を実行すると、 ハッシュ分割は suspect のマークが付けられます。

- unichar または univarchar 分割キーで内部生成されたパーティション 条件を持つラウンドロビン分割のグローバル・クラスタード・イン デックスは、suspect のマークが付けられます。
- データベースがオンラインになったら、sp\_post\_xpload を使用して 疑わしい分割およびインデックスを修正します。

注意 sp\_post\_xpload を使用する。詳細については、『リファレンス・マ ニュアル:プロシージャ』の「第 1 章 システム・プロシージャ」を参照 してください。

- dump transaction と load transaction をプラットフォーム間で実行するこ とはできません。
- リモート backupserver に対する dump database と load database をプ ラットフォーム間で実行することはできません。
- パスワードで保護されたダンプ・ファイルをプラットフォーム間でロード することはできません。
- 解析済み XML オブジェクトに対して dump database と load database を 実行する場合は、load database コマンドの実行後にテキストを再度解析 する必要があります。
- dump database と load database を Adaptive Servers バージョン 11.9 より 前のプラットフォーム間で実行することはできません。
- Adaptive Server は、binary、varbinary、または image カラムとして格納さ れている埋め込みデータ構造を変換することはできません。
- master データベースに対する load database をプラットフォーム間で実 行することはできません。
- ストアド・プロシージャやその他のコンパイル済みオブジェクトは、load database の実行後最初に実行されるとき syscomments 内の SQL テキス トから再コンパイルされます。

テキストから再コンパイルするパーミッションがない場合は、パーミッ ションを持つ人が dbcc upgrade object でテキストから再コンパイルして オブジェクトをアップグレードする必要があります。

#### ロード時のユーザのロックアウト

- ロード中のデータベースは使用できません。load database は、データベー スのステータスを "offline" に設定します。"offline" ステータスでは、ユー ザがロード処理中のデータベースにアクセスしたり、変更したりすること はできません。
- load database によってロードされたデータベースには、online database が発行されるまでアクセスできません。
- データベース・ダンプとトランザクション・ログ・ダンプのアップグレード
- バージョン 11.9 以降のサーバから現在のバージョンの Adaptive Server に ユーザ・データベース・ダンプをリストアおよびアップグレードするに は、次の手順に従います。
	- a 最新のデータベース・ダンプをロードします。
	- b 前回のデータベース・ダンプ以降に行ったすべてのトランザクショ ン・ログ・ダンプを順序どおりにロードします。

Adaptive Server は、ダンプが正しいデータベースに正しいシーケンス で確実にロードされるように、それぞれのダンプのタイムスタンプを 検査します。

- c online database コマンドを発行して、データベースをアップグレー ドして誰でも使用できるようにします。
- d アップグレード直後に、新しくアップグレードされたデータベースを ダンプして、Adaptive Server の現在のバージョンと一貫性のあるダン プを作成します。
- ダンプ・デバイスの指定
- ダンプ・デバイスは、リテラル、ローカル変数、またはストアド・プロ シージャへのパラメータとして指定できます。
- ローカル・デバイスは次のように指定できます。
	- sysdevices システム・テーブルの論理デバイス名
	- 絶対パス名
	- 相対パス名

Backup Server は、Adaptive Server の現在の作業ディレクトリを使用して相 対パス名を解決します。

- ネットワーク間でロードを行う場合は、ダンプ・デバイスの絶対パス名を 指定します。パス名は、Backup Server が起動しているマシンで有効なも のでなければなりません。パス名の中で文字、数字、またはアンダースコ ア()以外の文字を使用している場合は、パス名全体を引用符で囲みます。
- ダンプ・デバイスの所有権とパーミッションの問題によって、load コマ ンドが使用できないことがあります。
- それぞれのロードが別の物理デバイスを使用していれば、複数のロード ( またはダンプ ) を同時に実行できます。

## Backup Server

- Backup Server は、Adaptive Server が稼働しているマシン上で実行してくだ さい。また、Backup Server は master..sysservers テーブルにリストされて いる必要があります。このエントリはインストールまたはアップグレード 中に作成されます。削除しないでください。
- バックアップ・デバイスが別のマシン上にあり、ネットワーク間でロード する場合は、Backup Server をリモート・マシン上にもインストールして おく必要があります。

## ボリューム名

- ダンプ・ボリュームは、ANSI テープ・ラベル標準に準拠してラベル付け されます。ラベルには、論理ボリューム番号とストライプ・セット内のデ バイスの位置が含まれています。
- Backup Server はロード中にテープ・ラベルを使用して、ボリュームが正 しい順番でマウントされているかどうかを確認します。これにより、ダン プ時に使用したデバイス数より少ないデバイスからロードできます。

注意 ネットワーク間でダンプおよびロードを実行する場合は、各オペレー ションに同じ数のストライプ・デバイスを指定しなければなりません。

ダンプ・ボリュームの変更

• Backup Server は、現在マウントされているボリュームで問題を検出する と、クライアントまたはそのオペレータ・コンソールにメッセージを送信 して、ボリューム交換を要求します。別のボリュームをマウントした後、 オペレータは、Backup Server に通知するために、Backup Server と通信可 能な Adaptive Server 上で sp\_volchanged を実行します。

## システム・データベースのリストア

システム・データベースをダンプからリストアする手順については、『シ ステム管理ガイド』を参照してください。

## ディスク・ミラーリング

- ロードの初期の段階で、Adaptive Server は、各論理データベースとログ・ デバイスのプライマリ・デバイス名を Backup Server に渡します。プライ マリ・デバイスのミラーリングが解除されている場合、Adaptive Server は 代わりにセカンダリ・デバイス名を渡します。Backup Server によるデー タ転送が完了する前に、指名されたデバイスが失敗すると、Adaptive Server はロードをアボートします。
- load database の進行中に、指名されているデバイスのミラーリングを解 除しようとすると、メッセージが表示されます。disk unmirror を実行して いるユーザは、ロードが完了するまで、ロードをアボートするか、または disk unmirror を遅延させることができます。

• Backup Server がプライマリ・デバイスにデータをロードすると、load database がそのデータをセカンダリ・デバイスにコピーします。データベース・デ バイスがミラーリングされている場合は、load database コマンドの完了 に時間がかかります。

## アーカイブ・データベースのマテリアライズ

アーカイブ・データベースは、データベース・ダンプとともにロードされたと きにだけ有用なプレースホルダです。ロード処理では、実際にはページはコ ピーされませんが、ページ・マッピングを使用してデータベースがマテリアラ イズされます。

注意 データベース・ダンプをアーカイブ・データベースにロードするときに、 Backup Server が実行されている必要はありません。

*load database with norecovery* **の使用** load database コマンドの with norecovery オプションを使用すると、リカバリを行わずにデータベース・ダ ンプをアーカイブ・データベースにロードすることで、ロードに必要な時間 を減らすことができます。多くのデータベース・ページは、リカバリ中に変 更や割り付けを行い、変更済みページ・セクションに格納することができま す。そのため、リカバリを省略すると、消費される変更済みページ・セク ションの領域が最小限に抑えられます。with norecovery オプションを使用す ると、アーカイブ・データベースをすばやく表示できます。

with norecovery を使用した場合、データベースは自動的にオンラインになります。

ただし、リカバリが必要なデータベースに load database with norecovery を使 用すると、トランザクションの一貫性と物理的な一貫性が保たれないままにな る可能性があります。物理的な一貫性がないデータベースで dbcc 検査を実行 すると、エラーが発生することがあります。

with norecovery を使用してアーカイブ・データベースをロードした場合、アー カイブ・データベースを使用するには sa\_role またはデータベース所有者の権 限が必要です。

アーカイブ・データベースでの論理デバイスの使用sp\_addumpdevice を使用 すると、アーカイブ・データベースをロード可能な論理デバイスを作成できます。

sp\_addumpdevice 'archive database', '*logical\_name*', '*physical\_name*'

このコマンドを実行すると、load database コマンドの *dump\_device* または *stripe\_device* として、*physical\_name* の代わりに *logical\_name* を使用できる ようになります。

注意 従来のデータベースへのロードのデバイス指定として、または従来の データベースをダンプする際に、アーカイブ・データベース論理デバイスは使 用できません。

アーカイブ・データベースでの *load database* の制限load database をアー カイブ・データベースに対して使用する場合は、次の制限があります。

- アーカイブ・データベースのデータベース・ダンプは、ローカル・マシン にマウントされたファイル・システムのディスク・ダンプでなければなら ない。これは、ローカル記憶領域でも NFS 記憶領域でもよい。load database ... at <remote server> 構文はサポートされず、テープ 上のデータベース・ダンプもサポートされない。
- 異なるアーキテクチャ間のロードはサポートされない。バイト順序を合わ せるために、データベース・ダンプおよび load database コマンドは同じ アーキテクチャで実行する必要がある。
- ダンプしたデータベースのページ・サイズは、アーカイブ・データベース をホストするサーバが使用するページ・サイズと同じにする。
- ダンプが行われたサーバのメジャー・バージョンは、アーカイブ・データ ベースをホストするサーバのメジャー・バージョン以前のバージョンでな ければならない。
- データベース・ダンプが行われたサーバの文字セットおよびソート順は、 アーカイブ・データベースをホストするサーバの文字セットおよびソート 順と同じでなければならない。

## データベースと暗号化カラムのロード

データベース内でカラムを暗号化するキーとは異なるキーをデータベースに 保存する場合は、同時に実行されたダンプから両方のデータベースをロードし て、ロード後に暗号化カラムが損失しないようにする必要があります。

キーやデータのためにデータベースをロードしたら、両方のデータベースを同 時にオンラインにしてください。

メタデータの依存関係は暗号化カラムとそのキー間に存在するため、キー・ データベースを異なる名前を持つデータベースにロードする必要はありませ ん。キー・データベースの名前を変更する必要がある場合は、次の手順を実行 します。

- 1 暗号化カラムを含むデータベースをダンプする前に、alter table を使用し てデータを復号化します。
- 2 キーと暗号化カラムを含むデータベースをダンプします。
- 3 データベースをロードした後で、alter table を使用して、名前を変更した データベースのキーでデータを再暗号化します。

標準 インチング ANSI SQL - 準拠レベル:Transact-SQL 拡張機能。

パーミッション load database を実行できるのは、システム管理者、データベース所有者、ま たはオペレータ役割を持つユーザだけです。

## 監査 sysaudits の event カラムと extrainfo カラムの値は次のとおりです。

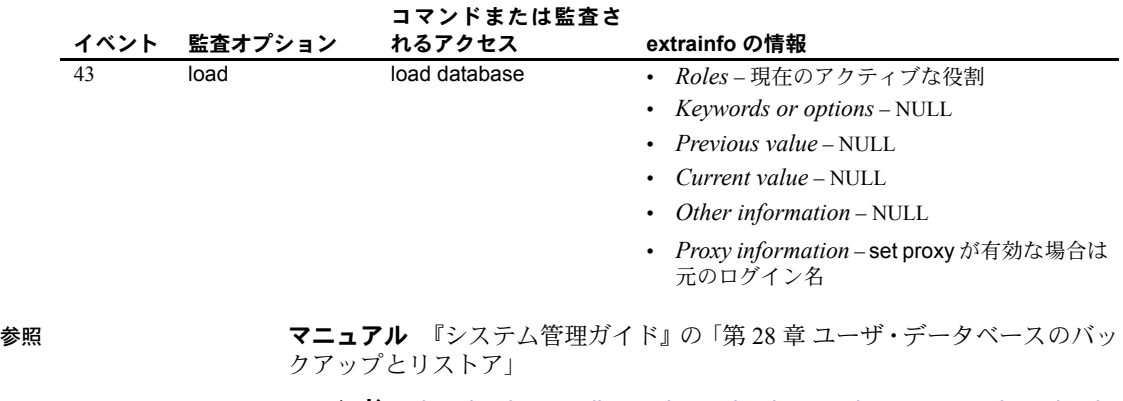

コマンド [alter database](#page-21-0)、[dbcc](#page-245-0)、[dump database](#page-330-1)、[dump transaction](#page-349-0)、load [transaction](#page-449-0)、[online database](#page-468-0)

システム・プロシージャ sp\_helpdb、sp\_helpdevice、sp\_hidetext、 sp\_volchanged

# <span id="page-449-0"></span>**load transaction**

説明 dump transaction によって作成されたトランザクション・ログのバックアッ プ・コピーをロードします。 構文 定期的なログのロードを設定します。 load tran[saction] *database\_name* from [compress::]*stripe\_device* [at *backup\_server\_name*] [density = *density\_value*, blocksize = *number\_bytes*, dumpvolume = *volume\_name*, file = *file\_name*] [stripe on [compress::]*stripe\_device* [at *backup\_server\_name*] [density = *density\_value*, blocksize = *number\_bytes*, dumpvolume = *volume\_name*, file = *file\_name*] [[stripe on [compress::]*stripe\_device* [at *backup\_server\_name*] [density = *density\_value*, blocksize = *number\_bytes*, dumpvolume = *volume\_name*, file = *file\_name*]]...] [with  $\{$ density = *density\_value*, blocksize = *number\_bytes*, compression, dumpvolume = *volume\_name*, file = *file\_name*, [dismount | nodismount], [nounload | unload], notify = {client | operator\_console} }]] バックアップ・ログをロードしないでヘッダ情報またはファイル情報を調べ ます。 load tran[saction] *database\_name* from [compress::]*stripe\_device* [at *backup\_server\_name*]  $b$ locksize = *number* bytes, dumpvolume = *volume\_name*, file = *file\_name*] [stripe on [compress::]*stripe\_device* [at *backup\_server\_name*]  $b$ locksize = *number* bytes, dumpvolume = *volume\_name*, file = *file\_name*] [[stripe on [compress::]*stripe\_device* [at *backup\_server\_name*] [density = *density\_value*, blocksize = *number\_bytes*, dumpvolume = *volume\_name*, file = *file\_name*]]...] [with { density = *density\_value*, blocksize = *number\_bytes*, compression,

dumpvolume = *volume\_name*, file = *file\_name*, [dismount | nodismount], [nounload | unload], listonly [= full], headeronly, notify = {client | operator\_console} until time = *datetime*}]]

アーカイブ・データベースにトランザクション・ログをロードします。

load tran[saction] *database\_name* from *dump\_device* [[stripe on *stripe\_device*] ...]

*Tivoli Storage Manager only* - サイトで Tivoli 記憶領域マネージャがライセンス されている場合にトランザクション・ログのコピーをロードします。

load transaction *database\_name*

from syb\_tsm::[[-S *source\_sever\_name*][-D *source\_database\_name*] ::]*object\_name* [blocksize = *number\_bytes*] [stripe on syb\_tsm::[[-S *source\_sever\_name*] [-D *source\_database\_name*]::]*object\_name* [blocksize = *number\_bytes*]] [[stripe on syb\_tsm::[[-S *source\_sever\_name*] [-D *source\_database\_name*]::]*object\_name* [blocksize = *number\_bytes*]]...] [with  $\overline{ }$ ] blocksize = *number\_bytes*, passwd = *password*, listonly [= full], headeronly, notify = {client | operator\_console}, until\_time = datetime } ]

#### パラメータ *database\_name*

トランザクション・ログがダンプされたバックアップ・コピーからデータ を受信するデータベースの名前です。受信側データベースのログ・セグメ ントは、少なくとも、ダンプされたデータベースのログ・セグメントと同 等の大きさでなければなりません。データベース名は、リテラルやローカ ル変数として指定できます。または、ストアド・プロシージャに対するパ ラメータとしても指定できます。アーカイブ・テータベースの場合、 *database\_name* はトランザクション・ログをロードするアーカイブ・データ ベースです。

compress::

アーカイブされたトランザクション・ログの圧縮を解除します。compress オプションの詳細については、『システム管理ガイド』の「第 27 章 ユーザ・ データベースのバックアップとリストア」を参照してください。

**注意 ネイティブの "compression =** *compress\_level***" オプションを使用し、古** い "compress::*compression\_level*" オプションは使用しないことを推奨しま す。dump database でネイティブのオプションを使用する場合は、データベー スをロードするときに "compress::*compression\_level*" を使用する必要はあり ません。

## from *stripe\_device*

トランザクション・ログのロード元のダンプ・デバイス名です。ダンプ・デ バイスの指定に使用するフォームについては[、「ダンプ・デバイスの指定」](#page-458-0) (443 [ページ](#page-458-0) ) を参照してください。サポートされているダンプ・デバイスの リストについては、Adaptive Server の『インストール・ガイド』および『設 定ガイド』を参照してください。

#### at *backup\_server\_name*

ダンプ・デバイスが接続されているマシン上で稼働しているリモート Backup Server の名前です。interfaces ファイルを使用するプラットフォーム では、*backup\_server\_name* は interfaces ファイル内になければなりません。

#### from *dump\_device*

ローカル・ディスク・トランザクション・ログ・ダンプです。

#### density = *density\_value*

テープ・デバイスのデフォルトの記録密度を上書きします。このオプショ ンは無視されます。

## blocksize = *number\_bytes*

ダンプ・デバイスのデフォルトのブロック・サイズを上書きします。UNIX システムでブロック・サイズを指定する場合、ダンプの作成に使用したブ ロック・サイズと同じでなければなりません。

#### dumpvolume = *volume\_name*

ANSI テープ・ラベルのボリューム名フィールドです。load transaction コマ ンドは、テープがオープンされるとこのラベルを検査し、誤ったボリュー ムがロードされている場合はエラー・メッセージを生成します。

## file = *file\_name*

テープ・ボリューム上での特定のデータベース・ダンプの名前です。ダン プの作成時にダンプ・ファイル名を記録しなかった場合は、listonly を使用 して、すべてのダンプ・ファイルの情報を表示してください。

#### stripe on *stripe\_device*

追加のダンプ・デバイスです。to *stripe\_device* 句で指定したデバイスを含 め、32 個までのデバイスを使用できます。Backup Server は、すべてのデバ イスから同時にデータをロードします。これによって、必要なボリューム 変更の時間と回数が減少されます。ダンプ・デバイスの指定方法の詳細に ついては[、「ダンプ・デバイスの指定」](#page-458-0)(443 ページ ) を参照してください。

#### compression

ロードするログが、リモート・サーバ上でファイルに圧縮されていたこと を示します。load transaction で圧縮レベルを指定する必要はありません。

with compression オプションは、圧縮されたログをローカル・ファイルか らロードする compress オプションとは異なります。

**注意** ネイティブの "compression = compress\_level" オプションを使用し、古 い "compress::*compression\_level*" オプションは使用しないことを推奨しま す。dump database でネイティブのオプションを使用する場合は、データベー スをロードするときに "compress::*compression\_level*" を使用する必要はあり ません。

#### dismount | nodismount

論理的なマウント解除をサポートするプラットフォームで、テープをマウ ントしたままにするかどうかを指定します。デフォルトでは、ロードの完 了時に、ロードに使用したすべてのテープのマウントが解除されます。追 加のロードまたはダンプに引き続きテープを使用できるようにするには、 nodismount を使用します。

## nounload | unload

ロードの完了後にテープを巻き戻すかどうかを指定します。デフォルトで はテープは巻き戻されません。したがって、同じテープ・ボリュームから ロードを追加できます。マルチダンプ・ボリュームからロードされる最後 のダンプ・ファイルには、unload を指定します。これによって、ロードの 完了時にテープが巻き戻されアンロードされます。

#### listonly [= full]

テープ・ボリューム上のすべてのダンプ・ファイルの情報を表示しますが、 トランザクション・ログはロードしません。listonly は、データベースとデ バイス、ダンプが行われた日付と時刻、上書きできる日付と時刻を識別し ます。listonly = full は、ダンプについての補足情報を提供します。どちらの レポートも ANSI テープ・ラベル別にソートされます。

Backup Server は、ボリューム上でファイルのリストを作成した後、ボリュー ム変更要求を送信します。オペレータは、別のテープ・ボリュームをマウ ントするか、またはすべてのダンプ・デバイスのリスト・オペレーション を終了できます。

現在の実装では、listonly は headeronly を上書きします。

警告! 1/4 インチ・カートリッジ・テープでは、load transaction with listonly を使用しないでください。

#### headeronly

1 つのダンプ・ファイルのヘッダ情報を表示しますが、データベースはロー ドしません。file = *file\_name* オプションを使用して別のファイル名を指定 しないかぎり、headeronly はテープ上の最初のファイルについての情報を 表示します。ダンプ・ヘッダは、以下の情報を提供します。

- ダンプのタイプ ( データベースまたはトランザクション・ログ )
- データベース ID
- ファイル名
- ダンプが実行された日付
- 文字セット
- ソート順
- ページ数
- 次のオブジェクト ID
- ログ内のチェックポイント・ロケーション
- 最も古い begin transaction レコードのロケーション
- 新旧のシーケンス日付

notify = {client | operator\_console}

デフォルトのメッセージ送信先を上書きします。

- オペレータ端末機能を提供するオペレーティング・システムでは、ボ リューム交換メッセージは、Backup Server が実行されているマシンの オペレータ端末に常に送信されます。dump database を開始した端末 セッションに Backup Server の他のメッセージを送信するには、client を 使用します。
- オペレータ端末機能が備わっていないオペレーティング・システム (UNIX など ) では、dump database を開始したクライアントにメッセー ジが送信されます。Backup Server が実行されている端末にメッセージ を送信するには、operator\_console を使用してください。

## until time

トランザクション・ログの指定時間まで、トランザクション・ログをロー ドします。データベースには、指定時間の前にコミットされたトランザク ションだけが保存されます。

#### syb\_tsm

Backup Server と TSM 間の通信を有効にする libsyb\_tsm.so モジュールを起動 するキーワードです。

## *object\_name*

TSM サーバのバックアップ・オブジェクトの名前です。

#### -S *source\_server\_name*

送信元の Adaptive Server がターゲットの Adaptive Server と同じではない場 合に送信元 Adaptive Server の名前を指定します。このパラメータは、ロー ド操作対象のターゲットであるサーバが、ダンプ操作で使用される送信元 のサーバと異なるときに必要になります。

#### -D *source\_database\_name*

送信元のデータベースがターゲットのデータベースと同じではない場合に 送信元データベースの名前を指定します。このパラメータは、ロード操作 対象のターゲットであるデータベースが、ダンプ操作で使用される送信元 のデータベースと異なるときに必要になります。

例 例 **1** pubs2 データベースのテープのトランザクション・ログをロードします。

load transaction pubs2 from "/dev/nrmt0"

**例 2** Backup Server の REMOTE\_BKP\_SERVER を使用して、pubs2 データベー スのトランザクション・ログをロードします。

```
load transaction pubs2
       from "/dev/nrmt4" at REMOTE_BKP_SERVER
   stripe on "/dev/nrmt5" at REMOTE BKP SERVER
   stripe on "/dev/nrmt0" at REMOTE BKP SERVER
```
例 **3** pubs2 のトランザクション・ログを、2008 年 3 月 20 日午前 10 時 51 分 43 秒 866 までロードします。

```
load transaction pubs2
   from "/dev/ntmt0"
   with until time = "mar 20, 2008 10:51:43:866am"
```
例 **4** TSM バックアップ・オブジェクト "demo2.1" のトランザクションを testdb データベースにロードします。送信元のデータベースとターゲットのデータ ベースは同じです。詳細については、「[dump transaction](#page-349-0)」 (334 ページ) を参照 してください。

load transaction testdb from "syb tsm::demo2.1"

例 **5** ターゲット・データベース (pubs2) と送信元データベース (testdb) が異な る場合に、TSM バックアップ・オブジェクト "obj1.1" のトランザクションを ロードします。

```
load transaction pubs2 from "syb_tsm::
    -D testdb::obj1.1"
```
- 
- 使用法 sp\_hidetext の後で、プラットフォーム間の dump と load を使用した場合、 すべての隠しオブジェクトを手動で削除して再作成する必要があります。
	- listonly オプションと headeronly オプションを指定すると、ダンプ・ファ イルがロードされずにその情報が表示されます。
- ダンプとロードは Backup Server で行います。
- 表 [1-30](#page-455-0) に、バックアップからデータベースをリストアするときに使用す るコマンドとシステム・プロシージャを示します。

| 使用するコマンド                                                      | 目的                                                                                        |
|---------------------------------------------------------------|-------------------------------------------------------------------------------------------|
| create database for load                                      | ダンプをロードするためのデータベースを作成する。                                                                  |
| load database                                                 | データベースをダンプからリストアする。                                                                       |
| load transaction                                              | リストアしたデータベースに前回のトランザクションを適用する。                                                            |
| online database                                               | 通常のロード処理の後、または、データベースを現在のバージョンの<br>Adaptive Server にアップグレードした後で、データベースを誰でも使用で<br>きるようにする。 |
| load {database   transaction}<br>with {headeronly   listonly} | テープ上のダンプ・ファイルを識別する。                                                                       |
| sp volchanged                                                 | Backup Server のボリューム変更メッセージに応答する。                                                         |

<span id="page-455-0"></span>表 *1-30:* データベースのリストアに使用するコマンド

#### 制限事項

- バージョン 11.9 より前のサーバで生成されたダンプはロードできません。
- データベースとトランザクション・ログは、同じリリース・レベルのもの でなければなりません。
- トランザクション・ログを生成順にロードします。
- null デバイスからロードすることはできません (UNIX の場合は /dev/null)。
- アップグレードを実行するonline databaseコマンドの後でload transaction を使用することはできません。データベースのアップグレードの正しい シーケンスは、load database、load transaction、online database です。
- すべてのトランザクション・ログがロードされるまでは、online database コマンドを発行しないでください。コマンドの順序は次のとおりです。
	- a load database
	- b load transaction (必要なだけ繰り返し)
	- c online database

ただし、データベースへの読み込み専用アクセスを保持したままトランザ クション・ログをさらにロードするには ( 典型的な「ウォーム・バック アップ」状況)、dump tran for standby access オプションを使用してト ランザクション・ダンプを生成します。その後で、読み込み専用アクセス 用に online database for standby\_access を発行できます。

• ユーザ定義トランザクション内では load transaction コマンドを使用でき ません。

データベースのリストア

- データベースをリストアするには、次の手順に従います。
	- 最新のデータベース・ダンプをロードします。
	- 前回のデータベース・ダンプ以降に行ったすべてのトランザクショ ン・ログ・ダンプを順序どおりにロードします。
	- online database を発行して、データベースを誰でも使用できるよう にします。
- データベース間の制約を追加または削除する場合や、データベース間の制 約を含むテーブルを削除する場合は、影響を受けるデータベースを両方と もダンプしてください。

警告! これらのデータベースの以前のダンプをロードすると、データ ベースの破壊の原因となります。

• Adaptive Server データベースのバックアップとリカバリの詳細については、 『システム管理ガイド』を参照してください。

指定時刻までのデータベースのリカバリ

- ロードまたはダンプが可能なほとんどのデータベースで until\_time オプ ションを使用できます。ただし until\_time は、データとログが同じデバイ ス上にある master などのデータベースには適用できません。このオプ ションは、tempdb など、前回の dump database 以降にログがトランケー トされたデータベースでも使用できません。
- until\_time オプションは、次の点で有用です。
	- 特定の時間までデータベースの整合性を保つことができます。たとえ ば、意思決定支援システム (DSS) データベースとオンライン・トラン ザクション処理 (OLTP) データベースが構築されている環境では、シ ステム管理者は DSS データベースを指定時間までさかのぼって現在 のバージョンと古いバージョンを比較できます。
	- ユーザが間違って重要なテーブルを削除したためにデータが破壊さ れた場合などは、until\_time オプションを使用して、データベースが 破壊された直前の時点にデータベースをロールフォワードすること によって、その誤ったコマンドを取り消すことができます。
	- データが破壊された後に until time オプションを効果的に使用するため には、エラーが発生した正確な時刻を特定する必要があります。エラー発 生直後に select getdate () コマンドを実行すると、その時刻を調べること ができます。ミリ秒単位のさらに正確な時刻が必要なときは、次のように convert 関数を使います。

```
select convert (char (26), getdate (), 109)
-------------------------
Feb 26 1997 12:45:59:650PM
```
- until time を使用してトランザクション・ログをロードすると、その時点 からデータベースのログ・シーケンスが再び始まります。したがって、 until\_time を使用して load transaction を実行した後は、データベースを再 度ダンプするまでは後続のトランザクション・ログをロードすることはで きません。データベースをダンプしてから別のトランザクション・ログを ダンプしてください。
- データベースには、指定時間の前にコミットされたトランザクションだけ が保存されます。ただし、until\_time 指定直後にコミットされたトランザ クションがデータベース・データに適用される場合もあります。これは複 数のトランザクションが同時にコミットされた場合に発生します。トラン ザクションの順序は、時間順にトランザクション・ログに書き込まれない ことがあります。その場合、時間シーケンス外のトランザクションは、リ カバリされたデータに反映されます。この時間は 1 秒未満です。
- 特定の時刻までデータベースをリカバリする方法については、『システム 管理ガイド』を参照してください。

ロード時のユーザのロックアウト

- データベースのロード中は、データベースを使用できません。load transaction は load database とは異なり、データベースのオフラインとオ ンラインのステータスを変更しません。load transaction は、データベー スのステータスをデータベースの検索時点の状態のままにします。load database は、データベースのステータスを "offline" に設定します。"offline" ステータスになっていると、ユーザは、ロード処理中にデータベースに対 してアクセスおよび変更を行うことはできません。
- load database によってロードされたデータベースには、online database が発行されるまでアクセスできません。

データベース・ダンプとトランザクション・ログ・ダンプのアップグレード

- バージョン 11.9 以降のサーバから現在のバージョンの Adaptive Server に ユーザ・データベース・ダンプをリストアおよびアップグレードするに は、次の手順に従います。
	- a 最新のデータベース・ダンプをロードします。
	- b 前回のデータベース・ダンプ後に生成されたすべてのトランザクショ ン・ログを順番にロードします。
	- c online database を使用してアップグレードを実行します。
	- d アップグレード直後に、新しくアップグレードされたデータベースを ダンプして、現在のバージョンの Adaptive Server と一貫性のあるダン プを作成します。

## <span id="page-458-0"></span>ダンプ・デバイスの指定

- ダンプ・デバイスは、リテラル、ローカル変数、またはストアド・プロ シージャへのパラメータとして指定できます。
- ローカル・デバイスからロードするときは、次のように指定できます。
	- 絶対パス名
	- 相対パス名
	- sysdevices システム・テーブルの論理デバイス名

Backup Server は、Adaptive Server の現在の作業ディレクトリを使用して相 対パス名を解決します。

- ネットワーク間でロードを行う場合は、ダンプ・デバイスの絶対パス名を 指定します ( 相対パス名または sysdevices システム・テーブルからの論 理デバイス名は使用できません )。パス名は、Backup Server が起動している マシンで有効なものでなければなりません。名前に文字、数字、またはア ンダースコア()以外の文字が含まれる場合は、引用符で囲んでください。
- ダンプ・デバイスでの所有権とパーミッションの問題によって、load コマ ンドが使用できないことがあります。sp\_addumpdevice によってデバイ スをシステム・テーブルに追加できますが、そのデバイスからロードでき るか、またはダンプ・デバイスとしてファイルを作成できるかどうかは保 証されていません。
- それぞれのロードが別の物理デバイスを使用していれば、複数のロード ( またはダンプ ) を同時に実行できます。

## Backup Server

- Backup Server は、Adaptive Server が稼働しているマシン上で実行してくだ さい。また、Backup Server は master..sysservers テーブルにリストされて いる必要があります。このエントリはインストールまたはアップグレード 中に作成されます。削除しないでください。
- バックアップ・デバイスが別のマシン上にあり、ネットワーク間でロード する場合、Backup Server をリモート・マシン上にもインストールしてお かなければなりません。

## ボリューム名

- ダンプ・ボリュームは、ANSI テープ・ラベル標準に準拠してラベル付け されます。ラベルには、論理ボリューム番号とストライプ・セット内のデ バイスの位置が含まれています。
- Backup Server はロード中にテープ・ラベルを使用して、ボリュームが正 しい順番でマウントされているかどうかを確認します。これにより、ダン プ時に使用したデバイス数より少ないデバイスからロードできます。

注意 ネットワーク間でダンプおよびロードを実行する場合は、各オペレー ションに同じ数のストライプ・デバイスを指定しなければなりません。

ダンプ・ボリュームの変更

• Backup Server は、現在マウントされているボリュームで問題を検出する と、クライアントまたはクライアントのオペレータ・コンソールにメッ セージを送信して、ボリュームの変更を要求します。別のボリュームをマ ウントした後、オペレータは Backup Server に通知するために、Backup Server と通信できる Adaptive Server 上で、sp\_volchanged システム・プロ シージャを実行します。

## システム・データベースのリストア

• システム・データベースをダンプからリストアする手順については、『シ ステム管理ガイド』を参照してください。

## ディスク・ミラーリング

- ロードの初期の段階で、Adaptive Server は、各論理データベースとログ・ デバイスのプライマリ・デバイス名を Backup Server に渡します。プライ マリ・デバイスのミラーリングが解除されている場合、Adaptive Server は 代わりにセカンダリ・デバイス名を渡します。Backup Server によるデー タ転送が完了する前に、指名されたデバイスが失敗すると、Adaptive Server はダンプをアボートします。
- load transaction の進行中に、指定されたデバイスのいずれかのミラーリ ングを解除しようとすると、メッセージが表示されます。disk unmirror を 実行しているユーザは、ロードが完了するまで、ロードをアボートする か、または disk unmirror を遅延させることができます。
- Backup Server がプライマリ・デバイスにデータをロードすると、load transaction がそのデータをセカンダリ・デバイスにコピーします。デー タベース・デバイスがミラーリングされている場合は、load transaction コマンドの完了に時間がかかります。

## アーカイブ・データベースへのトランザクション・ログのロード

アーカイブ・データベースにトランザクション・ログをロードすると、load tran はリカバリ再実行パスを実行します。変更済みのデータベース・ページと 新しいデータベース・ページは、永続的変更セグメントに書き込まれます。こ れらの変更に対応するために、変更済みページ・セクションに十分な領域が必 要です。必要に応じて、alter database を使用して、変更済みページ・セクショ ンに領域を増やし、アーカイブ・データベースに割り付けられた通常のデータ ベース領域を増やします。

従来のデータベースとは異なり、アーカイブ・データベースは、ロード・シー ケンスをブレークしないでロード・シーケンス中にオンラインにできます。従 来のデータベースでは、ロードしてから for standby access 句を使用せずにオ ンラインにすると、ロード・シーケンスで次のトランザクション・ログをロー ドできなくなりますが、アーカイブ・データベースでは、for standby\_access 句以降を使用せずにオンラインにし、ロード・シーケンスで次のトランザク ション・ログを使用してロードできます。これによって、ロード・シーケンス 中にいつでも一貫性チェックの実行といった読み取り専用のオペレーション を実行できます。これが可能なのは、トランザクション・ログをアーカイブ・ データベースにロードする際に、Adaptive Server が処分可能な変更セグメント を変更済みページ・セクションから自動的に削除するためです。こうすること で、効率的にアーカイブ・データベースを前回のロードが実行された後の状態に 戻し、シーケンスの次のトランザクション・ログをロードできるようにします。

標準 ANSI SQL - 準拠レベル:Transact-SQL 拡張機能。

パーミッション load transaction パーミッションは、デフォルトではデータベース所有者とオ ペレータに付与されています。これは譲渡できません。

監査 sysaudits の event カラムと extrainfo カラムの値は次のとおりです。

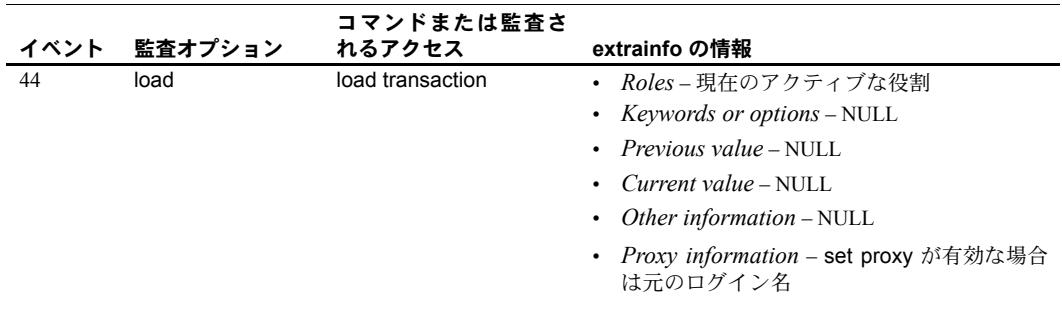

**参照 フローマニュアル 『システム管理ガイド』の「第 28 章 ユーザ・データベースのバッ** クアップとリストア」。

> コマンド [disk unmirror](#page-308-0)、[dump database](#page-330-1)、[dump transaction](#page-349-0)、load [database](#page-434-0)、[online database](#page-468-0)

システム・プロシージャ sp\_dboption、sp\_helpdb、sp\_helpdevice、 sp\_hidetext, sp\_volchanged

# **lock table**

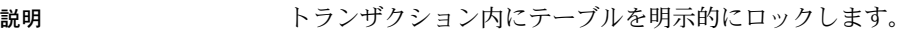

構文 lock table *table\_name* in {share | exclusive} mode

[wait [*numsecs*] | nowait]

パラメータ *table\_name*

ロックされるテーブルの名前です。

share | exclusive

テーブルに適用されるロックのタイプ ( 共有または排他 ) を指定します。

wait *numsecs*

ロックがすぐに取得されない場合に、待機する秒数を指定します。*numsecs* が省略されている場合は、ロックが付与されるまで lock table コマンドが待 機するように指定します。

nowait

ロックがすぐに取得されない場合は、コマンドが失敗します。

例 例 **1** titles テーブル上の共有テーブル・ロックの取得を試みます。セッション・ レベルの待機時間を set lock wait で設定している場合は、lock table コマンド はその指定時間に従って待機します。セッション・レベルの待機時間が設定さ れていない場合は、サーバ・レベルの待機時間が使用されます。

> begin transaction lock table titles in share mode

例 **2** authors テーブル上の排他テーブル・ロックの取得を試みます。ロックが 5 秒以内に取得されない場合は、コマンドが情報メッセージを返します。トラ ンザクション内の後続のコマンドは、lock table が指定されていない場合と同 様に引き続き実行されます。

```
begin transaction
lock table authors in exclusive mode wait 5
```
例 **3** テーブル・ロックが 5 秒以内に取得されない場合は、プロシージャがユー ザの役割を確認します。ユーザが sa\_role を使用してプロシージャを実行する と、プロシージャは勧告メッセージを出力し、テーブル・ロックなしで実行を 続けます。ユーザが sa\_role を持っていない場合、トランザクションはロール バックされます。

```
create procedure bigbatch
as
begin transaction
lock table titles in share mode wait 5
if @@error = 12207
begin
    /*
   ** Allow SA to run without the table lock
   ** Other users get an error message
   */
   if (proc_role ("sa_role") = 0)
```
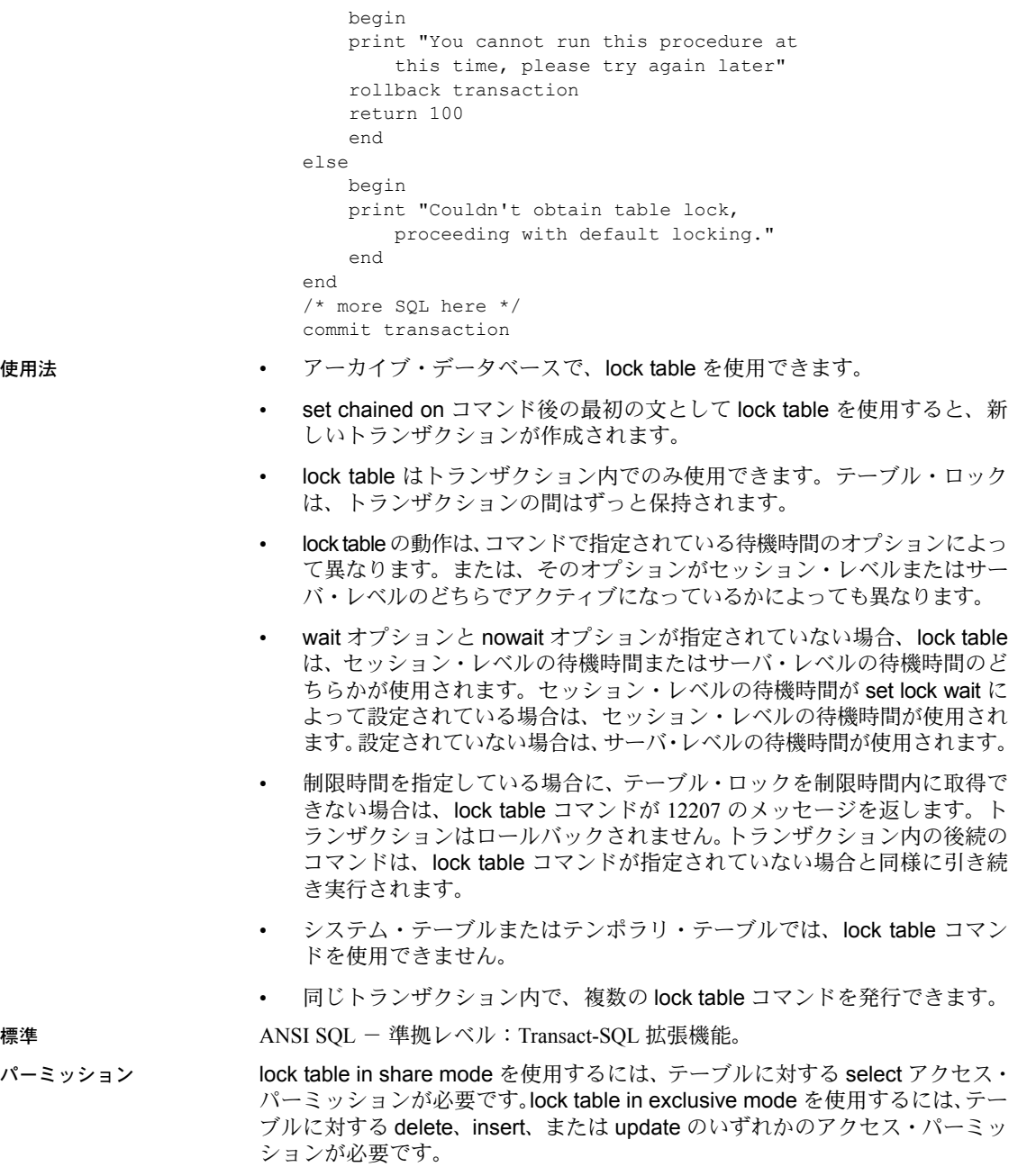

参照 フマンド [set](#page-552-0)

# **mount**

説明 データベースを移送先またはセカンダリの Adaptive Server に接続します。

mount コマンドによって、マニフェスト・ファイル内の情報が復号化され、一 連のデータベースのセットが利用可能になります。データベース・デバイスの 追加(必要な場合)とそのアクティブ化、新しいデータベースのカタログ・エ ントリの作成、データベースのリカバリなど、必要なサポート・アクティビ ティがすべて実行される点で、mount コマンドは、bcp バルク・コピー・ユー ティリティなどの他のコピー・プロシージャと異なります。

データベースのマウント時に移送先 Adaptive Server で異なるデバイス名を使用 する場合は、mount with listonly を使用し、移送先サーバのデバイス・パス名を 変更します。次に mount を使用してデータベースを実際にマウントします。

注意 元の Adaptive Server 上のデータベースにアクセスできるようにログイン をするときのために、移送先 Adaptive Server で同一の suid に対応するログイ ンを設定しておくと便利です。これによって、ユーザ ID 調整問題を回避でき ます。

パーミッションを変えないようにするには、送信先 Adaptive Server 上のログイ ン・マップを送信元 Adaptive Server 上のログイン・マップと同一にします。ロ グイン・マップの詳細については、『システム管理ガイド 第 1 巻』の「第 15 章 リモート サーバの管理」を参照してください。

構文 mount database all | *database\_mapping*[, *database\_mapping*, ...] from "*manifest\_file*" [using *device\_mapping* [, *device\_mapping*...] [with listonly]

*database\_mapping*:

*origdbname* as *newdbname* | *newdbname* = *origdbname* | *origdbname*

| *newdbname*

*device\_mapping*

*logical\_device\_name* as *new\_physical\_name* | *new\_physical\_name* = *logical\_device\_name* | *original\_physical\_name* | *new\_physical\_name*

パラメータ *manifest\_file*

マニフェスト・ファイルは、一連のデータベース・デバイスに存在するデー タベースを記述するバイナリ・ファイルです。

ファイルの内容の文字変換を伴うオペレーション (ftp など ) をバイナリ・ モード以外で実行すると、マニフェスト・ファイルは破損します。

例 例 **1** 送信元の Adaptive Server のマニフェスト・ファイルにリストされている パス名を検索します。

```
mount database all from "/data/sybase2/mfile1" with listonly
```

```
go
[database]
 mydb
[device]
  "/data/sybase1/d0.dbs" = "1dev1"
  "/data/sybase2/d14.dbs" = "1dev13"
```
送信元とは異なるパス名を使用する場合は、それらを検証または変更して、送 信先 Adaptive Server での基準に合わせることができます。

例 **2** データベース・デバイスをセカンダリ Adaptive Server にロードしたら、 データベースをマウントします。

```
mount database all from "/data/sybase2/mfile1" using 
    "/data/sybase2/d0.dbs" = "1dev1",
    "/data/sybase2/d14.dbs" = "1dev13"
```
mount プロセスが完了しても、データベースはオフラインのままです。online database コマンドを使用してデータベースをオンラインにします。サーバを 再起動する必要はありません。

例 **3** 移送先サーバは送信元サーバと同一でも構いません。この場合は、データ ベース名を異なる名前でマップする必要があります。論理デバイス名は、内部 で名前が変更されます。

- 1 同一サーバでデータベース mydb の完全なコピーを作成します。
- 1> quiesce database mydb\_tag hold mydb for external dump to "/data/mydb.manifest"
- $2 > qo$

2 OS ファイルをコピーします。

\$ cp /data/sybase2/mydb.dbs /data/sybase2/mydb\_copy.dbs

3 これで、コピーとしてデータベースをマウントできます。

- 1> quiesce database mydb\_tag release
- 2> go
- 1> mount database mydb as mydb\_copy
- 2> from "/data/mydb.manifest"
- 3> using mydb\_dev as "/data/sybase2/mydb\_copy.dbs"
- $3$   $\sigma$

物理デバイス *//data/sybase2/mydb\_copy.dbs/* には、*Cccc\$<mydb\_dev>* の形式でマ シンが生成する論理名が割り当てられます。ここでは、

- *C* [A–Z] です。
- *c* [A–Z, 0–9] で、コード化された論理デバイス番号を参照します。
- *mydb\_dev* 古い論理デバイス名から最大 26 文字が含まれます。

移送するデータベースのデータベース ID が、送信先の Adaptive Server に存在 している必要はありません。データベースは同じサーバ上にマウントされてい るため、データベース ID は変更しなければなりません。マウントされるデバ イスのアロケーション・ページには元のデータベース ID が保持され、この情 報は disk refit コマンドによって使用されます。mount database の実行後に dbid を調整してマウントされたデバイスで disk refit が機能するようにするに は、dbcc checkalloc コマンドを使用します。そのデータベースが一時使用の ためにマウントされているのでない場合は、checkalloc を実行します。

- 使用法 using 句を使用すると、"=" 記号または "as" 句によってマッピングを定義 できます。
	- 複数のデバイスが存在する場合のマッピングは、一方で "=" を使用し、も う一方で "as" を使用できます。
	- データベースとデバイスの両方で、論理名と物理名の両方を指定し、名前 や順序を基準にしてデバイスをマッピングできます。データベースが名前 でマッピングされている場合は、すべてのデータベースが名前でマッピン グされなければなりません。順序でのマッピングも同様です。デバイスに ついても同じです。
	- 移送先 Adaptive Server で、移送されたデータベースのセットの一部に対し て mount を実行することはできません。マニフェスト・ファイル内のす べてのデータベースとそのデバイスを同時にマウントする必要があり ます。
	- 移送先 Adaptive Server で mount コマンドを実行するときは、以下の規則 に従ってください。
		- 移送先 Adaptive Server のページ・サイズは、移送元 Adaptive Server の ページ・サイズと同一でなければならない。
		- マウントするデータベースに属するすべてのデバイスを正常に追加 するのに十分なデバイスが、移送先 Adaptive Server において設定され ている必要がある。
		- 送信元 Adaptive Server からマウントする論理デバイスの名前が、移送 先 Adaptive Server 上の論理デバイスの名前と同じ場合、mount コマン ドでエイリアスを含めていなければこれらのデバイス名は自動的に 変更される。

物理デバイスの名前がすでに移送先 Adaptive Server に存在する場合 は、オペレーティング・システム・レベルで送信元 Adaptive Server 上 の物理デバイス名を変更し、mount コマンドで新しい物理デバイス名 を変更する必要がある。

• 移送先と移送元の Adaptive Server のログ・バージョンは同一でなけれ ばならない。

- 移送先のメジャー・バージョン番号よりも大きいメジャー・バージョ ン番号の Adaptive Server からデータベースをマウントすることはで きない。たとえば、12.5.x バージョンの Adaptive Server に 15.0 バー ジョンのデータベースをマウントすることはできない。
- 移送先と移送元の Adaptive Server のプラットフォームは同一でなけ ればならない。
- ソート順や文字セットの相違は、load database のときと同じルール によって解決される。異なる文字セットを使用するデータベースをマ ウントできるのは、ソート順がバイナリの場合のみ。

## クラスタ・エディション

mount database と unmount database はクラスタ・エディションでサポート されます。ただし、これらのコマンドの使用中にインスタンスのフェールオー バ・リカバリが行われると、コマンドがアボートされる場合があります。この 場合、インスタンスのフェールオーバ・リカバリが完了したらコマンドを再発 行する必要があります。

#### 移送先での変更

移送先 Adaptive Server でデータベースをマウントすると、次に示すように、マ ウントされたデータベースの設定の一部がクリアされます。

- 複写がオフになる。
- 監査設定がクリアされてオフになる。
- コンポーネント統合サービスのオプション、デフォルトのリモート・ロ ケーション、タイプがクリアされる。
- マウントされたデータベースとそのオブジェクトの両方でキャッシュ・バ インドが削除される。
- マウントされたデータベースのリカバリ順が削除され、デフォルトの dbid 順になる。

## システムの考慮事項

- トランザクション内では mount コマンドを使用できません。
- 高可用性が設定されたサーバ上のデータベースに対して mount を実行す ることはできません。

## パフォーマンスの考慮事項

Adaptive Server のデータベースに mount を実行する場合、マウントするデータ ベースの dbid を変更すると、すべてのプロシージャがデータベースで再コン パイルされることを示すマークが付けられます。これにより、送信先でデータ ベースのリカバリに要する時間が長くなり、プロシージャの最初の実行が遅れ ます。

## デバイス名の変更

マニフェスト・ファイルには、マニフェスト・ファイルを作成した送信元 Adaptive Server が認識しているデバイス・パスが記述されています。移送先 Adaptive Server がアクセスするデバイスが異なるパスにある場合は、mount コ マンドで新しいパスを指定します。

1 以下のように、listonly オプションを指定して mount コマンドを使用し、 古いパスを表示します。

mount database all from "/work2/Mpubs\_file" with listonly go [database] mydb [device] "/work2/Devices/pubsdat.dat" = "pubs2dat"

> 2 デバイス pubs2dat の新しいパスが */work2/Devices/pubsdevice.dat* (Windows のデバイス・パス ) である場合、mount コマンドで新しいデバイスを次の ように指定します。

mount database all from "/work2/Mpubs\_file" using "/work2/datadevices/pubsdevice.dat" = "pubs2dat"

> 論理デバイスの名前が移送先サーバに存在すると、自動的に生成される一 意の名前によって名前が変更されます。

- 標準 インチング ANSI SQL 準拠レベル:Transact-SQL 拡張機能。
- パーミッション mount は、SA の役割を必要とします。
- 

監査 sysaudits の event カラムと extrainfo カラムの値は次のとおりです。

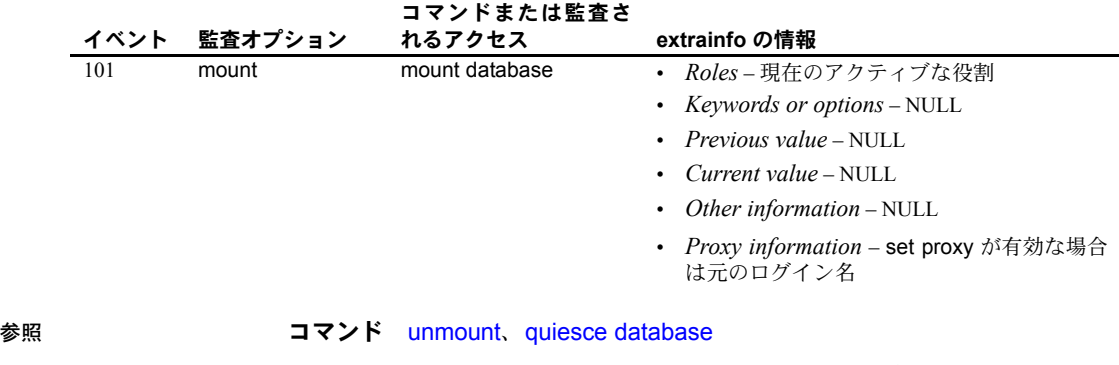

マニュアル 『システム管理ガイド 第2巻』の「第7章 データベースのマウン トとマウント解除」
### **online database**

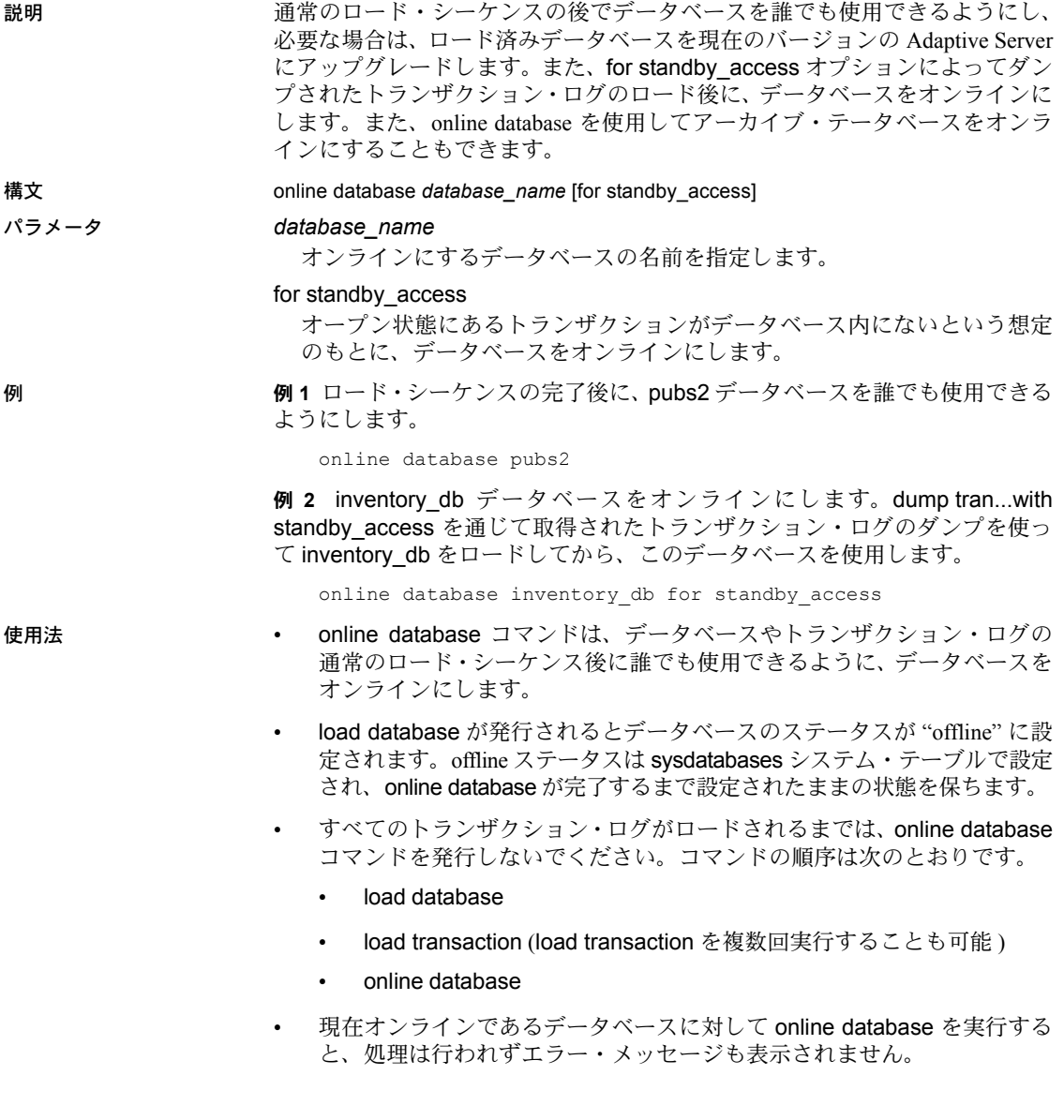

- online database...for standby access は、dump transaction...with standby access を使用してダンプしたトランザクション・ログでのみ使用できます。dump transaction...with standby access を使わずにダンプしたトランザクショ ン・ログをロードした後に online database...for standby\_access を使用す ると、online database コマンドはエラー・メッセージを生成して失敗し ます。
- sp\_helpdb を使用すると、データベースが現在オンライン状態なのか、ス タンバイ・アクセス用のオンライン状態なのか、またはオフラインなのか を調べることができます。

データベースのアップグレード

- online database は、ロードされたデータベースとトランザクション・ロ グ・ダンプのアップグレードを必要に応じて開始し、データベースと現在 のバージョンの Adaptive Server との互換性を確保します。アップグレード が完了すると、データベースは誰でも使用できるようになります。処理中 にエラーが発生した場合、データベースのステータスはオフラインのまま になります。
- online database が必要なのは、データベースまたはトランザクション· ログのロード・シーケンスの後だけです。新しくインストールするときや アップグレードするときには必要ありません。Adaptive Server を新しい バージョンにアップグレードすると、そのサーバに関連するすべてのデー タベースが自動的にアップグレードされます。
- online database は、バージョン 11.9 以降のユーザ・データベースのみアッ プグレードします。
- online database を使用してデータベースをアップグレードした後は、新 しくアップグレードされたデータベースをダンプして、現在のバージョン の Adaptive Server と一貫性のあるダンプを作成します。アップグレードし たデータベースをダンプしてから dump transaction コマンドを発行して ください。

### アーカイブ・データベース

online database *database\_name* コマンドは、変更済みページおよび割り付け られたページを変更済みページ・セクションに再マップ可能なときに、リカバ リの取り消しを実行します。

データベースをロードすると、リカバリの取り消しパスを実行しなくても自動 的にオンラインになるため、with norecovery を使用してデータベースをロー ドした場合はデータベースをオンラインにする必要はありません。

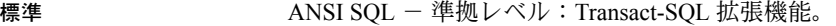

パーミッション online database コマンドを実行できるのは、システム管理者、データベース 所有者、またはオペレータの役割を持つユーザだけです。

### 監査 sysaudits の event カラムと extrainfo カラムの値は次のとおりです。

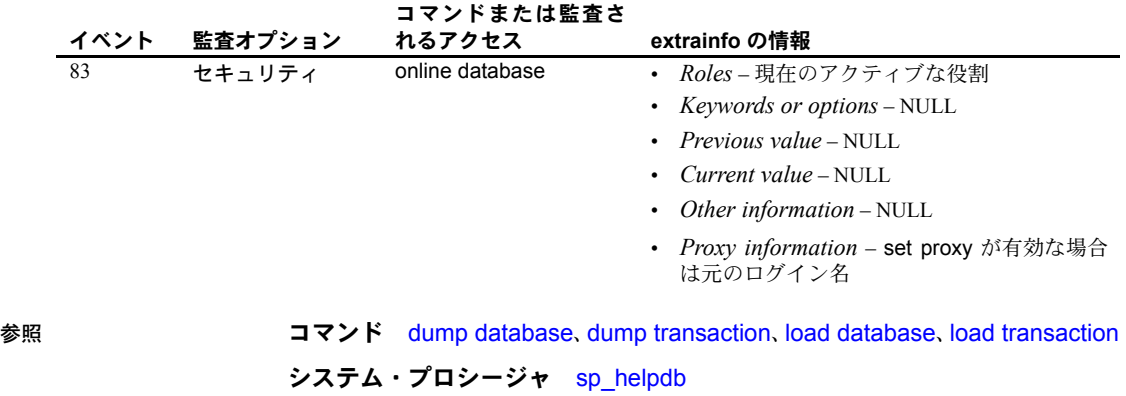

## **open**

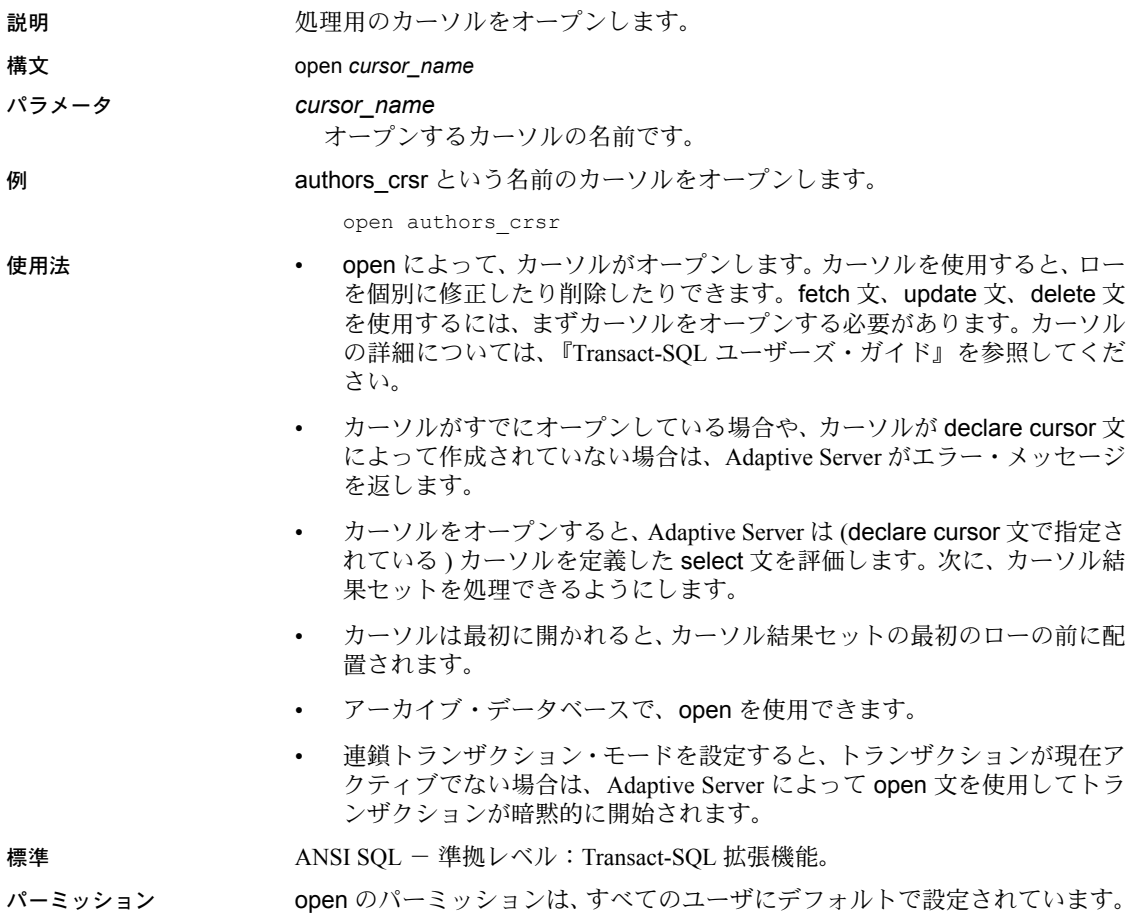

参照 マンド [close](#page-77-0)、[declare cursor](#page-271-0)、[fetch](#page-372-0)

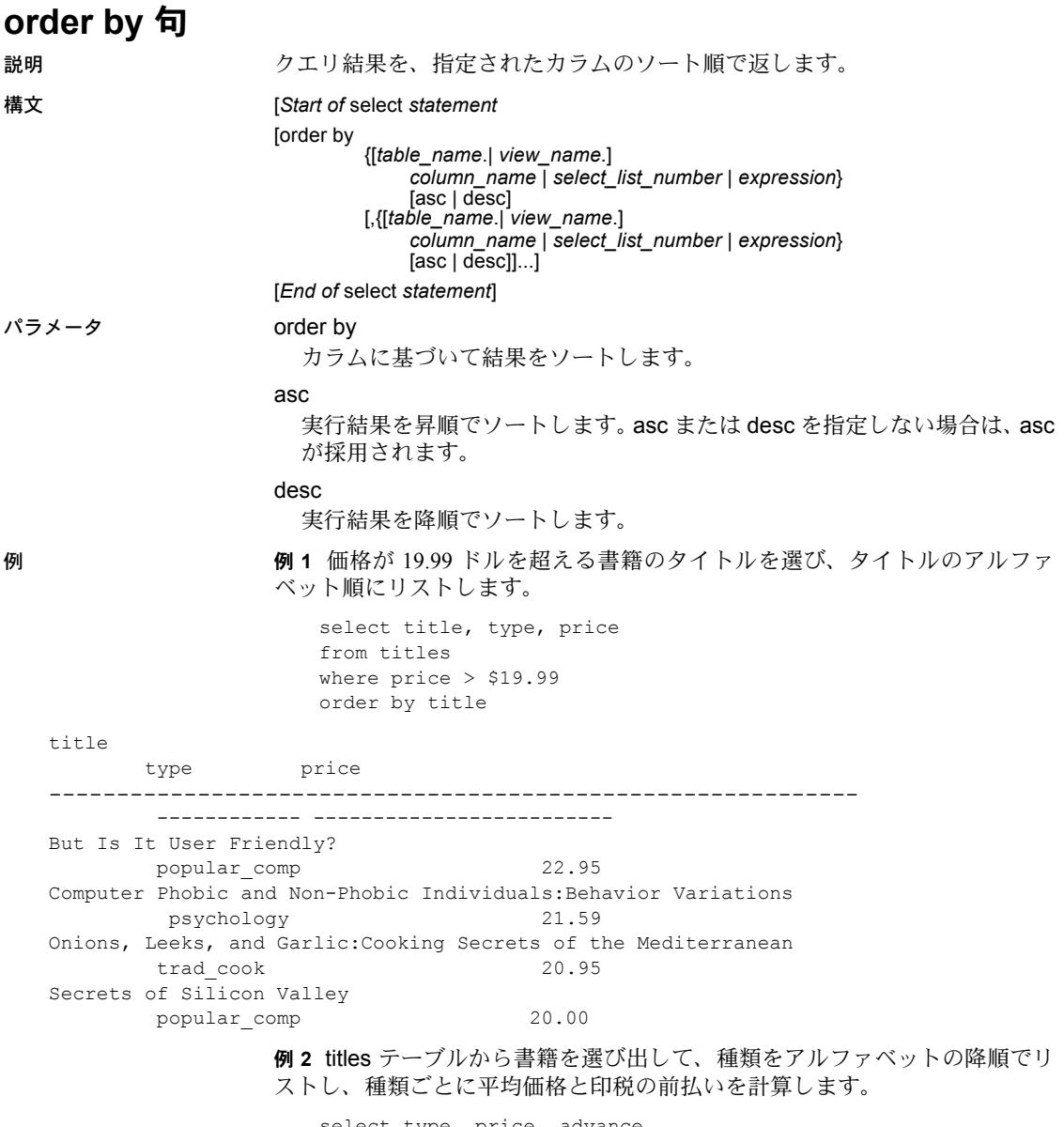

select type, price, advance from titles order by type desc compute avg (price), avg (advance) by type 例 **3** 印税の前払いを総売上げで割った値とともに、合計計算額の最低から最高 までの順序でタイトル ID を titles テーブルからリストします。

select title id, advance/total sales from titles order by advance/total\_sales title\_id -------- ------------------------ MC3026 NULL PC9999 NULL MC2222 0.00 TC4203 0.26 PS3333 0.49 BU2075 0.54 MC3021 0.67 PC1035 0.80 PS2091 1.11 PS7777 1.20 BU1032 1.22 BU7832 1.22 BU1111 1.29 PC8888 1.95 TC7777 1.95 PS1372 18.67 TC3218 18.67 PS2106 54.05

例 **4** 本のタイトルと種類を種類別にリストし、出力内のカラムの名前を変更し ます。

select title as BookName, type as Type from titles order by Type

- 使用法 order by は、クエリ結果をソート順に従って指定カラムに返します。order by は select コマンドの一部です。
	- Transact-SQL では、order by を使用して、select リストに表示されない項 目をソートできます。ソートは、select リスト内で指定されている場合は、 カラム見出し別、カラム名別、式別、エイリアス名別に実行できます。ま た、select リスト内の項目の位置を表す番号 (*select\_list\_number*) 別にソー トすることもできます。
	- select list number でソートする場合は、order by 句が参照するカラムを select リストに指定してください。select リストは \* ( アスタリスク ) で は指定できません。
	- order by は、意味のある順序でクエリの結果を表示するときに使用します。 order by 句を使用しない場合は、Adaptive Server が結果を返す順序を制御 できません。

### 制限事項

- order by 句で使用できる最大カラム数は 31 です。
- text、unitext、image データ型のカラムについては、order by は使用でき ません。
- サブクエリおよびビュー定義には、order by 句 ( または compute 句や into キーワード ) を含めることができません。言い換えれば、order by リスト 内ではサブクエリを使用できません。
- サーバまたは言語タイプのカーソルの結果セットは、カーソルの select 文 に order by 句が含まれている場合には更新できません。更新できるカー ソルに適用される制限の詳細については、『Transact-SQL ユーザーズ・ガ イド』を参照してください。
- compute by 句を使用する場合は、order by 句も使用してください。compute by 句の後にリストされている式は、order by 句の後にリストされている 式と等しいか、またはそのサブセットでなければなりません。また、左か ら右に同じ順序で、同じ式で開始される必要があります。どの式も省略し ないでください。たとえば、次のような order by 句があるとします。

```
order by a, b, c
```
compute by 句には、次のいずれか ( またはすべて ) を指定できます。

```
compute by a, b, c
compute by a, b
compute by a
```
compute キーワードは、by を付けずに使用して、総計や総数などを生成 することもできます。この場合、order by 句は省略可能です。

### 照合順

- order by 句を使用すると、他のすべての値よりも前に null 値が置かれます。
- Adaptive Server のソート順 ( 照合順 ) によって、データをソートする方法 が決定されます。ソート順を決定する選択肢には、バイナリ順、辞書順、 大文字/小文字の区別なし、大文字/小文字の区別なしで大文字優先、大 文字/小文字とアクセントを区別しない、があります。また各国言語に固 有のソート順も用意されていることもあります。

| Adaptive Server のソート順           | order by 句の結果による影響                                                                                                    |
|---------------------------------|----------------------------------------------------------------------------------------------------|
| バイナリ順                           | 文字セットの各文字のバイト数値に従って、すべてのデータをソートする。バ<br>イナリ順では、すべての大文字をソートしてから小文字をソートする。バイナ<br>リ・ソート順は、マルチバイト文字セットの唯一のオプション。                             |
| 辞書順                             | 先に大文字、次にその小文字の順にソートする(大文字/小文字を区別する )。<br>辞書順は、各種のアクセント記号付きの形式の文字を認識し、アクセント記号<br>なしの形式、アクセント記号付きの形式の順にソートする。                             |
| 辞書順、大文字と小文字を区別し<br>ない           | データを辞書順でソートするが、大文字と小文字は区別しない。大文字と小文<br>字は同等に扱われ、次の「ソートの規則」の説明どおりにソートされる。                                                                |
| 辞書順、大文字と小文字を区別し<br>ない、優先度を付けた順位 | 大文字を優先してソートし、大文字ソート分を小文字ソート分の前に置く。ただ<br>し、比較を(where 句内などで)実行する場合は、大文字と小文字を区別しない。                                                        |
| 辞書順、大文字/小文字とアクセ<br>ントを区別しない     | データを辞書順にソートするが、大文字と小文字を区別しない。また、アクセ<br>ント記号付きの文字を、アクセント記号なしの元の文字と等しく扱う。このソー<br>ト順により、ソートの結果では、アクセント記号付きとアクセント記号なしの<br>文字の並べ方に、特定の順序はない。 |

表 *1-31:* ソート順選択による影響

• sp\_helpsort は、Adaptive Server にインストールされているソート順をレ ポートします。

<span id="page-475-0"></span>ソートの規則

- 2 つのローが Adaptive Server のソート順で同じ値になるとき、以下の規則 に従って、それらのローの優先順位を決定します。
	- order by 句で指名されたカラム内の値を比較します。
	- 2 つのローに等しいカラム値がある場合は、ロー全体のバイナリ値が バイトごとに比較されます。この比較は、カラムが内部に保管された 順でローに対して行われ、クエリ内またはテーブル作成時の create table 句内で指定されたカラムの順では比較されません。つまり、デー タはすべての固定長カラムを順番に並べ、その後にすべての可変長カ ラムを順番に並べて保管されます。
	- ローが等しい場合は、ローの ID が比較されます。

次のテーブルを作成するとします。

create table sortdemo (lname varchar (20), init char (1) not null)

次のようなデータを使用します。

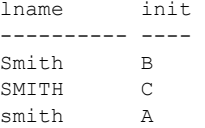

*lname* でソートすると、結果は次のようになります。

```
lname init
---------- ---- 
smith A
Smith B
SMITH C
```
固定長の char データ (init カラム ) が最初に内部に保管されるため、 order by 句は、バイナリ値 "Asmith"、"BSmith"、"CSMITH" に基づい てこれらのローをソートします。

ただし、init が varchar 型である場合は、最初に *lname* カラム、次に init カラムが保管されます。バイナリ値 "SMITHC"、"SmithB"、"smithA" で 比較が行われ、ローがこの順序で返されます。

### 降順スキャン

order by 句の desc キーワードを使用すると、クエリ・オプティマイザは ワークテーブルとソート手順を必要としない方式を選択し、降順で結果を 返すことができます。この最適化は、各インデックス・ページの前ペー ジ・ポインタに続いて、逆の順序でインデックスのページ・チェーンをス キャンします。

この最適化を使用するには、order by 句内のカラムとインデックス順が一 致している必要があります。カラムとしてはキーのサブセットが使えます が、必ずプレフィクス・サブセットであるものとします。つまり先頭キー を持っていなければなりません。order by 句で指名したカラムがインデッ クス・キーのスーパーセットである場合、降順スキャンの最適化は使用で きません。

クエリにジョインがある場合、キーのプレフィクス・サブセットが一致す れば、すべてのテーブルをキーの降順でスキャンできます。降順スキャン の最適化は、ジョイン内の 1 つ以上のテーブルにも使えます。このとき、 他のテーブルは昇順でスキャンされます。

• 他のユーザ・プロセスが更新または削除を実行するために順方向にスキャ ンしているときに、降順スキャンを実行するとデッドロックが生じます。 デッドロックは、ページ分割とページ縮小のときにも生じることがありま す。sp\_sysmon を使用してサーバのデッドロックをトラックするか、print deadlock information 設定パラメータを使用してデッドロック情報をエ ラー・ログに送信できます。

- アプリケーションが降順で結果を返さなければならないのに、降順スキャ ン最適化でデッドロックの問題が生じた場合は、次の対処方法が有効です。
	- 降順スキャンには、set transaction isolation level 0 スキャンを使用し ます。独立性レベル 0 読み取りの影響の詳細については、[set](#page-552-0) コマン ドの説明と『パフォーマンス&チューニング・シリーズ:ロックと同 時実行制御』の「第 4 章 ロック・コマンドの使用」を参照してください。
	- 設定パラメータ allow backward scans を使用して、降順スキャンの 最適化を無効にします。こうすることで desc を使用しているすべて のクエリが昇順でテーブルをスキャンでき、結果セットを降順にソー トできるようになります。詳細については、『システム管理ガイド』 を参照してください。
	- 問題のある降順スキャンを 2 つの手順に分けます。最初の手順で必要 なローを昇順で選択してテンポラリ・テーブル内に入れ、2 番目の手 順でテンポラリ・テーブルから降順で選択します。
- 重複するキー値があるため、オーバフロー・ページのあるクラスタード・ インデックスを後方スキャンで使用する場合、昇順スキャンが返した結果 セットは、降順スキャンが返した結果セットの正反対の順序にはならない ことがあります。指定のキー値は順序どおりに返されますが、オーバフ ロー・ページ上の同一キーのローの順序は異なることがあります。クラス タード・インデックスのオーバフロー・ページを格納する方法について は、『パフォーマンス&チューニング・シリーズ:ロックと同時実行制御』 の「第5章インデックス」を参照してください。

標準 インタント ANSI SQL - 準拠レベル:Transact-SQL 拡張機能。

union 演算子を使用するときに、select 文の order by 句内に新しいカラム見出 しを指定する機能は、Transact-SQL 拡張機能です。

参照 コマンド [compute](#page-80-0) 句、[declare](#page-269-0)、[group by](#page-408-0) 句と having 句、[select](#page-526-0)、[where](#page-647-0) 句

システム・プロシージャ sp\_configure、sp\_helpsort、sp\_lock、sp\_sysmon

# **prepare transaction**

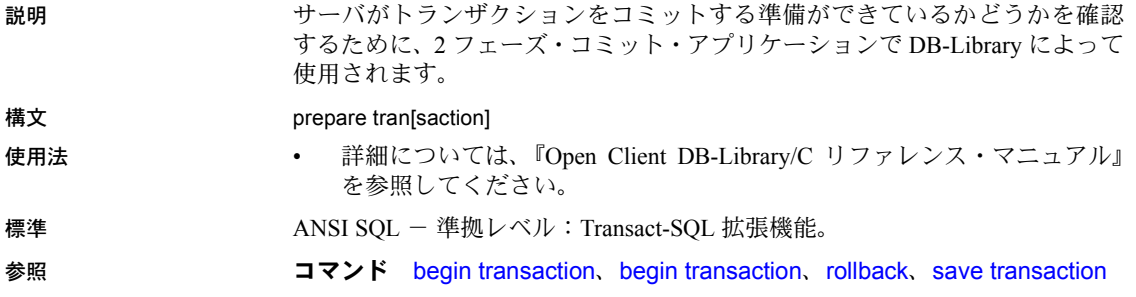

### <span id="page-479-0"></span>**print** 説明 ユーザ定義のメッセージをユーザの画面に表示します。 構文 print {*format\_string* | @*local\_variable* | @@*global\_variable*} [, *arg\_list*] パラメータ *format\_string* 変数または文字列のどちらでも可能です。*format\_string* の最大長は 1023 バ イトです。 フォーマット文字列には、順不同で最大 20 個までのユニークなプレースホ ルダを入れることができます。プレースホルダは、メッセージのテキスト がクライアントに送信されるときに、*format\_string* に続く引数のフォー マットされた内容に置き換えられます。 フォーマット文字列が異なる文法構造の言語に翻訳されるときに、引数の 再編成ができるように、プレースホルダに番号が付けられます。引数のプ レースホルダは、" %*nn* !" のように、初めにパーセント記号 (%)、次に 1 ~ 20 の整数、最後に感嘆符 (!) という形式になります。引数リスト内の文字列の 整数は、引数の番号を表します。"%1!" は元のバージョンでの最初の引数、 "%2!" は 2 番目の引数となります ( 以降同様 )。 この方法で引数の位置を指示すると、目的の言語に現れる引数の順序が、元 の言語での順序と異なっていても、引数は正しく変換されます。 たとえば、次は英語で書かれたメッセージです。 %1! is not allowed in %2!. 次は、このメッセージをドイツ語で書いたものです。 %1! ist in %2! nicht zulässig. 次は、このメッセージを日本語で書いたものです。 %2! の中で %1! は許されません。 この例で使用されている 3 つの言語では、"%1!" と "%2!" は同じ引数を表し ます。この例は、翻訳文で必要な引数の再編成を示しています。 @*local\_variable* char 型、nchar 型、varchar 型、または nvarchar 型でなければなりません。 また、使用されるバッチまたはプロシージャ内で宣言する必要があります。 @@*global\_variable* char 型または varchar 型でなければなりません。あるいは、これらの型に 自動的に変換される@@*version*などである必要があります。現在、@@*version* は、唯一の文字型グローバル変数です。

```
arg_list
```
カンマで区切った一連の変数または定数です。*arg\_list* は、"*%nn* !" 形式の プレースホルダを含むフォーマット文字列が提供されないかぎり、省略可 能です。この場合、*arg\_list* は、少なくともプレースホルダの最大番号と同 じ数の引数を持っていなければなりません。引数は、text または image 以 外の任意のデータ型を指定できます。これは文字データ型に変換されてか ら、最終のメッセージに組み込まれます。

例 例 **1** authors テーブルに、郵便番号が 94705 の地域 (Berkeley) に在住している 著者がいれば、"Berkeley author" を出力します。

```
if exists (select postalcode from authors
where postalcode = '94705')
print "Berkeley author"
```
例 **2** 変数を宣言し、値を変数に割り当て、値を出力します。

```
declare @msg char (50)
select @msg = "What's up, doc?"
print @msg
```
What's up, doc?

例 **3** メッセージ内の変数とプレースホルダの使い方の例です。

```
declare @tabname varchar (30)
select @tabname = "titles"
```
declare @username varchar (30) select @username = "ezekiel"

print "The table '%1!' is not owned by the user '%2!'.", @tabname, @username

The table 'titles' is not owned by the user 'ezekiel.'

- 使用法 置き換えられたすべての引数と *format\_string* を加えた出力文字列の長さ は、最大 1023 バイトです。
	- フォーマット文字列でプレースホルダを使用する場合は、次の点に注意し てください。文字列内の各 *n* プレースホルダでは、1 ~ *n-* 1 のプレースホ ルダが同じ文字列内に存在しなければなりません。ただし、番号順である 必要はありません。たとえば、フォーマット文字列にプレースホルダ 2 が なくて、プレースホルダ 1 と 3 を持つことはできません。フォーマット文 字列の番号を省略すると、print の実行時にエラー・メッセージが生成さ れます。
	- *arg\_list* には、*format\_string* 内の各プレースホルダに対して、1 つの引数 が含まれていなければなりません。そうでないと、トランザクションがア ボートされます。プレースホルダよりも多くの引数を使用することができ ます。
- エラー・メッセージの一部としてリテラルのパーセント記号を使用する場 合は *format\_string* 内にパーセント記号を 2 つ (%%) 使用してください。 *format\_string* にプレースホルダとして使用しないパーセント記号を 1 つ (%) 使用すると、エラー・メッセージが返されます。
- 引数が NULL であると評価された場合、ゼロの長さの文字列に変換され ます。ゼロの長さの文字列を出力しないようにするには、isnull 関数を使 用してください。たとえば、@*arg* が null である場合、次の文では I think we have nothing here が出力されます。

declare @arg varchar (30) select @arg = isnull (coll, "nothing") from table a where ... print "I think we have %1 here", @arg

- ユーザ定義メッセージは、どのアプリケーションも使用できるように sysusermessages システム・テーブルに追加できます。メッセージを sysusermessages に追加するには、sp\_addmessage を使用します。print と raiserror 用のメッセージを検索するには sp\_getmessage を使用します。
- ユーザ定義エラー・メッセージを出力して @@*error* にエラー番号を保管 するには、print ではなく raiserror を使用してください。
- 標準 ANSI SQL 準拠レベル:Transact-SQL 拡張機能。
- パーミッション print パーミッションは、すべてのユーザに対してデフォルトで設定されてい ます。これを使用するためのパーミッションは必要ありません。

参照 フマンド [declare](#page-269-0)、[raiserror](#page-487-0)

システム・プロシージャ sp\_addmessage、sp\_getmessage

# **quiesce database**

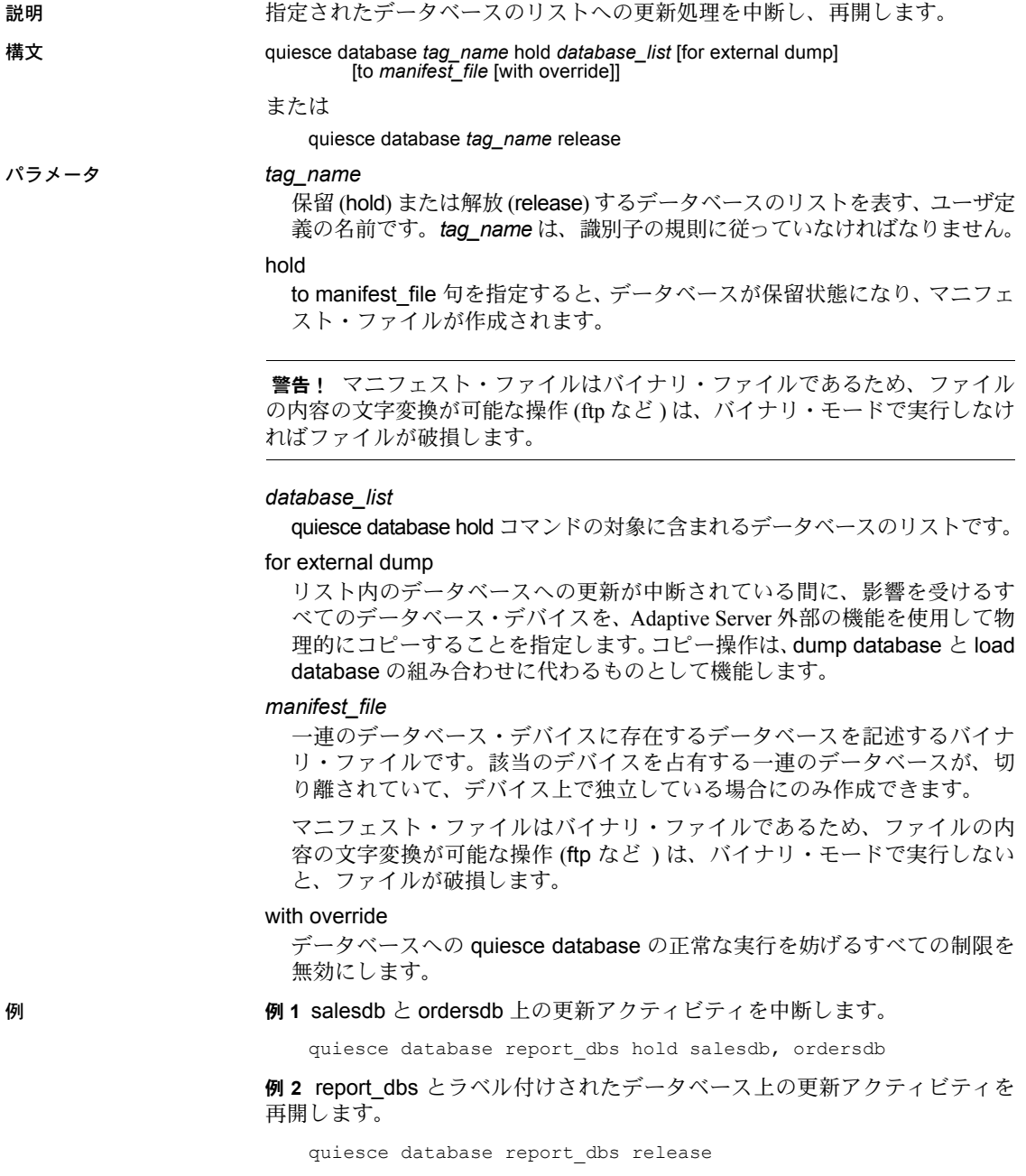

例 **3** pubs2 データベースへの更新アクティビティを中断し、このデータベース の外部コピーを作成する意図を表します。

quiesce database pubs\_tag hold pubs2 for external dump

例 **4** データベースを保留状態にし、別の Adaptive Server にコピーするための データベースのマニフェスト・ファイルを作成します。

quiesce database pubs\_tag hold pubs2 for external dump to "/work2/sybase1/mpubs\_file", with override

コマンドが完了すると、制御がユーザに返されます。

例 **5** データベース・デバイスをコピーし、mount database with listonly を使用 して、コピー対象のすべてのデバイスを一覧表示します。

1> mount database all from "/data/sybase2/mfile1" with listonly

 $2 > qo$ 

"/data/sybase1/d0.dbs" = "1dev1"

クワイス ( 静止 ) 状態の一連のデータベースのセットに、そのセットの外にあ るデータベースへの参照が含まれている場合は、マニフェスト・ファイルを作 成することはできません。この制約を回避するには、with override オプション を使用します。

quiesce database pubs2\_tag release for external dump to Mpubs\_file

例 **6** *col\_db* のカラムの暗号化に使用された暗号化キーが *key\_db* に含まれる 場合、次のコマンドは正常に終了します。

quiesce database key tag hold key db for external dump to "/tmp/keydb.dat"

quiesce database encr\_tag hold col\_db for external dump to "/tmp/col.dat" with override

quiesce database col\_tag hold key\_db, col\_db for external dump to "/tmp/col.dat"

- 使用法 quiesce database を hold キーワードと一緒に使用すると、指定されてい るデータベースへの更新すべてが中断されます。トランザクションは、中 断しているデータベース内のデータを更新できません。また、チェックポ イント・プロセスやハウスキーパ・プロセスのようなバックグラウンド・ タスクは、中断状態にあるすべてのデータベースを省略します。
	- quiesce database を release キーワードと一緒に使用すると、前に中断し ていたデータベース上で、更新作業が再開します。
	- quiesce database を for external dump 句と一緒に使用すると、データベー スの外部コピーを作成する意図を示すことができます。
- 次の場合は、このデータベースのリカバリに失敗したり、データベースの 一貫性が失われたりする可能性があります。
	- 持続性が低いデータベース (tempdb を含む ) をクワイス状態にする。
	- デバイスをコピーする。
	- このデータベースを他の Adaptive Server にマウントする。

alter database を使用してデータベースの持続性を変更してから、quiesce database コマンドを発行してください。

- quiesce database hold コマンドと release コマンドは、同じユーザ・セッ ションから実行する必要はありません。
- quiesce database hold コマンドで指定されたデータベース内に分散デー タベースまたはマルチ・データベースのトランザクションが準備状態で格 納されていると、Adaptive Server は、これらのトランザクションが完了す るまで (5 秒間のタイムアウト時間 ) 待機します。このタイムアウト時間 内にトランザクションが完了しなかった場合は、quiesce database hold が 失敗します。
- Adaptive Server が、quiesce database hold 内で指定されているデータベー ス上で dump database コマンドまたは dump transaction コマンドを実行す ると、データベースは、dump コマンドが完了した後にのみ中断されます。
- データベースへの更新が中断している間に、そのデータベース上で dump database コマンドまたは dump transaction コマンドを実行すると、 Adaptive Server はこれらのコマンドをブロックします。quiesce database release コマンドによってデータベースが解放されるまで、このブロック は継続します。
- クワイスされたデータベースに対してクエリを実行しようとすると、 Adaptive Server は次のようなエラー・メッセージ 880 を返します。

Your query is blocked because it tried to write and database '%.\*s' is in quiesce state.Your query will proceed after the DBA performs QUIESCE DATABASE RELEASE

データベースがクワイス状態でなくなると、クエリが実行されます。

• 1 つの quiesce database hold コマンド内で、最大 8 つのデータベースを 指定できます。別のデータベースへの更新を中断しなければならない場合 は、quiesce database hold を追加で実行してください。

- データベースを複写またはコピーするには、quiesce database の拡張機能 を使用してマニフェスト・ファイルを作成します。quiesce database に よって、データベースへの書き込みがブロックされて quiesce hold の状態 になり、マニフェスト・ファイルが作成されます。その後、データベース の制御はユーザに返されます。これで、ユーティリティを使用して、デー タベースを別の Adaptive Server にコピーできます。コピー操作を行うとき は、quiesce database hold の次のルールに従ってください。
	- コピー操作を始めることができるのは、quiesce database hold プロ セスの完了後である。
	- quiesce database コマンドで指定したすべてのデータベースに関し てすべてのデバイスをコピーする。
	- コピー処理が終了してから quiesce database release コマンドを呼び 出す。

### 暗号化カラムと *quiesce database*

- データベースに暗号化キーが含まれるときに quiesce database を使用で きます。
- 別のデータベースに格納されているキーで暗号化されたカラムを含む データベースに対して quiesce を実行するときは、with override を使用し てください。
- quiesce database *key\_db, col\_db* を実行できます。このとき、*key\_db* は 暗号化キーを含むデータベース、*col\_db* は *key\_db* のキーで暗号化された カラムを含むテーブルがあるデータベースです。

### クラスタ環境での quiesce database

- shutdown instance または shutdown cluster を発行すると、クラスタでは すべての quiesce database コマンドがアボートされます。
- shutdown instance コマンドまたは shutdown cluster コマンドが進行中の 場合、クラスタでは、ユーザによって発行されたすべての quiescedb コマ ンドが拒否されます。
- インスタンスのフェール・オーバ・リカバリが進行中の場合、クラスタで はすべての quiesce database コマンドがアボートされます。
- インスタンスのフェール・オーバ・リカバリが進行中の場合、クラスタで は、ユーザによって発行されたすべての quiesce database コマンドが拒 否されます。
- master データベースが進行中の quiesce database hold コマンドの要素に なっている間は、クラスタに新しいインスタンスを追加できません。

| パーミッション | quiesce database パーミッションは、デフォルトではシステム管理者に付与さ |
|---------|----------------------------------------------|
|         | れています。                                       |

監査 sysaudits の event カラムと extrainfo カラムの値は次のとおりです。

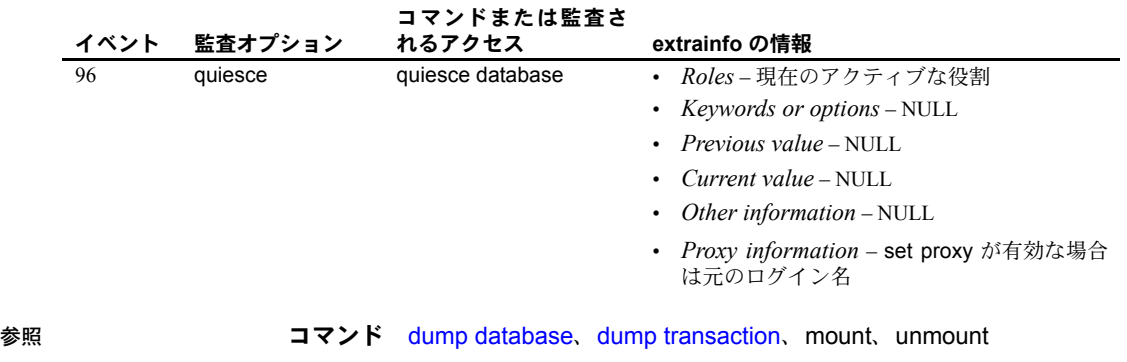

システム・プロシージャ sp\_helpdb、sp\_who

### <span id="page-487-0"></span>**raiserror**

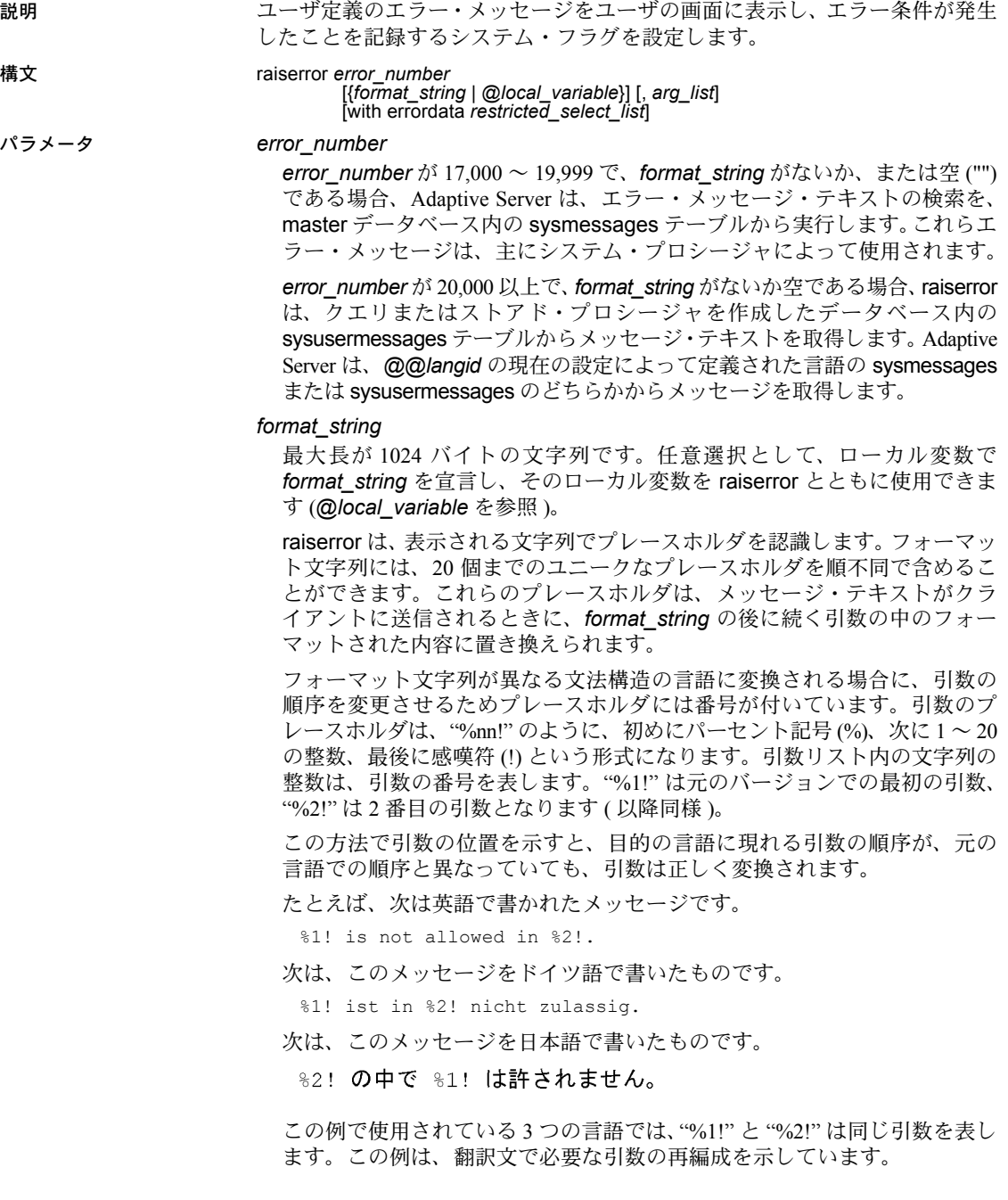

#### @*local\_variable*

*format\_string* 値を含むローカル変数です。char 型または varchar 型でなけ ればなりません。また、使用されるバッチまたはプロシージャ内で宣言す る必要があります。

### *arg\_list*

カンマで区切った一連の変数または定数です。*arg\_list* は、"%*nn* !" 形式の プレースホルダを含むフォーマット文字列が提供されないかぎり、省略可 能です。引数は、text 型または image 型以外であれば、どのようなデータ 型でもかまいません。この引数は、char データ型に変換されてから最後の 文字列に組み込まれます。

引数が NULL であると評価されると、この引数は Adaptive Server によって ゼロの長さの char 文字列に変換されます。

### with errordata

Client-Library™ プログラムの拡張エラー・データを提供します。

### *restricted\_select\_list*

1 つ以上の次の項目から構成されます。

- create table で指定した順序ですべてのカラムを表す "\*"。
- 参照する順序で指定したカラム名のリスト。既存の IDENTITY カラム を選択する場合は、実際のカラム名の代わりに、必要に応じて、テー ブル名で修飾した syb\_identity キーワードを使用できます。
- 結果テーブルへの新しい IDENTITY カラムの追加の指定。

*column\_name* = identity (*precision*)

• 次のいずれかの形式によるデフォルトのカラム見出し ( カラム名 ) の置 き換え。

*column\_heading* = *column\_name column\_name column\_heading column\_name* as *column\_heading*

これらの形式のカラム見出しは、引用符で囲むこともできます。カラ ム見出しが有効な識別子ではない場合 ( カラム見出しが予約語である 場合、特殊文字で始まる場合、またはスペースや句読表記記号が入っ ている場合 ) は、その見出しを引用符で囲んでください。

- 式 ( カラム名、定数、関数、それらを算術演算子かビット処理演算子で 接続して任意に組み合わせたもの、またはサブクエリ )。
- 組み込み関数または集合関数。
- 以上の項目の組み合わせ。

また、*restricted\_select\_list* は、次の形式で変数の割り当ても実行できます。

```
@variable = expression
[, @variable = expression ...]
```
次に、*restricted\_select\_list* に対する制限事項を示します。

- 変数の割り当てをその他のどの *restricted\_select\_list* オプションとも一 緒に使用することはできません。
- restricted\_select\_list<sup>で</sup> from、where、またはその他の select 句を使用 することはできません。
- "\*" を使用して、*restricted\_select\_list* のすべてのカラムを表すことは できません。

詳細については、『Transact-SQL ユーザーズ・ガイド』を参照してください。

**例 けんしゃ 例1 このストアド・プロシージャの例では、ストアド・プロシージャが** @*tabname* パラメータで指定されたテーブルを検出しない場合に、エラーが 返されます。

```
create procedure showtable_sp @tabname varchar (18)
as
if not exists (select name from sysobjects
   where name = @tabname)
   begin
        raiserror 99999 "Table %1! not found.",
        @tabname
   end
else
   begin
       select sysobjects.name, type, crdate, indid
        from sysindexes, sysobjects
       where sysobjects.name = @tabname
       and sysobjects.id = sysindexes.id
   end
```
例 **2** この例では、メッセージを sysusermessages に追加し、その後 raiserror で代わりの引数を提供してそのメッセージをテストします。

```
sp_addmessage 25001,
"There is already a remote user named '%1!'
for remote server '%2!'."
```
raiserror 25001, jane, myserver

例 **3** この例では、with errordata オプションを使用して拡張エラー・データ *column* および *server* をクライアント・アプリケーションに返して、関連した カラムと使用されたサーバを示します。

```
raiserror 20100 "Login must be at least 5
   characters long" with errordata "column" =
   "login", "server" = @@servername
```
- 使用法 ユーザ定義メッセージは、上記の例 1 と例 3 のように生成することができ ます。または例 2 のようにどのアプリケーションでも使用できるようにシ ステム・テーブル sysusermessages に追加することもできます。メッセー ジを sysusermessages に追加するには、sp\_addmessage を使用します。 print および raiserror が使用するメッセージを検索するには、 sp\_getmessage を使用します。
	- ユーザ定義エラー・メッセージ用のエラー番号は、20,000 より大きくして ください。最大値は 2,147,483,647 (231 -1) です。
	- ユーザ定義エラー・メッセージの重大度のレベルは、すべて 16 です。こ のレベルは、ユーザが致命的でないエラーを発生させたことを示します。
	- *format\_string* と変換後のすべての引数の最大出力文字列長は、1024 バイ トです。
	- フォーマット文字列でプレースホルダを使用する場合は、次の点に注意し てください。文字列内の各 *n* プレースホルダでは、*1* ~ *n-1* のプレースホ ルダが同じ文字列内に存在しなければなりません。ただし、番号順である 必要はありません。たとえば、フォーマット文字列にプレースホルダ 2 が なくて、プレースホルダ 1 と 3 を持つことはできません。フォーマット文 字列の番号を省略すると、raiserror の実行時にエラー・メッセージが生成 されます。
	- format string 内のプレースホルダの数に対して引数の数が極端に少ない 場合は、エラー・メッセージが表示され、トランザクションはアボートさ れます。*format\_string* 内では、プレースホルダよりも多くの引数を使用で きます。
	- エラー・メッセージの一部としてリテラルのパーセント記号を使用する場 合は *format\_string* 内にパーセント記号を 2 つ (%%) 使用してください。 *format\_string* にプレースホルダとして使用しないパーセント記号を 1 つ (%) 使用すると、エラー・メッセージが返されます。
	- 引数が NULL であると評価された場合、ゼロの-長さの char 文字列に変換 されます。ゼロの-長さの文字列を出力しないようにするには、isnull 関数 を使用してください。
	- raiserror が実行されると、エラー番号は *@@error* グローバル変数に保管 されます。このグローバル変数は、システムによって生成された最新のエ ラー番号を保管します。
	- *@@error* にエラー番号を保管する場合は、print ではなく raiserror を使用 してください。
	- raiserror に *arg\_list* を指定するには、最初の引数の前にある *error\_number* または *format\_string* の後にカンマを入れてください。拡張エラー・デー タを指定するには、最初の *extended\_value* を、( カンマではなく ) スペー スを使用して、error\_number、format\_string、または arg\_list と区切って ください。

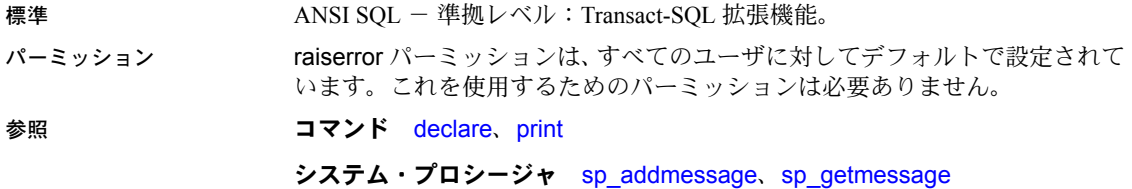

### **readtext**

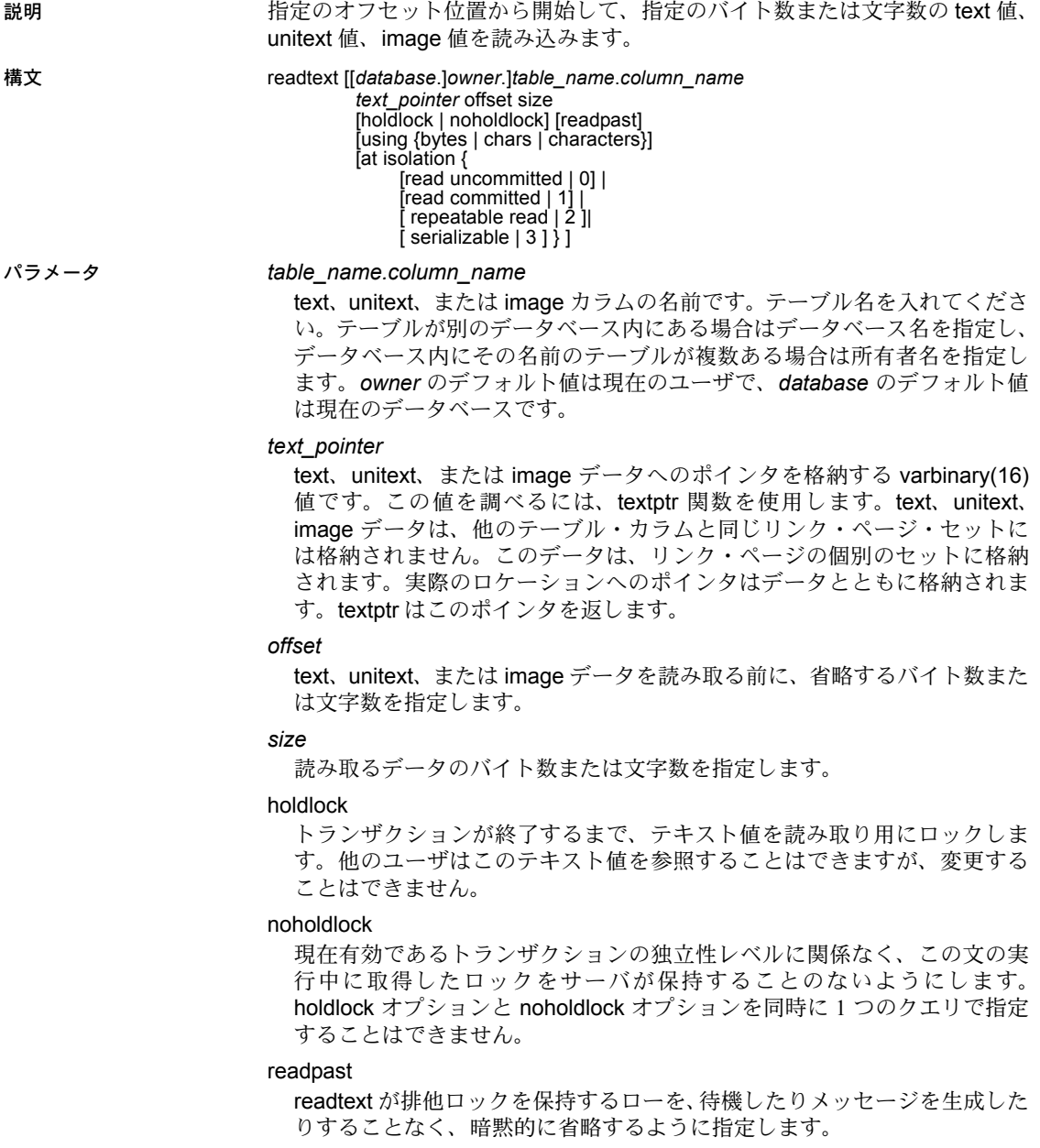

using

readtext が *offset* パラメータと *size* パラメータを、バイト数 (bytes) として 解釈するか、または textptr 文字数 (chars や characters は同義語 ) として解 釈するかどうかを指定します。このオプションは、1 バイト文字セットまた は、image 値と一緒に使用すると効果がありません (readtext は、image 値 をバイト単位で読み込みます )。using オプションが指定されていない場合、 readtext は *size* 引数と *offset* 引数をバイトとして解釈します。

#### at isolation

クエリの独立性レベル (0、1、または 3) を指定します。この句を省略すると、 クエリでは、それが実行されるセッションの独立性レベル ( デフォルトでは 独立性レベル 1) が使用されます。holdlock を、at isolation read uncommitted も指定しているクエリ内で指定すると、Adaptive Server は警告を出し、at isolation 句を無視します。他の独立性レベルの場合、holdlock は at isolation 句よりも優先されます。

### read uncommitted

クエリに対して独立性レベル 0 を指定します。read uncommitted の代わり に、at isolation 句で 0 を指定できます。

#### read committed

クエリに対して独立性レベル 1 を指定します。read committed の代わりに、 at isolation 句で 1 を指定できます。

### repeatable read

クエリに対して独立性レベル 2 を指定します。serializable の代わりに、 at isolation 句で 2 を指定できます。

#### serializable

クエリに対して独立性レベル 3 を指定します。serializable の代わりに、 at isolation 句で 3 を指定できます。

例 例 **1** copy カラムの 2 ~ 6 番目の文字が選択されます。

declare @val varbinary (16) select @val = textptr (copy) from blurbs where au id =  $"648-92-1872"$ readtext blurbs.copy @val 1 5 using chars

### 例 **2**

```
declare @val varbinary (16)
select @val = textptr (copy) from blurbs readpast
where au id = "648-92-1872"readtext blurbs.copy @val 1 5 readpast using chars
```
使用法 • ローが複数返される場合、textptr 関数は 16 -バイトのバイナリ文字列 ( テ キスト・ポインタ)を返します。この文字列が返される先は、指定された ロー内にある text、unitext、image カラム、あるいはクエリによって返さ れた最後のローにある text、unitext、image カラムです。テキスト・ポイ ンタを保持するローカル変数を宣言し、その変数を readtext で使用してく ださい。

- @@*textsize* グローバル変数内の値は、返されるデータのバイト数の上限で す。readtext に指定されたサイズよりこの値が小さい場合は、@@*textsize* の値が適用されます。@@*textsize* の値を変更するには、set textsize を使 用してください。
- オフセットおよびサイズとしてバイトを使用すると、返される text データ の始めと終わりで不完全な文字が、Adaptive Server によって検出されるこ とがあります。検出した場合、文字セット変換がオンになっていると、 サーバは不完全な文字を疑問符 (?) に置き換えてから、テキストをクライ アントに返します。
- Adaptive Server は、readtext コマンドに応答してクライアントに送信する バイト数を決定しなければなりません。*offset* と *size* がバイト単位である 場合には、返されるテキスト内のバイト数は、簡単に決定できます。オフ セットとサイズが文字で指定されている場合、サーバはクライアントに返 されるバイト数を計算する必要があります。この結果、文字を *offset* や *size* として使用すると、パフォーマンスが低下することがあります。using characters オプションは、Adaptive Server がマルチバイト文字セットを使 用している場合に便利です。このオプションを指定すると、readtext に よって不完全な文字が返されることはありません。
- ビューの text、unitext、または image カラムでは、readtext を使用できま せん。
- マルチバイト文字セットに変更した後で text 値で readtext を使用し、dbcc fix text を実行しなかった場合、このコマンドは失敗します。そのテーブ ルで dbcc fix\_text を実行するように指示するエラー・メッセージが表示さ れます。

### *unitext* カラムでの *readtext* の使用

unitext データ型用に定義したカラムで readtext を発行するときは、unitext デー タを読み込む前にスキップするバイト数または Unicode 値を readtext *offset* パ ラメータで指定します。readtext *size* パラメータで、読み込むバイト数または 16 ビットの Unicode 値を指定します。using bytes ( デフォルト ) を指定すると、 *offset* 値と *size* 値は必要に応じて Unicode 文字境界の開始と終了になるように 調整されます。

enable surrogate processing を有効にすると、readtext はサロゲート境界での みトランケートされ、開始位置と終了位置も適切に調整されて Unicode 文字の 全体が返されます。この理由から、unitext 用に定義したカラムに対して readtext を発行すると、指定より少ないバイト数が返されることがあります。

次の例では、unitext カラム ut に文字列 U+0101U+0041U+0042U+0043 が含まれ ます。

```
declare @val varbinary (16)
select @val = textptr (ut) from unitable
where i = 1readtext foo.ut @val 1 5
```
このクエリは値 U+0041U+0042 を返します。

*offset* 位置は 2 に調整されます。これは、readtext が Unicode 文字の 2 番目の バイトから開始できないためです。Unicode 文字は、必ず偶数のバイト数から 構成されます。2 番目のバイトから開始 ( または奇数のバイト数で終了 ) する と、結果が 1 バイト分ずれて、結果セットが不正確になります。

上の例では、*size* 値は 4 に調整されます。これは、readtext が 4 番目の文字 U+0043 のバイトの一部を読むことができないためです。

次のクエリでは、enable surrogate processing が有効で、ut カラムには文字列 U+d800dc00U+00c2U+dbffdeffU+d800dc00 が入っています。

```
declare @val varbinary (16)
select @val = textptr (ut) from unitable
where i = 2readtext foo.ut @val 1 8
```
このクエリは値 U+00c2U+dbffdeff を返します。開始位置は 2 にリセットされ、 実際の結果サイズは 8 バイトではなく 6 バイトになります。これは、readtext がサロゲート・ペアの中で分割を行わないためです。サロゲート・ペア ( この 例では、範囲 d800..dbff にある最初の値と範囲 dc00..dfff にある 2 番目の値 ) は 4 バイト境界を必要としますが、UTF-16 準拠の Unicode のルールではこれらの 4 バイト文字の分割はできません。

*readpast* オプションの使用

- readpast オプションは、データオンリー・ロック・テーブルにのみ適用さ れます。全ページ・ロック・テーブルに指定されている readpast は無視 されます。
- readpast は、holdlock オプションと同時に使用できません。両方のオプ ションを 1 つのコマンド内で指定すると、エラーが生成されて、コマンド は終了します。
- readtext が at isolation read uncommitted を指定すると、readpast が警告 を生成します。コマンドは終了しません。
- 文の独立性レベルが 3 に設定されると、readpast はエラー・メッセージを 生成し、コマンドを終了します。
- セッション全体の独立性レベルが 3 の場合、readpast は無視されます。
- セッション全体の独立性レベルが 0 の場合、readpast は警告を生成しま す。コマンドは終了しません。
- 標準 ANSI SQL 準拠レベル:Transact-SQL 拡張機能。
- パーミッション readtext を実行するには、テーブルへの select パーミッションが必要です。 readtext のパーミッションは、select のパーミッションが譲渡されると自動的 に譲渡されます。

### 参照 フマンド [set](#page-552-0)、[writetext](#page-655-0)

システム・プロシージャ text、image、unitext データ型

# **reconfigure**

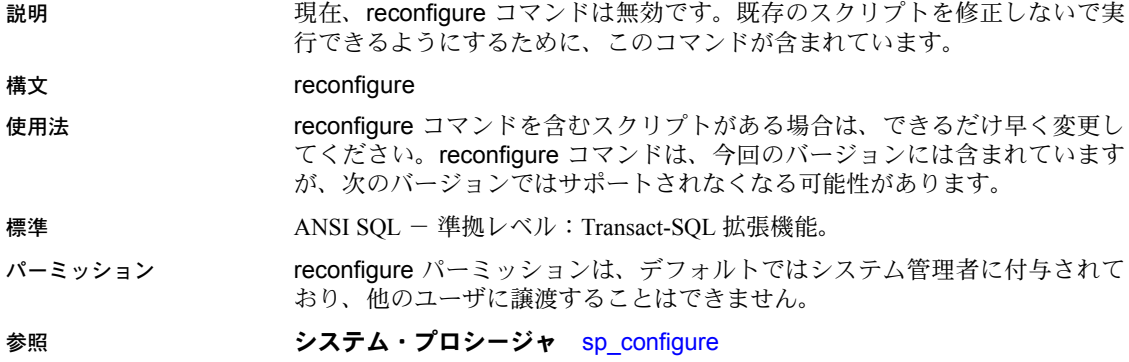

## **remove java**

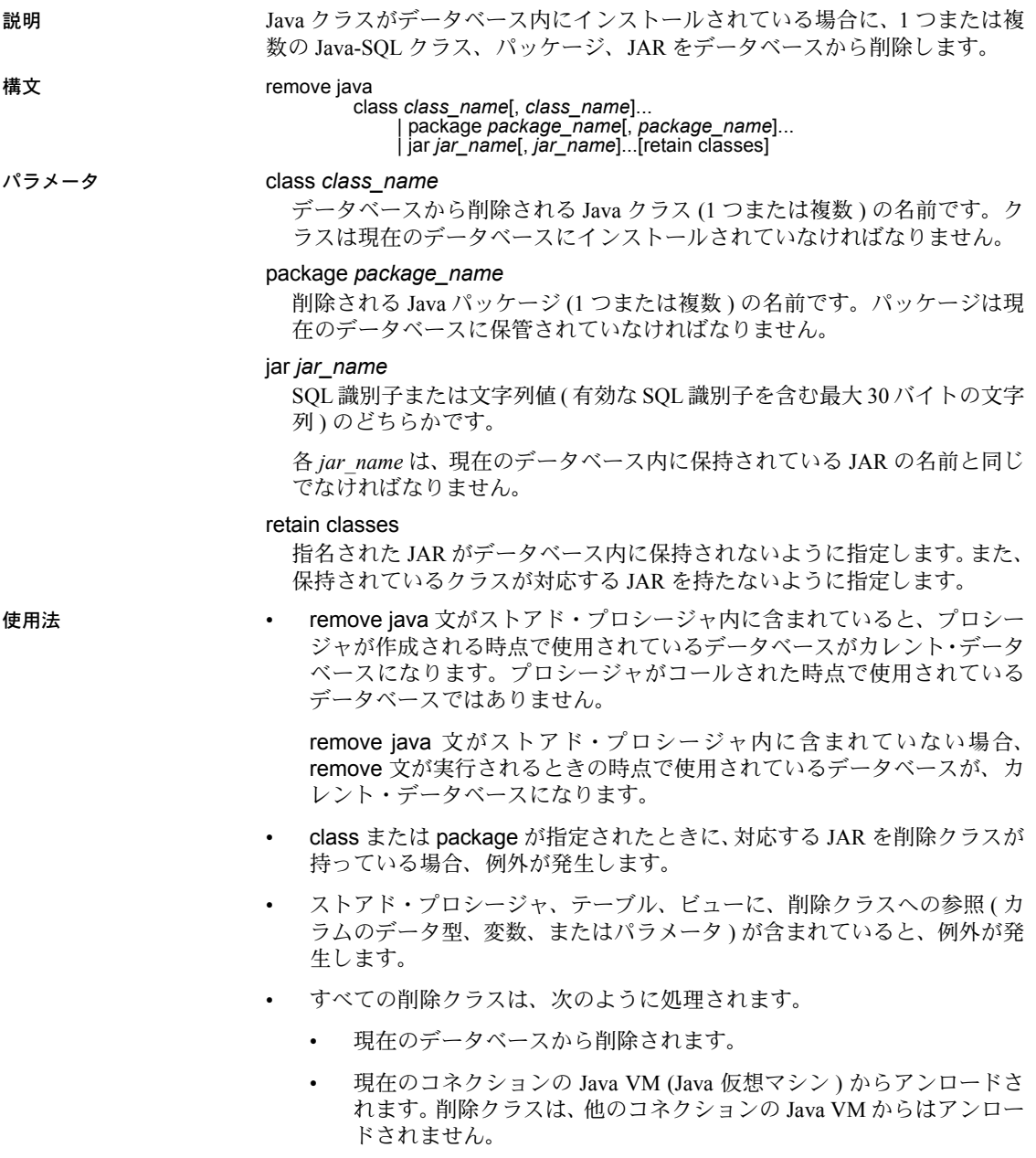

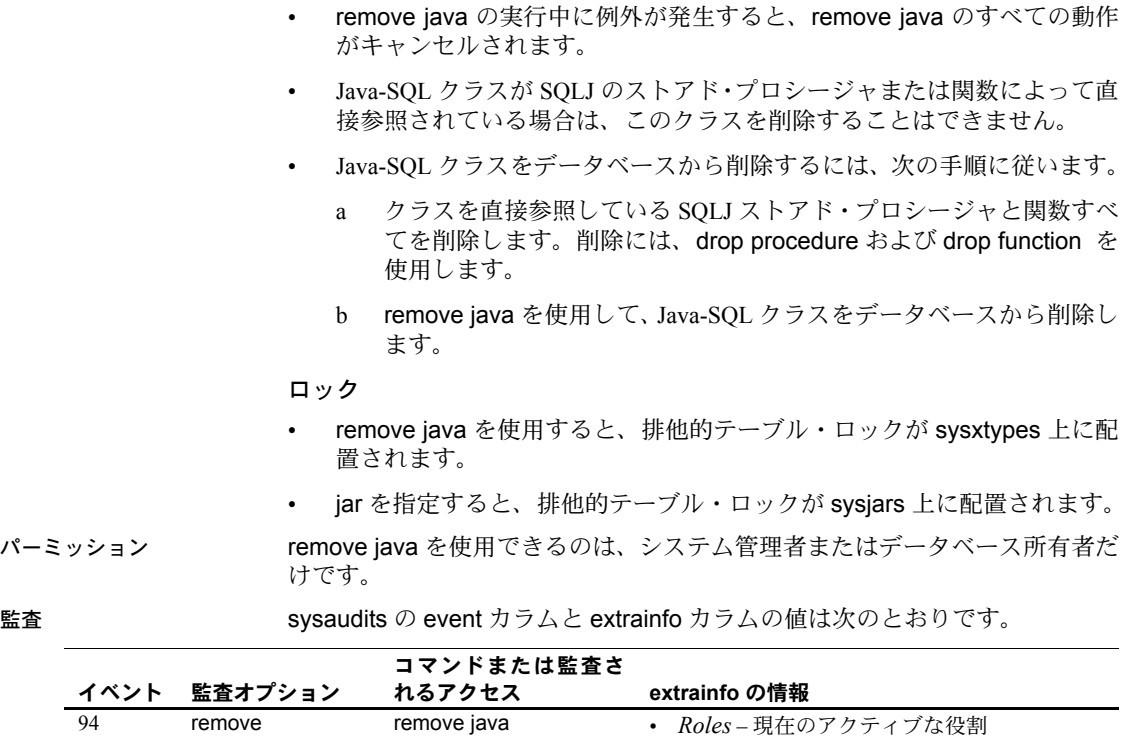

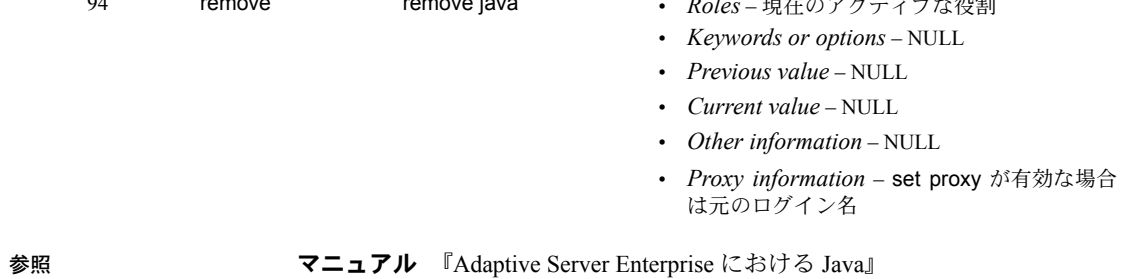

システム・プロシージャ sp\_helpjava

システム・テーブル sysjars、sysxtypes

ユーティリティ extractjava、installjava

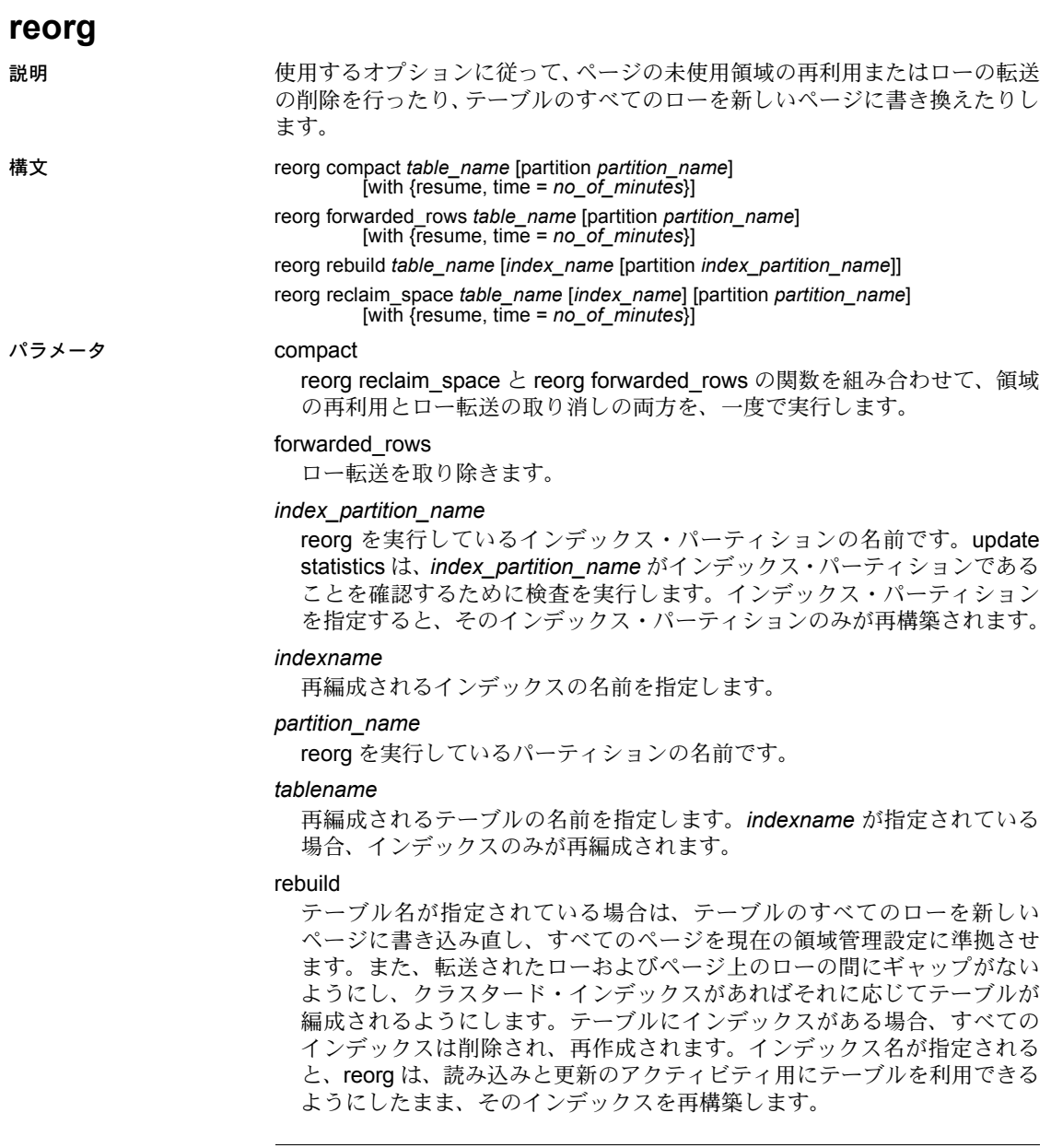

注意 reorg rebuild は、システム・カタログではサポートされていません。

reclaim\_space

削除や更新によって残された未使用の領域を再利用します。テーブル内の 各データ・ページについて、コミットされた削除やローを-短縮する更新の 結果として残された使用していない領域がある場合、reorg reclaim\_space は現在のローを連続して書き込み直し、使用していない領域すべてをペー ジの最後に残します。ページにまったくローがなければ、ページの割り付 けは解除されます。

注意 reorg reclaim space は、-可変長のローのあるテーブルのみに影響し、 ページ内の領域のみを解放します。使用するページ数を削減するには、reorg rebuild コマンドを使用します。

with resume

前の reorg コマンドが終了したポイントから再編成を開始します。前回実行 した reorg コマンドが制限時間 (with time = *no\_of\_minutes*) を指定していた 場合に使用されます。

with time = *no\_of\_minutes*

reorg コマンドが実行される時間の長さ ( 分単位 ) を指定します。

例 例 **1** titles テーブル内の未使用ページ領域を再利用します。

reorg reclaim\_space titles

例 **2** titleind インデックスの未使用ページ領域を再利用します。

reorg reclaim\_space titles titleind

例 **3** titles テーブル上で reorg compact を開始します。reorg は、そのテーブル の初めから開始され、120 分間実行されます。reorg が制限時間内で完了する と、このコマンドはテーブルの初めに戻り、制限時間全体が経過するまで実行 を続けます。

reorg compact titles with time = 120

例 **4** 前の reorg compact が停止したポイントで reorg compact を開始し、30 分 間続行します。

reorg compact titles with resume, time = 30

**例 5** reorg forwarded \_rows を titles テーブルの smallsales パーティションに対 して実行します。

reorg forwarded\_rows titles partition smallsales

**例 6 reorg forwarded rows を authors** テーブルに実行します。

reorg forwarded\_rows authors

**例7 reorg reclaim space を titles** テーブルの bigsales パーティションに対して 実行します。

reorg reclaim\_space titles partition bigsales

例 **8** reorg compact を titles テーブルの bigsales パーティションに対して実行 します。

reorg compact titles partition bigsales

例 **9** reorg rebuild を sales テーブルのインデックス local\_idx のインデックス・ パーティション idx\_p2 に対して実行します。

reorg rebuild sales local\_idx partition idx\_p2

- 使用法 (reorg rebuild を除く ) 内で指定されるテーブルには、データロー・ロッ ク・スキーム-またはデータページ-・ロック・スキームが必要です。
	- reorg を実行した後は、インデックス・スキャンの速度が向上します。
	- テーブルに対して reorg を実行すると、同時クエリのパフォーマンスに悪 影響を与える可能性があります。
	- インデックス名またはパーティション名を指定しないと、テーブル全体が 再構築されます。
	- テーブルのインデックスを再構築した後も、そのテーブルに対して dump tran を実行できます。ただし、テーブル全体を再構築した場合は、dump tran を実行することはできません。
	- 配置インデックスに対してはオンラインでのインデックスの再構築が可 能ですが、再構築されるのはインデックス・ページだけです。データ・ ページは変更されません。したがって、データローはソートされず、新し いページへの再書き込みも行われません。データ・ページを再構築するに は、配置インデックスを削除して再作成します。
	- systabstats のインデックスは再構築できますが、このテーブル自体に reorg rebuild を実行することはできません。
	- reorg は、sysindexes に 255 の indid を含むテキスト上では実行できま せん。
	- トランザクション内では、reorg は発行できません。
	- reorg rebuild は、データベース・オプションの select into/bulkcopy/pllsort を true に設定し、データベース内で checkpoint を実行するように要求し ます。
	- reorg rebuild には、テーブルとテーブルのインデックスと同じサイズの追 加ディスク領域が必要です。テーブルが現在どれだけの領域を占有してい るかを調べるには、sp\_spaceused を使用します。また、sp\_helpsegment を使用すると、使用可能領域の合計を調べることができます。
	- reorg rebuild を実行した後、データベースをダンプしてからトランザクショ ン・ログをダンプしてください。

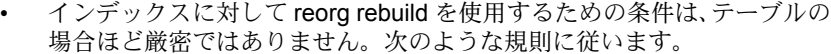

- インデックスの再構築には、select into を設定する必要はありません。
- テーブルの再構築には、テーブルを完全にコピーするための領域が別 に必要となります。インデックスの再構築は、小さなトランザクショ ンで実行でき、コピーされたページは割り付けが解除されます。した がって、個々のトランザクションでコピーされるページの分の領域が あれば十分です。
- テーブルのインデックスを再構築できるのは、トランザクション・レ ベルのスキャン ( ダーティ・リード ) がアクティブであるときです。

### resume パラメータと time パラメータの使用

resume パラメータと time パラメータを使用するときは、次の点に注意してく ださい。

- resume オプションのみを指定した場合には、reorg は前回停止した位置 からテーブルの最後まで実行されます。
- time オプションのみを指定した場合は、reorg はテーブルの先頭から開始 され、指定した時間 ( 分単位 ) だけ実行されます。
- 両方のオプションを指定すると、reorg は前回停止した位置から開始され、 指定した時間だけ実行されます。

標準 ANSI SQL - 準拠レベル:Transact-SQL 拡張機能。

だけです。

パーミッション reorg コマンドを発行できるのは、システム管理者またはオブジェクト所有者

参照 マニュアル 詳細については、『システム管理ガイド』を参照してください。

システム・プロシージャ sp\_chgattribute

### **return**

説明 バッチまたはプロシージャを無条件に終了し、オプションでリターン・ステー タスを提供します。return に続く文は実行されません。

構文 return [*integer\_expression*] [plan "*abstract\_plan*"]

パラメータ *integer\_expression*

プロシージャによって返された整数値です。ストアド・プロシージャは、呼 び出しているプロシージャまたはアプリケーション・プログラムに整数値 を返すことができます。

### plan "*abstract\_plan*"

クエリを最適化するために使用する抽象プランを指定します。抽象プラン は、抽象プラン言語で指定された完全なものまたは部分的なものです。プ ランは、最適化可能な SQL 文、つまりテーブルにアクセスするクエリにの み指定できます。詳細については、『パフォーマンス&チューニング・シ リーズ:クエリ処理と抽象プラン』の「第 12 章 抽象プランの作成と使用」 を参照してください。

**例 1 かラメータにユーザ名が指定されていない場合、return コマンドは、ユー** ザの画面にメッセージを送信した後、プロシージャを終了します。ユーザ名が 指定されている場合は、現在のデータベース内のそのユーザによって作成され たルール名が、適切なシステム・テーブルから検索されます。

```
create procedure findrules @nm varchar (30) = null as
if @nm is null
begin
   print "You must give a user name"
   return
end
else
begin
   select sysobjects.name, sysobjects.id,
   sysobjects.uid
   from sysobjects, master..syslogins
       where master..syslogins.name = @nm
       and sysobjects.uid = master..syslogins.suid
       and sysobjects.type = "R"
end
```
例 **2** 更新によってビジネス・タイトルの平均価格が 15 ドルを超える場合、 return コマンドは titles で他の更新が行われる前に、このバッチ処理を終了し ます。

```
print "Begin update batch"
update titles
    set price = price + $3where title id = 'BU2075'update titles
    set price = price + $3where title id = 'BU1111'
if (select avg (price) from titles
      where title id like 'BU%') > $15
begin
     print "Batch stopped; average price over $15"
    return
end
update titles
    set price = price + $2where title id = 'BU1032'
```
例 **3** このプロシージャでは、ユーザ定義のステータス・コードが 2 つ作成され ます。contract カラムに 1 があるときには値 1 が、その他の状態 ( たとえば、 contract の値が 0、または title\_id がローと一致しない状態) では、値 2 が返さ れます。

```
create proc checkcontract @param varchar (11)
as
declare @status int
if (select contract from titles where title id = @param) = 1
    return 1
else
    return 2
```
使用法 • リターン・ステータス値は、現在のプロシージャを実行したバッチやプロ シージャの後の文で使用できますが、次のフォーマットで指定する必要が あります。

execute @*retval* = *procedure\_name*

詳細については、「[execute](#page-365-0)」を参照してください。

• Adaptive Server では、値が正しく返されたことを示す 0 が予約されていま す。また、負の値の -1 ~ -99 は、それぞれ異なる障害の理由を示します。 ユーザ定義の値が与えられない場合、Adaptive Server の値が使用されま す。ユーザ定義のリターン・ステータス値は、Adaptive Server が予約して いる値と競合しないようにしてください。次の表は、現在使われている 0 および -1 ~ -14 の値を示します。

| 値        | 意味                       |
|----------|--------------------------|
| $\bf{0}$ | プロシージャが正常に実行された          |
| $-1$     | オブジェクトがない                |
| $-2$     | データ型のエラー                 |
| $-3$     | プロセスがデッドロックの被害対象として選択された |
| $-4$     | パーミッション・エラー              |
| $-5$     | 構文エラー                    |
| $-6$     | その他のさまざまなユーザ・エラー         |
| $-7$     | 領域不足などのリソース・エラー          |
| $-8$     | 致命的ではない内部の問題             |
| $-9$     | システムの限界に達した              |
| $-10$    | 致命的な内部不整合                |
| $-11$    | 致命的な内部不整合                |
| $-12$    | テーブルまたはインデックスが破壊されている    |
| $-13$    | データベースが破壊されている           |
| $-14$    | ハードウェア・エラー               |
|          |                          |

表 *1-32: Adaptive Server* のエラー戻り値

-15 ~ -99 の値は、Adaptive Server で将来使用するために予約されています。

- プロシージャ実行中に複数のエラーが発生した場合は、最も大きな絶対値 を持つステータスが返されます。ユーザ定義の戻り値は、Adaptive Server が提供する戻り値に常に優先します。
- バッチまたはプロシージャを終了するどの時点でも return コマンドを実 行できます。完全な戻り値がすぐに返されます。return の後の文は実行さ れません。
- ストアド・プロシージャは、null リターン・ステータスを返すことはでき ません。たとえば、@*status* が NULL の場合に return @*status* を使用し て null 値を返そうとすると、警告のメッセージが生成され、0 ~ -14 の値 のいずれかが返されます。
- 標準 インチング ANSI SQL 準拠レベル:Transact-SQL 拡張機能。
- パーミッション return パーミッションは、すべてのユーザに対してデフォルトで設定されてい ます。これを使用するためのパーミッションは必要ありません。

参照 コマンド [begin...end](#page-72-0)、[execute](#page-365-0)、[if...else](#page-420-0)、[while](#page-653-0)

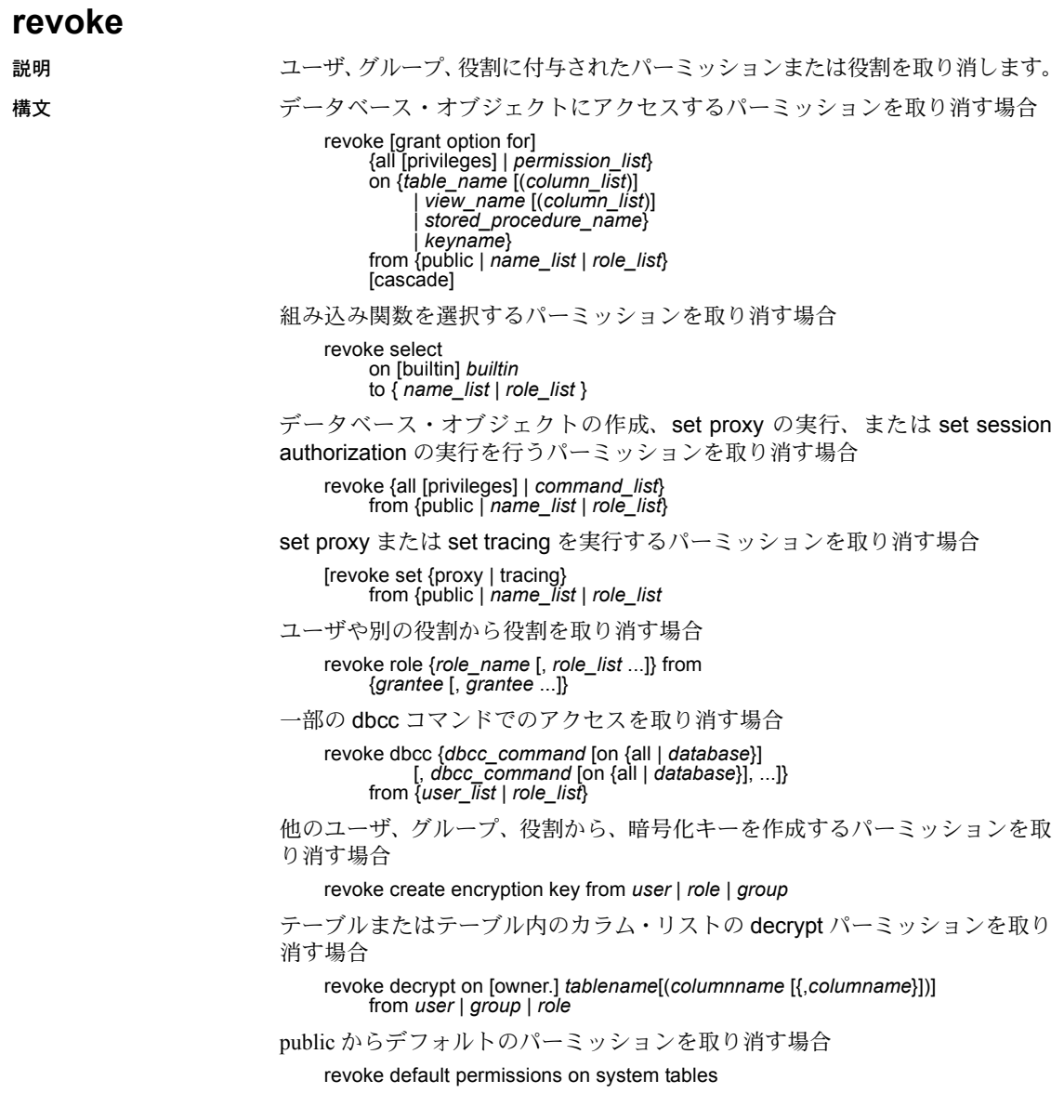

パラメータ all

データベース・オブジェクトへのアクセス・パーミッション(最初の構文 フォーマット ) を取り消すために all を使用すると、指定したオブジェクト に適用可能なすべてのパーミッションが取り消されます。すべてのオブ ジェクト所有者は、オブジェクト名を指定した revoke all を使用して、所有 するオブジェクトに対するパーミッションを取り消すことができます。

create コマンドのパーミッション (3 番目の構文フォーマット ) を取り消す ことができるのは、システム管理者またはデータベース所有者だけです。シ ステム管理者が revoke all を使用すると、すべての create パーミッション (create database、create default、create procedure、create rule、create table、 create view) を取り消すことができます。データベース所有者が revoke all を使用すると、Adaptive Server は create database 以外のすべての create パーミッションを取り消し、情報メッセージを出力します。

all は、set proxy、set session authorization、create encryption key、create trigger には適用されません。

#### *permission\_list*

取り消すパーミッションのリストです。複数のパーミッションをリストす るにはカンマで区切ってください。次の表は各タイプのオブジェクトに付 与したり取り消したりできるアクセス・パーミッションを示します。

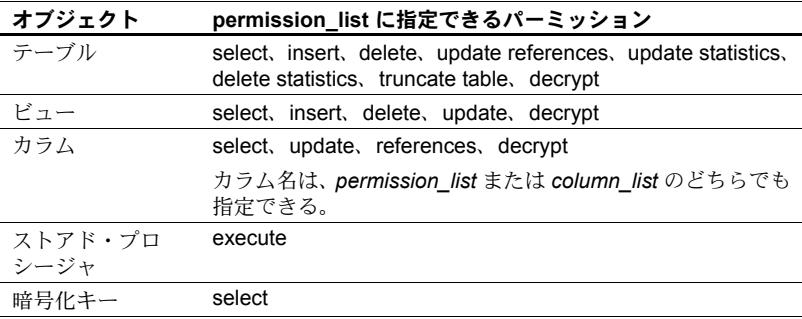

パーミッションは、それを付与したユーザだけが取り消すことができます。

#### *builtin*

組み込み関数です。組み込み関数を指定すると、同じ名前のテーブルと取 り消し可能な組み込み関数とを区別できます。これらの関数は、 set appcontext、get appcontext、list appcontext、rm\_appcontext です。

#### *command\_list*

コマンドのリストです。複数のコマンドをリストするときは、カンマで区切っ てください。コマンド・リストには、create database、create default、create procedure、create rule、create table、create view、create encryption key、set proxy、または set session authorization を追加できます。create database パー ミッションを取り消すことができるのは、システム管理者だけです。また、 master データベース内からだけです。

set proxy と set session authorization は同じです。ただし、唯一の相違点 は、set session authorization は SQL 標準に準拠し、set proxy は Transact-SQL 拡張機能であるということです。set proxy または set session authorization を実行するパーミッションを取り消すと、サーバ内の他のユーザになるパー ミッションも取り消されます。set proxy または set session authorization の パーミッションを取り消すことができるのは、システム・セキュリティ担 当者だけであり、master データベース内からだけです。

#### *table\_name*

パーミッションを取り消すテーブルの名前です。テーブルは、現在のデー タベースになければなりません。revoke 文ごとにリストできるオブジェク トは 1 つだけです。

#### *column\_list*

権限を適用するカラムのリストです。リストはカンマで区切ります。カラム を指定すると、select パーミッションと update パーミッションだけを取り 消すことができます。カラムに対する references パーミッションを取り消す こともできます。

#### *view\_name*

パーミッションを取り消すビューの名前です。ビューは、現在のデータベー スになければなりません。revoke 文ごとにリストできるオブジェクトは 1 つ だけです。

#### *stored \_procedure\_name*

パーミッションを取り消すストアド・プロシージャの名前です。ストアド・ プロシージャは、現在のデータベースになければなりません。revoke 文ご とにリストできるオブジェクトは 1 つだけです。

#### *keyname*

パーミッションを取り消すキーの名前です。暗号化キーは、現在のデータ ベースになければなりません。revoke 文ごとにリストできるオブジェクト は 1 つだけです。キーから取り消すことができるのは、select パーミッショ ンだけです。

#### public

すべてのユーザです。オブジェクトのアクセス・パーミッションについて は、public にオブジェクト所有者は含まれていません。オブジェクト作成 パーミッションまたは set proxy 権限については、public にデータベース所 有者は含まれていません。"public" や他のグループまたは役割に with grant option を使用してパーミッションを割り当てる (grant) ことはできません。

*name\_list*

ユーザ名とグループ名をカンマで区切ったリストです。

プロキシ

ユーザから、他のユーザと同一化するためのパーミッションを取り消しま す。set proxy を取り消すことができるのは、システム・セキュリティ担当 者だけです。

tracing

ユーザから、set option、set plan、dbcc traceon または traceoff のトレース を有効または無効にするパーミッションを取り消します。set tracing パー ミッションを取り消すことができるのは、システム管理者だけです。また、 master データベースからのみ取り消すことができます。

role

システム定義またはユーザ定義の役割の名前です。revoke role を使用する と、取り消された役割を、ユーザや他の役割から取り消すことができます。

#### *role\_name*

システム定義またはユーザ定義の役割の名前です。これによって、特定の 役割が取り消されたすべてのユーザからパーミッションを取り消すことが できます。役割の名前は、システム役割でも、create role を使用してシス テム・セキュリティ担当者が作成したユーザ定義役割でもかまいません。ど ちらのタイプも、revoke role コマンドを使用してユーザから取り消すこと ができます。また、sp\_role を使用してシステム役割を取り消すこともでき ます。

*grantee*

役割を取り消すシステム役割名、ユーザ定義役割名、またはユーザ名です。

#### grant option for

with grant option パーミッションを取り消し、*name\_list* に指定されたユー ザが、特定のパーミッションを他のユーザに付与できないようにします。リ スト内に指定されているユーザが他のユーザに付与している場合は、 cascade オプションを使用して、それらのユーザからもパーミッションを 取り消す必要があります。*name\_list* に指定されているユーザは、オブジェ クトにアクセスするためのパーミッションは保持しますが、他のユーザに アクセス権を付与することはできなくなります。grant option for は、オブ ジェクト・アクセス・パーミッションだけに適用され、オブジェクト作成 パーミッションには適用されません。

#### cascade

パーミッションが取り消されたユーザがパーミッションを付与していたす べてのユーザから、特定のオブジェクトのアクセス・パーミッションを取 り消します。オブジェクトのアクセス・パーミッションにだけ適用され、オ ブジェクトの作成パーミッションには適用されません (revoke を grant option for なしで使用すると、パーミッションが取り消されたユーザから他 のユーザに付与されていたパーミッションも取り消されるため、自動的に カスケードが発生します )。

*dbcc\_command*

取り消す dbcc コマンドの名前です。変数は指定できません。表 1-33 (501 [ページ](#page-516-0) ) は、有効な revoke dbcc コマンドを示します。

*[database]*

パーミッションを取り消すデータベースの名前です。ターゲット・データ ベースのみを対象としてパーミッションを取り消す場合に、データベー ス-固有の dbcc コマンドとともに使用します。パーミッションが取り消さ れるユーザは、ターゲット・データベース内の有効なユーザでなければな りません。*database* は識別子の規則に従っている必要があります。また、 変数を使用することはできません。

1 つのコマンドで複数のアクションのパーミッションを取り消す場合、 *database* はユニークでなければなりません。

詳細については、「on all | database [パラメータとサーバ・レベルのコマンド」](#page-517-0) (502 [ページ](#page-517-0) ) を参照してください。

*user\_list*

パーミッションを取り消すユーザのリストです。変数は使用できません。

*role\_list*

パーミッションを取り消すシステム定義またはユーザ定義の役割のリスト です。変数は使用できません。

注意 public またはグループに対して dbcc コマンドのパーミッションを付与し たり、取り消したりすることはできません。

default permissions on system tables

[「システム・テーブルのデフォルト・パーミッションの取り消し」](#page-517-1)(502 ペー [ジ](#page-517-1) ) にリストしたシステム・テーブルのデフォルトのパーミッションを取り 消します。

例 例 **1** Mary および "sales" グループから、titles テーブル上の insert パーミッショ ンと delete パーミッションを取り消します。

```
revoke insert, delete
on titles
from mary, sales
```
**例2 get\_appcontext** 関数の "public" ( すべてのユーザを含む ) から **select** パー ミッションを取り消します。

revoke select on builtin get\_appcontext from public

これを次のコマンドと比較してください。次の例では、get appcontext という テーブル ( 存在する場合 ) に対する select パーミッションが取り消されます。

revoke select on get\_appcontext from public

例 **3** 2 とおりの方法で、"public" から、titles テーブルの price および advance カラムの update パーミッションを取り消します。

```
revoke update
on titles (price, advance)
from public
```
または

```
revoke update (price, advance)
on titles
from public
```
例 **4** Mary と John から、create database コマンドと create table コマンドを使 用するパーミッションを取り消します。create database パーミッションが取 り消されているため、このコマンドは master データベース内からシステム管 理者だけが実行できます。Mary と John の create table パーミッションは、 master データベース内でだけ取り消されます。

revoke create database, create table from mary, john

例 **5** Harry と Billy から、サーバ内の他のユーザと同一化するための set proxy または set session authorization を実行するパーミッションを取り消します。

revoke set proxy from harry, billy

例 **6** sso\_role を持つユーザから、set proxy か set session authorization を実行 するパーミッションを取り消します。

revoke set session authorization from sso\_role

**例7 vip role** を持つユーザから、サーバ内の他のユーザと同一化するための パーミッションを取り消します。vip\_role は、create role コマンドを使用して システム・セキュリティ担当者が定義した役割です。

```
revoke set proxy from vip_role
```
例 **8** 現在のデータベースで、Mary から、create encryption key を除くオブジェ クトの作成パーミッションをすべて取り消します。

revoke all from mary

例 **9** Mary から、decrypt パーミッションを除く、titles テーブルのオブジェクト のアクセス・パーミッションをすべて取り消します。

revoke all on titles from mary

例 **10** titles テーブルにある price カラムと advance カラムを参照する他のテー ブルに対して参照整合性の制約を作成するパーミッションを、2 とおりの方法 で、Tom から取り消します。

```
revoke references
on titles (price, advance)
from tom
```
または

```
revoke references (price, advance)
on titles
from tom
```
例 **11** 「オペレータ」の役割を付与されたすべてのユーザから、new\_sproc の 実行パーミッションを取り消します。

revoke execute on new\_sproc from oper\_role

例 **12** authors テーブルでの insert、update、delete パーミッションを他のユー ザに付与する John のパーミッションを取り消します。また、John が他のユー ザに付与したパーミッションも取り消します。

```
revoke grant option for
insert, update, delete
on authors
from john
cascade
```
**例 13** "specialist role" から "doctor role" を取り消します。

revoke role doctor role from specialist role

**例 14** "specialist role" と "intern role"、およびユーザ Mary と Tom から、 "doctor\_role" と "surgeon\_role" を取り消します。

revoke role doctor role, surgeon role from specialist role, intern\_role, mary, tom

例 **15** ユーザ Frank の dbcc の権限を取り消します。

```
1> use pubs2
2 > qo1> revoke dbcc checkdb on pubs2 from checkdb_role
2 > qo1> use master
2 > qo1> revoke dbcc checkdb on all from frank
2 > qo...
```
例 **16** Harry の authors テーブルに対する truncate table 権限と update statistics 権限を取り消します。

```
revoke truncate table on authors from harry
revoke update statistics on authors from harry
```
例 **17** ユーザ Billy の authors テーブルに対する delete statistics 権限を取り消 します。

revoke delete statistics on authors from billy

**例 18 oper role を持つすべてのユーザの truncate table、update statistics、** delete statistics の各権限を取り消します。

revoke truncate table on authors from oper\_role revoke update statistics on authors from oper\_role revoke delete statistics on authors from oper\_role

ユーザ Billy と Harry は、これらのコマンドを authors に対して実行できなく なります。

例 **19** public から decrypt パーミッションを取り消します。

revoke decrypt on customer from public

例 **20** ユーザ joe から create encryption key パーミッションを取り消します。

revoke create encryption key from joe

例 **21** データベース所有者から ssn\_key の select on パーミッションを取り消 します。

grant select on ssn\_key to dbo

- 使用法 パーミッションの詳細については、grant コマンドを参照してください。
	- オブジェクトのパーミッションは、現在のデータベース上でだけ取り消す ことができます。
	- 自分で付与したパーミッションだけを取り消すことができます。
	- ユーザのログインしている間は、そのユーザから役割を取り消すことはで きません。
	- grant コマンドおよび revoke コマンドは、順序に影響されます。競合があ ると、最後に実行されるコマンドが有効になります。
	- revoke 構文の from の代わりに to を使用できます。
	- revoke 文内の grant option for を指定しなければ、with grant option パー ミッションが、指定されたオブジェクトのアクセス・パーミッションと同 時に、ユーザから取り消されます。また、そのユーザが特定のパーミッ ションを他のユーザに与えている場合は、これらのパーミッションはすべ て取り消されます。つまり、revoke がカスケードします。
	- grant 文は、パーミッションを受け取るユーザ、グループ、または役割ご とに、sysprotects システム・テーブルに 1 つのローを追加します。その 後ユーザまたはグループからパーミッションを取り消す (revoke) と、 sysprotects システム・テーブルからそのローが削除されます。パーミッ ションを与えられたグループ全体からではなく、特定のグループ・メンバ からだけパーミッションを取り消す場合は、Adaptive Server はもとのロー を保持し、その取り消しに対して新しいローを追加します。

• create trigger を発行するパーミッションは、デフォルトでユーザに付与 されます。トリガを作成するユーザのパーミッションを取り消すと、その ユーザの sysprotects テーブルに取り消しを示すローが追加されます。 create trigger を発行するパーミッションを付与するには、2 つの grant コ マンドを発行します。最初のコマンドで sysprotects から取り消しローを 削除し、2 番目のコマンドで付与ローを挿入します。トリガを作成するパー ミッションが取り消されると、そのユーザは自分のテーブルでもトリガを 作成できなくなります。ユーザに対するトリガ作成パーミッションが取り 消されるのは、取り消しコマンドを発行したデータベース内だけです。

#### *cascade* オプションの使用

• revoke grant option for は、特定のパーミッションを他のユーザに付与す る権利をユーザから取り消しますが、そのユーザ自身のパーミッションは 取り消しません。ユーザがそのパーミッションを他のユーザに与えた場合 は、cascade オプションを使用してください。使用しなければ、エラー・ メッセージが表示され、revoke が失敗します。

たとえば、titles のユーザ Bob の with grant option パーミッションを取り 消す場合は、次の文を使用します。

```
revoke grant option for select
on titles
from bob
cascade
```
- Bob が他のユーザにこのパーミッションを付与していない場合は、こ のコマンドによって Bob が他のユーザにこのパーミッションを与え る権利が取り消されます。しかし、Bob は依然として titles テーブル の select パーミッションを所有します。
- Bob がこのパーミッションを他のユーザに付与している場合は、cascade オプションを使用してください。使用しなければ、エラー・メッセー ジを受信して revoke が失敗します。cascade は、この select パーミッ ションを、Bob が付与したすべてのユーザから取り消します。同時 に、このパーミッションを他のユーザに付与するパーミッションも取 り消します。
- revoke を cascade オプションとともに使用しても、テーブル所有者から 与えられた権限を取り消すことはできません。たとえば、次の場合など で、テーブル所有者 (UserA) は別のユーザ (UserB) に権限を与えることが できます。

create table T1 (...) grant select on T1 to UserB

ただし、システム管理者は、次のように cascade オプションとともに権 限の revoke コマンドを使用しても、UserB の権限を取り消すことはでき ません。

revoke select on T1 from UserA cascade

この文によってテーブル所有者の select 権限は取り消されますが、UserB のそれらの権限は取り消されません。

デフォルトでは、テーブル所有者以外のユーザに対して暗黙的にすべての データ操作言語 (DML) オペレーションが取り消されます。これは、 sysprotects テーブルにはテーブル所有者に権限が与えられてから取り消さ れたことを示す記録がなく、cascade オプションが適用されないからです。

UserB から明示的に select 権限を取り消す必要があります。

*set proxy* と *set session authorization* の取り消し

- set proxy パーミッションや set session authorization パーミッションを取 り消したり、役割を取り消したりできるのは、システム・セキュリティ担 当者だけです。また、master データベース内だけです。
- set proxy または set session authorizationsession authorizationSOL 標準の コマンドと構文しか使わない場合は、set session authorization を使用し ます。
- revoke all には、set proxy パーミッションや set session authorization パー ミッションは含まれません。

#### 役割、ユーザ、グループの取り消し

- 役割に付与されるパーミッションは、ユーザやグループに付与されるパー ミッションを上書きします。そのため、役割が付与されているユーザの パーミッションを取り消しても、その役割に同じパーミッションがあれ ば、そのユーザのパーミッションは保持されます。たとえば、John にシ ステム·セキュリティ担当者の役割が付与され、sso\_role に sales テーブ ルのパーミッションが付与されているとします。この場合、sales に対す る John 個人のパーミッションが取り消されても、役割のパーミッション は個人のパーミッションより優先されるため、John は引き続き sales にア クセスできます。
- "public" やグループが持つ特定のパーミッションを取り消すと、個別にパー ミッションが与えられているユーザのパーミッションも取り消されます。
- データベース・ユーザ・グループを使用すると、一度で複数のユーザに パーミッションを付与 (grant) または取り消す (revoke) ことができます。 ユーザは常に、デフォルト・グループ "public" のメンバであり、それ以外 にメンバとして所属できるグループは 1 つだけです。Adaptive Server のイ ンストール・スクリプトは、"public" に一連のパーミッションを割り当て ます。

sp\_addgroup でグループを作成し、sp\_dropgroup でグループを削除しま す。sp\_adduser でグループに新しいユーザを追加し、sp\_changegroup で ユーザのグループ・メンバシップを変更します。グループのメンバを表示 するには、sp\_helpgroup を使用します。

*revoke dbcc* コマンドのオプション

表 [1-33](#page-516-0) は、有効な revoke dbcc コマンドを示します。

#### <span id="page-516-0"></span>表 *1-33: dbcc* コマンドのオプション

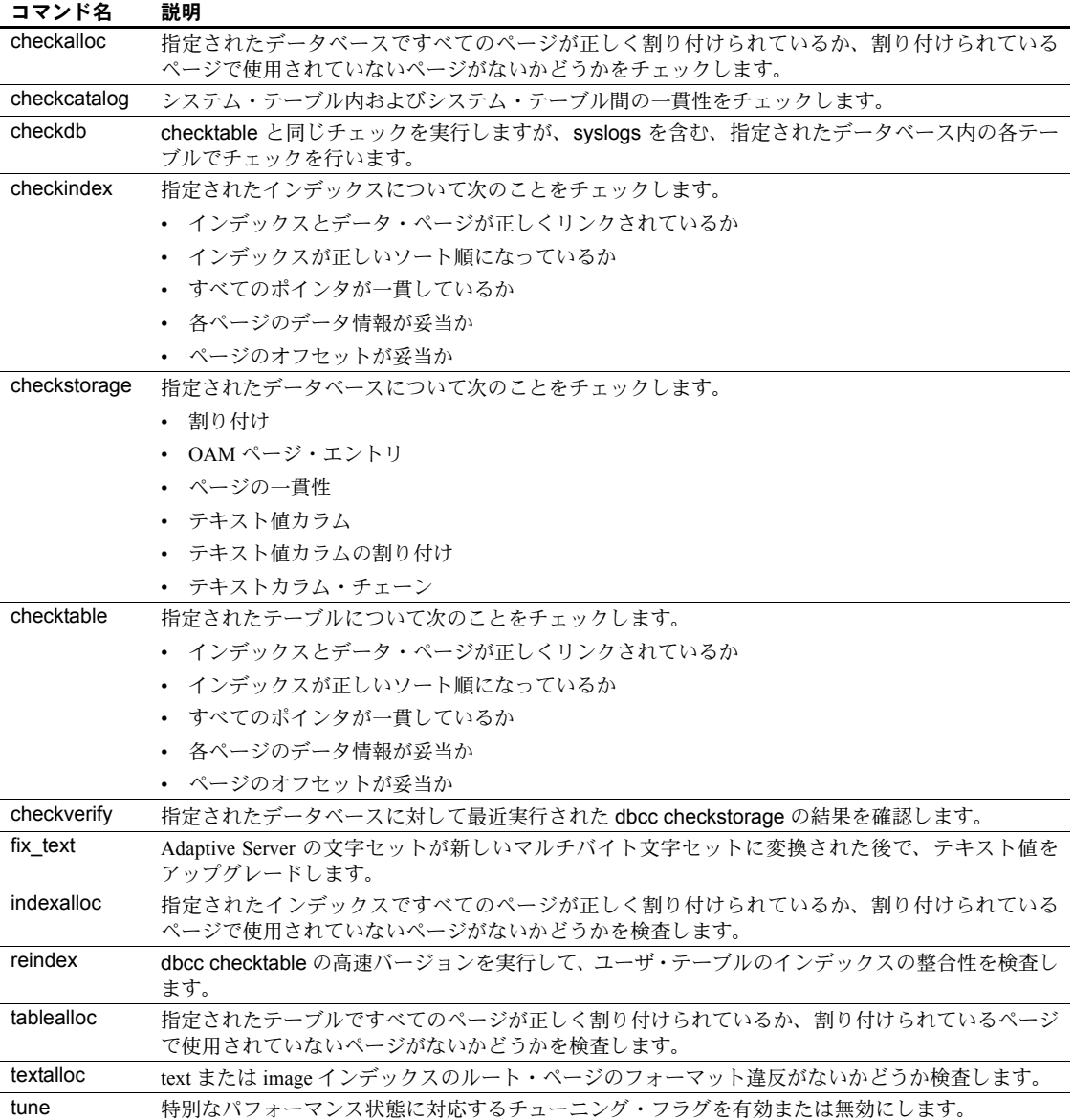

サーバ・レベルのコマンドである tune コマンドを除き、表 [1-33 \(501](#page-516-0) ページ ) に示すオプションはすべてデータベース・レベルのコマンドです。

これらの dbcc コマンドの詳細については、『システム管理ガイド』の「第 25 章 データベースの一貫性の検査」を参照してください。

#### <span id="page-517-0"></span>on all | *database* パラメータとサーバ・レベルのコマンド

on *database* パラメータは、データベース・レベルの revoke dbcc コマンドを 呼び出すデータベースを指定します。on master によって、すべてのデータ ベースで dbcc コマンドを使用するパーミッションが取り消されるので、on master は on all と同じです。on all パラメータと on master パラメータは、 master データベース内で使用してください。

on *database* パラメータも on all パラメータも、dbcc tune などのサーバ・レ ベルの revoke dbcc コマンドを呼び出すときには使用できません。使用した場 合は、サーバ・レベルのコマンドが個々のデータベースに制限されます。この ため、サーバ-・レベルの revoke dbcc tune on master コマンドを使用すると、 エラーになります。

#### <span id="page-517-1"></span>システム・テーブルのデフォルト・パーミッションの取り消し

default permissions on system tables は sysobjects (audflags) パーミッション を "public" から取り消します。

表 [1-34](#page-517-2) は、任意のデータベースからコマンドを発行してデフォルト・パーミッ ションを取り消しできるシステム・テーブルを示します。

| sysalternates  | sysjars       | sysprotects   | systabstats     |
|----------------|---------------|---------------|-----------------|
| sysattributes  | syskeys       | sysqueryplans | systhresholds   |
| syscolumns     | syslogs       | sysreferences | systypes        |
| syscomments    | sysobjects    | sysroles      | sysusermessages |
| sysconstraints | syspartitions | syssegments   | sysusers        |
| sysdepends     | sysprocedures | sysstatistics | sysxtypes       |
| sysindexes     |               |               |                 |

<span id="page-517-2"></span>表 *1-34:* 任意のデータベースから取り消し可能なパーミッションを持つシステム・ テーブル

表 [1-35](#page-517-3) は、このコマンドを master データベースから発行してデフォルト・ パーミッションを取り消しできるシステム・テーブルを示します。

#### <span id="page-517-3"></span>表 *1-35: master* データベースから取り消し可能なパーミッションを持つシステム・ テーブル

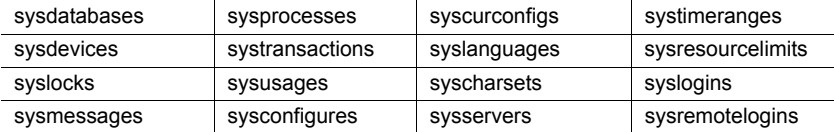

*update statistics*、*delete statistics*、*truncate table* のパーミッションの取り消し

Adaptive Server では、update statistics、delete statistics、truncate table の各コ マンドに対する、ユーザ、役割、グループのパーミッションを取り消せます。 テーブル所有者も、暗黙の grant によってパーミッションを付与できます。具 体的には、update statistics、delete statistics、truncate table をストアド・プ ロシージャに追加してから、そのストアド・プロシージャの実行パーミッショ ンをユーザまたは役割に付与します。

update statistics のパーミッションをカラム・レベルで取り消すことはできま せん。sysroles、syssrvroles、sysloginroles の各セキュリティ・テーブルに対 して update statistics または delete statistics を実行するには、sso\_role が必要 です。

デフォルトでは、sa\_role を持つユーザは、sysroles、syssrvroles、sysloginroles 以外のシステム・テーブルに対して update statistics と delete statistics を実行 するパーミッションがあり、この権限を他のユーザに渡すこともできます。

grant all を発行して、update statistics、delete statistics、truncate table のパー ミッションを付与することもできます。

注意 update statistics を実行するパーミッションをユーザから取り消すと、そ のユーザはコマンドのバリエーション (update all statistics、update partition statistics、update index statistics、update statistics *table* など ) を実行するパー ミッションも失います。たとえば、次の例は、authors テーブルに対して update statistics のすべてのバリエーションを実行するパーミッションを Billy から取 り消します。

revoke update statistics on authors to billy

update statistics を実行するパーミッションをユーザから取り消すと、そのコ マンドのバリエーションを実行するパーミッションも取り消すことになり ます。

update statistics のバリエーション (update index statistics など ) のパーミッ ションを個別に取り消すことはできません。つまり、次のようなコマンドは発 行できません。

revoke update all statistics from harry

delete statistics のパーミッションをカラム・レベルで付与または取り消すこと はできません。詳細については、「grant」 (364 [ページ](#page-379-0))の「使用法」を参照し てください。

次の条件が当てはまり、かつユーザが update statistics、delete statistics、ま たは truncate table コマンドを発行した場合、コマンドが失敗してエラーが生 成されます。

- ユーザがテーブルを所有していない。
- ユーザが sa\_role を持っていない。
- ユーザが、テーブルの所有者であるユーザになる setuser を使用したデー タベースの所有者ではない。
- ユーザが、update statistics、delete statistics、または truncate table 権限 を付与されていない。

#### クラスタ環境での revoke

ローカル・テンポラリ・データベースでユーザ定義の役割からパーミッション を取り消そうとすると、revoke は失敗します。

標準 ANSI SQL - 準拠レベル:Transact-SQL 拡張機能。

- パーミッション **•** コマンドの実行 create database パーミッションを取り消すことができ るのは、システム管理者だけです。また、master データベースからのみ 取り消すことができます。create encryption key パーミッションと create trigger パーミッションを取り消すことができるのは、システム・セキュリ ティ担当者だけです。
	- **•** データベースの一貫性の検査 revoke dbcc コマンドを実行できるのはシ ステム管理者だけです。データベース所有者は revoke dbcc コマンドを実 行できません。
	- **•** データベース・オブジェクトへのアクセス データベース・オブジェクト に対する revoke パーミッションは、デフォルトではオブジェクトの所有 者に付与されています。オブジェクト所有者は、自分が所有するデータ ベース・オブジェクトのパーミッションを、他のユーザから取り消すこと ができます。
	- **•** 関数 システム管理者のみが、組み込み関数のパーミッションを取り消す ことができます。
	- **•** 代理権限とセッション権限 set proxy や set session authorization を取り 消せるのは、システム・セキュリティ担当者だけです。また、master デー タベースからのみ取り消すことができます。
	- **•** 役割 役割は、master データベースからしか取り消せません。sso\_role、 oper\_role、またはユーザ定義役割をユーザや役割から取り消すことがで きるのは、システム・セキュリティ担当者だけです。ユーザや役割から sa\_role を取り消すことができるのは、システム管理者だけです。sa\_role が含まれる役割を取り消すことができるのは、sa\_role と sso\_role の両方 を持っているユーザだけです。
	- **•** テーブル データベース所有者は、システム・テーブルのデフォルト・ パーミッションを取り消すことができます。

テーブル所有者とシステム・セキュリティ担当者は、テーブルまたはテー ブル内のカラム・リストの decrypt パーミッションを取り消すことができ ます。

監査 sysaudits の event カラムと extrainfo カラムの値は次のとおりです。

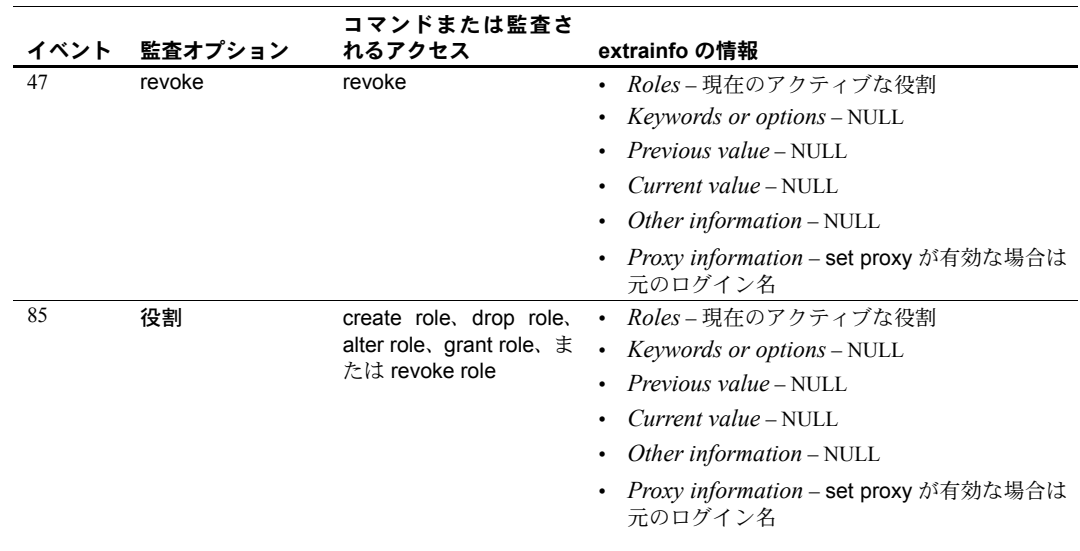

参照 マンド [grant](#page-379-0)、[setuser](#page-599-0)、[set](#page-552-0)

関数 proc\_role

システム・プロシージャ sp\_activeroles、sp\_adduser、

sp\_changedbowner、sp\_changegroup、sp\_displaylogin、sp\_displayroles、 sp\_dropgroup、sp\_dropuser、sp\_helpgroup、sp\_helprotect、sp\_helpuser、 sp\_modifylogin, sp\_role

<span id="page-521-0"></span>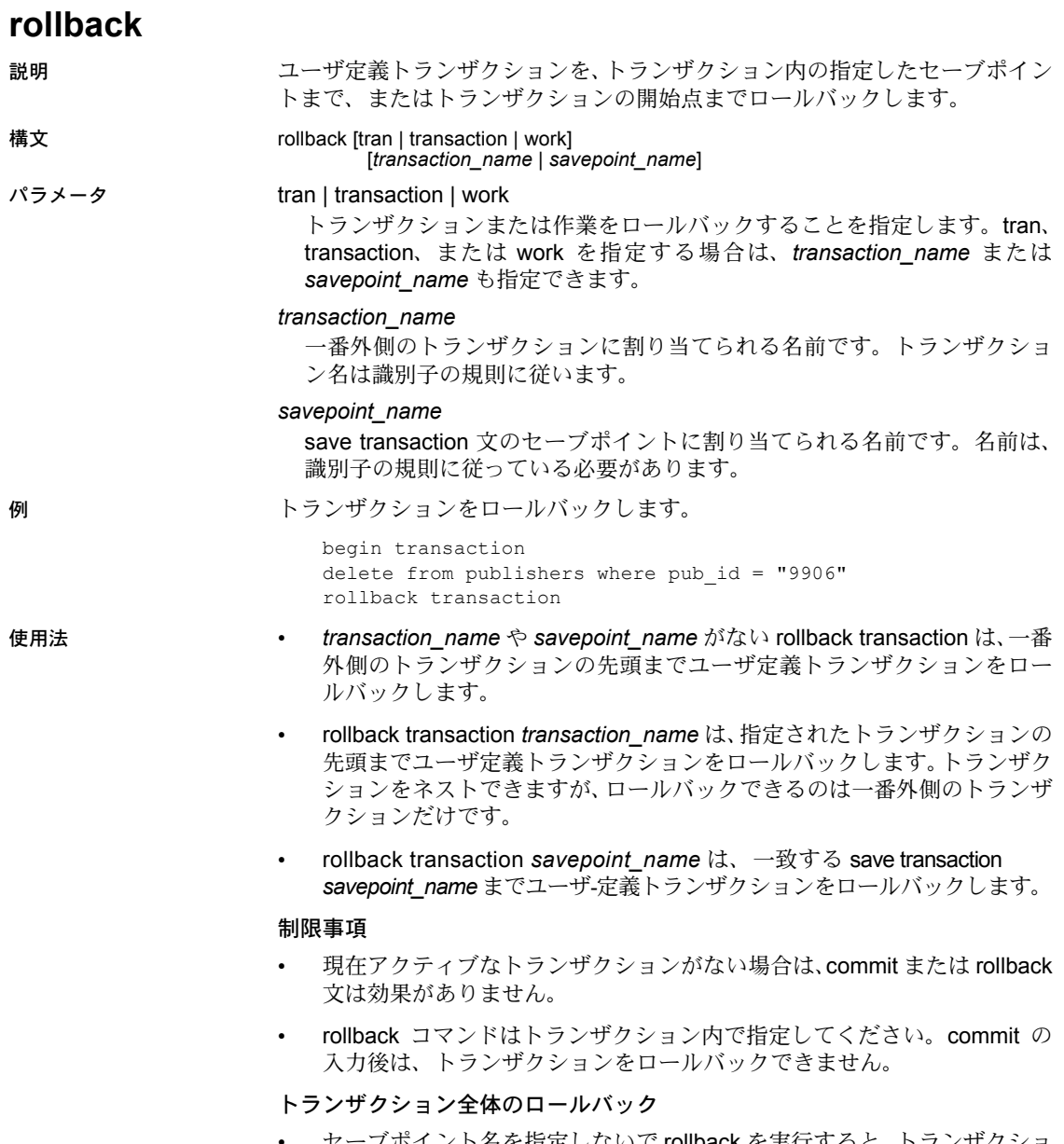

• セーブポイント名を指定しないで rollback を実行すると、トランザクショ ン全体が取り消されます。トランザクションのすべての文またはプロシー ジャが取り消されます。

- rollback コマンドに *savepoint\_name* または *transaction\_name* が指定さ れていない場合には、トランザクションはバッチ内の 1 番目の begin transaction までロールバックします。これには、連鎖トランザクション・ モードを使用した暗黙の begin transaction によって開始されたトランザ クションも含まれます。
- セーブポイントへのロールバック
- トランザクションの一部を取り消すには、*savepoint\_name* を指定した rollback を使用します。セーブポイントとは、ユーザが save transaction コマンドを使用してトランザクション内に設定したマーカです。セーブ ポイントと rollback の間のすべての文とプロシージャは取り消されます。

トランザクションがセーブポイントまでロールバックしたら、次に commit を使用してトランザクションの完了まで続行する (rollback 以降の SQL 文の実行する ) か、セーブポイントを指定しない rollback を使用して トランザクション全体を取り消すことができます。トランザクション内の セーブポイントの数に制限はありません。

#### トリガとストアド・プロシージャでのロールバック

- トリガまたはストアド・プロシージャでは、トランザクションやセーブポ イント名が指定されていない rollback 文を実行すると、プロシージャを呼 び出したバッチ、またはトリガを起動したバッチにある、最初の明示的ま たは暗黙の begin transaction までのすべての文がロールバックされます。
- セーブポイント名が指定されていない rollback コマンドがトリガに含ま れている場合、ロールバックによってバッチ全体がアボートされます。 バッチ内のロールバック以降の文は実行されません。
- リモート・プロシージャ・コール (RPC) は、このコールが含まれているト ランザクションから独立して実行されます。通常のトランザクション (Open Client™ DB-Library の 2 フェーズ・コミットを使用しないトランザ クション ) では、リモート・サーバが RPC を使用して実行するコマンドは、 rollback コマンドではロールバックされず、commit コマンドの実行に関 係なく実行されます。
- トランザクションを管理する文の使用方法と、ストアド・プロシージャ、 トリガ、バッチに対する rollback の効果の詳細については、『Transact-SQL ユーザーズ・ガイド』を参照してください。
- 標準 ANSI SQL 準拠レベル:初級レベル。

Transact-SQL 拡張機能 rollback transaction および rollback tran の文の形式 とトランザクション名の使用を含みます。

### パーミッション rollback パーミッションは "public" に対してデフォルトで設定されています。 これを使用するためのパーミッションは必要ありません。

#### 参照 コマンド [begin transaction](#page-73-0)、[commit](#page-78-0)、[create trigger](#page-223-0)、[save transaction](#page-524-0)

# **rollback trigger**

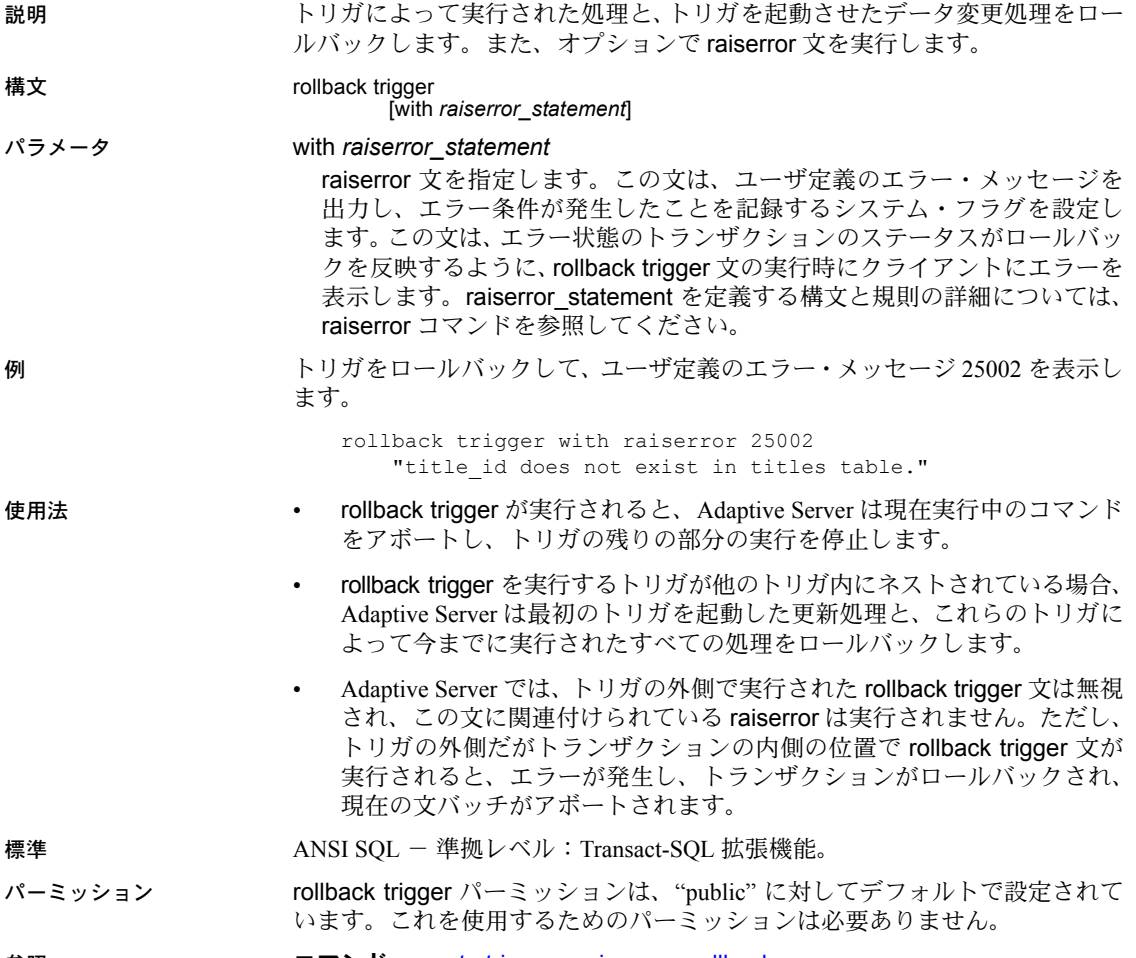

参照 コマンド [create trigger](#page-223-0)、[raiserror](#page-487-0)、[rollback](#page-521-0)

## <span id="page-524-0"></span>**save transaction**

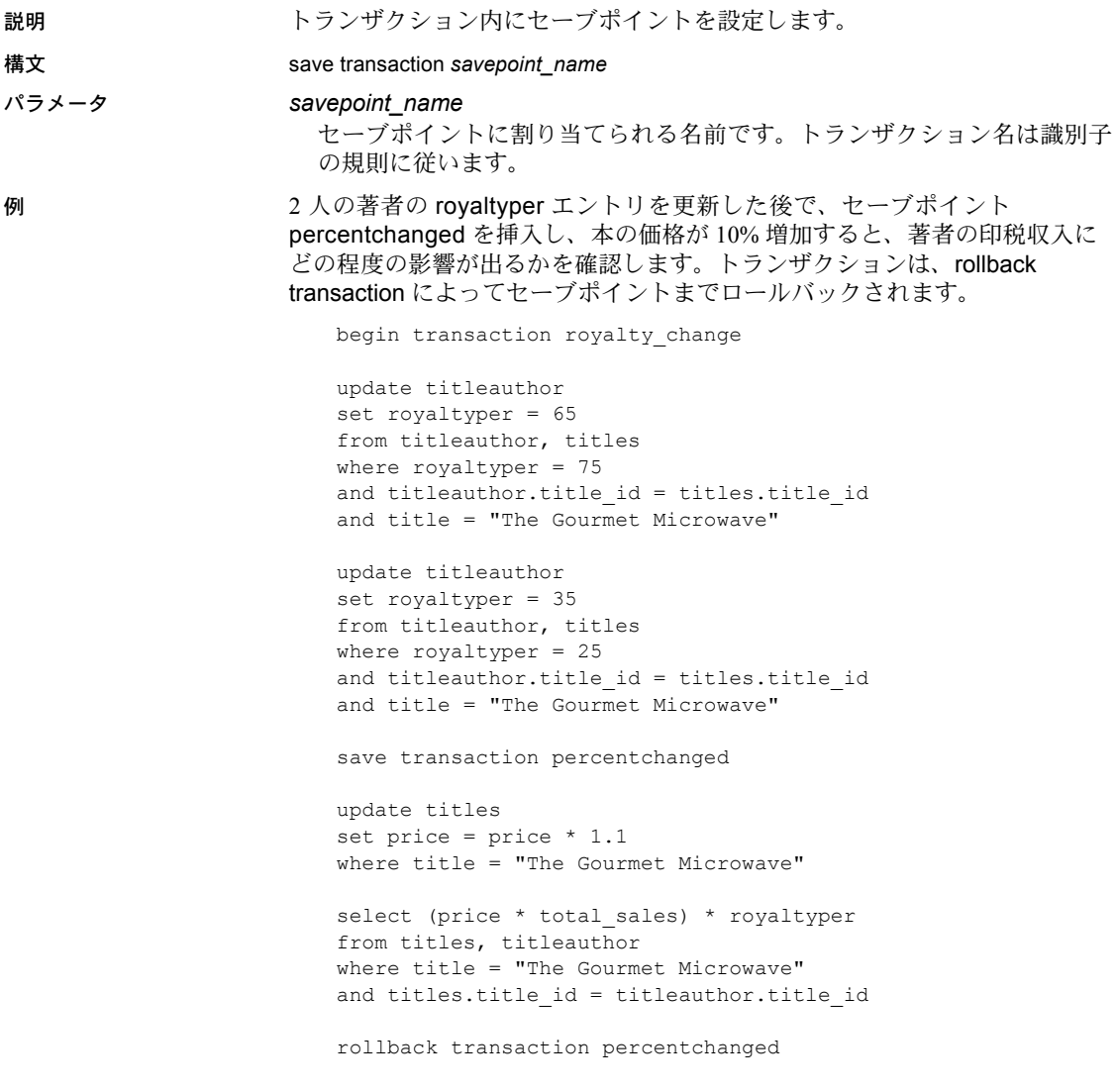

commit transaction

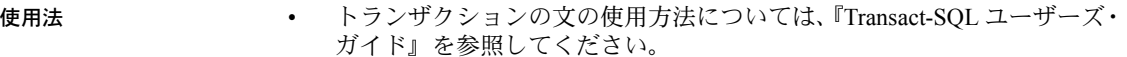

• セーブポイントとは、トランザクションを部分的にロールバックできるよ うに、トランザクション内にユーザが定義するマーカです。rollback savepoint\_name は、指定されたセーブポイントまでをロールバックしま す。セーブポイントと rollback の間のすべての文とプロシージャは取り消 されます。

セーブポイントよりも前にある文は取り消されませんが、コミットも実行 されません。トランザクションはセーブポイントまでロールバックしてか ら、文の実行を続けます。セーブポイントが指定されていない rollback は、 トランザクション全体を取り消します。commit によって、トランザクショ ンは処理を完了させます。

- トランザクションをネストしていると、save transaction は、一番外側の トランザクションにだけセーブポイントを作成します。
- トランザクション内のセーブポイントの数に制限はありません。
- rollback コマンドに *savepoint\_name* も *transaction\_name* も指定しない 場合、バッチの最初の begin transaction までのすべての文がロールバック され、トランザクション全体が取り消されます。
- 標準 ANSI SQL 準拠レベル:Transact-SQL 拡張機能。
- パーミッション begin transaction パーミッションは、すべてのユーザに対してデフォルトで設 定されています。これを使用するためのパーミッションは必要ありません。

参照 コマンド [begin transaction](#page-73-0)、[commit](#page-78-0)、[rollback](#page-521-0)

### **select**

説明 データベース・オブジェクトからローを取得します。

構文 select ::=

select [all | distinct] [top *unsigned\_integer*] select\_list<br>[into\_clause]<br>[trom\_clause]<br>[where\_clause]<br>[group\_by\_clause]<br>[having\_clause]<br>[order\_by\_clause]<br>[compute\_clause]<br>[isolation\_clause]<br>[hovse\_clause] [*plan\_clause*]

*select\_list* ::=

注意 *select\_list* の詳細については、「パラメータ」の項を参照してください。

*into\_clause* ::=

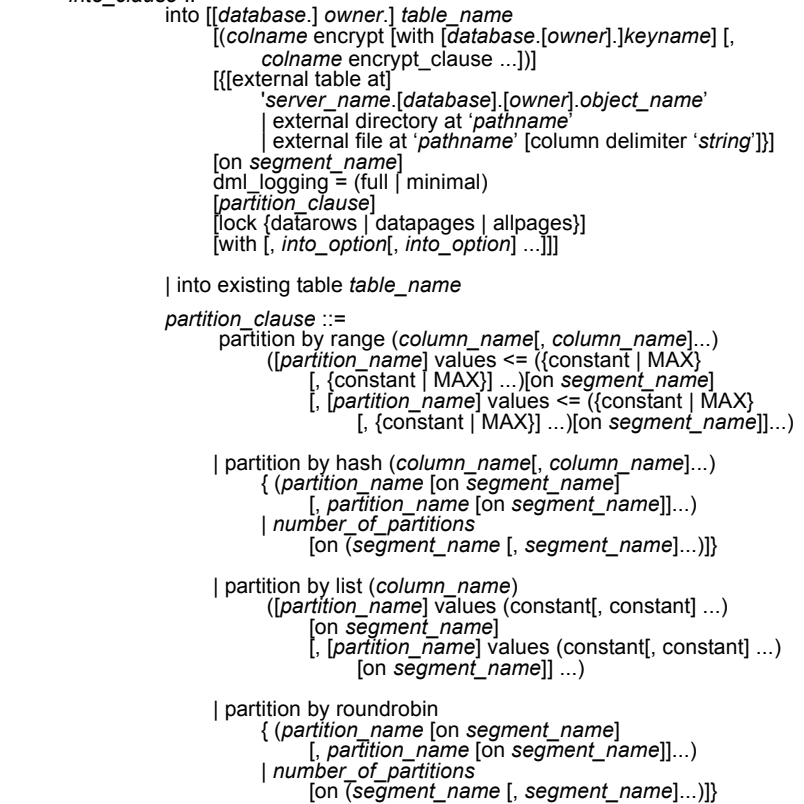

```
into_option ::= | max_rows_per_page = num_rows
                  exp Tow size = num bytes
                  | reservepagegap = num_pages
                  | identity_gap = gap
from_clause ::= from table_reference [,table_reference]...
           table_reference ::=
                table_view_name | ANSI_join
                table_view_name ::= [[database.]owner.]{{table_name | view_name
                       [as] [correlation_name]
                       [(index {index_name | table_name})]
                       [parallel [degree_of_parallelism]]
[prefetch size][lru | mru]}
                 [holdlock | noholdlock]
                 [readpast]
                 [shared]
                ANSI_join ::=
                      table_reference join_type join table_reference
                                 join_conditions
                            join_type ::= inner | left [outer] | right [outer]
                            join_conditions ::= on search_conditions
where_clause ::= where search_conditions
group_by_clause ::= group by [all] aggregate_free_expression
                [, aggregate_free_expression]...
having_clause ::= having search_conditions
order_by_clause ::= order by sort_clause [, sort_clause]...
           sort_clause ::= {[[[database.]owner.]{table_name.|view_name.}]column_name
                  | select_list_number
                  | expression }
                 [asc | desc]
compute_clause ::= compute row_aggregate (column_name)
                 [, row_aggregate (column_name)]...
           [by column_name [, column_name]...]
read_only_clause ::=<br>for {read only | update [of column_name_list]}
isolation_clause ::= at isolation
                 {read uncommitted | 0}
                  {read committed | 1}
                  | {repeatable read | 2}
                  | {serializable | 3}
browse_clause ::= for browse
plan_clause ::=
           plan "abstract plan"
```
#### パラメータ all

すべてのローが結果に含められます。all がデフォルトです。

```
distinct
```
ユニークなローだけが結果に含められます。distinct は select リストの最初 のワードとして指定してください。ブラウズ・モードでは、distinct は無視 されます。

null 値は、distinct キーワードについてはすべて等しいものとしてみなされ ます。検出される null の数に関係なく、1 つの null 値だけが選択されます。

top *unsigned\_integer*

select...into 文と組み合わせて使用することにより、ターゲット・テーブル に挿入されるローの数を制限します。これは、select...into で無視される set rowcount とは異なります。

- delete、update、またはビューで使用するとき、順序を指定することは できません。テーブルにクラスタード・インデックスに由来する暗黙 の順序がある場合はその順序が適用され、そうでない場合は順序が決 まらず予測不能になります。
- *n* は、0 ~ 232-1 (4GB-1 すなわち 4,294,967,295) の間の符号なし 32 ビッ ト値です。ゼロは、ローがないことを意味します。
- カーソルとともに使用すると、top n は結果セットの全体のサイズを制 限します。set cursor rowcount を指定すると、単一のフェッチの結果 が制限されます。
- ビューの定義の中に select top *n* があり、クエリの where 句でそれを使 用しているときは、矛盾する結果が生じることがあります。

#### *select\_list*

1 つ以上の次の項目から構成されます。

- create table で指定した順序ですべてのカラムを表す "\*"。
- 参照する順序で指定したカラム名のリスト。既存の IDENTITY カラム を選択する場合は、実際のカラム名の代わりに、必要に応じて、テー ブル名で修飾した syb\_identity キーワードを使用できます。
- 結果テーブルへの新しい IDENTITY カラムの追加の指定。

*column\_name* = identity (int | smallint | tinyint | precision)

int、smallint、または tinyint を指定すると、結果のカラムは整数になり ます。precision を指定すると、結果は numeric データ型になります。

• 次のいずれかの形式によるデフォルトのカラム見出し ( カラム名 ) の置 き換え。

*column\_heading* = *column\_name column\_name column\_heading column\_name* as *column\_heading* 上記のどの形式でも、カラム見出しが疑問符で囲まれていることがあ ります。カラム見出しが有効な識別子ではない場合 ( カラム見出しが予 約語である場合、特殊文字で始まる場合、またはスペースや句読表記 記号が入っている場合)は、その見出しを引用符で囲んでください。

- 式 ( カラム名、定数、関数、それらを算術演算子かビット処理演算子で 接続して任意に組み合わせたもの、またはサブクエリ )。
- 組み込み関数または集合関数。
- 以上の項目の組み合わせ。

*select\_list* で、次の構文を使用して変数に値を割り当てることができます。

@*variable* = *expression* [, @*variable* = *expression* ...]

変数の割り当てを、他の *select\_list* オプションと同時に指定することはでき ません。

#### into

existing table を使用する場合を除き、select リストで指定されたカラムと where 句で選択されたローに基づいて、新しいテーブルが作成されます。詳 細については、「[select into](#page-544-0) の使用」(529 ページ ) を参照してください。

#### *colname* encrypt

ターゲット・テーブルの *colname* に暗号化を指定します。デフォルトでは、 Adaptive Server はソース・テーブルから選択されたデータを復号化します。 データの暗号化を維持する場合や、ソース・データベースで暗号化されて いないカラムをターゲット・データベースで暗号化する場合は、encrypt キーワードを使用してください。

with database...key

ソース・データで使用されたキーまたは異なるキーを指定します。

external [[*table*] | *directory* | *file*]

外部オブジェクトのタイプがテーブル、ディレクトリ、またはファイルで あることを示します。ファイル、ディレクトリ、またはテーブルを指定し ないと、select into ではテーブルを使用するものと想定されます。

注意 *partition\_clause* のいずれかの部分を使用する場合は、外部ロケーション を指定できません。パーティションは、現在のサーバとデータベースにある テーブルにのみ作成できます。

#### '*server\_name*.[*database*].[*owner*].*object\_name*'

選択したカラムをリモート *server\_name* 上のテーブルまたはビューに挿入 することを示します。

dml logging

insert、update、delete オペレーションといくつかの形式のバルク挿入に対 するロギングの量を判断します。次のいずれかになります。

- full すべてのトランザクションのログが取られます。
- minimal ローまたはページの変更のログは取られません。

#### at '*path\_name*'

選択したカラムを挿入する外部ファイルまたはディレクトリのオペレー ティング・システム固有のフルパス名を示します。*path\_name* に含まれる すべてのディレクトリは、Adaptive Server からアクセス可能である必要があ ります。

#### column delimeter '*string*'

カラムのデータを文字列フォーマットに変換した後で、カラムを区切るデ リミタを示します。*string* には、16 文字まで指定できます。デリミタを指 定しないと、select into ではタブ文字が使用されます。

#### existing table *table\_name*

選択したデータがプロキシ・テーブルに挿入されることを示します。プロ キシ以外のタイプのテーブルでは select into を実行できません。select リス トのカラム・リストが、プロキシ・テーブルのタイプ、長さ、数と一致し ている必要があります。

#### on *segment\_name*

指定したセグメントにテーブルを作成するように指定します。on *segment\_name* オプションを使用するには、[disk init](#page-287-0) を使用して事前にデ バイスを初期化してください。また、sp\_addsegment を使用して、セグメ ントをデータベースに追加しておきます。データベースで使用できるセグ メント名のリストについては、システム管理者に問い合わせるか、または sp\_helpsegment を実行して確認してください。

#### partition by range

分割するレコードを、分割カラムの値に基づいて指定します。分割カラム の値がユーザ提供の上限および下限と比較されて、パーティションの割り 当てが決定されます。

#### *column\_name*

*partition\_clause* で使用する場合にパーティション・キー・カラムを指定し ます。

#### *partition\_name*

テーブル・レコードを保管する新しいパーティションの名前を指定します。 テーブル内またはインデックス内にすでに存在するパーティションと同じ 名前は指定できません。set quoted identifier オプションを設定した場合、 パーティション名に区切り識別子を使用できます。それ以外の場合、パー ティション名は有効な識別子でなければなりません。

*partition\_name* を省略すると、*table\_name*\_*partition\_id* という形式の名前が 作成されます。最大長を超える長さのパーティション名は、トランケート されます。

#### values <= *constant* | MAX

指定したパーティションの上限値を指定します。パーティションの上限に 定数値 (constant) を指定すると、テーブルに暗黙的な一意性制約が適用され ます。キーワード MAX を使用すると、特定のデータ型の最大値が指定され ます。

#### on *segment\_name*

*partition\_clause* で使用するときは、パーティションを配置するセグメントの 名前を指定します。on *segment\_name* を使用する場合は、[create database](#page-94-0) または [alter database](#page-21-0) を使用して論理デバイスが事前にデータベースに割 り当てられている必要があります。また、sp\_addsegment を使用してセグ メントがデータベースに作成されていることも必要です。データベースで 使用できるセグメント名のリストについては、システム管理者に問い合わ せるか、または sp\_helpsegment を実行して確認してください。

#### partition by hash

レコードの分割に、システムから提供されるハッシュ関数を使用します。 ハッシュ関数は、レコードが割り当てられるパーティションを指定する パーティション・キー値を計算します。

#### partition by list

分割するレコードを、指定したカラム内のリテラル値に基づいて指定しま す。パーティション・キーのカラムは 1 つだけです。リスト・パーティショ ンには、最大で 250 個の定数をパーティション値としてリストできます。

#### partition by roundrobin

レコードの分割を順次処理で行うことを指定します。ラウンドロビン分割 テーブルに分割キーはありません。ユーザおよびオプティマイザは、特定 のレコードがどのパーティションに配置されるかを確認することはできま せん。

#### lock datarows | datapages | allpages

select into コマンドによって作成されたテーブルに使用されるロック・ス キームを指定します。デフォルトは、設定パラメータ lock scheme のサー バワイドな設定です。

#### max rows per page

select into によって作成されたテーブルのデータ・ページ上のロー数を制限 します。fillfactor とは異なり、max\_rows\_per\_page 値はデータが挿入また は削除されるまで保持されます。max\_rows\_per\_page は、データオンリー ロック・テーブルでは使用できません。

#### exp\_row\_size = *num\_bytes*

select into コマンドによって作成されたテーブルに予期されるロー・サイズ を指定します。データローおよびデータページ・ロック・スキームと可変 長ローを持つテーブルにのみ有効です。有効な値は 0、1、およびローの最 小長より大きくテーブルのローの最大長より小さい任意の値です。デフォ ルト値は 0 です。これは、サーバワイドなデフォルトが使用されることを 示します。

#### reservepagegap = *num\_pages*

埋められたページと、select into がデータ格納のためのエクステントを割り 付けるときに残される空ページとの比率を指定します。このオプションは、 select into コマンドでのみ有効です。指定した各 *num\_pages* につき 1 つの 空ページが、今後のテーブル拡張のために残されます。有効な値は 0 ~ 255 です。デフォルト値は 0 です。

#### readpast

クエリが、待機もメッセージの生成も行わずに、排他ロックが設定された ローを暗黙的に省略するように指定します。

#### with identity qap

テーブルの identity ギャップを指定します。この値は、このテーブルのシス テムの identity ギャップ設定だけを上書きします。

#### *value*

identity ギャップの値です。

固有の identity ギャップが設定されているテーブルから、select into 文で テーブルを作成している場合、新しいテーブルは親テーブルから identity ギャップの設定を継承しません。新しいテーブルでは identity burning set factor の設定が使用されます。新しいテーブルに固有の identity\_gap 設定を 指定するには、select into 文で identity ギャップを指定します。新しいテー ブルには、親テーブルと同じ identity ギャップでも、異なる identity ギャッ プでも指定できます。

#### from

select 文で使用されるテーブルとビューを示します。select リストにカラム 名が含まれていない場合 (select リストに定数と算術演算子だけが含まれて いる場合 ) を除いて、from を指定する必要があります

select 5 x, 2 y, "the product is",  $5*2$  Result

y Result ------- ------- ------------------ ----------- 5 2 the product is 10

クエリは最大で 50 個のテーブルと 14 個のワーク・テーブル ( 集合関数に よって作成されたテーブルなど ) を参照できます。50 個のテーブル制限に は次のものが含まれます。

- from 句にリストされるテーブル ( またはテーブルのビュー )
- 同じテーブルに対する複数の参照 ( セルフジョイン ) の各インスタンス
- サブクエリで参照されるテーブル
- into で作成されるテーブル
- from 句にリストされるビューによって参照されるベース・テーブル

```
view_name, table_name
```
select 文で使用されるテーブルとビューをリストします。テーブルまたは ビューが別のデータベース内にある場合は、データベース名を指定します。 データベース内に同じ名前のテーブルまたはビューが複数ある場合は、所 有者の名前を指定します。*owner* のデフォルト値は現在のユーザで、 *database* のデフォルト値は現在のデータベースです。

複数のテーブルまたはビューを指定する場合は、カンマを使用してテーブ ル名およびビュー名を区切ります。キーワード from の後に指定するテーブ ルとビューの順序は、コマンド実行結果には影響しません。

1 つの文で、異なるデータベースにある複数のテーブルを問い合わせること ができます。

セルフジョインまたはサブクエリでのテーブルまたはビューの複数の役割 を区別するため、テーブル名とビュー名に対して相関名 ( エイリアス ) を指 定できます。相関名を割り当てるには、次に示すように、テーブル名また はビュー名、スペース、相関名の順序で指定します。

```
select pub name, title id
   from publishers pu, titles t
   where t.pub_id = pu.pub_id
```
そのテーブルまたはビューへの他のすべての参照 ( たとえば where 句内な どの ) も、この相関名を使用する必要があります。相関名は数字では開始で きません。

#### index *index\_name*

*table\_name* へアクセスするときに使用するインデックスを指定します。 ビューから選択する場合はこのオプションを使用できませんが、create view 文の select 句には使用できます。

#### parallel

Adaptive Server の設定で並列処理が有効な場合は、並列パーティションまた はインデックス・スキャンを指定します。

#### *degree\_of\_parallelism*

テーブルまたはインデックスのスキャンを並列実行するワーカー・プロセ スの数を指定します。1 に設定すると、クエリが逐次実行されます。

#### prefetch *size*

大容量 I/O が設定されているキャッシュにバインドされたテーブルの I/O サ イズをキロバイト単位で指定します。ビューから選択する場合はこのオプ ションを使用できませんが、create view 文の select 句ではこのオプション を使用できます。sp\_helpcache は、オブジェクトがバインドされるキャッ シュまたはデフォルトのキャッシュの有効サイズを表示します。データ・ キャッシュ・サイズを設定するには、sp\_cacheconfigure を使用します。

prefetch を使用してプリフェッチ・サイズ (*size*) を指定するとき、最小値は 2K、および 16K までの各論理ページ・サイズに基づいた 2 の累乗になりま す。キロバイト単位の prefetch サイズ・オプションは、次のとおりです。

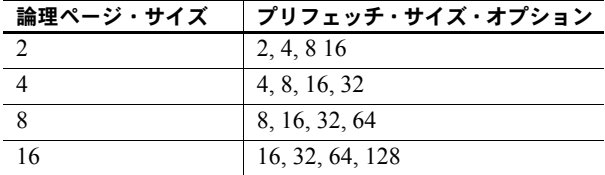

クエリで指定される prefetch サイズは、1 つの候補にすぎません。サイズ設 定を有効にするには、そのサイズでデータ・キャッシュを設定してくださ い。データ・キャッシュを特定のサイズに設定していない場合、デフォル トの prefetch サイズが使用されます。

コンポーネント統合サービスが有効な場合は、リモート・サーバに対して prefetch を使用できません。

lru | mru

テーブルに対して使用するバッファ置換方式を指定します。MRU/LRU ( 最 も最近に使用された/最も長い間使用されていない ) チェーン上のキャッ シュへのテーブルの読み込みをオプティマイザに強制的に実行させるに は、lru を使用してください。キャッシュからバッファを解放し、解放した バッファをテーブルの次のバッファに置き換えるには、mru を使用してく ださい。ビューから選択する場合はこのオプションを使用できませんが、 create view 文の select 句には使用できます。

holdlock

( トランザクションの完了状態に関係なく、要求されたデータ・ページが必 要でなくなった時点で共有ロックを解放するのではなく ) トランザクショ ンが完了するまで共有ロック保持することで、指定のテーブルやビューの 共有ロックをさらに制限します。

holdlock オプションは、このオプションが使用される文によって定義された トランザクションの間だけ、このオプションが指定されたテーブルまたは ビューにのみ適用されます。set コマンドの transaction isolation level 3 オ プションを設定すると、holdlock は、トランザクション内の各 select 文に 暗黙的に適用されます 。キーワード holdlock は、for browse オプションが 指定された select 文では使用できません。holdlock オプションと noholdlock オプションを同時に 1 つのクエリで指定することはできません。

コンポーネント統合サービスが有効な場合は、リモート・サーバに対して holdlock が使用できません。

noholdlock

現在有効なトランザクションの独立性レベルに関係なく、サーバでこの select 文の実行中に取得されたロックが保持されないようにします。 holdlock オプションと noholdlock オプションを同時に 1 つのクエリで指定 することはできません。

#### shared

Adaptive Server に対し、指定のテーブルまたはビューで ( 更新ロックではな く ) 共有ロックを使用するように指示します。このキーワードを指定する と、他のクライアントがテーブルまたはビューの更新ロックを取得できま す。shared キーワードは、declare cursor 文の一部である select 句でのみ 使用できます。次に例を示します。

```
declare shared_crsr cursor
for select title, title id
from titles shared
where title id like "BU%"
```
holdlock キーワードは、各テーブルまたはビュー名の後に、shared ととも に使用できますが、shared より前に holdlock を記述する必要があります。

#### *ANSI join*

ANSI 構文を使用する内部または外部ジョインです。from 句は、ジョインす るテーブルを指定します。

#### inner

on 句の条件に適合する内部および外部テーブルのローだけを含みます。内 部ジョインを含むクエリの結果セットには、on 句の条件を満たさない外部 テーブルのローに関して、null- が供給されたローは含まれません。

outer

on 句の条件に適用するかどうかに関係なく、外部テーブルのローすべてを 含みます。ローが on 句の条件を満たさない場合、内部テーブルからの値が null 値としてジョイン・テーブルに格納されます。ANSI 外部ジョインの where 句がクエリ結果に含まれるローを限定します。

#### left

左ジョインは、join 句の左側にリストされたテーブル参照のローをすべて保 持します。左テーブル参照は、外部テーブルまたはロー維持テーブルと呼 ばれます。

以下のクエリで、T1 は外部テーブルを、T2 は内部テーブルを表します。

T1 left join T2 T2 right join T1

#### right

右ジョインは、join 句の右側にあるテーブル参照のローをすべて保持します (上記の例を参照)。

#### *search\_conditions*

ローの探索条件を設定するために使用します。探索条件には、カラム名、 式、算術演算子、比較演算子、not、like、is null、and、or、between、in、 exists、any、all の各キーワード、サブクエリ、case 式またはこれらの組み 合わせを使用できます。詳細については、「where 句」 (632 [ページ](#page-647-0)) を参照 してください。

group by

各グループの値を検索します。検索結果には、これらの値は、新しいロー ではなく新しいカラムとして表示されます。

標準 SQL で group by を使用する場合は、select リスト内の各項目の固定値 が、グループの各ローに格納されているか、またはこれらの項目が、グルー プごとに単一値を生成する集合関数で使用される必要があります。 Transact-SQL では、select リストの項目についてこのような制約はありませ ん。Transact-SQL では、任意の式 ( カラムのエイリアスを除く ) を使用して グループ化できます。標準 SQL では、カラムでのみグループ化できます。

表 [1-36](#page-536-0) に示す集合は group by とともに使用できます (*expression* はカラム名 である場合がほとんどです )。

<span id="page-536-0"></span>表 *1-36: group by* で集合を使用した結果

| 集合関数                                    | 結果                                      |
|-----------------------------------------|-----------------------------------------|
| sum ([all   distinct] expression)       | 数値カラムの値の合計                              |
| avg ([all   distinct] expression)       | 数値カラムの値の平均                              |
| count ([all   distinct] expression)     | integer として返された、カラム中の(重複しない)null 以外の値の数 |
| count big ([all   distinct] expression) | bigint として返された、カラム中の(重複しない)null 以外の値の数  |
| count $(*)$                             | integer として返された、選択したローの数                |
| count big $(*)$                         | bigint として返された、選択したローの数                 |
| max(expression)                         | カラム内の最大値                                |
| min(expression)                         | カラム内の最小値                                |

詳細については、「[group by](#page-408-0) 句と having 句」 (393 ページ)を参照してく ださい。

カラムを任意に組み合わせてテーブルをグループ化できます。グループを 相互にネストできます。カラム見出しによるグループ分けはできません。カ ラム名、式、または select リスト内の項目の位置を表す数字を使用する必要 があります。

#### group by all

探索条件に一致するローがない場合でも、すべてのグループを実行結果に 組み込みます。例については、「[group by](#page-408-0) 句と having 句」 (393 ページ)の 項を参照してください。

*aggregate\_free\_expression*

集合関数が含まれていない式です。

having

where 句が select 句の条件を設定する場合と同様の方法で、group by 句の 条件を設定します。含めることができる条件の数に制限はありません。

group by 句なしで having 句を使用することもできます。

select リスト内のカラムに対して集合関数が適用されておらず、クエリの group by 句内にもこれらのカラムが含まれない ( 標準 SQL では無効 ) 場合、 having および where の意味はやや異なります。

この場合、where 句は、集合関数の処理対象となるローを制限しますが、ク エリにより返されるローは制限しません。逆に、having 句は、クエリによっ て返されるローを制限しますが、集合関数の処理対象となるローは制限し ません。例については、「[group by](#page-408-0) 句と having 句」 (393 ページ)を参照し てください。

#### order by

カラムに基づいて結果をソートします。Transact-SQL では、select リストにな い項目に order by を使用できます。カラム名、カラム見出し ( またはエイリ アス )、式、または**select** リスト内の項目の位置を表す番号 (*select\_list\_number*) によってソートできます。select list number でソートする場合は、order by 句が参照するカラムを select リストに指定します。select リストを \* ( アスタ リスク ) で指定することはできません。

asc

実行結果を昇順でソートします (デフォルト)。

desc

実行結果を降順でソートします。

#### compute

ローの集合関数 (sum、avg、min、max、count、count\_big) で制御ブレー ク計算値を生成するために使用されます。計算値は、クエリ結果で追加ロー として表示されるため、1 つの文に関するディテール・ローと計算ローを参 照できます。

compute を select into 句とともに使用することはできません。

compute by 句を使用する場合は、order by 句も使用してください。compute by 句の後にリストする各カラムは、order by 句の後にリストする各カラム と一致するか、それらのサブセットである必要があります。また、左から 右に同じ順序で同じ式から始まっている必要があります。式を省略するこ とはできません。

たとえば、order by 句が order by a, b, c である場合、compute by 句に は、次のいずれか ( またはすべて ) を指定できます。

compute by a, b, c compute by a, b compute by a

合計、合計カウントなどを生成するために、キーワード compute に by を付 けないで使用できます。compute に by を付けない場合、order by 句はオプ ションになります。詳細については、「[compute](#page-80-0) 句」 (65 ページ ) を参照し てください。

コンポーネント統合サービスが有効な場合は、リモート・サーバに対して compute は転送されません。

#### for {read only | update}

カーソル結果セットが読み込み専用または更新可能であることを指定しま す。このオプションは、ストアド・プロシージャがカーソルのクエリを定 義する場合にのみ、このプロシージャ内でだけ使用できます。この場合、 select は、プロシージャ内で使用できる唯一の文です。この文は、for read only または for update オプションを (declare cursor 文の代わりに ) 定義し ます。この方法でカーソルを宣言すると、ローをフェッチしながら、ペー ジレベル・ロックを設定することができます。

カーソルを定義するときにストアド・プロシージャ内の select 文を使用し ないと、Adaptive Server では、for read only | update オプションが無視されま す。ストアド・プロシージャの使用方法の詳細については、Embedded SQL™ のマニュアルを参照してください。読み込み専用または更新可能カーソルに ついては、『Transact-SQL ユーザーズ・ガイド』を参照してください。

#### of *column\_name\_list*

for update オプションで更新可能として定義されたカーソル結果セットか らのカラムのリストです。

#### at isolation

クエリの独立性レベル (0、1、2、または 3) を指定します。この句を省略す ると、クエリでは、それが実行されるセッションの独立性レベル ( デフォル トでは独立性レベル 1) が使用されます。at isolation 句は、単一クエリに対 して指定されている場合、または declare cursor 文の中で使用されている場 合に有効です。次のようなクエリで at isolation を使用した場合、Adaptive Server は構文エラーを返します。

- into 句を使用したクエリ
- サブクエリ内
- create view 文の中のクエリ
- insert 文の中のクエリ
- for browse 句を使用したクエリ

クエリ内に union 演算子がある場合は、最後の select のあとに at isolation 句を指定する必要があります。holdlock、noholdlock、または shared を、at isolation read uncommitted が指定されているクエリに指定すると、Adaptive Server から警告が発行され、at isolation 句は無視されます。他の独立性レベ ルの場合、holdlock は at isolation 句よりも優先されます。独立性レベルの 詳細については、『Transact-SQL ユーザーズ・ガイド』を参照してください。 コンポーネント統合サービスが有効な場合は、リモート・サーバに対して

at isolation を使用できません。

read uncommitted | 0

クエリに対して独立性レベル 0 を指定します。

read committed | 1

クエリに対して独立性レベル 1 を指定します。

repeatable read | 2

クエリに対してトランザクション独立性レベル 2 を指定します。

serializable | 3

クエリに対して独立性レベル 3 を指定します。

#### for browse

DB-Library ブラウズ・アプリケーションで Adaptive Server に送信された SQL 文の終わりに追加されます。詳細については、『Open Client DB-Library/C リ ファレンス・マニュアル』を参照してください。

#### plan "*abstract plan*"

クエリを最適化するために使用する抽象プランを指定します。抽象プラン 言語で指定された完全プランまたは部分プランを指定できます。詳細につ いては、『パフォーマンス&チューニング・シリーズ:クエリ処理と抽象プ ラン』の「第 12 章 抽象プランの作成と使用」を参照してください。

select \* from publishers

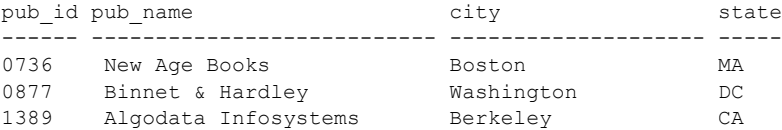

例 例 **1** publishers テーブルのすべてのローとカラムを選択します。

例 **2** publishers テーブルの特定のカラムからすべてのローを選択します。

select pub id, pub name, city, state from publishers

例 **3** publishers テーブルの特定のカラムからすべてのローを選択し、カラム名 を 1 つ代入して文字列を出力に追加します。

select "The publisher's name is", Publisher = pub\_name, pub\_id from publishers

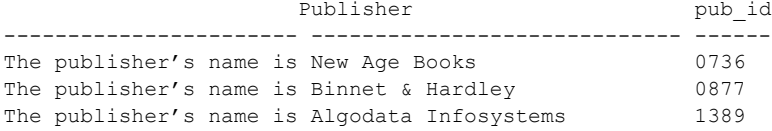

例 **4** titles テーブルの特定のカラムからすべてのローを選択し、カラム名を代 入します。

select type as Type, price as Price from titles
例 **5** select into にロック・スキームとページ・ギャップの予約を指定します。

```
select title id, title, price
into bus_titles
lock datarows with reservepagegap = 10
from titles
where type = "business"
```
例 **6** 選択して bigspenders テーブルに挿入するときに creditcard カラムを暗号 化します。

```
select creditcard, custid, sum(amount)
    into #bigspenders (creditcard
    encrypt with cust.database.new cc_key) from daily xacts
    group by creditcard having sum(amount) > $5000
```
例 **7** 排他ロックされていないローだけを選択します。他のユーザが修飾ローに 排他ロックを設定している場合、そのローは返されません。

```
select title, price
from titles readpast
    where type = "news"
    and price between $20 and $30
```
例 **8** 特定のカラムとローを選択し、結果をテンポラリ・テーブル #advance\_rpt に格納します。

```
select pub id, total = sum (total sales)
    into #advance_rpt
from titles
where advance < $10000
   and total sales is not null
group by pub_id
having count (*) > 1
```
例 **9** authors テーブルの au\_lname から上の 3 つのローを選択します。

select top 3 au\_lname from authors

例 **10** 2 つのカラムを連結し、結果をテンポラリ・テーブル #tempnames に格 納します。

select "Author name" = au fname + " " + au lname into #tempnames from authors

例 **11** 特定のカラムとローを選択し、結果を最上位から最下位の順に並べ変え、 要約情報を計算します。

```
select type, price, advance from titles
order by type desc
compute avg (price), sum (advance) by type
compute sum (price), sum (advance)
```
例 **12** 特定のカラムとローを選択し、price カラムと advance カラムの合計を 計算します。

select type, price, advance from titles compute sum (price), sum (advance)

例 **13** coffeetabletitles テーブルを作成します。このテーブルは価格が 20 ドル より高い本だけで構成された titles テーブルのコピーです。

select \* into coffeetabletitles from titles where price > \$20

例 **14** newtitles テーブルを作成します。このテーブルは titles テーブルの空の コピーです。

select \* into newtitles from titles where  $1 = 0$ 

例 **15** オプティマイザ・ヒントを提供します。

```
select title id, title
   from titles (index title id ind prefetch 16)
   where title id like "BU%"
```
**例 16** sales east テーブルと sales\_west テーブルから、syb\_identity キーワー ドを使用して IDENTITY カラムを選択します。

select sales east.syb identity, sales west.syb identity from sales east, sales west

例 **17** newtitles テーブルを作成します。このテーブルは、IDENTITY カラム付 きの titles テーブルのコピーです。

```
select \star, row id = identity (10)
into newtitles from titles
```
例 **18** クエリのトランザクション独立性レベルを指定します。

select pub id, pub name from publishers at isolation read uncommitted

例 **19** repeatable read 独立性レベルを使用して、titles から選択します。他の ユーザは、トランザクションが完了するまで、影響を受けるローの値を変更ま たは削除できません。

```
begin tran
select type, avg (price)
   from titles
    group by type
at isolation repeatable read
```
例 **20** クエリに、並列度に関するオプティマイザ・ヒントを提供します。

```
select ord_num from salesdetail
      (index salesdetail parallel 3)
```
例 **21** titleauthor テーブルと titles テーブルを、これらのテーブルの title\_id カ ラムでジョインします。結果セットには、15 を超える price を含むローだけが 含まれます。

select au id, titles.title id, title, price from titleauthor inner join titles on titleauthor.title id = titles.title id and price  $> 15$ 

例 **22** 結果セットには authors テーブルのすべての著者が含まれます。自分の 出版社と同じ都市に住んでいない著者の場合は、pub\_name カラムに null 値が 生成されます。出版社と同じ都市に住んでいる著者の Cheryl Carson および Abraham Bennet にのみ、pub\_name カラムに null- 以外の値が生成されます。

```
select au fname, au lname, pub name
from authors left join publishers
on authors.city = publishers.city
```
例 **23** identity ギャップを使用して、既存のテーブル (oldtable) から新しいテー ブル (newtable) を作成します。select into 文でこの処理を記述します。

```
select identity into newtable
with identity qap = 20from oldtable
```
identity ギャップの詳細については、『Transact-SQL ユーザーズ・ガイド』の 「第 7 章 データベースおよびテーブルの作成」の「テーブルの identity ギャッ プの管理」を参照してください。

**例 24 既存のテーブル sales detail から新しいテーブル sales report を作成し** ます。新しいテーブルは、qty カラムで範囲分割されます。

```
select * into sales report partition by range (qty)
  (smallorder values <= (500) on seg1,
bigorder values \leq (5000) on seg2)
from sales_detail
```
例 **25** 次のクエリを使用して、チューニングの候補となる過大な I/O を発生さ せる文を検出します。

```
select lio avg, qtext from sysquerymetrics order by
lio_avg
```
例 **26** titles テーブルを選択して pubs3 データベースに挿入します。

```
select title id, title, price
into bus_titles
with dml_logging = minimal
from titles
```
- 使用法 他のすべての SQL 文同様、select 文のキーワードは、構文に示されてい る順序で使用してください。
	- select 文には最大 4096 個の式を指定できます。
- 他の SQL 実装との互換性を実現するため、select の後にキーワード all を 指定します。all はデフォルトです。このコンテキストでの all は、distinct とは対照的なキーワードです。結果には、重複しているローを含め、取得 されたローがすべて含まれています。
- create table、create view、select into 文以外の文では、引用符で囲んだカ ラム見出しに、ブランクや Adaptive Server キーワードなど、任意の文字を 含めることができます。見出しを引用符で囲まない場合には、識別子の規 則に従って見出しを指定します。
- like が示す文字列は 255 バイト以下である必要があります。
- 255 を超える数のカラムが含まれているテーブルには select...for browse オプションを使用できません。
- create table、create view、select into 文では、カラム見出しは、テーブル のエイリアスと同様に、識別子の規則に従っている必要があります。
- select を使用して、null 値を持つフィールドがあるテーブルから、null 値 を許可しないテーブルへデータを挿入するには、元のテーブルの NULL エ ントリに値を代入する必要があります。たとえば、次の例は、null 値を許 可しない advances テーブルにデータを挿入するために、NULL フィール ドに "0" を代入します。

```
insert advances
select pub id, isnull (advance, 0) from titles
```
isnull 関数を指定しないと、このコマンドは -null 以外の値を持つすべての ローを advances テーブルに挿入し、titles テーブル内で advance カラム に NULL 値が含まれているすべてのローに対してエラー・メッセージを 生成します。

このような置き換えがユーザのデータに対して行われなかった場合、null 値を持つデータを NOT NULL 指定のカラムに挿入することはできません。

2 つのテーブルの構造を同じにして、一部のフィールドで null 値を使用で きるかどうかを別々に設定することができます。テーブル内のカラムの null タイプを表示するには、sp\_help を使用してください。

- select 文で返される text、unitext、または image データのデフォルトの長 さは 32K です。この値を変更するには、set textsize を使用してください。 現在のセッションのサイズは、グローバル変数 @@*textsize* に格納されて います。一部のクライアント・ソフトウェアでは、Adaptive Server へのロ グイン時に set textsize コマンドが発行される場合があります。
- リモート Adaptive Server のデータを取得するには、リモート・プロシー ジャ・コールを使用します。詳細については、「create procedure」および 「execute」を参照してください。
- (declare cursor での ) カーソル定義で使用される select 文には、from 句を 指定する必要があります。ただし、この文には compute、for browse、ま たは into 句は指定できません。select 文に次のいずれかの構成要素が指定 されている場合には、カーソルは更新可能ではなく読み込み専用とみなさ れます。
	- distinct オプション
	- group by 句
	- 集合関数
	- union 演算子

ストアド・プロシージャ内で、order by 句を指定した select 文を使用して カーソルを宣言すると、このカーソルは読み込み専用とみなされます。複 数のテーブルのジョインが指定されている select 文で定義されたカーソ ルが、更新可能とみなされる場合でも、このカーソルを使用してローを削 除することはできません。詳細については、「declare cursor」を参照して ください。

• 値を変数に割り当てる select 文によって複数のローが返される場合は、最 後の戻り値が変数に割り当てられます。次に例を示します。

```
declare @x varchar (40)
select @x = pub name from publishersprint @x
  (3 rows affected)
Algodata Infosystems
```
## ANSI ジョイン構文の使用

• ANSI 内部および外部ジョイン構文を使用してクエリを記述するには、ま ず『TransactSQL ユーザーズ・ガイド』の「第 4 章 ジョイン:複数テーブ ルからのデータの検索」の「外部ジョイン」を必ず読んでください。カー ソルの詳細については、『Transact-SQL ユーザーズ・ガイド』を参照して ください。

### *select into* の使用

• select into は 2 段階の操作からなる文です。第 1 段階では新しいテーブル を作成し、第 2 段階では指定したローをその新しいテーブルへ挿入します。

注意 コンポーネント統合サービスの既存のテーブルに対して select into を実行できます。

select into オペレーションによって挿入されたローはログに取られないた め、ddl in tran データベース・オプションが true に設定されている場合で も、ユーザ定義トランザクション内で select into コマンドを発行できませ ん。select into オペレーション中のページ割り付けはログに取られるため、 大規模な select into オペレーションの場合は、トランザクション・ログが 満杯になることがあります。

新しいテーブルの作成後に select into 文が失敗した場合、Adaptive Server は、テーブルを自動的に削除したり、最初のデータ・ページの割り付けを 自動的に解除したりしません。これは、エラーが発生する前に最初のペー ジに挿入されたローがそのページに残ることを意味します。select into 文 の後で @@*error* グローバル変数の値を調べて、エラーが発生していない ことを確認してください。drop table 文を使用して新しいテーブルを削除 してから、select into 文を再発行します。

- 新しいテーブルの名前はデータベース内でユニークであり、識別子の規則 に従っている必要があります。テンポラリ・テーブルに対して select into を実行することもできます ( 例 7、8、および 11 を参照 )。
- ベース・テーブルに関連付けられているルール、制約、デフォルトは、新 しいテーブルへは継承されません。新しいテーブルにルールまたはデフォ ルトをバインドするには、sp\_bindrule および sp\_bindefault を使用します。
- select into は、ベース・テーブルの max\_rows\_per\_page 値を継承せずに、 値0の max\_rows\_per\_page を使用して新しいテーブルを作成します。 sp\_chgattribute を使用して、max\_rows\_per\_page 値を設定してください。
- 永久テーブルに対して select into を実行するため、(sp\_dboption を実行し て ) select into/bulkcopy/pllsort オプションを true に設定してください。テ ンポラリ・データベースがリカバリされることはないので、テンポラリ・ テーブルに select into を実行するために select into/bulkcopy/pllsort オプ ションを true に設定する必要はありません。

データベースで select into を使用した後には、完全データベース・ダンプ を実行します。これで、dump transaction コマンドを実行できます。select into オペレーションでは、ページ割り付けだけがログに取られ、データ・ ローへの変更はログに取られません。したがって、トランザクション・ロ グから変更をリカバリできません。この状況で dump transaction 文を実 行すると、この文の代わりに dump database を使用するよう指示するエ ラー・メッセージが生成されます。

新しく作成されたデータベースでは、select into/bulkcopy/pllsort オプショ ンはデフォルトで false に設定されています。このデフォルト設定を変更 するには、model データベースでこのオプションを true に設定します。

- select into は、アーカイブ・データベースで使用できます。
- dump database の実行中は、select into は実行速度が遅くなります。
- select into を使用して where 句に false の条件を指定することで、データ のない複製テーブルを作成できます ( 例 12 を参照 )。
- 集合関数または式が含まれている select リストのカラムには、カラム見出 しを指定してください。select リストで、定数、算術式か文字式、組み込 み関数、または連結を使用する場合には、これらの影響を受ける項目に対 してカラム見出しを指定する必要があります。カラム見出しに有効な識別 子を使用するか、またはカラム見出しを引用符で囲んでください (例 7 お よび 8 を参照 )。

• 次のように select into を使用すると、データ型と null 入力可能性はリテラ ル値に暗黙的に割り当てられます。

select  $x =$  getdate () into mytable

これにより allow nulls by default がオンかオフかにかかわらず、カラムは null 入力不可となります。これは、select コマンドの使用方法と、その構 文でともに使用される他のコマンドに依存します。

convert 構文により、対象カラムのデータ型や null 入力可否性をデフォル トではなく、明示的に指定することができます。

たとえば次のように、結果が null 値になる関数で getdate をラップします。

select  $x = null$ if (getdate (), " $1/1/1900$ ") into mytable

または、convert 構文を使用します。

select  $x =$  convert (datetime null, getdate ()) into mytable

- ユーザ定義トランザクション内、または compute 句が指定されている文 の中で select into を使用することはできません。
- 結果テーブルに IDENTITY カラムを入れるには、select 文の column\_list にカラム名 ( または *syb\_identity* キーワード ) を指定してください。新し いカラムは、次の規則に従います。
	- IDENTITY カラムは、複数回選択されると、新しいテーブル内で NOT null として定義されます。IDENTITY プロパティは継承されません。
	- 式の一部として IDENTITY カラムが選択される場合、結果カラムに は IDENTITY プロパティは継承されません。null を指定できるカラム が式に含まれている場合には、結果カラムは null として作成されま す。それ以外の場合は NOT null として作成されます。
	- select 文に group by 句または集合関数が含まれている場合、結果力 ラムには IDENTITY プロパティは継承されません。IDENTITY カラム の集約が含まれているカラムは null として作成され、その他のカラム は NOT null として作成されます。
	- union またはジョインがあるテーブルに対して選択された IDENTITY カラムでは、IDENTITY プロパティは保持されません。テーブルに IDENTITY カラムの union および null カラムが含まれる場合、新しい カラムは null として定義されます。それ以外の場合は、新しいカラム は NOT NULL として定義されます。
	- select into では、複数の IDENTITY カラムを持つ新しいテーブルを作成で きません。select 文に既存の IDENTITY カラムが含まれており、なおかつ *column\_name =* identity*(precision)* という形式で新しい IDENTITY カラム が指定されている場合、この文は失敗します。
- コンポーネント統合サービスが有効で、Adaptive Server に into テーブルが ある場合、Adaptive Server ではバルク・コピー・ルーチンを使用して新し いテーブルにデータがコピーされます。select into/bulkcopy データベー ス・オプションを true に設定してから、リモート・テーブルに対して select into を実行します。
- Embedded SQL コマンドの select into *host var\_list* の詳細については、『Open Client Embedded SQL/COBOL プログラマーズ・ガイド』または『Open Client Embedded SQL/C プログラマーズ・ガイド』を参照してください。

## *select...into* を使用したターゲット・カラムの NULL プロパティの変換

• convert コマンドを使用すると、データを選択して挿入するターゲット・ カラムの null 入力可能性を変更できます。たとえば次の例では、titles テー ブルのデータを選択してターゲット・テーブル temp\_titles に挿入し、 total\_sales カラムを null から not null に変換します。

```
select title, convert (char (100) not null, total sales)
total_sales
into #tempsales
from titles
```
## *select...into* を使用したロック・スキームの指定

- select...into で lock オプションを使用すると、このコマンドによって作成 されるテーブルのロック・スキームを指定できます。ロック・スキームを 指定しないと、設定パラメータ lock scheme によって設定されたデフォル トのロック・スキームが適用されます。
- lock オプションを使用する場合は、記憶領域管理プロパティ max rows per page、exp\_row\_size、reservepagegap も指定できます。

select into によって作成されたテーブルの記憶領域管理プロパティを変更 するには、sp\_chgattribute を使用します。

## *select...into* を使用したパーティション方式の指定

• select...into で partitions clause を使用すると、このコマンドによって作 成されるテーブルのパーティション・プロパティを指定できます(詳細に ついては、「[create table](#page-179-0)」を参照してください )。パーティション・タイ プを指定しない場合、Adaptive Server は分割されていないテーブルを作成 します。ターゲット・テーブルの分割の基準を満たすローが、挿入する ローの中にない場合、select...into は失敗します。

### *index*、*prefetch*、*lru | mru* の使用

• index、prefetch、lru | mru オプションは、クエリ実行のインデックス、キャッ シュ、および I/O 方式を指定します。これらのオプションを指定すると、 Adaptive Server オプティマイザによって設定された内容が上書きされま す。これらのオプションは注意して使用し、set statistics io on を使用して パフォーマンスへの影響を常にチェックしてください。これらのオプショ ンの使用の詳細については、『パフォーマンス & チューニング・シリーズ』 を参照してください。

## 暗号化カラムの使用

- キー名を指定せずに encrypt 句を使用すると、Adaptive Server はデータベー スのデフォルト・キーを使用してターゲット・カラムのデータを暗号化し ます。
- ソース・テーブルのカラムが暗号化されている場合、ターゲット・カラム に encrypt 句を指定しないと、Adaptive Server はソース・テーブルのデー タを復号化し、ターゲット・カラムにプレーン・テキスト・データを挿入 します。
- ソース・カラム・データに使用したキーと同じキーを使用してターゲッ ト・カラムに暗号化を指定し、そのキーが初期化ベクトルまたはランダム 埋め込みを使用しない場合、Adaptive Server は、中間の復号化や再暗号化 を行わずに、データを暗号テキストとしてソース・カラムからターゲッ ト・カラムにコピーします。
- ただし、ソース・カラムとは異なるキーを使用してターゲット・カラムの 暗号化を指定した場合、または暗号化中にキーが初期化ベクトルまたは埋 め込みを使用する場合、Adaptive Server は、暗号化カラムの選択された ローごとに復号化および暗号化処理を実行します。

## *parallel* の使用

- parallel オプションを使用すると、Adaptive Server オプティマイザが並列 処理に使用できるワーカー・スレッドの数が減ります。設定されている max parallel degree よりも大きい値を degree\_of\_parallelism に指定するこ とはできません。設定されている max parallel degree よりも大きい値を 指定すると、オプティマイザは parallel オプションを無視します。
- 複数のワーカー・プロセスの結果がマージされる場合、Adaptive Server か ら返されるローの順序は、実行されるたびに異なります。分割されたテー ブルのローを一定の順序で取得するには、order by 句を使用するか、また はクエリの from 句に parallel 1 を指定して並列クエリ実行を無効にします。
- 以下の条件のどれかがあてはまる場合は、parallel を指定する from 句は無 視されます。
	- select 文が更新または挿入に使用されている。
	- カーソル定義で from 句が使われている。
	- サブクエリにあるいずれかの内部クエリ・ブロック内の from 句で parallel が使われている。
	- select 文によりビューが作成される。
	- テーブルが外部ジョインの内部テーブルである。
	- クエリによりテーブルの min または max が指定されており、イン デックスが指定されている。
	- 分割を解除されたクラスタード・インデックスが指定されているか、 またはこのインデックスが唯一の parallel オプションである。
- クエリによりテーブルに対し exists が指定されている。
- 設定パラメータ max scan parallel degree の値が1であり、クエリで インデックスが指定されている。
- ノンクラスタード・インデックスがカバーされている。詳細について は、『パフォーマンス&チューニング・シリーズ:ロックと同時実行 制御』の「第 5 章 インデックス」を参照。
- テーブルがシステム・テーブルか仮想テーブルである。
- クエリが OR 方式を使用して処理される。OR 方式の説明については、 『パフォーマンス & チューニング・シリーズ』を参照。
- クエリが多数のローをユーザに返す。

### *readpast* の使用

- readpast オプションを使用すると、他のタスクで設定された互換性のない ロックによってブロックされることなく、select コマンドによって、指定 のテーブルにアクセスできます。readpast クエリは、データオンリーロッ ク・テーブルに対してのみ実行できます。
- readpast オプションを全ページロック・テーブルに指定した場合、readpast オプションは無視されます。このコマンドは、コマンドまたはセッション に指定された独立性レベルで動作します。独立性レベルが 0 の場合は、 ダーティ・リードが実行されて、コマンドはロックされたローから値を返 し、ブロックしません。独立性レベルが 1 または 3 の場合、互換性のない ロックを伴うページを読み込む必要があるときにコマンドがブロックし ます。
- 表 [1-37](#page-549-0) に、select コマンド内のテーブルに対するセッション-・レベルの 独立性レベルと readpast の影響を示します。

| セッションの独立性<br>レベル                  | 影響                                                                                                    |
|-----------------------------------|----------------------------------------------------------------------------------------------------|
| 0, read uncommitted<br>(ダーティ・リード) | readpast は無視され、コミットされていないトランザクションを含むローがユーザに返され<br>る。警告メッセージが表示される。                                                                  |
| 1. read committed                 | 互換性のないロックが設定されたローまたはページが省略される。読み込まれたローまたは<br>ページにロックが設定されない。                                                                        |
|                                   | readpastを使用すると重複が生じることがあり、distinct 句を追加してもこの問題は解消しない。                                                                               |
|                                   | 問題を解決するには、readpast を使用する場合、distinct 句に加えて group by 句を使用して<br>重複を回避する。                                                               |
| 2, repeatable read                | 互換性のないロックが設定されたローまたはページは省略される。文またはトランザクショ<br>ンの最後までに読み込まれたローまたはページすべてに対して共有ロックが設定される。ト<br>ランザクションの完了までに文によって読み込まれたページすべてにロックが設定される。 |
| 3. serializable                   | readpast は無視され、コマンドはレベル3で実行される。コマンドは、互換性のないロック<br>を伴うすべてのローまたはページでブロックされる。                                                          |

<span id="page-549-0"></span>表 *1-37:* セッション・レベルの独立性レベルと *readpast* の影響

- readpast を指定する select コマンドに次のいずれかが含まれている場合 には、このコマンドは失敗してエラー・メッセージが出力されます。
	- 0 または read uncommitted を指定する at isolation 句
	- 3 または serializable を指定する at isolation 句
	- 1 つのテーブルに対する holdlock キーワード
- at isolation 2 または at isolation repeatable read が、readpast を指定する select クエリに指定されている場合は、文またはトランザクションが完了 するまで、readpast テーブルに対して共有ロックが設定されます。
- readpast オプション付きの select コマンドが、非両立ロックが設定され た text カラムを検出した場合、readpast ロックはローを取得しますが、値 が null の text カラムを返します。この場合、カラムがロックされているの で、null 値が格納されている text カラムと、返された null 値は区別されま せん。

# *select \** 構文の拡張

ストアド・プロシージャまたはトリガのソース・テキストがシステム・テーブ ル syscomments に格納される場合、select \* を使用するクエリは、select \* で 参照されるカラム・リストを拡張する syscomments に格納されます。

たとえば、カラム col1 と col2 を含むテーブルの select \* は、次のように格納 されます。

select <table>.col1, <table>.col2 from <table>

Adaptive Server バージョン 12.5.4 では、識別子 ( テーブル名、カラム名など ) が識別子のルールに準じているかどうかを確認するよう、カラム・リストの拡 張が強化されました。

たとえば、テーブルにカラム col1 と 2col が含まれる場合、2 番目のカラム名 は数値で始まります。この 2 番目のカラム名は create table 文でカッコに入れ る必要があります。

このテーブルから、ストアド・プロシージャまたはトリガで select \* を実行す ると、syscomments 内のテキストは次のようになります。

select <table>.col1, <table>[2col] from <table>

select \* を拡張したテキストで使用されるすべての識別子で、識別子が識別子 のルールに従わない場合は角カッコが追加されます。

最新リリースにアップグレードしても Adaptive Server が SQL テキストを使用 できるように、識別子の前後に角カッコを追加します。

標準 インファイン ANSI SQL - 準拠レベル:初級レベル。

Transact-SQL 拡張機能は次のとおりです。

- 新しいテーブルを作成する select into
- lock 句

リファレンス・マニュアル:コマンド **535**

- compute 句
- グローバル変数およびローカル変数
- index 句、prefetch、parallel、lru | mru
- holdlock、noholdlock、shared キーワード
- "*column\_heading* = *column\_name*"
- 修飾したテーブル名およびカラム名
- for browse 句での select
- group by リストになく、集合関数が指定されていないカラムを select リス トで使用
- at isolation repeatable read  $|2 \nmid \nmid \nmid \nmid \nmid$

パーミッション select パーミッションは、デフォルトではテーブルまたはビューの所有者に付 与されています。所有者はこのパーミッションを他のユーザに譲渡できます。

監査 sysaudits の event カラムと extrainfo カラムの値は次のとおりです。

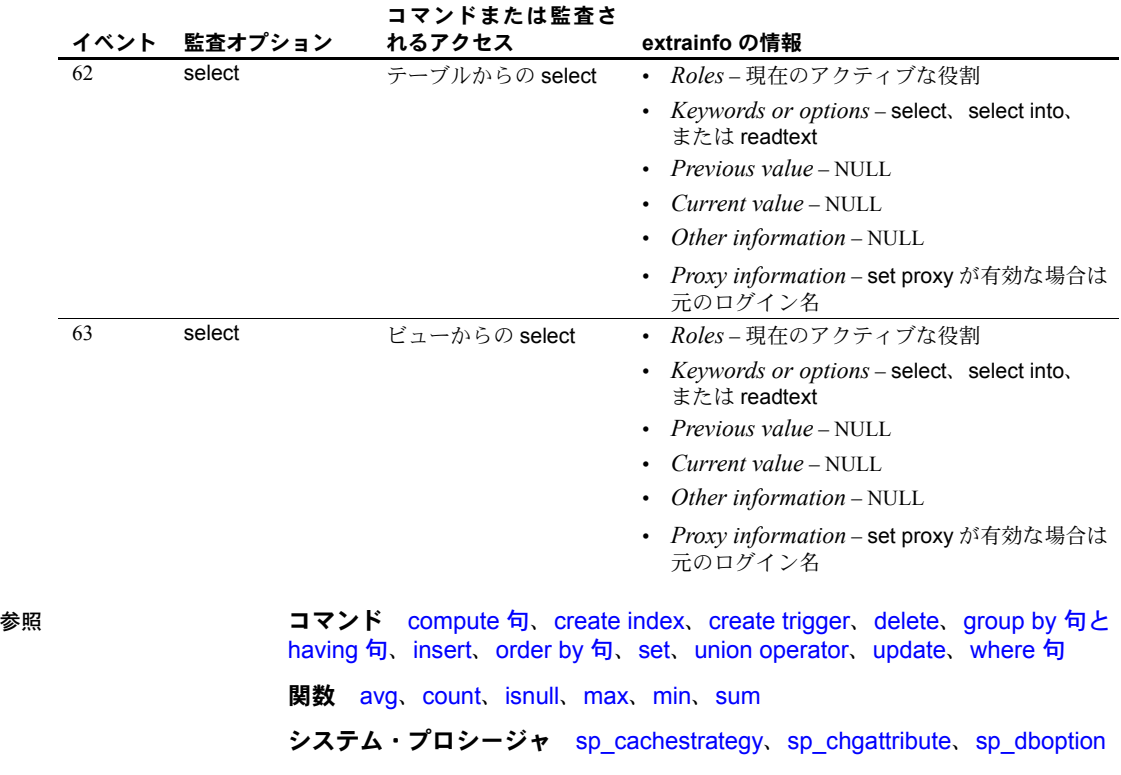

<span id="page-552-0"></span>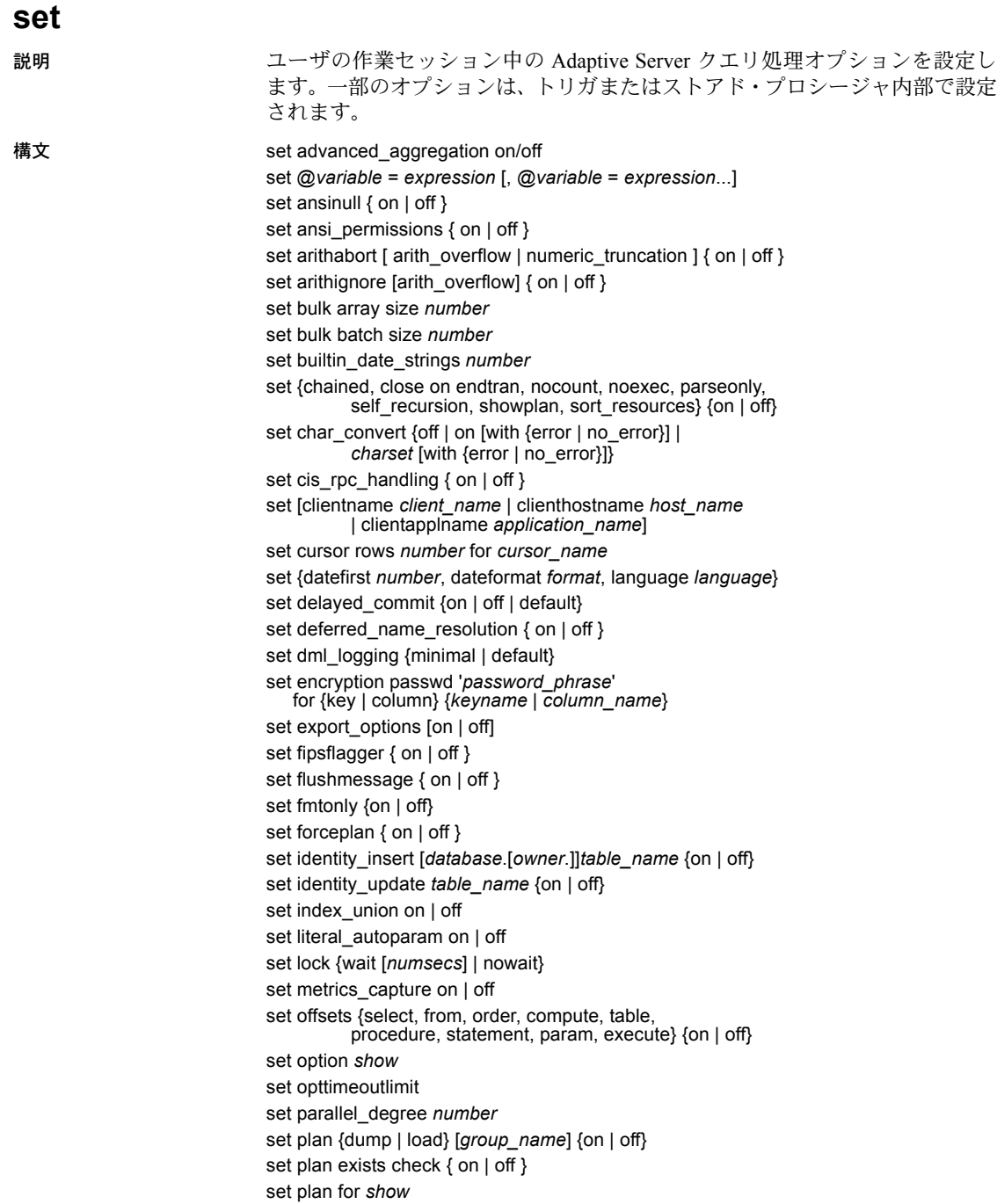

```
set plan optgoal {allrows_mix | allrows_dss}
                             set plan opttimeoutlimit number
                             set plan replace { on | off }
                             set prefetch [on|off]
                             set print_minlogged_mode_override
                             set proc_output_params {on | off}
                             set proc_return_status {on | off}
                             set process_limit_action { abort | quiet | warning }
                             set proxy login_name
                             set quoted_identifier { on | off }
                             set repartition_degree number
                             set repthreshold number
                             set resource_granularity number
                             set role {"sa_role" | "sso_role" | "oper_role" |
                                       role_name [with passwd "password"]} {on | off}
                             set {rowcount number, textsize number}
                             set scan_parallel_degree number
                             set session authorization login_name
                             set switch [serverwide] {on | off} trace_flag ,[trace_flag,] [with option [, option]
                             set show_exec_info ["on" | "off"
                             set show_sqltext {on | off}
                             set statistics {io, subquerycache, time, plancost} {on | off}
                             set statistics simulate {on | off}
                             set strict_dtm_enforcement { on | off }
                             set string rtruncation { on | off }
                             set system_view {instance | cluster | clear}
                             set textsize {number}
                             set tracefile [filename] [off] [for spid]
                             set transaction isolation level {
                                       [read uncommitted | 0] |
                                        [read committed | 1] |
                                        [ repeatable read | 2 ]|
                                       [serializable | 3]}
                             set transactional rpc { on | off }
パラメータ set advanced aggregation
                                 セッション・レベルで高度集約を有効化または無効化します。
                             set @variable = expression
```
1 つの文に複数の変数を割り当てられます。set @*variable* = *expression* コ マンドは、Transact-SQL の select @*variable* = *expression* コマンドと同じで あり、このコマンドの代わりに使用できます。

• *expression* は、定数、関数、これらを算術演算子やビット処理演算子 でつないだ任意の組み合わせ、またはサブクエリを含みます。

```
set ansinull { on | off }
```
集合と比較の両方の動作に影響します。集合と比較の詳細については[、「集](#page-587-0) [合動作」](#page-587-0)(572 ページ ) を参照してください。

set ansi permissions { on | off }

delete 文および update 文の ANSI SQL パーミッション条件が確認されるか どうかを決定します。デフォルト値は off です。表 [1-38](#page-554-0) に、パーミッション の条件のまとめを示します。

<span id="page-554-0"></span>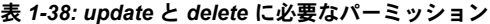

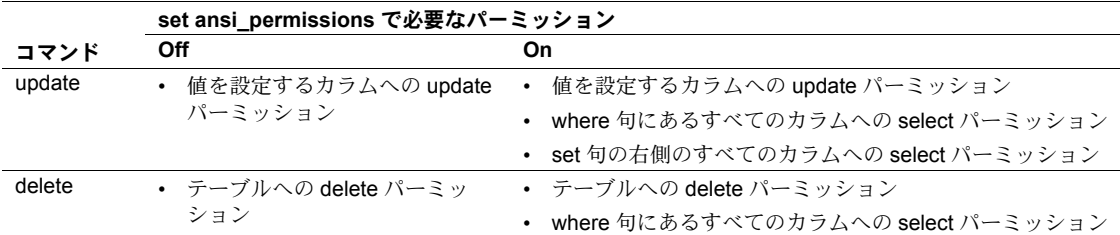

set arithabort [ arith\_overflow | numeric\_truncation ] { on | off }

算術演算エラーが発生したときに Adaptive Server がどのように動作するか を指定します。2 つの arithabort オプションである arithabort arith\_overflow と arithabort numeric\_truncation は、異なる 2 つのタイプの算術演算エラー を取り扱います。各オプションを別々に設定したり、1 つの set arithabort on または set arithabort off 文に両方のオプションを設定したりできます。

arithabort arith\_overflow - 明示または暗黙のデータ型変換中に、0に よる除算エラー、範囲のオーバフロー、またはドメイン・エラーが発 生した後の Adaptive Server の動作を指定します。このタイプのエラー は重大です。デフォルト設定の arithabort arith\_overflow on では、エ ラーが発生したトランザクション全体をロールバックします。 arithabort arith\_overflow on が設定されていると、トランザクションを 含まないバッチでエラーが発生した場合、エラー発生時までに実行さ れたバッチ内のコマンドはロールバックされません。ただし Adaptive Server では、バッチ内でエラーを発生させた文よりも後にある文は実行 されません。

arith\_overflow を on にするの設定は、Adaptive Server に設定された正規 化のレベルではなく、実行時に適用されます。

arithabort arith\_overflow off を設定した場合には、Adaptive Server はエ ラーを発生させた文をアボートしますが、トランザクションまたは バッチ内の残りの文の処理を継続します。

arithabort numeric\_truncation - 暗黙的なデータ変換中に真数値型によ る位取りのロスが発生した後の Adaptive Server の動作を指定します。( 明 示的変換によって位取りのロスが発生すると、変換結果は警告なしにト ランケートされます)。デフォルト設定の arithabort numeric\_truncation on は、エラーを発生させた文をアボートし、トランザクションまたは バッチ内のその他の文の処理を継続します。arithabort numeric\_truncation off を設定した場合、Adaptive Server はクエリ結果 をトランケートして処理を継続します。

### set arithignore [arith\_overflow] { on | off }

ゼロによる除算または精度のロスが発生した場合に Adaptive Server によっ てメッセージが表示されるかどうかを指定します。デフォルトでは、 arithignore オプションは off に設定されています。この場合、Adaptive Server は数字オーバフローを起こしたクエリの後に、警告メッセージを表示しま す。オーバフロー・エラーを無視するには、set arithignore on を使用して ください。オプションの arith\_overflow キーワードを省略しても何も影響は ありません。

## set bulk array size *number*

バルク・コピー・インタフェースを使用して転送される前に、ローカル・ サーバのメモリでバッファされるローの数を指定します。

このオプションは、コンポーネント統合サービスで select into を使用して リモート・サーバにローを転送する場合にのみ使用してください。

現在の設定は、*@@bulkarraysize* グローバル変数を使用して表示します。

*number* - バッファするローの数を示します。転送するローに text、unitext、 image、または java ADT が含まれている場合、バルク・コピー・インタ フェースは配列サイズの現在の設定を無視して 1 の値を使用します。また、 実際に使用される配列サイズは、*@@bulkbatchzise* の値を超えることはあ りません。*@@bulkbatchsize* が配列サイズより小さい場合は、さらに小さ い値が使用されます。

配列サイズの初期値は、新しい接続によって、設定プロパティ cis bulk insert array size の現在の設定から継承されます。デフォルトは 50 です。この値 を 0 に設定すると、値はデフォルトにリセットされます。

## set bulk batch size *number*

バルク・インタフェースを使用したときに、select into*proxy\_table* 経由でリ モート・サーバへ転送されるローの数を指定します。バルク・インタフェー スは、すべての Adaptive Server、および DirectConnect for Oracle バージョン 12.5.1 で使用できます。

このオプションは、コンポーネント統合サービスで select into を使用して リモート・サーバにローを転送する場合にのみ使用してください。

現在の設定は、*@@bulkbatchsize* グローバル変数を使用して表示します。

バルク・インタフェースを使用すると、指定した数のローの後に commit を 実行できます。これにより、リモート・サーバでは、バルク転送処理で消 費されているログ領域を開放し、トランザクション・ログが満杯になる前 に、大量のデータ・セットをサーバからサーバへ転送することができます。

バッチ・サイズの初期値は、新しい接続によって、設定プロパティ cis bulk insert batch size の現在の設定から継承されます。デフォルトは 0 です。0 に 設定すると、最後のローが転送されるまで、ローはまったくコミットされ ません。

set builtin\_date\_strings *number*

日付順の値ではなく文字列が引数として指定された場合、サーバは示され た精度にかかわらず、その文字列を datetime 値として解釈します。これは デフォルトの動作で、builtin date strings 値 0 で示されます。

builtin\_date\_strings の値を 1 に変更すると、サーバは引数文字列を bigdatetime として解釈します。これは、日付順の組み込みの結果に影響します。

set {chained, close on endtran, nocount, noexec, parseonly, self recursion, showplan, sort\_resources} {on | off}

- chained セッション開始時およびトランザクション終了後に、最初 のデータ検索文またはデータ修正文の直前にトランザクションを開始 します。連鎖モードでは、Adaptive Server は delete、fetch、insert、lock table、open、select、update の文の実行前に、begin transaction コマ ンドを暗黙的に呼び出します。トランザクション内では set chained を 実行できません。
- close on endtran Adaptive Server は、トランザクションの終了時にそ のトランザクション内でオープンされたカーソルすべてをクローズし ます。トランザクションは、commit 文または rollback 文のどちらかを 使用して終了します。ただし、このオプションを設定するスコープ ( ス トアド・プロシージャ、トリガなど ) 内で宣言されたカーソルだけは影 響を受けます。カーソル・スコープの詳細については、『Transact-SQL ユーザーズ・ガイド』を参照してください。

評価済み設定の詳細については、『システム管理ガイド』を参照してく ださい。

- nocount 文の影響を受けるローの表示を制御します。set nocount on に設定するとローが表示されなくなります。set nocount off に設定する と、ローのカウントが有効になります。
- noexec 各クエリをコンパイルしますが、クエリを実行しません。noexec は showplan でよく使用されます。noexec on を設定すると、noexec off を設定するまでは、( その他の set コマンドを含め ) 後続のコマンド は実行されません。
- parseonly 各クエリの構文をチェックし、エラー・メッセージがある 場合は返しますが、クエリのコンパイルと実行は行いません。ストア ド・プロシージャまたはトリガの内部で parseonly を使用しないでくだ さい。
- self recursion Adaptive Server で、トリガによってトリガ自体を再起 動できるようにするかどうかを決定します ( これは自己再帰と呼ばれ ます )。デフォルトでは、Adaptive Server ではトリガの自己再帰はでき ません。このオプションは、現在のクライアント・セッションの間だ けオンにすることができます。その影響は、このオプションを設定す るトリガのスコープによって制限されます。たとえば、self\_recursion on を設定するトリガが戻るか、または別のトリガを起動すると、この オプションは off に復元されます。このオプションは、トリガ内でのみ 有効であり、ユーザ・セッションには影響しません。
- showplan クエリの処理プランの説明を生成します。showplan の結 果は、パフォーマンスの診断に役立ちます。showplan がストアド・プ ロシージャやトリガ内で使用された場合、結果は出力されません。並 列クエリでは、実行時の調整されたクエリ・プランがある場合には showplan の出力にこのクエリ・プランも含まれます。詳細については、 『パフォーマンス&チューニング・シリーズ』を参照してください。
- sort resources create index 文のソート・プランの説明を生成しま す。sort\_resources の結果は、ソート操作が逐次または並列に実行され るかどうかを判断するのに役立ちます。sort\_resouces が on の場合、 Adaptive Server ではソート・プランが出力されますが、create index 文 は実行されません。
- set char\_convert {off | on [with {error | no\_error}] | *charset* [with {error | no\_error}]} Adaptive Server /クライアント間での文字セット変換を有効または無効に します。クライアントで Open Client DB-Library リリース 4.6 以降が使用さ れており、クライアントとサーバで使用されている文字セットが異なる場 合には、ログイン・プロセス中に変換がオンになり、クライアントで使用 されている文字セットに基づいたデフォルトに設定されます。サーバとク ライアントの間で文字セットの変換を開始するには、set char\_convert *charset* も使用できます。

*charset* には、文字セットの ID または type 値が 2000 未満の syscharsets の 名前のいずれかを設定できます。

set char\_convert off は、文字が変更されることなく送受信されるように変 換をオフにします。set char\_convert on は、変換がオフに設定されている 場合に変換をオンにします。ログイン・プロセス中または set char\_convert コマンドによって変換がオンに設定されなかった場合は、set char\_convert on を実行するとエラー・メッセージが生成されます。

set char\_convert *charset* を使用して文字セット変換を要求したが、Adaptive Server でこの変換を実行できない場合には、文字セットの変換状態は要求発 行前と同じです。たとえば、set char\_convert *charset* コマンドの実行前に 変換を off に設定すると、要求が失敗した場合でも、変換はオフのままです。

with no\_error オプションが含まれていると、Adaptive Server の文字をクライ アントの文字セットに変換できない場合、Adaptive Server からアプリケー ションに対して通知は出されません。クライアントが Adaptive Server に接 続する時点では、エラー・レポートが最初オンになっています。エラー・レ ポートが不要な場合は、set char\_convert {on | charset} with no\_error によっ て、各セッションでこの機能をオフにする必要があります。セッション内 でエラー・レポートを再びオンにするには、set char\_convert {on | charset} with error を使用します。

エラー・レポートが設定されているかどうかにかかわらず、変換できない バイトは、ASCII の疑問符 (?) に置き換えられます。

文字セット変換でのエラー処理の詳細については、『システム管理ガイド』 を参照してください。

set cis rpc handling { on  $|$  off }

コンポーネント統合サービスで、アウトバウンド・リモート・プロシージャ・ コール (RPC) 要求をデフォルトで処理するかどうかを指定します。

set [clientname *client\_name* | clienthostname *host\_name* | clientapplname *application\_name*]

クライアントに名前を割り当てます。

• clientname *client\_name* - クライアントに個別の名前を割り当てます。 複数のクライアントが同じクライアント名を使用して Adaptive Server に接続するシステムで、クライアントを区別するのに役立ちます。ユー ザに割り当てた新しい名前は、その新しい名前で sysprocesses テーブ ルに表示されます。

*client\_name* は、ユーザに割り当てる新しい名前です。

• clienthostname *host\_name* - ホストに個別の名前を割り当てます。複 数のクライアントが同じホスト名を使用して Adaptive Server に接続す るシステムで、クライアントを区別するのに役立ちます。ホストに割 り当てた新しい名前は、その新しい名前で sysprocesses テーブルに表 示されます。

*host\_name* は、ホストに割り当てる新しい名前です。

clientapplname *application\_name* - アプリケーションに個別の名前を 割り当てます。複数のクライアントが同じアプリケーション名を使用 して Adaptive Server に接続するシステムで、クライアントを区別する のに役立ちます。アプリケーションに割り当てた新しい名前は、その 新しい名前で sysprocesses テーブルに表示されます。

*application\_name* は、アプリケーションに割り当てる新しい名前です。

### set cursor rows *number* for *cursor\_name*

Adaptive Server は、クライアント・アプリケーションからの各カーソル fetch 要求に対し、ローの *number* を返します。この *number* は、小数点のない数 値リテラル、または integer 型のローカル変数です。この *number* がゼロ以 下の場合、値は 1 に設定されます。オープンされていてもクローズされて いても、カーソルには cursor rows オプションを設定できます。ただし、こ のオプションは、into 句を含む fetch 要求には影響しません。*cursor\_name* は、返されるローの数を設定するカーソルを指定します 。

### set {datefirst *number*, dateformat *format*, language *language*}

以下の設定を指定します。

• datefirst *number* - 数値設定を使用して週の最初の曜日を指定します。 us english 言語のデフォルトは日曜日です。週の最初の曜日を設定する には、次の設定を使用します。

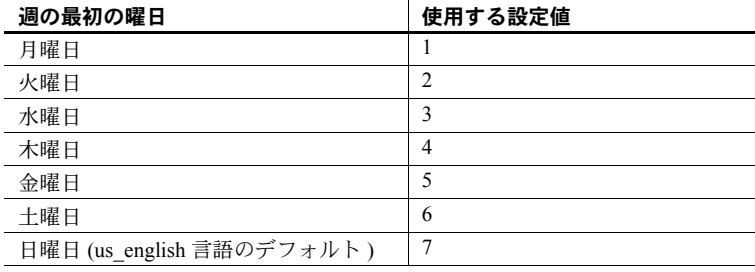

注意 週の最初にどの曜日を設定しても、その最初の曜日の値は 1 に なります。この値は、set datefirst *n* で使用する数値設定とは異なり ます。たとえば、日曜日を週の最初の曜日に設定すると、日曜日の 値が 1 になります。月曜日を週の最初の曜日に設定すると、月曜日 の値が 1 になります。水曜日を週の最初の曜日に設定すると、水曜 日の値が 1 になり、その他も同様になります。

- dateformat *format* datetime、smalldatetime、date、または time のデー タを入力する場合の日付要素 *month*/*day*/*year* の順序です。有効な引数 は *mdy*、*dmy*、*ymd*、*ydm*、*myd*、*dym* です。us\_english 言語のデフォ ルト順序は *mdy* です。
- language *language* システム・メッセージを表示する言語の公式名 を示します。この言語が、Adaptive Server にインストールされている必 要があります。デフォルトは us\_english です。

## set deferred\_name\_resolution

現在のセッションのみに対して deferred name resolution on を設定します。

set delayed\_commit {on | off | default}

ログ・レコードをいつディスクに書き込むかを決定します。delayed\_commit パラメータを true に設定すると、ログ・レコードはディスクに非同期に書 き込まれ、I/O の完了を待たずに、制御はクライアントに戻ります。

セッション・レベルの設定は、既存のデータベース・レベルの設定に優先 します。delaved commit をデフォルト値に変更すると、データベースレベ ルの設定に戻ります。

注意 delayed\_commit を使用する前に、アプリケーションへの影響について十 分に考慮してください。

set dml\_logging

insert、update、delete (DML) オペレーションのロギングの量を決定します。 有効な値は次のとおりです。

- minimal Adaptive Server は DML 文の変更についてログを取りません。 多くの場合、Adaptive Server は syslogs へのロギングをほとんど生成し ません。
- default Adaptive Server は、セッション固有の最低限のロギングを無 効にし、テーブル固有およびデータベースワイドのロギング・レベル に基づいて個々のテーブルの有効なロギング・モードを使用します。

set encryption passwd '*password\_phrase*'

for {key | column} {*keyname* | *column\_name*}

insert、update、delete、select、alter table、または select into 文でデータ を暗号化または復号化する暗号化キーのパスワードを作成します。

- *password\_phrase* キーを保護するために create encryption key また は alter encryption key コマンドで指定された明示的なパスワードです。
- key 名前付きキーによって暗号化されたカラムにアクセスするとき に Adaptive Server がこのパスワードを使用してキーを復号化すること を示します。
- *keyname* 完全修飾名として入力できます。次に例を示します。 [[*database*.][*owner*].]*keyname*
- column 名前付きカラムを暗号化または復号化するコンテキスト内 でのみ Adaptive Server がこのパスワードを使用することを示します。 エンド・ユーザは、カラムを暗号化するキーの名前を必ずしも知って おく必要はありません。
- *column\_name* 暗号化パスワードを設定するカラムの名前です。 *column\_name* は次のように入力します。

[[ *database*.][ *owner* ].]*table\_name*.*column\_name*

デフォルトでは、Adaptive Server は、トリガまたはシステム・プロシージャ の実行が完了した後、これらによって設定された set パラメータの変更をリ セットします。set export options を有効にすると、システム・プロシージャ またはトリガによって設定されたセッション設定をそのセッション中保持 できます。

たとえば、次の例は set export\_options を有効にします。

set export options on

次の例は、set export\_options を無効にして Adaptive Server をデフォルト動 作に戻します。

set export options off

### set fipsflagger { on | off }

初級レベルの ANSI SQL の Transact-SQL 拡張機能を使用したときに、 Adaptive Server が警告メッセージを表示するかどうかを決定します。デフォ ルトでは、非標準 SQL を使用する場合に警告メッセージは表示されません。 このオプションを使用しても SQL 拡張機能は無効にはなりません。処理は、 ANSI 以外の SQL コマンドを発行すると完了します。

set flushmessage { on | off }

Adaptive Server がユーザにメッセージを返す時期を決定します。デフォルト により、メッセージは、それらを生成したクエリが完了するか、バッファ の容量が満杯になるまで、バッファ内に保管されます。メッセージを生成 されると同時にユーザに返すには、set flushmessage on を使用してくだ さい。

set fmtonly {on | off}

実際に実行せずに、ストアド・プロシージャ内のプランを取得します。

set forceplan { on | off }

クエリ・オプティマイザで、クエリ内の from 句のテーブル順序が、クエリ・ プランのジョイン順序として使用されます。forceplan は通常、オプティマ イザが適切なプランを選択できない場合に使用します。無効なプランを強 制的に使用すると、I/O とパフォーマンスに深刻な影響が及ぶ可能性があり ます。詳細については、『パフォーマンス&チューニング・シリーズ』を参 照してください。

注意 次のように外部ジョインで不正なジョイン順を指定しても、クエリ・オ プティマイザは無視します。

```
1> set forceplan on
2> select * from table1, table2
   where table2.id *= table1.id
```
set identity\_insert [*database*.[*owner*.]]*table\_name* {on | off}

テーブルの IDENTITY カラムに対する明示的な挿入操作を実行できるかど うかを判断します (IDENTITY カラムへの更新は常に禁止されています )。こ のオプションはベース・テーブルでのみ使用できます。このオプションを ビューで使用したり、トリガ内に設定したりすることはできません。

テーブルに対して identity\_insert on を設定すると、テーブル所有者、デー タベース所有者、またはシステム管理者は、5 より大きい任意の有効な値を 手動で挿入できます。たとえば、次のように、55 という値を挿入すると、 IDENTITY カラム値に大きなギャップが発生します。

```
insert stores_cal
 (syb_identity, stor_id, stor_name)
values (55, "5025", "Good Reads")
select syb identity from stores cal
id_col
  ------- 
      1 
      5 
     55
```
(3 rows affected)

その後、identity\_insert が off に設定されると、Adaptive Server は、次の挿入 で IDENTITY カラムに 55 + 1、つまり、値 56 を割り当てます。insert 文を 含むトランザクションがロールバックされると、Adaptive Server は値 56 を 廃棄して、次の挿入に 57 を使用します。

IDENTITY カラムでユニーク・インデックスを作成していないかぎり、 Adaptive Server は挿入された値の一意性を確認することができません。任意 の正の整数を挿入できます。

IDENTITY カラムへ値を手動で挿入できるようにするには、テーブル所有 者、データベース所有者、およびシステム管理者が、IDENTITY カラムのあ るテーブルに対して set identity\_insert*table\_name* on コマンドを実行しま す。ただし、identity\_insert が on に設定されている場合には、次に示すユー ザも IDENTITY カラムに値を挿入できます。

- テーブル所有者
- 次の条件に該当するデータベース所有者
	- テーブル所有者からそのカラムに対する明示的な insert パーミッ ションを与えられている場合
	- setuser コマンドを使用してテーブル所有者を代行している場合

identity\_insert *table\_name* off を設定すると、IDENTITY カラムへの明示的 な挿入操作が禁止され、デフォルト動作がリストアされます。セッション 中は、いつでも単一データベース・テーブルに対して set identity\_insert *table\_name* on を実行できます。

set identity\_update *table\_name* {on | off}

set identity\_update を on にすると、テーブル上の IDENTITY カラムの値を 明示的に更新できます。identity\_update は、該当するローの identity カラム の値を変更します。identity update を有効にすると、identity の値を 0 より 大きい任意の値に更新できます。ただし、入力値が identity burn max の値 より大きい場合は、新しい ID 値が割り付けられ、OAM ページ上の identity burn max 値も、それに従って更新されます。トランザクションに update が 含まれている場合、新しい identity burn max 値はロールバックできません。 syb\_identity を使用すると、update の対象の identity カラムを指定すること ができます。次に例を示します。

update *table\_name* set syb\_identity = *value* where 句

Adaptive Server では、重複したエントリをチェックしたり、エントリがユ ニークであることを確認したりしません。宣言されたカラムの精度で許可 されている範囲内で、任意の正の整数に既存の値を更新できます。identity カラムにユニーク・インデックスを作成すると、重複したエントリをチェッ クできます。

## set index union on | off

この設定を有効にすると、or 句によってテーブルのスキャンが制限され ます。

インデックス和集合 ( または or 方式 ) は、or 句を含むクエリに使用されま す。次に例を示します。

select \* from titleauthor where au id = "409-56-7008" or title id = "PC8888"

index union の設定に応じて、次のように動作します。

- 有効 この例では、au id のインデックスを使用して au id = "409-56-7008" のすべての titleauthor タプルのロー ID (RID) を検出し、 title\_id のインデックスを使用して title\_id = "PC8888" のすべての titleauthor タプルの RID を検出します。次に、Adaptive Server はすべて の RID に対して和集合を行って重複を削除します。結果の RID は RidJoin とジョインされてデータ・タプルにアクセスします。
- 無効 Adaptive Server はテーブル・スキャンを制限するためにクエリ でインデックス和集合方式を使用しません。代わりに、テーブルのそ の他のアクセス・パスを使用し ( 前述の例では、テーブル titleauthor に テーブル・スキャンを使用する )、or 句を scan 演算子のフィルタとし て適用します。

### set literal autoparam on | off

リテラルのパラメータ化をセッション・レベルで有効または無効にします。

## set lock {wait [*numsecs*] | nowait}

ロックの設定を指定します。

- wait コマンドがアボートしてエラーを返すまで、ロックの取得を待 機する時間の長さを指定します。
- *numsecs* コマンドがロックの取得を待機する秒数を指定します。有 効な値は 0 ~ 2147483647 ( 整数の最大値 ) です。
- lock nowait コマンドがロックをすぐに取得できない場合に、エラー を返して失敗するように指定します。set lock nowait は、set lock wait 0 と同じです。

#### set metrics\_capture {on | off}

クエリ処理 (QP) 測定基準をセッション・レベルで取得できるようにし、こ の取得を「オン」にします。クエリ処理 (QP) 測定基準とは、クエリの実行 における経験的な測定基準値を識別し、比較するためのものです。クエリ が実行されると、QP 測定基準での比較の基礎となる定義済みの測定基準の セットがそのクエリに関連付けられます。

set offsets {select, from, order, compute, table, procedure, statement, param, execute} {on | off}

Transact-SQL 文に指定されたキーワードの位置を ( クエリの最初と関連さ せて ) 返します。キーワード・リストは、カンマで区切られたリストであ  $\mathcal{V}$ , Transact-SOL  $\dot{\mathbf{\nabla}}$  select, from, order, compute, table, procedure, statement、param、execute を含めることができます。エラーがない場合 には、Adaptive Server はオフセットを返します。

このオプションは、Open Client DB-Library でのみ使用されます。

#### set option *show* option {normal | brief | long | on | off}

診断出力をテキスト・フォーマットで生成します。

*show\_option* の有効な値は、次のとおりです。

- show すべてのモジュールに共通の基本構文を表示します。
- show lop 使用された論理演算子 (スキャン、ジョインなど) を表示 します。
- show managers 最適化で使用されたデータ構造マネージャを表示し ます。
- show log\_props 評価された論理プロパティ ( ロー・カウント、選択 性など)を表示します。
- show parallel 並列クエリの最適化に関する詳細を表示します。
- show histograms 探索引数/ジョイン・カラムに関連付けられたヒ ストグラムの処理を表示します。
- show abstract plan 抽象プランの詳細を表示します。
- show search engine ジョイン順を決定するアルゴリズムの詳細を表 示します。
- show\_counters 最適化カウンタを表示します。
- show\_best\_plan オプティマイザで選択された最適なクエリ・プラン の詳細を表示します。
- show\_pio\_costing 物理入出力 ( ディスク読み込みと書き込み ) の見 積もりを表示します。
- show\_lio\_costing 論理入出力 ( メモリ読み込みと書き込み ) の見積も りを表示します。
- show elimination パーティション削除を表示します。
- show missing stats 検索引数/ジョイン・カラムから欠落した有用 な統計の詳細を表示します。

詳細については、『Query Optimizer』の「第 4 章 Displaying Query Optimization Strategies And Estimates」を参照してください。

#### set opttimeoutlimit

オプティマイザのタイムアウト制限を設定します。opttimeoutlimit の有効な 値の範囲は 0 ~ 4000 ミリ秒で、0 は最適化の制限がないことを示します。

#### set parallel\_degree *number*

クエリの並列実行時に使用されるワーカー・プロセスの最大数を指定しま す。max parallel degree 設定パラメータの現在の値以下の数値を指定して ください。@@*parallel\_degree* グローバル変数には、現在の設定が格納さ れます。

### set plan {dump | load} [*group\_name*] {on | off}

抽象プラン・コマンドを導入します。

- dump 現在の接続の抽象プランの取得を有効または無効にします。 *group\_name* を指定しないと、プランはデフォルト・グループの ap\_stdout に保管されます。
- load 現在の接続の抽象プランのロードを有効または無効にします。 *group\_name* を指定しないと、デフォルト・グループの ap\_stdin からプ ランがロードされます。
- *group\_name* プランのロードと保管に使用する抽象プラン・グルー プの名前です。

詳細については、『パフォーマンス&チューニング・シリーズ:クエリ処理 と抽象プラン』の「第 12 章 抽象プランの作成と使用」を参照してください。

set plan exists check { on | off }

set plan load とともに指定すると、抽象プラン・グループから最大 20 個の クエリのハッシュ・キーをユーザ単位キャッシュに保管します。

set plan for *show*

診断出力の XML ドキュメントを生成します。*show* の有効な値は次のとお りです。

- show exec xml コンパイル済みのプランの出力を XML 形式で取得 し、各クエリ・プランの演算子を表示します。
- show execio\_xml I/O の見積もり値と実測値を含めてプランの出力 を取得します。クエリ・テキストも含まれます。
- show opt xml  $-$  オプティマイザ診断出力を取得します。この出力に は、論理演算子、マネージャからの出力、検索エンジン診断、最適な クエリ・プランなど、すべてのコンポーネントに関する情報が含まれ ます。
- show lop xml 出力の論理演算子ツリーを XML 形式で取得します。
- show managers xml クエリ・オプティマイザの準備フェーズに使 用された複数のコンポーネント・マネージャの出力を表示します。
- show log props xml 特定の同等クラス (クエリ内の 1 つ以上の関係 のグループ)の論理プロパティを表示します。
- show parallel xml 並列クエリ・プラン生成中のオプティマイザに関 連する診断を表示します。
- show histograms xml ヒストグラムおよびヒストグラムのマージに 関連する診断を表示します。
- show abstract plan xml 抽象プラン生成/アプリケーションを表示 します。
- show search engine xml 診断に関連する検索エンジンを表示します。
- show counters xml プラン・オブジェクト作成/破棄カウンタを表 示します。
- show best plan xml 最適なプランを XML 形式で表示します。
- show\_pio\_costing\_xml 実際の PIO コストを XML 形式で表示します。
- show\_lio\_costing\_xml 実際の LIO コストを XML 形式で表示します。
- show elimination xml パーティション削除を XML 形式で表示し ます。
- client 指定すると、出力はクライアントに送信されます。
- message 指定すると、出力は内部メッセージ・バッファに送信され ます。

詳細については、『Query Processor』の「第 4 章 Displaying Query Optimization Strategies And Estimates」を参照してください。

### set plan optgoal {allrows\_mix | allrows\_dss}

optimization goal を設定します。

- allrows mix デフォルトの最適化目標です。混合クエリ環境では、こ れが最も実用的な最適化目標です。OLTP クエリ環境と DSS クエリ環 境のニーズのバランスを取ります。
- allrows dss 複雑さが中程度以上である業務的 DSS クエリを実行す る場合に最も便利な最適化目標です。現在、この目標は試験的に提供 されています。

最適化プランの詳細については、『Query Processor』の「第 1 章 Understanding Query Processing in Adaptive Server」を参照してください。

### set plan opttimeoutlimit *number*

タイムアウトをセッション・レベルで設定します。ここで、*n* は、0 ~ 1000 の整数です。『Query Processor』の「第 1 章 Understanding Query Processing in Adaptive Server」を参照してください。

### set plan replace { on | off }

プラン取得モードでの既存の抽象プランの置換を有効または無効にしま す。デフォルトでは、プランの置換はオフになります。

## set prefetch {on | off}

データ・キャッシュへの大容量 I/O を有効または無効にします。

## set print\_minlogged\_mode\_override

トレース情報をセッション出力に生成します。参照整合性制約の存在、遅 延モードの選択、影響を受けるテーブルの名前、影響を及ぼす規則の説明 などの規則によって、テーブルの最低限のログを取るモードが上書きされ る文についてレポートします。

### set proc\_output\_params {on | off}

ストアド・プロシージャで生成された出力パラメータをクライアントへ送 信する処理を制御します。set proc\_output\_params off を設定すると、出力 パラメータはクライアントに送信されません。このパラメータのデフォル トは on です。

#### set proc\_return\_status {on | off}

リターン・ステータス TDS トークンをクライアントへ送信する処理を制御 します。set proc\_return\_status off を設定すると、リターン・ステータス・ トークンはクライアントに送信されず、isql クライアントには (return status = 0) メッセージが表示されません。このパラメータのデフォルト は on です。

警告! プロシージャを実行するクライアント・アプリケーションが、リター ン・ステータスに基づくプロシージャの成功または失敗に依存する場合は、set proc\_return\_status off オプションは使用しないでください。

set process\_limit\_action { abort | quiet | warning }

使用可能なワーカー・プロセスの数が不十分なときに、並列クエリを実行 するかどうかを指定します。このような状況では、次のように設定できます。

- process\_limit\_action を quiet に設定すると、Adaptive Server では、使用 可能なプロセスの数を超えない程度の並列度を使用するようにプラン が暗黙的に調整されます。
- process limit action を warning に設定すると、使用可能なワーカー・ プロセスの数が不十分な場合、Adaptive Server はプランの調整時に警告 メッセージを発行します。
- process\_limit\_action を abort に設定すると、Adaptive Server はクエリを アボートし、使用可能なワーカー・プロセスの数が不十分であること を示すメッセージを発行します。

set proxy *login\_name*

*login\_name* のパーミッション、ログイン名、および suid ( サーバ・ユーザ ID) を代用できるようにします。*login\_name* には、master..syslogins の有 効なログインを引用符で囲んで指定します。元のログイン名と suid を復元 するには、元の *login\_name* を指定した set proxy を使用します。

注意 明示的なパーミッションがないと、"sa\_role" も "sso\_role" も、set proxy login\_name コマンドを発行できません。システム・セキュリティ担当者を含 め、set proxy login\_name のユーザには、システム・セキュリティ担当者に よって明示的にパーミッションが付与されている必要があります。

詳細については[、「プロキシの使用」](#page-592-0)(577 ページ ) を参照してください。

#### set quoted identifier  $\{$  on  $\vert$  off  $\}$

Adaptive Server で二重引用符内の区切り識別子が認識されるかどうかを決 定します。デフォルトでは、quoted identifier は off であり、識別子は次の 条件を満たす必要があります。

- 有効な識別子の規則に従っている。
- カッコで囲まれている。

set quoted identifier on を使用すると、二重引用符はカッコと同じ効力を持 ちます。また、非アルファベット文字で始まるか、このオプションを設定 しないと使用できない文字を含むか、または予約語であるテーブル、 ビュー、およびカラム名を、二重引用符で識別子を囲むことによって使用 できます。区切り識別子は 28 バイトを超過してはならず、どのフロントエ ンド製品でも認識できないようにする必要があります。また、システム・プ ロシージャへのパラメータとして使用された場合、予期せぬ結果が生じる 場合があります。

quoted identifier が on の場合、二重引用符で囲まれる文字列はすべて識別 子として処理されます。文字列またはバイナリ文字列は一重引用符で囲ん でください。

#### set repartition\_degree *number*

セマンティックに利用される中間データ・ストリームが再分割されるとき の最大レベルです。セッションの max repartition degree 値を設定する方法 については、『Query Processor』の「第 2 章 Parallel Query Processing」を参照 してください。

## set repthreshold *number*

SQL 複写スレッショルドをセッション・レベルで設定します。ストアド・ プロシージャで set repthreshold を呼び出す場合、そのスコープは、プロシー ジャのスコープになります。ユーザ・セッションで set repthreshold を呼び出 す場合、そのスコープは、セッションのスコープになります。

ユーザは、ログイン・トリガを使用して、スレッショルドのスコープを変 更してセッション・スレッショルドを設定できます。その場合、ログイン 時にセッション・スレッショルドを明示的に設定する必要はありません。

次に例を示します。

```
create proc myproc
as
   set repthreshold 777
---------------------
```

```
sp_modifylogin sa,'login script', myproc
----------------------
option changed.
(Return status = 0
```
ユーザ sa がログインするたびにプロシージャ myproc が呼び出され、セッ ション全体で複写スレッショルドが 777 に設定されます。

スレッショルドのスコープは、次のように set export options を使用して も変更できます。

```
create proc p2
as
   set repthreshold222
   set export options on
---------------------------
```
p2 が実行された後も、スレッショルドは 222 のままになります。スレッショ ルドの階層は次のとおりです。

Session > Table > Database

セッション・スレッショルドを 0 に設定すると、テーブルとデータベース のスレッショルドが指定されている場合は、それらがその順番で有効な複 写スレッショルドになります。スレッショルドを設定しない場合、スレッ ショルドはデフォルトで 50 個のローになります。

テーブル・レベルのスレッショルドを設定するには、『リファレンス・マ ニュアル:プロシージャ』の「sp\_setrepdbmode」を、データベース・レベ ルのスレッショルドを設定するには、同じマニュアルの「sp\_setrepdefmode」 を参照してください。

セッション・スレッショルドはエクスポートできます。ストアド・プロシー ジャでスレッショルドを設定し、export options 設定を ON にします。 Adaptive Server は、呼び出し元のプロシージャまたはセッションで新しいス レッショルドを設定します。

set resource\_granularity *number*

グローバル値 max resource granularity を上書きしてセッション固有の値に 設定します。この値は、Adaptive Server でメモリを集中的に使用する操作が 実行されているかどうかで異なります。詳細については、『Query Processor』 の「第 2 章 Parallel Query Processing」を参照してください。

set role {"sa\_role" | "sso\_role" | "oper\_role" | *role\_name* [with passwd "*password*"]} {on | off}

現在のセッション中、指定した役割をオンまたはオフにします。ユーザが ログインしたとき、ユーザに付与されているすべてのシステム役割が自動 的にアクティブになります。

必要に応じて、役割をオフにするには set role *role\_name* off、役割を再びオ ンにするには set role *role\_name* on を使用します。

- "sa\_role" | "sso\_role" | "oper\_role" はシステムの役割です。現在のデー タベースのユーザではなく、"guest" ユーザがいない場合は、使用でき るサーバ・ユーザ ID がないので sa\_role off を設定できません。
- *role\_name* システム・セキュリティ担当者によって作成されたユー ザ定義役割の名前です。ユーザ定義の役割は、デフォルトではオンに なりません。ログイン時にアクティブにするようにユーザ定義の役割 を設定するには、ユーザまたはシステム・セキュリティ担当者が set role on を使用する必要があります。
- with *passwd* 役割をアクティブにするためのパスワードを指定しま す。ユーザ定義の役割に付加されたパスワードがある場合は、このパ スワードを指定して役割をアクティブにする必要があります。

set {rowcount *number*, textsize *number*}

指定した数のローが影響を受けた後で、Adaptive Server によるクエリ (select、insert、update、または delete) の処理を停止します。この *number* は、小数点のない数値リテラル、または integer 型のローカル変数です。こ のオプションをオフにするには、次のコマンドを使用します。

set rowcount 0

 $\mathcal{L}=\mathcal{L}$ 

set rowcount の現在の値は、*@@setrowcount* グローバル変数を使用して確 認できます。次に例を示します。

select @@setrowcount

37

ハッシュベース・スキャン ( 非分割テーブルに対する並列インデックス・ス キャンと並列テーブル・スキャン ) のセッション固有の最大並列度を指定し ます。max scan parallel degree 設定パラメータの現在の値以下の数値を設 定してください。@@*scan\_parallel\_degree* グローバル変数には、現在の設 定が格納されます。

set session authorization *login\_name*

is identical to set proxy, with this exception: set session authorization は SQL 規 格に準拠し、set proxy は Transact-SQL 拡張機能となります。

### set show\_exec\_info

コマンドの実行時に追加情報が生成されます。

- on DML 文のロギング・モードに関する追加の診断情報が生成され ます。現在の文およびセッションに選択されているロギング・モード と、DML を実行しているユーザが表示されます。
- off show exec info が無効になります。

### set show\_sqltext {on | off}

アドホック・クエリ、ストアド・プロシージャ、カーソル、動的準備文の SQL テキストを出力できます。

set showplan on などのコマンドで行うように、クエリを実行して SQL セッ ションの診断情報を収集する前に、set show\_sqltext を有効にする必要はあり ません。その代わりに、各コマンドの実行中にこのコマンドを有効にして、 どのクエリが適切に実行されていないかを判断し、その問題を診断できます。

show\_sqltext を有効にする前に dbcc traceon を有効にして、次のように標 進出力への出力を表示してください。

dbcc traceon(3604)

set show\_sqltext の構文は、次のとおりです。

set show\_sqltext {on | off}

たとえば、次の例は show\_sqltext を有効にします。

set show\_sqltext on

set show\_sqltext が有効になると、入力した各コマンドとシステム・プロ シージャに対するすべての SQL テキストが標準出力に出力されます。実行 するコマンドまたはシステム・プロシージャに応じて、この出力は長くな る場合があります。

show sqltext を無効にするには、次のように入力します。

set show\_sqltext off

set statistics {io, subquerycache, time, plancost, simulate} {on | off} さまざまな統計情報を表示します。

- io 文で参照されたテーブルごとに、統計情報を表示します。
	- テーブルのアクセス回数 ( スキャン回数 )
	- 論理読み込み数 (メモリ内でアクセスされたページ)
	- 物理読み込み数 ( データベース・デバイス・アクセス )

statistics io は、コマンド別に書き込みのあったバッファの数を表示し ます。

Adaptive Server がリソースの制限を実施するように設定されている場 合は、statistics io でも I/O コストの合計が表示されます。

- subquerycache サブクエリごとのキャッシュ・ヒット数、キャッシュ· ミス数、およびサブクエリ・キャッシュ内のローの数を表示します。
- time Adaptive Server による各コマンドの解析とコンパイルの所要時 間を表示します。statistics time は、コマンドの各ステップについて、 そのコマンドの実行に Adaptive Server が要した時間を表示します。時 間はミリ秒とタイムチックで示されます。その正確な値はマシンに依 存します。
- plancost クエリ統計をツリー形式で表示します。

注意 set statistics plancost を有効にすると、Adaptive Server では lio、pio、 および row の名前が、それぞれ l、p、および r に省略されます。

simulate - オプティマイザが、クエリを最適化するためにシミュレー トした統計を使用することを指定します。

詳細については、『パフォーマンス&チューニング・シリーズ:統計的分析に よるパフォーマンスの向上』の「第 1 章 set statistics コマンドの使用」を参照 してください。

set strict\_dtm\_enforcement { on | off }

サーバが、Adaptive Server トランザクション調整サービスをサポートしない サーバにトランザクションを伝達するかどうかを指定します。デフォルト 値は、strict dtm enforcement 設定パラメータの値から継承されます。

set string rtruncation { on  $|$  off }

insertまたはupdateコマンドによってchar、unichar、varchar、またはunivarchar 文字列がトランケートされたときに、Adaptive Server が SQLSTATE 例外を 出すかどうかを指定します。トランケートされた文字がスペースだけから なる場合、例外は出されません。デフォルト設定の off では SQLSTATE 例外 は出されず、文字列は暗黙的にトランケートされます。

set system\_view {instance | cluster | clear}

(クラスタのみ)セッションのシステム·ビューを指定し、sp\_who などの ストアド・プロシージャの出力に影響する偽のテーブルのマテリアライズ を制御します。

- instance 現在のインスタンスのシステム・ビューを設定します。
- cluster クラスタのシステム・ビューを設定します。
- clear セッションレベルの設定がすべてクリアされ、その spid をホス トしている論理クラスタの system view 設定に戻ります。現在の値を 確認するには、「select @@system\_view」と入力します。

set switch [serverwide] {on | off} *trace\_flag*[,*trace\_flag*] [,with *option* [, *option*]> トレース・フラグおよびスイッチ名をローカルに設定することも、サーバ ワイドに設定することもできます。

- serverwide サーバワイドにスイッチを ON または OFF に設定します ( 省略可能 )。デフォルトは、セッションによって異なります。
- on トレース・フラグがオンに設定されます。
- off トレース・フラグがオフに設定されます。
- *trace\_flag* 数字列 ( 古いトレースフラグの番号 ) かスイッチ名、また はその両方。
- *option* スイッチ・オプションの文字列 ( 省略可能 )。有効な値は次の とおりです。
	- override ドキュメント化されていないスイッチ名またはトレー ス・フラグを有効にするには、このオプションが必要です。
	- no\_info このオプションは、情報や警告を非表示にする場合に使 用します。

set textsize [*number*]

select 文によって返される text、unitext、または image 型のデータの最大サ イズ ( バイト ) を指定します。*@@textsize* グローバル変数には、現在の設 定が格納されます。

isql でのデフォルト設定は 32K です。一部のクライアント・ソフトウェア では、32K 以外のデフォルト値が設定されています。textsize をデフォル ト・サイズ (32K) にリセットするには、次のコマンドを使用します。

set textsize 0

set tracefile [*filename*] [off] [for *spid*]

有効にすると、現在のセッションの SQL テキストすべてを指定のファイル に保存します。各 SQL テキストのバッチは、以前のバッチに追加されます。

トレースを有効にする構文は次のとおりです。

set tracefile *file\_name* [off] [for *spid*

トレースを無効にする構文は次のとおりです。

set tracefile off [for *spid*]

構文の説明は次のとおりです。

• *file\_name* - SQL テキストの保存先ファイルのフル・パス。ディレクト リ・パスを指定しない場合は、*\$SYBASE* 内にファイルが作成されます。

注意 *file\_name* に英数字以外の特殊文字 (":"、"/" など ) が含まれている 場合は、*file\_name* を引用符で囲んでください。たとえば、次のディレ クトリ構造の場合は "/" が含まれているので、この *file\_name* を引用符 で囲む必要があります。

set tracefile '/tmp/mytracefile.txt' for 25

*file\_name* に特殊文字が含まれておらず、ファイルを *\$SYBASE* に保存 する場合は、引用符で囲む必要はありません。たとえば、次の *file\_name* は引用符で囲む必要はありません。

set tracefile mytracefile.txt

- off このセッションまたは spid のトレースを無効にします。
- *spid* トレース・ファイルに保存する SQL テキストのサーバ・プロセ ス ID。sa または SSO の役割を持つユーザだけが、他の spid のトレース を有効にできます。システム・タスク ( ハウスキーピングやポート・マ ネージャなど ) の SQL テキストは保存できない。

注意 特定のセッションで set tracefile を使用すると、後続のすべての set コマ ンドまたは DBCC トレースの診断出力は、トレース・ファイルにリダイレク トされます。

set tracefile off を発行する前に、オンにしたすべての診断コマンドをオフに切 り替えてください。これを行わないと、トレース・ファイルに出力するはずの 内容がクライアントに送信されます。

set transaction isolation level {[read uncommitted | 0] | [read committed | 1] | [repeatable read | 2] | [serializable | 3]}

セッションのトランザクション独立性レベルを設定します。このオプショ ンを設定すると、現在または今後のトランザクションは、この独立性レベ ルで動作します。

read uncommitted | 0 - 独立性レベル 0 でのスキャンでは、ロックは取 得されません。したがって、レベル 0 のスキャンの結果セットは、ス キャンの進行中に変更される場合があります。基本となるテーブルの データが変更されたためにスキャン位置が不明になった場合は、ス キャンの再実行にはユニーク・インデックスが必要です。ユニーク・イ ンデックスを作成しておかないと、スキャンがアボートする場合があ ります。

デフォルトでは、読み込み専用データベース上にないテーブルを独立 性レベル 0 でスキャンする場合、ユニーク・インデックスが必要です。 この要件を無効にするには、次のように、Adaptive Server がユニークで ないインデックスまたはテーブル・スキャンを選択するように設定し ます。

select \* from *table\_name* (index *table\_name*)

基本となるテーブルのアクティビティによってはスキャンが完了する 前に、アボートする場合があります。

- read committed | 1 デフォルトでは、Adaptive Server のトランザク ションの独立性レベルは read committed または 1 であり、データに対 する共有読み込みロックが許可されます。
- repeatable read |2 繰り返し不可能読み出しを禁止します。
- serializable | 3 独立性レベル 3 を指定すると、Adaptive Server では、ト ランザクション内のすべての select および readtext オペレーションに holdlock が適用されます。これにより、トランザクションの最後までク エリの読み込みロックが設定されます。連鎖モードも設定すると、こ の独立性レベルは、暗黙的にトランザクションを開始するすべての データ検索またはデータ修正文に影響を持ち続けます。

set transactional rpc { on | off }

リモート・プロシージャ・コールの処理を制御します。このオプションを on に設定すると、トランザクションが保留中の場合、RPC は Adaptive Server によって調整されます。このオプションを off に設定すると、リモート・プ ロシージャ・コールは、Adaptive Server のサイト・ハンドラによって処理さ れます。デフォルト値は、enable xact coordination 設定パラメータの値か ら継承されます。

例 例 **1** Adaptive Server に対し、等式 (=) と不等式 (!=) の比較演算子、および集合 関数の NULL 値のオペランドを初級レベルの ANSI SQL 規格に従って評価す るよう指示します。

set ansinull on
set ansinull on を使用すると、集合関数およびローの集合関数は、Adaptive Server が 1 つまたは複数のカラムやローで null 値を検出したときに、次の SQLSTATE 警告を出します。

Warning - null value eliminated in set function

等式オペランドまたは不等式オペランドのいずれかの値が NULL の場合、比 較結果は UNKNOWN になります。たとえば、ansinull モードで次のクエリを 実行しても、ローは返されません。

select \* from titles where price = null

set ansinull off を使用する場合、同じクエリを実行すると price が NULL のロー が返されます。

例 **2** 文字セット変換をアクティブ化して、クライアントで使用されている文字 セットに基づいて文字セット変換のデフォルトを設定します。クライアントの 文字セットへ変換できない文字があると、Adaptive Server からクライアントま たはアプリケーションにその旨通知されます。

set char convert on with error

例 **3** デフォルトで、アウトバウンド RPC 要求をコンポーネント統合サービス で処理することを指定します。

set cis rpc handling on

例 **4** 次のユーザを割り当てます。

- クライアント名 alison
- ホスト名 money1
- アプリケーション名 webserver2

```
set clientname 'alison'
set clienthostname 'money1'
set clientapplname 'webserver2'
```
**例5 test cursor を使用して、クライアントによって要求された後続の各 fetch** 文に対して、5 つのローを返します。

set cursor rows 5 for test\_cursor

例 **6** システム・プロシージャまたはトリガによって設定されたセッション設定 をそのセッション中保持するように Adaptive Server に指示します。

```
set export options on
```
set export\_options を無効にして Adaptive Server をデフォルト動作に戻すには、 次のコマンドを使用します。

```
set export options off
```
これらの最適化設定は、set export\_options on を使用してエクスポートできます。

注意 デフォルトでは、set export\_options はログイン・トリガで有効です。

例 **7** Transact-SQL 拡張機能を使用している場合、Adaptive Server に警告メッ セージを表示するよう指示します。

```
set fipsflagger on
```
次のように規格外の SQL を使用するとします。

use pubs2 go

Adaptive Server は次のメッセージを表示します。

```
SQL statement on line number 1 contains Non-ANSI text.
The error is caused due to the use of use database.
```
例 **8** 値 100 が stores\_south テーブルの IDENTITY カラムに挿入され、今後こ のカラムに対する明示的な挿入が禁止されます。syb\_identity キーワードが使 用されていることに注意してください。Adaptive Server では、このキーワード が IDENTITY カラムの名前によって置き換えられます。

```
set identity insert stores south on
go
insert stores_south (syb_identity)
values (100)
go
set identity insert stores south off
go
```
例 **9** idenity\_update を有効にし、テーブルを値 1 および 10 でそれぞれ更新し て、identity\_update を無効にします。

```
set identity_update t1 on
update t1 set c2 = 10 where c1 = 1select * from t1
c1 c2
\mathcal{L} = \{ \mathcal{L} \mid \mathcal{L} = \mathcal{L} \}1 10
```
set identity update t1 off

例 **10** セッションまたはストアド・プロシージャの次のコマンドは、要求され たロックをすぐに取得できないと、エラーを返して失敗します。

set lock nowait

例 **11** 現在のセッションまたはストアド・プロシージャの次のコマンドは、ロッ クを取得するまで無制限に待機します。

set lock wait

例 **12** セッションまたはストアド・プロシージャの後続のコマンドは、ロックを 取得するまでに 5 秒間待機した後、エラー・メッセージを生成して失敗します。

set lock wait 5

例 **13** dev\_plans グループへの抽象プランの取得を有効にします。

set plan dump dev plans on

例 **14** 現在のセッションのクエリで、dev\_plans グループからの抽象プランの ロードを有効にします。

set plan load dev plans on

例 **15** パラメータ情報を出力しません。

```
1> create procedure sp_pout (@x int output) as select
    Qx = Qx + 12 > qo1> set proc_output_params off
2 > qo1> declare @x int
2> select 0x = 13> exec sp_pout @x output
4> print "Value of @x returned from sproc is:%1!", @x
5 > \alpha(1 row affected)
  (return status = 0)
```
Value of @x returned from sproc is:1

set proc\_output\_params off を実行しないと、(return status = 0) の後の 出力は次のようになります。

Return parameters: ----------- 2

例 **16** パラメータとリターン・ステータス TDS トークンをいずれも出力しま せん。

```
set proc_output_params OFF
go
set proc_return_status OFF
go
declare @x int
select \theta x = 2exec sp_pout @x output
print "Value of @x returned from sproc is:%1!", @x
go
  (1 row affected)
Value of @x returned from sproc is:2
  (1 row affected)
```
set

さらに、set nocount on を使用してからこのバッチを実行すると、影響を受け るローの数をレポートする行を表示せず、余分なメッセージのない出力を生成 できます。

例 **17** このコマンドを実行するユーザは、サーバ内ではログイン "mary"、およ び Mary のサーバ・ユーザ ID として操作できるようになります。

```
set proxy "mary"
```
例 **18** insert、update、delete、select のそれぞれの文に対して、Adaptive Server は、最初の 4 ローを処理してから、クエリの処理を停止します。次に例を示し ます。

```
select title id, price from titles
title id price
-------- ----------<br>BU1032 19.99
BU1032 19.99<br>BU1111 11.95
BU1111
BU2075 2.99
BU7832 19.99
```

```
 (4 rows affected)
```

```
set rowcount 4
```
例 **19** Adaptive Server に対して、二重引用符で囲まれた文字列をすべて識別子 として処理するように指示します。quoted identifier が on の場合、テーブル 名 "!\*&strange\_table" とカラム名 "emp's\_name" は有効な識別子名です。

```
set quoted identifier on
go
create table "!*&strange table"
     ("emp's name" char (10),
    age int)
go
set quoted identifier off
go
```
**例 20** カッコで囲まれた文字列を識別子として扱います。quoted identifier が off であっても、テーブル名 [!\*&strange\_table] とカラム名 [emp's\_name] は、 どちらも角カッコで囲まれているので、有効な識別子名です。

```
set quoted identifier off
go
create table [!*&strange_table]
     ([emp's name] char (10),
    age int)
go
```
角カッコ識別子の詳細については[、「区切り識別子」](#page-588-0)(573 ページ ) を参照して ください。

例 **21** 役割 "doctor" をアクティブにします。このコマンドは、ユーザがアクティ ブにする役割を指定するときに使用します。

set role doctor role on

例 **22** 現在のセッションで、ユーザに割り当てられているシステム管理者の役 割を非アクティブにします。

set role "sa\_role" off

例 **23** ユーザがパスワードを入力すると、役割 "doctor" がアクティブになります。

set role doctor role with passwd "physician" on

例 **24** 役割 "doctor" を非アクティブにします。

set role doctor role off

例 **25** 非分割テーブルにおける並列インデックス・スキャンと、並列テーブル・ スキャンの最大並列処理を 4 と指定します。

set scan parallel degree 4

例 **26** 上記の例 5 と同じです。

set session authorization "mary"

例 **27** 各クエリについて処理プランの説明が返されますが、クエリは実行され ません。

set showplan, noexec on go select \* from publishers go

例 **28** クエリの統計をツリー形式で表示します。

set statistics plancost on

select \* from authors

au id au lname au fname phone address city state country postalcode ----------- ----------- ----------- ------------ --------------------- ------------ ----- ---------- ------------------------------------ 172-32-1176 White Johnson 408 496-7223 10932 Bigge Rd. Menlo Park CA USA 94025 213-46-8915 Green Marjorie 415 986-7020 309 63rd St. #411 Oakland CA USA 94618 . . .

998-72-3567 Ringer Albert 801 826-0752 67 Seventh Av. Salt Lake City UT USA 84152

==================== Lava Operator Tree ====================

Emit

```
(VA = 1)23 rows est:23
            cpu:0
/
TableScan
authors
(VA = 0)23 rows est:23
lio:1 est:2
pio:0 est:2
```
============================================================

(23 rows affected)

例 **29** char、unichar、または nchar 文字列がトランケートされるときに、 Adaptive Server で例外が生成されます。

set string rtruncation on

insert または update 文によって文字列がトランケートされると、Adaptive Server から次のメッセージが表示されます。

string data, right truncation

例 **30** select 文によって返される text、unitext、または image データのサイズ を 100 バイトに制限します。

set textsize 100

例 **31** トレース・フラグをドキュメント化されていないトレース・フラグ 110 に設定するサーバワイド・スイッチをオンに設定します。追加情報や警告は表 示しません。

set switch serverwide on 110 with override, no info

例 **32** 現在のセッションに対して *sql\_text\_file* という名前のトレース・ファイル を開きます。

set tracefile '/var/sybase/REL1502/text dir/sql text file'

set showplan、set statistics io、dbcc traceon(100) からの以降の出力は、 *sql\_text\_file* に保存されます。

例 **33** ディレクトリ・パスは指定しないので、*\$SYBASE/sql\_text\_file* 内にトレー ス・ファイルが保存されます。

set tracefile 'sql text file' for 11

spid 11 で実行される SQL は、このトレース・ファイルに保存されます。

例 **34** spid 86 の SQL テキストを保存します。

set tracefile '/var/sybase/REL1502/text dir/sql text file' for 86

例 **35** トランザクションが保留中のとき、Adaptive Server サイト・ハンドラで はなく、コンポーネント統合サービスのアクセス・メソッドで RPC を処理す ることを指定します。

```
set transactional rpc on
```
例 **36** セッション内の後続のクエリはすべて、繰り返し読み出しトランザク ション独立性レベルで実行されます。

set transaction isolation level 2

例 **37** トランザクションで指定した各 select 文によって、トランザクションの 間、読み込み-ロックが実装されます。

set transaction isolation level 3

例 **38** 次の例では、トランザクションの開始時にテーブルが最低限のロギング で実行されていた場合、同じテーブルで複数の文の DML ロギング・モードが そのままになることを示します。

1 トランザクションを開始し、DML ロギングを最低限に設定します。

```
begin tran
set dml_logging minimal
```
2 insert コマンドを実行します。

insert into tab1 values(1)

3 DML ロギングをデフォルト設定に戻します。

set dml\_logging default

DML ロギングはデフォルトにリセットされますが、t1 は前にこのトラン ザクションで最低限のロギングで実行されたため、次の insert は最低限の ロギングで実行されます。

insert into tab1 values(1)

エラー・ログには、ロギング・モードの選択が上書きされた理由が示され ます。

例 **39** 次の例では、同じセッション内で show\_exec\_info を minimal から full に 変更します。

1 Adaptive Server へログインします。

```
isql -Ubob -Pbob123
use myimdb
```
2 テーブル tab1 を作成します。

create table tab1(col1 int)

3 show\_exec\_info を有効にし、DML ロギングを minimal に設定します。

```
set show exec info on
set dml_login minimal
```
4 tab1 に値を挿入します。

insert into tab1 values(1)

5 Adaptive Server は、テーブルとデータベースの名前、コマンドを実行して いる ユーザ ID、および使用されるロギング・モードを表示します。

Operating on the table 'tab1', database 'myimdb' (owner ID 3) in 'minimal' logging mode by user ID 3.

6 DML ロギングをデフォルト設定に戻します。

set dml logging default

7 tab1 に追加の値を挿入します。

insert into tab1 values(1)

8 Adaptive Server は、テーブルとデータベースの名前、コマンドを実行して いる ユーザ ID、および使用されるロギング・モードを表示します。

Operating on the table 'tab1', database 'myimdb' (owner ID 3) in 'full' logging mode by user ID 3.

使用法 fipsflagger、string\_rtruncation、ansinull、ansi\_permissions、arithabort、 arithignore によって、Adaptive Server のエラー処理の内容や、SQL 規格への対 応が変わります。

- cis\_rpc\_handling オプションと transactional\_rpc オプションは、コンポー ネント統合サービスが有効な場合にのみ使用できます。
- async log service オプションと delayed commit は同時に指定できませ ん。async log service が "true" に設定されている場合、delayed\_commit は動作しません。
- Adaptive Server に並列処理が設定されている場合には、parallel degree と scan\_parallel\_degree によってクエリの並列度が制限されます。これらの オプションを使用すると、オプティマイザに対し、設定パラメータの指定 値よりも少ない数のワーカー・プロセスを並列クエリで使用するよう指示 が出されます。これらのパラメータを 0 に設定すると、サーバワイドの設 定値がリストアされます。

設定パラメータで指定された数より大きい値を指定すると、Adaptive Server は警告メッセージを表示し、設定パラメータで指定した数を使用します。

• トリガやストアド・プロシージャ内で set コマンドを使うと、トリガやプロ シージャの実行後にほとんどの set オプションが元の設定に復元されます。

次のオプションは、プロシージャまたはトリガの実行後もその以前の設定 には復元されず、Adaptive Server セッション全体を通して、または明示的 にリセットされるまでそのままです。

- datefirst
- dateformat
- identity\_insert
- language
- quoted\_identifier

STEP 1

- 複数の set オプションを指定した場合、最初に発生した構文エラーが原因 で、後続のオプションはすべて無視されます。ただし、エラーの発生位置 より前に指定されていたオプションは実行され、新しいオプション値が設 定されます。
- ユーザにクライアント名、ホスト名、またはアプリケーション名を割り当 てる場合、これらの割り当ては現在のセッションの間だけアクティブにな ります。次にユーザがログインするときにこれらの名前を再び割り当てる 必要があります。新しい名前は sysprocesses に表示されますが、パーミッ ション検査には使用されず、sp\_who では、元のログインに属するものと して引き続きクライアント接続が表示されます。ユーザ・プロセスの設定 の詳細については、『システム管理ガイド』を参照してください。
- showplan および char\_convert 以外のすべての set オプションは、すぐに 有効になります。showplan は、次のバッチ処理で有効になります。以下 に set showplan on を使用した例を 2 つ示します。

```
set showplan on
   select * from publishers
   go
   pub_id pub_name city state
   ------- --------------------- ----------- --- 
   0736 New Age Books Boston MA
   0877 Binnet & Hardley Washington DC
   1389 Algodata Infosystems Berkeley CA
     (3 rows affected)
一方、次のような例もあります。
   set showplan on
   go
   select * from publishers
   go
   QUERY PLAN FOR STATEMENT 1 (at line 1).
```
The type of query is SELECT

```
FROM TABLE
         publishers
      Nested iteration
      Table Scan
      Ascending Scan.
      Positioning at start of table.
pub_id pub_name city state
------ ------------------- ---------- ----
0736 New Age Books Boston MA
0877 Binnet & Hardley Washington DC
```
(3 rows affected)

Adaptive Server は 1 つ以上のスペースを clientname、clienthostname、 clientapplname カラムに自動的に格納します。したがって、これら 3 つの カラムのいずれかに対して "is null" を使用するクエリでは、予期する 結果セットが返されません。

1389 Algodata Infosystems Berkeley CA

• set fipsflagger オプションが有効になっているときに set proxy を発行す ると、次の警告が発行されます。

> 行番号 %1! の SQL 文に ANSI 以外のテキスト があり ます。DBCC を使用したために、エラーが発生しました。

- ログイン・トリガを使用して現在の実行プロパティを設定した場合、ログ イン・トリガ内で有効または無効にしたエクスポート可能な set オプショ ンは、現在の処理に反映されます。
- 一部の set オプションは、次のように分類できます。
	- parseonly, noexec, prefetch, showplan, rowcount, nocount は、クエ リの実行方法を制御します。parseonly と noexec の両方をオンに設定し ても意味がありません。rowcount のデフォルト設定は 0 です ( すべての ローが返されます )。それ以外のオプションのデフォルト値は off です。
	- statistics オプションは、各クエリの後でパフォーマンス統計を表示し ます。statistics オプションのデフォルト設定は off です。noexec、 prefetch、showplan、statistics の詳細については、『パフォーマンス & チューニング・シリーズ』を参照してください。
	- set 句では、サブクエリから返されたリテラル、変数、または式を使 用して、最大 1024 のカラムを更新できます。
	- offsets は、Adaptive Server から返された結果を解釈するため、DB-Library で使用されます。このオプションのデフォルト設定は on です。

datefirst、dateformat、language は、日付関数、日付順、メッセージ 表示に影響します。トリガまたはストアド・プロシージャ内でこれら のオプションを使用した場合、その以前の設定は復元されません。

デフォルト言語である us\_english では、datefirst は 1 ( 日曜 )、dateformat は *mdy* であり、メッセージは us\_english で表示されます。一部の言語 のデフォルト (us\_english など) では、日曜日は 1、月曜日は 2 となり、 他の言語では月曜日が 1、火曜日が 2 となります。

set language では、Adaptive Server は指定される言語での最初の曜日と 日付フォーマットを使用する必要がありますが、現在のセッション内 ですでに実行されている、明示的な set datefirst または set dateformat コマンドがこのコマンドによって上書きされることはありません。

- cursor rows と close on endtran は、Adaptive Server によるカーソルの 処理方法に影響します。すべてのカーソルで cursor rows のデフォル ト設定は1です。close on endtran のデフォルト設定は off です。
- chained と transaction isolation level により、Adaptive Server は SQL 規格に準拠した方法でトランザクションを扱います。

### コンパイル時の set パラメータの変更点

バージョン 15.0.2 以降の Adaptive Server では、一部の抽象プランの set パラ メータを使用してストアド・プロシージャを作成したり、Transact-SQL バッチ でこのパラメータを実行したりすると、それらのパラメータのコンパイル時の 動作が変更されます。

Adaptive Server の以前のバージョンでは、set パラメータは、ストアド・プロ シージャの実行後または再コンパイル後に有効になっていました。Adaptive Server 15.0.2 では、コンパイル時に set オプティマイザ・パラメータを使用す ることによって、ストアド・プロシージャやバッチ内のオプティマイザに影響 を与えることができます。

注意 この動作変更は、結果セットの構成に影響を与える場合があります。 15.0.2 バージョンの set パラメータで生成された結果セットを見直してから、 運用システムでそれらを使用するようにおすすめします。

ストアド・プロシージャから戻る前に、set パラメータをリセットしてくださ い。そうしないと、その後のストアド・プロシージャの実行に影響を与える可 能性があります。この変更を後続のストアド・プロシージャに反映するには、 export\_options パラメータを使用します。

表 [1-39](#page-587-0) は、set export\_options on を使用したときにエクスポートできるオプ ティマイザのオプションを示しています。

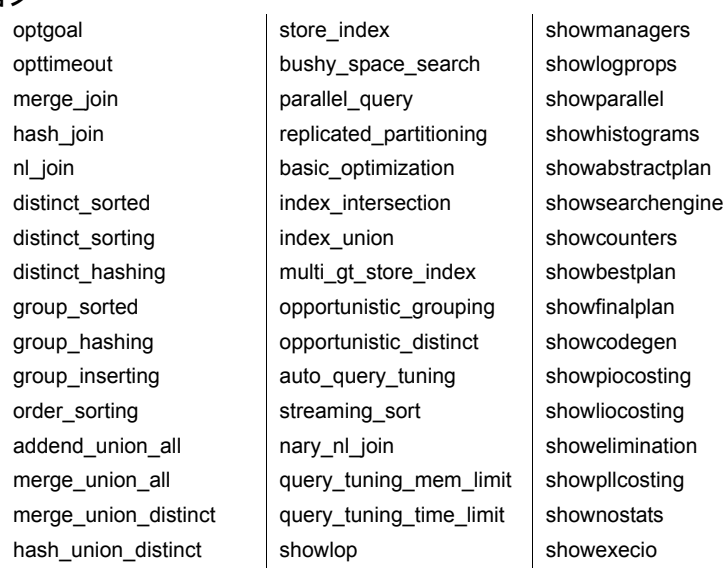

# <span id="page-587-0"></span>表 *1-39: set export\_options on* によりエクスポートできるオプティマイザのオプ ション

## 集合動作

ansinull は、集合関数での NULL 値オペランドの評価が ANSI SQL 規格に準拠 しているかどうかを判断します。set ansinull on を使用すると、集合関数が null 値オペランドを計算から削除した場合に Adaptive Server で警告が生成されます。

たとえば、titles テーブルに対して、set ansinull off ( デフォルト値 ) を指定し て次のクエリを実行するとします。

select avg (total\_sales) from titles

Adaptive Server は次の値を返します。

----------- 6090

ただし、同じクエリを set ansinull on を使用して実行すると、Adaptive Server は次の出力を返します。

1> use pubs2  $2 > qo$ 1> select avg (total\_sales) from titles  $2 > qo$ ----------- 6090 (1 row affected) 1> set ansinull on  $2 > qo$ 1> select avg (total\_sales) from titles  $2 > qo$ 

```
 -----------
         6090
Warning - null value eliminated in set function
(1 row affected)
```
このメッセージは、total\_sales の一部のエントリに実際の金額ではなく NULL が含まれているため、このテーブルのすべての本の総売上げのデータが完全で はないことを示します。ただし、使用可能なデータの最大値が返されます。

#### 比較動作

SQL 標準では、等式比較の 2 つのオペランドのいずれか一方が null である場 合、結果は UNKNOWN になります。Transact-SQL では、null 値の扱いが異な ります。一方のオペランドがカラム、パラメータ、または変数であり、もう一 方のオペランドが NULL 定数、または値が NULL のパラメータまたは変数で ある場合、結果は TRUE または FALSE になります。

- Sybase NULL モード "val" が NULL である場合 "val = NULL" は true
- ANSI NULL モード "val" が NULL である場合 "val = NULL" は unknown

where 句および on 句の ANSI 規則では、true であるローが返され、false であ りかつ unknown であるローは拒否されます。

check 定数の ANSI 規則では、false である値は拒否されます。このため、 unknown や true の結果は拒否されません。

- ansinull モードを有効にする場合 Sybase NULL 比較 (val = NULL また は val != NULL) は使用しないでください。
- insert および update 中に ANSI-null モードを使用する予定がある場合 check 定数で Sybase NULL 比較を使用しないでください。

代わりに、ANSI IS null 構文または IS NOT null 構文を使用して、予期せぬ結 果を招かないようにしてください。

#### <span id="page-588-0"></span>区切り識別子

文の構文で識別子を引用符付き文字列に入れるように要求されている場合、 quoted\_identifier オプションが on に設定されていれば、識別子の前後に二重 引用符を使用する必要はありません。次に例を示します。

set quoted identifier on create table "1one" (c1 int)

ただし、object id には文字列が必要であるため、テーブル名を引用符で囲ん で情報を選択します。

```
select object_id ('1one')
-----------------------
  896003192
```
引用符を 2 つ使用すると、引用符付き識別子に埋め込み二重引用符を含めるこ とができます。

```
create table "embedded""quote" (c1 int)
```
ただし、文の構文でオブジェクト名を文字列として表現することが要求されて いる場合には、引用符を 2 つ使用する必要はありません。

```
select object_id ('embedded"quote')
```
角カッコ識別子Sybase では、引用符識別子の代わりとして、角カッコで識別 子を囲む書式も使用できます。角カッコ識別子の動作は、この識別子を使用す るために set quoted identifier on を使用する必要がない点を除けば、引用符付 き識別子と同じです。

引用符識別子の代わりに角カッコ識別子を使用してオブジェクトを作成する ときは、次のような有効な文字を少なくとも 1 つオブジェクト名に含める必要 があります。

```
create table [table name]
```
create database [*database name*]

オブジェクト名からは末尾のスペースが削除されるので、次の名前はすべて同 じ名前として扱われます。

```
[tab1<space><space>]
[tab1<space><space>]
[tab1]
[tab1<space><space><space>]
tab1
```
これは、角カッコ識別子を使用して作成できるオブジェクトに適用されます。 Adaptive Server で区切り識別子を使用するときの制限事項を次に示します。

- 区切られている場合でも、識別子の名前にドット (.) を含めることはでき ません。
- オブジェクト名をストアド・プロシージャ・パラメータとして使用する場 合、Adaptive Server のストアド・プロシージャ・オブジェクト名は文字列 として扱われるため、デリミタは不要です。たとえば、テーブル名 table が実際に存在する場合、次の指定は正しい結果になります。

#### exec sp\_help 'dbo.table'

ただし、次のように指定した場合に角カッコはオブジェクト名から除外さ れません。

exec sp\_help 'dbo.[table]'

#### 役割と *set* オプション

• ユーザが Adaptive Server にログインすると、ユーザに付与されているすべ てのシステム役割が自動的にアクティブになります。ユーザに付与されて いるユーザ定義役割は自動的にはアクティブになりません。割り当てられ たユーザ-定義の役割を自動的にアクティブにするには、sp\_modifylogin を 使用します。詳細については、『リファレンス・マニュアル:プロシージャ』 の「sp\_modifylogin」を参照してください。役割のオンとオフを切り替え るには、set role*role\_name* on または set role*role\_name* off を使用します。

たとえば、システム管理者の役割を付与された場合は、現在のデータベー ス内のデータベース所有者の ID ( およびユーザ ID) を想定します。実際の ユーザ ID を想定するには、次のコマンドを実行します。

set role "sa\_role" off

現在のデータベースのユーザではなく、"guest" ユーザがいない場合は、 sa\_role off を設定できません。

• 有効にするユーザ定義役割にパスワードが設定されている場合、その役割 をオンにするにはパスワードを指定する必要があります。次のように入力 します。

set role "*role\_name*" with passwd "*password*" on

# インメモリ・データベースおよびリラックス持続性データベース

- ロギング・レベルを minimal に設定した場合、現在のユーザが所有するオブ ジェクトのロギング・モードにのみ影響します。ただし、ユーザがシステム 管理者権限を持っている場合は、ロギングを minimal に設定すると、ユーザ のセッション内のすべてのオブジェクトのロギング・モードに影響します。
- select into で作成されたテーブルにコピーされたデータについては、最低 限のログを取ります。with dml\_logging = minimal を使用すると、このテー ブルでの今後の DML オペレーションのロギング・モードが指定されます。
- show exec info では、ユーザが選択した最小限のロギング・モードを Adaptive Server が上書きした理由は表示されません。上書きの理由を表示するに は、set switch print\_minlogged\_mode\_override を使用します。
- ロギング・モードのセッション固有の設定は、テーブルおよびデータベー スのレベルで設定されたロギング・オプションを上書きしますが、次のよ うな制限があります。
	- データベースワイドの設定
	- ロギング・モードに基づき、現在のセッションの DML ロギングを無 効にする
		- データベースワイドのロギング・モード設定
		- テーブル固有のロギング・モード設定
		- 更新対象のテーブルの所有権

リファレンス・マニュアル:コマンド **575**

- セッション固有の DML ロギングを minimal に設定した場合、set dml logging default を実行すると、影響を受けるテーブルのロギング· モードは、テーブルおよびデータベースワイドの設定に基づき、デフォ ルトのロギング・モードに戻ります。
- データベースまたはテーブルの所有者が、テーブルが最低限のロギングで 実行されるようにすでに設定している場合は、set dml\_logging を使用し て完全なログを取る DML を実行することはできません。

分散トランザクション、CIS、*set* オプション

- cis rpc handling 設定プロパティと set transactional rpc コマンドの動作 は、ASTC の導入により変更されました。12.0 より前のバージョンでは、cis rpc handling を有効にすると、すべての RPC が CIS の Client-Library 接続経 由で送信されていました。その結果、cis rpc handling を有効にすると、 transactional\_rpc を設定したかどうかに関わらず、必ず transactional\_rpc の 動作が発生しました。Adaptive Server 12.0 では、この動作が変更されてい ます。cis rpc handling が有効で、transactional\_rpc が off の場合、トラン ザクション内の RPC はサイト・ハンドラを介してルート指定されます。 トランザクションの外部で実行された RPC は、CIS の Client-Library 接続 経由で送信されます。
- Adaptive Server の分散トランザクション管理サービスが有効な場合は、ト ランザクション内に RPC を配置できます。これらの RPC は、トランザク ション指向 **RPC** と呼ばれます。トランザクション指向 RPC とは、その作 業を現在のトランザクションのコンテキストに含めることができる RPC です。このリモート作業単位は、ローカル・トランザクションによって 実行される作業とともにコミット、またはロールバックすることができ ます。

トランザクション指向 RPC を使用するには、sp\_configure を使用して CIS と分散トランザクション管理を有効にしてから、set transactional\_rpc コ マンドを発行します。set transactional\_rpc が on で、トランザクションが 保留中の場合は、Adaptive Server (Adaptive Server サイト・ハンドラではな く ) によって RPC が調整されます。

set transactional\_rpc コマンドのデフォルト設定は off です。set cis\_rpc\_handling コマンドは、set transactional\_rpc コマンドを無効にし ます。cis\_rpc\_handling on を設定すると、すべてのアウトバウンド RPC が コンポーネント統合サービスによって処理されます。

• set transactional rpc、set cis\_rpc\_handling、sp\_configure の使用方法に ついては、『コンポーネント統合サービス・ユーザーズ・ガイド』を参照 してください。

## プロキシの使用

注意 明示的なパーミッションがないと、"sa\_role" も "sso\_role" も、set proxy login\_name コマンドを発行できません。システム・セキュリティ担当者を含 め、set proxy login\_name のユーザには、システム・セキュリティ担当者に よって明示的にパーミッションが付与されている必要があります。

- set proxy コマンドや set session authorization コマンドを使用するには、 set proxy や set session authorization コマンドを使用するためのパーミッ ションを、master データベースでシステム・セキュリティ担当者に設定 してもらいます。
- サーバ・ユーザ ID を他のサーバ・ログインに切り替え、その使用をター ゲット・ログインの役割に基づいて制限するには、次の構文を使用します。

grant set proxy to *user\_or\_role\_list* [restrict role *role\_list* | all | system]

詳細については、「grant」 (364 [ページ](#page-379-0))を参照してください。

- 元の *login\_name* を指定した set proxy コマンドや set session authorization コマンドを実行すると、元のログイン ID に戻ります。
- set proxy と set session authorization は、トランザクション内では実行で きません。
- Adaptive Server では、1 レベルでのみログイン ID を変更できます。した がって、set proxy または set session authorization を使用して ID を変更 した場合、この ID を再度変更するには、変更した ID を元の ID に戻す必 要があります。たとえば、ログイン名が "ralph" であるとします。"mary" としてテーブルを作成し、"joe" としてビューを作成してから、元のログ イン ID に戻るには、次の文を使用します。

```
set proxy "mary"
   create table mary_sales
    (stor id char (4),
   ord_num varchar (20),
   date datetime)
grant select on mary sales to public
set proxy "ralph"
set proxy "joe"
   create view joes view (publisher, city,
       state)
   as select stor id, ord num, date
   from mary_sales
set proxy "ralph"
```
• ユーザが set proxy を発行して、別のユーザのパーミッション、ログイン 名、suid を代用する場合、Adaptive Server は、元のユーザのアクセスでは なく、データベース・オブジェクトへのプロキシ・ユーザのアクセスを チェックします。

Adaptive Server は、ログインしているユーザの名前とパスワード情報を使 用して、ログイン・クレデンシャルを使用した暗号化キーへの自動アクセ スをチェックします。Adaptive Server にはプロキシ・ユーザのパスワード へのアクセス権がありません。ログイン・パスワードによるキーへのアク セスは、エイリアス、set proxy、または setuser によって想定されたユー ザの代わりではなく、ログインしたユーザの代わりに行うものです。ログ イン関連付けのために設定されたが、システム暗号化パスワードによって 現在も暗号化されている暗号化キーのコピーへのアクセスも同様に扱わ れます。

## *lock wait* の使用

- デフォルトにより、すぐにロックを取得できない Adaptive Server のタスク は、互換性のないロックが解放されるまで待機して、処理を継続します。 これは、set lock wait で *numsecs* パラメータに値を指定しない場合と同じ です。
- サーバワイドなロック待機期間を設定するには、lock wait period オプショ ンを指定した sp\_configure を使用します。
- セッションレベルの設定 set lock wait nnn を指定した lock wait period は、 ユーザ定義テーブルにのみ有効です。これらの設定は、システム・テーブ ルには影響しません。
- set lock によってセッション・レベルまたはストアド・プロシージャで ロック待機期間を定義すると、サーバ・レベルのロック待機期間が無効に なります。
- set lock wait を単独で使用し、*numsecs* に値を指定しないと、現在のセッ ションの後続コマンドはすべて、要求されたロックを取得するまで無期限 に待機します。
- sp\_sysmon は、ロック待機中のタスクが待機期間内にロックを取得でき なかった回数をレポートするものです。

### 繰り返し読み出しトランザクション独立性レベル

- 繰り返し読み出し独立性レベルは、トランザクション独立性レベル2とも 呼ばれ、トランザクションが完了するまで、文によって読み込まれたすべ てのページにロックを設定します。
- 繰り返し不可能読み出しは、あるトランザクションがテーブルからローを 読み出したときに、2 番目のトランザクションがそれと同じローを変更し て、最初のトランザクションが完了するまでにその変更をコミットできる 場合に発生します。最初のトランザクションがこれらのローを再度読み込 んだ場合、その値は変更されているため、最初の読み出しを繰り返すこと はできなくなります。繰り返し読み出しでは、トランザクションの期間中 に共有ロックが設定されて、ロックされたページ上のロックされたローを 更新するトランザクションが阻止されます。

# シミュレートされた統計値の使用

• optdiag ユーティリティ・プログラムの simulate モードを使用すると、シ ミュレートした統計をデータベースにロードできます。set statistics simulate on がセッションで発行された場合、クエリは、テーブルの実際 の統計ではなく、シミュレートした統計を使用して最適化されます。

# *set* オプションの影響を受けるグローバル変数

• 表 [1-40](#page-594-0) は、set コマンドによって制御されるセッション・オプションの情 報が含まれているグローバル変数のリストです。

| グローバル変数                | 説明                                                                                                    |
|------------------------|----------------------------------------------------------------------------------------------------|
| @@char_convert         | 文字セットの変換が無効な場合は0。文字セット変換が有効な場合は1。                                                                                                    |
| @@isolation            | Transact-SQL プログラムの現在の独立性レベル。@@isolation はアクティブ・レベルの<br>値(0、1、または3)をとる。                                                                                   |
| @@options              | セッションの set オプションの16進表現。                                                                                                    |
| @@parallel_degree      | 現在の最大並列度の設定。                                                                                                    |
| @@rowcount             | 最後のクエリによる影響を受けたローの数。@@rowcountは、if、update、delete 文<br>など、ローを返さないコマンドによって0に設定される。カーソルでは、@@rowcount<br>は、最後のfetch 要求までにカーソル結果セットからクライアントに返されたローの累<br>積数を表す。 |
|                        | nocountが有効な場合でも @@rowcountは更新される。                                                                                                    |
| @@scan_parallel_degree | ノンクラスタード・インデックス・スキャンの現在の最大並列度の設定。                                                                                                    |
| @@textsize             | select が返す text、unitext、または image データのバイト数に対する制限。isql のデ<br>フォルトの制限値は 32K バイト。 デフォルト値は、 クライアント・ソフトウェアによっ<br>て異なる。デフォルトごとに set textsize を使用して変更できる。        |
|                        | enable surrogate processing を使用する場合、実際に返されたサイズが @@text サイズ値<br>より小さくても、Unicode サロゲート(2つの16ビット値)は1文字として返されます。                                              |
| @@tranchained          | Transact-SOL プログラムの現在のトランザクション・モード。@@tranchainedは、非<br>連鎖モードの場合は0、連鎖モードの場合は1を返す。                                                                          |
|                        | データベースにおける Java での fipsflagger の使用                                                                                                    |
|                        | fipsflagger がオンの場合、Adaptive Server では、次の拡張機能を使用する<br>と警告メッセージが表示されます。                                                                                     |
|                        | installjava ユーティリティ<br>٠                                                                                                    |
|                        | remove java コマンド<br>$\bullet$                                                                                                    |
|                        | Java クラスをデータ型として参照するカラムと変数宣言<br>$\bullet$                                                                                                    |
|                        | メンバ参照として Java-SQL 式を使用する文                                                                                                    |
|                        | fipsflagger のステータスは、Java メソッドによって実行される算術式に影<br>響しません。                                                                                                    |
|                        | データベース内の Java の詳細については、『Adaptive Server Enterprise にお<br>ける Java』を参照してください。                                                                               |

<span id="page-594-0"></span>表 *1-40:* セッション・オプションが含まれるグローバル変数

set tracefile の使用の制限

- システム・タスク ( ハウスキーピングやポート・マネージャなど ) の SQL テキストは保存できない。
- トレースを有効または無効にするには、sa または sso の役割があるか、set tracing パーミッションが付与されている必要がある。
- set tracefile を使用して、既存のファイルをトレース・ファイルとして開 くことはできない。
- SA または SSO セッション中に、特定の spid に対して set tracfile を有効に した場合、その後に実行したすべてのトレース・コマンドは、SA または SSO の spid ではなく、この spid に対して有効になる。
- トレース・ファイルへの書き込み中に、Adaptive Server にファイルの領域 がなくなった場合は、ファイルが閉じられ、トレースが無効になる。
- isql セッションで spid のトレースを開始した後、このトレースを無効にし ないまま isql セッションが終了した場合は、別の isql セッションでこの spid のトレースを開始できる。
- トレースは、このトレースを有効にしたセッションではなく、トレースが 有効になっているセッションに対してのみ行われる。
- 単一の sa または sso セッションで一度に複数のセッションをトレースす ることはできない。トレース・ファイルがすでに開いているセッションに 対してトレース・ファイルを開こうとすると、次のエラー・メッセージが 表示される。 tracefile is already open for this session.
- 複数の sa または sso セッションから 1 つのセッションをトレースするこ
- トレース出力を保存しているファイルは、トレースしているセッションが 終了するか、トレースが無効になったときに閉じられる。
- トレース用のリソースを割り当てる場合、各トレースには 1 つのエンジン ごとに 1 つのファイル記述子が必要であることを注意しておくこと。

#### トレース・ファイルに診断情報を保存するオプションの設定

set tracefile は、診断情報を提供する他の set コマンドやオプションと併用す ることで、長時間実行されているクエリに関する理解を深めることができます。 診断情報をファイルに保存する set コマンドとオプションは次のとおりです。

- set show sqltext [on | off]
- set showplan [on | off]

とはできない。

- set statistics io [on | off]
- set statistics time [on | off]
- set statistics plancost [on | off]

set オプションは次のとおりです。

- set option show [normal | brief | long | on | off]
- set option show lop [normal | brief | long | on | off]
- set option show parallel [normal | brief | long | on | off]
- set option show search engine [normal | brief | long | on | off]
- set option show counters [normal | brief | long | on | off]
- set option show managers [normal | brief | long | on | off]
- set option show histograms [normal | brief | long | on | off]
- set option show abstract plan [normal | brief | long | on | off]
- set option show best plan [normal | brief | long | on | off]
- set option show code gen [normal | brief | long | on | off]
- set option show pio\_costing [normal | brief | long | on | off]
- set option show lio costing [normal | brief | long | on | off]
- set option show log props [normal | brief | long | on | off]
- set option show elimination [normal | brief | long | on | off]

#### show sqltext の制限

- show\_sqltext を実行するには、sa または sso の役割が必要です。
- show\_sqltext を使用してトリガの SOL テキストを出力することはできま せん。
- show\_sqltext を使用して、バインド変数または表示名を示すことはできま せん。

# ログイン・トリガからの *set* オプションのエクスポート

Adaptive Server では、ログイン・トリガ内の set オプションをユーザ・セッショ ン全体で有効にできます。次の set オプションは自動的にエクスポートされ ます。

- altnames
- ansi permissions
- ansinull
- arithabort [overflow | numeric\_truncation]
- arithignore [overflow]
- cis\_rpc\_handling
- close on endtran
- colnames
- command\_status\_reporting
- dup in subquery
- procid • quoted identifier
	-

• proc\_output\_params • proc\_return\_status

- replication • rowcount
- self recursion
- showplan
- sort resources
- statistics io
- statement\_cache
- strict\_dtm\_enforcement
- string rtruncation
- textptr\_parameters

- - raw\_object\_serialization triggers

• flushmessage • fmtonly • forceplan • format • nocount • or\_strategy • prefetch

- 
- transactional rpc
- explicit transaction required • fipsflagger
	- remote\_indexes
- 
- 標準 ANSI SQL 準拠レベル:Transact-SQL 拡張機能。

ANSI SQL 規格により指定される動作は、Adaptive Server の以前のバージョン での Transact-SQL 動作とは異なります。すべての Embedded-SQL プリコンパイ ラ・アプリケーションに対し、この標準に準拠した動作はデフォルトで有効で す。他のアプリケーションでこの標準の動作に対応する必要がある場合には、 表 [1-41](#page-597-0) の set オプションを使用します。

| オプション                         | 設定  |  |
|-------------------------------|-----|--|
| ansi permissions              | on  |  |
| ansinull                      | on  |  |
| arithabort                    | off |  |
| arithabort numeric truncation | on  |  |
| arithignore                   | off |  |
| chained                       | on  |  |
| close on endtran              | on  |  |
| fipsflagger                   | on  |  |
| quoted identifier             | on  |  |
| string rtruncation            | on  |  |
| transaction isolation level   | 3   |  |

<span id="page-597-0"></span>表 *1-41:* 初級レベル *ANSI SQL* に準拠するための *set* オプション

パーミッション set パーミッションは、通常すべてのユーザに対してデフォルトで設定されて います。これを使用するために特別なパーミッションは必要ありません。ただ し、set role、set proxy、set session authorization は例外です。

set role を使用するには、システム管理者またはシステム・セキュリティ担当 者の役割が必要です。特定の役割が割り当てられていることでデータベースへ の入力操作ができる場合には、データベースの使用中にはその役割をオフにで きません。たとえば、通常はデータベース info\_plan を使用する権限のないユー ザが、現在システム管理者としてこのデータベースを使用している場合、 info\_plan での作業中に sa\_role off を設定しようとすると、エラー・メッセー ジが返されます。

set proxy や set session authorization を使用するには、システム・セキュリ ティ担当者からパーミッションを付与される必要があります。

ロギングの変更は、該当する場合、このセッションのユーザが所有するオブ ジェクトにのみ適用されます。また、セッション所有者が所有するテーブルの みが set dml\_logging の影響を受けます。

- すべてのユーザは minimal ロギングに set dml\_logging を実行し、default のロギング・モードに戻ることがきます。この set が正常に実行されると、 データベースでその文を実行しているユーザが所有するすべてのテーブ ルの DML では、現在のセッションで set dml\_logging default が実行され るまで、最低限のログを取ります。
- セッションの minimal ロギングが有効な場合、DML ロギングは、デフォ ルトでデータベースレベルおよび-テーブル-レベルの設定になりますが、 DML はセッションのユーザが所有していないテーブルを処理します。
- セッションまたはプロシージャの DML ロギング設定は、プロシージャか ら継承されますが、セッションを実行しているユーザが所有するテーブル にのみ影響します。

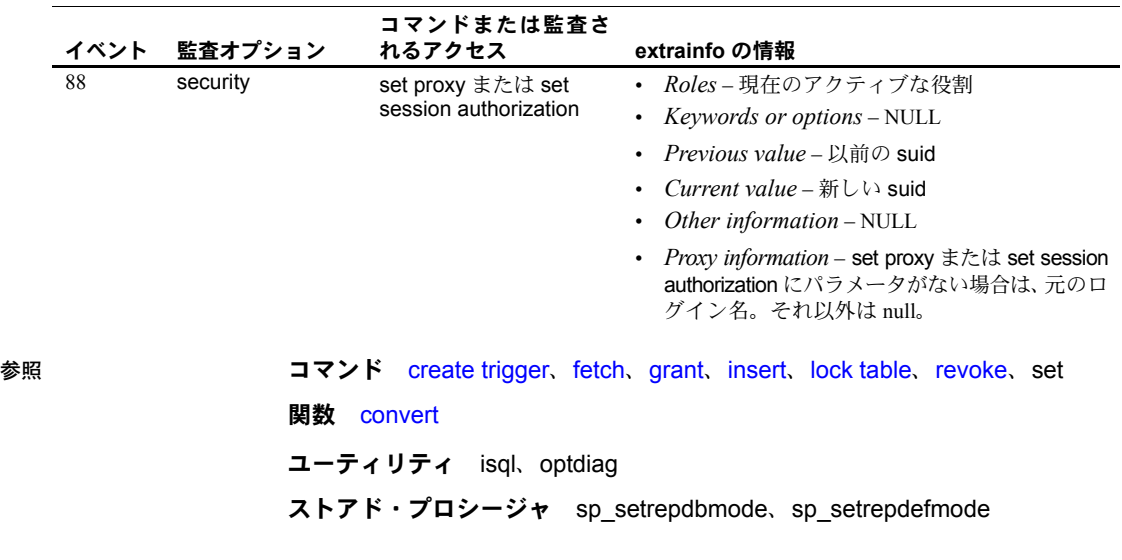

監査 sysaudits の event カラムと extrainfo カラムの値は次のとおりです。

# **setuser**

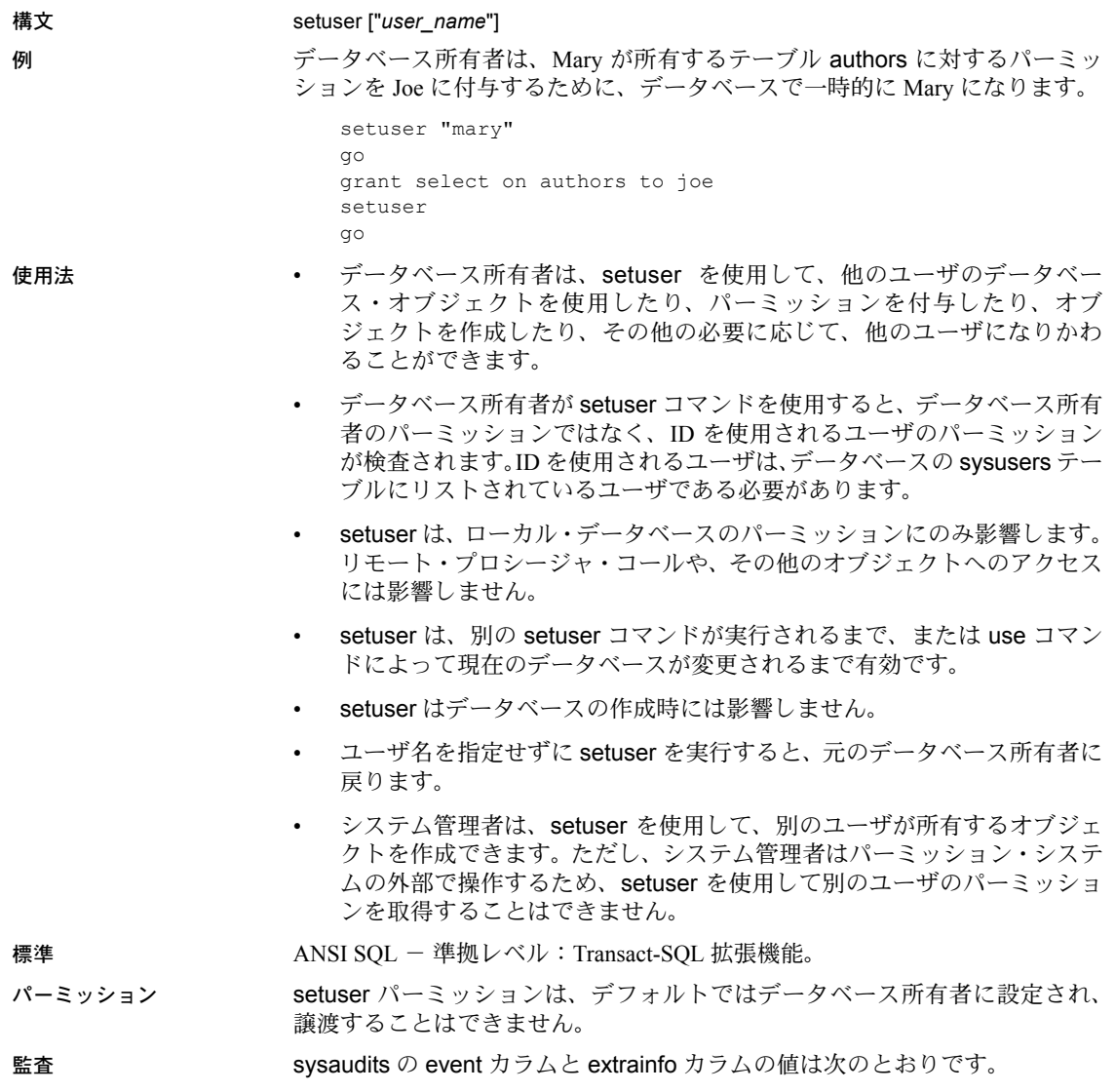

説明 データベース所有者は、別のユーザと同一化することができます。

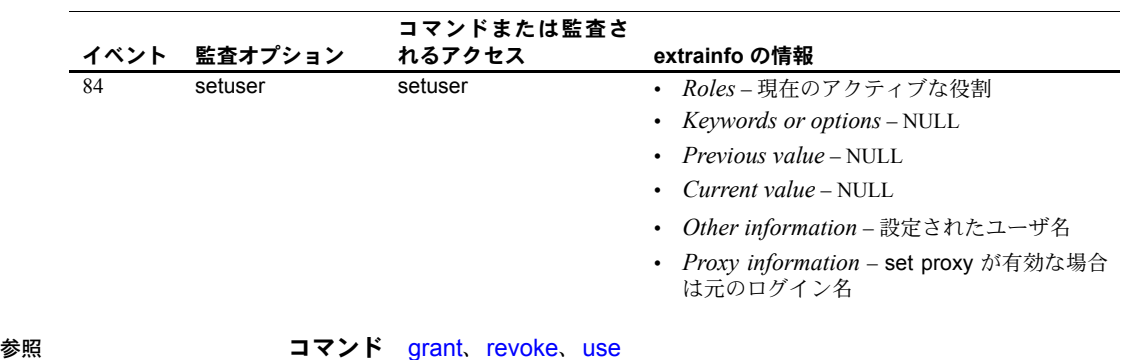

# **shutdown**

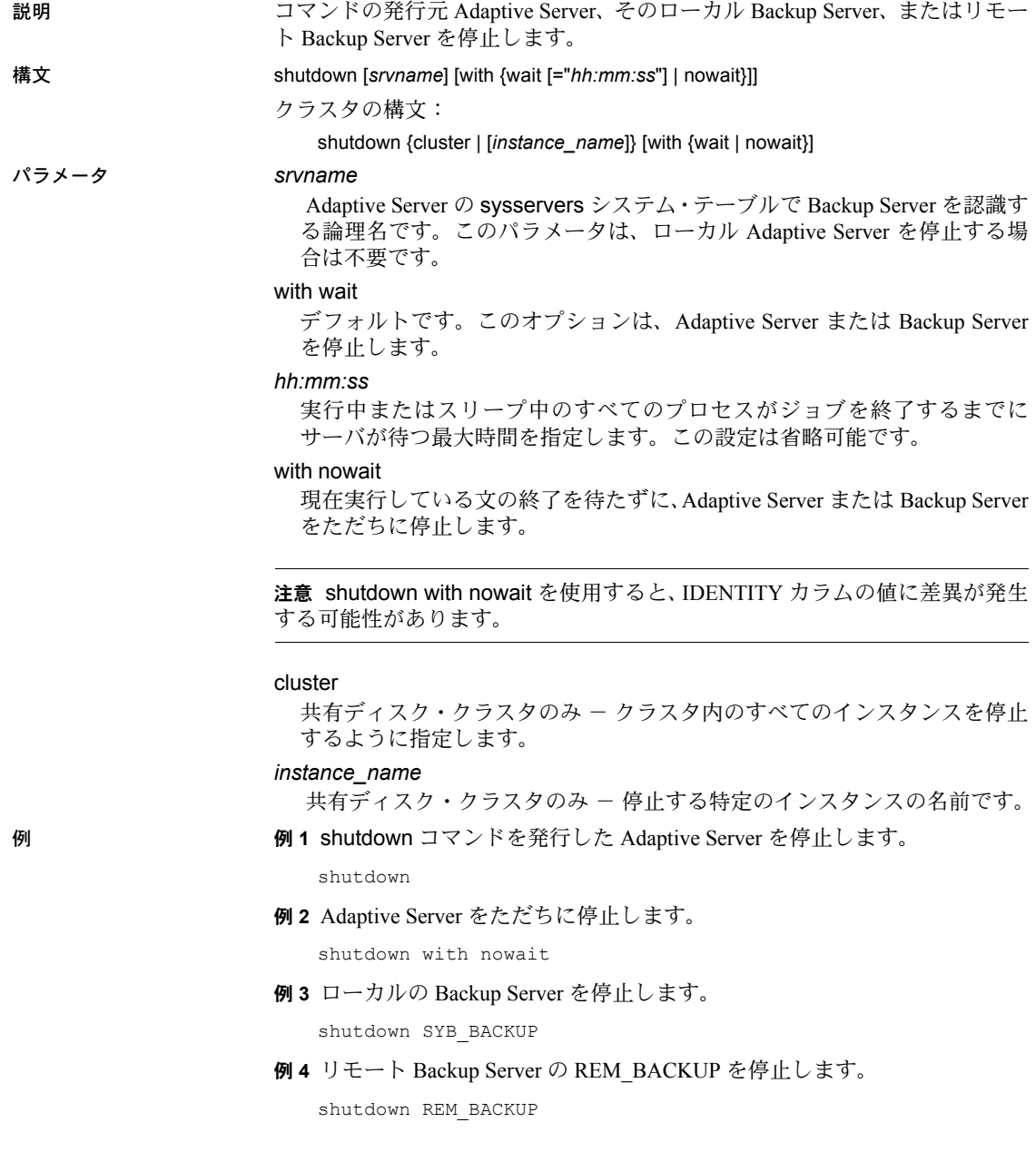

例 **5** 現在のクラスタを停止します。

shutdown cluster

- 例 **6** インスタンス "ase1" を停止しますが、クラスタは実行したままにします。 shutdown ase1
- 使用法 nowait オプションを使用しないかぎり、shutdown を実行すると Adaptive Server は次の順序で停止します。
	- ( システム管理者以外のユーザの ) ログインを禁止します。
	- 各データベースにおいてチェックポイントを実行します。
	- 現在実行中の SQL 文またはストアド・プロシージャの終了を待ちます。

nowait オプションを指定しないで停止すると、自動リカバリ処理が行う 必要のある作業量を最小限に抑えることができます。

- nowait オプションを使用しないと、shutdown *backup\_server* は、実行中 のダンプやロードが完了するまで待機します。Backup Server に対して shutdown コマンドを発行すると、それ以降、この Backup Server を使用す るダンプやロードが新規に実行されることはありません。
- shutdown with nowait は、特殊な場合にのみ使用してください。Adaptive Server では、checkpoint コマンドを発行してから、shutdown with nowait を実行してください。
- shutdown を使用して停止できるのは、ローカルの Adaptive Server だけで す。リモートの Adaptive Server は停止できません。
- Backup Server は、次の場合にのみ停止できます。
	- Backup Server が、sysservers テーブルにリストされている場合。 sp\_addserver を使用して、sysservers にエントリを追加する。
	- Backup Server がコマンドを実行する Adaptive Server の interfaces ファ イルにリストされている場合。
- Adaptive Server で認識されている Backup Server の名前を確認するには、 sp\_helpserver を使用します。*srvname* パラメータには、Backup Server の *network\_name* ではなく、name を指定します。次に例を示します。

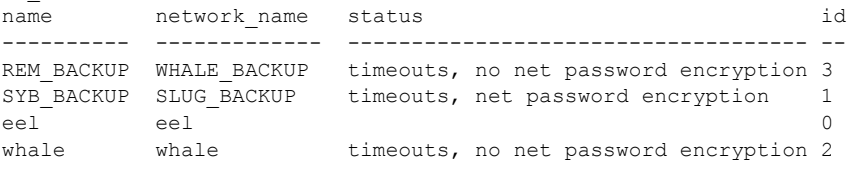

WHALE BACKUP という名前のリモート Backup Server を停止するには、 次のコマンドを使用します。

shutdown REM\_BACKUP

sp\_helpserver

#### 待ち時間の指定

サーバを停止する準備ができると、次が実行されます。

- 1 すべてのデータベースで [checkpoint](#page-75-0) を実行します。
- 2 新しいユーザがログインできないようにします。
- 3 実行中またはスリープ中のプロセスのジョブが終了するまで待ちます。
- 4 データベースに別の [checkpoint](#page-75-0) を実行します。今回は、フラッシュする 必要のある以下の項目にフラグを追加します。
	- 混合ログデータ・データベースにあるすべての動的スレッショルド
	- すべてのオブジェクト統計
	- リカバリ後の欠損を避けるための identity フィールドの値

with wait オプションと *hh:mm:ss* オプションを一緒に使用する場合、指定する 時間は、Adaptive Server 自体を停止するために要する最大合計時間になりませ ん。Adaptive Server は、最初の [checkpoint](#page-75-0) を実行するためにかかる時間を計算 し、指定された時間からこの値を自動的に差し引きます。

たとえば、最大待ち時間を 20 分に指定し、最初のチェックポイントの実行に 3 分かかった場合、Adaptive Server はプロセスの終了を最大 17 分まで待ちま す。ただし、なんらかの理由で2回目の [checkpoint](#page-75-0) の実行時間が長くなった 場合、この値は指定する with wait の *hh:mm:ss* パラメータからは差し引かれ ません。

また、[checkpoint](#page-75-0) では with wait の *hh:mm:ss* で指定したよりも長い時間を使 用できます。たとえば、待ち時間を 10 分に指定し、最初の [checkpoint](#page-75-0) を完了 するのに 20 分かかる場合、Adaptive Server は [checkpoint](#page-75-0) を中断せずに、 [checkpoint](#page-75-0) が完了するまで待ちます。この場合、[checkpoint](#page-75-0) が完了した時点で 指定した時間が過ぎているため、Adaptive Server はただちに停止処理を開始 し、フラッシュする項目を示すフラグを追加する最後の [checkpoint](#page-75-0) を実行し ます。

# クラスタード環境での停止

• 次のように、オプションを指定しない shutdown コマンドは、クラスター ド環境では無効です。 shutdown go

標準 ANSI SQL - 準拠レベル:Transact-SQL 拡張機能。

パーミッション shutdown パーミッションは、デフォルトではシステム管理者に設定され、譲 渡することはできません。

# 監査 sysaudits の event カラムと extrainfo カラムの値は次のとおりです。

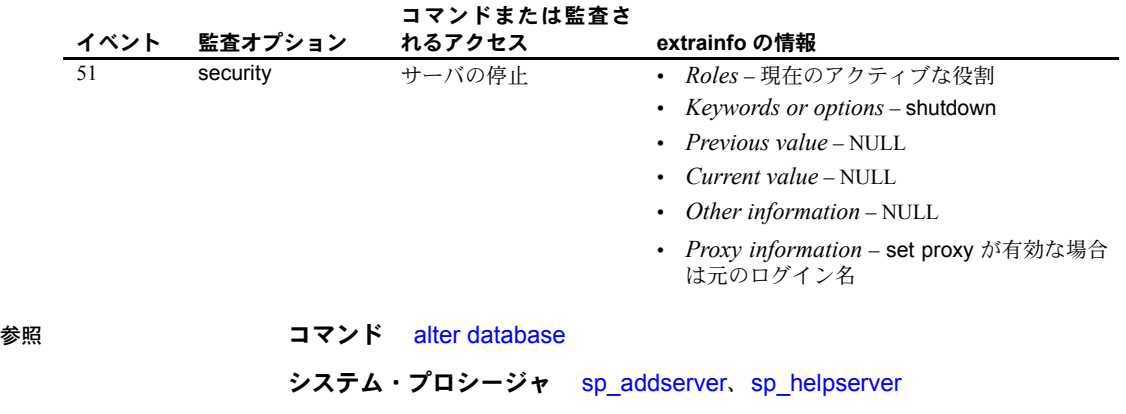

# **transfer table**

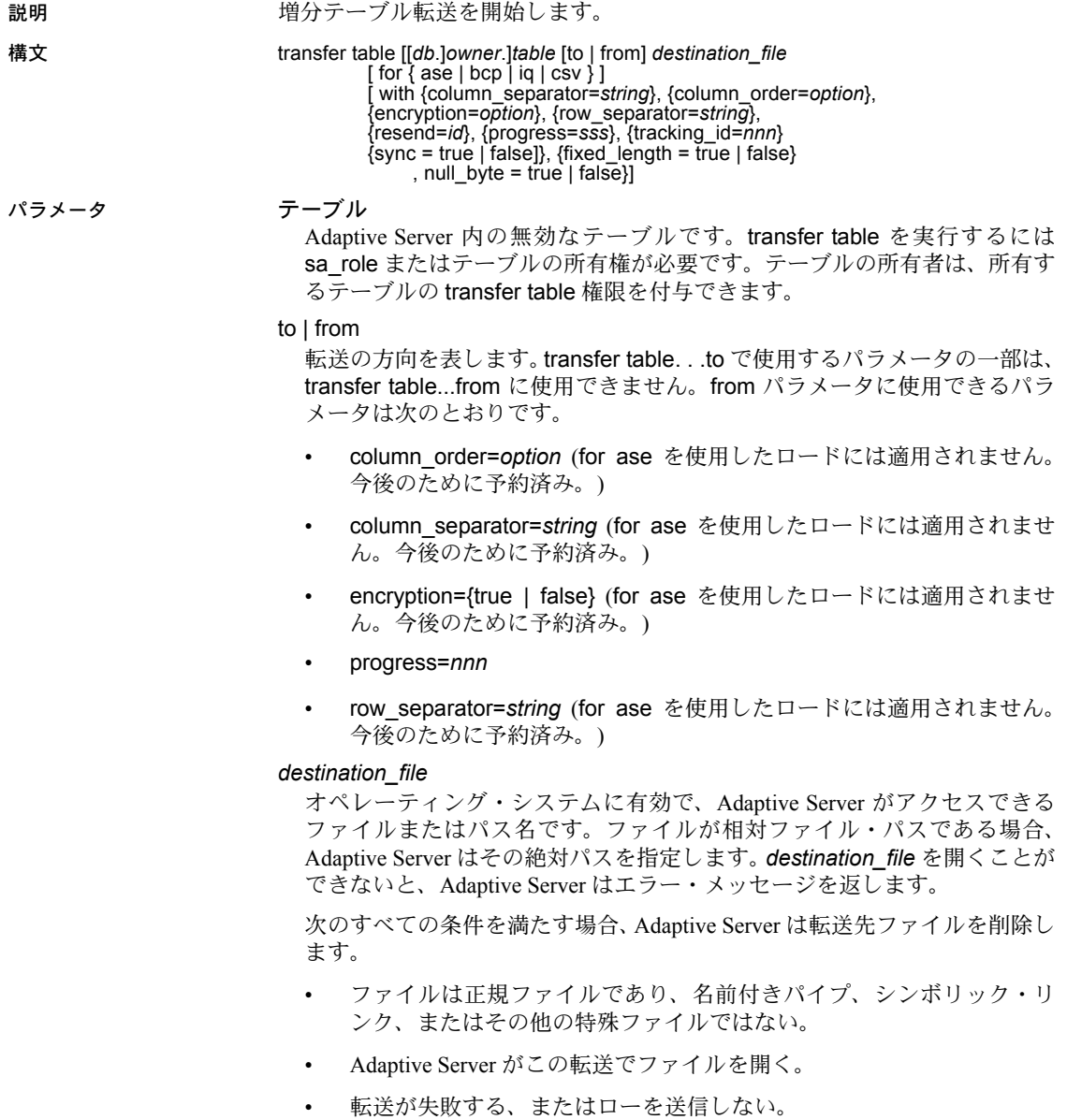

for 句

転送先のデータ・フォーマットのいずれかに名前を指定します。for 句を省 略すると、指定されたテーブルの最初の転送のデフォルト値は for ase にな ります。後続の転送のフォーマットは、デフォルトで、前に正常に実行さ れた転送で使用したフォーマットになります。ただし、コマンドがフォー マット with resend = id を指定する場合は、指定された前の転送フォーマッ トがデフォルトで使用されます。

- ase データを Adaptive Server にインポートするためのフォーマット。 この出力フォーマットはライセンスの必要な機能で、RAP ユーザと、 インメモリ・データベースのライセンスを持つユーザが使用できます。 データ変換は適用されません。このファイル・フォーマットには、ソー ス・コンピュータのバイト順序、文字セット、およびデフォルトのソー ト順があるテーブルを記述するヘッダが含まれています。これは、ま だ転送が正常に実行されていないテーブルのデフォルト値です。
- bcp データを bcp バイナリフォーマットのデータとしてインポート するためのフォーマット。ローは、bcp を使用してロードできるバイナ リ・データとして出力されます。データ変換は適用されません。転送 で、Adaptive Server はフォーマット・ファイルを作成します。このフォー マット・ファイルは、bcp がデータを記述するのに使用され、出力ファ イルと同じディレクトリに配置されます。

名前付きパイプへの転送に for bcp を使用することはできません。

出力ファイルが名前付きパイプ以外のファイル・タイプである場合、 Adaptive Server は次の命名規則をフォーマット・ファイルに使用します。

{*table\_name*},{*database\_id*},{*object\_id*}.fmt

- iq IQ の load table コマンドを使用して、Sybase IQ へのロードに適し た形式でデータを書き込みます。Adaptive Server は、データをバイナ リ・フォーマットでファイルに書き込み、データ型を IQ と互換性のあ るバージョンに変換するのに必要なデータ変換を適用します。with fixed\_length='true' または with null\_byte='true' 変更子が指定されていな い場合、for iq はデータをデフォルト・フォーマットで書き込みます。
	- デフォルト・フォーマット null を入力可能なデータには、次の 「null バイト」(1 バイトのインジケータ ) が含まれます。
		- カラムが null でない場合は 0 です。
		- カラムが null の場合は 1 です。

null を入力不可なデータには、この null バイトは含まれません (load table については IQ のマニュアルを参照してください )。可 変長文字列の前には、文字列の長さを示す 1 または 2 バイトを付 加します。ここで、プレフィクスのバイト数はカラムの最大長に よって異なります。最大 255 バイトの文字列には 1 バイト、256 バ イト以上の文字列には 2 バイトを付加します (Adaptive Server は最 大約 16000 バイトの文字列をサポートします )。文字列を除いて、 各カラムは固定長として転送され、必要に応じて、この固定長サ イズになるように埋め込まれます。

- これらの変更子をデータのフォーマットを判別するために使用し ます。
	- with fixed length='true' 文字列を含むすべてのカラムは、カ ラム幅いっぱいまで埋め込まれます。文字列にはブランクが 埋め込まれます。その他のカラムには <NUL> または 0x00 が 埋め込まれます。長さのインジケータを含むカラムはありま せん。
	- with null byte='true' すべてのカラムに、null を入力可能か どうかに関係なく、null バイトが含まれます。この修飾子を指 定すると、for iq はコマンドで指定した内容に関係なく、 fixed\_length='true' 変更子を使用します。
- csv 文字コード化された値のフォーマットです。ローは、文字コー ド化されたデータとして出力されます。カラムは、指定されたカラム・ セパレータによって区切られます。ローは、指定されたロー・ターミネー タで終了します。セパレータとターミネータはユーザ定義されます。

#### with 句

コマンドの操作を変更するオプションを指定します。

#### column\_separator = *string*

出力カラム間で書き込まれる文字列を csv フォーマットで宣言し、デフォ ルトを置き換えます。後続の転送用に書き込まれる文字列は、デフォルト で前に指定された column\_separator になります。

# column\_order = *option*

カラム・データが出力に書き込まれる順序を宣言します。オプションは次 のとおりです。

- id syscolumns で指定されたカラム ID に基づく順序です。転送が for bcp の場合に使用できる唯一のカラム順で、これらの転送のデフォルト 値です。
- name Adaptive Server の現在の文字セットとソート順を使用した、 syscolumns で指定されたカラム名に基づく順序です。
- name\_utf8 ソートする前にカラム名を UTF8 文字に変換した、 syscolumns で指定されたカラム名に基づく順序です。
- offset データ・ロー内のカラム・オフセットに基づく順序です。転送 が for ase の場合に使用できる唯一のカラム順で、これらの転送のデ フォルト値です。

for 句のフォーマットに一致しない column\_order を使用する場合、Adaptive Server はエラー・メッセージを発行します。カラム順は次のとおりです。

- for ase offset カラム順を使用します。
- for bcp id カラム順を使用します。

encryption = *option*

コマンドが暗号化カラムを処理する方法を指定します。オプションは次の とおりです。

- true 転送前にカラムを復号化します。これはデフォルトの値です。 ユーザには、暗号化カラムを復号化するパーミッションが必要です。
- false データ・ローに表示されるとおりに暗号化カラムを転送します。

注意 データをリカバリするには、受信側が暗号化キーと暗号化に使用するア ルゴリズムを把握している必要があります。Adaptive Server は暗号化データを ファイルに書き込む際、テーブルに最初に格納したときに暗号化されたとおり にデータを書き込みます。データを転送しても変わりません。データをリカバ リするには、受信側はデータを暗号化したキーと、暗号化アルゴリズムの特殊 な設定 ( 初期化ベクトルを使用したかどうかなど ) を把握している必要があり ます。

#### progress = *sss*

転送処理中に *sss* 秒ごとに進行メッセージが生成されることを示します。デ フォルトでは、進行メッセージは省略されます。

row\_separator = *string*

各出力ローの最後に書き込まれる文字列を csv フォーマットで宣言し、デ フォルトを置き換えます。転送が for csv である場合を除き、このオプショ ンは無効です。column\_separator と同様に、2回目以降、csv モードでのす べての転送のデフォルトは、正常に実行された最後の転送のデフォルト値 になります。デフォルトのロー・セパレータはプラットフォームに依存し ます。Linux および UNIX では改行 ([Ctrl] キーを押しながら [J] キー ) を使 用し、Windows では復帰改行と改行 ([Ctrl] キーを押しながら [M] キー、[Ctrl] キーを押しながら [J] キー ) を使用します。

#### resend =*id*

シーケンス ID カラムがこのデータ転送の開始時点のタイムスタンプを取 得するテーブルの履歴エントリを示します。このオプションは前に送信し たデータを再送信します。コマンドで指定されたテーブルに増分転送の マークが付いている場合を除き、resend =*id* は無視されます。指定された sequence ID がこのテーブルに存在しない場合、Adaptive Server はテーブル 全体を再送信します。

Adaptive Server は、この転送の開始時点のタイムスタンプとして、指定され たエントリの開始時点のタイムスタンプを選択し、デフォルトの転送先の 型として、指定されたエントリの転送先の型 (ase、bcp など ) を選択します。

id が負の値の場合は、前に正常に完了した、指定されたテーブルの転送の 履歴エントリを取得します。-1 は正常に完了した最後の転送、-2 は正常に 完了した 2 つ前の転送を示し、以降も同様です。転送履歴テーブルは、正 常に実行された転送と失敗した転送の両方のエントリを格納します。

#### tracking\_id =*nnn*

特定の転送を追跡するのに役立つ、オプションの整数識別子を指定します。 spt\_TableTransfer.tracking\_id カラムを使用して、*nnn* の値を特定し、クエ リでその値を使用します。次の例では、追跡 ID 番号 123 の終了ステータス とシーケンス ID が、出力データ・ファイルの完全パスとともに返されます ( これらの値が存在しない場合は NULL が返されます )。

select end code, sequence id, pathname from spt TableTransfer where  $id = object id('mytable')$  and tracking  $id = 123$ 

> Adaptive Server では、tracking\_id を制御しません。また、追跡 ID がユニー クである必要もありません。

#### 注意 この追跡 ID は resend =*id* に使用されるシーケンス ID ではありません。

#### sync =  $true$  | false

トランザクションに対する転送の対応を決定します。オプションは次のと おりです。

- true 転送に含まれているテーブルからローをグループとして取得す るように、転送が同期されます。このテーブルに影響するすべてのト ランザクションが終了した後で、transfer が開始します。transfer が開 始を待機している間は、このテーブルに影響する新しいトランザク ションがテーブルを変更することはありません。transfer が開始するま で、これらのトランザクションは待機します。transfer の進行中は、 transfer による検査が終わるまで、トランザクションがこのテーブル内 のローを変更することはありません。
- false 転送は同期されません。transfer は、テーブルの別のローを送 信するかどうかに関係なく、選択されたタイムスタンプ範囲内のロー を送信します。これはデフォルトの動作です。

注意 sync は転送対象のテーブルのみに影響します。transfer ではテー ブル間の制約は考慮されません。

#### fixed  $length = true$  | false

transfer.. for iq がすべてのカラムを出力ファイルの固定長フィールドとし て転送するかどうかを指定します。通常、Adaptive Server は 1 または 2 バイ トのプレフィクス長を持つ可変長文字列を転送します。fixed length を true に設定すると、Adaptive Server はカラムの最大幅に達するまで、文字列にブ ランクを埋め込みます。for iq パラメータを持つパラメータを使用する必要 があります。fixed\_length の設定は次のとおりです。

- true Adaptive Server はプレフィクス長を使用しないで、文字列に幅 いっぱいまで埋め込みます。
- false Adaptive Server はデフォルトの動作、つまり、プレフィクス長 を使用して文字列を送信します。

null byte = true  $|$  false

transfer.. for iq が転送された各カラムの最後にバイトを付加するかどうか を設定し、カラムが null かどうかを示します。通常、Adaptive Server は null を入力可能なカラムにのみこのバイトを付加します。オプションは次のと おりです。

- true Adaptive Server は、すべてのカラムの最後に null バイトを付加 します。カラムに null を入力可能かどうかに関係なく、カラムが null の場合は 0、null でない場合は 1 を付加します。true の場合、for iq は transfer コマンドで指定した内容に関係なく、fixed\_length='true' 変更 子を使用します。
- false Adaptive Server は null を入力可能なカラムにのみ null バイトを 付加します。

注意 true または false に設定するかどうかに関係なく、null\_byte は for ig 句を 含む転送にのみ適用されます。

例 例 **1** mytable テーブルを転送するパーミッションをユーザ "john" に付与します。 grant transfer table on mytable to john

> 例 **2** mytable を Sybase IQ へのロード用にフォーマットされた出力ファイルに 転送します。この例で name\_utf8 を指定しない場合、デフォルトの順序はカ ラム ID 順になります。

```
transfer table mytable to '/path/to/file' for iq
with column order = 'name utf8'
```
例 **3** offset のカラム出力順を使用する Adaptive Server ファイル・フォーマット 用にフォーマットされた mytable を転送します。次の例では、存在しない履歴 エントリの resend を要求するため、テーブル全体が転送されます。

```
transfer table mytable to '/path/to/file3/'for ase
with resend=10
```
この例では、for ase 転送のデフォルトのカラム順が変わります。転送後、デ フォルトの受信側は ase、カラム順は offset、カラムとローのセパレータは null になります。

- 使用法 transfer table は、前の転送以降に変更された、コミットされたデータ のみを送信します。
	- with 句内の column\_separator と row\_separator への *string* 引数の長 さの最大値は 64 バイトで、次のフォーマット指示が含まれています。
		- "¥b" はバックスペース <BS> ([Ctrl] キーを押しながら [H] キー ) を示します。
		- "¥n" は改行 <LF> ([Ctrl] キーを押しながら [J] キー ) を示します。
- "¥r" は復帰改行 <CR> ([Ctrl] キーを押しながら [M] キー ) を示し ます。
- "¥t" は <TAB> ([Ctrl] キーを押しながら [I] キー ) を示します。
- "¥¥" は円記号を示します。
- これらのいずれかのシーケンスに含まれていない文字列内の "¥" は実際の円記号であり、文字列にそのように表示されます。

# 増分転送のマークが付いていないテーブルの転送

増分転送のマークが付いていないテーブルに対して transfer table を使用でき ますが、次の制限があります。

- 一部のローが転送されない場合がある。ユーザが転送処理中にテーブルを 更新すると、更新されたローは転送されない場合があります。
- 増分転送は実行されない。転送できるのはテーブル全体のみです。この転 送について、後続の転送には通知されません。
- spt TableTransfer に履歴エントリは書き込まれない。転送中は monTableTransfer に転送が表示されますが、転送が完了すると、レコー ドは表示されなくなります。

パーミッション transfer table を使用できるのは、テーブル所有者と sa\_role ユーザです。テー ブル所有者は、grant または revoke コマンドを使用して、他のユーザに対して transfer table の付与と取り消しを行うことができます。

> テーブルを転送するパーミッションは、対象のテーブル内のデータを復号化す るパーミッションを自動的には付与しません。暗号化カラムを復号化するに は、テーブル所有者から特定のパーミッションを付与される必要があります。

監査 sysaudits の event カラムと extrainfo カラムの値は次のとおりです。

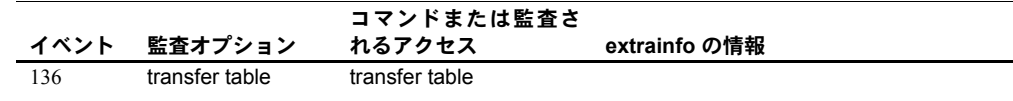

参照 フマンド create table、alter table
## **truncate table**

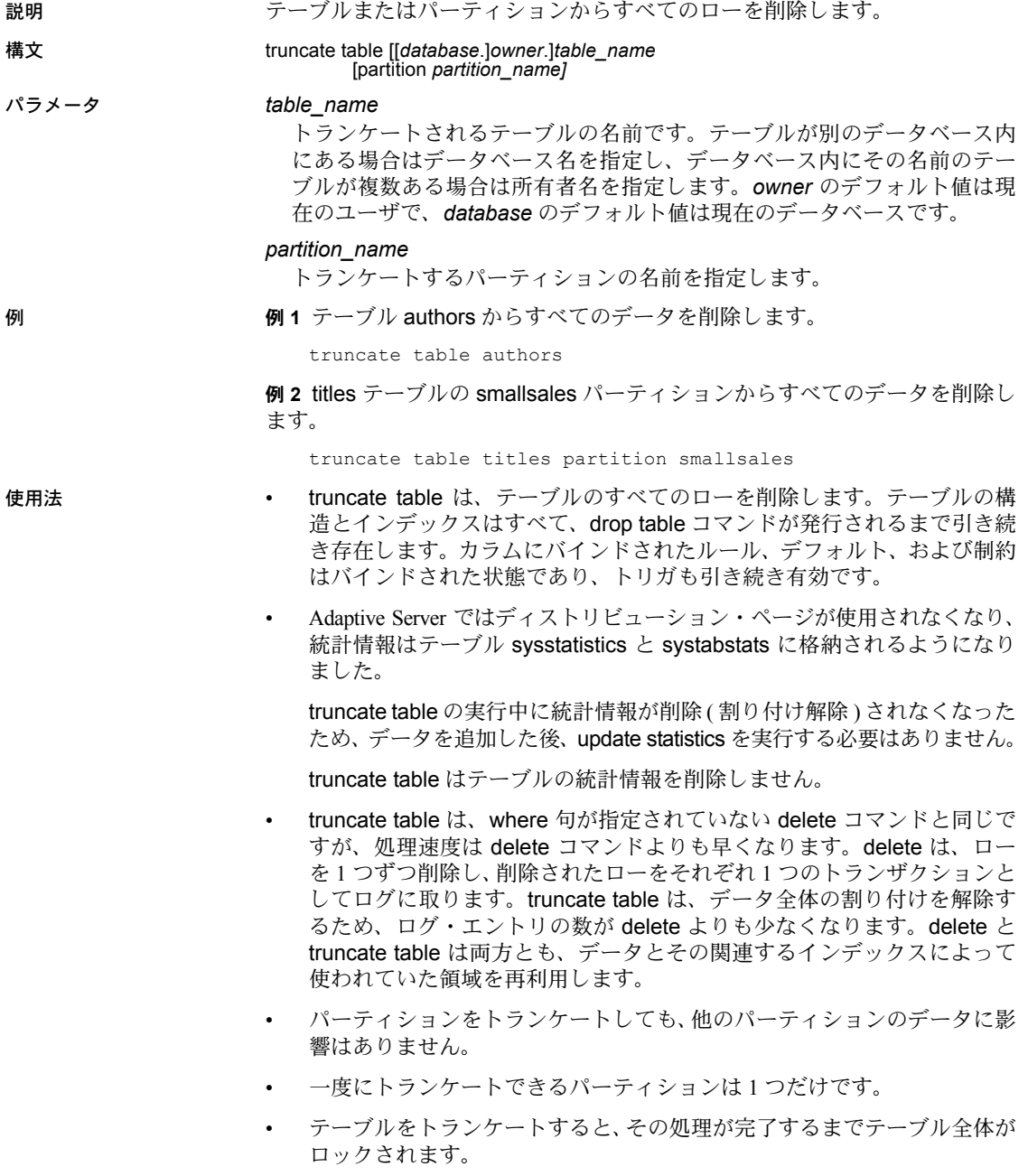

- 削除されたローは個別にログが残らないので、truncate table ではトリガ を実行できません。
- 別のテーブルのローにこれを参照するローがある場合、truncate table は 使用できません。外部テーブルのローを削除するか、または外部テーブル をトランケートしてから、プライマリ・テーブルをトランケートしてくだ さい。
- grant コマンドと revoke コマンドを使用して、テーブルに truncate table を使用するパーミッションをユーザと役割に付与したり、取り消したりで きます。

標準 ANSI SQL - 準拠レベル:初級レベル。

- パーミッション truncate table パーミッションは、デフォルトではテーブル所有者にあります。 テーブル所有者は、他のユーザに truncate table のパーミッションを付与できま す。システム監査テーブル (sysaudits 01、sysaudits 02、および sysaudits 03 から sysaudits\_08 まで ) をトランケートするには、システム・セキュリティ 担当者 (SSO) の役割を持つ必要があります。
- 監査 sysaudits の event カラムと extrainfo カラムの値は次のとおりです。

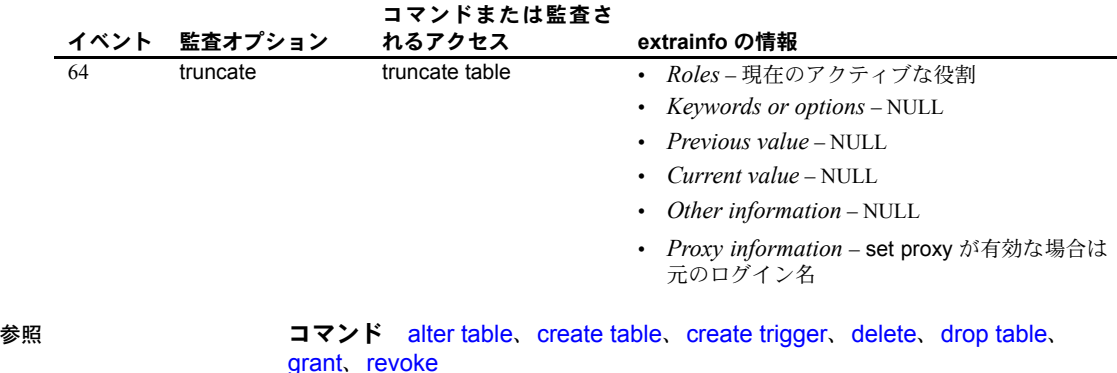

# **union operator**

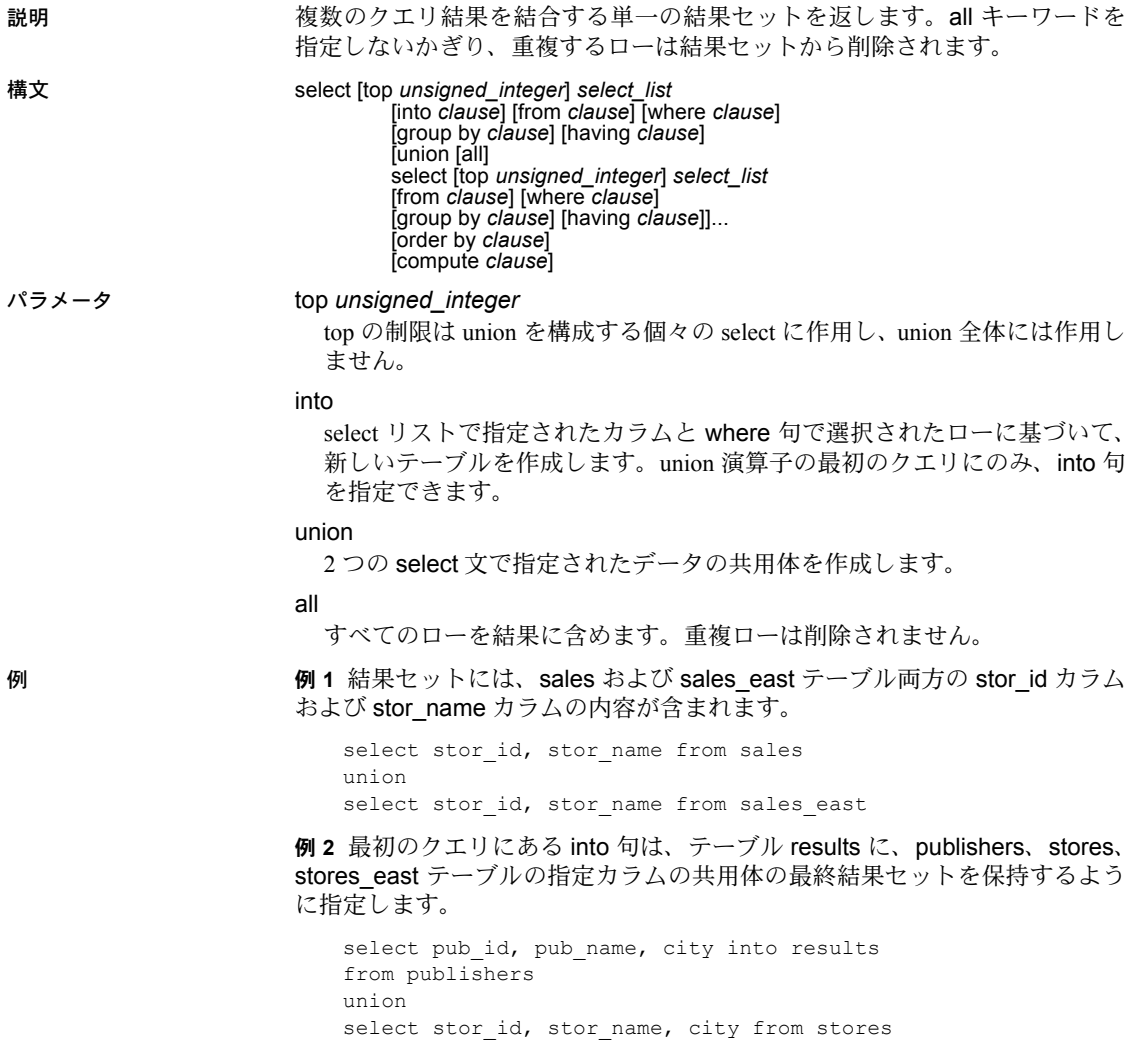

select stor\_id, stor\_name, city from stores\_east

union

例 **3** まず、sales および sales\_east テーブル内の指定されたカラムの union が 生成されます。次に、publishers によるその結果の union が生成されます。最 後に、2 番目の結果と authors の union が生成されます。

```
select au lname, city, state from authors
union
 ((select stor name, city, state from sales
union
select stor name, city, state from sales east)
union
select pub name, city, state from publishers)
```
例 **4** 6 つのローを返します。top の制限は union を構成する個々の select に作 用し、union 全体には作用しません。

select top 3 au\_lname from authors union all select top 3 title from titles

- 使用法 union の片側にあるサブクエリの最大数は 50 です。
	- union クエリのすべてのサイドに表示できるテーブルの合計数は、256 です。
	- select 文で union を使用できます。次に例を示します。

```
create view
select * from Jan1998Sales
union all
select * from Feb1998Sales
union all
```
- order by 句と compute 句は union 文の最終部分だけに記述することがで き、最終結果の順序の決定、または合計値の計算に使用されます。
- group by 句と having 句は、個々のクエリ内でだけ使用でき、最終結果セッ トには影響を与えません。
- union 演算子を含む SQL 文の評価の順序は、デフォルトでは左から右です。
- union はバイナリ演算であるため、3 つ以上のクエリを含む式の場合は、 カッコを追加して、評価の順序を指定してください。
- union 文の最初のクエリには、最終的な結果セットを保持するテーブルを 作成する into 句を含めることができます。into 文は、最初のクエリに含め る必要があります。そうしないと、エラー・メッセージが出されます ( 例 2 を参照 )。
- union 演算子は、insert...select 文内で使用できます。次に例を示します。

```
insert into sales.overall
 select * from sales
 union
 select * from sales east
```
• SQL 文の select リストすべてに、同じ数の式 ( カラム名、算術式、集合関 数など ) が指定されている必要があります。たとえば、次に示す文では、 1 番目の select リストの式の数が 2 番目の select リストの式の数よりも多 いため、この文は無効です。

/\* Example of invalid command--shows imbalance \*/ /\* in select list items \*/ select au id, title id, au ord from titleauthor union select stor id, date from sales

- union 文の select リストでは、対応するカラムが同じ順序で指定されてい る必要があります。これは、union が、各クエリで指定された順序で、カ ラムを 1 対 1 で比較するためです。
- union の実行結果として作成されるテーブルのカラム名は、union 文の最 初のクエリから取得されます。結果セットに新規のカラム見出しを定義す る場合は、1 つ目のクエリ内で行います。また、たとえば order by 文中な ど、結果セット内のカラムを新しい名前で参照する場合は、最初の select 文で、その名前によってカラムを参照します。たとえば、次のクエリは有 効です。

select Cities = city from stores union select city from stores east order by Cities

union 演算の一部であるカラムの記述は、必ずしも同じである必要はあり ません。表 [1-42](#page-616-0) に、結果テーブルのデータ型とそれに対応するカラムの 規則を示します。

| union 演算におけるカラムのデータ型                                  | 結果テーブル内の対応するカラムのデータ型                                                                                                    |
|-------------------------------------------------------|----------------------------------------------------------------------------------------------------|
| データ型の互換性なし (データ変換は、Adaptive<br>Server によって暗黙には処理されない) | Adaptive Server から返されるエラー。                                                                                                    |
| 両方とも L1 または L2 の長さを持つ固定長文字                            | 固定長文字。長さは、L1 と L2 の大きい方に等しい。                                                                                                    |
| 両方とも L1 または L2 の長さを持つ固定長バイ<br>ナリ                      | 固定長バイナリ。長さは、L1 と L2 の大きい方に等しい。                                                                                                    |
| どちらか一方、または両方が可変長文字                                    | 可変長文字。長さは、union のカラムに指定された最大長に等<br>しい。                                                                                                    |
| どちらか一方、または両方が可変長バイナリ                                  | 可変長バイナリ。長さは、union のカラムに指定された最大長<br>に等しい。                                                                                                    |
| 両方ともに数値データ型<br>(smallint, int, float,<br>money など)    | 2 つのカラムの最大精度と同等のデータ型。たとえば、テーブ<br>ル A のカラムが int タイプで、対応するテーブル B のカラムが<br>float タイプである場合、float は int より精度が高いため、結果<br>テーブルの対応するカラムのデータ型は、float になる。 |
| 両方のカラムの記述が NOT NULL                                   | NOT NULL を指定する。                                                                                                    |

<span id="page-616-0"></span>表 *1-42: union* 演算の結果データ型

### 制限事項

- union 演算子は、サブクエリ内では使用できません。
- union 演算子は、for browse 句とは併用できません。

標準 インコン ANSI SQL - 準拠レベル:初級レベル。

Transact-SQL 拡張機能は次のとおりです。

- union 文の select 句での union の使用
- select 文に union 演算子がある場合の、select 文の order by 句での新しい カラム見出しの指定

参照 フマンド [compute](#page-80-0) 句、[declare](#page-269-0)、[group by](#page-408-0) 句と having 句、[order by](#page-472-0) 句、 [select](#page-526-0). [where](#page-647-0) 句

関数 convert

### **unmount**

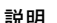

説明 データベースを停止し、Adaptive Server から削除します。デバイスも非アク ティブ化され、削除されます。データベースおよびデータベース内のページ は、マウント解除されているときには変更できません。データベース・ページ は OS デバイス上に残ります。unmount コマンドが完了したら、必要に応じ て、移送元 Adaptive Server でデバイスの接続を解除し、移動することができま す。セカンダリ Adaptive Server で使用するマニフェスト・ファイルを作成する には、*manifest\_file* 拡張機能を使用します。

> 1 つの unmount コマンドで指定できるデータベースの数は 8 個に制限されて います。

> 警告! unmount コマンドを実行すると、データベースとそのデータベースの すべての情報が Adaptive Server から削除されます。unmount コマンドは、任 意の Adaptive Server から別の Adaptive Server へデータベースを移動する場合 にのみ使用してください。

### 構文 unmount database *dbname\_list* to *manifest\_file*

### パラメータ *dbname\_list*

マウント解除するデータベースです。複数のデータベースをマウント解除 (unmount) できます。

### *manifest\_file*

一連のデータベース・デバイスに存在するデータベースを記述するバイナ リ・ファイルです。該当のデバイスを占有する一連のデータベースが、切 り離されていて、デバイス上で独立している場合にのみ作成できます。

マニフェスト・ファイルはバイナリ・ファイルであるため、ファイルの内 容の文字変換が可能な操作 (ftp など ) は、バイナリ・モードで実行しない と、ファイルが破損します。

例 例 **1** Adaptive Server からデータベースをマウント解除 (unmount) して、その データベースのマニフェスト・ファイルを作成します。

unmount database pubs2 to "/work2/Devices/Mpubs2 file"

例 **2** key\_db に作成されている暗号化キーが、col\_db のカラムを暗号化するた めに使用されています。これらのコマンドによって、指定したデータベースが 正常にマウント解除されます。

unmount database key\_db, col\_db unmount database key\_db with override unmount database col\_db with override

- 使用法 ファイン 次の処理はできません。
	- システム・データベースのマウント解除。ただし、sybsystemprocs のマ ウント解除は可能。
	- プロキシ・データベースやユーザが作成したテンポラリ・データベースの マウント解除。
- トランザクション内での unmount コマンドの使用。
- HA 設定サーバでのデータベースのマウント解除。

### クラスタ・エディション

mount database と unmount database はクラスタ・エディションでサポートさ れます。ただし、これらのコマンドの使用中にインスタンスのフェールオー バ・リカバリが行われると、コマンドがアボートされる場合があります。この 場合、インスタンスのフェールオーバ・リカバリが完了したらコマンドを再発 行する必要があります。

### 暗号化カラムと *unmount database*

- カラムが別のデータベースのキーで暗号化されているときは、関連するす べてのデータベースをまとめてマウント解除します。暗号化カラムを含む データベースとキーを含むデータベースの依存関係は、参照整合性を使用 するデータベース間の依存関係と似ています。
- override オプションを使用して、別のデータベースのキーで暗号化されて いるカラムを含むデータベースに unmount を実行します (Adaptive Server が警告メッセージを発行しますが、操作は成功します )。
- with override を使用しない場合、次のコマンドは正常に実行されず、エ ラー・メッセージが返されます。

次のコマンドは、override がないためエラー・メッセージが生成されて失敗し ます。

unmount database key\_db

unmount database col\_db

標準 ANSI SQL - 準拠レベル:初級レベル。

監査 sysaudits の event カラムと extrainfo カラムの値は次のとおりです。

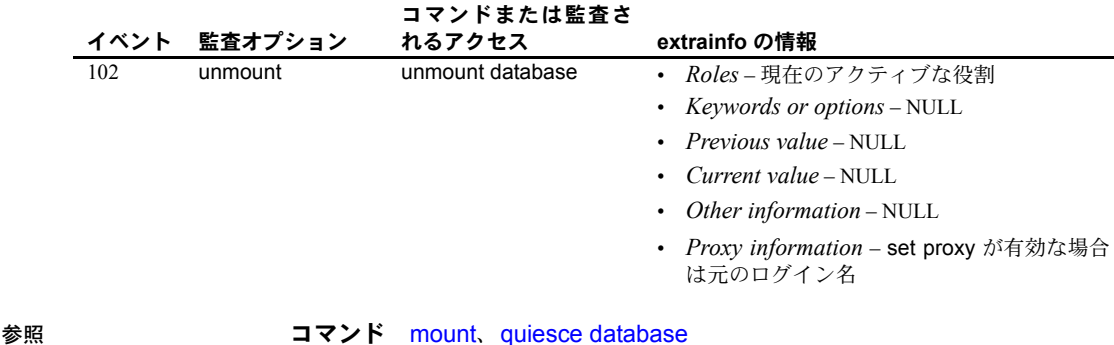

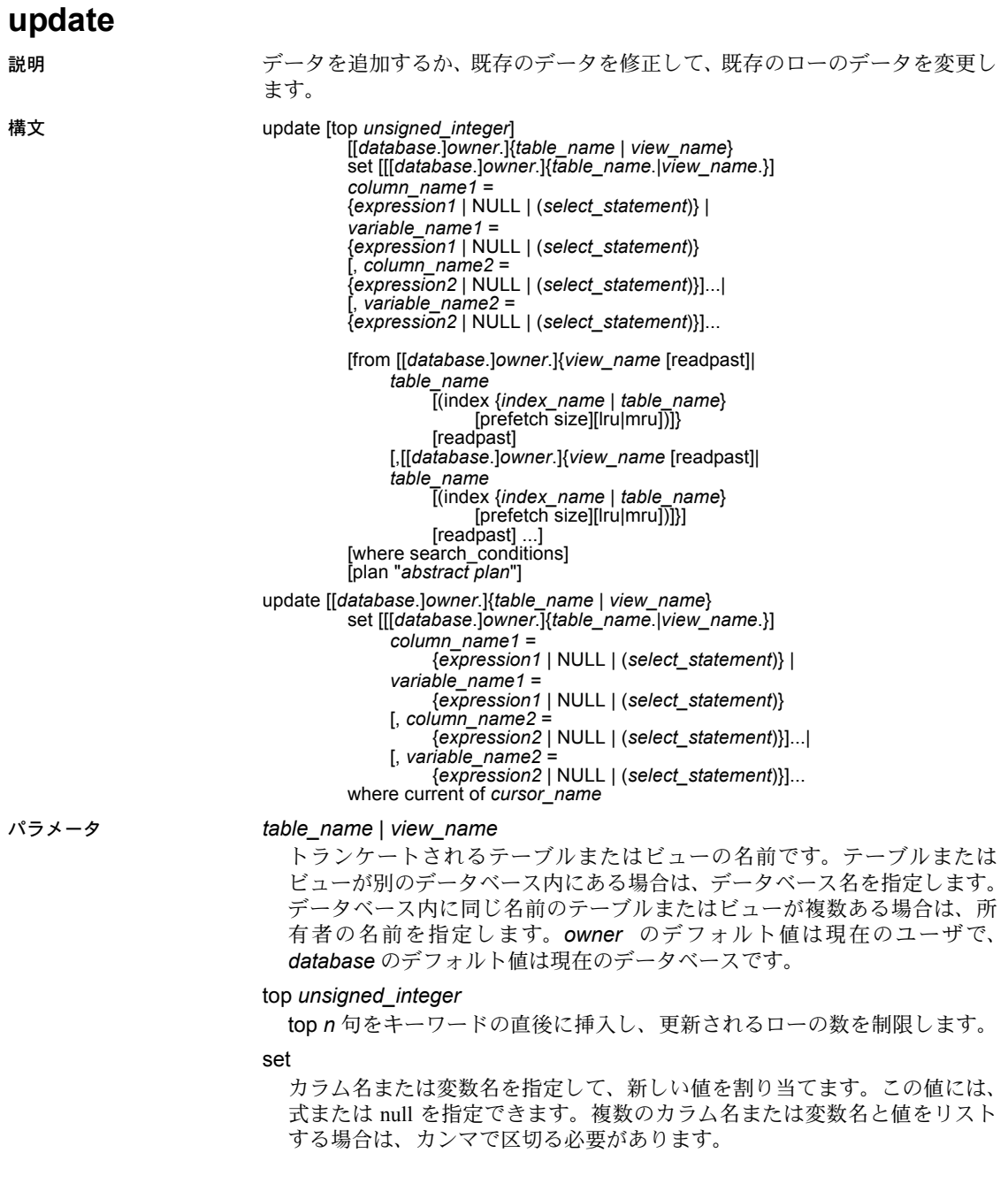

### from

他のテーブルまたはビューのデータを使用して、更新するテーブルまたは ビューのローを変更します。

### readpast

update コマンドを実行し、データページ・ロックが設定されているテーブ ルに対し、データロー・ロック設定テーブル内でのみロックが解除されて いるロー、またはロックが解除されているページのローを変更します。 update...readpast は、ロックされているローまたはページがあると、ロッ ク解除まで待機せずに、暗黙的にこれらのローまたはページを省略します。

### where

標準的な [where](#page-647-0) 句です (「where 句」を参照 )。

### index {*index\_name* | *table\_name*}

*index\_name* は、*table\_name* へのアクセスに使用するインデックスを指定し ます。ビューを更新するときはこのオプションを使用できません。

### prefetch *size*

大容量 I/O が設定されているキャッシュにバインドされたテーブルの I/O サ イズをキロバイト単位で指定します。ビューを更新するときは、このオプ ションを使用できません。sp\_helpcache は、オブジェクトがバインドされ ているキャッシュまたはデフォルトのキャッシュの有効な値を示します。 データ・キャッシュ・サイズを設定するには、sp\_cacheconfigure を使用し ます。

prefetch を使用してプリフェッチ・サイズ (*size*) を指定するとき、最小値は 2K、および 16K までの各論理ページ・サイズに基づいた 2 の累乗になりま す。キロバイト単位の prefetch サイズ・オプションは、次のとおりです。

<u>論理ページ・サイズ プリフェッチ・サイズ・オプション</u> 2 2、4、8、16

|    | 2, 4, 8, 10     |
|----|-----------------|
|    | 4, 8, 16, 32    |
|    | 8, 16, 32, 64   |
| 16 | 16, 32, 64, 128 |

クエリで指定される prefetch サイズは、1 つの候補にすぎません。サイズ設 定を有効にするには、そのサイズでデータ・キャッシュを設定します。デー タ・キャッシュを特定のサイズに設定していない場合、デフォルトの prefetch サイズが使用されます。

コンポーネント統合サービスが有効な場合は、リモート・サーバに対して prefetch を使用できません。

lru | mru

テーブルに対して使用するバッファ置換方式を指定します。MRU/LRU ( 最 も最近に使用された/最も長い間使用されていない ) チェーン上のキャッ シュへのテーブルの読み込みをオプティマイザに強制的に実行させるに は、lru を使用してください。キャッシュからバッファを解放し、解放した バッファをテーブルの次のバッファに置き換えるには、mru を使用してく ださい。ビューを更新するときはこのオプションを使用できません。

where current of

Adaptive Server が、*cursor\_name* の現在のカーソル位置が示すテーブルまた はビューのローを更新します。

*index\_name*

更新するインデックス名です。インデックス名が指定されないと、指定され たテーブルのすべてのインデックスについて、分散統計値が更新されます。

plan "*abstract plan*"

クエリを最適化するために使用する抽象プランを指定します。抽象プラン 言語で指定された完全プランまたは部分プランを指定できます。詳細につ いては、『パフォーマンス&チューニング・シリーズ:クエリ処理と抽象プ ラン』の「第 12 章 抽象プランの作成と使用」を参照してください。

例 例 **1** authors テーブルにある McBadden をすべて MacBadden に変更します。

```
update authors
set au lname = "MacBadden"
where au lname = "McBadden"
```
例 **2** sales および salesdetail テーブルに記録された最新の売り上げを反映する ように、total\_sales カラムを修正します。この例では、指定された日付に指定 されたタイトルの売り上げが 1 セットだけ記録されていて、更新が現在のもの であることを想定しています。

```
update titles
set total sales = total sales + qty
from titles, salesdetail, sales
where titles.title id = salesdetail.title id
   and salesdetail.stor id = sales.stor id
   and salesdetail.ord num = sales.ord num
   and sales.date in
        (select max(sales.date) from sales)
```
例 **3** 現在 title\_crsr で示されている titles テーブルの本の価格を、24.95 ドルに 変更します。

update titles set price  $= 24.95$ where current of title crsr

例 **4** IDENTITY カラムの値が 4 のローを検索し、本の価格を 18.95 ドルに変更 します。Adaptive Server により、syb\_identity キーワードが IDENTITY カラム の名前に置き換えられます。

```
update titles
set price = 18.95where syb identity = 4
```
例 **5** 宣言された変数を使用して、titles テーブルを更新します。

```
declare @x money
select \mathfrak{g}_X = 0update titles
    set total sales = total sales + 1,
    \mathfrak{g}_X = price
    where title id = "BU1032"
```
例 **6** 別のタスクがロックを設定していないローを更新します。

```
update salesdetail set discount = 40
       from salesdetail readpast
   where title id like "BU1032"
       and qty > 100
```
- 使用法 すでに挿入されているローの値を変更する場合は、update を使用します。 新しいローを追加する場合は、insert を使用します。
	- update 文では、最高 15 テーブルを参照できます。
	- update は、create index コマンドに設定されている ignore\_dup\_key、 ignore\_dup\_row、allow\_dup\_row オプションと相互に作用します。詳細 については、「create index」を参照してください。
	- 指定のテーブルまたはテーブル内の指定のカラムで update コマンドを発 行したときに指定の動作を実行するトリガを定義できます。
	- 12.5.2 より前のバージョンの Adaptive Server では、クエリで、union all 句を 含むビューに対して update や delete を使用すると、ワーク・テーブルを使 用せずに解析され、誤った結果が得られることがありました。Adaptive Server 12.5.2 では、union all 句を含むビューに対して update や delete を使用する クエリは、必ず tempdb のワーク・テーブルを使用して解析されます。

### *update* 文での変数の使用

- 変数は update 文の set 句に割り当てることができます。select 文にも同 様にして設定できます。
- 例 5 に示すように、update 文で変数を使用するには、あらかじめ declare でその変数を宣言しておき、select で初期化しておく必要があります。
- 更新時には、条件を満たすすべてのローで変数の割り当てが行われます。

• update 文内で、割り当ての右側で変数を参照すると、それぞれのローを 更新するたびに変数の現在の値が変更されます。現在の値とは、現在の行 を更新する直前の変数の値です。次の例は、ローが更新されるたびに現在 の値がどのように変更されるかを示したものです。

次のような文があるとします。

declare @x int select @x=0 update table1 set C1=C1+@x, @x=@x+1 where column2=xyz

更新開始前の C1 の値は 1 です。次の表は、更新のたびに @*x* 変数の現在 の値がどのように変化するかを示します。

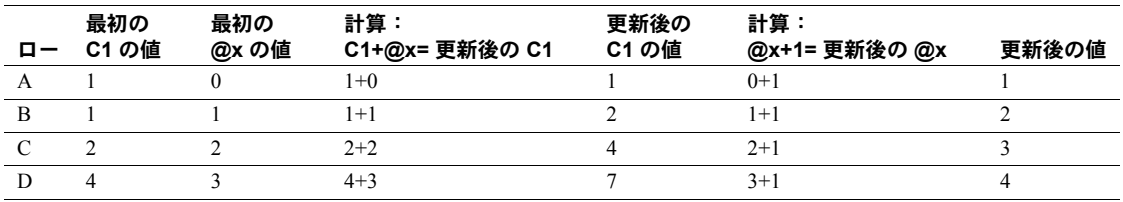

- 同じ update 文で複数の変数を割り当てると、変数に割り当てられる値は 割り当てリストの順序によって変わることがあります。ただし、常に値が 変化するわけではありません。一番問題がないのは、指定された値の判断 を場所に頼らないことです。
- 複数のローが戻り、変数に対するカラムの非集合割り当てが起こる場合、 変数の最終的な値は最後に処理されるローになります。したがって、これ は役に立たないかもしれません。
- 変数の値を割り当てる update 文では、条件を満たすローの値を設定する 必要はありません。
- 更新の条件を満たすローがない場合、変数の割り当ては行われません。
- update 文のサブクエリでは、サブクエリの位置に関係なく、同じ update 文で値が割り当てられた変数を参照できません。
- update 文で値が割り当てられた変数は、同じ update 文の where 句や having 句では参照はできません。
- ジョインで行われた更新では、update 文の右側の値が割り当てられた変 数は、更新されていないテーブルのカラムを使用します。結果の値は、更 新のために選んだジョインの順序と、ジョインド・テーブルのローの数に よって異なります。
- update 文をロールバックしても、変数の更新には影響がありません。こ れは、更新される変数の値がディスクに保存されないためです。

### トランザクションに対する *update* の使用

• chained transaction mode on を設定すると、現在アクティブ状態のトラン ザクションがない場合、Adaptive Server は、update 文を使用してトランザ クションを暗黙的に開始します。更新を完了するには、トランザクション をコミット (commit) するか、または変更内容をロールバック (rollback) す る必要があります。次に例を示します。

```
update stores set city = 'Concord'
    where stor id = '7066'if exists (select t1.city, t2.city
   from stores t1, stores t2
   where t1.city = t2.city
   and t1.state = t2.state
    and t1.stor id < t2.stor id)
        rollback transaction
else
```
commit transaction

このバッチでは、( 連鎖トランザクション・モードを使用して ) トランザ クションを開始し、stores テーブルのローを更新します。テーブル内の別 の店と同じ都市と州の情報を持つローが更新されると、stores テーブルの 変更内容をロールバックして、トランザクションを終了します。そうでな い場合は、更新をコミットして、トランザクションを終了します。

• Adaptive Server では、1 つのローを指定のトランザクションで複数回更新 する update 文の実行は禁止されていません。たとえば、次の更新のいず れでも、title\_id MC2022 の本のタイプ ID が "mod\_cook" であるため、その 価格が影響を受けます。

```
begin transaction
update titles
set price = price + $10
where title id = "MC2222"update titles
set price = price * 1.1
where type = "mod_cook"
```
### 更新でのジョインの使用

• update の from 句でのジョインの実行は、更新を行う ANSI 準拠の SQL 構 文に対する Transact-SQL の拡張機能です。update 文の処理方法により、 単一の文による更新は累積されません。つまり、update 文にジョインが 含まれ、このジョインで他のテーブルのジョイン・カラムに複数の一致す る値がある場合、2 番目の更新は、最初の更新による新しい値ではなく、 元の値に基づいて行われます。結果は、処理の順序に依存するので、予測 できなくなります。次のジョインについて考えてください。

```
update titles set total sales = total sales + qty
    from titles t, salesdetail sd
    where t.title id = sd.title id
```
total\_sales の値は、titles 内の title\_id ごとに、salesdetail の一致する *1* つ のローについて、1 回だけ更新されます。クエリのジョイン順序によって は、テーブル分割または使用可能なインデックスで、結果が毎回異なる可 能性があります。しかし、毎回、salesdetail の1つの値だけが total\_sales 値に加算されます。

ジョイン・カラムに一致する値の合計を返すことが目的である場合、次の クエリは、サブクエリを使用して正しい結果を返します。

```
update titles set total sales = total sales +
      (select isnull (sum (qty),0)
       from salesdetail sd
       where t.title id = sd.title_id)from titles t
```
文字データに対する *update* の使用

- 可変長文字データ、つまり text カラムまたは unitext カラムを空文字列 ("") で更新すると、シングル・スペースが挿入されます。固定長文字カラ ムは、定義された長さまで埋め込まれます。
- スペースだけからなる文字列の場合を除き、可変長のカラム・データから は後続スペースがすべて削除されます。スペースだけからなる文字列は、 トランケートされて 1 つのスペースになります。string\_rtruncation on を 設定していない場合は、char、nchar、unichar、varchar、univarchar また は nvarchar カラムの指定の長さよりも長い文字列は、暗黙的にトラン ケートされます。
- text カラムまたは unitext カラムを更新 (update) すると、text カラムまた は unitext カラムの初期設定が行われ、有効なテキスト・ポインタが割り 当てられて、少なくとも 1 つのテキスト・ページが割り当てられます。
- カーソルに対する *update* の使用
- スクロール可能カーソルは更新できません。
- カーソルを使用してローを更新するには、declare cursor でカーソルを定 義してからカーソルをオープンしてください。カーソル名には、 Transact-SQL パラメータまたはローカル変数は使用できません。カーソル は更新可能である必要があります。更新可能でない場合には、Adaptive Server はエラーを返します。カーソル結果セットへの更新は、カーソルの ローが取り出されたベース・テーブルのローにも影響します。
- update...where current of で指定する *table\_name* または *view\_name* は、カー ソルを定義する select 文の最初の from 句で指定したテーブルまたは ビューでなければなりません。この from 句が、複数のテーブルまたは ビューを ( ジョインを使用して ) 参照する場合は、更新されるテーブルま たはビューだけを指定できます。

更新後もカーソル位置は変わりません。他の SQL 文がカーソルの位置を 変更しないかぎり、そのカーソル位置のローを引き続き更新できます。

• Adaptive Server では、カーソルの *select\_statement* のカラムのリストに指定 されていないカラムでも、*select\_statement* で指定されたテーブルの一部で あれば、このカラムを更新できます。ただし、for update で *column\_name\_list* を指定してからカーソルを宣言する場合は、更新できるのはこれらの指定 カラムだけです。

### IDENTITY カラムの更新

- ベース・テーブルでもビューでも、IDENTITY プロパティが設定されてい るカラムは更新できません。定義時に IDENTITY プロパティが設定され ているカラムであるかどうかを判断するには、そのカラムのベース・テー ブルに対して sp\_help を使用します。
- 選択され、結果テーブルへ挿入される IDENTITY カラムは、IDENTITY プ ロパティの継承に関する次の規則に従います。
	- IDENTITY カラムは、複数回選択されると、新しいテーブル内で NOT null として定義されます。IDENTITY プロパティは継承されません。
	- 式の一部として IDENTITY カラムが選択される場合、結果カラムに は IDENTITY プロパティは継承されません。結果カラムは、null を指 定できるカラムが式に含まれている場合には null として作成されま す。それ以外の場合は NOT null として作成されます。
	- select 文に group by 句または集合関数が含まれている場合、結果カ ラムには IDENTITY プロパティは継承されません。IDENTITY カラム の集約が含まれているカラムは null として作成され、その他のカラム は NOT null として作成されます。
	- union またはジョインがあるテーブルに対して選択された IDENTITY カラムでは、IDENTITY プロパティは保持されません。テーブルに IDENTITY カラムの union および null カラムが含まれる場合、新しい カラムは null として定義されます。それ以外の場合は、新しいカラム は NOT NULL として定義されます。

### ビューを使用したデータの更新

- distinct 句で定義されたビューに update を実行することはできません。
- ビューが with check option 付きで作成された場合、ビューで更新される 各ローは、更新操作後もビュー上に表示されている必要があります。たと えば stores cal ビューには、stores テーブルで、state の値が "CA" のロー がすべて含まれています。with check option 句により、各 update 文が ビューの選択基準を満たしているかどうかチェックされます。

```
create view stores_cal
as select * from stores
where state = "CA"
with check option
```
次のような update 文は、state を "CA" 以外の値に変更すると失敗します。

```
update stores_cal
set state = \overline{w}A"
where store id = "7066"
```
• ビューを with check option 付きで作成する場合、ベース・ビューから抽 出されたビューはビューの選択基準を満たしている必要があります。抽出 ビューで更新された各ローは、更新後もベース・ビューから参照できる必 要があります。

stores cal から抽出されたビュー stores cal30 を考えてみます。新しい ビューには、"Net 30" という支払期限が指定されているカリフォルニア州 にある支店の情報が含まれます。

create view stores\_cal30 as select \* from stores cal where payterms = "Net 30"

stores\_cal は with check option 付きで作成されているため、stores\_cal30 で更新されるローはすべて、更新後も stores\_cal に表示される必要があり ます。state を "CA" 以外の値に変更するローは、拒否されます。

stores\_cal30 には、それ自身の with check option 句がないことに注意して ください。したがって、支払期限が "Net 30" 以外の値のローを stores\_cal30 で更新できます。たとえば、stores\_cal30 に表示されないローの場合で も、次の update 文は正常に実行されます。

```
update stores_cal30
set payterms = "Net 60"
where stor id = "7067"
```
- 次の条件が両方とも真でないかぎり、複数のテーブルのカラムをジョイン するビューを通してローを更新することはできません。
	- ビューに with check option 句がない
	- 更新するカラムがすべて同じベース・テーブルに属する
- update 文は、with check option 句を含んだジョイン・ビューで使用でき ます。影響を受けるカラムが、複数のテーブルからのカラムを含む式の where 句に表示される場合、更新は失敗します。
- ジョイン・ビューを通して更新が実行された場合、影響を受けるカラム は、同じベース・テーブルに属していなければなりません。

*index*、*prefetch*、または *lru | mru* の使用

• index、prefetch、lru | mru は、Adaptive Server オプティマイザが選択した 内容を上書きします。これらのオプションは注意して使用し、set statistics io on を使用してパフォーマンスへの影響を常にチェックしてください。 これらのオプションの使用の詳細については、『パフォーマンス & チュー ニング・シリーズ』を参照してください。

### *readpast* の使用

- readpast オプションは、データオンリーロック・テーブルのみに適用されま す。全-ページロック・テーブルに指定されている readpast は無視されます。
- readpast オプションは、holdlock オプションと同時に使用できません。両 方のオプションを同じ select コマンドに指定すると、エラーが生成され て、コマンドは終了します。
- セッション・ワイドな独立性レベルが 3 の場合、readpast オプションは無 視されます。
- セッションのトランザクション独立性レベルが 0 の場合、readpast を使用 する update コマンドは警告メッセージを発行しません。データページ ロック・テーブルの場合、これらのコマンドは、互換性のないロックに よってロックされていない全ページのすべてのローを修正します。データ ローロック・テーブルの場合、これらのコマンドは、互換性のないロック によってロックされていないすべてのローに影響します。
- readpast オプション付きの update コマンドが複数の text カラムに適用さ れ、そのときにチェックされた最初の text カラムに非両立ロックが保持さ れている場合、読み飛ばしロックはそのローを省略します。カラムに互換 性のないロックが設定されていない場合、コマンドはロックを取得し、カ ラムを修正します。そのあと、ローの後続の text カラムに非両立ロックが 保持されている場合は、ロックを取得し、カラムを修正できるまで、コマ ンドはブロックします。
- readpast ロックの詳細については、『パフォーマンス&チューニング・シ リーズ』を参照してください。

標準 インコントランド ANSI SOL - 準拠レベル:初級レベル。

Transact-SQL 拡張機能は次のとおりです。

- from 句や、テーブルまたはカラムの修飾名の使用は、FIPS フラガによっ て検出される Transact-SQL 拡張機能です。ターゲット・リストに式が含ま れているビューまたはジョイン・ビューでの更新は、FIPS フラガによっ て通知されず、実行時まで検出できない Transact-SQL 拡張機能です。
- 変数の使用
- readpast
- パーミッション update パーミッションは、デフォルトではテーブル所有者かビュー所有者に 設定されます。所有者は、このパーミッションを他のユーザに譲渡することが できます。

set ansi permissions が on の場合、更新するテーブルの update パーミッショ ンに加えて、where 句に表示されるすべてのカラムの select パーミッション、 および set 句の右側のすべてのカラムの select パーミッションが必要です。デ フォルトでは、ansi\_permissions は off です。

監査 sysaudits の event カラムと extrainfo カラムの値は次のとおりです。

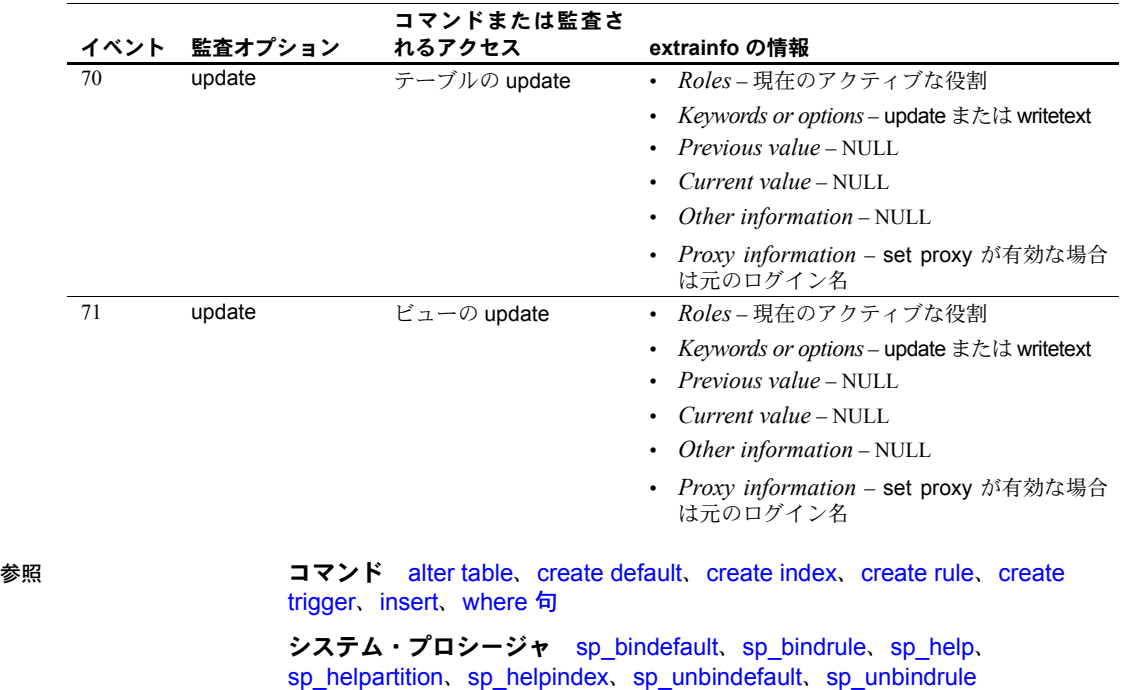

# <span id="page-631-0"></span>**update all statistics**

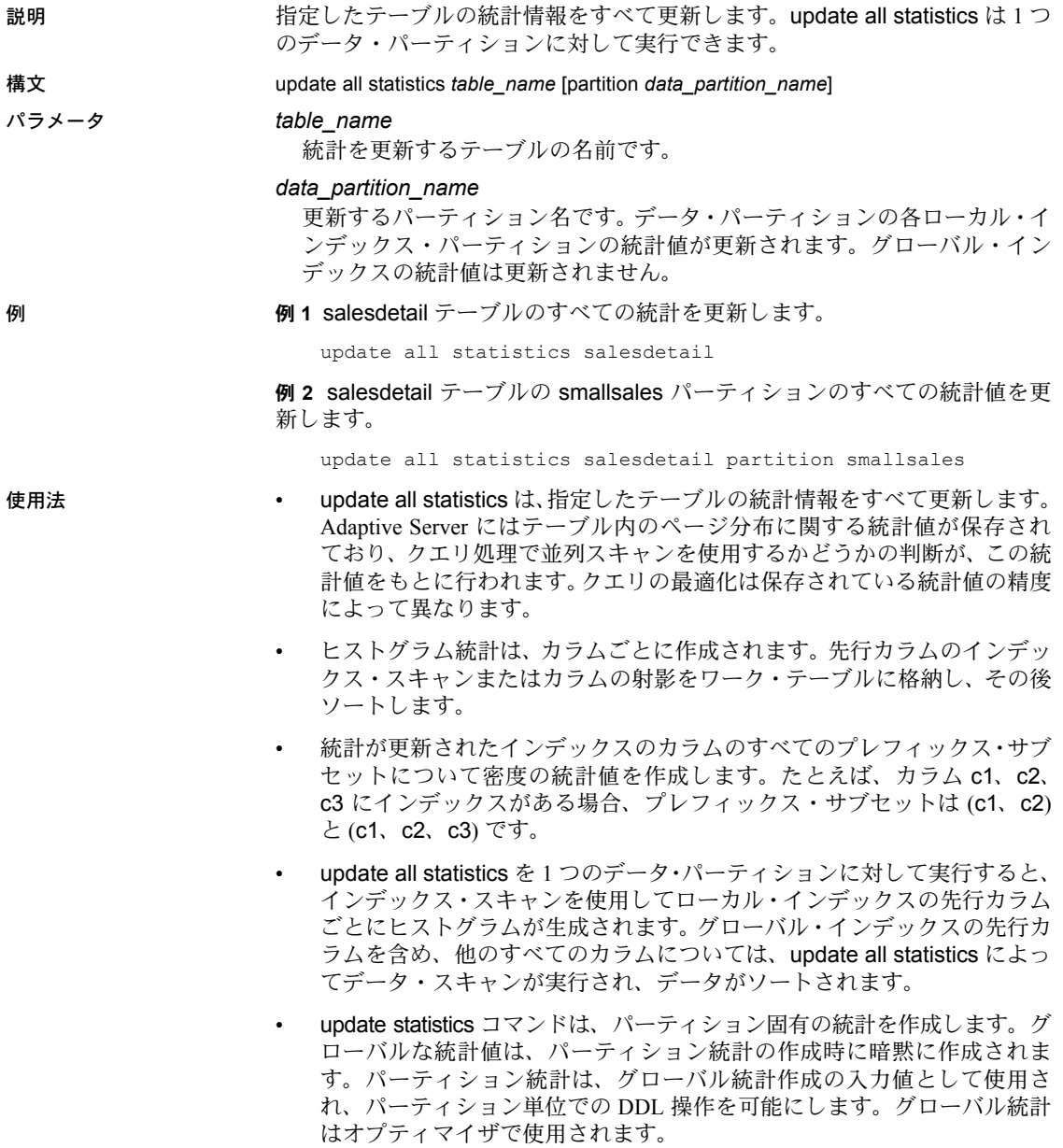

- update all statistics は、テーブルの各データ・パーティションとインデッ クス・パーティションの systabstats に保管されたテーブル統計を再生成 および更新します。update all statistics コマンドを特定のデータ・パー ティションに対して実行すると、そのデータ・パーティションとローカ ル・インデックス・パーティションについてだけテーブル統計が生成さ れ、更新されます。グローバル・インデックスはスキップされます。
- 標準 ANSI SOL 準拠レベル: Transact-SOL 拡張機能。
- パーミッション update all statistics パーミッションは、テーブル所有者に対してデフォルトで 設定されており、譲渡することはできません。
- 参照 コマンド [update statistics](#page-636-0)、[update index statistics](#page-633-0)、update statistics、 [update table statistics](#page-642-0)

# <span id="page-633-0"></span>**update index statistics**

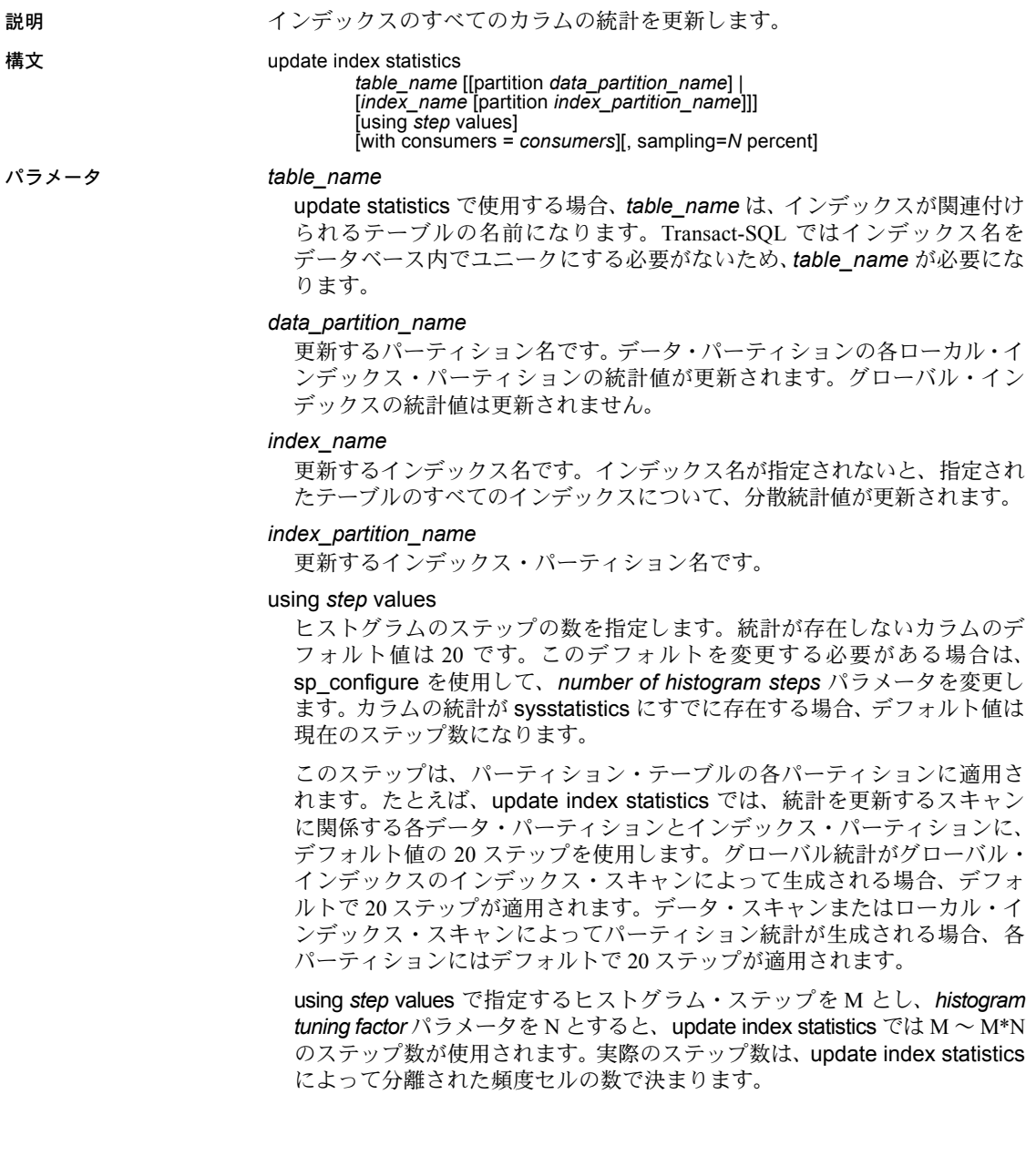

with consumers = *consumers*

*column\_list* が指定されていて、並列クエリ処理が有効な場合にソートに使 用されるコンシューマ・プロセスの数を指定します。consumers オプショ ンは、1 つのデータ・パーティションに対する統計更新時のソートに適用さ れる並列度を指定します。たとえば、カラム・リストのある update statistics をデータ・パーティションが 3 つあるテーブルに適用すると、各パーティ ションのデータは別々にソートされ、ソート過程には consumers オプショ ンが適用されます。3 つのソートは、並列には実行されません。

with sampling = *N* percent

統計を収集するときにランダムなサンプリングの対象とするカラムのパー センテージを指定します。*N* は、1 ~ 100 の整数値です。

**例 けんさん 1 authors** テーブルのすべてのインデックスにあるすべてのカラムの統計を 生成します。

update index statistics authors

**例 2 authors** テーブルの au\_names\_ix インデックスにあるすべてのカラムの 統計を生成します。

update index statistics authors au\_names\_ix

**例3** サンプリング・レートを20 パーセントにして、au names ix インデック スのすべての内部カラムに関する統計値を生成します。

update index statistics authors au\_names\_ix with sampling = 20 percent

au names ix の先行カラムの統計は、インデックス・ページのフル・スキャ ンを使用して収集されます。サンプリングはこのカラムには適用されません。

例 **4** インデックス・パーティションにあるすべてのカラムの統計を生成します。

update index statistics publishers publish1\_idx partition p1

- 
- 使用法 update index statistics にテーブル名とインデックス名を指定して実行す ると、指定したインデックス内のすべてのカラムの統計が更新されます。 update index statistics にテーブル名だけを指定して実行すると、テーブル のインデックス内にあるすべてのカラムの統計が更新されます。
	- update index statistics を大きなテーブルに対して実行するときに、tempdb がコマンドを処理するのに十分な大きさでない場合、コマンドは失敗しま す ( エラー番号 1105)。
	- インデックスされていないカラムまたはインデックスの先行ではないカ ラムの名前を指定すると、インデックスを作成しないでそのカラムの統計 が生成されます。
	- ヒストグラムの統計値は、統計が更新されているインデックスの各カラム について作成されます。
- 統計が更新されたインデックスのカラムのすべてのプレフィックス・サブ セットについて密度の統計値を作成します。
- 特定のパーティションに update index statistics を使用すると、グローバ ル統計も暗黙に更新されます。
- パーティション統計は、グローバル統計作成の入力値として使用され、 パーティション単位での DDL 操作を可能にします。グローバル統計はオ プティマイザで使用されます。
- update index statistics は、コマンドで更新するテーブルの各データ・パーティ ションとインデックス・パーティションの systabstats に保管されたテーブ ル統計も再生成および更新します。update index statistics コマンドを特定 のデータ・パーティションに対して実行すると、そのデータ・パーティ ションとローカル・インデックス・パーティションについてだけテーブル 統計が生成され、更新されます。グローバル・インデックスはスキップさ れます。update index statistics コマンドを特定のインデックス・パーティ ションに対して実行すると、そのインデックス・パーティションについて だけテーブル統計が更新されます。
- with consumers 句は、RAID デバイス上の分割されたテーブルでの使用を 意図して設計されています。このデバイスは、Adaptive Server では単一の I/O デバイスのようにみえますが、並列ソートに必要な高いスループット を実現します。
- update index statistics コマンドによって生成される一連の統計更新操作 では、同等のインデックスレベルおよびカラムレベルのコマンドと同じ ロック、スキャン、およびソートが使用されます。たとえば、salesdetail テーブルの salesdetail(stor\_id, ord\_num, title\_id) にノンクラスタード・イ ンデックス sales det ix がある場合、update index statistics salesdetail コ マンドは次の update statistics 操作を実行します。

```
update statistics salesdetail sales det ix
update statistics salesdetail (ord_num)
update statistics salesdetail (title_id)
```
標準 インチング ANSI SQL - 準拠レベル:Transact-SQL 拡張機能。

- パーミッション update index statistics パーミッションは、テーブル所有者に対してデフォルト で設定されており、譲渡することはできません。このコマンドは、setuser コ マンドを実行してテーブル所有者を同一化できるデータベース所有者も実行 できます。
- 参照 コマンド [delete statistics](#page-285-0), [update all statistics](#page-631-0), [update statistics](#page-636-0), [update table](#page-642-0) **[statistics](#page-642-0)**

マニュアル 『パフォーマンス&チューニング・シリーズ』

## <span id="page-636-0"></span>**update statistics**

説明 指定したインデックス、インデックス内のすべてのカラム、テーブル内のすべ てのカラム、またはパーティション内のすべてのカラムのキー値の分布に関す る情報を更新し、グローバル・ノンクラスタード・インデックスのデータ変更 カウンタをリセットします。

構文 update statistics *table\_name* [[partition *data\_partition\_name*] [(*column\_list*)] | *index\_name* [partition *index\_partition\_name*]] [using step values] [with consumers = *consumers*][, sampling=*N* percent]

パラメータ *table\_name*

update statistics で使用する場合、*table\_name* は、インデックスが関連付け られるテーブルの名前になります。Transact-SQL ではインデックス名を データベース内でユニークにする必要がないため、*table\_name* が必要にな ります。

### *index\_name*

更新するインデックス名です。インデックス名が指定されないと、指定され たテーブルのすべてのインデックスについて、分散統計値が更新されます。

### *data\_partition\_name*

更新するパーティション名です。データ・パーティションの各ローカル・イ ンデックス・パーティションの統計値が更新されます。グローバル・イン デックスの統計値は更新されません。

### *index\_partition\_name*

更新するインデックス・パーティション名です。

*column\_list*

複数のカラムをカンマで区切ったリストです。

### using *step* values

ヒストグラムのステップの数を指定します。統計が存在しないカラムのデ フォルト値は 20 です。このデフォルトを変更する必要がある場合は、 sp\_configure を使用して、*number of histogram steps* パラメータを変更し ます。カラムの統計が sysstatistics にすでに存在する場合、デフォルト値は 現在のステップ数になります。

このステップは、パーティション・テーブルの各パーティションに適用さ れます。たとえば、update statistics では、デフォルト値の 20 ステップを、 統計を更新するスキャンに関係する各データ・パーティションとインデッ クス・パーティションに使用します。グローバル統計がグローバル・イン デックスのインデックス・スキャンによって生成される場合、デフォルト で 20 ステップが適用されます。データ・スキャンまたはローカル・イン デックス・スキャンによってパーティション統計が生成される場合、各パー ティションにはデフォルトで 20 ステップが適用されます。

using *step* values で指定するヒストグラム・ステップが M で、*histogram tuning factor* パラメータが N であるとすると、update statistics では M ~ M\*N の ステップ数が使用されます。どの数になるかは、update statistics によって 分離された頻度セルの数で決まります。

### with consumers = *consumers*

*column\_list* が指定されていて、並列クエリ処理が有効な場合にソートに使 用されるコンシューマ・プロセスの数を指定します。consumers オプショ ンは、1 つのデータ・パーティションに対する統計更新時のソートに適用さ れる並列度を指定します。たとえば、カラム・リストのある update statistics をデータ・パーティションが 3 つあるテーブルに適用すると、各パーティ ションのデータは別々にソートされ、ソート過程には consumers オプショ ンが適用されます。3 つのソートは、並列には実行されません。

### with sampling = *N* percent

統計を収集するときにランダムなサンプリングの対象とするカラムのパー センテージを指定します。*N* の値は、1 ~ 100 の数値です。サンプリングは、 次のすべてのタイプの update statistics に適用されます。

- update statistics *table\_name*
- update statistics *table\_name* (*col\_name*)
- update index statistics
- update all statistics

index

インデックス内のカラムすべての統計が更新されるように指定します。

### 例 例 **1** titles テーブルの price カラムの統計を生成します。

update statistics titles (price) using 40 values

例 **2** データ・パーティション smallsales の統計値を更新します。Adaptive Server は、このデータ・パーティションの各先行カラムのヒストグラムおよび各ロー カル・インデックスの複合カラムの密度を作成します。グローバル・インデッ クスの統計値は更新されません。

update statistics titles partition smallsales

例 **3** データ・パーティション smallsales の統計値を更新します。Adaptive Server は、カラム col1 のヒストグラムを作成し、col1 と col2 の複合カラムの密度を 作成します。

update statistics titles partition smallsales (col1, col2)

- 使用法 Adaptive Server は、各インデックス内のキー値の分散についての統計値を 保持し、これらの統計値を使用して、どのインデックスをクエリ処理で使 用するかを決定します。
	- データを含むテーブルにノンクラスタード・インデックスを作成すると、 新しいインデックスに対して、update statistics が自動的に実行されます。 データを含むテーブルにクラスタード・インデックスを作成すると、update statistics は、すべてのインデックスに対して自動的に実行されます。
	- クエリの最適化は、統計の正確さによって異なります。インデックスの キー値に大きな変更がある場合は、update statistics をそのインデックスまた はカラムに対して再実行する必要があります。インデックス・カラムで大量 のデータが追加、変更、または削除された場合 ( キー値の分布が変化したと 考えられる場合 ) には、update statistics コマンドを実行してください。
	- 多数のローがあるシステム・テーブルでは update statistics も実行する必要 があります。ユーザ・テーブルでコマンドを実行するパーミッションがあ る場合も、操作方法はシステム・テーブルと同じです。統計情報がない場 合は、システム・ストアド・プロシージャが適切に実行されない可能性が あります。
	- update statistics をデータ・パーティションに対して実行した場合、グロー バル・インデックスはスキップされます。
	- update statistics にテーブル名とインデックス名を指定して実行すると、 インデックスの先行するカラムの統計が更新されます。update statistics にテーブル名だけを指定して実行すると、テーブル内のすべてのインデッ クスの先行するカラムの統計が更新されます。
	- インデックスされていないカラムまたはインデックスの先行ではないカ ラムの名前を指定すると、インデックスを作成しないでそのカラムの統計 が生成されます。
	- カラム・リスト内の複数のカラムを指定すると、最初のカラムのヒストグ ラム、およびカラムのリストのプレフィクス・サブセットすべての密度統 計が生成または更新されます。
	- update statistics を使用してカラムまたはカラム・リストの統計を生成す る場合、update statistics はテーブルをスキャンしてソートを実行します。
	- 特定のパーティションに update statistics を使用すると、グローバル統計 も暗黙に更新されます。
	- update statistics は、コマンドで更新するテーブルの各データ・パーティショ ンとインデックス・パーティションの systabstats に保管されたテーブル統計 を再生成および更新します。update statistics コマンドを特定のデータ・パー ティションに対して実行すると、そのデータ・パーティションとローカル・ インデックス・パーティションについてだけテーブル統計が生成され、更新 されます。グローバル・インデックスはスキップされます。update statistics コマンドを特定のインデックス・パーティションに対して実行すると、その インデックス・パーティションについてだけテーブル統計が更新されます。
- with consumers 句は、RAID デバイス上の分割されたテーブルでの使用を 意図して設計されています。このデバイスは、Adaptive Server では単一の I/O デバイスのようにみえますが、並列ソートに必要な高いスループット を実現します。
- 表 [1-43](#page-639-0) に、update statistics を実行中に実行されるスキャンのタイプ、取 得されるロックのタイプ、およびソートが必要な時期を示します。

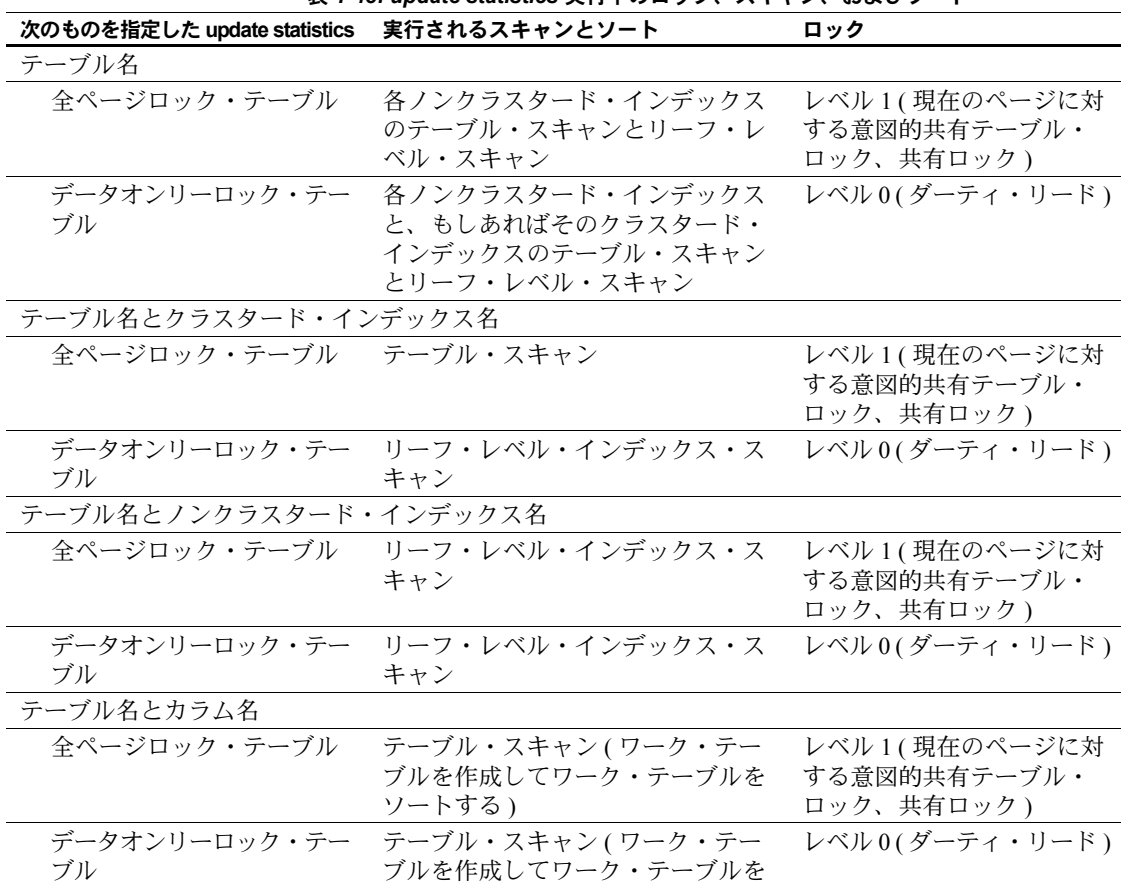

ソートする )

<span id="page-639-0"></span>表 *1-43: update statistics* 実行中のロック、スキャン、およびソート

update index statistics コマンドによって生成される一連の統計更新操作で は、同等のインデックスレベルおよびカラムレベルのコマンドと同じロッ ク、スキャン、およびソートが使用されます。たとえば、salesdetail テー ブルの salesdetail(stor\_id, ord\_num, title\_id) にノンクラスタード・イン デックス sales det ix がある場合、update index statistics salesdetail コマ ンドは次の update statistics 操作を実行します。

update statistics salesdetail sales det ix update statistics salesdetail (ord\_num) update statistics salesdetail (title\_id)

• 以前のバージョンからのアップグレード中には、master データベース内の システム・テーブルに対して update statistics は実行されません。イン デックスはほとんどのシステム・プロシージャが問い合わせるカラム上に 存在しています。通常の使用では、これらのテーブルに対して update statistics を実行する必要はありません。ただし、update statistics は、通 常のテーブルではないテーブルを除いて、すべてのデータベース内にある すべてのシステム・テーブルに対して実行できます。これらのテーブル は、クエリ実行時に内部構造から構築されるテーブルで、syscurconfigs、 sysengines、sysgams、syslisteners、syslocks、syslogs、syslogshold、 sysmonitors、sysprocesses、syssecmechs、systestlog、systransactions があります。

Replication Server RSSD テーブルに対して update statistics を実行する 必要はありません。Replication Server が RSSD テーブルにアクセスしよう としているとき、これらのテーブルで updates statistics を実行すると、 Replication Server エラーが発生する可能性があります。RSSD テーブルと そのフォーマットは、Replication Server の処理に固有です。

### update statistics とサンプリング

サンプリングは、インデックスの先行カラムに対しては実行されません。イン デックスは、次のように update statistics で指定します。

update statistics *table\_name* [*index\_name*] with sampling = *N* percent

このコマンドは、指定されたテーブルのすべてのインデックスの先行カラム、 または指定されたインデックスの先行カラムについて統計値を作成および更 新します。

sampling = *N* percent オプションを using *steps* value とともに使用する場合 は、sampling = *N* percent オプションを最後に指定する必要があります。

update statistics titles (type) using 40 value with sampling = 10 percent

これを行わない場合、エラー・メッセージが表示されます。

update statistics titles (type) with sampling = 10 percent using 40 value Msg 156, Level 15, State 2: Line 1: Incorrect syntax near the keyword 'using'.

インデックスとストアド・プロシージャの作成

Adaptive Server では、update statistics 文の実行後に、ストアド・プロシージャ が自動的に再コンパイルされます。update statistics の実行前に開始した adhoc クエリは引き続き動作しますが、これらのクエリでは、新しい統計は利用され ません。

Adaptive Server バージョン 12.5 以前では、update statistics は、キャッシュに 格納されているストアド・プロシージャでは無視されていました。

標準 ANSI SQL - 準拠レベル:Transact-SQL 拡張機能。

パーミッション update statistics パーミッションは、テーブル所有者に対してデフォルトで設 定されており、譲渡することはできません。このコマンドは、setuser コマン ドを実行してテーブル所有者を同一化できるデータベース所有者も実行でき ます。

参照 コマンド [delete statistics](#page-285-0), [update all statistics](#page-631-0), [update index statistics](#page-633-0), [update](#page-642-0) [table statistics](#page-642-0)

マニュアル 『パフォーマンス&チューニング・シリーズ』

# <span id="page-642-0"></span>**update table statistics**

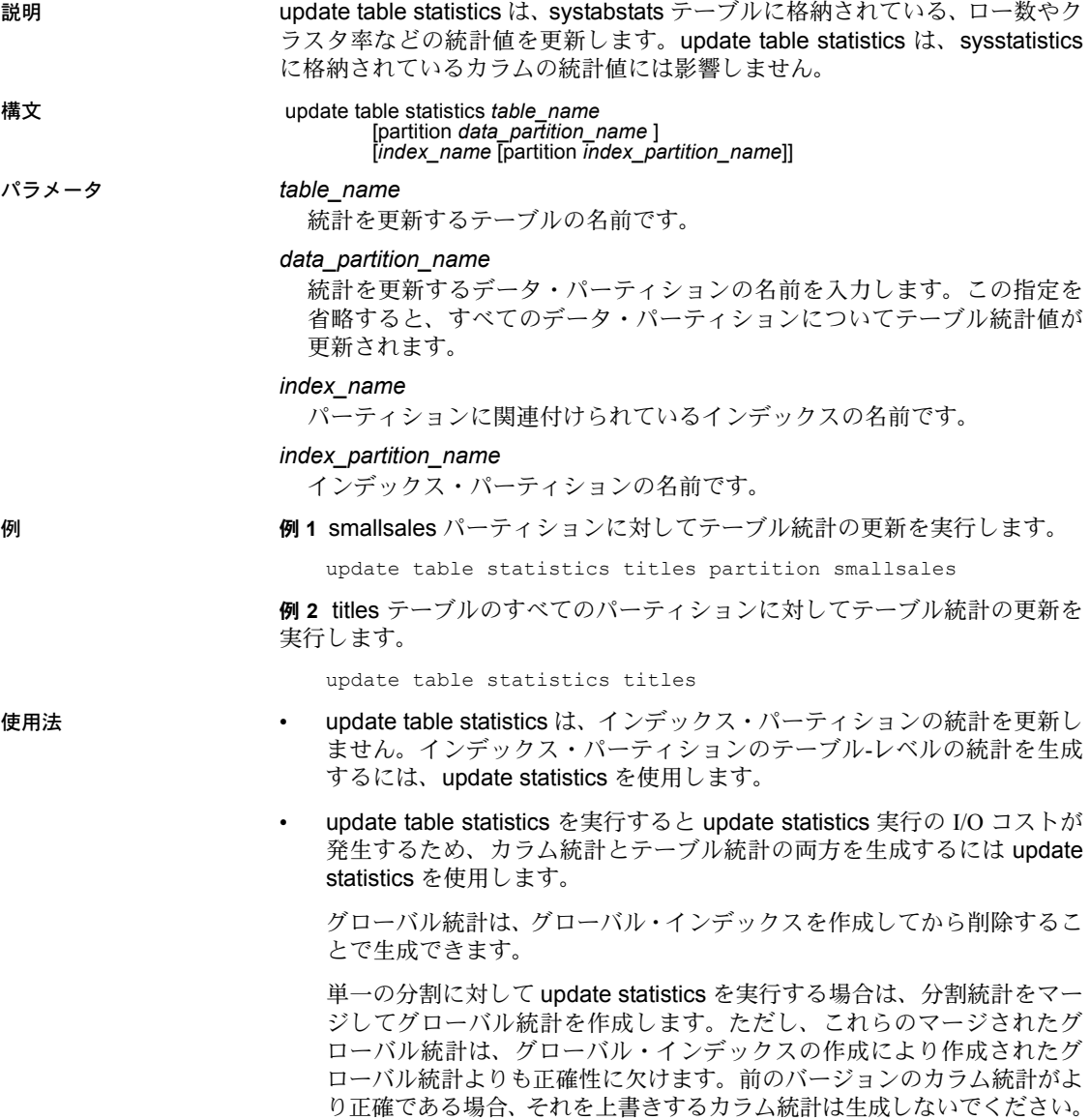

指定する値は次のとおりです。

- *index name* update table statistics はインデックスのすべてのイン デックス・パーティションに対する統計を更新します。
- *index\_partition* update table statistics は特定のインデックス・パー ティションの統計を更新します。
- 標準 ANSI SQL 準拠レベル:Transact-SQL 拡張機能。
- パーミッション update table statistics パーミッションは、テーブル所有者に対してデフォルト で設定されており、譲渡することはできません。このコマンドは、setuser コ マンドを実行してテーブル所有者を同一化できるデータベース所有者も実行 できます。

### 参照 コマンド [update all statistics](#page-631-0)、[update index statistics](#page-633-0)、[update statistics](#page-636-0)

マニュアル 『パフォーマンス&チューニング・シリーズ』

### **use**

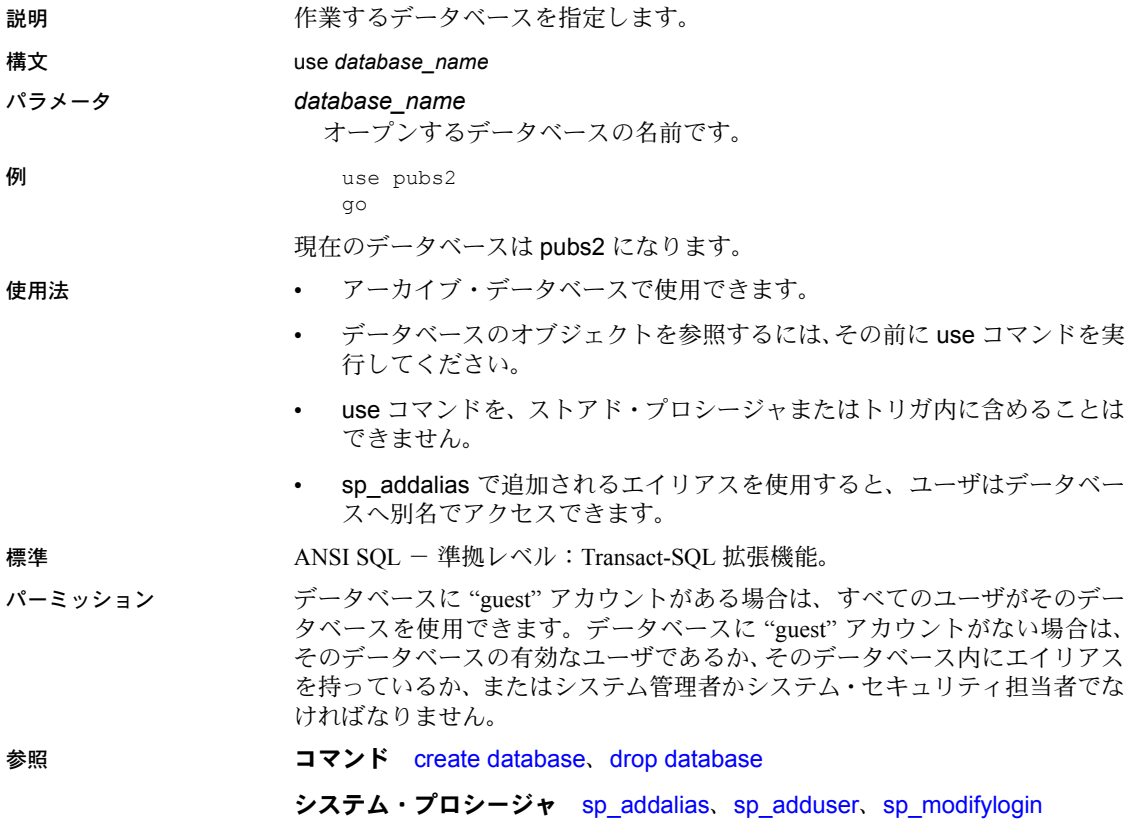

## **waitfor**

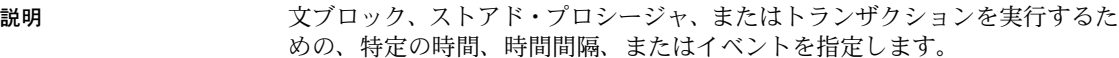

パラメータ delay

構文 waitfor {delay *time* | time *time* | errorexit | processexit | mirrorexit}

Adaptive Server に、指定の時間 ( 最大 24 時間 ) が経過するまで待機するよ うに指示します。

### time

Adaptive Server に、指定の時刻まで待機するように指示します。

### *time*

date/time データ、または文字型の変数に有効ないずれかのフォーマットで の時刻。日付は指定できません。つまり、date/time 値の日付要素は使用で きません。この情報に関しては、データ型 time を使用できます。

### errorexit

Adaptive Server に、カーネルまたはユーザのプロセスが失敗するまで待機す るように指示します。

### processexit

Adaptive Server に、カーネルまたはユーザのプロセスがなんらかの理由で終 了するまで待機するように指示します。

### mirrorexit

Adaptive Server に、ミラー障害が発生するまで待機するように指示します。

例 例 **1** chess テーブルが、午後 2 時 20 分にユーザの次の処理によって更新され、 sendmail というプロシージャが Judy の所有するテーブルにローを挿入し、 chess テーブルに新しい処理が行われたことを通知します。

```
begin
    waitfor time "14:20"
    insert chess (next_move)
       values ('Q-KR5')
    execute sendmail 'judy'
end
```
例 **2** 10 秒後に、Adaptive Server は指定したメッセージを出力します。

```
declare @var char (8)
select @var = "00:00:10"
begin
   waitfor delay @var
   print "Ten seconds have passed. Your time
       is up."
end
```
例 **3** なんらかのプロセスが異常終了すると、Adaptive Server は指定されたメッ セージを出力します。

```
begin
    waitfor errorexit
    print "Process exited abnormally!"
end
```
- 使用法 waitfor コマンドを発行すると、指定した時間またはイベントが発生する まで、Adaptive Server に接続できません。
	- waitfor errorexit を、異常終了したプロセスを強制終了するプロシージャで 使用することにより、異常になったプロセスに占有されるシステム・リ ソースを解放できます。
	- どのプロセスが終了したかを確認するには、sp\_whoを使用してsysprocesses テーブルをチェックしてください。
	- waitfor time または waitfor delay によって指定する時刻には、時間、分、 および秒を含めることができます。『リファレンス・マニュアル:ビルディ ング・ブロック』の「日付と時刻のデータ型」(18 ページ ) の「第 1 章 シ ステム・データ型とユーザ定義データ型」に記述されている説明に従っ て、"hh:mi:ss" フォーマットを使用してください。

次の例は、Adaptive Server に対し、午後 4 時 23 分まで待機するように指 示します。

waitfor time "16:23"

次の文は、Adaptive Server に対し、1 時間 30 分待機するように指示します。

waitfor delay "01:30"

- システム時刻を変更 ( 夏時間への時計の時刻の繰り上げなど ) すると、 waitfor コマンドの実行が遅れることがあります。
- DB-Library プログラム内で waitfor mirrorexit を使用すると、ミラー障害を ユーザに通知できます。

標準 ANSI SQL - 準拠レベル:Transact-SQL 拡張機能。

- パーミッション waitfor パーミッションは、すべてのユーザに対してデフォルトで設定されて います。これを使用するためのパーミッションは必要ありません。
- 参照 フマンド [begin...end](#page-72-0)
	- データ型 日付と時刻のデータ型

システム・プロシージャ sp\_who

# <span id="page-647-0"></span>**where** 句

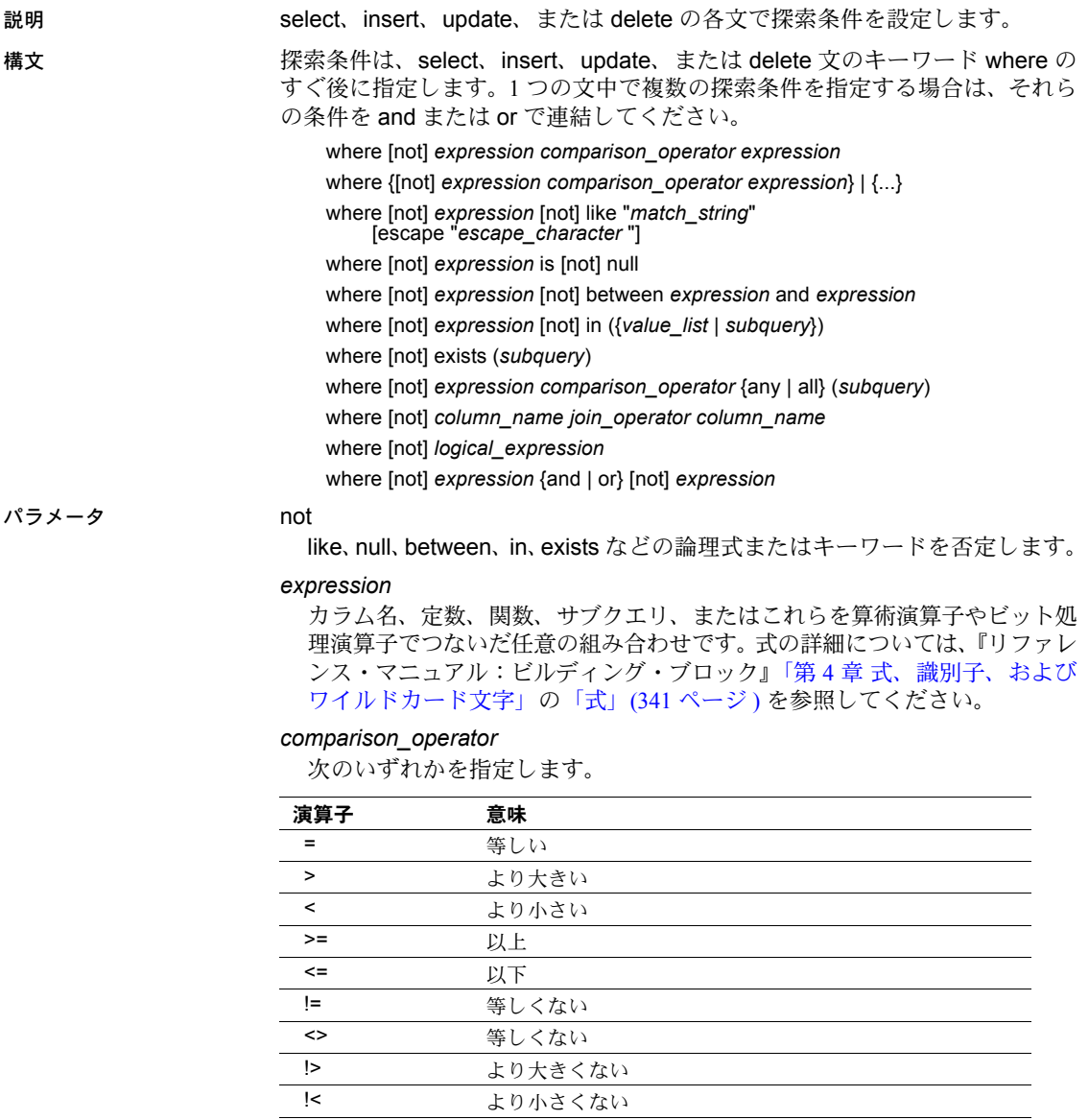
char、nchar、unichar、varchar、univarchar、nvarchar データを比較する場 合、< はアルファベットの最初に近いことを、 > はアルファベットの最後に 近いことを示します。

大文字と小文字および特殊文字の評価は、Adaptive Server のあるマシンのオ ペレーティング・システムの照合順によって異なります。たとえば、小文字 が大文字よりも大きい場合と、大文字が数字よりも大きい場合があります。

比較を行う場合には、後続ブランクは無視されます。たとえば、"Dirk" と "Dirk " は同じです。

データの比較では、< はより前を意味し、> はより後を意味します。比較演 算子で使用される文字および日付データはすべて、引用符で囲んでくださ い。次に例を示します。

- = "Bennet"
- > "94609"

詳細については、『リファレンス・マニュアル:プロシージャ』「ユーザ定 義データ型」(41 ページ ) の「第 1 章 システム・データ型とユーザ定義デー タ型」を参照してください。

like

後続の文字列 ( 一重引用符か二重引用符で囲まれた文字列 ) がパターン一致 文字であることを示すキーワードです。like は、char、varchar、unichar、 univarchar, nchar, nvarchar, datetime, date, time, text, unitext カラム で使用することができますが、秒またはミリ秒の検索には使用できません。

キーワード like とワイルドカード文字は、char や varchar だけでなく、 datetime や date データでも使用できます。datetime や date と time の値で like を使用すると、Adaptive Server は日付を標準の datetime フォーマットに 変換し、次に varchar に変換します。標準の格納フォーマットには秒やミリ 秒は含まれていないため、like とパターンを使用して秒やミリ秒を検索する ことはできません。

date/time のエントリにはさまざまな日付要素が含まれている可能性がある ので、date/time 値を検索するときは like を使用するとよいでしょう。たと えば、arrival time という名前のカラムに値 "9:20" を挿入すると、Adaptive Server ではこのエントリが "Jan 1, 1900 9:20AM." に変換されるため、次の句 ではこの値を検出できません。

where arrival time =  $'9:20'$ 

しかし、次の句ではこの値が検出されます。

where arrival time like '%9:20%'

### *match\_string*

引用符で囲まれた文字列とワイルドカード文字です。表 [1-44](#page-649-0) に、ワイルド カード文字を示します。

### <span id="page-649-0"></span>表 *1-44:* ワイルドカード文字

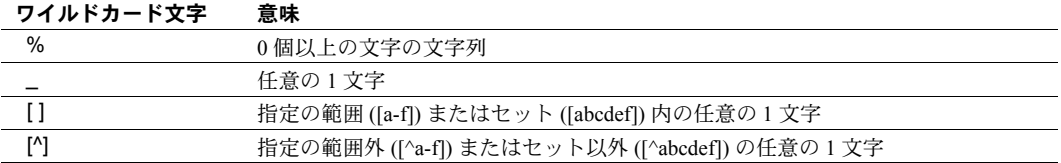

#### escape

ワイルドカード文字のリテラルを検索するためのエスケープ文字を指定し ます。

### *escape\_character*

任意の 1 文字です。詳細については、『リファレンス・マニュアル:ビル ディング・ブロック』の「escape 句の使用」(363 ページ ) の「第 4 章 式、識 別子、およびワイルドカード文字」を参照してください。

### is null

null 値を検索します。

### between

範囲開始キーワードです。範囲終了値には and を使用します。次の範囲は 包括的範囲です。

where @val between x and y

次の範囲は包括的範囲ではありません。

x and @val < y

指定した 1 番目の値が 2 番目の値より大きいと、between を使用したクエ リではローは返されません。

### and

2 つの条件を結合し、2 つの条件の両方が真である場合に結果を返します。

1 つの文で複数の論理演算子を使用する場合、通常 and 演算子が最初に評価 されます。ただし、カッコを使用すれば、評価する順序を変えることがで きます。

in

値リストのいずれかに一致する値を選択できるようにします。比較子には 定数またはカラム名を指定できます。また、リストには定数の集合、また はサブクエリを指定できます。通常は、サブクエリを指定します。サブク エリでの in の使用方法については、『Transact-SQL ユーザーズ・ガイド』を 参照してください。値のリストはカッコで囲んでください。

*value\_list*

値のリストです。文字値を一重引用符または二重引用符で囲んで、各値を カンマで区切ってください ( 例 7 を参照 )。リストには、変数のリストを指 定することができます。次に例を示します。

in (@a, @b, @c)

ただし、次のようなリストを含む変数は、値のリストとして使用できません。

 $@a = "1', '2', '3'$ 

### exists

サブクエリで、サブクエリによる結果が存在するかどうかをテストするた めに使用されます。詳細については、『Transact-SQL ユーザーズ・ガイド』 を参照してください。

### *subquery*

select、insert、delete、または update 文あるいはサブクエリの where 句ま たは having 句内の制限された select 文です (order by 句および compute 句 とキーワード into は使用できません )。詳細については、『Transact-SQL ユー ザーズ・ガイド』を参照してください。

any

サブクエリと、>、 <、または = とともに使用します。これは、サブクエリ 内で検索された値のいずれかが、外側の文の where 句または having 句の値 と一致すると、結果を返します。詳細については、『Transact-SQL ユーザー ズ・ガイド』を参照してください。

all

サブクエリと、> または < とともに使用します。サブクエリ内で検索された 値がすべて、外側の文の where 句または having 句の中の値と一致する場合 に、その結果を返します。詳細については、『Transact-SQL ユーザーズ・ガ イド』を参照してください。

*column\_name*

比較で使用されるカラムの名前です。カラム名が一意でない場合は、テー ブル名またはビュー名で修飾してください。IDENTITY プロパティを持つカ ラムの場合は、syb\_identity キーワードを指定し、必要であれば実際のカラ ム名ではなくテーブル名によって修飾することができます。

### *join\_operator*

比較演算子、あるいはジョイン演算子 =\* または \*= のいずれかです。詳細 については、『Transact-SQL ユーザーズ・ガイド』を参照してください。

### *logical\_expression*

TRUE または FALSE を返す式です。

### または

2 つの条件を結合し、2 つの条件のいずれかが真である場合に結果を返します。

1 つの文で複数の論理演算子を使用すると、通常 or 演算子よりも先に and が評価されます。ただし、カッコを使用すれば、評価する順序を変えるこ とができます。

例 **例** 1 where advance  $*$  \$2 > total sales  $*$  price 例 **2** 電話番号の先頭が 415 でないローをすべて検索します。 where phone not like '415%' 例 **3** Carson、Carsen、Karsen、および Karson という名前の著者のローをすべて 検索します。 where au lname like "[CK]ars[eo]n" 例 **4** sales\_east テーブルで、IDENTITY カラムの値が 4 のローを検索します。 where sales\_east.syb\_identity = 4 例 **5**  where advance < \$5000 or advance is null 例 **6**  where (type = "business" or type = "psychology") and advance  $>$  \$5500 例 **7**  where total sales between 4095 and 12000 例 **8** リスト内の 3 つの州のどれかが入っているローを検索します。 where state in ('CA', 'IN', 'MD') 使用法 • where および having 探索条件は、where 句では集合関数が使用できない 点を除いて同じです。たとえば、次の句は有効です。 having avg (price) > 20 次の句は無効です。 where avg (price) > 20 集合関数の使用方法については、『リファレンス・マニュアル:プロシー ジャ』の「第 2 章 Transact-SQL 関数」および「[group by](#page-408-0) 句と having 句」 (393 [ページ](#page-408-0)) を参照してください。 • ジョインとサブクエリは探索条件に指定されます。詳細については、 『Transact-SQL ユーザーズ・ガイド』を参照してください。 • like キーワードを使用して、unitext カラムを特定のパターンで検索できま

- す。ただし、like 句は unitext カラムで使用すると最適化されません。like による unitext のパターン検索は、デフォルトの Unicode ソート順に影響 されます。このソート順は unichar と univarchar データ型の like を使用し たパターン検索でも使用されます。
- where 句で指定できる and 条件または or 条件の数は、クエリの実行に使 用可能なメモリの量によってのみ制限されます。
- like 述部に含まれるパターン文字列は、varchar に配置可能な文字列のサ イズによってのみ制限されます。
- char または varchar エントリ内にリテラル引用符を指定するには、2 つの 方法があります。1 つ目の方法は、2 つの引用符を使用する方法です。た とえば、一重引用符で文字の入力を開始していて、入力の一部に一重引用 符を使用する場合には、一重引用符を 2 つ使用します。

'I don''t understand.'

二重引用符の場合は、次のようになります。

"He said, ""It's not really confusing."""

2 つ目は、もう一方の種類の引用符で、引用符を囲む方法です。つまり、 二重引用符が含まれているものを入力する場合は、それを一重引用符で囲 みます (またはその逆の方法で囲みます)。例を示します。

'George said, "There must be a better way."' "Isn't there a better way?" 'George asked, "Isn"t there a better way?"'

- 画面の幅よりも長い文字列を入力する場合は、改行する前に円記号 (¥) を 入力してください。
- カラムを where 句の定数または変数と比較すると、この定数または変数 がカラムのデータ型に変換されます。これで、オプティマイザがデータ検 索時にインデックスを使用できます。たとえば、float 式が int カラムと比 較される場合、この式は int へ変換されます。次に例を示します。

where int column = 2

*int\_column* = 2 のローを選択します。

- Adaptive Server は、クエリを最適化するときに where 句と having 句の中 の探索条件を評価し、最適なインデックスとクエリ・プランの選択に使用 可能な探索引数 (SARG) の条件を決定します。すべての探索条件を使用し て、ローが限定されます。探索引数の詳細については、『パフォーマンス &チューニング・シリーズ』を参照してください。
- 標準 インファイン ANSI SQL 準拠レベル:初級レベル。
- 参照 コマンド [delete](#page-278-0)、[execute](#page-365-0)、[group by](#page-408-0) 句と having 句、[insert](#page-423-0)、[select](#page-526-0)、 [update](#page-620-0)
	- データ型 日付と時刻のデータ型

システム・プロシージャ sp\_helpjoins

### **while**

説明 文または文ブロックの繰り返し実行の条件を設定します。設定した条件が true である場合には、文は反復実行されます。

構文 while *logical\_expression* [plan "*abstract plan*"] *statement*

## パラメータ *logical\_expression*

TRUE、FALSE、または NULL を返す式です。

### plan "*abstract plan*"

クエリを最適化するために使用する抽象プランを指定します。抽象プラン 言語で指定された完全プランまたは部分プランを指定できます。プランは、 最適化可能な SQL 文、つまりテーブルにアクセスするクエリにのみ指定で きます。詳細については、『パフォーマンス&チューニング・シリーズ:ク エリ処理と抽象プラン』の「第 12 章 抽象プランの作成と使用」を参照して ください。

### *statement*

通常は begin と end で区切られている SQL 文のブロックです。ただし、単 一 SQL 文も指定できます。

例 平均価格が 30 ドル未満の場合は、titles テーブル内のすべての本の価格を 2 倍 にします。それでも価格が 30 ドル未満である間は、while ループで価格を 2 倍 にする操作を続行します。while ループ内の select は、価格が 20 ドルを超え る本のタイトルを特定するだけでなく、ループした回数も示します (Adaptive Server から返される各平均結果が 1 回のループを示します )。

```
while (select avg (price) from titles) < $30
begin
    select title id, price
       from titles
        where price > $20
    update titles
        set price = price * 2
end
```
- 使用法 while ループ内の文の実行を制御するには、ループの中で break および continue コマンドを使用します。
	- continue コマンドを使用すると、while ループが再起動され、continue の 後にあるすべての文が省略されます。break コマンドを使用すると、while ループが終了します。次に、ループの終わりを示すキーワード end の後 にある文がすべて実行されます。break および continue コマンドは、通常 if テストによってアクティブ化されます。

次に例を示します。

```
while (select avg (price) from titles) < $30
begin
        update titles
        set price = price * 2if (select max (price) from titles) > $50
       break
    else
        if (select avg (price) from titles) > $30
           continue
        print "Average price still under $30"
end
select title id, price from titles
        where price > $30
```
このバッチは、本の平均価格が 30 ドル未満であるかぎり、titles テーブル 内のすべての本の価格を 2 倍にする操作を続行します。ただし、いずれか の本の価格が 50 ドルを超えると、break コマンドによって while ループ が停止します。平均価格が 30 ドルを超えると、continue コマンドによっ て print 文の実行が抑止されます。while ループの終了方法 ( 通常どおりに 終了するか、または break コマンドによって終了するか ) に関係なく、最 後のクエリでは、価格が 30 ドルを超えた本が示されます。

• 複数の while ループがネストされている場合は、break コマンドによって、 次に外側にあるループに移行します。内側のループの終わりの後にあるす べての文が実行されてから、次に外側にあるループが再開されます。

警告! create view コマンドが while ループ内で発生すると、Adaptive Server によって、テーブルまたはビューのスキーマが作成されてから、条 件が true かどうかが判断されます。テーブルまたはビューがすでに存在す る場合は、エラーが発生する可能性があります。

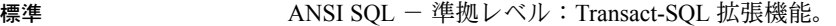

- パーミッション while パーミッションは、すべてのユーザに対してデフォルトで設定されてい ます。これを使用するためのパーミッションは必要ありません。
- 参照 コマンド [begin...end](#page-72-0)、[break](#page-74-0)、[continue](#page-91-0)、[goto label](#page-378-0)

### **writetext**

説明 既存の text カラム、unitext カラム、または image カラムで、最小限のログを 取る対話型の更新を実行します。

### 構文 writetext [[*database*.]*owner*.]*table\_name*.*column\_name text\_pointer* [readpast] [with log] *data*

パラメータ *table\_name*.*column\_name*

更新するテーブルと text、unitext、または image カラムの名前を示します。 テーブルが別のデータベース内にある場合はデータベース名を指定し、 データベース内にその名前のテーブルが複数ある場合は所有者名を指定し ます。*owner* のデフォルト値は現在のユーザで、*database* のデフォルト値は 現在のデータベースです。

*text\_pointer*

text、unitext、または image データへのポインタを格納する varbinary(16) 値です。この値を確認するには、textptr 関数を使用してください。text デー タ、unitext データ、または image データは、他のテーブルとは異なり、リ ンクされた同じセットのページには格納されません。このデータは、リン ク・ページの個別のセットに格納されます。実際のロケーションへのポイ ンタはデータとともに格納されます。textptr はこのポインタを返します。

readpast

このコマンドが、ロックが解除されているローだけを修正するように指定 します。writetext コマンドは、ロックされたローを検出すると、ロックが 解除されるまで待機せずに、これらのローを省略します。

### with log

挿入された text、unitext、または image データのログを取ります。このオ プションはメディアのリカバリに役立ちますが、大きなデータ・ブロック のログを取ると、トランザクション・ログのサイズが急激に増加します。ト ランザクション・ログは必ず別のデータベース・デバイス上に格納してく ださい。詳細については、「create database」、「sp\_logdevice」、『システム 管理ガイド』を参照してください。

### *data*

text、unitext、または image カラムへ書き込まれるデータです。text および unitext データはカッコで囲みます。image データの前には、"0x" を指定し ます。使用しているクライアント・ソフトウェアに関する情報をチェック して、クライアントで処理できる text、unitext、または image データの最 大長を判断してください。

例 例 **1** テキスト・ポインタをローカル変数 @*val* に格納します。次に writetext が、 @*val* が指すテキスト・フィールドに、テキスト文字列 "hello world" を挿入し ます。

> declare @val varbinary (16) select @val = textptr (copy) from blurbs where au id =  $"409-56-7008"$ writetext blurbs.copy @val with log "hello world"

例 **2** 

```
declare @val varbinary (16)
select @val = textptr (copy)
from blurbs readpast
    where au id = "409-56-7008"writetext blurbs.copy @val readpast with log "hello world"
```
例 **3** writetext は、unitext データ型に関する情報を追加し、*@val* が指す unitext 型フィールドに文字列 "Hello world" を配置します。

```
declare @val varbinary (16)
select @val = textptr (ut) from unitable
where i = 100writetext unitable.ut @val with log "Hello world"
```
カラムが更新される前に、varchar 定数は unitext に暗黙に変換されます。

- 使用法 writetext を使用して対話型で挿入できるテキストの最大長は、text、unitext、 または image データでは約 120K バイトです。
	- デフォルトでは、writetext は最小のログを取る操作であり、ページの割り 付けと割り付け解除だけがログに取られます。text、unitext、または image データがデータベースに書き込まれてもログは取られません。writetext を デフォルトの最小のログが取られる状態で使用するために、システム管理 者は、sp\_dboption を使用して、select into/bulkcopy/pllsort を true に設定 する必要があります。
	- writetext は、既存のローの text データを更新します。この更新では、既存 のテキストすべてが完全に置換されます。
	- writetext オペレーションは、insert または update トリガによって起動す ることはできません。
	- writetext には、text、unitext、または image カラムへの有効なテキスト・ ポインタが必要です。有効なテキスト・ポインタを存在させるには、update によって明示的に入力された実際のデータまたは null 値のいずれかを、 text カラムまたは unitext カラムに含める必要があります。

textid カラムおよび *x* カラムを持つテーブル textnull があるとします。こ の *x* カラムは、null 値を格納できる text カラムです。次の update 文は、 すべての text 値を NULL に設定し、text カラムに有効なテキスト・ポイ ンタを割り当てます。

update textnull  $set x = null$ 

次のように null 値を明示的に指定した insert 文を実行しても、テキスト・ ポインタは割り当てられません。

insert textnull values (2,null)

暗黙的 null の insert によってテキスト・ポインタが割り当てられることも ありません。

```
insert textnull (textid)
values (2)
```
- text カラムに対して実行される insert 文および update 文は、ログに取ら れます。
- ビューの中の text カラムや image カラムには、writetext を使用できません。
- text 値をマルチバイト文字セットに変更してから、dbcc fix\_text を実行せ ずに、変更後の text 値に対して writetext を実行しようとすると、このコ マンドは失敗します。テーブルに対して dbcc fix\_text を実行するように指 示するエラー・メッセージが表示されます。
- writetext を、デフォルトのログを取らないモードで実行する場合、dump database が実行されていると、writetext の実行速度が遅くなります。
- Client-Library 関数 dbwritetext と dbmoretext は、writetext よりも処理速度 が速く、動的メモリの使用量が少ない関数です。これらの関数は、最大 2GB の text データを挿入できます。

### *readpast* オプションの使用

- readpast オプションは、データオンリーロック・テーブルのみに-l 適用さ れます。全ページロック・テーブルに指定されている readpast は無視さ れます。
- セッションワイドな独立性レベルが 3 の場合、readpast オプションは暗黙 的に無視されます。
- セッションのトランザクション独立性レベルが 0 の場合、readpast を使用 する writetext コマンドは、警告メッセージを発行しません。セッション 独立性レベル 0 のこれらのコマンドは、text カラムが互換性のないロック によってロックされていない場合、指定の text カラムを修正します。
- 標準 ANSI SQL 準拠レベル:Transact-SQL 拡張機能。

### パーミッション writetext パーミッションは、デフォルトではテーブル所有者に設定されます。 テーブル所有者は、このパーミッションを他のユーザに譲渡できます。

### 参照 フマンド [readtext](#page-492-0)

### データ型 text および image データ型の変換

この章では、Interactive SQL コマンドについて説明します。これらのコマ ンドは、Interactive SQL 画面の上部ウィンドウ枠で入力できます。これら のコマンドは Interactive SQL だけを対象としており、実行するために Adaptive Server に送信されることはありません。Interactive SQL の詳細に ついては、『ユーティリティ・ガイド』の「第 3 章 グラフィック・モード での Interactive SQL の使用」および Adaptive Server プラグインのオンライ ン・ヘルプを参照してください。

表 *2-1: DBISQL* コマンド

| コマンド                       | 説明                                           |
|----------------------------|----------------------------------------------|
| 「clear」 (644 ページ)          | Interactive SQL ウィンドウ枠をクリアする。                |
| 「configure」 (645 ページ)      | [Interactive SQL Options] ダイアログを開きます。        |
| 「connect」 (646 ページ)        | データベースへの接続を確立します。                            |
| 「disconnect」 (649 ページ)     | 現在のデータベース接続を切断します。                           |
| 「exit」 (650 ページ)           | Interactive SOL を終了します。                      |
| 「input」 (651 ページ )         | 外部ファイルまたはキーボードからデータベース・テーブルにデータをインポー<br>トする。 |
| 「output」 (656 ページ )        | 外部ファイルまたはキーボードからデータベース・テーブルにデータをインポー<br>トする。 |
| 「parameters」 (660 ページ)     | Interactive SOL コマンド・ファイルにパラメータを指定する。        |
| <u> Fread」(661 ページ)</u>    | Interactive SOL 文をファイルから読み込みます。              |
| 「set connection」 (663 ページ) | 現在のデータベース接続を別のサーバへ変更します。                     |
| 「set option」 (664 ページ)     | Interactive SOL オプションの値を変更します。               |
| 「start logging」(665 ページ)   | 実行された SOL 文のログ・ファイルへのロギングを開始します。             |
| 「stop logging」 (666 ページ)   | 現在のセッションでの SOL 文のロギングを停止します。                 |
| 「system」(667 ページ)          | Interactive SOL 内から実行ファイルを起動する。              |

## <span id="page-659-0"></span>**clear**

説明 Interactive SQL ウィンドウ枠をクリアします。

### 構文 clear

- 
- 使用法 clear 文を使用して、[SQL 文 ] ウィンドウ枠と [ メッセージ ] ウィンドウ 枠、および [ 結果 ] ウィンドウ枠内のタブ [ 結果 ]、[ メッセージ ]、[Plan] をクリアします。
	- clear を実行すると、クリアしたデータに関連付けられているカーソルが 閉じます。
- パーミッション このコマンドは、すべてのユーザが実行できます。

# <span id="page-660-0"></span>**configure**

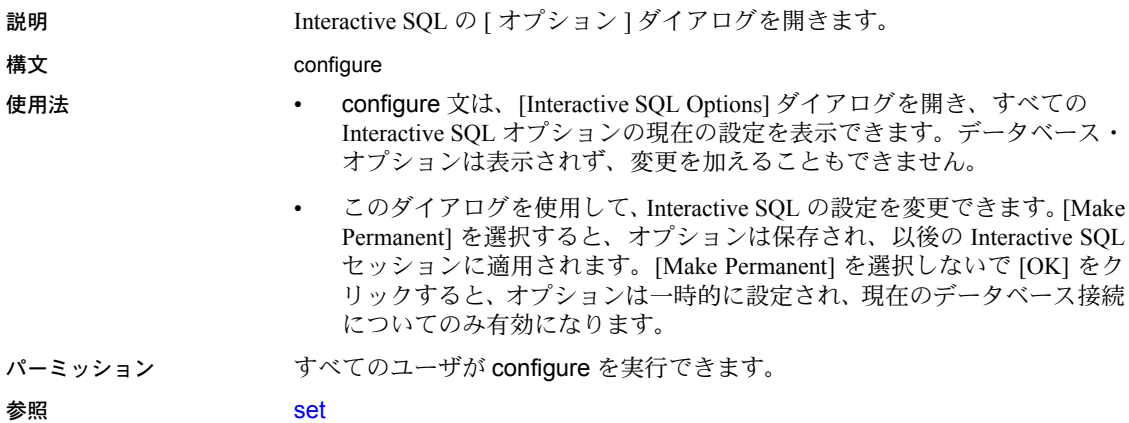

## <span id="page-661-0"></span>**connect**

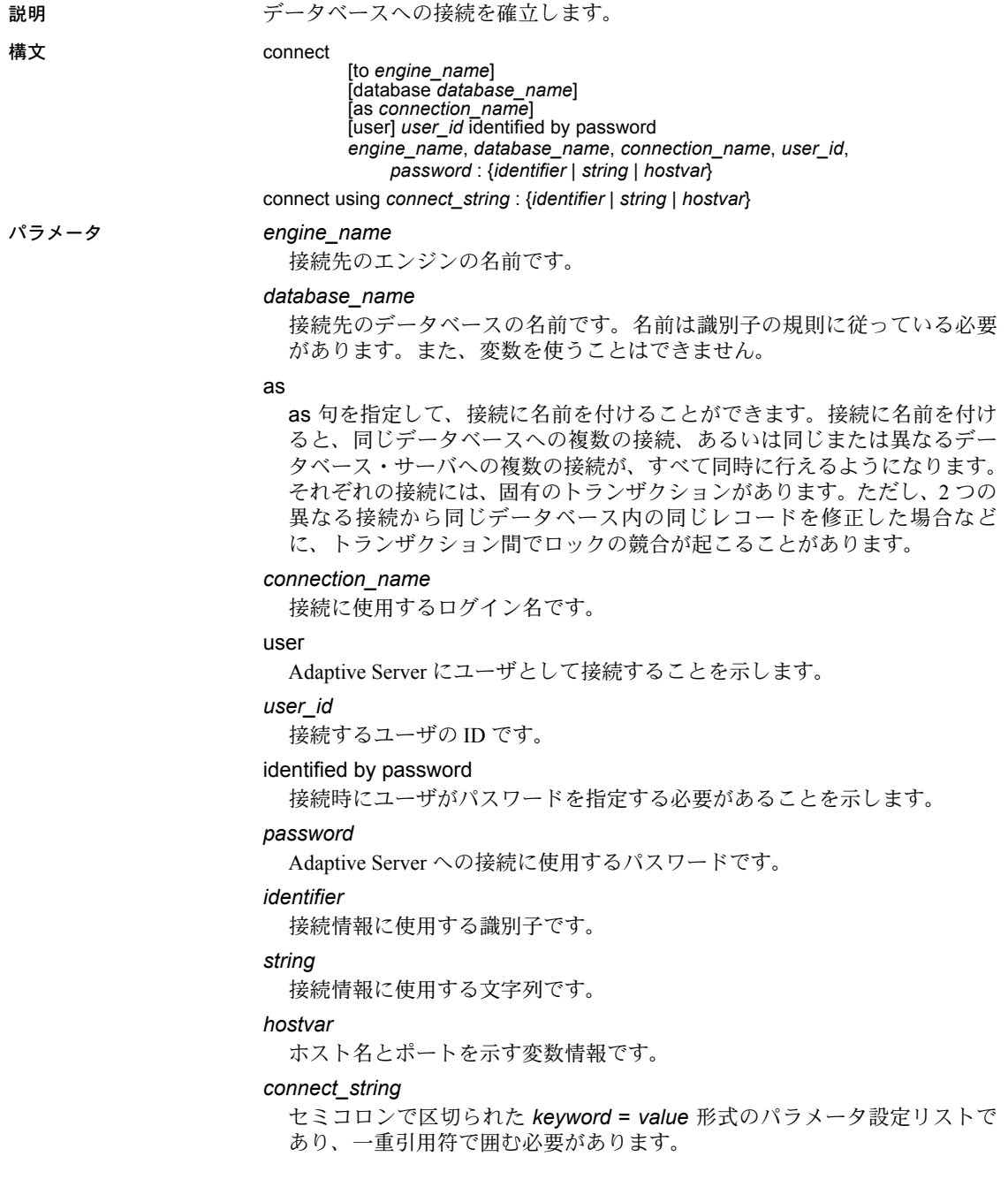

例 例 **1** Interactive SQL からデータベースへ接続します。Interactive SQL によって、 ユーザ ID とパスワードの入力が要求されます。

connect

例 **2** Interactive SQL からデフォルトのデータベースへ DBA として接続します。 Interactive SQL によって、パスワードの入力が要求されます。

connect user "DBA"

例 **3** ユーザ dba として、パスワード sql を使用して、ホスト "tribble" のポート 番号 5000 で実行されている Adaptive Server データベース pubs2 に接続します。

```
connect to "tribble:5000"
database pubs2
user dba
identified by sql
```
例 **4** ユーザ dba として、パスワード sql を使用し、"tribble" という名前の Adaptive Server (*interfaces* ファイル内に定義されている ) に接続します。

```
connect to tribble
user dba
identified by sql
```
- 使用法 connect は、*database\_name* で識別されるサーバ上で実行している、 *engine\_name* で識別されるデータベースへの接続を確立します。
	- connect 文が正しく実行されるまで、他の文を使用できません。
	- Interactive SOL の動作 connect 文にデータベースやサーバを指定しない 場合、Interactive SQL は、デフォルトのサーバとデータベースではなく現 在のデータベースへの接続を維持します。サーバ名を指定しないでデータ ベース名を指定した場合、Interactive SQL は現在のサーバ上で指定した データベースに継続しようとします。データベース名を指定せずにサーバ 名を指定した場合、Interactive SQL は、指定したサーバ上のデフォルト・ データベースに接続します。
	- ユーザ・インタフェースでパスワード、またはユーザ ID とパスワードを 指定しない場合、不足している情報の入力を要求されます。
	- Interactive SQL がコマンド・プロンプト・モード ( コマンド・プロンプト で -nogui を指定して Interactive SQL を起動した ) またはバッチ・モードで 実行されている場合、または as 句を指定しないで connect 文を実行した 場合、名前のない接続が開かれます。名前のない別の接続がすでにオープ ンしている場合、古い接続は自動的にクローズします。それ以外の場合、 connect の実行時に既存の接続はクローズしません。
- 複数の接続を管理するときにも、現在の接続という概念が使用されます。 connect 文が正常に実行されると、その新しい接続が現在の接続になりま す。別の接続に切り替えるには、set connection 文を使用します。接続を 削除するには disconnect 文を使用します。 • Interactive SQL では、接続情報 ( データベース名、ユーザ ID、データベー ス・サーバなど ) が [SQL Statements] ウィンドウ枠の上のタイトル・バー に表示されます。データベースに接続していないときは、タイトル・バー に「Not Connected」と表示されます。
- パーミッション このコマンドは、すべてのユーザが実行できます。

**参照 [disconnect](#page-664-0)**、[set connection](#page-678-0)

## <span id="page-664-0"></span>**disconnect**

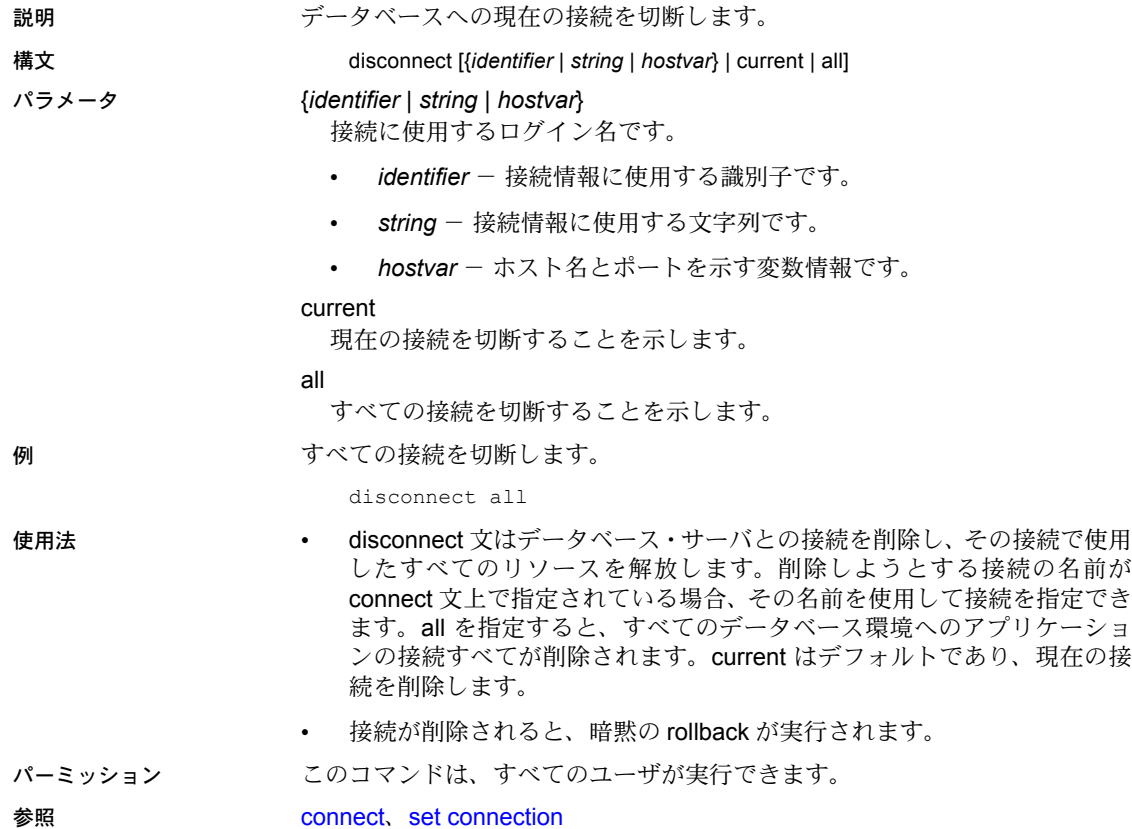

<span id="page-665-0"></span>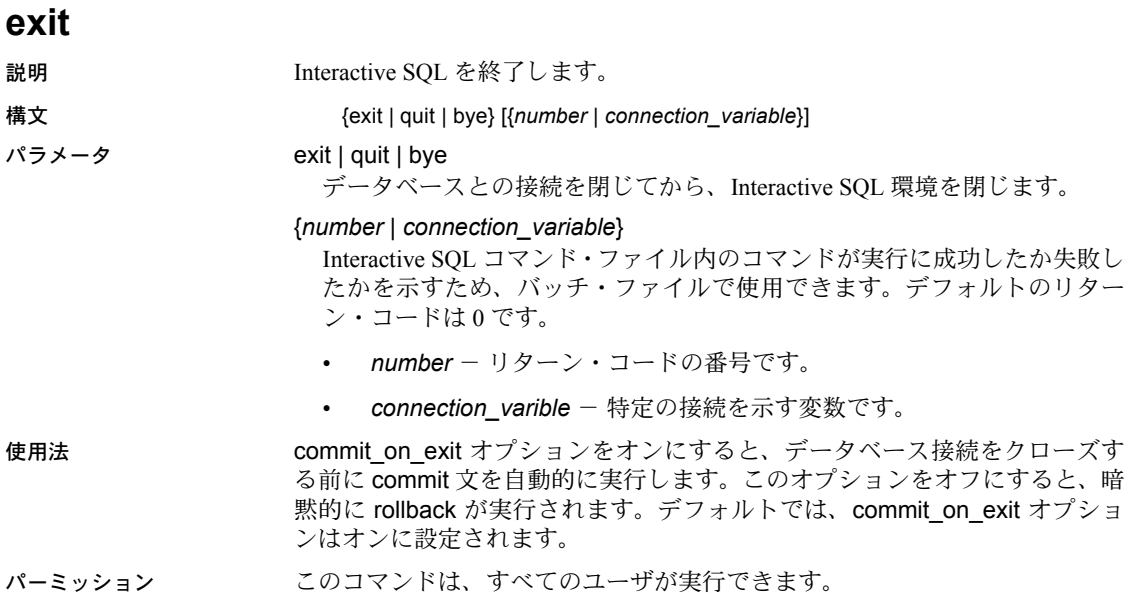

<span id="page-666-0"></span>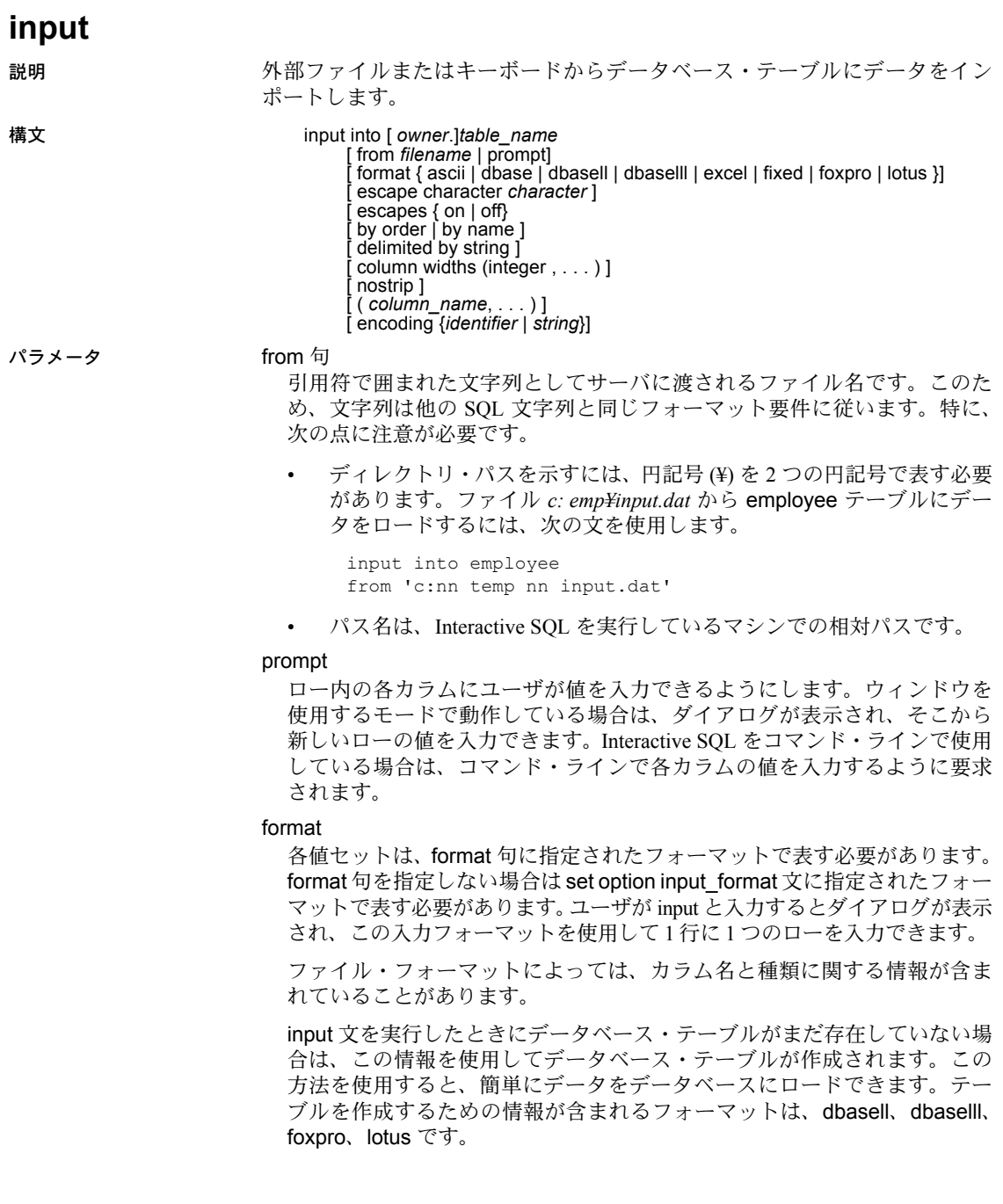

コマンド・ファイルからの入力は、end が含まれる行で終了します。ファイ ルからの入力は、ファイルの末尾で終了します。

input では次のフォーマットを指定できます。

• ascii - 入力行は、1 行が 1 ローを表す、値がカンマで区切られた ASCII 文字として扱われます。アルファベット文字列は、アポストロフィ(一 重引用符 ) または引用符 ( 二重引用符 ) で囲むことができます。カンマ を含む文字列は、一重引用符または二重引用符で囲む必要があります。 文字列そのものに一重引用符または二重引用符が含まれる場合は、引 用符を文字列内で使用するために引用符を 2 つ続けます。delimited by 句を使用して、デフォルト ( カンマ ) 以外のデリミタを指定することも できます。

この他に 3 つの特別なシーケンスが認識されます。2 文字は改行文字を 表し、"¥" は単一の円記号 (¥) を示し、¥xDD のようなシーケンスは 16 進コード DD の付いた文字を示します。

- dbase ファイルは DBASEll フォーマットまたは DBASElll フォー マットです。Interactive SQL は、ファイル内の情報に基づいてファイ ル・フォーマットを確認しようとします。テーブルが存在しない場合 には、テーブルを作成します。
- dbasell ファイルは DBASEll フォーマットです。テーブルが存在し ない場合には、テーブルを作成します。
- dbaselll ファイルは DBASEIII フォーマットです。テーブルが存在し ない場合には、テーブルを作成します。
- excel 入力ファイルは Microsoft Excel 2.1 フォーマットです。テーブ ルが存在しない場合には、テーブルを作成します。
- fixed 入力行は固定フォーマットです。column widths 句を使用して、 カラム幅を指定します。カラム幅を指定しない場合、ファイル内のカ ラム幅は、対応するデータベース・カラムの種類で必要な最大文字数 と同じである必要があります。

改行文字と End of File 文字シーケンスが埋め込まれているバイナリ・カ ラムには、fixed フォーマットを使用できません。

- foxpro ファイルは FoxPro フォーマットです。テーブルが存在しない 場合には、テーブルを作成します。
- lotus ファイルは Lotus WKS フォーマットのワークシートです。input は、Lotus WKS ワークシートの最初のローがカラム名であるとみなし ます。テーブルが存在しない場合には、テーブルを作成します。この 場合、ファイル内の情報はカラムではなくセルに関連するため、作成 されるカラムの種類とサイズが正しくない可能性があります。

#### escape character

16 進数のコードに使用されるデフォルトのエスケープ文字です。記号は円 記号 (¥) で、たとえば改行文字は ¥x0A と表記します。

escape character 句を使用してエスケープ文字を変更できます。たとえば、 感嘆符 (!) をエスケープ文字として使用するには、次のように入力します。

... escape character '|'

エスケープ文字として使用できるのは、シングルバイトの文字のみです。

#### escapes

escapes を有効 ( デフォルト ) にすると、データベース・サーバは、円記号 に続く文字を特別な文字として認識および解釈します。改行文字は ¥n とい う文字組み合わせで、それ以外の文字は 16 進数の ASCII コード ( タブ文字 は ¥x09 など ) でデータに含めることができます。2 つの円記号 (¥¥) は 1 つ の円記号として解釈されます。円記号の後に n、x、X、¥ 以外の文字がある 場合、この文字と円記号は無関係の 2 つの文字として解釈されます。たと えば、¥q は "¥" と文字 "q" として挿入されます。

### by

入力ファイルのカラムをテーブル・カラムと対応付けるときに、入力ファ イルのカラムの順序に基づくか (order)、またはカラム名に基づくか (name) を指定できます。デフォルトは order です。すべての入力フォーマットで、 ファイルにカラム名が情報として含まれているわけではありません。name は、カラム名があるフォーマットにのみ使用できます。dbasell、dbaselll、 foxpro、lotus です。

### delimited

ASCII 入力フォーマットのデリミタとして使用される文字列を指定します。

### column widths

入力ファイル内のカラム幅を示します。この値は、fixed フォーマットの使 用時にのみ指定できます。column widths を指定しない場合、カラム幅は データベース・カラムの種類をもとに決定されます。fixed フォーマットで long varchar または binary のデータを挿入するときは、この句を使用しな いでください。

### nostrip

通常、ASCII 入力フォーマットでは、値を挿入する前に、引用符で囲まれて いない文字列から後続ブランクが削除されます。nostrip を指定すると、後 続ブランクの削除は行われません。このオプションを使用してもしなくて も、引用符で囲まれた文字列の後続ブランクは削除されません。nostrip オ プションの設定に関係なく、引用符で囲まれていない文字列の先行ブラン クは削除されます。

null と解釈されるカラムなどのエントリが ASCII ファイルにある場合、これ らは null として扱われます。その位置にあるカラムの値を null にできない ときは、数値カラムには 0 が挿入され、文字カラムには空の文字列が挿入 されます。

encoding

ファイルの読み取りに使用するエンコーディングを指定できます。encoding 句を使用できるのは ASCII フォーマットだけです。

encoding を指定しない場合、ファイルの読み取りに使用するコード・ペー ジは次のリストに従って決定されます。このリストで上位に記載されてい るコード・ページの値は、下位の値よりも優先されます。

- default isql\_encoding オプションで指定されたコード・ページ ( このオ プションが設定された場合 )
- Interactive SQL を開始するとき -codepage オプションで指定されたコー ド・ページ
- Interactive SQL を実行しているコンピュータのデフォルトのコード・ページ

### 例 以下は、ASCII テキスト・ファイルを使用する input 文です。

input into employee from new\_emp.inp format ASCII

使用法 • input 文を使用して、指定のデータベース・テーブルに大量の挿入を効率 よく行うことができます。入力する行は、入力ウィンドウを介してユーザ が入力するか (prompt の指定時 )、ファイルから読み取られます (from *file\_name* の指定時 )。どちらも指定しない場合、入力は input 文を含むコ マンド・ファイルから読み取られます。Interactive SQL では、この読み取 りを [SQL Statements] ウィンドウ枠から直接行うこともできます。その場 合、文字列 end のみがある行で入力は終了します。

> • カラム・リストが入力フォーマットに指定されていると、データは指定の テーブルの指定のカラムに挿入されます。デフォルトで、input 文は、入 力ファイル内のカラム値の順序が、データベース・テーブル定義内での値 と同じ順序であるとみなします。入力ファイルのカラムが異なる順序で配 置されているときは、入力ファイル内の実際のカラム順のリストを input 文の最後に指定する必要があります。

次の例では、inventory という名前のテーブルを作成します。入力ファイル では name 値が quantity 値の前に配置されているため、この入力ファイル から ASCII データをインポートするには、入力ファイル内の実際のカラム 順のリストを input 文の最後に指定して、データが正しく挿入されるよう にします。

```
create table inventory (
quantity int,
item varchar(60)
)
```
次の入力ファイル *stock.txt* の ASCII データには、name 値が quantity 値の前 にあります。

'Shirts', 100 'Shorts', 60

入力ファイル内の実際のカラム順のリストを input 文の最後に追加し、 データを正しく挿入します。

input into inventory from stock.txt FORMAT ASCII (item, quantity)

- input は、エラーの原因となるローを挿入しようとすると、デフォルトで 停止します。エラーの扱いは、on\_error オプションと conversion\_error オ プションの設定によって異なります (「[set option](#page-679-0)」(664 ページ ) を参照 )。 Interactive SQL は、input で文字列値がトランケートされた場合に警告を [ メッセージ ] ウィンドウ枠に表示します。NOT NULL カラムで失われた 値は、数値型では 0 に設定され、数値でない型では空の文字列に設定され ます。input 文が null ローを挿入しようとするのは、入力ファイルに空の ローが含まれているときです。
- パーミッション テーブルまたはビューへの insert パーミッションが必要です。

### <span id="page-671-0"></span>**output**

説明 外部ファイルまたはキーボードからデータベース・テーブルにデータをイン ポートします。

構文 output to *filename* [ append ] verbose 1 [ format {ascii | dbase | dbasell| dbaselll | excel | fixed | foxpro | lotus | sql | xml}] [ escape character *character* ] escapes  $\{$  on  $\vert$  off $\}$ delimited by string ] quote string [ all ]] column widths (integer , . . . ) hexidecimal  $\{$  on  $\}$  off  $\}$  asis  $\}$ ] [ encoding {*string* | *identifier*}]

### パラメータ append

クエリの結果を、既存の出力ファイルに記述されている内容を上書きする のではなく、ファイルの末尾に追加します。append 句を使用しない場合、 output 文はデフォルトで出力ファイルの内容を上書きします。append キー ワードは、出力フォーマットが ASCII、fixed、または SQL の場合に使用で きます。

verbose

クエリに関するエラー・メッセージ、データの選択に使用した SQL 文、お よびデータそのものを出力ファイルに書き込みます。データが含まれない 行には、先頭に 2 つのハイフンが記入されます。verbose を省略すると ( つ まり、デフォルトでは)、データだけがファイルに書き込まれます。verbose キーワードは、出力フォーマットが ASCII、fixed、または SQL の場合に使 用できます。次の出力フォーマットを指定できます。

ascii - ASCII フォーマットでファイルに出力され、1 行につき 1 ロー が書き込まれます。すべての値がカンマで区切られ、文字列はアポス トロフィ ( 一重引用符 ) で囲まれます。デリミタと引用符文字列は、 delimited by 句と quote 句を使用して変更できます。quote 句に all が指定 されている場合は、文字列だけでなく、すべての値に引用符が付きます。

この他に 3 つの特別なシーケンスが認識されます。2 文字は改行文字を 表し、"¥" は単一の円記号 (¥) を示し、¥xDD のようなシーケンスは 16 進コード DD の付いた文字を示します。これがデフォルトの出力 フォーマットです。

- dbasell カラム定義を含む DBASEll フォーマットで出力されます。最 大 32 カラムまで出力できます。カラム名は 11 文字にトランケートさ れ、それぞれのローの各カラムのデータは 255 文字にトランケートさ れます。テーブルが存在しない場合には、テーブルを作成します。
- dbaselll カラム定義を含む dBASE III フォーマットのファイルで出力 されます。最大 128 カラムまで出力できます。カラム名は 11 文字にト ランケートされ、それぞれのローの各カラムのデータは 255 文字にト ランケートされます。
- excel Excel 2.1 のワークシートに出力されます。ワークシートの最初 のローには、カラムのラベル ( ラベルが定義されていない場合はカラム 名)が含まれます。実際のテーブル・データは、ワークシートの2番目 以降のローに書き込まれます。
- fixed 各カラムは、固定幅を持つ固定フォーマットで出力されます。 各カラムの幅は、column widths を使用して指定できます。このフォー マットでは、カラム見出しは出力されません。

column widths 句を省略した場合、各カラム幅はそのカラムのデータ型 をもとに、そのデータ型の値を保持するのに十分な大きさになるよう に計算されます。ただし、long varchar と long binary のデータのみ、デ フォルトで 32KB になります。

- foxpro カラム定義を含む FoxPro フォーマットのファイルで出力さ れます。最大 128 カラムまで出力できます。カラム名は 11 文字にトラ ンケートされます。カラム名は 11 文字にトランケートされ、それぞれ のローの各カラムのデータは 255 文字にトランケートされます。
- html ハイパーテキスト・マークアップ言語 (HTML) フォーマットで 出力されます。
- lotus Lotus WKS フォーマットのワークシートとして出力されます。 カラム名はワークシートの最初のローに配置されます。(Lotus 1-2-3 な どの ) 他のソフトウェアがロードできる Lotus WKS フォーマットの ワークシートには、最大サイズに一定の制限があります。Interactive SQL が生成するファイルのサイズに制限はありません。
- SQL テーブル内の情報を再作成するのに必要な Interactive SQL input 文が出力されます。
- XML UTF-8 でエンコードされ、DTD が埋め込まれた XML ファイル に出力されます。バイナリ値は、バイナリ・データを 2 桁の 16 進文字 列でエンコードし、CDATA ブロックに保存します。input 文のファイ ル・フォーマットには XML を指定できません。

### escape character

16 進数のコードに使用されるデフォルトのエスケープ文字です。記号は円 記号 (¥) で、たとえば、改行文字は ¥x0A と表記します。

デフォルトのエスケープ文字は、escape character 句を使用して変更できま す。たとえば、感嘆符 (!) をエスケープ文字として使用するには、次のよう に入力します。

... escape character '!'

escapes

有効 ( デフォルト ) にすると、データベース・サーバは、円記号に続く文字 を特別な文字として認識および解釈します。改行文字は ¥n という組み合わ せで、それ以外の文字は 16 進数の ASCII コード ( 例 : タブ文字は ¥x09) で データに含めることができます。2 つの円記号 (¥¥) は 1 つの円記号として解 釈されます。円記号の後に n、x、X、¥ 以外の文字がある場合、この文字と 円記号は無関係の2つの文字として解釈されます。たとえば、¥q は "¥" と 文字 "q" として挿入されます。

### delimited by

ASCII 出力フォーマットのみで使用します。デリミタ文字列 ( デフォルトは カンマ ) は、カラムの間に置かれます。

### quote

ASCII 出力フォーマットのみで使用します。文字列の値の前後を引用符文字 列で囲みます。デフォルトは一重引用符です。quote 句に all を指定すると、 引用符文字列は文字列だけでなく、すべての値の前後に置かれます。

### column width

fixed フォーマットの出力にカラム幅を指定します。

### hexidecimal

バイナリ・データをアンロードして ASCII フォーマットのみに統一する方 法を指定します。オンに設定すると、バイナリ・データは 0xabcd のような フォーマットでアンロードされます。オフに設定すると、バイナリ・デー タはアンロード時に (¥xab¥xcd のように ) エスケープされます。asis を設定 すると、値が制御文字を含んでいても、そのまま ( エスケープなしで ) 書き 込まれます。asis は、テキストにタブや復帰改行などのフォーマット文字 列が含まれる場合に使用します。

### encoding

ファイルの書き込みに使用するエンコーディングを指定できます。 encoding 句を使用できるのは ASCII フォーマットだけです。

encoding を指定しない場合、ファイルの書き込みに使用するコード・ペー ジは次のリストに従って決定されます。このリストで上位に記載されてい るコード・ページの値は、下位の値よりも優先されます。

- default isql\_encoding オプションで指定されたコード・ページ ( このオ プションが設定された場合 )
- Interactive SQL を開始するとき -codepage オプションで指定されたコー ド・ページ
- Interactive SQL を実行しているコンピュータのデフォルトのコード・ ページ

例 例 **1** employee テーブルの内容を ASCII フォーマットでファイルに書き込みます。

```
select *
    from employee
go
output to employee.txt
    format ASCII
```
例 **2** 既存のファイルの末尾に employee テーブルの内容を追加します。また、 クエリに関するすべてのメッセージも同様に、このファイルに含めます。

```
select *
    from employee
go
output to employee.txt append verbose
```
例 **3** 次の例は、改行文字を含む値をエクスポートする場合です。改行文字は数 値 10 であり、SQL 文では文字列 "¥x0a" と表現されます。hexidecimal に on を 設定して、次の文を実行します。

```
select 'line1 n x0aline2'
go
output to file.txt hexidecimal on
```
次のテキストを含む 1 行のファイルが作成されます。

line10x0aline2

しかし、同じ文で hexidecimal に off を設定した場合、次の行が出力されます。

```
line1 n x0aline2
```
最後に、hexidecimal に asis を設定すると、次の 2 行を含むファイルが作成さ れます。

```
line1
line2
```
asis を指定すると出力が 2 行になるのは、行間の改行文字を 2 桁の 16 進表現 に変換したり、改行文字の先頭に他の文字を追加したりせずに、そのままエク スポートされるためです。

- 使用法 output 文は、現在のクエリで取得された情報をファイルにコピーします。
	- 出力フォーマットは、オプションの format 句を使用して指定できます。format 句を指定しないと、Interactive SQL の output\_format オプションの設定が 使用されます。
	- 現在のクエリとは、[Results] タブや [Results] ウィンドウ枠に表示される情 報を生成した、select 文や input 文のことです。現在のクエリが存在しな い場合、output 文はエラーをレポートします。
	- Interactive SQL では、現在のクエリの結果のみが [Results] タブに表示されま す。前回のクエリの結果は、現在のクエリの結果にすべて置き換えられます。

パーミッション このコマンドは、すべてのユーザが実行できます。

リファレンス・マニュアル:コマンド **659**

## <span id="page-675-0"></span>**parameters**

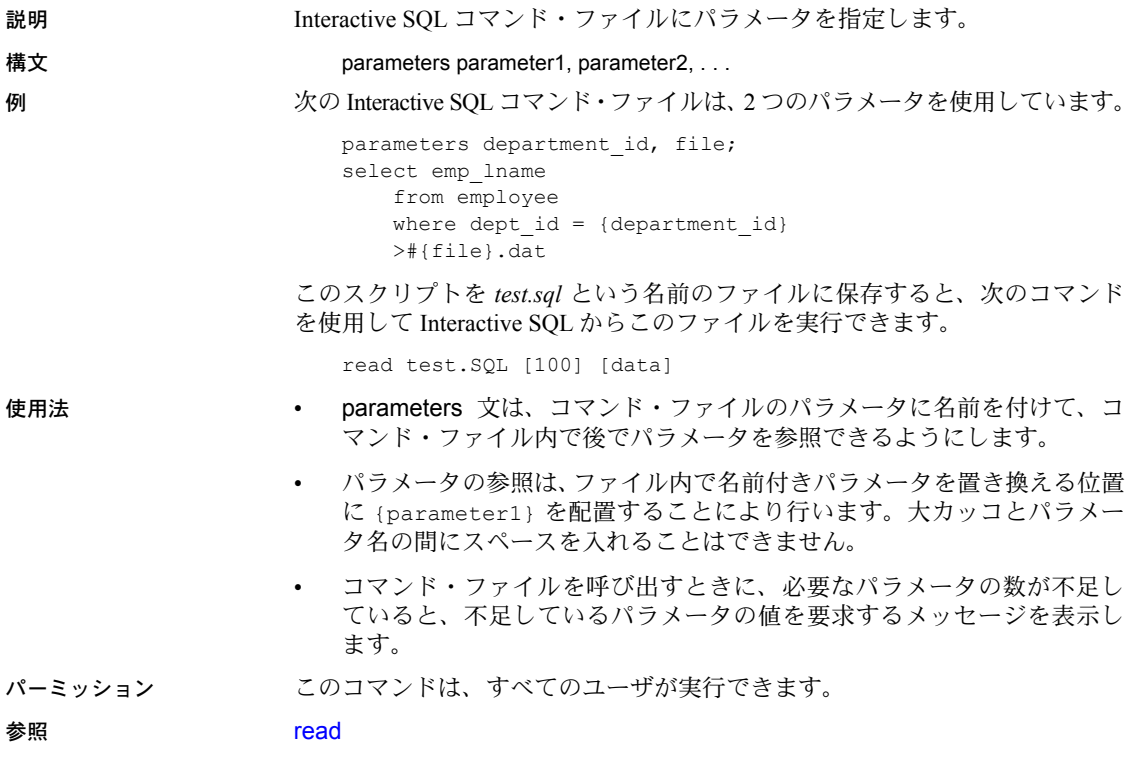

<span id="page-676-0"></span>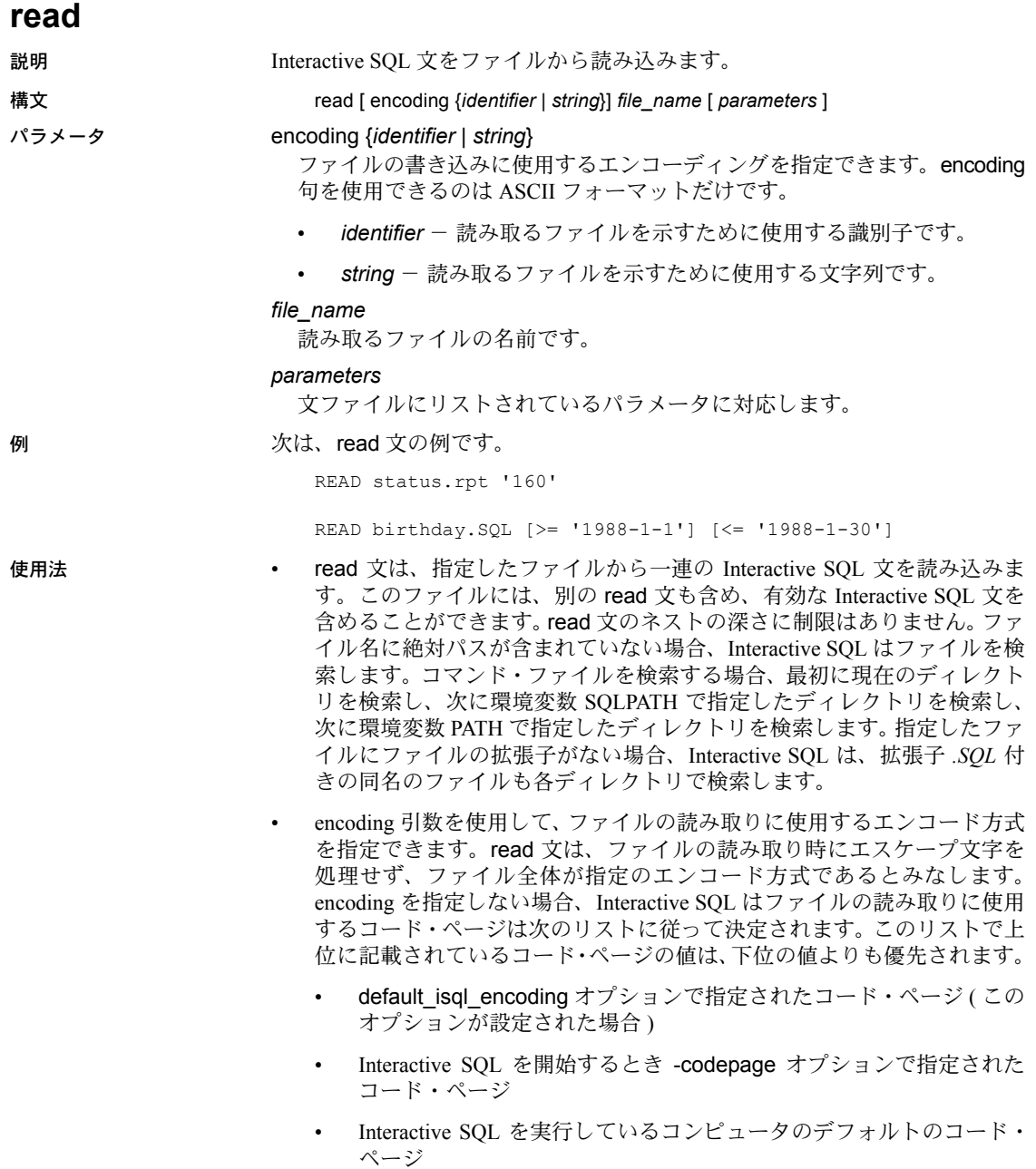

- パラメータは、コマンド・ファイル名の後にリストできます。これらのパ ラメータは、文ファイルの先頭の parameters 文で指定したパラメータと 対応します。Interactive SQL は、ソース・ファイル内の {*parameter\_name*} を適切なパラメータに置き換えます。この *parameter\_name* は、対応する パラメータ名です。
- コマンド・ファイルに渡すパラメータは、識別子、数、引用符付きの識別 子、または文字列です。パラメータの前後を引用符で囲むときは、置き換 えるテキストの中に引用符を配置します。識別子、数、または文字列 ( ス ペースまたはタブを含む ) ではないパラメータは、角カッコ ([ ]) で囲む 必要があります。これにより、コマンド・ファイル内で任意のテキストを 置き換えることができます。
- コマンド・ファイルに渡されるパラメータが不足している場合、不足して いるパラメータの値を要求するメッセージを表示します。

### パーミッション このコマンドは、すべてのユーザが実行できます。

## <span id="page-678-0"></span>**set connection**

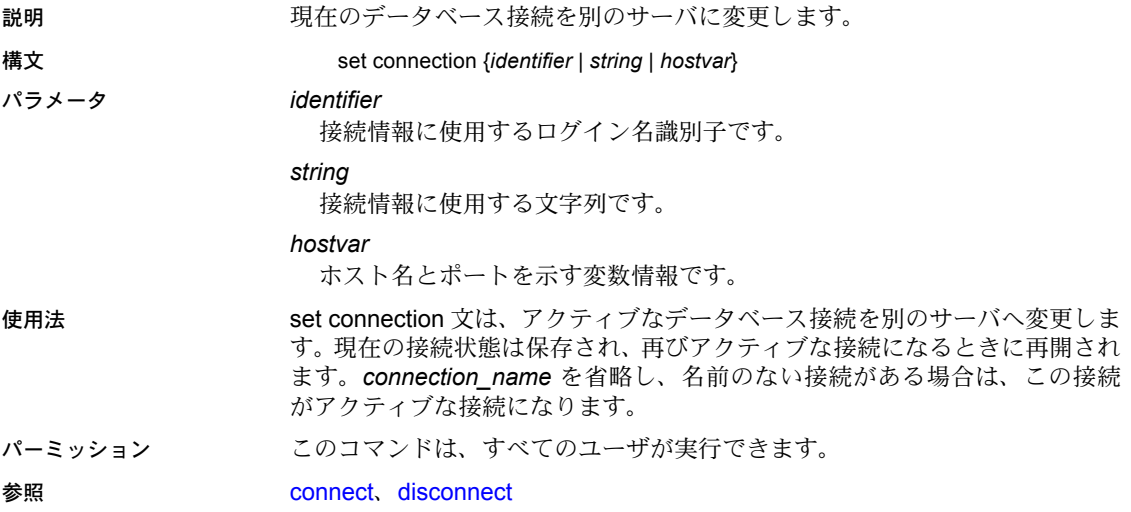

<span id="page-679-0"></span>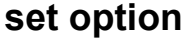

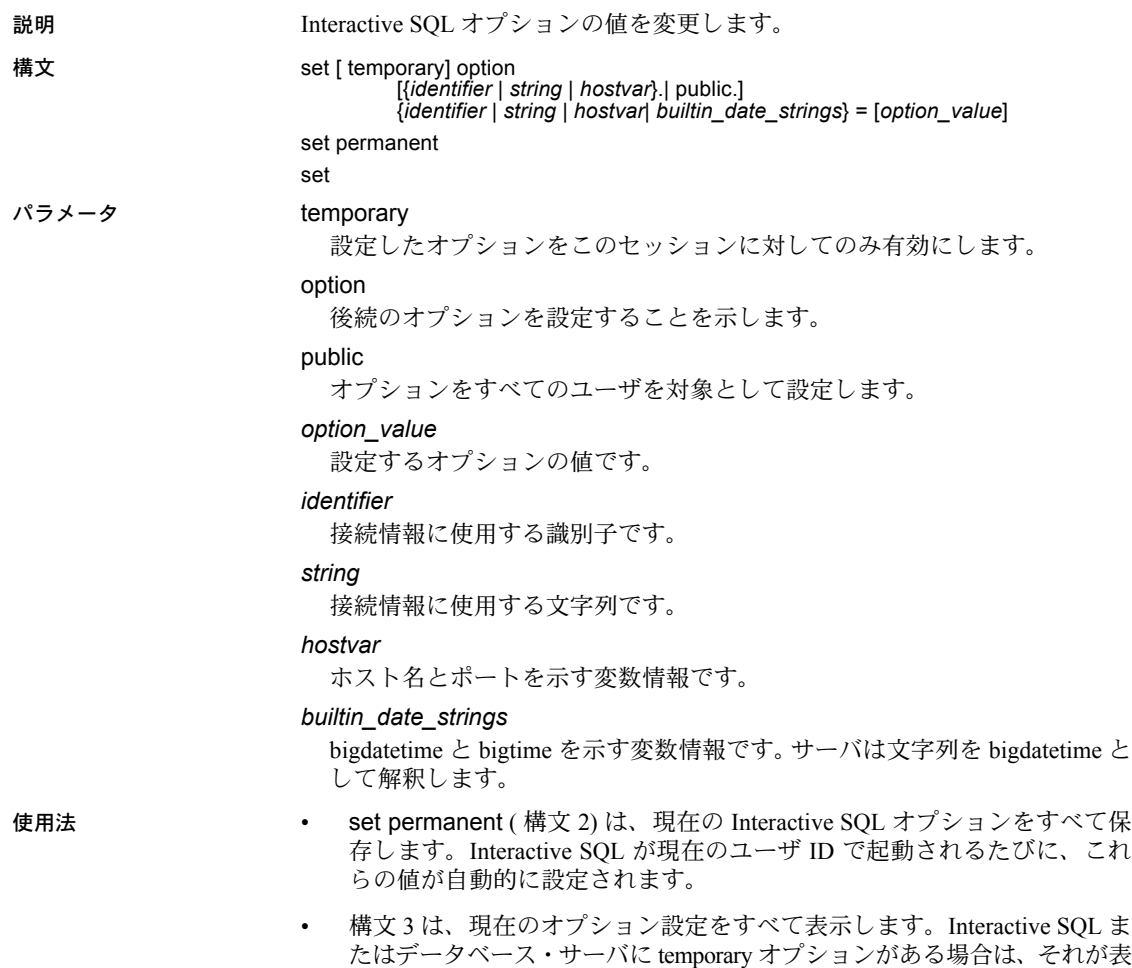

示されます。それ以外の場合、permanent オプション設定が表示されます。

# <span id="page-680-0"></span>**start logging**

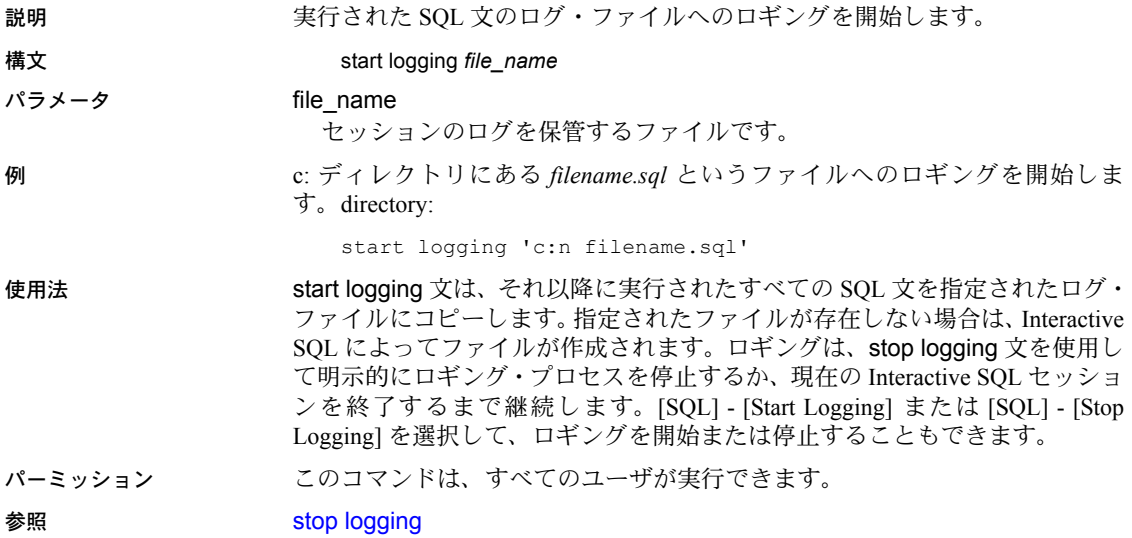

# <span id="page-681-0"></span>**stop logging**

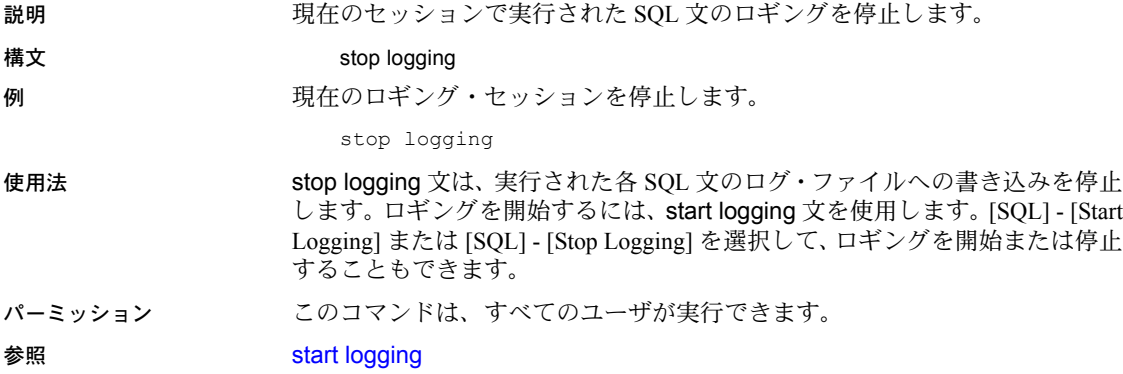

<span id="page-682-0"></span>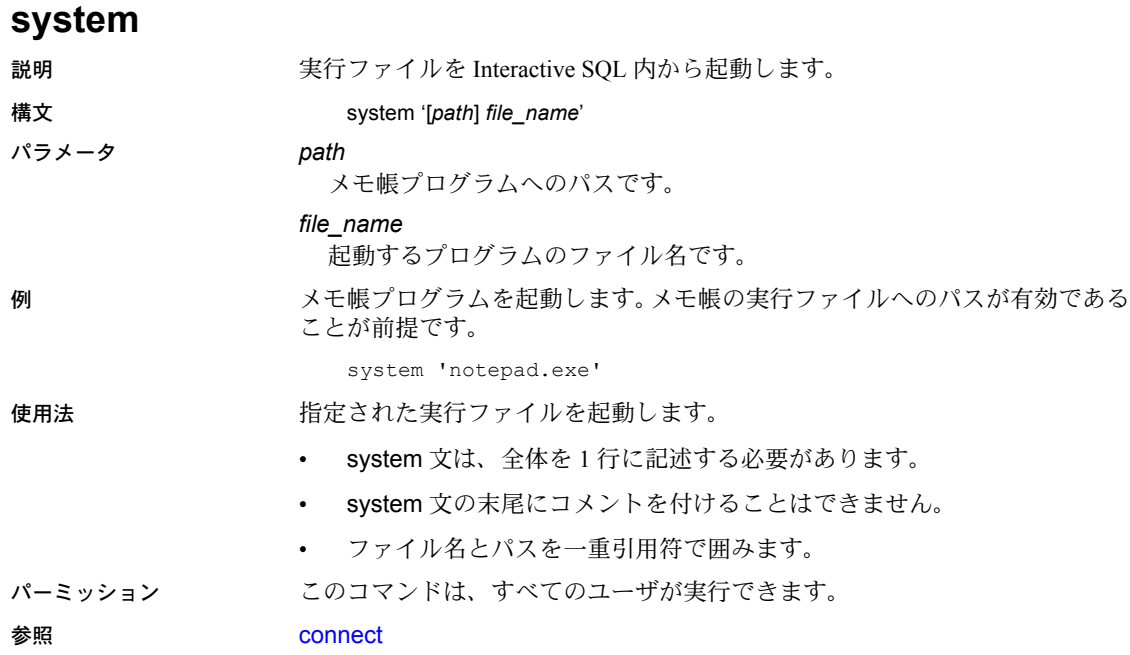

system
#### 記号

```
¥! ( 感嘆符 ) エラー・メッセージのプレースホルダ 464
¥ ( 円記号 )
  文字列、改行 637
" " ( 引用符 ) リテラル指定 637
"public" グループ 384
  grant 366
 revoke 493
  パーミッション 379–380
  「グループ」参照
グループ 500
# ( シャープ記号 )、テンポラリ・テーブル名のプレ
     フィクス 166
%(パーセント記号)
  エラー・メッセージのプレースホルダ 464
  エラー・メッセージのリテラル 466
%nn! ( プレースホルダの形式 ) 464
(() (カッコ)
  SQL 文内 xiii
* ( アスタリスク )
   226
, ( カンマ )
  SQL 文内 xiii
::= (BNF 表記 )
  SQL 文内 xiii
= ( 等号 )
  カラム見出し名の変更 513
  変数の割り当て 514
?? ( 疑問符 )、不完全な文字 479
@ ( アットマーク )
  プロシージャ・パラメータ 351
  ルールの引数 153
  ローカル変数名 254
@@char_convert グローバル変数 579
@@error グローバル変数
  select into 530
  ストアド・プロシージャ 137
  ユーザ定義エラー・メッセージ 466, 475
@@identity グローバル変数 413
@@isolation グローバル変数 579
@@langid グローバル変数 472
```
*@@nestlevel* [グローバル変数](#page-369-0) 354 [ネストされたトリガ](#page-232-0) 217 [ネストされたプロシージャ](#page-155-0) 140 *@@options* [グローバル変数](#page-594-2) 579 *[@@parallel\\_degree](#page-594-3)* グローバル変数 579 set parallel degree 550 *@@rowcount* [グローバル変数](#page-594-4) 579 [set nocount](#page-594-5) 579 [トリガ](#page-230-0) 215 *[@@scan\\_parallel\\_degree](#page-594-6)* グローバル変数 579 [set scan\\_parallel\\_degree](#page-571-0) 556 *@@textsize* [グローバル変数](#page-594-7) 579 [readtext](#page-494-1) 479 [set textsize](#page-573-0) 558 *@@tranchained* [グローバル変数](#page-594-8) 579 *@@version* [グローバル変数](#page-479-1) 464 [ ] (角カッコ) SQL 文内 [xiii](#page-12-3) {} ( 中カッコ ) SQL 文内 [xiii](#page-12-4)

#### 数字

0 リターン・ステータス [ストアド・プロシージャ](#page-155-1) 140 " $0x"$ writetext コマンドおよび *image* [データ](#page-655-0) 640 [デフォルト](#page-107-0) 92 1 [テーブルあたりのカラム数](#page-54-0) 39 16 進数 "0x" [プレフィクス](#page-107-0) 92 2 つの一重引用符の使用 [文字列](#page-652-1) 637 2独立性レベル ([繰り返し読み出し](#page-539-0)) 524

#### **A**

activation [キーワード、](#page-35-0)alter role 20 add キーワード [alter role](#page-35-1) 20 [alter table](#page-41-0) 26, [32](#page-47-0)

all キーワード grant [365,](#page-380-0) [383](#page-398-0) [group by](#page-408-0) 393 having [句による否定](#page-408-1) 393 [revoke](#page-507-0) 492 select [513,](#page-528-1) [528](#page-543-0) union [599,](#page-614-0) [603](#page-618-0) where [635](#page-650-0) allow nested triggers [設定パラメータ](#page-232-1) 217 allow dup row オプション、create index [115](#page-130-0) alter database  $\exists \forall \forall \forall$  6–[13](#page-28-0) default [キーワード](#page-21-1) 6 for load  $\pm$ - $\nabla$ - $\beta$  8 for proxy\_update [キーワード](#page-23-1) 8 log on  $\pm$ - $\nabla$ - $\beta$  7 on  $\pm$ - $\sqrt{7}$  + 6 with override [キーワード](#page-23-2) 8 [オフライン・データベース](#page-25-0) 10 [データベースのダンプ](#page-25-1) 10 alter encryption key [コマンド](#page-29-0) 14[–19](#page-34-0) alter role [コマンド](#page-35-2) 20[–23](#page-38-0) activation [キーワード](#page-35-0) 20 add [キーワード](#page-35-1) 20 drop [キーワード](#page-35-3) 20 exclusive [キーワード](#page-35-4) 20 membership [キーワード](#page-35-5) 20 passwd [キーワード](#page-35-6) 20 alter role の passwd [キーワード](#page-35-6) 20 alter table [コマンド](#page-39-0) 24[–56](#page-71-0) add [キーワード](#page-41-0) 26, [32](#page-47-0) asc [オプション](#page-44-0) 29 check [オプション](#page-47-1) 32 clustered 制約 [29](#page-44-1) constraint [キーワード](#page-43-0) 28 default [キーワード](#page-41-1) 26 desc [オプション](#page-44-0) 29 drop [キーワード](#page-47-2) 32 exp\_row\_size [オプション](#page-48-0) 33 fillfactor [オプション](#page-44-2) 29 foreign key 制約 [31](#page-46-0) identity [キーワード](#page-43-1) 28 lock allpages [オプション](#page-48-1) 33 lock datapages [オプション](#page-48-1) 33 lock datarows [オプション](#page-48-1) 33 max\_rows\_per\_page [オプション](#page-45-0) 30 nonclustered 制約 [29](#page-44-1) on [キーワード](#page-46-1) 31, [174](#page-189-0)

partition 句 [33](#page-48-2) primary key 制約 [28](#page-43-2) references 制約 [31](#page-46-2) replace [キーワード](#page-48-3) 33 reservepagegap [オプション](#page-45-1) 30 sp\_dboption [およびロック・スキームの変更](#page-69-0) 54 unique 制約 [28](#page-43-3) unpartition 句 [33](#page-48-4) user [キーワード](#page-41-2) 26 [データのコピーが必要なとき](#page-65-0) 50 [ロック・スキーム](#page-39-0) 24 and キーワード [探索条件](#page-649-0) 634 [範囲終了](#page-649-1) 634 ANSI テープ・ラベル dump database の dumpvolume [オプション](#page-333-0) 318 [dump transaction](#page-353-0) に対する dumpvolume オプション [338](#page-353-0) [load database](#page-438-0) の listonly オプション 423 load transaction の listonly [オプション](#page-452-0) 437 ansinull オプション、set [538](#page-553-0) arithabort オプション、set arith\_overflow [539](#page-554-0) arithignore オプション、set arith\_overflow [540](#page-555-0) asc インデックス・オプション alter table [コマンド](#page-44-0) 29, [43](#page-58-0) create index [コマンド](#page-127-0) 112 create table [コマンド](#page-184-0) 169 at オプション create existing table [99](#page-114-0) create proxy\_table [147](#page-162-0) create table [175](#page-190-0) dump database [316](#page-331-0) dump transaction [336](#page-351-0) load database [421](#page-436-0) load transaction [436](#page-451-0)

### **B**

```
B ツリー、インデックスおよび fillfactor 113
Backus Naur Form (BNF) 表記 xiii
bcp ( バルク・コピー・ユーティリティ )
  変更、ロック・スキーム 55
コマンド 58
 commit 64
 rollback 507
```
begin...end [コマンド](#page-72-0) 57  $if...else 405$  $if...else 405$ [トリガ](#page-224-0) 209 between キーワード check 制約 [197](#page-212-0) where [634](#page-649-1) binary データ型 "0x" [プレフィクス](#page-107-0) 92, [153](#page-168-0) blocksize オプション dump database [317](#page-332-0) dump transaction [337](#page-352-0) load database [421](#page-436-1) load transaction [436](#page-451-1) BNF [表記、](#page-12-5)SQL 文内 xiii break [コマンド](#page-74-0) 59, [638–](#page-653-0)[639](#page-654-0) bulk array size オプション、set bulk array size [540](#page-555-1) bulk batch size オプション、set bulk batch size [540](#page-555-2) by [ロー集合サブグループ](#page-80-0) 65 bytes オプション、readtext [478](#page-493-0)

# **C**

```
capacity オプション
 dump database 317
  337
 494, 499
chained オプション、set 541
char データ型
 ローのソート順 461
 542
 478
check オプション
 alter table 32
 create table 172
 231
 231
 232
checkpoint \exists \forall \forall \forall61
checkstorage オプション、dbcc 232
250
checkverify オプション、dbcc 233
コマンド 543
CIS。「コンポーネント総合サービス」参照。
 Interactive SQL コマンド 644
clientapplname オプション、set 543
コマンド 543
コマンド 543
```

```
 541
closeコマンド 62
clustered 制約
 alter table 29
 create table 169
cntrltype オプション
  273
 disk reinit 285
commit work コマンド。「commit コマンド」参照
commit コマンド 63–64
  58, 64
 rollback 64, 507
compact オプション、reorg コマンド 484
 234
compute 句 65–72
 by なし 69
 order by 459, 522
  522
 Interactive SQL コマンド 645
connect Interactive SOL コマンド 646
connect to コマンド 73–75
constraint キーワード
  28
 create table 169
consumers オプション、update statistics コマンド
     619, 622
continue コマンド 76
 while 1/-7^\circ 638
コマンド 77-78
create database コマンド 79–91
 default オプション 79
  276
 for load \pm-\nabla-\beta 81
 for proxy_update キーワード 81
 キーワード 80
 on キーワード 79
 キーワード 80
 キーワード 80
 with override \pm-\nabla-\beta 80
 パーミッション 383
コマンド 92-94
 バッチ内 93
コマンド97
コマンド103
 サーバ・クラスの変換 102
 定義、リモート・プロシージャ 102
 データ型の変換 101
  マッピング、リモート・テーブル 98
コマンド109
```
create function [コマンド](#page-119-0) 104–[106](#page-121-0) create index [コマンド](#page-125-0) 110–[129](#page-144-0) insert [410](#page-425-0) [インデックスのオプションとロック・モード](#page-141-0) 126 [記憶領域管理プロパティ](#page-140-0) 125 create plan [コマンド](#page-145-0) 130-[131](#page-146-0) create procedure (SQLJ) [コマンド](#page-159-0) 144[–146](#page-161-0) create procedure [コマンド](#page-147-0) 132–[143](#page-158-0) select \* [138](#page-153-0) [パラメータの順序](#page-366-1) 351, [353](#page-368-0) [リターン・ステータス](#page-155-2) 140–[141](#page-156-0) [「ストアド・プロシージャ」「システム・プロシー](#page-147-0) ジャ」参照 create proxy\_table [コマンド](#page-162-1) 147–[149](#page-164-0) [リモート・テーブルへのプロキシ・テーブルのマッ](#page-162-2) ピング 147 create role [コマンド](#page-165-0) 150–[152](#page-167-0) grant all [151](#page-166-0) create rule [コマンド](#page-168-1) 153-[156](#page-171-0) create scheme [コマンド](#page-172-0) 157–[158](#page-173-0) create service [コマンド](#page-174-0) 159–[163](#page-178-0) [parameters 159](#page-174-1) 構文 [159](#page-174-2) 例 [160](#page-175-0) create table [コマンド](#page-179-0) 164–[207](#page-222-0) null 値 [27,](#page-42-0) [168](#page-183-0) [カラム順](#page-475-0) 460 [記憶領域管理プロパティ](#page-214-0) 199 [リモート・テーブルへのプロキシ・テーブルのマッ](#page-216-0) ピング 201 [ロック・スキームの指定](#page-214-1) 199 create trigger [コマンド](#page-223-0) 208-221, [382,](#page-397-0) [499](#page-514-1) create view [コマンド](#page-237-0) 222-[229](#page-244-0) SQL [抽出テーブル](#page-239-0) 224 cursor rows オプション、set [544](#page-559-0)

# **D**

dataserver [ユーティリティ](#page-296-0) 281 disk mirror [281](#page-296-0) disk remirror [290](#page-305-0) 『ASE [ユーティリティ・ガイド』参照](#page-296-0) datefirst オプション、set [544](#page-559-1) dateformat オプション、set [544](#page-559-2) *datetime* データ型 [「](#page-552-0)set コマンド」参照

dbcc on all  $\ge$  [guest 386](#page-401-0) [コマンド・オプション](#page-400-0) 385 サーバレベルのコマンドと on all | database [386](#page-401-1) [パーミッション](#page-406-0) 391 dbcc ( データベース一貫性チェッカ ) readtext [479](#page-494-2) dbcc checkstorage [233](#page-248-2) dbcc checktable[、仮想ハッシュ・テーブル](#page-248-2) 233 dbcc complete\_xact 1pc [コマンド](#page-263-0) 248 dbcc complete\_xact 1pc による 1 [フェーズ・コミット・](#page-263-0) [トランザクション](#page-263-0) 248 dbcc pravailabletempdbs  $\geq$  [tempdbs 236](#page-251-0) dbcc traceon [239](#page-254-0) dbcc tune [239](#page-254-1) dbcc [コマンド](#page-245-0) 230[–252](#page-267-0) [個々の](#page-245-0) dbcc オプションを参照 DB-Library プログラム dbwritetext および dbmoretext、writetext [との比較](#page-657-0) 642 prepare transaction [463](#page-478-0) set [オプション](#page-564-0) 549, [570](#page-585-0) waitfor mirrorexit [631](#page-646-0) [ブラウズ・モード](#page-539-1) 524 dbrepair オプション、dbcc [234](#page-249-1) deallocate cursor [コマンド](#page-268-0) 253 declare cursor [コマンド](#page-271-0) 256-262 [スクロール可能カーソル](#page-272-0) 257 declare [コマンド](#page-269-1) 254–[255](#page-270-0) default database size 設定パラメータ *sysconfigures* [85](#page-100-0) default オプション create database [コマンド](#page-94-1) 79 default キーワード alter database [6](#page-21-1) alter table [26](#page-41-1) create table [167](#page-182-0) *default* セグメント 拡張 [12](#page-27-0) delete statistics [コマンド](#page-285-0) 270[–271](#page-286-0) delete [コマンド](#page-278-0) 263[–269](#page-284-0) readpast [オプション](#page-278-1) 263 truncate table [との比較](#page-612-0) 597 [トリガ](#page-228-0) 213 *deleted* テーブル トリガ [213,](#page-228-1) [214](#page-229-0) density オプション dump database [317](#page-332-2) dump transaction [337](#page-352-2) load database [421](#page-436-2) load transaction [436](#page-451-2)

desc インデックス・オプション alter table [コマンド](#page-58-0) 43 create index [コマンド](#page-127-0) 112 create table [コマンド](#page-184-0) 169 desc オプション alter table [29](#page-44-0) disconnect Interactive SOL コマンド 649 disconnect [コマンド](#page-88-1) 73–[75](#page-90-1) disk init [コマンド](#page-287-0) 272[–278](#page-293-0) コマンド発行後の master [データベースのバック](#page-291-1) アップ 276 disk mirror [コマンド](#page-294-0) 279–[282](#page-297-0) disk refit [コマンド](#page-298-0) 283 create database [88](#page-103-0) disk reinit [コマンド](#page-299-0) 284[–288](#page-303-0) [「](#page-290-0)disk init コマンド」参照 disk remirror [コマンド](#page-304-0) 289–[290](#page-305-1) [「ディスク・ミラーリング」参照](#page-304-1) disk resize [コマンド](#page-306-0) 291[–292](#page-307-0) disk unmirror [コマンド](#page-308-0) 293–[295](#page-310-0) [「ディスク・ミラーリング」参照](#page-308-0) dismount オプション dump database [318](#page-333-1) dump transaction [338](#page-353-1) load database [422](#page-437-0) load transaction [437](#page-452-1) distinct キーワード create view [222](#page-237-1) select [513,](#page-528-2) [528](#page-543-0) drop database [コマンド](#page-311-0) 296–[297](#page-312-0) [損傷したデータベース](#page-249-1) 234 drop default [コマンド](#page-313-0) 298 drop encryption key [コマンド](#page-314-0) 299 drop function (SQLJ) [コマンド](#page-316-0) 301 drop function [コマンド](#page-315-0) 300 drop index [コマンド](#page-317-0) 302-[303](#page-318-0) drop procedure [コマンド](#page-319-0) 304–[305](#page-320-0) [グループ化されたプロシージャ](#page-319-1) 304, [351](#page-366-2) drop role [コマンド](#page-321-0) 306 drop rule [コマンド](#page-323-0) 308 drop service [コマンド](#page-324-0) 309 drop table [コマンド](#page-325-0) 310[–312](#page-327-0) drop trigger [コマンド](#page-328-0) 313 drop view [コマンド](#page-329-0) 314 drop キーワード alter role [20](#page-35-3) alter table [32](#page-47-2) dropdb オプション、dbcc dbrepair [234](#page-249-1)

dump database compress [オプション](#page-331-1) 316 [プラットフォーム間](#page-337-0) 322 dump database [コマンド](#page-330-0) 315-[333](#page-348-0) create database [の使用後](#page-104-0) 89 disk init [の使用後](#page-291-1) 276 dump transaction [322](#page-337-1) dump transaction with no log [の使用後](#page-351-1) 336 *master* [データベース](#page-339-0) 324 select into [530](#page-545-1) [「ダンプ」「データベース」参照](#page-330-0) dump transaction [コマンド](#page-349-0) 334[–349](#page-364-0) compress [オプション](#page-351-2) 336 disk init [の使用後](#page-291-1) 276 select into/bulkcopy/pllsort [341](#page-356-0) standby access [オプション](#page-355-0) 340 trunc log on chkpt [341](#page-356-1) with no log [オプション](#page-359-0) 344–[345](#page-360-0) with no truncate  $\forall$   $\forall$   $\forall$   $\exists$   $\forall$  339, [343](#page-358-0) with truncate only [オプション](#page-358-1) 343 [実行のパーミッション](#page-364-1) 349 [「ダンプ」「トランザクション・ログ」参照](#page-349-0) dumpvolume オプション dump database [318](#page-333-0) dump transaction [338](#page-353-0) load database [422](#page-437-1) load transaction [436](#page-451-3)

#### **E**

```
else キーワード。「if...else 条件」参照
設定パラメータ 560
end キーワード 57
 235
errorexit キーワード、waitfor 630
escape キーワード
  634
 446
exclusive キーワード
  20
execute コマンド 350–356
 create procedure 137
execute によるプロシージャの起動 350
exists キーワード
  635
exit
 コマンド 630
 コマンド 488-490
 Interactive SQL コマンド 650
```
exp\_row\_size オプション create table [173,](#page-188-0) [199](#page-214-2) select into [516](#page-531-0) 指定、create table [173](#page-188-1) 指定、select into [516](#page-531-1) 設定、alter table...lock の前 [46](#page-61-0) external オプション create existing table [98](#page-113-2) create proxy\_table [147](#page-162-3) create table [174](#page-189-1)

# **F**

fast オプション dbcc indexalloc [235](#page-250-1) dbcc tablealloc [236,](#page-251-1) [238](#page-253-0) fetch [コマンド](#page-372-0) 357[–362](#page-377-0) [複数ロー](#page-375-0) 360 file オプション dump database [319](#page-334-0) dump transaction [339](#page-354-1) load database [422](#page-437-2) load transaction [436](#page-451-4) fillfactor オプション alter table [29](#page-44-2) create index [113,](#page-128-1) [125](#page-140-1) create table [170,](#page-185-0) [199](#page-214-3) fillfactor および create index [113](#page-128-1) fillfactor 値 alter table...lock [45](#page-60-0) FIPS フラガ insert [拡張機能が検出できない](#page-430-0) 415 set [オプション](#page-561-0) 546 update [拡張機能が検出できない](#page-629-0) 614 fipsflagger オプション、set [546](#page-561-0) fix オプション dbcc [231,](#page-246-2) [236,](#page-251-2) [238](#page-253-1) dbcc indexalloc [235](#page-250-1) dbcc tablealloc [231](#page-246-3) fix text オプション、dbcc [235,](#page-250-2) [247](#page-262-0) flushmessage オプション、set [546](#page-561-1) fmtonly オプション、set [546](#page-561-2) for browse オプション、select [524](#page-539-1) 禁止されている union [602](#page-617-0) for load オプション create database [89](#page-104-1) for load キーワード alter database [8](#page-23-0) create database [コマンド](#page-96-0) 81 for load [を使用して作成したデータベースの](#page-104-2) "don't recover" ([リカバリ禁止](#page-104-2)) ステータス 89

for proxy\_update キーワード alter database [8](#page-23-1) create database [コマンド](#page-96-1) 81 for read only オプション、declare cursor [256](#page-271-1) for update オプション、declare cursor [256](#page-271-2) forceplan オプション、set [546](#page-561-3) foreign key 制約 alter table [31](#page-46-0) create table [172](#page-187-1) forget\_xact オプション、dbcc [234](#page-249-2) forwarded\_rows オプション、reorg [コマンド](#page-499-1) 484 from キーワード delete [263](#page-278-2) grant [378](#page-393-0) load database [421](#page-436-3) load transaction [436](#page-451-5) select [517](#page-532-0) update [606](#page-621-0) full オプション dbcc indexalloc [235](#page-250-1) dbcc tablealloc [236,](#page-251-3) [238](#page-253-2)

### **G**

```
goto キーワード 363
grant dbcc
  parameters 367
  構文 364
  使用 382
  説明 364
  例 370
grant option for オプション、revoke 494
grant コマンド 74, 364–392
  all キーワード 365
  public グループ 366
  含まれていない drop role パーミッション 306
  役割 384
group by 句 393–404
  404
  句を使用しない 403
  having 句、Transact-SQL 398
  句、ソート順 404
  having 句、標準の SQL 397
   521
  集合関数 393, 395
  ビュー 227
guest ユーザ
  パーミッション 384
```
### **H**

```
404
  all の否定 393
  group by 393–404
   522
  Transact-SQL 内の group by の拡張機能 398
  集合関数 394, 395
holdlock キーワード
  readtext 477
   519
```
# **I**

```
I/O
  264
  518
  606
 ) 557
 デバイス、ディスク・ミラーリング 279
ID
 およびデータベース所有者 575
  577
  577
 コマンド 584
設定パラメータ 412
IDENTITY カラム
 null 値 413
 値のギャップ 547
 値の挿入 408
 許可されていない更新 612
 最大数 413
 選択 413, 531
 追加、削除、または変更、alter table 52
 テーブルへの挿入 412–413
 テーブルを作成 198
 デフォルト 49
 ビュー 226
IDENTITY カラムの明示的な値 413, 547
identity キーワード
  28
 create table 168
identity ギャップ
 設定 198
identity ギャップの設定 198
 547
if update 句、create trigger 208, 209, 216
```
if...else 条件 [405–](#page-420-1)[407](#page-422-0) continue [76](#page-91-0) [ローカル変数](#page-270-1) 255 ignore dup key  $\forall$   $\forall$   $\forall$   $\forall$   $\forall$   $\forall$   $\forall$  create index [115](#page-130-1) ignore\_dup\_row オプション、create index [115](#page-130-2) *image* データ型 order by [使用できない](#page-474-1) 459 readtext [のポインタ値](#page-492-1) 477 writetext [640](#page-655-1) [返されるデータの長さ](#page-543-1) 528, [558](#page-573-0) [トリガ](#page-229-1) 214 [別のデバイスの記憶領域](#page-492-2) 477 in キーワード alter table [32](#page-47-3) check 制約 [197](#page-212-1) where [634](#page-649-3) indexalloc オプション、dbcc [235](#page-250-1) init オプション dump database [319](#page-334-1) dump transaction [339](#page-354-2) input Interactive SOL コマンド 651 insert [コマンド](#page-423-1) 408[–416](#page-431-0) create default [92](#page-107-2) [IDENTITY](#page-427-1) カラム 412–[413](#page-428-3) [null/not null](#page-241-2) カラム 226 update [409](#page-424-0) トリガ [213,](#page-228-0) [216](#page-231-0) ビュー [226,](#page-241-3) [414](#page-429-0) *inserted* テーブル トリガ [213,](#page-228-1) [214](#page-229-0) [Interactive SQL](#page-658-0) コマンド 643[–667](#page-682-0) clear [644](#page-659-0) configure [645](#page-660-0) connect [646](#page-661-0) disconnect [649](#page-664-0) exit [650](#page-665-0) input [651](#page-666-0) output [656](#page-671-0) parameters [660](#page-675-0) read [661](#page-676-0) set connection [663](#page-678-0) set option [664](#page-679-0) start logging [665](#page-680-0) stop logging [666](#page-681-0) system [667](#page-682-1) into キーワード fetch [357](#page-372-1) insert [408](#page-423-2) select [514,](#page-529-1) [529](#page-544-0) union [599,](#page-614-1) [603](#page-618-1)

is null キーワード where [634](#page-649-4) isnull システム関数 insert [411](#page-426-0) print [466](#page-481-2) select [528](#page-543-2)

# **J**

Java [カラム、追加](#page-66-0) 51 Java 項目 remove java [コマンド](#page-497-0) 482

### **K**

kill [コマンド](#page-432-0) 417[–418](#page-433-0)

### **L**

language オプション、set [544](#page-559-3) like キーワード alter table [32](#page-47-4) check 制約 [197](#page-212-2) where [633](#page-648-0) listonly オプション load database [423](#page-438-0) load transaction [437](#page-452-0) load [332](#page-347-0) load database compress [オプション](#page-436-4) 421 [プラットフォーム間](#page-442-0) 427 load database [コマンド](#page-434-0) 419[–433](#page-448-0) load transaction compress [オプション](#page-451-6) 436 load transaction [コマンド](#page-449-0) 434–[445](#page-460-0) lock allpages オプション alter table [33](#page-48-1) create table [コマンド](#page-188-2) 173 select into [コマンド](#page-531-2) 516 lock datapages オプション alter table [33](#page-48-1) create table [コマンド](#page-188-2) 173 select into [コマンド](#page-531-2) 516

lock datarows オプション alter table [33](#page-48-1) alter table [コマンド](#page-69-1) 54 create table [コマンド](#page-188-2) 173 select into [コマンド](#page-531-2) 516 lock nowait オプション、set lock [コマンド](#page-564-1) 549 lock table [コマンド](#page-461-1) 446 lock wait オプション、set [コマンド](#page-564-2) 549 log on キーワード alter database [7](#page-22-0) create database [80](#page-95-0)

#### **M**

*master* データベース alter database [10](#page-25-2) create database [88](#page-103-1) disk init [276](#page-291-1) disk mirror [280](#page-295-0) disk refit [283](#page-298-1) disk reinit [284](#page-299-1) disk remirror [289](#page-304-2) disk unmirror [294](#page-309-0) [データベースの削除](#page-311-1) 296 [トランザクション・ログの消去](#page-339-1) 324, [343](#page-358-2) [バックアップ](#page-358-2) 343 [「](#page-339-2)*master* データベースのリカバリ」「データベース」 参照 *master* [データベースのリカバリ](#page-339-2) 324 create database [の使用後](#page-103-2) 88 disk init [の使用後](#page-291-1) 276 max\_rows\_per\_page オプション alter table [30,](#page-45-0) [45](#page-60-0) create index [114,](#page-129-0) [125](#page-140-1) create table [171,](#page-186-0) [199](#page-214-4) select into [516](#page-531-3) membership キーワード alter role [20](#page-35-5) mirror キーワード、disk mirror [279](#page-294-1) mode オプション、disk unmirror [293](#page-308-1) *model* [データベース、コピー](#page-101-0) 86 mount [コマンド](#page-463-0) 448–[452](#page-467-0) [unmount](#page-463-0) 参照 [「](#page-463-0)quiesce database」参照

#### **N**

name オプション disk init [272](#page-287-1) disk reinit [284](#page-299-2) no\_log オプション、dump transaction [336](#page-351-3) no\_truncate オプション、dump transaction [339](#page-354-3) nocount オプション、set [541](#page-556-2) nodismount オプション dump database [318](#page-333-2) dump transaction [338](#page-353-1) load database [422](#page-437-3) load transaction [437](#page-452-2) noexec オプション、set [541](#page-556-3) nofix オプション、dbcc checkalloc [231](#page-246-2) indexalloc [236](#page-251-2) tablealloc [238](#page-253-1) noholdlock キーワード、select [477,](#page-492-3) [519](#page-534-1) noinit オプション dump database [319](#page-334-1) dump transaction [339](#page-354-4) nonclustered 制約 alter table [29](#page-44-1) create table [169](#page-184-1) noserial オプション、disk mirror [279](#page-294-2) not null キーワード create table [27,](#page-42-0) [168](#page-183-0) not null 値 insert [411](#page-426-1) select  $\overline{\chi}$  [528](#page-543-3) [デフォルトの削除](#page-313-1) 298 [ビュー](#page-241-2) 226 not キーワード where [632](#page-647-0) notify オプション dump database [319](#page-334-2) dump transaction [339](#page-354-5) load database [424](#page-439-0) load transaction [438](#page-453-0) nounload オプション dump database [318](#page-333-3) dump transaction [338](#page-353-2) load database [423](#page-438-1) load transaction [437](#page-452-3) nowait オプション lock table [コマンド](#page-461-2) 446 set lock [コマンド](#page-564-3) 549 nowait オプション、shutdown [586](#page-601-0) null [カラムの内部データ型](#page-203-0) 188

null キーワード create table [27,](#page-42-0) [167,](#page-182-1) [168](#page-183-0) null 値 group by [395](#page-410-1) null [デフォルト](#page-109-1) 94, [155](#page-170-0) select  $\overline{\chi}$  [528](#page-543-3) *text* カラムと *image* [カラム](#page-426-2) 411 [新しいカラム](#page-109-1) 94 [新しいルールとカラム定義](#page-170-0) 155 [カラムのデフォルト](#page-108-1) 93, [155](#page-170-0) [検査制約](#page-212-3) 197 [ストアド・プロシージャは返されない](#page-505-1) 490 [ソート順](#page-474-2) 459 [代入値の挿入](#page-426-3) 411 定義 [94,](#page-109-1) [188](#page-203-1) [デフォルトの削除](#page-313-1) 298 [トリガ](#page-231-0) 216

#### **O**

```
of オプション、declare cursor 256
offsets オプション、set 549
on キーワード
  6
 alter table 31, 174
 コマンド 79
 create index 116, 121
 create table 34, 171, 515, 516
コマンド454
 dump transaction 440
  440
  アップグレード 442
 データベースをオンラインに設定する 429
Open Client アプリケーション
 オプション 570
 キーワード 549
open コマンド 456
optdiag ユーティリティ
  シミュレートした統計情報のロード 271, 579
  125
optimized レポート
 dbcc indexalloc 235, 236
 dbcc tablealloc 238
or キーワード
  635
order by 句 457–462
  69, 459, 522
  522
```
output dbcc [247](#page-262-1) [ゼロの長さの文字列](#page-481-2) 466 output Interactive SOL コマンド 656 output オプション create procedure [134,](#page-149-0) [351](#page-366-3) execute [351](#page-366-3) [リターン・パラメータ](#page-366-3) 351

### **P**

parallel キーワード、select [コマンド](#page-533-1) 518 parallel degree オプション、set [コマンド](#page-565-0) 550 parameters grant dbcc [367](#page-382-0) revoke dbcc [495](#page-510-0) parameters Interactive SOL コマンド 660 parseonly オプション、set [541](#page-556-4) partition 句、alter table [コマンド](#page-48-2) 33 physname オプション disk init [272](#page-287-2) disk reinit [284](#page-299-3) prefetch キーワード delete [264](#page-279-0) select [518](#page-533-0) set [552](#page-567-0) update [606](#page-621-1) prepare transaction [コマンド](#page-478-0) 463 primary key 制約 alter table [28](#page-43-2) create table [169](#page-184-3) primary オプション、disk unmirror [293](#page-308-2) print [コマンド](#page-479-2) 464–[466](#page-481-3) raiserror [の使用](#page-481-1) 466 [ローカル変数](#page-270-2) 255 procedure オプション create existing table [98](#page-113-3) process\_limit\_action オプション、set [553](#page-568-0) processexit キーワード、waitfor [630](#page-645-2) proxy オプション、set [553](#page-568-1) [取り消し](#page-508-1) 493 付与 [367,](#page-382-1) [392](#page-407-1) public キーワード grant [366](#page-381-0) revoke [493](#page-508-0)

# **Q**

quiesce database [暗号化](#page-485-0) 470 quiesce database [コマンド](#page-482-0) 467[–471](#page-486-0) quoted\_identifier オプション、set [553](#page-568-2)

# **R**

```
raiserror コマンド 472–476
 との比較 475
 の使用 466
 パラメータ–474
  ローカル変数 255
read Interactive SOL コマンド 661
readpast オプション
 delete コマンド 264
 コマンド 477
 コマンド 517
 コマンド 606
  640
  独立性レベル 534
readtext コマンド 477–480
rebuild オプション、reorg コマンド 484
 236
reclaim_space オプション、reorg コマンド 485
reconfigure コマンド 481
references 制約
 alter table 31
 create table 172
 237
コマンド483
remove オプション、disk unmirror 293
reorg コマンド 484–487
replace キーワード、alter table 33
reservepagegap オプション
  30, 45
 create index 114, 125
 create table 173, 199
  517
resume オプション、reorg 485
 293
retaindays オプション
  319
  338
return コマンド 488–490
```
public [グループ](#page-508-0) 493 [オブジェクト・パーミッションおよびコマンド・](#page-393-1) パーミッション 378 role オプション grant [367](#page-382-2) revoke [494](#page-509-2) set [コマンド](#page-570-0) 555 [rollback transaction](#page-521-0) コマンド。「rollback コマンド」 参照 rollback trigger  $\exists \forall \forall \mathcal{V}$  215, [508](#page-523-0) [rollback work](#page-521-0) コマンド。「rollback コマンド」参照 rollback [コマンド](#page-521-0) 506[–507](#page-522-2) begin transaction [58](#page-73-2) commit [64](#page-79-3) トリガ [215,](#page-230-2) [217](#page-232-2) rowcount オプション、set [555](#page-570-1)

### **S**

revoke dbcc

例 [495](#page-510-1)

[parameters 495](#page-510-0) 構文 [491](#page-506-0) 使用 [501](#page-516-0) 説明 [491](#page-506-0)

[パーミッション](#page-519-0) 504

revoke [コマンド](#page-506-1) 491–[505](#page-520-0)

save transaction [コマンド](#page-524-0) 509-[510](#page-525-0) scan parallel degree オプション、set [556](#page-571-0) secondary オプション、disk unmirror [293](#page-308-2) select into [コマンド](#page-529-1) 514–[530](#page-545-2) compute [の使用禁止](#page-84-2) 69, [522](#page-537-4) select into/bulkcopy/pllsort データベース・オプション select into [530](#page-545-3) [トランザクション・ログのダンプ](#page-356-1) 341 select オプション、create view [222](#page-237-2) select [コマンド](#page-526-0) 511-536 create procedure [138](#page-153-1) create view [223](#page-238-0) group by 句と having 句 [393](#page-408-2) insert [411](#page-426-4) select \* [構文の機能](#page-550-0) 535 top  $n = 513$  $n = 513$ 返される *text* [データのサイズ](#page-573-0) 558 [変更されたロー](#page-54-1) 39, [49](#page-64-1) 変数 [254](#page-269-2) [ローカル変数](#page-270-3) 255 select [のブラウズ・モード](#page-539-1) 524

select リスト [473–](#page-488-0)[474,](#page-489-0) [513–](#page-528-4)[514](#page-529-2) order by [522](#page-537-3) union  $\overline{\chi}$  [601](#page-616-0) self recursion オプション、set [217,](#page-232-3) [542](#page-557-1) serial オプション、disk mirror [279](#page-294-2) session authorization オプション、set [556](#page-571-1) [取り消し](#page-382-1) 367, [392,](#page-407-1) [493](#page-508-1) set connection [Interactive SQL](#page-678-0) コマンド 663 set option Interactive SOL コマンド 664 set proxy [577](#page-592-1) set オプション [エクスポート可能](#page-596-0) 581 set [オプションのエクスポート](#page-596-0) 581 set [コマンド](#page-552-0) 537–[583](#page-598-0)<br>lock wait 549 lock wait statistics simulate [557](#page-572-1) strict\_dtm\_enforcement [557](#page-572-2) transaction isolation level [560](#page-575-1) update  $|\mathsf{H}|$  [605](#page-620-0) [個々の](#page-552-0) set オプション参照 [ストアド・プロシージャ内](#page-157-0) 142 [デフォルト設定](#page-585-1) 570 [トリガ内](#page-229-2) 214 役割 [555](#page-570-0) setuser [コマンド](#page-599-1) 584[–585](#page-600-0) [ユーザの同一化](#page-393-2) 378 share オプション、lock table [446](#page-461-0) [shared statistics](#page-285-1)、削除 270 shared キーワード select [520](#page-535-0) showplan オプション、set [542](#page-557-2) shutdown [587](#page-602-0) shutdown [コマンド](#page-601-1) 586[–588](#page-603-0) side オプション、disk unmirror [293](#page-308-2) size オプション disk init [273,](#page-288-1) [285](#page-300-1) skip\_ncindex オプション、dbcc [232](#page-247-2) sort resources オプション、set [542](#page-557-3) sp\_bindefault システム・プロシージャ create default [92](#page-107-3) sp\_bindrule システム・プロシージャ create rule [154](#page-169-0) sp\_dboption システム・プロシージャ [チェックポイント](#page-75-1) 60 sp\_depends [システム・プロシージャ](#page-203-2) 188 sp\_transactions [システム・プロシージャ](#page-249-3) 234 sp\_unbindefault [システム・プロシージャ](#page-313-2) 298 sp\_unbindrule システム・プロシージャ create rule [154](#page-169-1) drop rule [308](#page-323-1)

SQL 規格 session authorization [556](#page-571-1) set [オプション](#page-597-0) 582 SQL 抽出テーブル create view [コマンド](#page-239-0) 224 [ビューの作成](#page-243-0) 228 SQLJ ストアド・プロシージャ 作成 [144–](#page-159-1)[146](#page-161-1) standby access オプション dump transaction [340](#page-355-0) online database [453](#page-468-1) start logging [Interactive SQL](#page-680-0) コマンド 665 startserver ユーティリティ・コマンド disk mirror [281](#page-296-0) disk remirror [290](#page-305-0) 『ASE [ユーティリティ・ガイド』参照](#page-296-0) statistics io オプション、set [557](#page-572-3) statistics simulate オプション、set [コマンド](#page-572-4) 557 statistics subquerycache オプション、set [557](#page-572-5) statistics time オプション、set [557](#page-572-6) statistics 句、create index [コマンド](#page-130-3) 115 stop logging [Interactive SQL](#page-681-0) コマンド 666 strict dtm enforcement [設定パラメータ](#page-572-7) 557 strict\_dtm\_enforcement オプション、set [コマンド](#page-572-7) 557 string rtruncation オプション、set [557](#page-572-8) insert [411](#page-426-5) update [611](#page-626-0) stripe on オプション dump database [318](#page-333-4) dump transaction [338](#page-353-4) load database [422](#page-437-4) load transaction [437](#page-452-4) suspect (疑わしい)[インデックス。「](#page-252-0)reindex オプショ ン、dbcc」参照 switch オプション、set [558](#page-573-1) syb\_identity キーワード select [531](#page-546-0) *sybsecurity* [データベース、削除](#page-312-1) 297 *syscolumns* [テーブル](#page-246-1) 231 *syscomments* テーブル [デフォルトの定義](#page-108-2) 93 [トリガ定義](#page-235-0) 220, [228](#page-243-1) [プロシージャ、定義](#page-157-1) 142 [ルールの定義](#page-170-1) 155 *sysconfigures* テーブル database size [パラメータ](#page-100-0) 85 *sysdevices* テーブル disk init [276](#page-291-2) [ミラー名](#page-308-5) 293

*sysindexes* テーブル [複合インデックス](#page-142-0) 127 *syslogs* テーブル dbcc checktable [の実行](#page-248-0) 233 [別のデバイスへの配置](#page-296-1) 281, [290](#page-305-2) [「リカバリ」「トランザクション・ログ」参照](#page-349-1) *sysmessages* テーブル raiserror [472](#page-487-2) *sysobjects* テーブル トリガ [ID 219](#page-234-0) *sysprocedures* テーブル [トリガの実行プラン](#page-234-1) 219 *sysprotects* テーブル grant および revoke 文 [381,](#page-396-0) [498](#page-513-0) sp\_changegroup [385](#page-400-1) *sysservers* テーブル [Backup Server 326,](#page-341-0) [346](#page-361-0) load database [430](#page-445-0) sysstatistics テーブル、delete statistics [による統計の削除](#page-285-0) [270](#page-285-0) system [Interactive SQL](#page-682-1) コマンド 667 *system* セグメントと alter database [12](#page-27-0) *systransactions* [テーブル](#page-249-0) 234 *sysusermessages* テーブル raiserror [472](#page-487-0)

# **T**

```
table オプション、create table 174
tablealloc オプション、dbcc 238
tempdb データベース
  sysobjects テーブル 189
  systypes テーブル 189
  オブジェクトの追加 189
tempdbs
  の使用法 86
  dbcc pravailabletempdbs 236
text データ型
  order by 使用できない 459
  textsize 設定 558
  update を使用した初期化 611
  返されるデータの長さ 528, 558
  トリガ 214
  別のデバイスの記憶領域 477
textptr 関数 477, 478
textsize オプション、set 558
```
time オプション reorg [485](#page-500-2) waitfor [630](#page-645-3) to オプション dump database [316](#page-331-2) dump transaction [336](#page-351-4) revoke [498](#page-513-1) tracefile オプション、set [559](#page-574-0) transaction isolation level オプション、set [560](#page-575-2) transactional rpc オプション、set [560](#page-575-0) Transact-SQL コマンド [一覧表](#page-16-0) 1[–5](#page-20-0) [拡張機能](#page-413-0) 398 実行 [350](#page-365-1) Transact-SQL [コマンドの動的な実行](#page-365-0) 350 truncate table [コマンド](#page-612-1) 597–[598](#page-613-0) delete [コマンドより高速](#page-281-0) 266 delete [トリガ](#page-229-3) 214 truncate only オプション、dump transaction [336,](#page-351-1) [343](#page-358-3)

### **U**

```
union 演算子 599–602
  使用上の制限 602
  テーブルの最大数 600
コマンド、変更 600
unique キーワード
  alter table 28
  create index 111
  create table 169
unload オプション
   318
  dump transaction 338
   423
   437
unmount
  暗号化 604
  「quiesce database」参照
  「トランザクション」参照
unpartition 句、alter table 33
update all statistics \exists \forall \forall Y \in \{616-617\}update index statistics \exists \forall \forall \mathbf{F}–620
コマンド626
  create index 120
  スキャン・タイプ 624
  ソート条件 624
  ロック 624
コマンド–628
```

```
コマンド 605-615
   115
  ignore_dup_row 123
   409
  readpast オプション 606
  トリガ 213
  トリガおよび if update 216
  ビュー 226, 613
update コマンドと delete コマンドのワーク・テーブル
     266, 608
、スクロール可能カーソルには使用できない 611
言語、曜日設定 571
コマンド 629
user キーワード
  alter table 26
  create table 167
 478, 479
using...values オプション、update statistics コマンド
     618, 621
```
### **V**

```
 408
varchar データ型
  411
vdevno オプション
 disk init 272, 284
```
#### **W**

```
wait オプション、lock table コマンド 446
wait オプション、shutdown 586
コマンド 630-631
キーワード 630
where current of 句
 delete 265
  607
637
 delete 263
  398
 having 636
 繰り返し 400
 集合関数を使用できない 636
キーワード 635
while キーワード 638–639
 continue 76
 ループ 638
 ループを終了、break 59
```
with check option オプション create view [223](#page-238-1) [ビュー](#page-243-2) 228 with consumers オプション、update statistics [コマンド](#page-634-1) [619,](#page-634-1) [622](#page-637-1) with consumers 句、create index [114](#page-129-2) with dbid キーワード create database [コマンド](#page-95-1) 80 with default location キーワード create database [コマンド](#page-95-2) 80 with grant option オプション、grant [366](#page-381-1) with log オプション、writetext [640](#page-655-3) with no error  $\forall$   $\forall$   $\forall$   $\exists$   $\forall$  set char\_convert [543](#page-558-3) with no\_log オプション、dump transaction [336](#page-351-5) with no truncate  $\forall$   $\forall$   $\lor$   $\exists$   $\lor$ , dump transaction [339](#page-354-0) with nowait オプション、shutdown [586](#page-601-0) with override [オプション](#page-321-2) 306 with override キーワード alter database [8](#page-23-2) create database [コマンド](#page-95-3) 80 with recompile オプション create procedure [134](#page-149-1) execute [351](#page-366-4) with resume オプション、reorg [485](#page-500-1) with standby\_access オプション dump transaction [340](#page-355-0) with statistics 句、create index [コマンド](#page-130-4) 115 with time オプション、reorg [485](#page-500-2) with truncate only オプション、dump transaction [336,](#page-351-6) [343](#page-358-4) with wait オプション、shutdown [586](#page-601-2) with キーワード rollback trigger [508](#page-523-1) set role [コマンド](#page-570-2) 555 writes オプション、disk mirror [279](#page-294-2) writetext [コマンド](#page-655-4) 640–[642](#page-657-1) [トリガ](#page-229-4) 214

### **X**

[X/Open XA 234](#page-249-4)

#### あ

[アーカイブ・データベースの互換性](#page-346-0) 331 アーカイブ・データベースへのアクセス create archive database [コマンド、使用](#page-92-0) 77 [アーカイブ・データベースのマテリアライズ](#page-446-0) 431 [圧縮ダンプ](#page-346-1) 331 [互換性](#page-346-0) 331 [リカバリなし](#page-446-1) 431 [論理デバイス](#page-446-2) 431 空き領域 alter table...lock [に必要](#page-69-1) 54 dbcc checktable [レポート](#page-248-0) 233 max rows per page [30,](#page-45-2) [114,](#page-129-3) [171](#page-186-2) reorg rebuild [の要求](#page-501-0) 486 [新しいデータベース](#page-95-4) 80 [インデックスのエクステント](#page-251-4) 236 [インデックス・ページ](#page-44-3) 29, [113,](#page-128-0) [170](#page-185-1) [エクステント](#page-135-1) 120, [184](#page-199-0) [クラスタード・インデックス](#page-44-4) 29, [113,](#page-128-2) [121,](#page-136-1) [170](#page-185-2) クラスタード・インデックスおよび max rows per page [30,](#page-45-2) [114](#page-129-4) [再コンパイルされたストアド・プロシージャ](#page-153-2) 138 [ストアド・プロシージャ](#page-152-2) 137 [データベースへの追加](#page-21-0) 6-13 [データベース領域](#page-44-4) 29, [113,](#page-128-2) [121,](#page-136-1) [170](#page-185-2) [非アクティブなログの検索](#page-351-1) 336 不足 [336](#page-351-5) [ログ・セグメントでの使用](#page-248-0) 233, [336](#page-351-1) [「サイズ」「領域の割り付け」参照](#page-104-3) [アクセス、オブジェクト。「パーミッション」「ユーザ」](#page-379-1) 参照 [アクセス、テープの](#page-363-0) ANSI 制限 348 アクセントの区別 compute [72](#page-87-1) group by [404](#page-419-2) [辞書ソート順](#page-475-1) 460 アスタリスク (\*) select [226](#page-241-0) 値 [IDENTITY](#page-427-2) カラム 412 [プロシージャのパラメータまたは引数](#page-366-1) 351 値の比較 where 句 [637](#page-652-3) [ソート順](#page-475-2) 460[–461](#page-476-1) [データ型の変換](#page-652-3) 637

圧縮ダンプ [アーカイブされたデータベースを使用](#page-346-1) 331 圧縮バックアップ [アンロード](#page-436-4) 421, [436](#page-451-6) 作成 [316,](#page-331-1) [336](#page-351-2) [圧縮バックアップのアンロード](#page-436-5) 421, [436](#page-451-7) [圧縮バックアップの作成](#page-331-3) 316, [336](#page-351-7) アットマーク (@) [プロシージャ・パラメータ](#page-366-0) 351 [ルールの引数](#page-168-0) 153 [ローカル変数名](#page-269-0) 254 [アロケーション・マップ。「](#page-251-4)OAM ( オブジェクト・アロ ケーション・マップ )」参照 暗号化 quiesce database [470](#page-485-0) unmount [604](#page-619-0) 暗号化キー 作成 [95–](#page-110-0)[97](#page-112-0)

### い

移行 [システム・ログの他のデバイスへの移行](#page-291-0) 276 [テーブルをクラスタード・インデックスに](#page-136-0) 121, [190](#page-205-0) 異常なプロセス waitfor errorexit [631](#page-646-2) 依存性、データベース・オブジェクト sp\_depends [システム・プロシージャ](#page-203-3) 188 [一意性制約](#page-208-0) 193 [一貫性の検査。「](#page-245-1)dbcc コマンド」参照 [インクリメンタル・バックアップ。「ダンプ、トランザ](#page-360-1) クション・ログ」参照 インデックス dbcc indexalloc [235](#page-250-1) max\_rows\_per\_page [30,](#page-45-2) [171](#page-186-2) truncate table [597](#page-612-2) update index statistics on  $618-620$  $618-620$ update statistics [120](#page-135-0) [オブジェクト・アロケーション・マップ](#page-251-6) 236 キー値 [619,](#page-634-2) [623](#page-638-0) 降順 [29](#page-44-0) 削除 [302–](#page-317-0)[303](#page-318-0) 作成 [110–](#page-125-1)[129](#page-144-1) 種類 [111](#page-126-1) [順序の指定](#page-39-0) 24 [ジョイン](#page-135-2) 120 昇順 [29](#page-44-0) 整合性の検査 (dbcc[\) 237](#page-252-0)

ソート順の指定、alter table [43](#page-58-0) ソート順の指定、create index [122](#page-137-0) ソート順の指定、create table [190](#page-205-1) [ノンクラスタード](#page-126-2) 111 複合 [127](#page-142-0) [ページ割り付けの検査](#page-250-1) 235 命名 [111](#page-126-3) [リスト作成](#page-317-1) 302 インデックス・キー asc [オプション、順序](#page-137-0) 122 desc [オプション、順序](#page-137-0) 122 順序 [122](#page-137-1) インデックスのリーフ・レベル [クラスタード・インデックス](#page-44-3) 29, [111,](#page-126-1) [113,](#page-128-0) [170](#page-185-1) インデックス・ページ [fillfactor](#page-44-5) の効果 29, [113,](#page-128-3) [170](#page-185-3) [リーフ・レベル](#page-44-3) 29, [111,](#page-126-1) [113,](#page-128-0) [170](#page-185-1) 引用符 (" ") [リテラル指定](#page-652-1) 637

# う

[疑わしいパーティション、プラットフォーム間のダンプ](#page-442-1) とロード 427 [埋め込み、データおよびブランク](#page-426-6) 411 [上書き。「](#page-23-2)with override オプション」参照

# え

エイリアス、カラム compute [句で使用](#page-84-3) 69 group by [後の禁止](#page-409-1) 394, [395](#page-410-2) [エクステント](#page-135-1) 120 create table [184](#page-199-0) dbcc indexalloc [レポート、インデックス](#page-251-4) 236 テーブルに関する dbcc [レポート](#page-253-3) 238 エラー [値、ユーザ定義](#page-487-2) 472 [データ型変換](#page-182-2) 167 [リターン・ステータス値](#page-504-0) 489 [割り付け](#page-246-2) 231, [236,](#page-251-2) [238](#page-253-1) [「エラー・メッセージ」「](#page-487-1)SQLSTATE コード」参照 エラー処理 dbcc [247](#page-262-2) [トリガ](#page-232-4) 217 [文字セットの変換](#page-558-3) 543

エラー・メッセージ [12207 446,](#page-461-4) [447](#page-462-0) [文字変換](#page-558-3) 543 [ユーザ定義](#page-487-1) 472–[476](#page-491-0) [ユーザ定義の出力](#page-481-1) 466 [エラー、ユーザ。「エラー」参照](#page-487-1) 円記号 (¥)[、文字列の改行](#page-652-0) 637

### お

オーバフロー・エラー set arithabort [539](#page-554-1) オーバヘッド [トリガ](#page-229-5) 214 [オープン、カーソル](#page-471-0) 456 大文字と小文字の区別 compute [71](#page-86-0) group by [404](#page-419-3) [SQL xiv](#page-13-0) [ソート順](#page-475-3) 460 [大文字の優先度を付けた順位](#page-475-4) 460 オブジェクト・アロケーション・マップ (OAM) のページ dbcc indexalloc [236](#page-251-4) テーブルに関する dbcc [レポート](#page-253-3) 238 [オブジェクト所有者。「データベース・オブジェクト所](#page-380-1) 有者」参照 オブジェクト・パーミッション grant [364–](#page-379-1)[392](#page-407-0) grant all [383](#page-398-2) [「コマンド・パーミッション」「パーミッション」参照](#page-379-1) オブジェクト名、データベース [ストアド・プロシージャ内](#page-155-3) 140, [141](#page-156-1) [パラメータ](#page-148-0) 133 オフセット位置、readtext [コマンド](#page-492-5) 477 オフライン・データベースと alter database [コマンド](#page-25-0) 10 [オフライン・ページのオンライン強制](#page-337-2) 322 オリジナル ID、(setuser [コマンド](#page-599-1))の再開 584

#### か

カーソル compute 句 [69](#page-84-4) grant [381](#page-396-1) group by [395](#page-410-3) order by [459](#page-474-3) select [529](#page-544-1) [オープン](#page-471-0) 456 [クローズ](#page-77-0) 62

[更新可能](#page-275-0) 260 更新できるカーソルでは使用できない union [600](#page-615-2) [スキャン](#page-275-1) 260 [スコープ](#page-273-0) 258 宣言 [256–](#page-271-4)[262](#page-277-1) [データ型の互換性](#page-373-0) 358 [ハロウィーン問題](#page-276-0) 261 [フェッチ](#page-372-0) 357[–362](#page-377-0) [読み取り専用](#page-275-2) 260 [ローの更新](#page-626-3) 611 [ローの削除](#page-282-0) 267 [割り付け解除](#page-268-0) 253 [カーソル結果セット](#page-275-3) 260 [データ型](#page-373-0) 358 [ローの返送](#page-372-0) 357 [カーソルのフェッチ](#page-372-0) 357–[362](#page-377-0) [カーソルの割り付け解除](#page-268-0) 253 [改行、文字列](#page-652-0) 637 概念 ( 論理 ) [テーブル](#page-228-1) 213, [214](#page-229-0) [外部キー](#page-208-0) 193 [カウンタ、](#page-653-1)while ループ。「while ループ」参照 書き込み操作 *text* または *image* [のロギング](#page-655-4) 640 角カッコ [] SQL 文内 [xiii](#page-12-3) [角カッコ。「角カッコ](#page-12-3) []」参照 拡張 [データベース領域](#page-21-0) 6 拡張カラム、[Transact-SQL 398,](#page-413-2) [399](#page-414-0) 拡張機能、[Transact-SQL 398](#page-413-0) 拡張ストアド・プロシージャ C [ランタイム・シグナルは使用不可](#page-153-3) 138 削除 [304](#page-319-0) 作成 [132–](#page-147-0)[143](#page-158-0) 実行 [350](#page-365-0) [仮想デバイス番号](#page-287-3) 272, [284](#page-299-4) カッコ () SQL 文内 [xiii](#page-12-0) 可変長カラム [空文字列](#page-426-6) 411 [保管順序](#page-475-0) 460 空の文字列 (" ") または (¥' ¥') 更新 [610](#page-625-0) [シングル・スペース](#page-426-6) 411 カラム 1 [テーブルあたり](#page-54-2) 39 1 [テーブルあたりの最大数](#page-54-0) 39 group by [394](#page-409-1)

IDENTITY [値のギャップ](#page-562-0) 547 insert [でのデータの追加](#page-424-0) 409 null [値と検査制約](#page-212-3) 197 null [値とデフォルト](#page-108-1) 93, [155](#page-170-0) order by [522](#page-537-3) union [601](#page-616-1) [可変長、ソート順](#page-475-0) 460 [検査制約、定義との競合](#page-212-3) 197 [作成、インデックス](#page-125-1) 110[–129](#page-144-1) [定義と対立するルール](#page-170-0) 155 [デフォルト](#page-107-1) 92[–94,](#page-109-0) [410](#page-425-1) [取り消されたパーミッション](#page-507-1) 492 [パーミッション](#page-380-2) 365  $1^{3} - 222$ リストおよび insert [408](#page-423-0) [ルール](#page-425-2) 410 カラム数 1 [テーブルあたり](#page-54-2) 39, [185](#page-200-0) order by 句 [459](#page-474-4) [ビュー](#page-240-0) 225 [カラムの最大数](#page-54-0) 39 カラム見出しの名前を変更するための as [キーワード](#page-528-5) [513](#page-528-5) カラム名 union [結果セット](#page-616-2) 601 [エイリアス](#page-488-1) 473, [513](#page-528-5) [グループ分け](#page-409-2) 394, [395](#page-410-2)  $F - 222$ [間隔、自動チェックポイント](#page-75-2) 60 感嘆符 (¥!) [エラー・メッセージのプレースホルダ](#page-479-0) 464 カンマ() SQL 文内 [xiii](#page-12-1)

### き

```
キー・カラム
 での削除 51
キー値 619, 623
キー、テーブル 193
 「共通キー」「インデックス」参照
記憶領域管理プロパティ
 create index 125
 create table 199
記憶領域の断片化、減少 24
記号
 SQL 文内 xiii
```
疑問符 (?) [不完全な文字](#page-494-0) 479 規約 [Transact-SQL](#page-12-6) 構文 xiii [リファレンス・マニュアル](#page-12-7) xiii [「構文」参照](#page-12-6) キャンセル rowcount [でのコマンド](#page-570-1) 555 [算術エラーのあるトランザクション](#page-554-1) 539 [重複する更新または挿入](#page-130-1) 115 [トリガ](#page-523-2) 508 [プランが調整されたクエリ](#page-568-0) 553 [「](#page-570-0)rollback コマンド」参照 [競合、役割](#page-37-0) 22 [共通キー](#page-184-3) 169 [「外部キー」「ジョイン」「プライマリ・キー」参照](#page-184-3)

# く

クエリ group by および having [を使用する/使用しない](#page-411-0) 396 union [599–](#page-614-2)[602](#page-617-1) [キーワード・リスト](#page-564-0) 549 構文チェック (set parseonly[\) 541](#page-556-4) [実行の設定](#page-552-0) 537[–583](#page-598-0) [実行を行わないコンパイル](#page-556-3) 541 [トリガの起動](#page-227-0) 212 [ビュー](#page-240-1) 225 クエリ処理 set [オプション](#page-552-0) 537 クエリ・プラン set showplan on [542](#page-557-2) クエリ分析 set noexec [541](#page-556-3) set statistics io [557](#page-572-3) set statistics time [557](#page-572-6) [クライアント、文字セット変換](#page-557-0) 542 クラスタード・インデックス fillfactor [113](#page-128-1) 作成 [111](#page-126-1) [セグメント](#page-131-0) 116, [121](#page-136-0) [テーブルの移行](#page-135-3) 120, [190](#page-205-0) [「インデックス」参照](#page-125-0) [繰り返し実行。「](#page-653-1)while ループ」参照 [繰り返し読み出し独立性レベル](#page-539-0) 524

グループ grant [384](#page-399-3) revoke [500](#page-515-0) [テーブルのロー](#page-408-2) 393 「 "public" [グループ」参照](#page-381-0) グループ化 [同じ名前のプロシージャ](#page-147-1) 132, [304,](#page-319-1) [351](#page-366-2) [テーブルのロー](#page-411-0) 396 [複数のトリガ動作](#page-224-0) 209 グループ内、group by [クエリ](#page-413-3) 398 [クローズ、カーソル](#page-77-0) 62

#### け

計算値 生成、compute [69](#page-84-5) 結果 order by [およびソート](#page-472-0) 457–[462](#page-477-0) [カーソル結果セット](#page-275-3) 260, [357](#page-372-0) [集合演算](#page-411-1) 396 [「出力」参照](#page-262-1) [結合、ソート順の規制](#page-475-5) 460[–461](#page-476-1) [権限。「パーミッション」参照](#page-379-1) 言語、代替 [構造および変換](#page-479-3) 464 [システム・メッセージ](#page-559-3) 544 [曜日順](#page-586-0) 571 現在のデータベース 変更 [629](#page-644-0) [現在のプロセス。「プロセス](#page-432-0) ( サーバのタスク )」参照 現在のロック、sp\_lock [システム・プロシージャ](#page-433-1) 418 検索 [エラー・メッセージ・テキスト](#page-479-2) 464 検査制約 insert [410](#page-425-2) [カラム定義の矛盾](#page-212-3) 197 [減少、記憶領域の断片化](#page-39-0) 24

### こ

合計、compute [コマンドを使用した取得](#page-474-5) 459 降順 (desc [キーワード](#page-472-1)) 457, [522](#page-537-5) [降順スキャン](#page-476-2) 461 [オーバフロー・ページ](#page-477-1) 462 [デッドロック](#page-476-3) 461 [降順のインデックス](#page-44-0) 29 [降順のインデックス、指定](#page-39-0) 24

更新 ignore dup key [115](#page-130-1) writetext [640](#page-655-4) [ダーティ・ページ](#page-75-3) 60–[61](#page-76-1) [データ、ビュー](#page-241-0) 226 [トリガの起動](#page-232-3) 217 [プライマリ・キー](#page-225-0) 210 [ロック解除されたロー](#page-620-1) 605 [更新可能なカーソル](#page-275-0) 260 構造 clustered インデックスおよび nonclustered [インデッ](#page-126-1) クス [111](#page-126-1) [「順序」参照](#page-472-0) 構文 grant dbcc [364](#page-379-0) revoke dbcc [491](#page-506-2) set parseonly [を使用したチェック](#page-556-4) 541 構文規則、[Transact-SQL xiii](#page-12-6) 互換性、データ create default [93](#page-108-3) [ルール、カラムのデータ型](#page-169-0) 154 固定長カラム [保管順序](#page-475-0) 460 コピー insert...select [を使用したロー](#page-424-1) 409 *model* [データベース](#page-101-0) 86 select into [を使用したテーブル](#page-544-2) 529 データベース、create database [を使用](#page-103-3) 88-89 コマンド alter database [6–](#page-21-3)[13](#page-28-1) alter encryption key [14–](#page-29-0)[19](#page-34-0) alter role [20–](#page-35-2)[23](#page-38-0) begin transaction [58](#page-73-0) begin...end [57](#page-72-0) break [59](#page-74-0) checkpoint [60–](#page-75-3)[61](#page-76-1) close [62](#page-77-0) commit [63–](#page-78-0)[64](#page-79-1) compute [65–](#page-80-1)[72](#page-87-0) connect to [73–](#page-88-0)[75](#page-90-0) continue [76](#page-91-0) create archive database [77–](#page-92-0)[78](#page-93-0) create encryption key [95–](#page-110-1)[97](#page-112-1) create existing table [98–](#page-113-0)[103](#page-118-0) create function [104–](#page-119-0)[106](#page-121-0) create function [\(SQLJ\) 107–](#page-122-0)[109](#page-124-0) create index [110–](#page-125-0)[129](#page-144-0) create plan [130–](#page-145-0)[131](#page-146-0) create procedure [132–](#page-147-2)[143](#page-158-1) create procedure [\(SQLJ\) 144–](#page-159-1)[146](#page-161-1)

create proxy\_table [147–](#page-162-1)[149](#page-164-0) create role [150–](#page-165-0)[152](#page-167-0) create rule [153–](#page-168-1)[156](#page-171-0) create scheme [157–](#page-172-0)[158](#page-173-0) create service [159–](#page-174-0)[163](#page-178-0) create table [164–](#page-179-0)[207](#page-222-0) create trigger [208–](#page-223-0)[221](#page-236-0) dbcc [230–](#page-245-0)[252](#page-267-0) deallocate cursor [253](#page-268-0) declare [254–](#page-269-1)[255](#page-270-0) declare cursor [256–](#page-271-0)[262](#page-277-0) declare cursor[、スクロール可能カーソルに使用でき](#page-272-0) ない [257](#page-272-0) delete [263–](#page-278-0)[269](#page-284-0) delete statistics [270–](#page-285-0)[271](#page-286-0) disconnect [73–](#page-88-1)[75](#page-90-1) disk init [272–](#page-287-0)[278](#page-293-0) disk mirror [279–](#page-294-0)[282](#page-297-0) disk refit [283](#page-298-0) disk reinit [284–](#page-299-0)[288](#page-303-0) disk remirror [289–](#page-304-0)[290](#page-305-1) disk resize [291–](#page-306-0)[292](#page-307-0) disk unmirror [293–](#page-308-0)[295](#page-310-0) drop database [296–](#page-311-0)[297](#page-312-0) fetch[、複数ロー](#page-375-0) 360 rowcount 範囲 [555](#page-570-1) set proxy [577](#page-592-1) statistics io [557](#page-572-9) statistics time 情報 [557](#page-572-6) [Transact-SQL](#page-16-0)、一覧表 1[–5](#page-20-0) update[、スクロール可能カーソルには使用できない](#page-626-4) [611](#page-626-4) [順序の区別](#page-396-2) 381, [498](#page-513-2) [コマンド実行の遅延。「](#page-645-1)waitfor コマンド」参照 [コマンドの順序](#page-396-2) 381, [498](#page-513-2) [コマンド・パーミッション](#page-394-1) 379–[380](#page-395-1) grant all [383](#page-398-0) grant [割り当て](#page-379-1) 364[–392](#page-407-0) [取り消し](#page-508-2) 493 [レベル](#page-393-3) 378 [「オブジェクト・パーミッション」「パーミッショ](#page-379-1) ン」参照 [小文字、ソート順](#page-475-6) 460 [コンシューマ・プロセス](#page-129-2) 114 コンパイル exec with recompile [351](#page-366-4) 時間 (statistics time[\) 557](#page-572-6) 実行を行わない (noexec[\) 541](#page-556-3)

コンポーネント統合サービス [制約、リモート・サーバ](#page-43-0) 28, [32](#page-47-1) コンポーネント統合サービスのコマンド connect to [73](#page-88-0) create existing table [98](#page-113-0) create proxy\_table [147](#page-162-1)

### さ

サーバ [容量、データベース](#page-101-2) 86 「プロセス ( サーバのタスク )[」「リモート・サーバ」](#page-432-0) 参照 サーバの起動 [マスタ・デバイスのディスク再ミラーリング](#page-305-3) 290 [マスタ・デバイスのディスク・ミラーリング](#page-296-2) 281 [サーバの停止](#page-601-1) 586 [サーバ・プロセスの](#page-432-0) ID 番号。「プロセス ( サーバのタス ク )」参照 サービス 削除 [309](#page-324-0) [新規作成](#page-174-3) 159[–163](#page-178-0) 再開、while [ループ](#page-91-1) 76 再起動、サーバ create database [の使用前](#page-100-1) 85 dataserver [ユーティリティの使用](#page-296-0) 281, [290](#page-305-4) disk refit [の使用後](#page-298-2) 283 [再帰、制限](#page-232-5) 217 再構築 text [および](#page-251-5) image データ 236 [インデックス](#page-252-0) 237 [システム・テーブル](#page-251-2) 236, [238](#page-253-1) [自動、ノンクラスタード・インデックス](#page-135-3) 120 再コンパイル create procedure with recompile  $\forall \forall \forall \exists \forall$  134, [138](#page-153-0) execute with recompile [オプション](#page-366-4) 351 [ストアド・プロシージャ](#page-153-4) 138 再作成 text [および](#page-251-5) image データ 236 [インデックス](#page-252-0) 237 [テーブル](#page-325-1) 310 [プロシージャ](#page-156-2) 141 [最初のカラムのパラメータ。「キー」参照](#page-184-3)

サイズ readtext データ [477,](#page-492-6) [478](#page-493-1) select で返される *text* [データ](#page-573-2) 558 set textsize 関数 [558](#page-573-0) writetext で返される *image* [データ](#page-656-0) 641 writetext で返される *text* [データ](#page-656-1) 641 [新しいデータベース](#page-95-4) 80 [コンパイルされたストアド・プロシージャ](#page-153-4) 138 [再コンパイルされたストアド・プロシージャ](#page-153-2) 138 [データベースの拡張](#page-22-1) 7 [テーブル](#page-200-0) 185 [テーブルのカラム](#page-54-2) 39 [トランザクション・ログ・デバイス](#page-104-3) 89 [複合インデックス](#page-127-1) 112 [予測、コンパイルされたストアド・プロシージャ](#page-153-4) 138 ロー [39](#page-54-2) サイズの制限 print [コマンド](#page-480-0) 465 カラム数、1 [つのテーブルに許容](#page-200-0) 185 テーブル、1 [つのデータベース](#page-200-0) 185 [再ミラーリング。「ディスク・ミラーリング」参照](#page-304-0) 作業セッション、**set** [オプション](#page-552-0) 537–[583](#page-598-1) 削除 dbcc dbrepair[、データベース](#page-249-1) 234 [shared statistics 270](#page-285-1) truncate table [を使用したテーブルからのローの削除](#page-612-3) [597](#page-612-3) [インデックス](#page-317-0) 302–[303](#page-318-1) [グループ化されたプロシージャ](#page-147-1) 132 [サービス](#page-324-0) 309 [相互排他的な関係の役割](#page-35-3) 20 [損傷したデータベース](#page-249-1) 234 [データベース](#page-311-2) 296–[297](#page-312-2) [テーブル](#page-325-0) 310–[312](#page-327-0) [テーブルからのロー](#page-278-0) 263–[269,](#page-284-0) [310](#page-325-2) [テーブルに対する制約](#page-39-0) 24 [デフォルト](#page-108-4) 93, [298](#page-313-0) トリガ [214,](#page-229-6) [313](#page-328-0) [トリガのあるテーブル](#page-229-6) 214 [破壊されたインデックス](#page-252-0) 237 [ビュー](#page-329-0) 314 [プロシージャ](#page-319-0) 304–[305](#page-320-0) [役割からのパスワード](#page-35-3) 20 [ユーザ定義の役割](#page-321-3) 306 [ルール](#page-323-0) 308 [ロック解除されたロー](#page-278-0) 263 [「削除」参照](#page-278-0)

[削除。「削除」「消去」参照](#page-278-0) 作成 SQL [抽出テーブルからのビュー](#page-243-0) 228 SQLJ [ストアド・プロシージャ](#page-159-0) 144[–146](#page-161-0) [アーカイブ・データベース](#page-92-1) 77–[78](#page-93-0) [暗号化キー](#page-110-0) 95–[97](#page-112-0) [インデックス](#page-125-1) 110–[129](#page-144-1) [拡張ストアド・プロシージャ](#page-147-0) 132–[143](#page-158-0) [仮想ハッシュ・テーブル](#page-202-0) 187 [サービス](#page-174-3) 159[–163](#page-178-0) [スキーマ](#page-172-1) 157[–158](#page-173-0) [データベース](#page-94-0) 79–[91](#page-106-0) [テーブル](#page-179-1) 164[–207,](#page-222-0) [514](#page-529-1) [テーブル、](#page-213-2)IDENTITY カラム 198 [デフォルト](#page-107-1) 92–[94](#page-109-0) トリガ [208–](#page-223-2)[221,](#page-236-0) [382,](#page-397-0) [499](#page-514-1) ビュー [222–](#page-237-0)[229](#page-244-0) [ユーザ定義の役割](#page-165-0) 150 ルール [153–](#page-168-1)[156](#page-171-0) [サスペンド、データベース](#page-482-0) 467 サブクエリ order by [459](#page-474-6) 禁止されている union [602](#page-617-3) [サブグループ、合計値](#page-84-5) 69 [参照整合性制約](#page-39-0) 24, [194,](#page-209-0) [322](#page-337-3) create table [191](#page-206-0) [データベース間](#page-211-0) 196, [311](#page-326-0) [参照整合性、トリガ](#page-223-2) 208–[221](#page-236-1) [参照、オブジェクト。「依存性、データベース・オブ](#page-205-2) ジェクト」参照

### し

シード値と set identity\_insert [547](#page-562-1) 時間間隔 reorg [485](#page-500-2) waitfor [630](#page-645-1) 経過時間超過 (statistics time[\) 557](#page-572-6) [自動チェックポイント](#page-75-2) 60 [トリガの実行](#page-229-5) 214 [「タイミング」参照](#page-75-4) 式 insert [408](#page-423-4) [グループ分け](#page-410-2) 395 [合計値](#page-84-6) 69

[評価の順序](#page-615-3) 600

識別子 select [528](#page-543-4) [辞書ソート順](#page-475-7) 460 システム・アクティビティ shutdown [586](#page-601-1) [クエリ処理オプションの設定](#page-552-0) 537[–583](#page-598-0) [システム・データベース、ダンプ](#page-339-3) 324 システム・テーブル dbcc checkcatalog [231](#page-246-1) drop table [の影響](#page-325-3) 310 drop view [の影響](#page-329-1) 314 lock table 禁止 [447](#page-462-1) [検出された割り付けエラーの修正](#page-251-2) 236, [238](#page-253-1) 再構築 [236,](#page-251-2) [238](#page-253-1) [デフォルトの定義](#page-108-5) 93 [トリガ](#page-229-7) 214 [ルール情報](#page-168-2) 153 [「テーブル」、個々のテーブル名参照](#page-179-1) システムの役割 [ストアド・プロシージャ](#page-399-4) 384 [取り消し](#page-509-2) 494 [システムの論理名。「論理デバイス名」参照](#page-294-3) システム・プロシージャ create procedure [132–](#page-147-0)[143](#page-158-0) create procedure [\(SQLJ\) 144–](#page-159-1)[146](#page-161-1) [ユーザ定義の削除](#page-319-0) 304[–305](#page-320-0) [「テーブル」、個々のテーブル名参照](#page-147-0)プロシージャ システム・メッセージ [言語設定](#page-559-3) 544 「エラー・メッセージ」が照 実行 [Transact-SQL](#page-365-0) コマンド 350 [拡張ストアド・プロシージャ](#page-365-0) 350 [プロシージャ](#page-365-0) 350 [ユーザ定義プロシージャ](#page-365-1) 350 [実行、時間の指定](#page-645-1) 630 自動操作 [チェックポイント](#page-75-4) 60 [データ型変換](#page-203-4) 188 [トリガ](#page-223-0) 208 [自発的完了](#page-249-0) 234 シャープ記号 (#)[、テンポラリ・テーブル名のプレフィ](#page-181-0) クス 166 集合関数 group by 句 [393,](#page-408-3) [395](#page-410-0) having 句 [394,](#page-409-0) [395](#page-410-4) [スカラ集合](#page-410-5) 395 ベクトル集合、group by [396](#page-411-1) [集合関数が入っていない式、グループ分け](#page-409-2) 394

[重大度レベル、エラー、ユーザ定義メッセージ](#page-490-1) 475 終了 [プロシージャ。「](#page-503-0)return コマンド」参照 順序 create procedure [内のパラメータ順序](#page-366-1) 351, [353](#page-368-1) null 値 [459](#page-474-2) [インデックス作成](#page-135-3) 120 [エラー・メッセージの引数](#page-479-3) 464 カラム ( [固定長と可変長](#page-475-0) ) 460 [カラムとロー集合関数](#page-84-7) 69 [カラム・リスト、およびデータの挿入](#page-423-0) 408 [グループ内の名前](#page-419-3) 404 降順 [457,](#page-472-1) [522](#page-537-5) 昇順 [457,](#page-472-2) [522](#page-537-6) [日付要素](#page-559-2) 544 評価 [600](#page-615-3) [変換文字列の引数](#page-479-3) 464 [ルールのバインド解除](#page-169-1) 154 [順序。「](#page-472-0)order by 句」「ソート順」参照 [準備状態でのトランザクションのコミット](#page-263-1) 248 ジョイン [インデックス](#page-135-2) 120 [テーブル・グループ](#page-414-1) 399 障害、メディア disk remirror [289](#page-304-3) [自動フェールオーバ](#page-308-4) 293 [「リカバリ」参照](#page-330-0) [照合順。「ソート順」参照](#page-474-7) [昇順のインデックス](#page-44-0) 29 [昇順のインデックス、指定](#page-39-0) 24 昇順、asc [キーワード](#page-472-2) 457, [522](#page-537-6) [衝突、データベース作成要求](#page-101-0) 86 使用法 grant dbcc [382](#page-397-1) revoke dbcc [501](#page-516-0) 情報 (サーバ) [テキスト](#page-157-1) 142 [プロシージャの表示](#page-150-0) 135 [領域の使用状況](#page-142-1) 127 情報メッセージ (サーバ)。「エラー・メッセージ」「セ [キュリティ・レベル」「エラー」参照](#page-487-1) 省略形 chars および characters (readtext [コマンド](#page-493-0)) 478 exec は execute の略 [350](#page-365-2) out は output の略 [134,](#page-149-3) [351](#page-366-5) tran は transaction の略 (rollback [コマンド](#page-521-1)) 506 初期化 disk reinit [276,](#page-291-1) [284–](#page-299-0)[288](#page-303-0) [ディスク領域](#page-287-4) 272[–278](#page-293-1)

初期化、disk reinit [284–](#page-299-0)[288](#page-303-0) 所有権 [コマンド・パーミッションおよびオブジェクト・](#page-393-3) パーミッション 378 [ストアド・プロシージャ](#page-158-2) 143, [163](#page-178-1) [トリガ](#page-235-1) 220 [ビュー](#page-244-1) 229 [ルール](#page-170-2) 155 [「パーミッション」「](#page-379-1)setuser コマンド」参照 [所有者。「データベース所有者」「データベース・オブ](#page-380-1) ジェクト所有者」参照

#### す

数 ( 量 ) 1 [つのプロシージャ内のパラメータ](#page-269-3) 254 1 [ローあたりのバイト数](#page-54-2) 39 having [句の探索引数](#page-409-3) 394 [アクティブなダンプまたはロード](#page-340-0) 325, [346,](#page-361-1) [429,](#page-444-1) [443](#page-458-0) [返されるテキスト内のバイト数](#page-493-1) 478 [クエリで使用できるテーブル](#page-532-3) 517 [クラスタード・インデックス](#page-126-1) 111 更新 [217](#page-232-6) [指定セグメント](#page-101-3) 86 スキャン (statistics io[\) 557](#page-572-10) [ステップ、分布ヒストグラム](#page-130-4) 115 [ストアド・プロシージャのパラメータ](#page-152-3) 137 [データベース、サーバが管理可能](#page-101-2) 86 テーブル、1 [つのデータベース](#page-200-0) 185 [デバイス・フラグメント](#page-101-4) 86 [ネストのレベル、トリガ](#page-232-2) 217 [ネスト・レベル](#page-155-4) 140 [ノンクラスタード・インデックス](#page-126-2) 111 [引数およびプレースホルダ](#page-480-0) 465 引数、where 句 [637](#page-652-4) [フォーマット文字列内のプレースホルダ](#page-480-1) 465 物理読み込み (statistics io[\) 557](#page-572-11) [別のトリガ](#page-228-0) 213 [ユーザ定義の役割](#page-166-1) 151 論理読み込み (statistics io[\) 557](#page-572-12) スカラ集合 group by [395](#page-410-5) スキーマ [新規作成](#page-172-1) 157–[158](#page-173-1) [パーミッション](#page-173-2) 158

スキャン (statistics io) の数 [557](#page-572-10) [カーソル](#page-275-1) 260 スクロール可能カーソル [更新不可](#page-272-1) 257, [611](#page-626-4) [スコープ、カーソル](#page-273-0) 258 ステータス [ストアド・プロシージャの実行](#page-369-1) 354 ストアド・プロシージャ parseonly [を使用しない](#page-556-4) 541 set [コマンド](#page-552-0) 537 [グループ化](#page-147-1) 132, [351](#page-366-2) [グループの削除](#page-319-2) 304 [最大記憶サイズ](#page-152-3) 137 削除 [132,](#page-147-1) [304–](#page-319-0)[305](#page-320-0) 作成 [132–](#page-147-2)[143](#page-158-1) 実行 [350](#page-365-0) [取り消されたパーミッション](#page-507-2) 492 [名前の変更](#page-153-0) 138 ネスト [137,](#page-152-4) [354](#page-369-0) [付与されるパーミッション](#page-380-3) 365 命名 [132](#page-147-1) [リターン・ステータス](#page-155-2) 140[–141,](#page-156-0) [350,](#page-365-3) [354,](#page-369-1) [488](#page-503-0) [ストアド・プロシージャのトリガ。「トリガ」参照](#page-223-0) スペース、文字 update [611](#page-626-0) スレッショルド [データベースのダンプ](#page-339-4) 324 [トランザクション・ログのダンプ](#page-360-2) 345

### せ

[制限、仮想ハッシュ・テーブル](#page-202-1) 187 [整合性。「](#page-245-0)dbcc コマンド」参照 制約 create table [190](#page-205-2) [一意性](#page-208-0) 193 [エラー・メッセージ](#page-207-0) 192 作成されたインデックスおよび max\_rows\_per\_page [30](#page-45-3) [参照整合性](#page-209-0) 194 [データベース間](#page-211-0) 196, [311](#page-326-0) [テーブルの削除](#page-39-0) 24 [テーブルの追加](#page-39-0) 24 [テーブルの変更](#page-39-0) 24

セーブポイント rollback [506](#page-521-2) save transaction [を使用した設定](#page-525-1) 510 [「チェックポイント処理」参照](#page-75-0) セキュリティ [コマンド・パーミッションおよびオブジェクト・](#page-393-4) パーミッション 378 [ビュー](#page-240-2) 225 [「パーミッション」参照](#page-379-1) セグメント dbcc checktable [レポート](#page-248-0) 233 dbcc indexalloc [レポート](#page-250-1) 235 [新しいデバイスへのマップ](#page-27-1) 12 [クラスタード・インデックス](#page-136-0) 121 [作成、インデックス](#page-46-1) 31, [116,](#page-131-0) [121,](#page-136-0) [171,](#page-186-1) [174,](#page-189-0) [515](#page-530-0) [指定された数](#page-101-3) 86 名前 [31,](#page-46-1) [34,](#page-49-0) [171,](#page-186-1) [174,](#page-189-0) [515,](#page-530-0) [516](#page-531-4) [配置、オブジェクト](#page-131-0) 116 [分離、テーブルとインデックス](#page-135-4) 120, [190](#page-205-3) [変更、テーブルのロック・スキーム](#page-69-1) 54 [「データベース・デバイス」「セグメント」「領域の](#page-101-3) 割り付け」参照 [設定パラメータ](#page-496-0) 481 説明 grant dbcc [364](#page-379-0) revoke dbcc [491](#page-506-0) [ゼロの長さの文字列出力](#page-481-2) 466 宣言 [parameters 133](#page-148-1) [ローカル変数](#page-269-1) 254 選択 [ロック解除されたロー](#page-547-0) 532

### そ

```
相関名とテーブル名 518
総計
 compute 69
 order by 459
相互排他的な役割 20
ソート・オペレーション (order by)、ソート・プラン
    542
ソート順
  404
 order by 459
 インデックスに指定、create table 190
  43
  122
 降順 457
```
昇順 [457](#page-472-2) [選択と影響](#page-474-6) 459 [名前のグループ](#page-419-3) 404 [変更後のインデックスの再構築](#page-252-0) 237 [「順序」参照](#page-472-0) [ソート順の結合の規制](#page-475-5) 460–[461](#page-476-1) [即時停止](#page-601-0) 586 属性 [リモート・テーブル](#page-115-0) 100 速度 (サーバ) create database for load [88](#page-103-4) dump transaction と dump database [との比較](#page-360-3) 345 execute [354](#page-369-2) sorted data を使用した create index [115](#page-130-5) truncate table と delete [との比較](#page-612-0) 597 writetext と dbwritetext および dbmoretext [との比較](#page-657-0) [642](#page-657-0) [損傷したデータベースの修復](#page-249-1) 234 [損傷したデータベース、削除と修復](#page-249-1) 234

### た

```
ダーティ・ページ
 更新 60–61
タイミング
 自動チェックポイント 60
 「時間間隔」参照
タイムスタンプ、トランザクション・ログ・ダンプの
    順序 429
探索条件
 group by クエリおよび having クエリ 394, 398
  520
 637
ダンプ 332
ダンプ・ストライピング
 データベースのダンプ 318
  トランザクション・ダンプ 338
ダンプ・デバイス
 ダンプ、データベース 316
 ダンプ、トランザクション・ログ 336
 必要な数 429
 命名 316, 336, 345–346
 「データベース・デバイス」「ログ・デバイス」参照
ダンプ、データベース
 Backup Server 326
 Backup Server、リモート 316
 master データベース 324
 新しいデータベース 324
```
[一連のダンプ](#page-343-0) 328, [347](#page-362-0) 上書き [319,](#page-334-3) [329](#page-344-0) [システム・データベース](#page-339-3) 324 [使用するコマンド](#page-357-0) 342 [初期化/追加](#page-334-1) 319 [スケジューリング](#page-339-6) 324 [スレッショルド](#page-339-4) 324 [ダンプ・ストライピング](#page-333-4) 318 [ダンプ・デバイス](#page-331-2) 316, [325](#page-340-1) [テープのマウント解除](#page-333-2) 318 [テープの巻き戻し](#page-333-3) 318 [テープ密度](#page-332-2) 317 [テープ容量](#page-332-1) 317 動的 [324](#page-339-7) [ネットワーク間](#page-339-7) 324 [ファイル名](#page-334-0) 319, [326](#page-341-2) [ブロック・サイズ](#page-332-0) 317 [ボリュームの変更](#page-343-0) 328 [ボリュームへの追加](#page-344-0) 329 [ボリューム名](#page-333-0) 318, [328](#page-343-1) [メッセージ送信先](#page-334-2) 319 [有効期限](#page-334-3) 319 [リモート](#page-341-3) 326 [ロード](#page-104-1) 89, [419–](#page-434-0)[433](#page-448-0) ダンプ、トランザクション・ログ [Backup Server](#page-361-2)、リモート 346 [使用するコマンド](#page-357-0) 342 [スケジューリング](#page-360-5) 345 [スレッショルド](#page-360-2) 345 [ダンプ・ストライピング](#page-353-4) 338 [ダンプの追加](#page-354-2) 339 [テープの初期化](#page-354-2) 339 [テープのマウント解除](#page-353-1) 338 [テープの巻き戻し](#page-353-5) 338 [テープ容量](#page-352-1) 337 [ネットワーク間](#page-360-6) 345 [パーミッションの問題](#page-356-2) 341 [ファイル名](#page-354-1) 339, [346–](#page-361-3)[347](#page-362-1) [ボリュームの初期化](#page-363-1) 348 [ボリュームへの追加](#page-363-2) 348 [ボリューム名](#page-353-0) 338, [347](#page-362-2) [メッセージ送信先](#page-354-5) 339 [有効期限](#page-353-3) 338 [リモート](#page-361-2) 346, [347](#page-362-3) ロード [434–](#page-449-0)[445](#page-460-0) [ログ領域不足のオプション](#page-359-1) 344–[345](#page-360-0) [断片化、減少](#page-39-0) 24

### ち

```
チェッカ、一貫性。「dbcc コマンド」参照
チェックポイント・プロセス 60–61
 「リカバリ」「セーブポイント」参照
遅延実行 (waitfor) 630
中カッコ {}、SQL 文内 xiii
抽象プラン、作成、create plan 130
重複するロー
 union で削除 599
 インデックス 111, 115
```
### つ

追加 *sysusermessages* [へのメッセージの追加](#page-481-5) 466 オブジェクト、*tempdb* [189](#page-204-1) [相互排他的なユーザ定義役割](#page-35-1) 20 [データベースに領域を追加する](#page-21-3) 6-[13](#page-28-1) [テーブルに対する制約](#page-39-0) 24 [テーブルまたはビューへのロー](#page-423-1) 408[–416](#page-431-0) [ミラーリング・デバイス](#page-294-4) 279[–282](#page-297-1) 役割 [151](#page-166-2) [役割へのパスワード](#page-35-1) 20 [ユーザ定義の役割](#page-166-2) 151

### て

```
定数、代わりにパラメータを返す 354
ディスク・コントローラ 273, 285
ディスク・デバイス
 追加 272–278
 ミラーリング 279–282
 ミラーリングの解除 293–295
ディスク・ミラーリング 279–282
  630
 再起動 289–290
 データベースのダンプ 330
 データベースのロード 430
 トランザクション・ログのダンプ 349
 トランザクション・ログのロード 444
 ミラーリングの解除 293–295
ディスク・ミラーリングの解除 293–295
データオンリーロック・テーブル
 カラムの追加、削除、または変更の制限 51
```
データ型 group by 句および having [句内で無効](#page-410-6) 395 union [演算での比較](#page-616-3) 601 [カーソル結果セット](#page-373-0) 358 [互換性、カラムとデフォルト](#page-108-3) 93 [ローカル変数](#page-269-4) 254 データ型変換 [カラム定義](#page-203-4) 188 [データ辞書。「システム・テーブル」参照](#page-168-2) データ修正 update [605](#page-620-1) writetext での *text* および *image* [640](#page-655-4) [データ整合性](#page-425-3) 410 制約 [190](#page-205-2) 方法 [191](#page-206-1) [「参照整合性制約」参照](#page-205-2) データベース checkalloc オプション (dbcc[\) 231](#page-246-0) checkdb オプション (dbcc[\) 232](#page-247-0) checkstorage オプション (dbcc[\) 232,](#page-247-1) [233](#page-248-1) use [コマンド](#page-644-0) 629 [オフライン、変更](#page-25-0) 10 [サーバの数](#page-101-2) 86 [サイズの増加](#page-21-0) 6 削除 [296](#page-311-3) 作成 [79](#page-94-0) [作成のパーミッション](#page-105-0) 90 選択 [629](#page-644-0) [損傷したデータベースの削除と修復](#page-249-1) 234 ダンプ [315–](#page-330-0)[333](#page-348-0) 中断 [467](#page-482-0) [データベース・ダンプのアップグレード](#page-444-3) 429, [442](#page-457-1) [デフォルトのサイズ](#page-100-1) 85 [独立したログ・セグメントを持つデータベースの](#page-358-5) 作成 343 [バックアップ](#page-330-0) 315[–333](#page-348-0) [リカバリ](#page-434-0) 419[–433](#page-448-0) ロード [419–](#page-434-0)[433](#page-448-0) [データベース一貫性チェッカ。「](#page-245-0)dbcc コマンド」参照 データベース・オブジェクト *select\_list* [513–](#page-528-4)[514](#page-529-2) 参照、create procedure [138](#page-153-5) 追加先、*tempdb* [189](#page-204-2) [パーミッション、トリガ作成時](#page-235-2) 220 [パーミッション、トリガ実行時](#page-235-3) 220 [パーミッション、ビュー作成時](#page-243-3) 228 [パーミッション、ビュー実行時](#page-244-2) 229

[パーミッション、プロシージャ作成時](#page-158-3) 143 [パーミッション、プロシージャ実行時](#page-158-4) 143 データベース・オブジェクト所有者 [「データベース所有者」「所有権」参照](#page-379-1) [データベース・サイズの変更](#page-306-1) 291–[292](#page-307-1) データベース所有者 setuser [の使用](#page-393-3) 378 [データベース所有者によるパーミッションの付与](#page-380-1) 365 [「データベース・オブジェクト所有者」「パーミッ](#page-379-1) ション」参照 データベース・デバイス alter database [6](#page-21-4) [新しいデータベース](#page-95-5) 80 [トランザクション・ログを別のデバイスに置く](#page-296-1) [281,](#page-296-1) [290](#page-305-2) [データベースのダンプ。「ダンプ」「データベース」「ダ](#page-330-0) ンプ・デバイス」参照 テープ・ラベル load database の listonly [オプション](#page-438-3) 423 load transaction の listonly [オプション](#page-452-6) 437 テーブル dbcc checkdb [232](#page-247-0) [external 147](#page-162-3) from [句で使用できる](#page-532-4) 517 Transact-SQL [拡張機能の効果とクエリ](#page-413-0) 398 update statistics [on 627–](#page-642-0)[628](#page-643-0) [インデックス・ロケーション](#page-317-2) 302, [619,](#page-634-2) [623](#page-638-0) [オブジェクト・アロケーション・マップ](#page-253-5) 238 [仮想ハッシュ、制限](#page-202-0) 187 [クラスタード・インデックスへの移行](#page-135-3) 120, [190](#page-205-0) 削除 [310–](#page-325-0)[312](#page-327-0) 作成、create schema [157–](#page-172-0)[158](#page-173-0) 作成、[IDENTITY](#page-213-1) カラム 198 [新規作成](#page-179-1) 164[–207,](#page-222-1) [514](#page-529-1) [シングル・グループ](#page-412-1) 397 [データを持たないテーブル](#page-545-4) 530 [取り消されたパーミッション](#page-507-3) 492 [パーミッション](#page-380-4) 365 [複製テーブルの作成](#page-545-4) 530 [プロキシ](#page-113-4) 98 分割 [24,](#page-39-0) [33,](#page-48-2) [47–](#page-62-0)[48](#page-63-0) [分割の解除](#page-39-0) 24, [33](#page-48-4) 分類、group by 句および having [句を使用](#page-408-2) 393[–404](#page-419-0) 変更 [24–](#page-39-0)[56](#page-71-0) [テーブル相関名のエイリアス](#page-533-2) 518 [テーブルのグループへの分類。「](#page-408-2)group by 句」参照 テーブルのページ dbcc tablealloc [による割り付け](#page-253-4) 238

テキスト・ポインタ値と readtext [477](#page-492-2) デッドロック [降順スキャン](#page-476-3) 461 デバイス [セカンダリ](#page-295-1) 280 [ディスク・ミラーリング](#page-294-0) 279–[282](#page-297-0) 番号 [272,](#page-287-3) [284](#page-299-4) [マスタ](#page-25-3) 10 デバイスの障害 [トランザクション・ログのダンプ](#page-354-0) 339, [343](#page-358-6) [デバイスの初期化。「初期化」参照](#page-290-0) [デバイスのミラーリングの解除。「ディスク・ミラーリ](#page-308-0) ング」参照 デバイス・フラグメント 数 [86](#page-101-4) デバイス名 [ダンプ・デバイス](#page-331-2) 316, [336](#page-351-4) [ディスクの再ミラーリング](#page-304-4) 289 [ディスク・ミラーリング](#page-294-3) 279 [ディスク・ミラーリングの解除](#page-308-7) 293 物理的、disk reinit [284](#page-299-3) [リモート・ダンプ・デバイス](#page-444-4) 429 デバッグのためのツール set showplan on [542](#page-557-2) set sort\_resources on [542](#page-557-3) set statistics io on [557](#page-572-3) [トリガ](#page-232-4) 217 [デフォルト](#page-425-1) 410 [IDENTITY](#page-64-0) カラム 49 [カラム](#page-41-3) 26 削除 [298](#page-313-0) 作成 [92–](#page-107-1)[94](#page-109-0) 定義および create default [92–](#page-107-1)[94](#page-109-0) [ルール](#page-108-6) 93, [155](#page-170-2) デフォルト設定 set [コマンド・オプション](#page-585-1) 570 [パラメータ、ストアド・プロシージャ](#page-148-2) 133 [曜日順](#page-586-0) 571 デフォルト値 [データ型、長さを指定しないとき](#page-148-3) 133 テンポラリ・テーブル create procedure [142](#page-157-2) create table [166,](#page-181-0) [189](#page-204-2) lock table 禁止 [447](#page-462-1) [識別子プレフィクス](#page-181-0) (#) 166 命名 [189](#page-204-0)

### と

ドイツ語の print [メッセージ・サンプル](#page-479-4) 464 同義語 chars および characters (readtext [コマンド](#page-493-0)) 478 out は output の略 [134,](#page-149-3) [351](#page-366-5) tran、transaction、work (rollback [コマンド](#page-521-1)) 506 tran、transaction、および work (commit [コマンド](#page-78-1)) 63 統計情報 delete statistics [による、テーブルとカラムの削除](#page-285-2)270 update all statistics on  $616-617$  $616-617$ [インデックスされていないカラムの生成](#page-634-3) 619, [623](#page-638-1) [シミュレートした統計情報のロード](#page-286-2) 271, [579](#page-594-10) [動的ダンプ](#page-339-7) 324, [345](#page-360-6) 独立性レベル readpast [オプション](#page-549-0) 534 [繰り返し読み出し](#page-539-0) 524 [ドメインの規則](#page-425-2) 410 create rule [コマンド](#page-168-1) 153 違反 [410](#page-425-3) [ドメインまたは整合性ルールの違反](#page-425-3) 410 トランケーション 1 [つのスペース文字](#page-626-0) 611 insert [411](#page-426-5) set string rtruncation [557](#page-572-8) [データ型、長さを指定しない](#page-148-3) 133 [デフォルト値](#page-108-7) 93 [トランザクション・ログ](#page-349-2) 334 [ログ、混在デバイスでの禁止](#page-95-3) 80 トランザクション begin [58](#page-73-2) [chained 64](#page-79-0) dump transaction [コマンド](#page-349-0) 334[–349](#page-364-0) fetch [358](#page-373-1) save transaction 509-[510](#page-525-0) [キャンセル。「](#page-521-0)rollback コマンド」参照 指定したトランザクション内での update [の反復](#page-625-0) 610 終了、commit [63](#page-78-0) 準備 [463](#page-478-0) 進備状能でのコミット 248 [独立性レベル](#page-575-3) 560 [部分ではないパラメータ](#page-369-4) 354 [「バッチ処理」「](#page-521-0)rollback コマンド」「ユーザ定義トラ ンザクション」参照 トランザクション独立性レベル readpast [オプション](#page-549-1) 534

トランザクション・ログ dump database [315](#page-330-0) *master* [データベース](#page-339-1) 324, [343](#page-358-2) *syslogs* テーブル trunc log on chkpt [341](#page-356-0) writetext with log [640](#page-655-3) [削除されたロー](#page-281-2) 266 消去 [324](#page-339-1) [ダンプ](#page-349-1) 334 [独立したセグメントへの配置](#page-358-5) 343 [バックアップ](#page-330-0) 315 [非アクティブな領域](#page-351-1) 336 [別のデバイス](#page-291-0) 276, [281,](#page-296-3) [290,](#page-305-2) [341](#page-356-3) [領域の拡張](#page-27-2) 12 [領域、モニタ](#page-360-7) 345 ロード [434–](#page-449-0)[445](#page-460-0) [「ダンプ」](#page-349-1)「トランザクション・ログ」参照 トリガ *@@nestlevel* [217](#page-232-0) *@@rowcount* [215](#page-230-0) delete [267](#page-282-1) *image* [カラム](#page-229-1) 214 insert [411](#page-426-7) parseonly [を使用しない](#page-556-4) 541 rollback [215,](#page-230-2) [507](#page-522-3) set [コマンド](#page-552-0) 537 *text* [カラム](#page-229-1) 214 truncate table [コマンド](#page-613-1) 598 update [608](#page-623-1) 再帰 [217](#page-232-3) 削除 [313](#page-328-0) 作成 [208–](#page-223-2)[221,](#page-236-1) [382,](#page-397-0) [499](#page-514-1) [時間間隔](#page-229-5) 214 [自己再帰](#page-232-3) 217 [自己再帰の有効化](#page-232-3) 217 [システム・テーブル](#page-229-7) 214 [ストアド・プロシージャ](#page-232-5) 217 [名前の変更](#page-229-6) 214 [ネスト](#page-232-7) 217 ネスト、rollback trigger [508](#page-523-3) [ロールバック](#page-523-0) 508 [トリガ・テーブル](#page-230-3) 215 [トリガの上書き](#page-228-2) 213, [313](#page-328-1) 取り消し create trigger [パーミッション](#page-235-4) 220, [382,](#page-397-0) [499](#page-514-1) with override [を使用して役割の権限を取り消す](#page-321-2) 306

### な

```
名前
  584
 カラム、ビュー内 222
 グループのソート 404
 セグメント 31, 34, 116, 171, 174, 515, 516
 テーブルのエイリアス 518
  133
 ビュー 314
名前の変更
 オブジェクト所有者の ID 378
 ストアド・プロシージャ 138
 トリガ 214
 ビュー 225
```
#### に

日本語文字セット print [メッセージ・サンプル](#page-479-5) 464, [472](#page-487-3)

### ね

```
ネスト
 ブロック 57
  406
 while ループ 639
 while 11 - 7 59
 ストアド・プロシージャ 137, 354
 トリガ 217
 トリガのレベル 217
 レベル 140
ネスト select 文。「select コマンド」「サブクエリ」参照
```
### の

[ノンクラスタード・インデックス](#page-126-2) 111

### は

パーセント記号 (%) [エラー・メッセージ内のリテラル](#page-481-0) 466 [エラー・メッセージのプレースホルダ](#page-479-0) 464

パーミッション "public" [グループ](#page-394-0) 379–[380](#page-395-0) grant [364–](#page-379-1)[392](#page-407-0) grant dbcc [391](#page-406-0) revoke dbcc [504](#page-519-0) revoke [コマンド](#page-506-1) 491–[505](#page-520-0) setuser [を使用した変更](#page-599-2) 584 [コマンド](#page-394-1) 379–[380](#page-395-1) 作成、create schema [157–](#page-172-1)[158](#page-173-1) [データベース所有者によって割り当てられた](#page-380-5) 365 [トリガの作成](#page-235-4) 220, [382,](#page-397-0) [499](#page-514-1) [割り当て](#page-380-1) 365 [パーミッションの階層。「パーミッション」参照](#page-379-1) バイト 1 [ローあたり](#page-54-2) 39 [「サイズ」参照](#page-95-4) バイナリ演算、union [600](#page-615-4) バインド [デフォルト](#page-107-3) 92 [バインド解除](#page-313-3) 298 [ルール](#page-170-2) 155 バインド解除 [デフォルト](#page-108-4) 93, [298](#page-313-0) [ルール](#page-323-1) 308 [破壊されたインデックス。「](#page-252-0)reindex オプション、dbcc」 参照 パススルー・モード connect to [コマンド](#page-89-1) 74 パス名 DLL [および拡張ストアド・プロシージャ](#page-149-4) 134 [ミラー・デバイス](#page-294-1) 279 [リモート・ダンプ・デバイス](#page-444-4) 429 パスワード [変更、ユーザ定義の役割](#page-38-1) 23 役割 [20](#page-35-2) [役割からの削除](#page-35-7) 20 [役割への追加](#page-35-8) 20 [ユーザ定義の役割](#page-165-1) 150, [555](#page-570-2) [ユーザ定義の役割の削除](#page-37-1) 22 [ユーザ定義の役割への追加](#page-37-1) 22 バックアップ *master* [データベース](#page-26-0) 11 *[See also](#page-360-3)* dump, database; dump, transaction log; load, database; load, transaction log [インクリメンタル。「ダンプ、トランザクション・](#page-360-3) ログ」参照 [ディスクの再ミラーリング](#page-304-2) 289 [ディスク・ミラーリング](#page-295-0) 280, [294](#page-309-0)

バッチ処理 create default [93](#page-108-0) execute [350,](#page-365-2) [354](#page-369-5) set [オプション](#page-584-0) 569 [リターン・ステータス](#page-503-0) 488[–490](#page-505-0) パフォーマンス dump database 実行中の writetext [642](#page-657-2) select into [530](#page-545-1) showplan [と診断](#page-557-2) 542 sort\_resources [と診断](#page-557-3) 542 [トリガ](#page-229-5) 214 パラメータ、プロシージャ execute [351](#page-366-6) [指定する方法](#page-366-1) 351, [353](#page-368-2) [データ型](#page-148-5) 133 [デフォルト](#page-148-2) 133 [トランザクションの部分ではない](#page-369-4) 354 命名 [133](#page-148-4) [ハロウィーン問題](#page-276-0) 261 範囲、set rowcount [555](#page-570-1) 番号 select [リスト](#page-537-3) 522 statistics io [557](#page-572-3) [エラー戻り値](#page-504-0) (サーバ) 489 [同じ名前のグループのプロシージャ](#page-147-1) 132, [304,](#page-319-1) [351](#page-366-2) [仮想デバイス](#page-287-3) 272, [284](#page-299-4) プレースホルダ (%*nn*[!\) 464](#page-479-0) [曜日名](#page-559-1) 544

#### ひ

[非アクティブなトランザクション・ログ領域](#page-351-1) 336 比較演算子 where 旬 [632](#page-647-2) 引数 where [句、使用できる数](#page-652-4) 637 番号付けされたプレースホルダ、print [コマンド](#page-479-0) [464,](#page-479-0) [465](#page-480-2) [ユーザ定義エラー・メッセージ](#page-488-2) 473 [「論理式」参照](#page-74-3) [引数の変換](#page-479-3) 464 ヒストグラム update statistics [を使用したステップの指定](#page-633-1) 618, [621](#page-636-1) ステップの指定、create index [125](#page-140-4) 日付 [表示フォーマット](#page-559-1) 544 表示フォーマット、waitfor [コマンド](#page-646-3) 631

日付要素 順序 [544](#page-559-2) ビュー check option [612–](#page-627-1)[613](#page-628-0) from [句で使用できる](#page-532-3) 517 readtext [479](#page-494-4) update [226,](#page-241-4) [612–](#page-627-1)[613](#page-628-1) with check option [226,](#page-241-3) [414](#page-429-0) [更新の制限](#page-628-2) 613 削除 [314](#page-329-0) 作成 [222–](#page-237-0)[229](#page-244-0) 作成、create schema [157–](#page-172-0)[158](#page-173-0) [取り消されたパーミッション](#page-507-4) 492 [名前の変更](#page-240-3) 225 [パーミッション](#page-380-6) 365 [ビューを介したデータの挿入](#page-429-0) 414 [変更、基本となるテーブル](#page-241-0) 226 [「データベース・オブジェクト」「複数のテーブルか](#page-237-0) ら構成されるビュー」参照 [評価の順序](#page-615-3) 600 表示 create procedure [文のテキスト](#page-157-1) 142 [コマンドの影響を受けるローの設定](#page-556-2) 541 [プロシージャ、情報](#page-150-0) 135

# ふ

ファイル [ミラー・デバイス](#page-294-1) 279 [「テーブル」「トランザクション・ログ」参照](#page-179-0) ファイル名 [DLL 134](#page-149-4) listonly [を使用したデータベース・リストのダンプ](#page-438-4) [423](#page-438-4) listonly [を使用したトランザクション・ログのリスト](#page-452-7) [437](#page-452-7) [データベースのダンプ](#page-341-2) 326 [トランザクション・ログ・ダンプ](#page-354-6) 339, [436](#page-451-4) **ブール (論理)式、select 文 [406](#page-421-1)** フォーマット文字列 print [464](#page-479-6) raiserror [472](#page-487-4) [ユーザ定義エラー・メッセージ](#page-487-4) 472 [不完全な文字、読み込み](#page-494-0) 479 [複合インデックス](#page-126-4) 111, [127](#page-142-0) [複数のカラムのインデックス。「複合インデックス」](#page-126-4) 参照

[複数のテーブルから構成されるビュー](#page-628-0) 613 delete [226,](#page-241-5) [266](#page-281-3) [「ビュー」参照](#page-237-0) [複数のトリガ動作](#page-224-0) 209 [複数ローのフェッチ](#page-375-0) 360 複製 [新しいデータベースの領域](#page-104-5) 89 [データを持たないテーブル](#page-545-4) 530 物理読み込み (statistics io[\) 557](#page-572-11) 付与 create trigger  $\sqrt{3} - \sqrt{3}$   $\sqrt{3}$   $\sqrt{220}$ , [382,](#page-397-0) [499](#page-514-1) [プライマリ・キー](#page-208-0) 193 更新 [210](#page-225-0) [プラットフォーム間のダンプとロード、疑わしいパー](#page-442-2) ティションの処理 427 プラン create procedure [134](#page-149-2) set showplan on [542](#page-557-2) set sort\_resources on [542](#page-557-3) 作成、create plan [130](#page-145-1) [ブランク、文字データ型](#page-426-5) 411, [611](#page-626-0) プレースホルダ print [メッセージ](#page-479-6) 464 フロー制御言語 begin...end [57](#page-72-0) create procedure [134](#page-149-5) プロキシ・テーブル create proxy\_table [によるリモート・テーブルへの](#page-162-1) [マッピング](#page-162-1) 147 [マッピング、リモート・テーブル](#page-113-0) 98 リモート・テーブルへのマッピング、create table [201](#page-216-1) [プロシージャ・グループ](#page-319-1) 304, [351](#page-366-2) [プロシージャの中止。「](#page-503-0)return コマンド」参照 プロシージャ・プラン、create procedure [134](#page-149-2) [プロシージャ。「ストアド・プロシージャ」「システム・](#page-147-0) プロシージャ」参照 プロセス ( サーバのタスク ) ID 番号 [417](#page-432-1) sp who [レポート](#page-432-2) 417 影響、waitfor errorexit [631](#page-646-2) [強制終了](#page-432-0) 417[–418](#page-433-0) [「サーバ」参照](#page-432-0) [プロセスのブロック](#page-433-2) 418 [プロセスの論理名。「論理デバイス名」参照](#page-294-3) 文 create procedure [134](#page-149-6) create trigger [209](#page-224-2) 分割されたテーブルと alter table [33](#page-48-2) 分割の解除 [テーブル](#page-39-0) 24

[分割、テーブル](#page-39-0) 24 分岐 [363](#page-378-0) [分散トランザクション処理](#page-249-4) (DTP) 234 [文の順序および番号付けされたプレースホルダ](#page-479-3) 464 [文法構造、番号付けされたプレースホルダ](#page-479-0) 464

#### へ

[ペア、ミラーリング済み](#page-308-2) 293 並列度 select および parallel [518](#page-533-3) ページ数 statistics io [557](#page-572-12) [エクステント内](#page-135-1) 120, [184](#page-199-0) 書き込まれたページ数 (statistics io[\) 557](#page-572-9) ページのチェーン 分割 [33,](#page-48-2) [47](#page-62-0) [分割の解除](#page-48-4) 33 [ページ分割](#page-45-4) 30, [114,](#page-129-5) [171](#page-186-3) ページ、OAM ( オブジェクト・アロケーション・マッ プ ) dbcc indexalloc [レポート](#page-251-6) 236 テーブルに関する dbcc [レポート](#page-253-5) 238 ページ、オーバフロー [降順スキャン](#page-477-1) 462 ページ、データ statistics io [557](#page-572-12) [エクステント](#page-137-2) 122, [184](#page-199-0) エクステントと dbcc tablealloc [238](#page-253-3) エクステントのレポート、dbcc indexalloc [236](#page-251-4) [チェーン](#page-48-2) 33, [47–](#page-62-0)[48](#page-63-0) [マルチバイト文字](#page-250-3) 235 [「インデックス・ページ、テーブル・ページ」も参照](#page-125-1) [ページ、満杯率、空](#page-39-0) 24 [ベース・テーブル。「テーブル」参照](#page-179-0) ベクトル集合 group by [396](#page-411-1) 別のデバイス、物理的 [テーブルとインデックスのセグメント](#page-135-4) 120, [190](#page-205-3) [トランザクション・ログ・デバイス](#page-296-3) 281, [290](#page-305-2) 変換 like [キーワードを使用した日付](#page-648-1) 633 null [値と自動的な変換](#page-203-0) 188 where [句とデータ型](#page-652-3) 637 [カラム](#page-203-4) 188 変更 [データベース](#page-21-0) 6 [データベース・サイズ](#page-21-3) 6–[13](#page-28-1)

[テーブル](#page-39-0) 24[–56](#page-71-0) [テーブルに対する制約](#page-39-0) 24 [ビュー定義](#page-241-0) 226 役割 [20](#page-35-2) [ユーザ定義の役割](#page-35-2) 20 [ユーザ定義の役割のパスワード](#page-38-1) 23 [ロック・スキーム](#page-39-0) 24, [33](#page-48-1) [「更新」参照](#page-241-0) [変更のカスケード](#page-228-3) (トリガ) 213 [変更の取り消し。「](#page-521-0)rollback コマンド」参照 [変更、キャンセル。「](#page-521-0)rollback コマンド」参照 変数 print [メッセージ](#page-479-7) 464 select [リストの一部として割り当て](#page-529-0) 514 update  $\overline{\chi}$  [608](#page-623-2) [戻り値](#page-368-3) 353 [ローカル](#page-269-1) 254[–255](#page-270-0)

#### ほ

```
ポインタ
 text または image カラム 477
ポインタ、デバイス。「セグメント」参照
保護システム
 コマンド・パーミッションおよびオブジェクト・
   パーミッション 378
 ストアド・プロシージャ 143
 役割、グループ、ユーザの階層 384
 ユーザ定義の役割 151
ボリューム名、データベースのダンプ 328
```
#### ま

[マーカ、ユーザ定義。「プレースホルダ」「セーブポイン](#page-521-0) ト」参照 [マスタ・デバイス](#page-25-3) 10 マッピング system と default [セグメント](#page-27-0) 12 マルチバイト文字セット fix\_text [アップグレード](#page-250-4) 235, [247](#page-262-0) readtext [479](#page-494-3) readtext using characters [479](#page-494-2) writetext [642](#page-657-3) 変更 [235](#page-250-2) [満杯率、空ページ](#page-39-0) 24

### み

[見出し、カラム](#page-409-1) 394 [ビュー内](#page-237-3) 222 [ミラーリングの無効化。「ディスク・ミラーリング」参照](#page-308-8)

### め

```
命名
 インデックス 111
 カーソル 257
 ストアド・プロシージャ 138
 データベース・デバイス 272
 テーブル 166
 テンポラリ・テーブル 189
 トリガ 208
 ビュー 222
 ビュー内のカラム 222
 ファイル 272
メッセージ
 revoke 499
 画面 464–466
 言語設定 544
 トリガ 213, 313
 ユーザ定義の出力 464–466
メモリ
 による解放 253
 「領域」も参照
メモリ内マップ 10
```
### も

文字 "0x"  [153](#page-168-0) char\_convert [で変換されない文字](#page-557-4) 542 文字セット set char\_convert [542](#page-557-0) [サーバ/クライアント間の変換](#page-557-0) 542 変更後の fix\_text [アップグレード](#page-250-2) 235 [マルチバイト、変更](#page-250-2) 235 文字セットのバイナリ・ソート順 order by [460](#page-475-8) 文字列 print [メッセージ](#page-479-8) 464 空 [411](#page-426-6) [トランケーション](#page-426-5) 411, [557](#page-572-8) [トランケート](#page-426-5) 411, [611](#page-626-0)

### や

```
役割
 を使用したオンとオフの設定 555
 作成 ( ユーザ定義 ) 150
 ストアド・プロシージャ・パーミッション 384
 相互排他的 20
 パーミッション 384
 パスワードの削除 20
 パスワードの追加 20
 付与 384
役割、システム
 取り消し 494
役割、ユーザ定義
 制限事項 151
 取り消し 494
 有効/無効の切り替え 555
```
#### ゆ

ユーザ guest [パーミッション](#page-399-2) 384 [システム・プロシージャのパーミッション](#page-396-3) 381 同一化 (setuser[\) 378](#page-393-3) ユーザ ID[。「エイリアス」「ログイン」「ユーザ」参照](#page-599-3) [ユーザ・エラー。「エラー」「セキュリティ・レベル」参照](#page-487-1) [ユーザ・グループ。](#page-515-0)"public" グループ ユーザ定義 SQLJ プロシージャ 作成 [144–](#page-159-0)[146](#page-161-0) ユーザ定義トランザクション begin transaction [58](#page-73-0) 終了、commit [63](#page-78-0) [「トランザクション」参照](#page-73-0) ユーザ定義の役割 競合 [22](#page-37-0) 作成 [150](#page-165-0) [システム・プロシージャ](#page-399-6) 384 [取り消し](#page-509-3) 494 [パスワードの追加](#page-35-1) 20 [有効/無効の切り替え](#page-570-3) 555 [ユーザ定義のラベルへの無条件分岐](#page-378-0) 363 ユーザ定義プロシージャ 作成 [132–](#page-147-2)[143](#page-158-5) 実行 [350](#page-365-0) [ユーザ定義メッセージの出力](#page-479-2) 464–[466](#page-481-3) [ユーザとの同一化。「](#page-599-1)setuser コマンド」参照 [ユーザ・パーミッション。「データベース所有者」「パー](#page-379-1) [ミッション」参照](#page-379-1)

優先度 [順序を区別するコマンド](#page-396-2) 381, [498](#page-513-2) [ユーザ定義の戻り値](#page-505-2) 490 [ルールのバインド](#page-170-3) 155 [優先度を付けた順位、大文字のソート順](#page-475-4) 460

# よ

曜日の日付値 [名前と番号](#page-559-1) 544 [読み取り専用カーソル](#page-275-2) 260 [予約リターン・ステータス値](#page-504-0) 489

### ら

ラベル goto [ラベル](#page-378-0) 363 [ダンプ・ボリューム](#page-343-2) 328, [430,](#page-445-2) [443](#page-458-1)

# り

リカバリ dump transaction [345](#page-360-3) 時間および checkpoint [60](#page-75-4) [トランザクション・ログ内の特定の時点まで](#page-456-0) 441 [リカバリせずにデータベースをロード](#page-446-1) 431 [リカバリなし](#page-446-1) 431 リスト [エラー戻り値](#page-505-3) 490 [コマンド](#page-16-0) 1–[5](#page-20-1) [ソート順の選択と影響](#page-475-9) 460 [予約リターン・ステータス値](#page-505-3) 490 リストア load database [を使用したデータベース](#page-434-0) 419–[433](#page-448-0) [ダメージを受けた](#page-298-0) master データベース 283, [284](#page-299-0) [「リカバリ」参照](#page-330-0) リスト作成 [既存のデフォルト](#page-313-4) 298 [ユーザ・グループのメンバ](#page-400-2) 385 リターン・ステータス [ストアド・プロシージャ](#page-365-3) 350, [488](#page-503-0) リターン・パラメータ output [キーワード](#page-149-0) 134, [351](#page-366-3) リファレンス情報 [Transact-SQL](#page-16-0) コマンド 1–[5](#page-20-1)

```
リモート・サーバ 528
 制約 28, 32
リモート・プロシージャ・コール 528
 execute 355
 rollback 507
リモート・プロシージャ、定義 102
領域の再利用
 reorg reclaim_space 484
領域の割り付け
 dbcc コマンド、検査 231–235
 テーブル 184, 231
 ページ 238
 ログ・デバイス 89
```
# る

```
ループ
 break 59
 continue 76
 goto ラベル 363
 while 59, 638
  トリガの無限連鎖 217
ルール
  410
 カラム定義の矛盾 155
 新規作成 153–156
 デフォルトの違反 93
 バインド 155
 ユーザが作成したルールの命名 153
 ユーザ定義の削除 308
```
### れ

```
例
 grant dbcc 370
  495
例外レポート、dbcc tablealloc 236, 238
レベル
 @@nestlevel 140
  トリガのネスト 217
 ネストされたプロシージャ 140, 354
 パーミッションの割り当て 378
レポート
 dbcc の種類 238
  417
```
連鎖トランザクション・モード commit [64](#page-79-0) delete [267](#page-282-2) fetch [358](#page-373-1) insert [412](#page-427-3) open [456](#page-471-1) update [609](#page-625-1)

# ろ

```
ローカル変数
 名前とデータ型) 254
  473
 画面メッセージ 464
 ユーザ定義エラー・メッセージ 473
ローカル変数の定義 254–255
ロー・サイズ 39
ロー集合演算子
 compute 65
ロード、データベース 419–433
 Backup Server 430
 新しいデータベース 89
 サポートされないプラットフォーム間のロード 426
 使用上の制限 428, 442
 ディスク・ミラーリング 430
 テープのマウント解除 422
 テープの巻き戻し 423
 ネットワーク間 429, 430
 必要なサイズ 427
 ファイル名、リスト 423
 ブロック・サイズ 421
 ヘッダ、リスト 424
 ボリューム名 422
 メッセージ送信先 424, 443
 リモート 429
 ロード・ストライピング 422
 ロード中の更新の禁止 427
ロード、トランザクション・ログ 434–445
  438
 ダンプ・デバイス 436
 ディスク・ミラーリング 444
 テープのマウント解除 437
 テープの巻き戻し 437
 ファイル名、リスト 437
 ヘッダ、リスト 438
 ポイントインタイム・リカバリ 438
 ボリューム名 436
```
[メッセージ送信先](#page-453-0) 438 [ロード・ストライピング](#page-451-5) 436 [ローの最大サイズ](#page-54-0) 39 [ローの長さ](#page-54-2) 39 ロールバック、プロセス checkpoint [60](#page-75-1) [パラメータ値](#page-369-4) 354 ロー、テーブル create index [および重複](#page-126-5) 111, [115](#page-130-1) insert [409](#page-424-0) rowcount 設定 [555](#page-570-1) truncate table [を使用した削除](#page-612-2) 597 update [605](#page-620-1) [グループ化](#page-408-4) 393 [グループ分けする方法](#page-411-2) 396 [コマンドの影響を受けるローの表示](#page-556-2) 541 [適用される集合関数](#page-411-1) 396 [適用されるスカラ集合関数](#page-411-1) 396 [比較順序](#page-475-0) 460 [ロック解除されたローの更新](#page-620-1) 605 [ロック解除されたローの削除](#page-278-0) 263 [ロック解除されたローの選択](#page-547-1) 532 [「](#page-526-0)select コマンド」参照 ロギング select into [529](#page-544-3) *text* または *image* [データ](#page-655-4) 640 writetext [コマンド](#page-655-3) 640 [トリガおよびロギングされないオペレーション](#page-229-8) 214 ログイン char\_convert 設定 [542](#page-557-4) [無効化](#page-602-1) 587 [「リモート・ログイン」「ユーザ」参照](#page-599-1) ログイン・トリガ set [オプション](#page-596-0) 581 ログ・セグメント dbcc checktable [レポート](#page-248-0) 233 [専用のデバイス上にないログ・セグメント](#page-265-0) 250 ログ・デバイス 消去 [324](#page-339-1) [領域の割り付け](#page-104-3) 89, [247](#page-262-2) [「トランザクション・ログ」参照](#page-349-1) [ログ。「セグメント」「トランザクション・ログ」参照](#page-349-1) [ロケーション、新しいデータベース](#page-94-1) 79 ロック lock table [コマンドを使用したテーブル](#page-461-1) 446 [読み込み用テキスト](#page-492-0) 477 [ロックされたローの省略の削除](#page-278-1) 263 [ロックされたローの省略の選択](#page-547-2) 532, [605](#page-620-2)

[ロック解除されたローの選択](#page-547-1) 532 ロック・スキーム alter table [で変更](#page-39-0) 24 create table [199](#page-214-1) 指定、select into [516](#page-531-2) 変更 [24,](#page-39-0) [33](#page-48-1) 論理 (概念)[テーブル](#page-228-1) 213, [214](#page-229-0) 論理式 if...else [405](#page-420-1) 構文 [59](#page-74-3) [論理的な一貫性。「](#page-245-1)dbcc コマンド」参照 [論理デバイスおよびアーカイブ・データベースへのア](#page-446-2) クセス 431 論理デバイス名 [新しいデータベース](#page-95-5) 80 [ディスクの再ミラーリング](#page-304-4) 289 [ディスク・ミラーリング](#page-294-3) 279 [ディスク・ミラーリングの解除](#page-308-7) 293 論理読み込み (statistics io[\) 557](#page-572-12)

### わ

ワーク・テーブルを使用する update と delete [266,](#page-281-4) [608](#page-623-3)